# **PIConGPU Documentation**

*Release 0.6.0*

**The PIConGPU Community**

**Jan 07, 2022**

# **INSTALLATION**

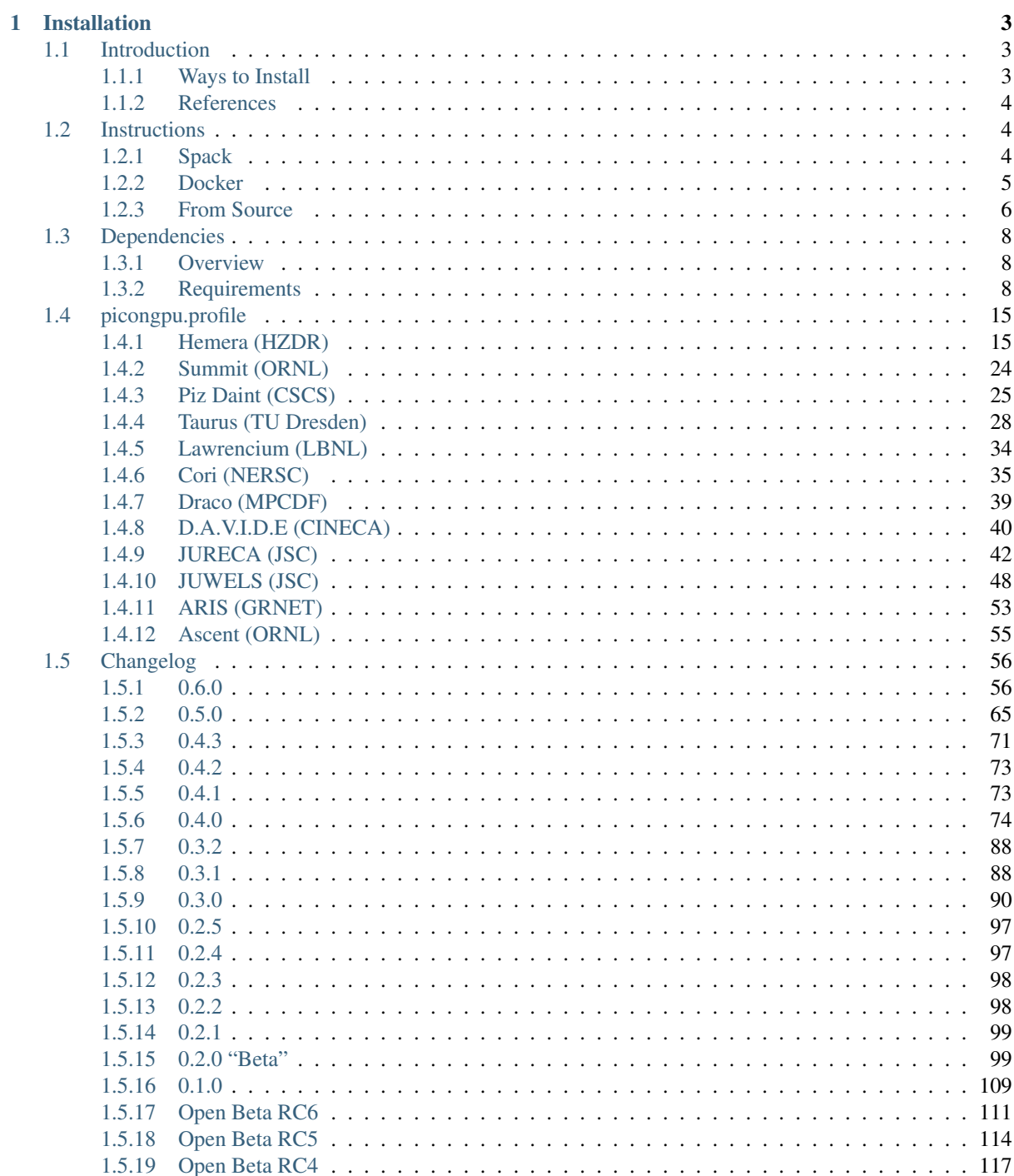

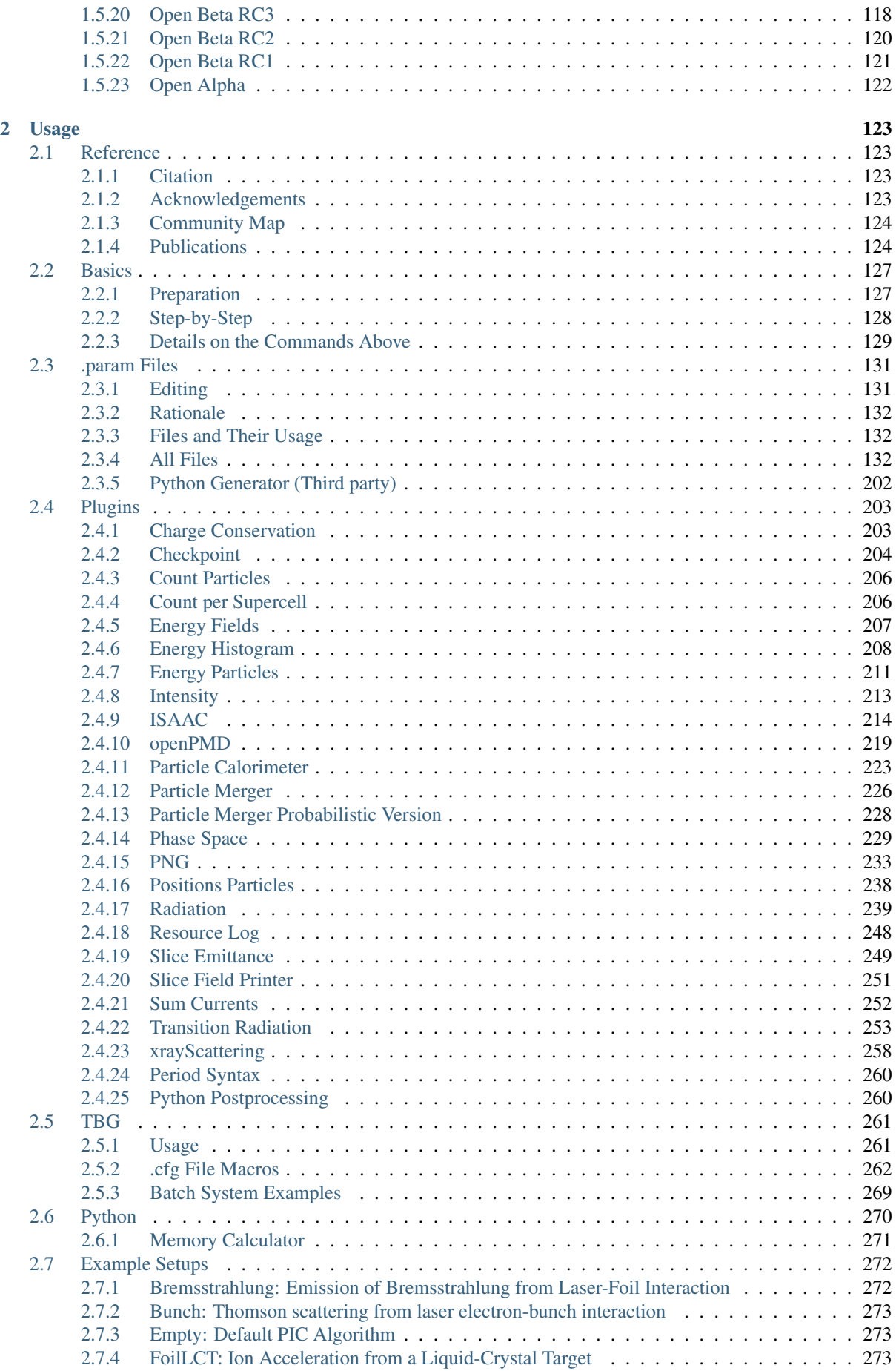

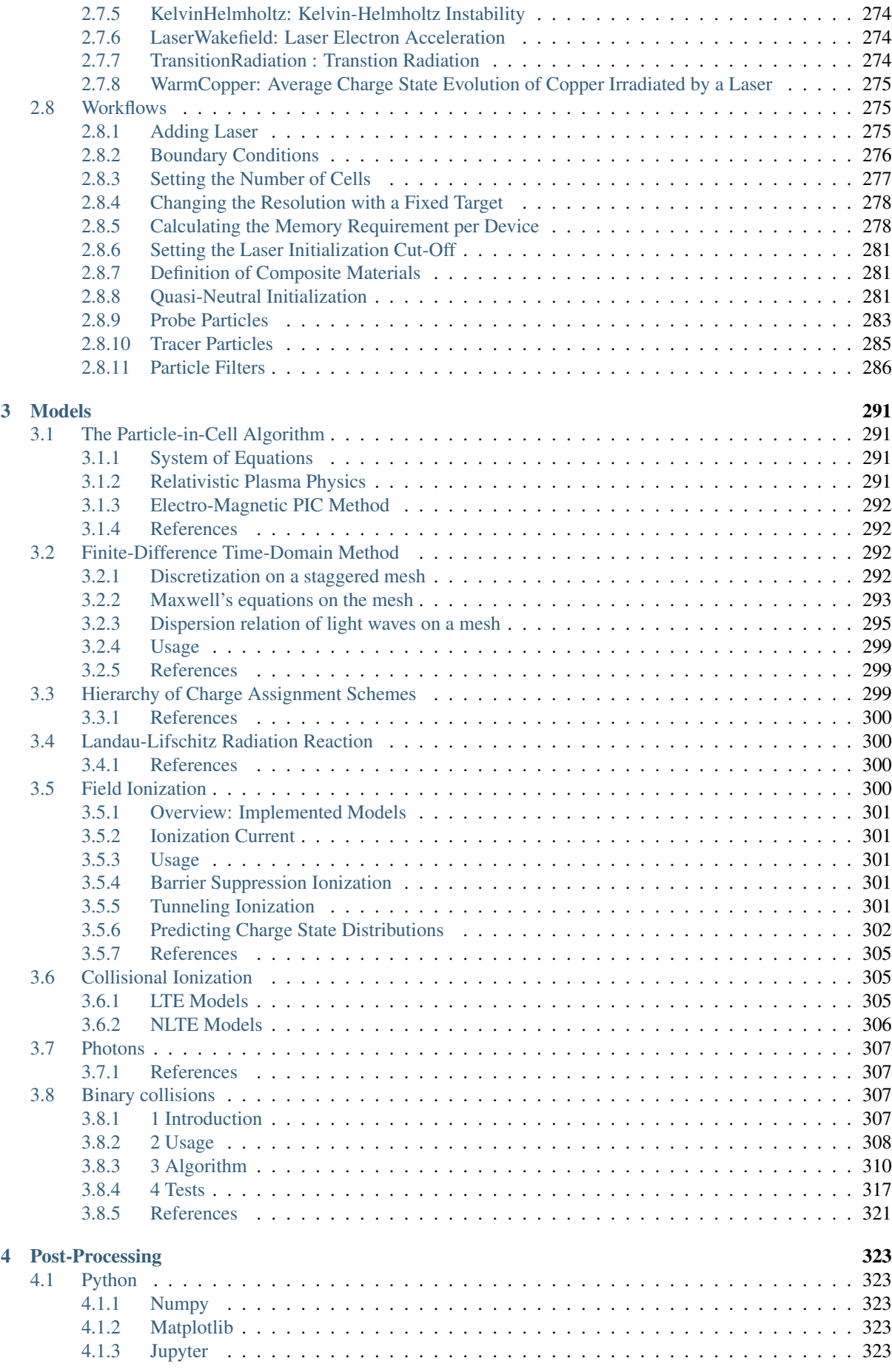

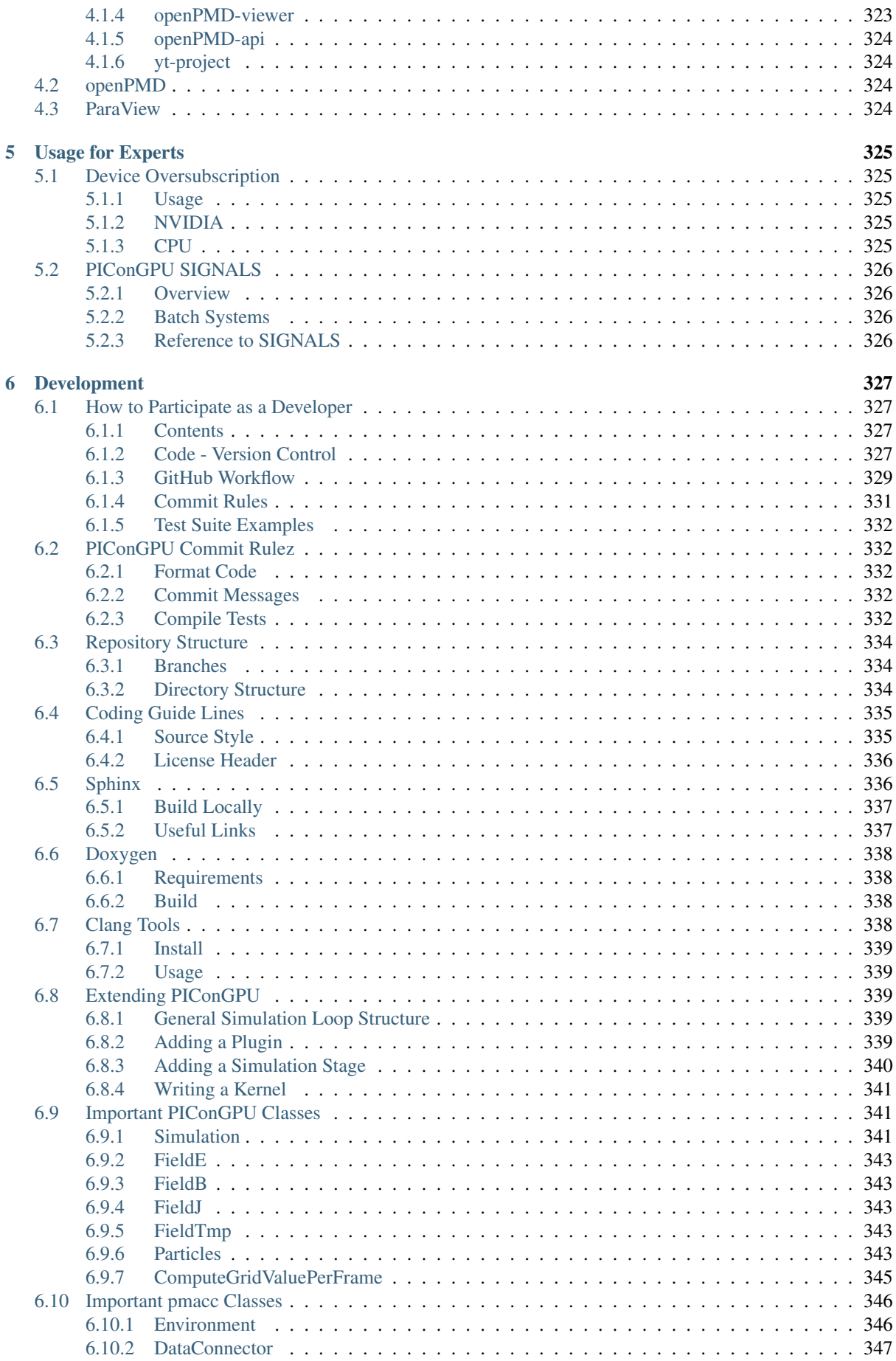

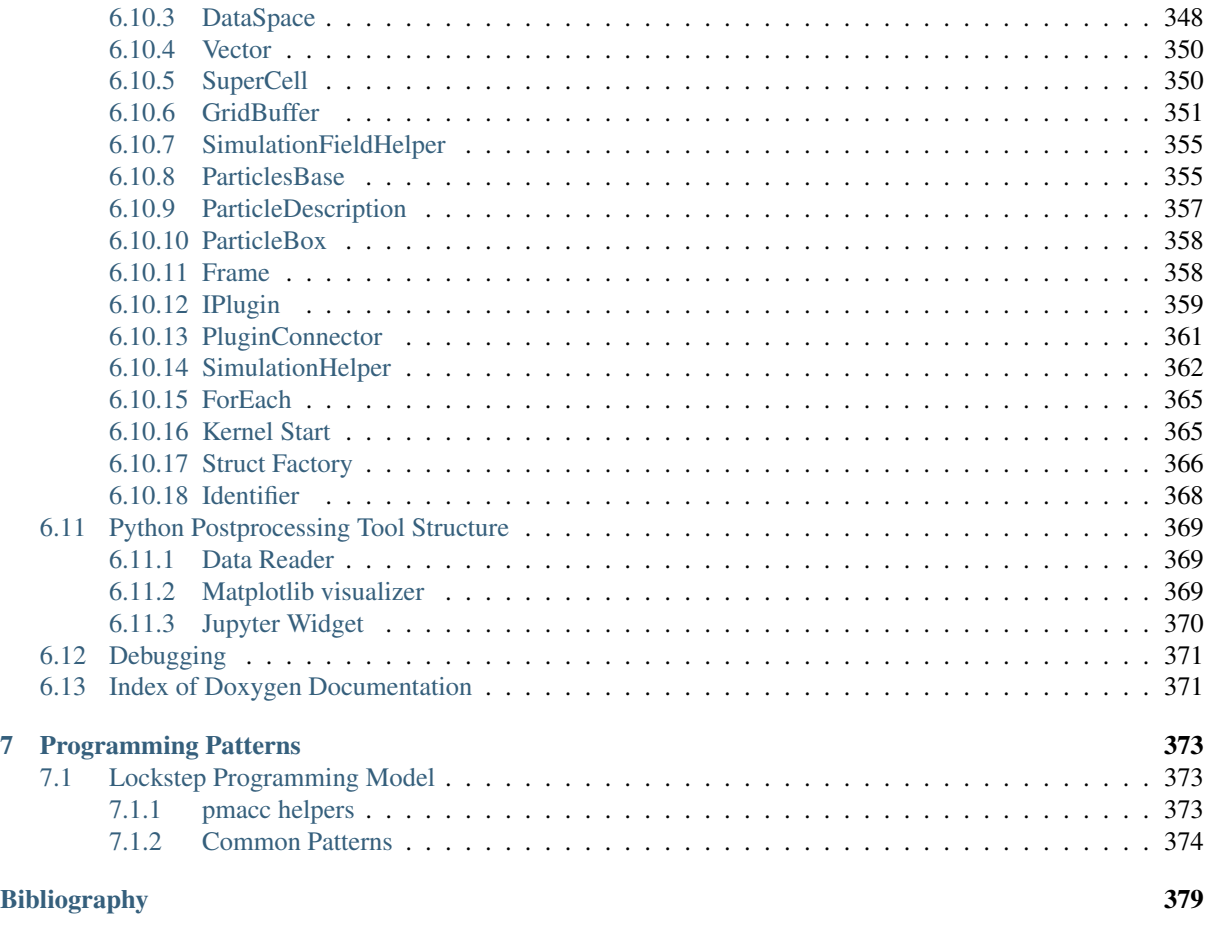

**[Index](#page-394-0)** 387

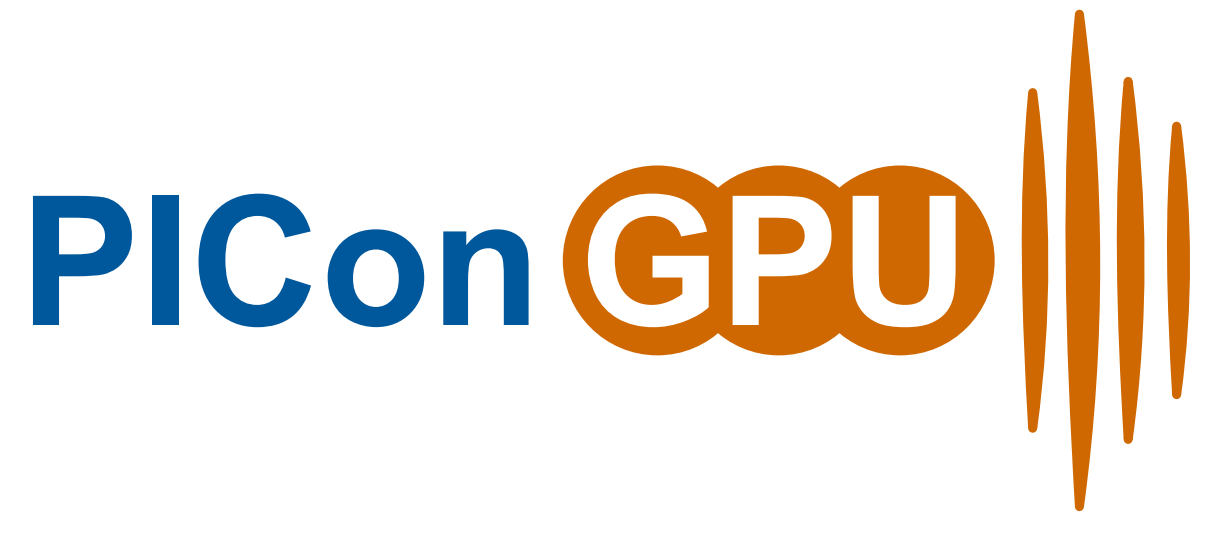

#### *Particle-in-Cell Simulations for the Exascale Era*

PIConGPU is a fully relativistic, manycore, 3D3V and 2D3V particle-in-cell (PIC) code. The PIC algorithm is a central tool in plasma physics. It describes the dynamics of a plasma by computing the motion of electrons and ions in the plasma based on the Vlasov-Maxwell system of equations.

Generally, to get started follow the manual pages in order. Individual chapters are based on the information in the chapters before. In case you are already fluent in compiling C++ projects and HPC, running PIC simulations or scientific data analysis, feel free to jump the respective sections.

Note: We are migrating our [wiki](https://github.com/ComputationalRadiationPhysics/picongpu/wiki) to this manual, but some pages might still be missing. We also have an [official](http://picongpu.hzdr.de) [homepage](http://picongpu.hzdr.de) .

Note: Are you looking for our latest Doxygen docs for the API?

See <http://computationalradiationphysics.github.io/picongpu>

# **CHAPTER ONE**

# **INSTALLATION**

# <span id="page-10-1"></span><span id="page-10-0"></span>**1.1 Introduction**

#### *Section author: Axel Huebl*

Installing PIConGPU means *[installing C++ libraries](#page-14-0)* that PIConGPU depends on and *[setting environment vari](#page-22-2)[ables](#page-22-2)* to find those dependencies. The first part is usually the job of a system administrator while the second part needs to be configured on the user side.

Depending on your experience, role, computing environment and expectations for optimal hardware utilization, you have several ways to install and select PIConGPU's dependencies. Choose your favorite *install and environment management method* below, young padawan, and follow the corresponding sections of the next chapters.

# <span id="page-10-2"></span>**1.1.1 Ways to Install**

Choose *one* of the installation methods below to get started.

### **Load Modules**

On HPC systems and clusters, software is usually provided by system administrators via a module system (e.g. [\[modules\]](#page-386-1), [\[Lmod\]](#page-386-2)). In case our *[software dependencies](#page-14-0)* are available, we usually create a file in our \$HOME named *[<queueName>\\_picongpu.profile](#page-22-2)*. It loads according modules and sets *[helper environment variables](#page-18-0)*.

Important: For many HPC systems we have already prepared and maintain an environment which will run out of the box. See if your system is *[in the list](#page-22-2)* so you can skip the installation completely!

#### **Spack**

[\[Spack\]](#page-386-3) is a flexible package manager that can build and organize software dependencies. It can be configured once for your hardware architecture to create optimally tuned binaries and provides modulefile support (e.g. [\[modules\]](#page-386-1), [\[Lmod\]](#page-386-2)). Those auto-build modules manage your environment variables and allow easy switching between versions, configurations and compilers.

### **Build from Source**

You choose a supported C++ compiler and configure, compile and install all missing dependencies from source. You are responsible to manage the right versions and configurations. Performance will be ideal if architecture is chosen correctly (and/or if built directly on your hardware). You then set environment variables to find those installs.

#### **Conda**

We currently do not have an official conda install (yet). Due to pre-build binaries, performance could be not ideal and HPC cluster support (e.g. MPI) might be very limited. Useful for small desktop or single-node runs.

#### **Nvidia-Docker**

Not yet officially supported [\[nvidia-docker\]](#page-386-4), but we already provide a Dockerfile to get started. Performance might be not ideal if the image is not built for the specific local hardware again. Useful for small desktop or single-node runs. We are also working on [Singularity](http://singularity.lbl.gov/) images.

# <span id="page-11-0"></span>**1.1.2 References**

# <span id="page-11-1"></span>**1.2 Instructions**

#### *Section author: Axel Huebl*

As explained in the previous section, select and follow exactly one of the following install options.

#### See also:

You will need to understand how to use [the terminal.](http://www.ks.uiuc.edu/Training/Tutorials/Reference/unixprimer.html)

Warning: Our spack package is still in beta state and is continuously improved. Please feel free to report any issues that you might encounter.

### <span id="page-11-2"></span>**1.2.1 Spack**

*Section author: Axel Huebl*

#### **Preparation**

First [install spack](http://spack.readthedocs.io/en/latest/getting_started.html) itself via:

```
# get spack
git clone https://github.com/spack/spack.git $HOME/src/spack
# activate the spack environment
source $HOME/src/spack/share/spack/setup-env.sh
# install a supported compiler
spack compiler list | grep -q qcc@7.3.0 || spack install qcc@7.3.0 && spack load.
˓→gcc@7.3.0 && spack compiler add
# add the PIConGPU repository
git clone https://github.com/ComputationalRadiationPhysics/spack-repo.git $HOME/
˓→src/spack-repo
# add the new repo to spack
spack repo add $HOME/src/spack-repo
```
Note: When you open a terminal next time or log back into the machine, make sure to activate the spack environment again via:

source \$HOME/src/spack/share/spack/setup-env.sh

#### **Install**

The installation of the latest version of PIConGPU is now as easy as:

```
spack install picongpu %gcc@7.3.0
```
#### **Use PIConGPU**

PIConGPU can now be loaded with

spack load picongpu

For more information on *variants* of the picongpu package in spack run spack info picongpu and refer to the [official spack documentation.](https://spack.readthedocs.io/)

Note: PIConGPU can also run *without a GPU*! For example, to use our OpenMP backend, just add backend=omp2b to the two commands above:

```
spack install picongpu backend=omp2b
spack load picongpu backend=omp2b
```
Note: If the install fails or you want to compile for CUDA 9.2, try using GCC 5.5.0:

```
spack compiler list | grep gcc@5.5.0 | spack install gcc@5.5.0 && spack load gcc@5.
˓→5.0 && spack compiler add
spack install picongpu %gcc@5.5.0
spack load picongpu %gcc@5.5.0
```
#### See also:

You will need to understand how to use [the terminal.](http://www.ks.uiuc.edu/Training/Tutorials/Reference/unixprimer.html)

Warning: Docker images are experimental and not yet fully automated or integrated.

# <span id="page-12-0"></span>**1.2.2 Docker**

*Section author: Axel Huebl*

#### **Preparation**

First [install nvidia-docker](https://github.com/NVIDIA/nvidia-docker) for your distribution. Use version 2 or newer.

#### **Install**

The download of a pre-configured image with the latest version of PIConGPU is now as easy as:

docker pull ax3l/picongpu

#### **Use PIConGPU**

Start a pre-configured LWFA live-simulation with

```
docker run --runtime=nvidia -p 2459:2459 -t ax3l/picongpu /bin/bash -lc start_lwfa
# open firefox and isaac client
```
or just open the container and run your own:

docker run --runtime=nvidia -it ax3l/picongpu

Note: PIConGPU can also run *without a GPU*! We will provide more image variants in the future.

#### <span id="page-13-1"></span>See also:

You will need to understand how to use [the terminal.](http://www.ks.uiuc.edu/Training/Tutorials/Reference/unixprimer.html)

Note: This section is a short introduction in case you are missing a few software packages, want to try out a cutting edge development version of a software or have no system administrator or software package manager to build and install software for you.

# <span id="page-13-0"></span>**1.2.3 From Source**

#### *Section author: Axel Huebl*

Don't be afraid, young physicist, self-compiling C/C++ projects is easy, fun and profitable!

Building a project from source essentially requires three steps:

- 1. configure the project and find its dependencies
- 2. compile the project
- 3. install the project

All of the above steps can be performed without administrative rights ("root" or "superuser") as long as the install is not targeted at a system directory (such as /usr) but inside a user-writable directory (such as \$HOME or a project directory).

#### **Preparation**

In order to compile projects from source, we assume you have individual directories created to store *source code*, *build temporary files* and *install* the projects to:

```
# source code
mkdir $HOME/src
# temporary build directory
mkdir $HOME/build
# install target for dependencies
mkdir $HOME/lib
```
Note that on some supercomputing systems, you might need to install the final software outside of your home to make dependencies available during run-time (when the simulation runs). Use a different path for the last directory then.

#### **What is Compiling?**

Note: This section is not yet the installation of PIConGPU from source. It just introduces in general how one compiles projects.

If you like to skip this introduction, *[jump straight to the dependency install section](#page-14-0)*.

Compling can differ in two principle ways: building *inside* the source directory ("in-source") and in a *temporary directory* ("out-of-source"). Modern projects prefer the latter and use a build system such as [\[CMake\]](#page-386-5).

An example could look like this

```
# go to an empty, temporary build directory
cd $HOME/build
rm -rf ../build/*
# configurate, build and install into $HOME/lib/project
cmake -DCMAKE_INSTALL_PREFIX=$HOME/lib/project $HOME/src/project_to_compile
make
make install
```
Often, you want to pass further options to CMake with -DOPTION=VALUE or modify them interactively with ccmake . after running the initial cmake command. The second step which compiles the project can in many cases be parallelized by make  $-j$ . In the final install step, you might need to prefix it with sudo in case CMAKE\_INSTALL\_PREFIX is pointing to a system directory.

Some older projects often build *in-source* and use a build system called *autotools*. The syntax is still very similar:

```
# go to the source directory of the project
cd $HOME/src/project_to_compile
# configurate, build and install into $HOME/lib/project
configure --prefix=$HOME/lib/project
make
make install
```
One can usually pass further options with  $-\text{with-sometric}$  -value or  $-\text{enable-thing}$  to configure. See configure --help when installing an *autotools* project.

That is all on the theory of building projects from source!

#### **Now Start**

You now know all the basics to install from source. Continue with the following section to *[build our dependencies](#page-14-0)*.

#### **References**

If anything goes wrong, an overview of the full list of PIConGPU dependencies is provided in *[section Dependen](#page-14-0)[cies](#page-14-0)*.

<span id="page-14-0"></span>After installing, the last step is the setup of a *[profile](#page-22-2)*.

#### See also:

You will need to understand how to use [the terminal,](http://www.ks.uiuc.edu/Training/Tutorials/Reference/unixprimer.html) what are [environment variables](https://unix.stackexchange.com/questions/44990/what-is-the-difference-between-path-and-ld-library-path/45106#45106) and please read our *[compiling](#page-13-1) [introduction](#page-13-1)*.

Note: If you are a scientific user at a supercomputing facility we might have already prepared a software setup for you. See the *[following chapter](#page-22-2)* if you can skip this step fully or in part by loading existing modules on those systems.

# <span id="page-15-0"></span>**1.3 Dependencies**

*Section author: Axel Huebl*

# <span id="page-15-1"></span>**1.3.1 Overview**

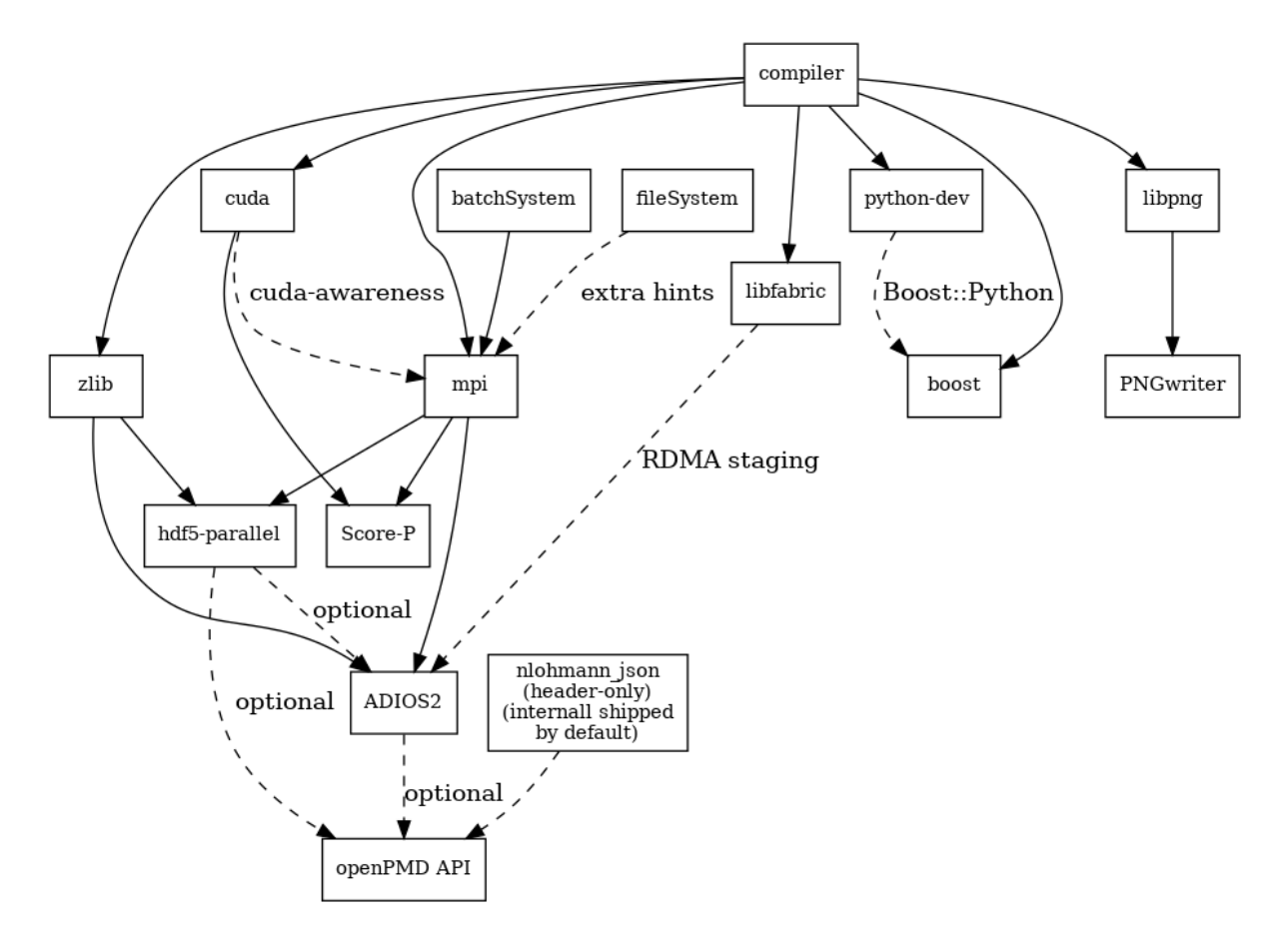

Fig. 1.1: Overview of inter-library dependencies for parallel execution of PIConGPU on a typical HPC system. Due to common binary incompatibilities between compilers, MPI and boost versions, we recommend to organize software with a version-aware package manager such as [spack](https://github.com/spack/spack) and to deploy a hierarchical module system such as [lmod.](https://github.com/TACC/Lmod) An Lmod example setup can be found [here.](https://github.com/ComputationalRadiationPhysics/compileNode)

# <span id="page-15-2"></span>**1.3.2 Requirements**

## **Mandatory**

**gcc**

- 5.5 10.0 (if you want to build for Nvidia GPUs, supported compilers depend on your current [CUDA](https://gist.github.com/ax3l/9489132) [version\)](https://gist.github.com/ax3l/9489132)
	- CUDA 9.2 10.0: Use gcc 5.5 7
	- CUDA 10.1/10.2: Use gcc 5.5 8
- CUDA 11.x: Used gcc 5.5 10.0
- *note:* be sure to build all libraries/dependencies with the *same* gcc version; GCC 5 or newer is recommended
- *Debian/Ubuntu:*
	- sudo apt-get install gcc-5 g++-5 build-essential
	- sudo update-alternatives --install /usr/bin/gcc gcc /usr/bin/gcc-5 60 --slave /usr/bin/g++ g++ /usr/bin/g++-5
- *Arch Linux:*
	- sudo pacman --sync base-devel
	- if the installed version of gcc is too new, [compile an older gcc](https://gist.github.com/slizzered/a9dc4e13cb1c7fffec53)
- *Spack:*
	- spack install gcc@5.5.0
	- make it the default in your [packages.yaml](http://spack.readthedocs.io/en/latest/getting_started.html#compiler-configuration) or *suffix* [all following](http://spack.readthedocs.io/en/latest/features.html#simple-package-installation) spack install commands with a *space* and %gcc@5.5.0

#### **CMake**

- 3.15.0 or higher
- *Debian/Ubuntu:* sudo apt-get install cmake file cmake-curses-gui
- *Arch Linux:* sudo pacman --sync cmake
- *Spack:* spack install cmake

#### **MPI 2.3+**

- OpenMPI 1.7+ / MVAPICH2 1.8+ or similar
- for running on Nvidia GPUs, perform a [GPU aware MPI install](https://devblogs.nvidia.com/parallelforall/introduction-cuda-aware-mpi/) *after* installing CUDA
- *Debian/Ubuntu:* sudo apt-get install libopenmpi-dev
- *Arch Linux:* sudo pacman --sync openmpi
- *Spack:*
	- *GPU support:* spack install openmpi+cuda
	- *CPU only:* spack install openmpi
- *environment:*
	- export MPI\_ROOT=<MPI\_INSTALL>
	- as long as CUDA awareness (openmpi+cuda) is missing: export OMPI\_MCA\_mpi\_leave\_pinned=0

#### **zlib**

- *Debian/Ubuntu:* sudo apt-get install zlib1g-dev
- *Arch Linux:* sudo pacman --sync zlib
- *Spack:* spack install zlib
- *from source:*
	- ./configure --prefix=\$HOME/lib/zlib
- make && make install
- *environent:* (assumes install from source in  $$HOME/Lib/zlib)$ 
	- export ZLIB\_ROOT=\$HOME/lib/zlib
	- export LD\_LIBRARY\_PATH=\$ZLIB\_ROOT/lib:\$LD\_LIBRARY\_PATH
	- export CMAKE\_PREFIX\_PATH=\$ZLIB\_ROOT:\$CMAKE\_PREFIX\_PATH

#### **boost**

- 1.65.1 1.74.0 (program\_options, filesystem, system, math, serialization and headeronly libs, optional: fiber with context, thread, chrono, atomic, date\_time)
- *Debian/Ubuntu:* sudo apt-get install libboost-program-options-dev libboost-filesystem-dev libboost-system-dev libboost-thread-dev libboost-chrono-dev libboost-atomic-dev libboost-date-time-dev libboost-math-dev libboost-serialization-dev libboost-fiber-dev libboost-context-dev
- *Arch Linux:* sudo pacman --sync boost
- *Spack:* spack install boost
- *from source:*
	- curl -Lo boost\_1\_65\_1.tar.gz https://dl.bintray.com/boostorg/ release/1.65.1/source/boost\_1\_65\_1.tar.gz
	- tar -xzf boost\_1\_65\_1.tar.gz
	- cd boost\_1\_65\_1
	- ./bootstrap.sh --with-libraries=atomic,chrono,context,date\_time, fiber, filesystem, math, program\_options, serialization, system, thread --prefix=\$HOME/lib/boost
	- ./b2 cxxflags="-std=c++11" -j4 && ./b2 install
- *environment:* (assumes install from source in \$HOME/lib/boost)
	- export BOOST\_ROOT=\$HOME/lib/boost
	- export LD\_LIBRARY\_PATH=\$BOOST\_ROOT/lib:\$LD\_LIBRARY\_PATH

#### **git**

- 1.7.9.5 or [higher](https://help.github.com/articles/https-cloning-errors)
- *Debian/Ubuntu:* sudo apt-get install git
- *Arch Linux:* sudo pacman --sync qit
- *Spack:* spack install git

#### **rsync**

- *Debian/Ubuntu:* sudo apt-get install rsync
- *Arch Linux:* sudo pacman --sync rsync
- *Spack:* spack install rsync

#### **alpaka 0.6.X**

• [alpaka](https://github.com/alpaka-group/alpaka) is included in the PIConGPU source code

#### **cupla 0.3.0**

• [cupla](https://github.com/alpaka-group/cupla) is included in the PIConGPU source code

#### **mallocMC 2.6.0crp-dev**

- only required for CUDA backend
- [mallocMC](https://github.com/ComputationalRadiationPhysics/mallocMC) is included in the PIConGPU source code

### <span id="page-18-0"></span>**PIConGPU Source Code**

- git clone https://github.com/ComputationalRadiationPhysics/picongpu.git \$HOME/src/picongpu
	- *optional:* update the source code with cd \$HOME/src/picongpu && git fetch && git pull
	- *optional:* change to a different branch with git branch (show) and git checkout <BranchName> (switch)
- *environment*:
	- export PICSRC=\$PICHOME/src/picongpu
	- export PIC\_EXAMPLES=\$PICSRC/share/picongpu/examples
	- export PATH=\$PICSRC:\$PATH
	- export PATH=\$PICSRC/bin:\$PATH
	- export PATH=\$PICSRC/src/tools/bin:\$PATH
	- export PYTHONPATH=\$PICSRC/lib/python:\$PYTHONPATH

#### **Optional Libraries**

#### **CUDA**

- $9.2 10.2$  $9.2 10.2$
- required if you want to run on Nvidia GPUs
- *Debian/Ubuntu:* sudo apt-get install nvidia-cuda-toolkit
- *Arch Linux:* sudo pacman --sync cuda
- *Spack:* spack install cuda
- at least one CUDA capable GPU
- *compute capability*: sm\_30 or higher
- [full list](https://developer.nvidia.com/cuda-gpus) of CUDA GPUs and their *compute capability*
- [More](http://www.olcf.ornl.gov/summit/) is always [better.](http://www.cscs.ch/computers/piz_daint/index.html) Especially, if we are talking GPUs :-)
- *environment:*
	- export CUDA\_ROOT=<CUDA\_INSTALL>

If you do not install the following libraries, you will not have the full amount of PIConGPU plugins. We recommend to install at least pngwriter and openPMD.

#### **libpng**

- 1.2.9+ (requires *zlib*)
- *Debian/Ubuntu dependencies:* sudo apt-get install libpng-dev
- *Arch Linux dependencies:* sudo pacman --sync libpng
- *Spack:* spack install libpng
- *from source:*
	- mkdir -p ~/src ~/lib
	- cd ~/src
	- curl -Lo libpng-1.6.34.tar.gz ftp://ftp-osl.osuosl.org/pub/libpng/ src/libpng16/libpng-1.6.34.tar.gz
	- tar -xf libpng-1.6.34.tar.gz
	- cd libpng-1.6.34
	- CPPFLAGS=-I\$HOME/lib/zlib/include LDFLAGS=-L\$HOME/lib/zlib/lib ./ configure --enable-static --enable-shared --prefix=\$HOME/lib/libpng
	- make
	- make install
- *environment:* (assumes install from source in  $$HOME/Lib/Libpnq$ )
	- export PNG\_ROOT=\$HOME/lib/libpng
	- export CMAKE\_PREFIX\_PATH=\$PNG\_ROOT:\$CMAKE\_PREFIX\_PATH
	- export LD\_LIBRARY\_PATH=\$PNG\_ROOT/lib:\$LD\_LIBRARY\_PATH

#### **pngwriter**

- 0.7.0+ (requires *libpng*, *zlib*, and optional *freetype*)
- *Spack:* spack install pngwriter
- *from source:*
	- mkdir -p ~/src ~/build ~/lib
	- git clone https://github.com/pngwriter/pngwriter.git ~/src/ pngwriter/
	- cd ~/build
	- cmake -DCMAKE\_INSTALL\_PREFIX=\$HOME/lib/pngwriter ~/src/pngwriter
	- make install
- *environment:* (assumes install from source in \$HOME/lib/pngwriter)
	- export CMAKE\_PREFIX\_PATH=\$HOME/lib/pngwriter:\$CMAKE\_PREFIX\_PATH
	- export LD\_LIBRARY\_PATH=\$HOME/lib/pngwriter/lib:\$LD\_LIBRARY\_PATH

#### **HDF5**

- $\cdot$  1.8.13+
- standard shared version (no C++, enable parallel)
- *Debian/Ubuntu:* sudo apt-get install libhdf5-openmpi-dev
- *Arch Linux:* sudo pacman --sync hdf5-openmpi
- *Spack:* spack install hdf5~fortran
- *from source:*
	- mkdir -p ~/src ~/lib
	- cd ~/src
	- download hdf5 source code from [release list of the HDF5 group,](https://www.hdfgroup.org/ftp/HDF5/releases/) for example:
	- curl -Lo hdf5-1.8.20.tar.gz https://support.hdfgroup.org/ftp/HDF5/ releases/hdf5-1.8/hdf5-1.8.20/src/hdf5-1.8.20.tar.gz
	- tar -xzf hdf5-1.8.20.tar.gz
	- cd hdf5-1.8.20
	- ./configure --enable-parallel --enable-shared --prefix \$HOME/lib/ hdf5/
	- make
	- *optional:* make test
	- make install
	- If you encounter errors related to linking MPI during ./configure, you might try setting the compiler manually via ./configure --enable-parallel --enable-shared --prefix \$HOME/lib/hdf5/ CC=mpicc CXX=mpic++.
- *environment:* (assumes install from source in  $$HOME/Lib/hdf5)$ 
	- export HDF5\_ROOT=\$HOME/lib/hdf5
	- export LD\_LIBRARY\_PATH=\$HDF5\_ROOT/lib:\$LD\_LIBRARY\_PATH

#### **c-blosc**

- general purpose compressor, used in ADIOS2 for in situ data reduction
- *Debian/Ubuntu:* sudo apt-get install libblosc-dev
- *Arch Linux:* sudo pacman --sync blosc
- *Spack:* spack install c-blosc
- *from source:*
	- mkdir -p ~/src ~/build ~/lib
	- cd ~/src
	- curl -Lo c-blosc-1.15.0.tar.gz https://github.com/Blosc/c-blosc/ archive/v1.15.0.tar.gz
	- tar -xzf c-blosc-1.15.0.tar.gz
	- cd ~/build && rm -rf ../build/\*
	- cmake -DCMAKE\_INSTALL\_PREFIX=\$HOME/lib/c-blosc -DPREFER\_EXTERNAL\_ZLIB=ON ~/src/c-blosc-1.15.0/
- make
- make install
- *environment:* (assumes install from source in \$HOME/lib/c-blosc)
	- export BLOSC\_ROOT=\$HOME/lib/c-blosc
	- export CMAKE\_PREFIX\_PATH=\$BLOSC\_ROOT:\$CMAKE\_PREFIX\_PATH
	- export LD\_LIBRARY\_PATH=\$BLOSC\_ROOT/lib:\$LD\_LIBRARY\_PATH

#### **openPMD API**

- 0.12.0+ (bare minimum) / 0.13.0+ (for streaming IO)
- *Spack*: spack install openpmd-api
- For usage in PIConGPU, the openPMD API must have been built either with support for ADIOS2 or HDF5 (or both). When building the openPMD API from source (described below), these dependencies must be built and installed first.
	- For ADIOS2, CMake build instructions can be found in the [official documentation.](https://adios2.readthedocs.io/en/latest/setting_up/setting_up.html) The default configuration should generally be sufficient, the CMAKE\_INSTALL\_PREFIX should be set to a fitting location.
	- For HDF5, CMake build instructions can be found in the [official documentation.](https://support.hdfgroup.org/HDF5/release/cmakebuild.html) The parameters -DHDF5\_BUILD\_CPP\_LIB=OFF -DHDF5\_ENABLE\_PARALLEL=ON are required, the CMAKE\_INSTALL\_PREFIX should be set to a fitting location.
- *from source:*
	- mkdir -p ~/src ~/lib
	- cd ~/src
	- git clone https://github.com/openPMD/openPMD-api.git
	- cd openPMD-api
	- mkdir build && cd build
	- cmake .. -DopenPMD\_USE\_MPI=ON -DCMAKE\_INSTALL\_PREFIX=~/lib/ openPMD-api Optionally, specify the parameters -DopenPMD\_USE\_ADIOS2=ON -DopenPMD\_USE\_HDF5=ON. Otherwise, these parameters are set to ON automatically if CMake detects the dependencies on your system.
	- make -j \$(nproc) install
- environment:\* (assumes install from source in \$HOME/lib/openPMD-api)
	- export CMAKE\_PREFIX\_PATH="\$HOME/lib/openPMD-api:\$CMAKE\_PREFIX\_PATH"
	- export LD\_LIBRARY\_PATH="\$HOME/lib/openPMD-api/lib:\$LD\_LIBRARY\_PATH"
- If PIConGPU is built with openPMD output enabled, the JSON library nlohmann json will automatically be used, found in the thirdParty/ directory. By setting the CMake parameter PIC\_nlohmann\_json\_PROVIDER=extern, CMake can be instructed to search for an installation of nlohmann\_json externally. Refer to LICENSE.md for further information.

#### **ISAAC**

- $1.4.0+$
- requires *boost* (header only), *IceT*, *Jansson*, *libjpeg* (preferably *libjpeg-turbo*), *libwebsockets* (only for the ISAAC server, but not the plugin itself)
- enables live in situ visualization, see more here [Plugin description](https://github.com/ComputationalRadiationPhysics/picongpu/wiki/Plugin%3A-ISAAC)
- *Spack:* spack install isaac
- *from source:* build the *in situ library* and its dependencies as described in [ISAAC's INSTALL.md](https://github.com/ComputationalRadiationPhysics/isaac/blob/master/INSTALL.md)
- *environment*: set environment variable CMAKE\_PREFIX\_PATH for each dependency and the ISAAC in situ library

#### **VampirTrace**

- for developers: performance tracing support
- download 5.14.4 or higher, e.g. from [www.tu-dresden.de](https://tu-dresden.de/zih/forschung/projekte/vampirtrace)
- *from source:*
	- mkdir -p ~/src ~/build ~/lib
	- cd ~/src
	- curl -Lo VampirTrace-5.14.4.tar.gz "http://wwwpub.zih.tu-dresden. de/~mlieber/dcount/dcount.php?package=vampirtrace&get=VampirTrace-5. 14.4.tar.gz"
	- tar -xzf VampirTrace-5.14.4.tar.gz
	- cd VampirTrace-5.14.4
	- ./configure --prefix=\$HOME/lib/vampirtrace --with-cuda-dir=<CUDA\_ROOT>
	- $-$  make all  $-i$
	- make install
- *environment:* (assumes install from source in \$HOME/lib/vampirtrace)
	- export VT\_ROOT=\$HOME/lib/vampirtrace
	- export PATH=\$VT\_ROOT/bin:\$PATH

#### <span id="page-22-2"></span>See also:

You need to have all *[dependencies installed](#page-14-0)* to complete this chapter.

# <span id="page-22-0"></span>**1.4 picongpu.profile**

*Section author: Axel Huebl*

Use a picongpu.profile file to set up your software environment without colliding with other software. Ideally, store that file directly in your \$HOME/ and source it after connecting to the machine:

source \$HOME/picongpu.profile

We listed some example picongpu.profile files below which can be used to set up PIConGPU's dependencies on various HPC systems.

# <span id="page-22-1"></span>**1.4.1 Hemera (HZDR)**

System overview: [link \(internal\)](https://www.hzdr.de/db/Cms?pOid=29813)

User guide: *None*

```
Production directory: /bigdata/hplsim/ with external/, scratch/, development/ and
production/
```
For this profile to work, you need to download the *[PIConGPU source code](#page-18-0)* manually.

#### Queue: defg (2x Intel Xeon Gold 6148, 20 Cores + 20 HyperThreads/CPU)

```
# Name and Path of this Script ############################## (DO NOT change!)
export PIC_PROFILE=$(cd $(dirname $BASH_SOURCE) && pwd)"/"$(basename $BASH_SOURCE)
# User Information ################################ (edit the following lines)
  - automatically add your name and contact to output file meta data
#- send me a mail on batch system jobs: NONE, BEGIN, END, FAIL, REQUEUE, ALL,
#TIME LIMIT, TIME LIMIT 90, TIME LIMIT 80 and/or TIME LIMIT 50
#export MY_MAILNOTIFY="NONE"
export MY_MAIL="someone@example.com"
export MY NAME="$(whoami) <$MY MAIL>"
# - examples: "nano", "vim", "emacs -nw", "vi" or without terminal: "gedit"
#export EDITOR="nano"
module purge
module load git
module load gcc/7.3.0
module load cmake/3.15.2
module load openmpi/4.0.4-csk
module load boost/1.68.0
module load zlib/1.2.11
module load c-b\log(1.14.4module load hdf5-parallel/1.10.5
module load python/3.6.5
module load libfabric/1.11.1
module load adios2/2.7.1
module load openpmd/0.13.2
module load libpng/1.6.35
module load pnqwriter/0.7.0
#export LD LIBRARY PATH=$LD LIBRARY PATH:$BOOST LIB
export PICSRC=$HOME/src/piconqpu
export PIC_EXAMPLES=$PICSRC/share/picongpu/examples
export PIC_BACKEND="omp2b:skylake-avx512"
export PATH=$PATH:$PICSRC
export PATH=$PATH:$PICSRC/bin
export PATH=$PATH:$PICSRC/src/tools/bin
export PYTHONPATH=$PICSRC/lib/python:$PYTHONPATH
- SLURM (sbatch)
# - "defq" queue
export TBG_SUBMIT="sbatch"
export TBG_TPLFILE="etc/picongpu/hemera-hzdr/defq.tpl"
# use defq for regular queue and defq_low for low priority queue
export TBG partition="defa"
```

```
(continued from previous page)
```

```
# allocate an interactive shell for one hour
  getNode 2 # allocates two interactive nodes (default: 1)
function getNode() {
   if [ -z "$1" ] ; then
       numNodes=1
   else
       numNodes=$1
   fi
   srun --time=1:00:00 --nodes=$numNodes --ntasks-per-node=2 --cpus-per-task=20 -
˓→-mem=360000 -p defq --pty bash
}
# allocate an interactive shell for one hour
   getDevice 2 # allocates two interactive devices (default: 1)
function getDevice() {
   if [ -z "$1" ] ; then
       numDevices=1
   else
        if [ "$1" -gt 2 ] ; then
           echo "The maximal number of devices per node is 2." 1>&2
           return 1
       else
           numDevices=$1
        fi
   fi
    srun --time=1:00:00 --ntasks-per-node=$(($numDevices)) --cpus-per-task=$((20 *
˓→$numDevices)) --mem=$((180000 * numDevices)) -p defq --pty bash
}
# Load autocompletion for PIConGPU commands
BASH_COMP_FILE=$PICSRC/bin/picongpu-completion.bash
if [ -f $BASH_COMP_FILE ] ; then
   source $BASH_COMP_FILE
else
   echo "bash completion file '$BASH_COMP_FILE' not found." >&2
fi
```
#### **Queue: gpu (4x NVIDIA P100 16GB)**

```
# Name and Path of this Script ############################### (DO NOT change!)
export PIC_PROFILE=$(cd $(dirname $BASH_SOURCE) && pwd)"/"$(basename $BASH_SOURCE)
# User Information ################################# (edit the following lines)
  - automatically add your name and contact to output file meta data
   - send me a mail on batch system jobs: NONE, BEGIN, END, FAIL, REQUEUE, ALL,
     TIME_LIMIT, TIME_LIMIT_90, TIME_LIMIT_80 and/or TIME_LIMIT_50
export MY_MAILNOTIFY="NONE"
export MY_MAIL="someone@example.com"
export MY_NAME="$(whoami) <$MY_MAIL>"
# Text Editor for Tools ###################################### (edit this line)
  - examples: "nano", "vim", "emacs -nw", "vi" or without terminal: "gedit"
#export EDITOR="nano"
# General modules #############################################################
#
module purge
module load git
module load gcc/7.3.0
```

```
module load cmake/3.15.2
module load cuda/11.2
module load openmpi/4.0.4-cuda112
module load boost/1.68.0
# Other Software ##############################################################
#
module load zlib/1.2.11
module load c-blosc/1.14.4
module load hdf5-parallel/1.12.0-cuda112
module load python/3.6.5
module load libfabric/1.11.1-co79
module load adios2/2.7.1-cuda112
module load openpmd/0.13.2-cuda112-adios271
module load libpng/1.6.35
module load pngwriter/0.7.0
# Environment #################################################################
#
#export LD_LIBRARY_PATH=$LD_LIBRARY_PATH:$BOOST_LIB
export PICSRC=$HOME/src/picongpu
export PIC_EXAMPLES=$PICSRC/share/picongpu/examples
export PIC_BACKEND="cuda:60"
export PATH=$PATH:$PICSRC
export PATH=$PATH:$PICSRC/bin
export PATH=$PATH:$PICSRC/src/tools/bin
export PYTHONPATH=$PICSRC/lib/python:$PYTHONPATH
# "tbg" default options #######################################################
   - SLURM (sbatch)
# - "gpu" queue
export TBG_SUBMIT="sbatch"
export TBG_TPLFILE="etc/picongpu/hemera-hzdr/gpu.tpl"
# use gpu for regular queue and gpu_low for low priority queue
export TBG_partition="gpu"
# allocate an interactive shell for one hour
# getNode 2 # allocates two interactive nodes (default: 1)
function getNode() {
   if [ -z "$1" ] ; then
       numNodes=1
   else
       numNodes=$1
   fi
    srun --time=1:00:00 --nodes=$numNodes --ntasks-per-node=4 --cpus-per-task=6 --
˓→gres=gpu:4 --mem=378000 -p gpu --pty bash
}
# allocate an interactive shell for one hour
   getDevice 2 # allocates two interactive devices (default: 1)
function getDevice()
   if [ -z "$1" ] ; then
       numGPUs=1
    else
       if [ "$1" -gt 4 ] ; then
```

```
echo "The maximal number of devices per node is 4." 1>&2
            return 1
        else
            numGPUs = $1f + ff^2srun --time=1:00:00 --ntasks-per-node=$((\$numGPUs)) --cpus-per-task=6 --
\rightarrowgres=qpu:\frac{5}{3}numGPUs --mem=\frac{5}{3}((94500 * numGPUs)) -p qpu --pty bash
# Load autocompletion for PIConGPU commands
BASH_COMP_FILE=$PICSRC/bin/picongpu-completion.bash
if [ -f $BASH COMP FILE ] ; then
   source $BASH_COMP_FILE
else
   echo "bash completion file '$BASH_COMP_FILE' not found." >&2
fi
```
Queue: fwkt v100 (4x NVIDIA V100 32GB)

```
# Name and Path of this Script ############################## (DO NOT change!)
export PIC_PROFILE=$(cd $(dirname $BASH_SOURCE) && pwd)"/"$(basename $BASH_SOURCE)
# User Information ################################ (edit the following lines)
   - automatically add your name and contact to output file meta data
#- send me a mail on batch system jobs: NONE, BEGIN, END, FAIL, REQUEUE, ALL,
#TIME LIMIT, TIME LIMIT 90, TIME LIMIT 80 and/or TIME LIMIT 50
export MY_MAILNOTIFY="NONE"
export MY_MAIL="someone@example.com"
export MY_NAME="$(whoami) <$MY_MAIL>"
- examples: "nano", "vim", "emacs -nw", "vi" or without terminal: "gedit"
#export EDITOR="nano"
module purge
module load git
module load qcc/7.3.0
module load cmake/3.15.2
module load cuda/11.2
module load openmpi/4.0.4-cuda112
module load boost/1.68.0
module load zlib/1.2.11
module load c-blosc/1.14.4
module load hdf5-parallel/1.12.0-cuda112
module load python/3.6.5
module load libfabric/1.11.1-co79
module load adios2/2.7.1-cuda112
module load openpmd/0.13.2-cuda112-adios271
module load libpng/1.6.35
module load pnqwriter/0.7.0
```
#

}

```
# Environment #################################################################
#export LD_LIBRARY_PATH=$LD_LIBRARY_PATH:$BOOST_LIB
export PICSRC=$HOME/src/picongpu
export PIC_EXAMPLES=$PICSRC/share/picongpu/examples
export PIC_BACKEND="cuda:70"
export PATH=$PATH:$PICSRC
export PATH=$PATH:$PICSRC/bin
export PATH=$PATH:$PICSRC/src/tools/bin
export PYTHONPATH=$PICSRC/lib/python:$PYTHONPATH
# "tbg" default options #######################################################
# - SLURM (sbatch)
  - "fwkt_v100" queue
export TBG SUBMIT="sbatch"
export TBG_TPLFILE="etc/picongpu/hemera-hzdr/fwkt_v100.tpl"
# use fwkt_v100 for regular queue and casus_low for low priority queue
export TBG_partition="fwkt_v100"
# allocate an interactive shell for one hour
# getNode 2 # allocates two interactive nodes (default: 1)
function getNode() {
  if [ -z "$1" ] ; then
       numNodes=1
    else
       numNodes=$1
   fi
   srun --time=1:00:00 --nodes=$numNodes --ntasks-per-node=4 --cpus-per-task=6 --
˓→gres=gpu:4 --mem=378000 -p fwkt_v100 -A fwkt_v100 --pty bash
# allocate an interactive shell for one hour
  getDevice 2 # allocates two interactive devices (default: 1)
function getDevice() {
   if [ -z "$1" ] ; then
       numGPUs=1
    else
       if [ "$1" -gt 4 ] ; then
           echo "The maximal number of devices per node is 4." 1>&2
           return 1
       else
           numGPUs=$1
       fi
   srun --time=1:00:00 --ntasks-per-node=$(($numGPUs)) --cpus-per-task=6 --
˓→gres=gpu:$numGPUs --mem=$((94500 * numGPUs)) -p fwkt_v100 -A fwkt_v100 --pty bash
```

```
fi
}
# Load autocompletion for PIConGPU commands
BASH_COMP_FILE=$PICSRC/bin/picongpu-completion.bash
if [ -f $BASH_COMP_FILE ] ; then
   source $BASH_COMP_FILE
else
   echo "bash completion file '$BASH_COMP_FILE' not found." >&2
fi
```
(continued from previous page)

#### Queue: k20 (4x Nvidia K20m GPUs 4.7GB)

```
# Name and Path of this Script ############################## (DO NOT change!)
export PIC_PROFILE=$(cd $(dirname $BASH_SOURCE) && pwd)"/"$(basename $BASH_SOURCE)
# User Information ################################ (edit the following lines)
  - automatically add your name and contact to output file meta data
#- send me a mail on batch system jobs: NONE, BEGIN, END, FAIL, REQUEUE, ALL,
#TIME LIMIT, TIME LIMIT 90, TIME LIMIT 80 and/or TIME LIMIT 50
#export MY_MAILNOTIFY="NONE"
export MY_MAIL="someone@example.com"
export MY NAME="$(whoami) <$MY MAIL>"
# - examples: "nano", "vim", "emacs -nw", "vi" or without terminal: "gedit"
#export EDITOR="nano"
module purge
module load git
module load gcc/7.3.0
module load cmake/3.15.2
module load cuda/11.2
module load openmpi/4.0.4-cuda112
module load boost/1.68.0
#module load zlib/1.2.11module load c-blosc/1.14.4
module load hdf5-parallel/1.12.0-cuda112
module load python/3.6.5
module load libfabric/1.11.1-co79
module load adios2/2.7.1-cuda112
module load openpmd/0.13.2-cuda112-adios271
module load libpng/1.6.35
module load pngwriter/0.7.0
#export LD LIBRARY PATH=$LD LIBRARY PATH:$BOOST LIB
export PICSRC=$HOME/src/picongpu
export PIC_EXAMPLES=$PICSRC/share/picongpu/examples
export PIC BACKEND="cuda:35"
export PATH=$PATH:$PICSRC
export PATH=$PATH:$PICSRC/bin
export PATH=$PATH:$PICSRC/src/tools/bin
export PYTHONPATH=$PICSRC/lib/python:$PYTHONPATH
# - SLURM (sbatch)
  - "k20" queue
export TBG_SUBMIT="sbatch"
export TBG_TPLFILE="etc/picongpu/hemera-hzdr/k20.tpl"
# use k20 for regular queue and k20 low for low priority queue
export TBG_partition="k20"
```

```
# allocate an interactive shell for one hour
# getNode 2 # allocates two interactive nodes (default: 1)
function getNode() {
   if [ -z "$1" ] ; then
       numNodes=1
   else
       numNodes=$1
   fi
   srun --time=1:00:00 --nodes=$numNodes --ntasks-per-node=4 --cpus-per-task=2 --
˓→gres=gpu:4 -A k20 --mem=62000 -p k20 --pty bash
}
# allocate an interactive shell for one hour
   getDevice 2 # allocates two interactive devices (default: 1)
function getDevice() {
   if [ -z "$1" ] ; then
       numGPUs=1
   else
        if [ "$1" -gt 4 ] ; then
           echo "The maximal number of devices per node is 4." 1>&2
           return 1
        else
           numGPUs=$1
        fi
   fi
    srun --time=1:00:00 --ntasks-per-node=$(($numGPUs)) --cpus-per-task=2 --
˓→gres=gpu:$numGPUs -A k20 --mem=$((15500 * numGPUs)) -p k20 --pty bash
}
# Load autocompletion for PIConGPU commands
BASH_COMP_FILE=$PICSRC/bin/picongpu-completion.bash
if [ -f $BASH_COMP_FILE ] ; then
    source $BASH_COMP_FILE
else
   echo "bash completion file '$BASH_COMP_FILE' not found." >&2
fi
```
#### **Queue: k80 (8x NVIDIA K80 12GB)**

```
# Name and Path of this Script ############################### (DO NOT change!)
export PIC_PROFILE=$(cd $(dirname $BASH_SOURCE) && pwd)"/"$(basename $BASH_SOURCE)
# User Information ################################# (edit the following lines)
# - automatically add your name and contact to output file meta data
   - send me a mail on batch system jobs: NONE, BEGIN, END, FAIL, REQUEUE, ALL,
     TIME_LIMIT, TIME_LIMIT_90, TIME_LIMIT_80 and/or TIME_LIMIT_50
export MY_MAILNOTIFY="NONE"
export MY_MAIL="someone@example.com"
export MY_NAME="$(whoami) <$MY_MAIL>"
# Text Editor for Tools ###################################### (edit this line)
# - examples: "nano", "vim", "emacs -nw", "vi" or without terminal: "gedit"
#export EDITOR="nano"
# General modules #############################################################
#
module purge
```

```
(continued from previous page)
```

```
module load git
module load gcc/7.3.0
module load cmake/3.15.2
module load cuda/11.2
module load openmpi/4.0.4-cuda112
module load boost/1.68.0
# Other Software ##############################################################
#
module load zlib/1.2.11
module load c-blosc/1.14.4
module load hdf5-parallel/1.12.0-cuda112
module load python/3.6.5
module load libfabric/1.11.1-co79
module load adios2/2.7.1-cuda112
module load openpmd/0.13.2-cuda112-adios271
module load libpng/1.6.35
module load pngwriter/0.7.0
# Environment #################################################################
#
#export LD_LIBRARY_PATH=$LD_LIBRARY_PATH:$BOOST_LIB
export PICSRC=$HOME/src/picongpu
export PIC_EXAMPLES=$PICSRC/share/picongpu/examples
export PIC_BACKEND="cuda:37"
export PATH=$PATH:$PICSRC
export PATH=$PATH:$PICSRC/bin
export PATH=$PATH:$PICSRC/src/tools/bin
export PYTHONPATH=$PICSRC/lib/python:$PYTHONPATH
# "tbg" default options #######################################################
   - SLURM (sbatch)
# - "k80" queue
export TBG SUBMIT="sbatch"
export TBG_TPLFILE="etc/picongpu/hemera-hzdr/k80.tpl"
# use k80 for regular queue and k80_low for low priority queue
export TBG_partition="k80"
# allocate an interactive shell for one hour
# getNode 2 # allocates two interactive nodes (default: 1)
function getNode() {
   if [ -z "$1" ] ; then
       numNodes=1
   else
       numNodes=$1
   fi
    srun --time=1:00:00 --nodes=$numNodes --ntasks-per-node=8 --cpus-per-task=2 --
˓→gres=gpu:8 -A k80 --mem=238000 -p k80 --pty bash
}
# allocate an interactive shell for one hour
   getDevice 2 # allocates two interactive devices (default: 1)
function getDevice() {
   if [ -z "$1" ] ; then
       numGPUs=1
```

```
else
        if [ "$1" -gt 8 ] ; then
           echo "The maximal number of devices per node is 8." 1>62return 1
        areforenumGPUs=$1
        fi
   fi
    srun --time=1:00:00 --ntasks-per-node=$(($numGPUs)) --cpus-per-task=2 --
→gres=gpu:$numGPUs -A k80 --mem=$((29750 * numGPUs)) -p k80 --pty bash
# Load autocompletion for PIConGPU commands
BASH_COMP_FILE=$PICSRC/bin/picongpu-completion.bash
if [ -f $BASH_COMP_FILE ] ; then
   source $BASH_COMP_FILE
else
   echo "bash completion file '$BASH_COMP_FILE' not found." >&2
fi
```
# <span id="page-31-0"></span>1.4.2 Summit (ORNL)

System overview: link

User guide: link

**Production directory:** usually SPROJWORK/Sproj/(link). Note that SHOME is mounted on compute nodes as read-only.

For this profile to work, you need to download the PIConGPU source code and install PNGwriter manually.

#### V100 GPUs (recommended)

```
# Name and Path of this Script ############################## (DO NOT change!)
export PIC_PROFILE=$(cd $(dirname $BASH_SOURCE) && pwd)"/"$(basename $BASH_SOURCE)
# User Information ############################### (edit the following lines)
  - automatically add your name and contact to output file meta data
#- send me a mail on job (-B)egin, Fi(-N)ish
export MY MAILNOTIFY=""
export MY MAIL="someone@example.com"
export MY_NAME="$(whoami) <$MY_MAIL>"
# - project account for computing time
export proj=<yourProject>
- examples: "nano", "vim", "emacs -nw", "vi" or without terminal: "gedit"
#module load nano
#export EDITOR="nano"
module load gcc/6.4.0 e4s/21.02 spectrum-mpi/10.3.1.2-20200121
export CC = $ (which qcc)
export CXX = $ (which q++)
# required tools and libs
```

```
module load git/2.29.0
module load cmake/3.20.2
module load cuda/10.2.89
module load boost/1.66.0
# plugins (optional) ##########################################################
module load hdf5/1.10.7
module load c-blosc/1.21.0 zfp/0.5.5 sz/2.1.11.1 lz4/1.9.3
module load adios2/2.7.1
module load openpmd-api/0.13.2
#export T3PIO_ROOT=$PROJWORK/$proj/lib/t3pio
#export LD_LIBRARY_PATH=$LD_LIBRARY_PATH:$T3PIO_ROOT/lib
module load zlib/1.2.11
module load libpng/1.6.37 freetype/2.9.1
# optionally install pngwriter yourself:
  https://github.com/pngwriter/pngwriter#install
# export PNGwriter_ROOT=<your pngwriter install directory> # e.g., ${HOME}/sw/
˓→pngwriter
# export LD_LIBRARY_PATH=$LD_LIBRARY_PATH:$PNGwriter_ROOT/lib
# helper variables and tools ##################################################
export PICSRC=$HOME/src/picongpu
export PIC_EXAMPLES=$PICSRC/share/picongpu/examples
export PIC_BACKEND="cuda:70"
export PATH=$PATH:$PICSRC
export PATH=$PATH:$PICSRC/bin
export PATH=$PATH:$PICSRC/src/tools/bin
export PYTHONPATH=$PICSRC/lib/python:$PYTHONPATH
# fix MPI collectives by disabling IBM's optimized barriers
# https://github.com/ComputationalRadiationPhysics/picongpu/issues/3814
export OMPI_MCA_coll_ibm_skip_barrier=true
alias getNode="bsub -P $proj -W 2:00 -nnodes 1 -Is /bin/bash"
# "tbg" default options #######################################################
export TBG_SUBMIT="bsub"
export TBG_TPLFILE="etc/picongpu/summit-ornl/gpu_batch.tpl"
# Load autocompletion for PIConGPU commands
BASH_COMP_FILE=$PICSRC/bin/picongpu-completion.bash
if [ -f $BASH_COMP_FILE ] ; then
   source $BASH_COMP_FILE
else
   echo "bash completion file '$BASH_COMP_FILE' not found." >&2
fi
```
# <span id="page-32-0"></span>**1.4.3 Piz Daint (CSCS)**

System overview: [link](https://www.cscs.ch/computers/piz-daint/)

User guide: [link](https://user.cscs.ch/)

Production directory:  $$SCRATCH (link).$  $$SCRATCH (link).$  $$SCRATCH (link).$ 

For this profile to work, you need to download the *[PIConGPU source code](#page-18-0)* and install *[boost, zlib, libpng, c-blosc,](#page-14-0) [PNGwriter and ADIOS](#page-14-0)* manually.

Note: The MPI libraries are lacking Fortran bindings (which we do not need anyway). During the install of ADIOS, make sure to add to configure the --disable-fortran flag.

**Note:** Please find a Piz Daint quick start from August 2018 here.

```
# Name and Path of this Script ############################## (DO NOT chanqe!)
export PIC PROFILE=$(cd $(dirname $BASH SOURCE) && pwd)"/"$(basename $BASH_SOURCE)
# User Information ################################# (edit the following lines)
  - automatically add your name and contact to output file meta data
   - send me a mail on batch system jobs: NONE, BEGIN, END, FAIL, REQUEUE, ALL,
#TIME_LIMIT, TIME_LIMIT_90, TIME_LIMIT_80 and/or TIME_LIMIT 50
#export MY_MAILNOTIFY="NONE"
export MY_MAIL="someone@example.com"
export MY_NAME="$(whoami) <$MY_MAIL>"
- examples: "nano", "vim", "emacs -nw", "vi" or without terminal: "gedit"
# module load nano
#export EDITOR="nano"
# if the wrong environment is loaded we switch to the gnu environment
# note: this loads qcc/5.3.0 (6.0.4 is the version of the programming env!)
CRAYENV_FOUND=$(module li 2>&1 | grep "PrgEnv-cray" > /dev/null && { echo 0; } | |
\leftrightarrow{ echo 1; })
if [ $CRAYENV_FOUND -eq 0 ]; then
  module swap PrgEnv-cray PrgEnv-gnu/6.0.4
else
   module load PrgEnv-gnu/6.0.4
fi
module load daint-gpu
# currently loads CUDA 8.0
module load craype-accel-nvidia60
# Compile for cluster nodes
  (CMake likes to unwrap the Cray wrappers)
export CC = $ (which cc)export CXX=$ (which CC)
# define cray compiler target architecture
# if not defined the linker crashed because wrong from */lib instead
# of */lib64 are used
export CRAY_CPU_TARGET=x86-64
module load CMake/3.15.0
module load cray-mpich/7.6.0
module load cray-hdf5-parallel/1.10.0.3
# needs to be compiled by the user
export PIC_LIBS="$HOME/lib"
export BOOST ROOT=$PIC LIBS/boost-1.65.1
```

```
export ZLIB_ROOT=$PIC_LIBS/zlib-1.2.11
export PNG_ROOT=$PIC_LIBS/libpng-1.6.34
export BLOSC_ROOT=$PIC_LIBS/blosc-1.12.1
export PNGwriter_DIR=$PIC_LIBS/pngwriter-0.7.0
export LD_LIBRARY_PATH=$BOOST_ROOT/lib:$LD_LIBRARY_PATH
export LD_LIBRARY_PATH=$ZLIB_ROOT/lib:$LD_LIBRARY_PATH
export LD_LIBRARY_PATH=$PNG_ROOT/lib:$LD_LIBRARY_PATH
export LD_LIBRARY_PATH=$BLOSC_ROOT/lib:$LD_LIBRARY_PATH
export LD_LIBRARY_PATH=$PNGwriter_DIR/lib:$LD_LIBRARY_PATH
export PATH=$PNG_ROOT/bin:$PATH
export CMAKE_PREFIX_PATH=$ZLIB_ROOT:$CMAKE_PREFIX_PATH
export CMAKE_PREFIX_PATH=$PNG_ROOT:$CMAKE_PREFIX_PATH
export MPI_ROOT=$MPICH_DIR
export HDF5_ROOT=$HDF5_DIR
# Environment #################################################################
#
export PICSRC=$HOME/src/picongpu
export PIC_EXAMPLES=$PICSRC/share/picongpu/examples
export PIC_BACKEND="cuda:60"
export PATH=$PATH:$PICSRC
export PATH=$PATH:$PICSRC/bin
export PATH=$PATH:$PICSRC/src/tools/bin
export PYTHONPATH=$PICSRC/lib/python:$PYTHONPATH
# "tbg" default options #######################################################
   - SLURM (sbatch)
# - "normal" queue
export TBG_SUBMIT="sbatch"
export TBG_TPLFILE="etc/picongpu/pizdaint-cscs/normal.tpl"
# helper tools ################################################################
# allocate an interactive shell for one hour
  qetNode 2 # allocates two interactive nodes (default: 1)
getNode() {
   if [ -z "$1" ] ; then
       numNodes=1
   else
       numNodes=$1
   fi
    # --ntasks-per-core=2 # activates intel hyper threading
   salloc --time=1:00:00 --nodes="$numNodes" --ntasks-per-node=12 --ntasks-per-
˓→core=2 --partition normal --gres=gpu:1 --constraint=gpu
}
# Load autocompletion for PIConGPU commands
BASH_COMP_FILE=$PICSRC/bin/picongpu-completion.bash
if [ -f $BASH_COMP_FILE ] ; then
   source $BASH_COMP_FILE
else
   echo "bash completion file '$BASH_COMP_FILE' not found." >&2
fi
```
# <span id="page-35-0"></span>1.4.4 Taurus (TU Dresden)

#### System overview: link

User guide: link

Production directory: /scratch/\$USER/ and /scratch/\$proj/

For these profiles to work, you need to download the PIConGPU source code and install PNGwriter manually.

#### Queue: gpu1 (Nvidia K20x GPUs)

```
# Name and Path of this Script ############################# (DO NOT change!)
export PIC_PROFILE=$ (cd $6d + 2) and @ (d) same $BASH_SOWRCE) and " /* $ (basename $BASH_SOWRCE)# User Information ################################# (edit the following lines)
   - automatically add your name and contact to output file meta data
   - send me a mail on batch system jobs: NONE, BEGIN, END, FAIL, REQUEUE, ALL,
#TIME LIMIT, TIME LIMIT 90, TIME LIMIT 80 and/or TIME LIMIT 50
#export MY MAILNOTIFY="NONE"
export MY MAIL="someone@example.com"
export MY NAME="$(whoami) <$MY MAIL>"
- project account for computing time
export proj=\frac{5}{7} (groups | awk '{print $1}')
- examples: "nano", "vim", "emacs -nw", "vi" or without terminal: "gedit"
#export EDITOR="nano"
#module load modenv/scs5
module load foss/2018a
module load GCC/6.4.0-2.28
module load CMake/3.15.0-GCCcore-6.4.0
module load CUDA/9.2.88 # qcc \leq 7, intel 15-17
module load OpenMPI/2.1.2-GCC-6.4.0-2.28
module load git/2.18.0-GCCcore-6.4.0
module load gnuplot/5.2.4-foss-2018a
module load Boost/1.66.0-foss-2018a
# currently not linking correctly:
#module load HDF5/1.10.1-foss-2018a
module load zlib/1.2.11-GCCcore-6.4.0
# module system does not export cmake prefix path:
export CMAKE PREFIX PATH=$EBROOTLIBPNG: $CMAKE PREFIX PATH
export CMAKE PREFIX PATH=$EBROOTZLIB:$CMAKE PREFIX PATH
# path to own libraries:
export ownLibs=$HOME
# workaround HDF5:
export HDF5_ROOT=$ownLibs/lib/hdf5
export LD_LIBRARY_PATH=$HDF5_ROOT/lib:$LD_LIBRARY_PATH
export CMAKE PREFIX PATH=$HDF5 ROOT:$CMAKE PREFIX PATH
```
```
# pngwriter needs to be built by the user:
export PNGwriter_DIR=$ownLibs/lib/pngwriter
export CMAKE_PREFIX_PATH=$PNGwriter_DIR:$CMAKE_PREFIX_PATH
export LD_LIBRARY_PATH=$LD_LIBRARY_PATH:$PNGwriter_DIR/lib/
export PICSRC=$HOME/src/picongpu
export PIC_EXAMPLES=$PICSRC/share/picongpu/examples
export PIC_BACKEND="cuda:35"
export PATH=$PATH:$PICSRC
export PATH=$PATH:$PICSRC/bin
export PATH=$PATH:$PICSRC/src/tools/bin
export PYTHONPATH=$PICSRC/lib/python:$PYTHONPATH
# "tbg" default options #######################################################
  - SLURM (sbatch)
# - "gpu1" queue
export TBG SUBMIT="sbatch"
export TBG_TPLFILE="etc/picongpu/taurus-tud/k20x.tpl"
# Load autocompletion for PIConGPU commands
BASH_COMP_FILE=$PICSRC/bin/picongpu-completion.bash
if [ -f $BASH_COMP_FILE ] ; then
   source $BASH_COMP_FILE
else
   echo "bash completion file '$BASH_COMP_FILE' not found." >&2
fi
```
## **Queue: gpu2 (Nvidia K80 GPUs)**

```
# Name and Path of this Script ############################### (DO NOT change!)
export PIC_PROFILE=$(cd $(dirname $BASH_SOURCE) && pwd)"/"$(basename $BASH_SOURCE)
# User Information ################################# (edit the following lines)
# - automatically add your name and contact to output file meta data
  - send me a mail on batch system jobs: NONE, BEGIN, END, FAIL, REQUEUE, ALL,
     # TIME_LIMIT, TIME_LIMIT_90, TIME_LIMIT_80 and/or TIME_LIMIT_50
export MY_MAILNOTIFY="NONE"
export MY_MAIL="someone@example.com"
export MY_NAME="$(whoami) <$MY_MAIL>"
# Project Information ######################################## (edit this line)
# - project account for computing time
export proj=$(groups | awk '{print $1}')
# Text Editor for Tools ###################################### (edit this line)
# - examples: "nano", "vim", "emacs -nw", "vi" or without terminal: "gedit"
#export EDITOR="nano"
# Modules #####################################################################
#
module purge
module load modenv/scs5
module load gompic/2019b # loads GCC/8.3.0 CUDA/10.1.243 zlib/1.2.11 OpenMPI/3.1.4
# gompic/2020b does not have a corresponding boost module
module load CMake/3.15.3-GCCcore-8.3.0
module load Boost/1.71.0-gompic-2019b
module load git/2.23.0-GCCcore-8.3.0-nodocs
```

```
(continued from previous page)
```

```
module load libpng/1.6.37-GCCcore-8.3.0
module load HDF5/1.10.5-gompic-2019b
module load Python/3.7.4-GCCcore-8.3.0
# Self-Build Software ##########################################################
#
# needs to be compiled by the user
# Check the install script at
# https://gist.github.com/steindev/86df43bef49586e2b33d2fb0a372f09c
#
# path to own libraries:
export PIC_LIBS=$HOME/lib
export BLOSC_ROOT=$PIC_LIBS/blosc-1.21.0
export LD_LIBRARY_PATH=$BLOSC_ROOT/lib:$LD_LIBRARY_PATH
export PNGwriter_ROOT=$PIC_LIBS/pngwriter-0.7.0
export CMAKE_PREFIX_PATH=$PNGwriter_ROOT:$CMAKE_PREFIX_PATH
export LD_LIBRARY_PATH=$PNGwriter_ROOT/lib:$LD_LIBRARY_PATH
export ADIOS2_ROOT=$PIC_LIBS/adios2-2.7.1
export LD_LIBRARY_PATH=$ADIOS2_ROOT/lib64:$LD_LIBRARY_PATH
export OPENPMD_ROOT=$PIC_LIBS/openpmd-0.14.1
export LD_LIBRARY_PATH=$OPENPMD_ROOT/lib64:$LD_LIBRARY_PATH
# Environment #################################################################
#
export PROJECT=/projects/$proj
export PICSRC=$HOME/src/picongpu
export PIC_EXAMPLES=$PICSRC/share/picongpu/examples
export PIC_BACKEND="cuda:37"
export PATH=$PATH:$PICSRC
export PATH=$PATH:$PICSRC/bin
export PATH=$PATH:$PICSRC/src/tools/bin
export PYTHONPATH=$PICSRC/lib/python:$PYTHONPATH
# "tbg" default options #######################################################
  - SLURM (sbatch)
# - "gpu2" queue
export TBG_SUBMIT="sbatch"
export TBG_TPLFILE="etc/picongpu/taurus-tud/k80.tpl"
alias getNode='srun -p qpu2-interactive --gres=gpu:4 -n 1 --pty --mem=0 -t 2:00:00.
˓→bash'
# Load autocompletion for PIConGPU commands
BASH_COMP_FILE=$PICSRC/bin/picongpu-completion.bash
if [ -f $BASH_COMP_FILE ] ; then
   source $BASH_COMP_FILE
else
   echo "bash completion file '$BASH_COMP_FILE' not found." >&2
fi
```
#### Queue: knl (Intel Xeon Phi - Knights Landing)

For this profile, you additionally need to install your own boost.

```
# Name and Path of this Script ############################## (DO NOT change!)
export PIC_PROFILE=$(cd $(dirname $BASH_SOURCE) && pwd)"/"$(basename $BASH_SOURCE)
# User Information ################################ (edit the following lines)
   - automatically add your name and contact to output file meta data
  - send me a mail on batch system jobs: NONE, BEGIN, END, FAIL, REQUEUE, ALL,
    TIME_LIMIT, TIME_LIMIT_90, TIME_LIMIT_80 and/or TIME_LIMIT_50
#export MY_MAILNOTIFY="NONE"
export MY MAIL="someone@example.com"
export MY NAME="$(whoami) <$MY MAIL>"
# - project account for computing time
export proj=$(groups | awk '{print $1}')
# - examples: "nano", "vim", "emacs -nw", "vi" or without terminal: "gedit"
#export EDITOR="nano"
#module load modeny/scs5
module load iimpi/2018a
module load git/2.18.0-GCCcore-6.4.0
module load CMake/3.15.0-GCCcore-7.3.0
module load Boost/1.66.0-intel-2018a
module load HDF5/1.10.1-intel-2018a
module load libpng/1.6.34-GCCcore-7.3.0
# module system does not export cmake prefix path:
export CMAKE PREFIX PATH=$EBROOTLIBPNG:$CMAKE PREFIX PATH
export CMAKE PREFIX PATH=$EBROOTZLIB:$CMAKE PREFIX PATH
# compilers are not set correctly by the module system:
export CC='which icc'
export CXX=$CC
# path to own libraries:
export ownLibs=$HOME
export PNGwriter_DIR=$ownLibs/lib/pngwriter
export CMAKE_PREFIX_PATH=$PNGwriter_DIR:$CMAKE_PREFIX_PATH
export LD_LIBRARY_PATH=$LD_LIBRARY_PATH:$PNGwriter_DIR/lib/
export PICSRC=$HOME/src/picongpu
export PIC_EXAMPLES=$PICSRC/share/picongpu/examples
export PIC_BACKEND="omp2b:MIC-AVX512"
export PATH=$PATH:$PICSRC
export PATH=$PATH:$PICSRC/bin
export PATH=$PATH:$PICSRC/src/tools/bin
export PYTHONPATH=$PICSRC/lib/python:$PYTHONPATH
```

```
- SLURM (sbatch)
   - "knl" queue
export TBG_SUBMIT="sbatch"
export TBG_TPLFILE="etc/picongpu/taurus-tud/knl.tpl"
alias getNode='srun -p knl -N 1 -c 64 --mem=90000 --constraint="Quadrant&Cache" --
˓→pty bash'
# Load autocompletion for PIConGPU commands
BASH_COMP_FILE=$PICSRC/bin/picongpu-completion.bash
if [ -f $BASH_COMP_FILE ] ; then
   source $BASH_COMP_FILE
else
   echo "bash completion file '$BASH_COMP_FILE' not found." >&2
fi
```
## **Queue: ml (NVIDIA V100 GPUs on Power9 nodes)**

For this profile, you additionally need to compile and install everything for the power9-architecture including your own *[boost](#page-14-0)*, *[HDF5](#page-14-0)*, c-blosc and *[ADIOS](#page-14-0)*.

Note: Please find a [Taurus ml quick start here.](https://gist.github.com/steindev/cc02eae81f465833afa27fc8880f3473)

Note: You need to compile the libraries and PIConGPU on an ml node since only nodes in the ml queue are Power9 systems.

```
# Name and Path of this Script ############################### (DO NOT change!)
export PIC_PROFILE=$(cd $(dirname $BASH_SOURCE) && pwd)"/"$(basename $BASH_SOURCE)
# User Information ################################# (edit the following lines)
  - automatically add your name and contact to output file meta data
    - send me a mail on batch system jobs: NONE, BEGIN, END, FAIL, REQUEUE, ALL,
# TIME_LIMIT, TIME_LIMIT_90, TIME_LIMIT_80 and/or TIME_LIMIT_50
export MY_MAILNOTIFY="NONE"
export MY_MAIL="someone@example.com"
export MY_NAME="$(whoami) <$MY_MAIL>"
# Text Editor for Tools ###################################### (edit this line)
# - examples: "nano", "vim", "emacs -nw", "vi" or without terminal: "gedit"
#export EDITOR="nano"
# Modules #####################################################################
#
module switch modenv/ml
# load CUDA/9.2.88-GCC-7.3.0-2.30, also loads GCC/7.3.0-2.30, zlib, OpenMPI and
˓→others
module load fosscuda/2018b
module load CMake/3.15.0-GCCcore-7.3.0
module load libpng/1.6.34-GCCcore-7.3.0
printf "@@@@@@@@@@@@@@@@@@@@@@@@@@@@@@@@@@@@@@@@@@@@@@@@@\n"
printf "@ Note: You need to compile picongpu on a node. @\n"
printf "@ Likewise for building the libraries. \mathbb{Q} \setminus \mathbb{D}"
printf "@ Get a node with the getNode command. \mathcal{C}\backslash n"
printf "@ Then source %s again.@\n" "$(basename $PIC_PROFILE)"
```

```
(continued from previous page)
```

```
printf "@@@@@@@@@@@@@@@@@@@@@@@@@@@@@@@@@@@@@@@@@@@@@@@@@\n"
# Self-Build Software #########################################################
#
# needs to be compiled by the user
# Check the install script at
# https://gist.github.com/steindev/cc02eae81f465833afa27fc8880f3473#file-picongpu_
˓→0-4-3_taurus-tud-sh
#
export PIC_LIBS=$HOME/lib/power9
export BOOST_ROOT=$PIC_LIBS/boost-1.68.0-Power9
export PNGwriter_DIR=$PIC_LIBS/pngwriter-0.7.0-Power9
export HDF5_ROOT=$PIC_LIBS/hdf5-1.8.20-Power9
export BLOSC_ROOT=$PIC_LIBS/blosc-1.16.2-Power9
export LD_LIBRARY_PATH=$BOOST_ROOT/lib:$LD_LIBRARY_PATH
export LD_LIBRARY_PATH=$PNGwriter_DIR/lib:$LD_LIBRARY_PATH
export LD_LIBRARY_PATH=$HDF5_ROOT/lib:$LD_LIBRARY_PATH
export LD_LIBRARY_PATH=$BLOSC_ROOT/lib:$LD_LIBRARY_PATH
export CMAKE_PREFIX_PATH=$HDF5_ROOT:$CMAKE_PREFIX_PATH
export PICSRC=$HOME/src/picongpu
export PIC_EXAMPLES=$PICSRC/share/picongpu/examples
export PIC_BACKEND="cuda:70"
export PATH=$PATH:$PICSRC
export PATH=$PATH:$PICSRC/bin
export PATH=$PATH:$PICSRC/src/tools/bin
# python not included yet
export PYTHONPATH=$PICSRC/lib/python:$PYTHONPATH
# This is necessary in order to make alpaka compile.
# The workaround is from Axel Huebl according to alpaka PR #702.
export CXXFLAGS="-Dlinux"
# "tbg" default options #######################################################
# - SLURM (sbatch)
# - "ml" queue
export TBG SUBMIT="sbatch"
export TBG_TPLFILE="etc/picongpu/taurus-tud/V100.tpl"
# allocate an interactive shell for two hours
# getNode 2 # allocates 2 interactive nodes (default: 1)
function getNode() {
   if [ -z "$1" ] ; then
       numNodes=1
   else
       numNodes=$1
   fi
   export OMP_NUM_THREADS=7
   srun --time=2:00:00 --nodes=$numNodes --ntasks=$((6 * $numNodes)) --ntasks-per-
˓→node=6 --cpus-per-task=7 --mem=0 --exclusive --gres=gpu:6 -p ml --pty bash
}
# allocate an interactive shell for two hours
   qetDevice 2 # allocates 2 interactive devices on one node (default: 1)
function getDevice() {
   if [ -z "$1" ] ; then
       numDevices=1
   else
```

```
if [ "$1" -qt 6 ] ; then
            echo "The maximal number of devices per node is 6." 1>&2
            return 1
        else
           numDevices=$1
        fi.
   fi
   export OMP_NUM_THREADS=7
    srun --time=2:00:00 --nodes=1 --ntasks=$numDevices --ntasks-per-node=$((
->$numDevices)) --cpus-per-task=7 --mem=$((254000 / $numDevices)) --gres=gpu:
→$numDevices -p ml --pty bash
# Load autocompletion for PIConGPU commands
BASH_COMP_FILE=$PICSRC/bin/picongpu-completion.bash
if [ -f $BASH_COMP_FILE ] ; then
   source $BASH_COMP_FILE
else
    echo "bash completion file '$BASH_COMP_FILE' not found." > 2
fi
```
# 1.4.5 Lawrencium (LBNL)

System overview: link

User guide: link

Production directory: /qlobal/scratch/\$USER/

For this profile to work, you need to download the PIConGPU source code and install boost and PNGwriter manually. Additionally, you need to make the rsync command available as written below.

```
# Name and Path of this Script ############################## (DO NOT change!)
export PIC_PROFILE=$(cd $(dirname $BASH_SOURCE) && pwd)"/"$(basename $BASH_SOURCE)
# User Information ################################# (edit the following lines)
#- automatically add your name and contact to output file meta data
   - send me a mail on batch system jobs: NONE, BEGIN, END, FAIL, REQUEUE, ALL,
    TIME_LIMIT, TIME_LIMIT_90, TIME_LIMIT_80 and/or TIME_LIMIT_50
export MY MAILNOTIFY="NONE"
export MY_MAIL="someone@example.com"
export MY_NAME="$(whoami) <$MY_MAIL>"
- examples: "nano", "vim", "emacs -nw", "vi" or without terminal: "gedit"
#export EDITOR="nano"
if [ -f /etc/profile.d/modules.sh ]
then
      . /etc/profile.d/modules.sh
      module purge
      # Core Dependencies
      module load gcc
      module load cuda
      echo "WARNING: Boost version is too old! (Need: 1.65.1+)" > 42
      # module load boost/1.65.1-gcc
      module load openmpi/1.6.5-gcc
```

```
(continued from previous page)
```

```
# Core tools
       module load git
       module load cmake
       module load python/2.6.6
       module load ipython/0.12 matplotlib/1.1.0 numpy/1.6.1 scipy/0.10.0
       # Plugins (optional)
       module load hdf5/1.8.11-gcc-p
       export CMAKE_PREFIX_PATH=$HOME/lib/pngwriter:$CMAKE_PREFIX_PATH
       export LD_LIBRARY_PATH=$HOME/lib/pnqwriter/lib:$LD_LIBRARY_PATH
       # Debug Tools
       #module load valgrind/3.10.1
       #module load totalview/8.10.0-0
fi.
alias allocK20='salloc --time=0:30:00 --nodes=1 --ntasks-per-node=1 --cpus-per-
→task=8 --partition lr_manycore'
alias allocFermi='salloc --time=0:30:00 --nodes=1 --ntasks-per-node=2 --cpus-per-
→task=6 --partition mako_manycore'
export PICSRC=$HOME/src/picongpu
export PIC_EXAMPLES=$PICSRC/share/picongpu/examples
export PIC_BACKEND="cuda:20"
# fix pic-create: re-enable rsync
   ssh lrc-xfer.scs00
   -> cp /usr/bin/rsync $HOME/bin/
export PATH=$HOME/bin:$PATH
export PATH=$PATH:$PICSRC
export PATH=$PATH:$PICSRC/bin
export PATH=$PATH:$PICSRC/src/tools/bin
export PYTHONPATH=$PICSRC/lib/python:$PYTHONPATH
- SLURM (sbatch)
## - fermi queue (also available: 2 K20 via k20.tpl)
export TBG_SUBMIT="sbatch"
export TBG_TPLFILE="etc/picongpu/lawrencium-lbnl/fermi.tpl"
# Load autocompletion for PIConGPU commands
BASH_COMP_FILE=$PICSRC/bin/picongpu-completion.bash
if [ -f $BASH_COMP_FILE ] ; then
   source $BASH_COMP_FILE
else
   echo "bash completion file '$BASH_COMP_FILE' not found." >&2
fi
```
# 1.4.6 Cori (NERSC)

System overview: link

User guide: link

Production directory: \$SCRATCH (link).

For these profiles to work, you need to download the PIConGPU source code and install PNGwriter manually.

Queue: regular (Intel Xeon Phi - Knights Landing)

```
# Name and Path of this Script ############################# (DO NOT change!)
export PIC_PROFILE=$(cd $(dirname $BASH_SOURCE) && pwd)"/"$(basename $BASH_SOURCE)
# User Information ################################ (edit the following lines)
  - automatically add your name and contact to output file meta data
  - send me a mail on batch system jobs: NONE, BEGIN, END, FAIL, REQUEUE, ALL,
   TIME_LIMIT, TIME_LIMIT_90, TIME_LIMIT_80 and/or TIME_LIMIT_50
export MY_MAILNOTIFY="NONE"
export MY MAIL="someone@example.com"
export MY_NAME="$(whoami) <$MY_MAIL>"
- project account for computing time
export proj="<yourProject>"
- examples: "nano", "vim", "emacs -nw", "vi" or without terminal: "gedit"
#export EDITOR="nano"
module swap craype-haswell craype-mic-knl
module swap PrqEnv-intel PrqEnv-qnu # GCC 8.2.0module load cmake/3.15.0
module load boost/1.70.0
module load cray-hdf5-parallel/1.10.2.0
module load png/1.6.34
export PNGwriter ROOT=${HOME}/sw/pngwriter-0.7.0-21-g9dc58ed
export CC = "$ (which cc)"export CXX="$(which CC)"
export CRAYPE_LINK_TYPE=dynamic
export PICSRC=$HOME/src/picongpu
export PIC EXAMPLES=$PICSRC/share/picongpu/examples
export PIC BACKEND="omp2b" # usually ":MIC-AVX512" but we use PraEnv wrappers
export PATH=$PATH:$PICSRC
export PATH=$PATH:$PICSRC/bin
export PATH=$PATH:$PICSRC/src/tools/bin
export PYTHONPATH=$PICSRC/lib/python:$PYTHONPATH
- SLURM (sbatch)
  - "defq" queue
export TBG SUBMIT="sbatch"
export TBG TPLFILE="etc/piconqpu/cori-nersc/knl.tpl"
# allocate an interactive shell for one hour
  getNode 2 # allocates two interactive nodes (default: 1)
```

```
function getNode() {
   if [-z "$1" ] ; then
       numNodes=1
    AlsonumNodes = $1fi
    srun --time=1:00:00 --nodes=$numNodes --ntasks-per-node=1 --cpus-per-task=64 -
→C "knl, quad, cache" -p reqular --pty bash
# Load autocompletion for PIConGPU commands
BASH_COMP_FILE=$PICSRC/bin/picongpu-completion.bash
if [ -f $BASH COMP FILE ] ; then
   source $BASH_COMP_FILE
else
   echo "bash completion file '$BASH_COMP_FILE' not found." >&2
fi.
```
## Queue: dgx (DGX - A100)

```
# Name and Path of this Script ############################## (DO NOT change!)
export PIC_PROFILE=$(cd $(dirname $BASH_SOURCE) && pwd)"/"$(basename $BASH_SOURCE)
# User Information ################################ (edit the following lines)
   - automatically add your name and contact to output file meta data
#- send me a mail on batch system jobs: NONE, BEGIN, END, FAIL, REQUEUE, ALL,
#TIME LIMIT, TIME LIMIT 90, TIME LIMIT 80 and/or TIME LIMIT 50
export MY_MAILNOTIFY="NONE"
export MY_MAIL="someone@example.com"
export MY_NAME="$(whoami) <$MY_MAIL>"
# - project account for computing time
export proj="<yourProject>"
# Project reservation (can be empty if no reservation exists)
export RESERVATION=""
# - examples: "nano", "vim", "emacs -nw", "vi" or without terminal: "gedit"
#export EDITOR="nano"
module purge
module load dqx
module swap PrgEnv-intel PrgEnv-gnu
module load cuda openmpi
module load cmake/3.18.2
module load boost/1.70.0
module load png/1.6.34
module load zlib/1.2.11
export ADIOS2_ROOT=/qlobal/cfs/cdirs/ntrain/dqx/openmpi/adios-2.7.1
export HDF5_ROOT=/global/cfs/cdirs/ntrain/dgx/openmpi/hdf5-1.10.7
export openPMD ROOT=/global/cfs/cdirs/ntrain/dgx/openmpi/openPMD-api-0.13.4
export PNGwriter_ROOT=/qlobal/cfs/cdirs/ntrain/dqx/pnqwriter-0.7.0-25-q0c30be5
```

```
#export CC="$(which gcc)"
export CXX = "$ (which q++)"
export CUDACXX=$ (which nvcc)
export CUDAHOSTCXX=$(which g++)
export PICSRC=$HOME/src/picongpu
export PIC_EXAMPLES=$PICSRC/share/picongpu/examples
export PIC_BACKEND="cuda:80"
export PATH=$PATH:$PICSRC
export PATH=$PATH:$PICSRC/bin
export PATH=$PATH:$PICSRC/src/tools/bin
export LD_LIBRARY_PATH=$ADIOS2_ROOT/lib64:$HDF5_ROOT/lib:$openPMD_ROOT/lib64:
→$PNGwriter ROOT/lib64:$LD LIBRARY PATH
export PYTHONPATH=$PICSRC/lib/python:$PYTHONPATH
# - SLURM (sbatch)
 - "defq" queue
export TBG_SUBMIT="sbatch"
export TBG_TPLFILE="etc/picongpu/cori-nersc/a100.tpl"
if [ -z "$RESERVATION" ] ; then
SLURM_RESERVATION=""
else
 SLURM RESERVATION="--reservation=$RESERVATION"
fi
# allocate an interactive node for one hour to execute a mpi parallel application
  qetNode 2 # allocates two interactive A100 GPUs (default: 1)
function getNode() {
   if [-z "$1" ; then
       numNodes=1
   Alse
      numNodes=$1
   fi
   echo "Hint: please use 'srun --cpu_bind=cores <COMMAND>' for launching
\rightarrow multiple processes in the interactive mode."
                    use 'srun -n 1 --pty bash' for launching a interactive.
   echo "
\rightarrowshell for compiling."
   salloc --time=1:00:00 --nodes=$numNodes --ntasks-per-node 8 --gpus 8 --cpus-
→per-task=16 -A $proj -C dqx -q shared $SLURM_RESERVATION
# allocate an interactive device for one hour to execute a mpi parallel application
# getDevice 2 # allocates two interactive devices (default: 1)
function getDevice() {
   if \lceil -z \rceil "$1" | ; then
       numGPUs = 1else
       if \lceil "$1" -qt 8 ] ; then
          echo "The maximal number of devices per node is 8." 1>62return 1
       else
          numGPUs=$1
       f + ffi.
```

```
echo "Hint: please use 'srun --cpu_bind=cores <COMMAND>' for launching
˓→multiple processes in the interactive mode."
   echo " use 'srun -n 1 --pty bash' for launching a interactive.
˓→shell for compiling."
   salloc --time=1:00:00 --ntasks-per-node=$numGPUs --cpus-per-task=16 --gpus=
˓→$numGPUs --mem=$((1010000 / 8) * $numGPUs) -A $proj -C dgx -q shared $SLURM_
˓→RESERVATION
}
# allocate an interactive shell for compilation (without gpus)
function getShell() {
   srun --time=1:00:00 --nodes=1 --ntasks 1 --cpus-per-task=16 -A $proj -C dgx -q
˓→shared $SLURM_RESERVATION --pty bash
}
# Load autocompletion for PIConGPU commands
BASH_COMP_FILE=$PICSRC/bin/picongpu-completion.bash
if [ -f $BASH_COMP_FILE ] ; then
   source $BASH_COMP_FILE
else
   echo "bash completion file '$BASH_COMP_FILE' not found." >&2
fi
```
# **1.4.7 Draco (MPCDF)**

System overview: [link](https://www.mpcdf.mpg.de/services/computing/draco/about-the-system)

User guide: [link](https://www.mpcdf.mpg.de/services/computing/draco)

Production directory: /ptmp/\$USER/

For this profile to work, you need to download the *[PIConGPU source code](#page-18-0)* and install *[libpng and PNGwriter](#page-14-0)* manually.

```
# Name and Path of this Script ############################### (DO NOT change!)
export PIC_PROFILE=$(cd $(dirname $BASH_SOURCE) && pwd)"/"$(basename $BASH_SOURCE)
# User Information ################################# (edit the following lines)
# - automatically add your name and contact to output file meta data
   - send me a mail on batch system jobs: NONE, BEGIN, END, FAIL, REQUEUE, ALL,
     # TIME_LIMIT, TIME_LIMIT_90, TIME_LIMIT_80 and/or TIME_LIMIT_50
export MY_MAILNOTIFY="NONE"
export MY_MAIL="someone@example.com"
export MY_NAME="$(whoami) < $MY MAIL>"
# Text Editor for Tools ###################################### (edit this line)
  - examples: "nano", "vim", "emacs -nw", "vi" or without terminal: "gedit"
#export EDITOR="nano"
# General Modules #############################################################
#
module purge
module load git/2.14
module load gcc/6.3
module load cmake/3.15.0
module load boost/gcc/1.64
module load impi/2017.3
module load hdf5-mpi/gcc/1.8.18
```

```
(continued from previous page)
```

```
# Other Software ##############################################################
#
# needs to be compiled by the user
export PNGWRITER_ROOT=$HOME/lib/pngwriter-0.7.0
export LD_LIBRARY_PATH=$PNGWRITER_ROOT/lib:$LD_LIBRARY_PATH
export LD_LIBRARY_PATH=$BOOST_HOME/lib:$LD_LIBRARY_PATH
export LD_LIBRARY_PATH=$HDF5_HOME/lib:$LD_LIBRARY_PATH
export LD_LIBRARY_PATH=$I_MPI_ROOT/lib64:$LD_LIBRARY_PATH
export HDF5_ROOT=$HDF5_HOME
export CXX=$(which g++)
export CC=$(which gcc)
# PIConGPU Helper Variables ###################################################
#
export PICSRC=$HOME/src/picongpu
export PIC_EXAMPLES=$PICSRC/share/picongpu/examples
export PIC_BACKEND="omp2b:haswell"
export PATH=$PATH:$PICSRC
export PATH=$PATH:$PICSRC/bin
export PATH=$PATH:$PICSRC/src/tools/bin
export PYTHONPATH=$PICSRC/lib/python:$PYTHONPATH
# "tbg" default options #######################################################
# - SLURM (sbatch)
# - "normal" queue
export TBG_SUBMIT="sbatch"
export TBG_TPLFILE="etc/picongpu/draco-mpcdf/general.tpl"
# helper tools ################################################################
# allocate an interactive shell for one hour
alias getNode='salloc --time=1:00:00 --nodes=1 --exclusive --ntasks-per-node=2 --
˓→cpus-per-task=32 --partition general'
# Load autocompletion for PIConGPU commands
BASH_COMP_FILE=$PICSRC/bin/picongpu-completion.bash
if [ -f $BASH_COMP_FILE ] ; then
   source $BASH_COMP_FILE
else
   echo "bash completion file '$BASH_COMP_FILE' not found." >&2
fi
```
# **1.4.8 D.A.V.I.D.E (CINECA)**

System overview: [link](http://www.hpc.cineca.it/content/davide) User guide: [link](https://wiki.u-gov.it/confluence/display/SCAIUS/UG3.2%3A+D.A.V.I.D.E.+UserGuide) Production directory:  $$CINECA$  SCRATCH/ [\(link\)](https://wiki.u-gov.it/confluence/display/SCAIUS/UG2.4%3A+Data+storage+and+FileSystems) For this profile to work, you need to download the *[PIConGPU source code](#page-18-0)* manually.

## Queue: dvd usr prod (Nvidia P100 GPUs)

```
# Name and Path of this Script ############################## (DO NOT change!)
export PIC PROFILE=$(cd $(dirname $BASH SOURCE) && pwd)"/"$(basename $BASH SOURCE)
# User Information ################################ (edit the following lines)
  - automatically add your name and contact to output file meta data
#- send me a mail on batch system jobs: NONE, BEGIN, END, FAIL, REQUEUE, ALL,
#TIME LIMIT, TIME LIMIT 90, TIME LIMIT 80 and/or TIME LIMIT 50
#export MY_MAILNOTIFY="NONE"
export MY_MAIL="someone@example.com"
export MY NAME="$(whoami) <$MY MAIL>"
# - project account for computing time
export proj=\ (groups | awk '{print $2}}')
# - examples: "nano", "vim", "emacs -nw", "vi" or without terminal: "gedit"
#export EDITOR="nano"
module purge
module load gnu/6.4.0
module load cmake/3.15.0module load \frac{\text{cuda}}{9.2.88}module load openmpi/3.1.0--qnu--6.4.0
module load boost/1.68.0--openmpi--3.1.0--qnu--6.4.0
export CMAKE PREFIX PATH=$CUDA HOME:$OPENMPI HOME:$CMAKE PREFIX PATH
export CMAKE_PREFIX_PATH=$BOOST_HOME:$CMAKE_PREFIX_PATH
\overline{\mathcal{H}}module load zlib/1.2.11--gnu--6.4.0
module load szip/2.1.1--gnu--6.4.0
module load blosc/1.12.1--anu-6.4.0module load hdf5/1.10.4--openmpi--3.1.0--qnu--6.4.0
module load \text{libpnq}/1.6.35--\text{qnu--6.4.0}module load freetype/2.9.1--qnu--6.4.0
module load pnqwriter/0.7.0--gnu--6.4.0
export CMAKE_PREFIX_PATH=$ZLIB_HOME:$SZIP_HOME:$BLOSC_HOME:$CMAKE_PREFIX_PATH
export CMAKE PREFIX PATH=$LIBPNG HOME:$FREETYPE HOME:$PNGWRITER HOME:$CMAKE PREFIX
\rightarrowPATH
# fix for Nvidia NVCC bug id 2448610
# see https://qithub.com/ComputationalRadiationPhysics/alpaka/issues/701
export CXXFLAGS="-Dlinux"
#export LD LIBRARY PATH=$LD LIBRARY PATH:$BOOST LIB
export PICSRC=$HOME/src/picongpu
export PIC EXAMPLES=$PICSRC/share/picongpu/examples
export PIC BACKEND="cuda:60"
```

```
export PATH=$PATH:$PICSRC
export PATH=$PATH:$PICSRC/bin
export PATH=$PATH:$PICSRC/src/tools/bin
export PYTHONPATH=$PICSRC/lib/python:$PYTHONPATH
- SLURM (sbatch)
#- "gpu" queue
#export TBG_SUBMIT="sbatch"
export TBG_TPLFILE="etc/picongpu/davide-cineca/gpu.tpl"
# allocate an interactive shell for one hour
   getNode 2 # allocates two interactive nodes (default: 1)
function getNode() {
   if [-z "$1" ] ; then
      numNodes=1
   else
       numNodes = $1fi
   srun --time=0:30:00 --nodes=$numNodes --ntasks-per-socket=8 --ntasks-per-
-node=16 --mem=252000 --gres=gpu:4 -A $proj -p dvd_usr_prod --pty bash
# allocate an interactive shell for one hour
  getDevice 2 # allocates two interactive devices (default: 1)
function getDevice () {
   if [-z "$1" ] ; then
       numGPUs = 1else
       if [ "$1" -qt 4 ] ; then
           echo "The maximal number of devices per node is 4." 1 > 2return 1
       else
          numGPUs=$1
       fi
   fi
   srun --time=1:00:00 --ntasks-per-node=$numGPUs --cpus-per-task=$((4 *\rightarrow$numGPUs)) --gres=gpu:$numGPUs --mem=$((63000 * numGPUs)) -A $proj -p dvd_usr_
→prod --pty bash
# Load autocompletion for PIConGPU commands
BASH_COMP_FILE=$PICSRC/bin/picongpu-completion.bash
if [ -f $BASH_COMP_FILE ] ; then
   source $BASH_COMP_FILE
else
   echo "bash completion file '$BASH_COMP_FILE' not found." >&2
fi
```
# 1.4.9 JURECA (JSC)

System overview: link

User guide: link

**Production directory: SSCRATCH (link)** 

For these profiles to work, you need to download the PIConGPU source code and install PNGwriter and openPMD, for the gpus partition also Boost and HDF5, manually.

Queue: batch (2 x Intel Xeon E5-2680 v3 CPUs, 12 Cores + 12 Hyperthreads/CPU)

```
# Name and Path of this Script ############################## (DO NOT change!)
export PIC_PROFILE=$(cd $(dirname $BASH_SOURCE) && pwd)"/"$(basename $BASH_SOURCE)
# User Information ################################ (edit the following lines)
   - automatically add your name and contact to output file meta data
-#
   - send me a mail on batch system jobs: NONE, BEGIN, END, FAIL, REQUEUE, ALL,
#
    TIME LIMIT, TIME LIMIT 90, TIME LIMIT 80 and/or TIME LIMIT 50
export MY_MAILNOTIFY="NONE"
export MY_MAIL="someone@example.com"
export MY NAME="$(whoami) <$MY MAIL>"
# - project account for computing time
export proj=$(groups | awk '{print $5}')
- examples: "nano", "vim", "emacs -nw", "vi" or without terminal: "gedit"
#export EDITOR="nano"
# Set up environment, including $SCRATCH and $PROJECT
jutil env activate -p $proj
module purge
module load Intel/2019.0.117-GCC-7.3.0
module load CMake/3.15.0
module load IntelMPI/2018.4.274
module load Python/3.6.6
module load Boost/1.68.0-Python-3.6.6
#module load zlib/.1.2.11module load HDF5/1.10.1
module load libpng/.1.6.35
export CMAKE_PREFIX_PATH=$EBROOTZLIB:$EBROOTLIBPNG:$CMAKE PREFIX PATH
PARTITION LIB=$PROJECT/lib_batch
PNGWRITER ROOT=$PARTITION_LIB/pngwriter
export CMAKE PREFIX PATH=$PNGWRITER ROOT:$CMAKE PREFIX PATH
BLOSC_ROOT=$PARTITION_LIB/c-blosc
export CMAKE_PREFIX_PATH=$BLOSC_ROOT:$CMAKE_PREFIX_PATH
export LD_LIBRARY_PATH=$BLOSC_ROOT/lib:$LD_LIBRARY_PATH
#export LD LIBRARY PATH=$LD LIBRARY PATH:$BOOST LIB
export PICSRC=$HOME/src/piconqpu
export PIC EXAMPLES=$PICSRC/share/picongpu/examples
export PIC BACKEND="omp2b:haswell"
export PATH=$PATH:$PICSRC
export PATH=$PATH:$PICSRC/bin
export PATH=$PATH:$PICSRC/src/tools/bin
export CC = $ (which icc)
export CXX = $ (which icpc)
```

```
(continued from previous page)
```

```
export PYTHONPATH=$PICSRC/lib/python:$PYTHONPATH
# "tbg" default options #######################################################
# - SLURM (sbatch)
# - "batch" queue
export TBG_SUBMIT="sbatch"
export TBG_TPLFILE="etc/picongpu/jureca-jsc/batch.tpl"
# allocate an interactive shell for one hour
   getNode 2 # allocates 2 interest interactive nodes (default: 1)
function getNode() {
   if [ -z "$1" ] ; then
       numNodes=1
    else
       numNodes=$1
   fi
   if [ $numNodes -gt 8 ] ; then
       echo "The maximal number of interactive nodes is 8." 1>&2
       return 1
   fi
   echo "Hint: please use 'srun --cpu_bind=sockets <COMMAND>' for launching
˓→multiple processes in the interactive mode"
   export OMP_NUM_THREADS=24
   salloc --time=1:00:00 --nodes=$numNodes --ntasks-per-node=2 --mem=126000 -A
˓→$proj -p devel bash
}
# allocate an interactive shell for one hour
  qetDevice 2 # allocates 2 interactive devices (default: 1)
function getDevice() {
   if [ -z "$1" ] ; then
       numDevices=1
    else
       if [ "$1" -gt 2 ] ; then
           echo "The maximal number of devices per node is 2." 1>&2
           return 1
       else
           numDevices=$1
       fi
   fi
   echo "Hint: please use 'srun --cpu_bind=sockets <COMMAND>' for launching.
˓→multiple processes in the interactive mode"
   export OMP_NUM_THREADS=24
   salloc --time=1:00:00 --ntasks-per-node=$(($numDevices)) --mem=126000 -A $proj
˓→-p devel bash
}
# Load autocompletion for PIConGPU commands
BASH_COMP_FILE=$PICSRC/bin/picongpu-completion.bash
if [ -f $BASH_COMP_FILE ] ; then
   source $BASH_COMP_FILE
else
   echo "bash completion file '$BASH_COMP_FILE' not found." >&2
fi
```
## **Queue: gpus (2 x Nvidia Tesla K80 GPUs)**

```
# Name and Path of this Script ############################### (DO NOT change!)
```

```
export PIC_PROFILE=$(cd $(dirname $BASH_SOURCE) && pwd)"/"$(basename $BASH_SOURCE)
# User Information ################################ (edit the following lines)
  - automatically add your name and contact to output file meta data
  - send me a mail on batch system jobs: NONE, BEGIN, END, FAIL, REQUEUE, ALL,
    TIME_LIMIT, TIME_LIMIT_90, TIME_LIMIT_80 and/or TIME_LIMIT_50
#export MY_MAILNOTIFY="NONE"
export MY_MAIL="someone@example.com"
export MY NAME="$(whoami) <$MY MAIL>"
# - project account for computing time
export proj=\ (groups | awk '{print $5}')
- examples: "nano", "vim", "emacs -nw", "vi" or without terminal: "gedit"
#export EDITOR="nano"
# Set up environment, including $SCRATCH and $PROJECT
jutil env activate -p $proj
module purge
module load GCC/7.3.0
module load CUDA/9.2.88
module load CMake/3.15.0
module load MVAPICH2/2.3-GDR
module load Python/3.6.6
module load zlib/.1.2.11
module load libpng/.1.6.35
export CMAKE_PREFIX_PATH=$EBROOTZLIB:$EBROOTLIBPNG:$CMAKE_PREFIX_PATH
PARTITION_LIB=$PROJECT/lib_gpus
BOOST ROOT=$PARTITION LIB/boost
export CMAKE PREFIX PATH=$BOOST ROOT: $CMAKE PREFIX PATH
export LD LIBRARY PATH=$BOOST ROOT/lib:$LD LIBRARY PATH
HDF5_ROOT=$PARTITION_LIB/hdf5
export PATH=$HDF5_ROOT/bin:$PATH
export CMAKE_PREFIX_PATH=$HDF5_ROOT:$CMAKE_PREFIX_PATH
export LD_LIBRARY_PATH=$HDF5_ROOT/lib:$LD_LIBRARY_PATH
PNGWRITER_ROOT=$PARTITION_LIB/pngwriter
export CMAKE_PREFIX_PATH=$PNGWRITER_ROOT:$CMAKE_PREFIX_PATH
BLOSC ROOT=$PARTITION LIB/c-blosc
export CMAKE PREFIX PATH=$BLOSC ROOT:$CMAKE PREFIX PATH
export LD LIBRARY PATH=$BLOSC ROOT/lib:$LD LIBRARY PATH
#export LD_LIBRARY_PATH=$LD_LIBRARY_PATH:$BOOST_LIB
export PICSRC=$HOME/src/picongpu
export PIC_EXAMPLES=$PICSRC/share/picongpu/examples
export PIC_BACKEND="cuda:37" # Nvidia K80 architecture
```

```
export PATH=$PATH:$PICSRC
export PATH=$PATH:$PICSRC/bin
export PATH=$PATH:$PICSRC/src/tools/bin
export PYTHONPATH=$PICSRC/lib/python:$PYTHONPATH
- SLURM (sbatch)
#- "qpus" queue
export TBG_SUBMIT="sbatch"
export TBG_TPLFILE="etc/picongpu/jureca-jsc/gpus.tpl"
# allocate an interactive shell for one hour
  getNode 2 # allocates 2 interactive nodes (default: 1)
function getNode() {
   if [-z "$1" ; then
       numNodes=1
   else
       numNodes=$1
   fi
   if [ $numNodes -qt 8 ] ; then
       echo "The maximal number of interactive nodes is 8." 1>&2
       return 1
   fi
   echo "Hint: please use 'srun --cpu_bind=sockets <COMMAND>' for launching
→multiple processes in the interactive mode"
   salloc --time=1:00:00 --nodes=$numNodes --ntasks-per-node=4 --gres=gpu:4 --
→mem=126000 -A $proj -p develgpus bash
# allocate an interactive shell for one hour
  getDevice 2 # allocates 2 interactive devices (default: 1)
function getDevice() {
   if [-z "$1" ; then
       numDevices=1
   else
       if [ "$1" -gt 4 ] ; then
           echo "The maximal number of devices per node is 4." 1>22return 1
       else
           numDevices=$1
       fi
   fi
   echo "Hint: please use 'srun --cpu_bind=sockets <COMMAND>' for launching
→multiple processes in the interactive mode"
   salloc -\text{time}=1:00:00 --ntasks-per-node=\frac{1}{2} (\{\text{SumDevices}\}\) --gres=qpu:4 --
→mem=126000 -A $proj -p develgpus bash
# Load autocompletion for PIConGPU commands
BASH_COMP_FILE=$PICSRC/bin/picongpu-completion.bash
if [ -f $BASH COMP FILE ] ; then
   source $BASH_COMP_FILE
else
   echo "bash completion file '$BASH COMP FILE' not found." > 62
fi
```
Queue: booster (Intel Xeon Phi 7250-F, 68 cores + Hyperthreads)

```
# Name and Path of this Script ############################## (DO NOT change!)
export PIC_PROFILE=$(cd $(dirname $BASH_SOURCE) && pwd)"/"$(basename $BASH_SOURCE)
# User Information ################################ (edit the following lines)
  - automatically add your name and contact to output file meta data
-#
   - send me a mail on batch system jobs: NONE, BEGIN, END, FAIL, REQUEUE, ALL,
#TIME LIMIT, TIME LIMIT 90, TIME LIMIT 80 and/or TIME LIMIT 50
#export MY_MAILNOTIFY="NONE"
export MY_MAIL="someone@example.com"
export MY NAME="$(whoami) <$MY MAIL>"
# - project account for computing time
export proj=$(groups | awk '{print $5}')
# - examples: "nano", "vim", "emacs -nw", "vi" or without terminal: "gedit"
#export EDITOR="nano"
# Set up environment, including $SCRATCH and $PROJECT
jutil env activate -p $proj
module purge
module load Architecture/KNL
module load Intel/2019.0.117-GCC-7.3.0
module load CMake/3.15.0
module load IntelMPI/2018.4.274
module load Python/3.6.6
module load Boost/1.68.0-Python-3.6.6
module load zlib/.1.2.11
module load HDF5/1.10.1
module load libpng/.1.6.35
export CMAKE PREFIX PATH=$EBROOTZLIB:$EBROOTLIBPNG:$CMAKE PREFIX PATH
PARTITION LIB=$PROJECT/lib_booster
PNGWRITER ROOT=$PARTITION LIB/pngwriter
export CMAKE PREFIX PATH=$PNGWRITER ROOT:$CMAKE PREFIX PATH
BLOSC_ROOT=$PARTITION_LIB/c-blosc
export CMAKE PREFIX PATH=$BLOSC ROOT:$CMAKE PREFIX PATH
export LD LIBRARY PATH=$BLOSC ROOT/lib:$LD LIBRARY PATH
#export LD LIBRARY PATH=$LD LIBRARY PATH:$BOOST LIB
export PICSRC=$HOME/src/picongpu
export PIC EXAMPLES=$PICSRC/share/picongpu/examples
export PIC_BACKEND="omp2b:MIC-AVX512"
export PATH=$PATH:$PICSRC
export PATH=$PATH:$PICSRC/bin
export PATH=$PATH:$PICSRC/src/tools/bin
export CC = $ (which icc)
```

```
export CXX=$(which icpc)
export PYTHONPATH=$PICSRC/lib/python:$PYTHONPATH
# "tbg" default options #######################################################
  - SLURM (sbatch)
  - "booster" queue
export TBG_SUBMIT="sbatch"
export TBG_TPLFILE="etc/picongpu/jureca-jsc/booster.tpl"
# allocate an interactive shell for one hour
   getNode 2 # allocates 2 interactive nodes (default: 1)
function getNode() {
   if [ -z "$1" ] ; then
       numNodes=1
   else
       numNodes=$1
   fi
   if [ $numNodes -gt 8 ] ; then
       echo "The maximal number of interactive nodes is 8." 1>&2
       return 1
   fi
   export OMP_NUM_THREADS=34
   salloc --time=1:00:00 --nodes=$numNodes --ntasks-per-node=4 --mem=94000 -A
˓→$proj -p develbooster bash
}
# allocate an interactive shell for one hour
  qetDevice 2 # allocates 2 interactive devices (default: 1)
function getDevice() {
   if [ -z "$1" ] ; then
       numDevices=1
    else
        if [ "$1" -gt 1 ] ; then
           echo "The maximal number of devices per node is 4." 1>&2
            return 1
        else
           numDevices=$1
       fi
   fi
   export OMP_NUM_THREADS=34
   salloc --time=1:00:00 --ntasks-per-node=$(($numDevices)) --mem=94000 -A $proj -
˓→p develbooster bash
}
# Load autocompletion for PIConGPU commands
BASH_COMP_FILE=$PICSRC/bin/picongpu-completion.bash
if [ -f $BASH_COMP_FILE ] ; then
   source $BASH_COMP_FILE
else
   echo "bash completion file '$BASH_COMP_FILE' not found." >&2
fi
```
# **1.4.10 JUWELS (JSC)**

System overview: [link](http://www.fz-juelich.de/ias/jsc/EN/Expertise/Supercomputers/JUWELS/JUWELS_node.html) User guide: [link](http://www.fz-juelich.de/ias/jsc/EN/Expertise/Supercomputers/JUWELS/UserInfo/UserInfo_node.html) Production directory: \$SCRATCH [\(link\)](http://www.fz-juelich.de/ias/jsc/EN/Expertise/Supercomputers/JUWELS/FAQ/juwels_FAQ_node.html#faq1495160) For these profiles to work, you need to download the *[PIConGPU source code](#page-18-0)* and install *[PNGwriter and](#page-14-0) [openPMD](#page-14-0)*, for the gpus partition also *[Boost and HDF5](#page-14-0)*, manually.

#### **Queue: batch (2 x Intel Xeon Platinum 8168 CPUs, 24 Cores + 24 Hyperthreads/CPU)**

```
# Name and Path of this Script ############################### (DO NOT change!)
export PIC_PROFILE=$(cd $(dirname $BASH_SOURCE) && pwd)"/"$(basename $BASH_SOURCE)
# User Information ################################# (edit the following lines)
    - automatically add your name and contact to output file meta data
    - send me a mail on batch system jobs: NONE, BEGIN, END, FAIL, REQUEUE, ALL,
     TIME LIMIT, TIME LIMIT 90, TIME LIMIT 80 and/or TIME LIMIT 50
export MY_MAILNOTIFY="NONE"
export MY_MAIL="someone@example.com"
export MY_NAME="$(whoami) <$MY_MAIL>"
# Project Information ######################################## (edit this line)
# - project and account for allocation
#
    `jutil user projects` will return a table of project associations.
   Each row contains: project, unixgroup, PI-uid, project-type, budget-accounts
   We need the first and last entry.
   Here: select the last available project.
   Alternative: Set proj, account manually
export proj=$( jutil user projects --noheader | awk '{print $1}' | tail -n 1 )
export account=$(jutil user projects -n | awk '{print $NF}' | tail -n 1)
# Text Editor for Tools ###################################### (edit this line)
   - examples: "nano", "vim", "emacs -nw", "vi" or without terminal: "gedit"
#export EDITOR="nano"
# Set up environment, including $SCRATCH and $PROJECT
# Handle a case where the budgeting account is not set.
if \left[\begin{array}{cc} \sqrt{5}account & = & -1 \\ 0 & 1 \end{array}\right]; then
    jutil env activate --project $proj;
else
    jutil env activate --project $proj --budget $account
fi
# General modules #############################################################
#
module purge
module load Intel/2020.2.254-GCC-9.3.0
module load CMake/3.18.0
module load IntelMPI/2019.8.254
module load Python/3.8.5
module load Boost/1.73.0
# Other Software ##############################################################
#
module load HDF5/1.10.6
#export CMAKE_PREFIX_PATH=$EBROOTZLIB:$EBROOTLIBPNG:$CMAKE_PREFIX_PATH
PARTITION LIB=$PROJECT/lib batch
PNGWRITER_ROOT=$PARTITION_LIB/pngwriter
export CMAKE_PREFIX_PATH=$PNGWRITER_ROOT:$CMAKE_PREFIX_PATH
BLOSC_ROOT=$PARTITION_LIB/c-blosc
export CMAKE_PREFIX_PATH=$BLOSC_ROOT:$CMAKE_PREFIX_PATH
export LD_LIBRARY_PATH=$BLOSC_ROOT/lib:$LD_LIBRARY_PATH
```

```
(continued from previous page)
```

```
# Environment #################################################################
#
#export LD_LIBRARY_PATH=$LD_LIBRARY_PATH:$BOOST_LIB
export PICSRC=$HOME/src/picongpu
export PIC_EXAMPLES=$PICSRC/share/picongpu/examples
export PIC_BACKEND="omp2b:skylake"
export PATH=$PATH:$PICSRC
export PATH=$PATH:$PICSRC/bin
export PATH=$PATH:$PICSRC/src/tools/bin
export CC=$(which icc)
export CXX=$(which icpc)
export PYTHONPATH=$PICSRC/lib/python:$PYTHONPATH
# "tbg" default options #######################################################
# - SLURM (sbatch)
# - "batch" queue
export TBG_SUBMIT="sbatch"
export TBG_TPLFILE="etc/picongpu/juwels-jsc/batch.tpl"
# allocate an interactive shell for one hour
  qetNode 2 # allocates 2 interactive nodes (default: 1)
function getNode() {
   if [ -z "$1" ] ; then
       numNodes=1
    else
       numNodes=$1
    fi
    if [ $numNodes -gt 8 ] ; then
        echo "The maximal number of interactive nodes is 8." 1>&2
       return 1
   fi
    echo "Hint: please use 'srun --cpu_bind=sockets <COMMAND>' for launching
˓→multiple processes in the interactive mode"
   export OMP_NUM_THREADS=48
   salloc --time=1:00:00 --nodes=$numNodes --ntasks-per-node=2 --mem=94000 -A
˓→$account -p batch bash
}
# allocate an interactive shell for one hour
# getDevice 2 # allocates 2 interactive devices (default: 1)
function getDevice() {
   if [ -z "$1" ] ; then
       numDevices=1
   else
       if [ "$1" -gt 2 ] ; then
           echo "The maximal number of devices per node is 2." 1>&2
           return 1
        else
           numDevices=$1
        fi
   fi
    echo "Hint: please use 'srun --cpu_bind=sockets <COMMAND>' for launching
˓→multiple processes in the interactive mode"
   export OMP_NUM_THREADS=48
   salloc --time=1:00:00 --ntasks-per-node=$(($numDevices)) --mem=94000 -A
˓→$account -p batch bash
}
```

```
# Load autocompletion for PIConGPU commands
BASH_COMP_FILE=$PICSRC/bin/picongpu-completion.bash
if [ -f $BASH_COMP_FILE ] ; then
   source $BASH_COMP_FILE
else
   echo "bash completion file '$BASH_COMP_FILE' not found." >&2
fi
```
## **Queue: gpus (4 x Nvidia V100 GPUs)**

```
# Name and Path of this Script ############################### (DO NOT change!)
export PIC_PROFILE=$(cd $(dirname $BASH_SOURCE) && pwd)"/"$(basename $BASH_SOURCE)
# User Information ################################# (edit the following lines)
   - automatically add your name and contact to output file meta data
    - send me a mail on batch system jobs: NONE, BEGIN, END, FAIL, REQUEUE, ALL,
     TIME_LIMIT, TIME_LIMIT_90, TIME_LIMIT_80 and/or TIME_LIMIT_50
export MY_MAILNOTIFY="NONE"
export MY_MAIL="someone@example.com"
export MY_NAME="$(whoami) <$MY_MAIL>"
# Project Information ######################################## (edit this line)
# - project and account for allocation
# jutil user projects will return a table of project associations.
   Each row contains: project, unixgroup, PI-uid, project-type, budget-accounts
   We need the first and last entry.
   Here: select the last available project.
export proj=$( jutil user projects --noheader | awk '{print $1}' | tail -n 1 )
export account=$(jutil user projects -n | awk '{print $NF}' | tail -n 1)
# Text Editor for Tools ###################################### (edit this line)
  - examples: "nano", "vim", "emacs -nw", "vi" or without terminal: "gedit"
#export EDITOR="nano"
# Set up environment, including $SCRATCH and $PROJECT
# Handle a case where the budgeting account is not set.
if \left[ "$account" = "-" ]; then
   jutil env activate --project $proj;
else
   jutil env activate --project $proj --budget $account
fi
# General modules #############################################################
#
module purge
module load GCC/9.3.0
module load CUDA/11.0
module load CMake/3.18.0
module load ParaStationMPI/5.4.7-1
module load mpi-settings/CUDA
module load Python/3.8.5
module load Boost/1.74.0
module load HDF5/1.10.6
# necessary for evaluations (NumPy, SciPy, Matplotlib, SymPy, Pandas, IPython)
module load SciPy-Stack/2020-Python-3.8.5
# Other Software ##############################################################
```

```
(continued from previous page)
```

```
#
# Manually installed libraries are stored in PARTITION_LIB
PARTITION_LIB=$PROJECT/lib_gpus
PNGWRITER_ROOT=$PARTITION_LIB/pngwriter
export CMAKE_PREFIX_PATH=$PNGWRITER_ROOT:$CMAKE_PREFIX_PATH
BLOSC_ROOT=$PARTITION_LIB/c-blosc
export CMAKE_PREFIX_PATH=$BLOSC_ROOT:$CMAKE_PREFIX_PATH
export LD_LIBRARY_PATH=$BLOSC_ROOT/lib:$LD_LIBRARY_PATH
# Environment #################################################################
#
export PICSRC=$HOME/src/picongpu
export PIC_EXAMPLES=$PICSRC/share/picongpu/examples
export PIC BACKEND="cuda:70" # Nvidia V100 architecture
export PATH=$PATH:$PICSRC
export PATH=$PATH:$PICSRC/bin
export PATH=$PATH:$PICSRC/src/tools/bin
export PYTHONPATH=$PICSRC/lib/python:$PYTHONPATH
# "tbg" default options #######################################################
# - SLURM (sbatch)
# - "gpus" queue
export TBG_SUBMIT="sbatch"
export TBG_TPLFILE="etc/picongpu/juwels-jsc/gpus.tpl"
# allocate an interactive shell for one hour
  qetNode 2 # allocates 2 interactive nodes (default: 1)
function getNode() {
   if [ -z "$1" ] ; then
       numNodes=1
    else
       numNodes=$1
   fi
   if [ $numNodes -gt 8 ] ; then
       echo "The maximal number of interactive nodes is 8." 1>&2
       return 1
   fi
   echo "Hint: please use 'srun --cpu_bind=sockets <COMMAND>' for launching
˓→multiple processes in the interactive mode"
   salloc --time=1:00:00 --nodes=$numNodes --ntasks-per-node=4 --gres=gpu:4 --
˓→mem=180000 -A $account -p gpus bash
}
# allocate an interactive shell for one hour
  qetDevice 2 # allocates 2 interactive devices (default: 1)
function getDevice() {
   if [ -z "$1" ] ; then
       numDevices=1
    else
       if [ "$1" -gt 4 ] ; then
           echo "The maximal number of devices per node is 4." 1>&2
           return 1
        else
           numDevices=$1
```

```
fi
   fi
   echo "Hint: please use 'srun --cpu_bind=sockets <COMMAND>' for launching
→multiple processes in the interactive mode"
   salloc -\text{time}=1:00:00 -\text{ntasks-per-node} ($numDevices)) -\text{gres}=gpu:4 --
-mem=180000 -A $account -p gpus bash
# Load autocompletion for PIConGPU commands
BASH_COMP_FILE=$PICSRC/bin/picongpu-completion.bash
if [ -f $BASH_COMP_FILE ] ; then
   source $BASH_COMP_FILE
else
    echo "bash completion file '$BASH_COMP_FILE' not found." >&2
fi
```
# **1.4.11 ARIS (GRNET)**

System overview: link

**User guide:** link

**Production directory: SWORKDIR (link)** 

For these profiles to work, you need to download the PIConGPU source code.

#### Queue: gpu (2 x NVIDIA Tesla k40m GPUs)

```
# Name and Path of this Script ############################## (DO NOT change!)
export PIC PROFILE=$(cd $(dirname $BASH SOURCE) && pwd)"/"$(basename $BASH_SOURCE)
- automatically add your name and contact to output file meta data
#- send me a mail on batch system jobs: NONE, BEGIN, END, FAIL, REQUEUE, ALL,
#TIME LIMIT, TIME LIMIT 90, TIME LIMIT 80 and/or TIME LIMIT 50
export MY_MAILNOTIFY="NONE'
export MY MAIL="your email"
export MY NAME="Name, name <$MY MAIL>"
# - project account for computing time
export proj=\ (groups | awk '{print $2}')
- examples: "nano", "vim", "emacs -nw", "vi" or without terminal: "gedit"
#export EDITOR="nano"
module purge
module load gnu/6.4.0
module load cmake
module load cuda/9.2.148
module load make
module load utils
module load python/2.7.13
module load git
module load piconqpu
#module load boost/1.62.0
```

```
(continued from previous page)
```

```
#module load hdf5/1.8.17/gnu
# module load zlib/1.2.8
# module load pngwriter/0.7.0
# module load hdf5-parallel/1.8.20
# fix for Nvidia NVCC bug id 2448610
# see https://github.com/ComputationalRadiationPhysics/alpaka/issues/701
#export CXXFLAGS="-Dlinux"
export CMAKE_PREFIX_PATH=$PICONGPUROOT
export PICSRC=$HOME/src/piconqpu
export PIC_EXAMPLES=$PICSRC/share/picongpu/examples
export PIC_BACKEND="cuda:35"
export PATH=$PATH:$PICSRC
export PATH=$PATH:$PICSRC/bin
export PATH=$PATH:$PICSRC/src/tools/bin
#export PYTHONPATH=$PICSRC/lib/python:$PYTHONPATH
- SLURM (sbatch)
#- "gpu" queue
#export TBG_SUBMIT="sbatch"
export TBG_TPLFILE="etc/picongpu/aris-grnet/gpu.tpl"
# allocate an interactive shell for one hour
  getNode 2 # allocates two interactive nodes (default: 1)
function getNode() {
  if [-z "$1" ; then
      numNodes=16189numNodes = $1fi
   srun --time=0:30:00 --nodes=$numNodes --ntasks-per-socket=8 --ntasks-per-
-node=16 --mem=252000 --gres=gpu:4 -A $proj -p dvd_usr_prod --pty bash
# allocate an interactive shell for one hour
# getDevice 2 # allocates two interactive devices (default: 1)
function getDevice() {
  if [-z "$1" ] ; then
      numGPUs = 1else
      if \lceil "$1" -qt 4 ] ; then
         echo "The maximal number of devices per node is 4." 1>82return 1
      else
         numGPUs=$1
      fi
   fi.
   srun --time=1:00:00 --ntasks-per-node=$numGPUs --cpus-per-task=$((4 *
\rightarrow$numGPUs)) --qres=qpu:$numGPUs --mem=$((63000 * numGPUs)) -A $proj -p dvd_usr_
→prod --pty bash
```

```
(continues on next page)
```

```
# Load autocompletion for PIConGPU commands
BASH_COMP_FILE=$PICSRC/bin/picongpu-completion.bash
if [ -f $BASH_COMP_FILE ] ; then
   source $BASH_COMP_FILE
else
   echo "bash completion file '$BASH_COMP_FILE' not found." >&2
fi
```
# 1.4.12 Ascent (ORNL)

System overview and user guide: link

Production directory: usually \$PROJWORK/\$proj/ (as on summit link).

For this profile to work, you need to download the PIConGPU source code and install openPMD-api and PNGwriter manually or use pre-installed libraries in the shared project directory.

## V100 GPUs (recommended)

```
# Name and Path of this Script ############################## (DO NOT change!)
export PIC_PROFILE=$(cd $(dirname $BASH_SOURCE) && pwd)"/"$(basename $BASH_SOURCE)
# User Information ################################ (edit the following lines)
   - automatically add your name and contact to output file meta data
  - send me a mail on job (-B)egin, Fi(-N)ish
export MY_MAILNOTIFY=""
export MY_MAIL="someone@example.com"
export MY_NAME="$(whoami) <$MY_MAIL>"
- project account for computing time
# export proj=[TODO: fill with: `groups | awk '{print $2}'`]
# - examples: "nano", "vim", "emacs -nw", "vi" or without terminal: "gedit"
#module load nano
#export EDITOR="emacs -nw"
module load gcc/8.1.1
module load spectrum-mpi/10.3.1.2-20200121
export CC = $ (which acc)export CXX = $ (which q++)
# required tools and libs
module load git/2.20.1
module load cmake/3.18.2
module load cuda/11.2.0
module load boost/1.66.0
module load hdf5/1.10.4
module load c-blosc/1.12.1 zfp/0.5.2 sz/2.0.2.0 lz4/1.8.1.2
module load adios2/2.7.0
module load zlib/1.2.11
module load libpng/1.6.34 freetype/2.9.1
```

```
module load nsight-compute/2021.1.0
# shared libs
#export PIC_LIBS=$PROJWORK/$proj/picongpu/lib/
# openPMD-api
#export OPENPMD_ROOT=$PIC_LIBS/openPMD-api/
#export LD LIBRARY PATH=SOPENPMD ROOT/lib64:SLD LIBRARY PATH
# pngWriter
#export CMAKE_PREFIX_PATH=$PIC_LIBS/pnqwriter:$CMAKE_PREFIX_PATH
#export LD_LIBRARY_PATH=$PIC_LIBS/pngwriter/lib:$LD_LIBRARY_PATH
export PICSRC=$HOME/src/picongpu
export PIC_EXAMPLES=$PICSRC/share/picongpu/examples
export PIC_BACKEND="cuda:70"
export PATH=$PATH:$PICSRC
export PATH=$PATH:$PICSRC/bin
export PATH=$PATH:$PICSRC/src/tools/bin
export PYTHONPATH=$PICSRC/lib/python:$PYTHONPATH
alias getNode="bsub -P $proj -W 2:00 -nnodes 1 -Is /bin/bash"
export TBG_SUBMIT="bsub"
export TBG_TPLFILE="etc/picongpu/ascent-ornl/gpu_batch.tpl"
# Load autocompletion for PIConGPU commands
BASH_COMP_FILE=$PICSRC/bin/picongpu-completion.bash
if [ -f $BASH_COMP_FILE ] ; then
   source $BASH_COMP_FILE
else
   echo "bash completion file '$BASH_COMP_FILE' not found." > 2
fi
```
# 1.5 Changelog

# $1.5.1$   $0.6.0$

Date: 2021-12-21

C++14, New Solvers, I/O via openPMD API, HIP Support

This release switches to  $C+14$  as minimum required version. Transition to  $C+17$  is planned for upcoming releases

We extended PIConGPU with a few new solvers. Binary collisions are now available. We added arbitrary-order FDTD Maxwell's solver. All field solvers are now compatible with perfectly matched layer absorber, which became default. Yee solver now supports incident field generation using total field/scattered field technique. We added Higuera-Cary particle pusher and improved compatibility of pushers with probe species. Implementation of particle boundaries was extended to support custom positions, reflecting and thermal boundary kinds were added.

With this release, PIConGPU fully switches to openPMD API library for performing I/O. The native HDF5 and ADIOS output plugins were replaced with a new openPMD plugin. All other plugins were updated to use openPMD API. Plugins generally support HDF5 and ADIOS2 backends of openPMD API, a user can choose file format based on their installation of openPMD API. We also added new plugins for SAXS and particle merging.

We added support for HIP as a computational backend. In particular, it allows running on AMD GPUs. Several performance optimizations were added. Some functors and plugins now have performance-influencing parameters exposed to a user.

The code was largely modernized and refactored, documentation was extended.

Thanks to Sergei Bastrakov, Kseniia Bastrakova, Brian Edward Marre, Alexander Debus, Marco Garten, Bernhard Manfred Gruber, Axel Huebl, Jakob Trojok, Jeffrey Kelling, Anton Lebedev, Felix Meyer, Paweł Ordyna, Franz Poeschel, Lennert Sprenger, Klaus Steiniger, Manhui Wang, Sebastian Starke, Maxence Thévenet, Richard Pausch, René Widera for contributions to this release!

## **Changes to "0.5.0"**

## User Input Changes:

- Remove HDF5 I/O plugin (replaced with new openPMD plugin) #3361
- Remove ADIOS I/O plugin (replaced with new openPMD plugin) #3691
- Decouple field absorber selection from field solver #3635
- Move all field absorber compile-time parameters to fieldAbsorber.param #3645
- Change default field absorber to PML #3672
- Change current interpolation from compile-time to command-line parameter #3552
- Remove directional splitting field solver #3363
- Remove compile-time movePoint value from grid.param #3793
- Switch to cupla math functions #3245
- Scale particle exchange buffer #3465
- Update to new mallocMC version and parameters #3856

#### New Features:

- $\mathsf{PIC}$ 
	- Add strategy parameter for current deposition algorithms #3221
	- Add Higuera-Cary particle pusher #3280 #3371
	- Add support for PML absorber with Lehe field solver #3301
	- Add support for Lehe field solver in 2D #3321
	- Add arbitrary-order FDTD field solver #3338
	- Add ionization current #3355
	- Add PML support to arbitrary-order FDTD field solver #3417
	- Faster TWTS laser implementation #3439
	- Parametrize FieldBackground for accuracy vs. memory #3527
	- Add a check for Debye length resolution #3446
	- Add user-defined iteration start pipeline
	- Add binary collisions #3416
	- Expose compute current worker multiplier #3539
	- Add a new way to generate incident field using TF/SF #3592
	- Add support for device oversubscription #3632
	- Signal handling #3633
- Replace FromHDF5Impl density with FromOpenPMDImpl #3655
- Introduce filtered particleToGrid algorithm #3574
- Record probe data with all pushers #3714
- Compatibility check for laser and field solver #3734
- Extend particles::Manipulate with area parameter #3747
- Enable runtime kernel mapping #3750
- Optimize particle pusher kernel #3775
- Enable particle boundaries at custom positions #3763 #3776
- Adjust physics log output #3825
- Add a new particle manipulator combining total cell offset and RNG #3832
- Add reflective particle boundary conditions #3806
- Add thermal particle boundary conditions #3858
- HIP support #3356 #3456 #3500
- PMacc:
	- MPI direct support #3195
	- Improve output of kernel errors in PMacc with PMACC\_BLOCKING\_KERNEL=ON #3396
	- Optimize atomic functor for HIP #3457
	- Add device-side assert macro #3488
	- Add support for alpaka OpenMP target/OpenACC #3512
	- Additional debug info in guard check for supercell size #3267
	- Clarify error message and add comments in GameOfLife #3553
	- Print milliseconds in output #3606
	- Enable KernelShiftParticles to operate in guard area #3772
- plugins:
	- Add a new openPMD plugin to replace the native HDF5 and ADIOS1 ones #2966
	- Add probabilistic particle merger plugin #3227
	- Add SAXS plugin using electron density #3134
	- Add work distribution parameter in radiation plugin #3354
	- Add field solver parameters attribute to output #3364
	- Update required openPMD version to 0.12.0 #3405
	- Use Streaming API in openPMD plugin #3485
	- Make radiation Amplitude class template #3519
	- Add compatibility to ISAAC GLM #3498
	- Extend JSON patterns in openPMD plugin #3513
	- Compatibility to new unified ISAAC naming scheme #3545
	- Use span-based storeChunk API in openPMD plugin #3609
	- Optimize radiation plugin math #3711
	- Deactivate support for writing to ADIOS1 via the openPMD plugin #3395
	- Avoid hardcoding of floating-point type in openPMD plugin #3759
- Add checkpointing of internal RNG states #3758
- Make the span-based storeChunk API opt-in in various openPMD-based IO routines #3933

• tools:

- Update to  $C++14#3242$
- Add JetBrains project dir to .gitignore. #3265
- Convert path to absolute inside tbg #3190
- Add verbose output for openPMD-api #3281
- Switch to openPMD API in plot\_chargeConservation\_overTime.py #3505
- Switch to openPMD API in plot\_chargeConservation.py #3504
- Save the used cmakeFlags setup in output directory #3537
- Add JUWELS Booster profile #3341
- Check for doxygen style in CI #3629
- Update Summit profile #3680
- Remove old CI helper #3745
- Remove uncrustify #3746
- Add python env to gitignore #3805

## Bug Fixes:

- PIC:
	- Fix compilation with clang-cuda and Boost #3295
	- Modify FreeFormulaImpl density profile to evalute a functor in centers of cells #3415
	- Fix deprecation warnings #3467
	- Fix the scheme of updating convolutional B in PML by half time step #3475
	- Fix and modernize the generation scheme for MPI communication tags #3558
	- Fix TWTS implementations #3704
	- Fix domain adjuster for absorber in case there is a single domain along a direction #3760
	- Fix unreachable code warnings #3575
	- Fix incorrect assignment of Jz in 2d EmZ implementation #3893
	- Fix restarting with moving window #3902
	- Fix performance issue with HIP 4.3+ #3903
	- Fix using host function in device code #3911
- PMacc:
	- Fix missing override for virtual functions #3315
	- Fix unsafe access to a vector in cuSTL MPI reduce #3332
	- Fix cuSTL CartBuffer dereferencing a null pointer when CUDA is enabled #3330
	- Remove usage of atomicAddNoRet for HIP 4.1 #3572
	- Fix compilation with icc #3628
	- Fix warning concerning used C++17 extension #3318
	- Fix unused variable warning #3803
- plugins:
- Fix checkpointing and output of PML fields for uneven domains #3276
- Fix warnings in the openPMD plugin #3289
- fix clang-cuda compile #3314
- Fix shared memory size in the PhaseSpace plugin #3333
- Fix observation direction precision to use float\_X #3638
- Fix crash in output after moving window stopped #3743
- Fix openPMD warning in XrayScatteringWriter #3358
- Fix warning due to missing virtual destructor #3499
- Fix warning due to missing override #3855
- Remove deprecated openPMD::AccessType and replace with openPMD::Access #3373
- Fix processing of outgoing particles by multi plugins #3619
- Fix getting unitSI for amplitude #3688
- Fix outdated exception message for openPMD plugin with ADIOS1 #3730
- Remove usused variable in ISAAC plugin #3756
- Fix warning in radiation plugin #3771
- Fix internal linkage of private JSON header in openPMD plugin #3863
- Fix treatment of bool particle attributes in openPMD plugin #3890
- Add missing communication in XrayScattering #3937
- tools:
	- Fix plotting tool for numerical heating #3324
	- Fix typos in pic-create output #3435
	- No more "-r" in spack load #3873
	- Fix docker recipe #3921
- Fix KHI for non-CUDA devices #3285
- Fix clang10-cuda compile #3310
- Fix segfault in thermal test #3517
- Fix jump on uninitialized variable #3523
- Fix EOF whitespace test #3555
- Disable PMacc runtime tests for HIP in CI #3650

### Misc:

- refactoring:
	- PIC:
		- \* Use cupla instead of cuda prefix for function calls #3211
		- \* Abstract PML definitions from YeePML field solver #3283
		- \* Refactor implementations of derivatives and curls for fields #3309
		- \* Refactor Lehe solver to use the new derivative and curl functors #3317
		- \* Add pmacc functions to get basis unit vectors #3319
		- \* Refactor margin traits for field derivatives #3320
		- \* Add a new trait GetCellType of field solvers #3322
- \* Remove outdated pmacc/nvidia/rng/\* #3351
- \* Add generic utilities to get absorber thickness #3348
- \* Remove pmacc::memory::makeUnique #3353
- \* Remove unused HasIonizersWithRNG and UsesRNG #3367
- \* Cleanup particle shape structs #3376
- \* Refactoring and cleanup of species.param #3431
- \* Rename picongpu::MySimulation to picongpu::Simulation #3476
- \* Avoid access to temporary variable #3508
- \* Remove unused enum picongpu::FieldType #3556
- \* Switch internal handling of current interpolation from compile-time to run-time #3551
- \* Refactor and update comments of GetMargin #3564
- \* Remove enum picongpu::CommunicationTag #3561
- \* Add a version of GetTrait taking only field solver type as a parameter #3571
- \* Remove interface DataConnector::releaseData() #3582
- \* Remove unused directory pmacc/nvidia #3604
- \* Rename picongpu::particles::CallFunctor to pmacc::functor::Call #3608
- \* Refactor common field absorber implementation #3611
- \* Move PML implementation to a separate directory #3617
- \* Move the basic implementation of FDTD field solver to the new eponymous template #3643
- \* Use IUnary with filters in collisions and FieldTmp #3687
- \* Refactor field update functor #3648
- \* Replace leftover usage of boost/type\_traits with std:: counterparts #3812
- \* Relocate function to move particles #3802
- \* Fix a typo in domain adjuster output #3851
- \* Replace C-style stdlib includes with C++ counterparts #3852
- \* Replace raw pointers used for memory management with smart pointers #3854
- \* Refactor and document laser profiles #3798
- \* Remove unused variable boundaryKind #3769
- PMacc:
	- \* Fix pedantic warnings #3255
	- \* Refactor ConstVector #3274
	- \* Set default values for some PMacc game of life example arguments #3352
	- \* Refactor PMacc warp and atomic functions #3343
	- \* Change SharedMemAllocator function qualifiers from DEVICEONLY to DINLINE #3520
	- \* Delete unused file MultiGridBuffer.hpp #3565
	- \* Refactor lockstep::ForEach #3630
	- \* Refactor lockstep programming #3616
	- \* Change ExchangeTypeToRank from protected to public #3718
	- \* Clarify naming and comments for pmacc kernel mapping types #3765
- \* Separate notification of plugins into a new function in SimulationHelper #3788
- \* Add a factory and a factory function for pmacc::StrideMapping #3785
- \* Replace custom compile-time string creation by BOOST\_METAPARSE\_STRING #3792
- \* Refactor CachedBox #3813
- \* Refactor and extend Vector #3817
- \* Drop unused TwistedAxesNavigator #3821
- \* Refactor DataBox #3820
- \* Replace PitchedBox ctor with offset by DataBox.shift() #3828
- \* Rename type to Reference in Cursor #3827
- \* Fix a warning in MapperConcept #3777
- \* Remove leftover mentions of ADIOS1 #3795
- plugins:
	- \* Remove unused ParticlePatches class #3419
	- \* Switch to openPMD API in PhaseSpace plugin #3468
	- \* Switch to openPMD API in MacroParticleCounter plugin #3570
	- \* Switch to openPMD API in ParticleCalorimeter plugin #3560
	- \* Vector field vis vis compatility and benchmarking in ISAAC plugin #3719
	- \* Remove libSplash #3744
	- \* Remove unnecessary parameter in writeField function template of openPMD plugin #3767
	- \* Remove –openPMD.compression parameter #3764
	- \* Rename instance interface for multiplugins #3822
	- \* Use multidim access instead of two subscripts #3829
	- \* Use Iteration::close() in openPMD plugin #3408
- tools:
	- \* Add cmake option to enforce dependencies #3586
	- \* Update to mallocMC 2.5.0crp-dev #3325
	- \* Clarify output concerning cuda\_memtest not being available #3345
- Reduce complexity of examples #3323
- Avoid species dependency in field solver compile test #3430
- Switch from Boost tests to Catch2 #3447
- Introduce clang format #3440
- Use ubuntu 20.04 with CUDA 11.2 in docker image #3502
- Apply sorting of includes according to clang-format #3605
- Remove leftover boost::shared\_ptr #3800
- Modernize according to clang-tidy #3801
- Remove more old boost includes and replace with std:: counterparts #3819
- Remove boost::result\_of #3830
- $-$  Remove macro deleteArray() #3839
- documentation:
- Fix a typo in the reference to [Pausch2018] #3214
- Remove old HZDR systems #3246
- Document C++14 requirement #3268
- Add reference in LCT Example #3297
- Fix minor issues with the sphinx rst formating #3290
- Fix the name of probe fieldE and fieldB attribute in docs #3385
- Improve clarity of comments concerning density calculation and profile interface #3414
- Clarify comments for generating momentums based on temperature #3423
- Replace travis badges with gitlab ones #3451
- Update supported CUDA versions #3458
- Juwels profile update #3359
- Extend reminder to load environment in the docs with instructions for spack #3478
- Fix typo in FieldAbsorberTest #3528
- Improve documentation of clang-format usage #3522
- Fix some outdated docs regarding output and checkpoint backends #3535
- Update version to 0.6.0-dev #3542
- Add installation instructions for ADIOS2 and HDF5 backends of openPMD API #3549
- Add support for boost 1.74.0 #3583
- Add brief user documentation for boundary conditions #3600
- Update grid.param file doxygen string #3601
- Add missing arbitrary order solver to the list of PML-enabled field solvers #3550
- Update documentation of AOFDTD #3578
- Update spack installation guide #3640
- Add fieldAbsorber runtime parameter to TBG\_macros.cfg #3646
- Extend docs for the openPMD plugin regarding –openPMD.source #3667
- Update documentation of memory calculator #3669
- Summit template and documentation for asynchronous writing via ADIOS2 SST #3698
- Add DGX (A100) profile on Cori #3694
- Include clang-format in suggested contribution pipeline #3710
- Extend TBG\_macros and help string for changing field absorber #3736
- Add link to conda picongpu-analysis-environment file to docs #3738
- Add a brief doc page on ways of adding a laser to a simulation #3739
- Update cupla to 0.3.0 release #3748
- Update to malloc mc2.6.0crp-dev #3749
- Mark openPMD backend libraries as optional dependencies in the docs #3752
- Add a documentation page for developers that explains how to extend PIConGPU #3791
- Extend doc section on particle filter workflows #3782
- Add clarification on pluginUnload #3836
- Add a readthedocs page on debugging #3848
- Add a link to the domain definitions wiki in the particle global filter workflow #3849
- add reference list #3273
- Fix docker documentation #3544
- Extend comments of CreateDensity #3837
- Refactor and document laser profiles #3798
- Mark CUDA 11.2 as supported version #3503
- Document intention of Pointer #3831
- Update ISAAC plugin documentation #3740
- Add a doxygen warning to not remove gamma filter in transition radiation #3857
- Extend user documentation with a warning about tools being Linux-only #3462
- Update hemera modules and add openPMDapi module #3270
- Separate project and account for Juwels profile #3369
- Adjust tpl for juwels #3368
- Delete superfluous fieldSolver.param in examples #3374
- Build CI tests with all dependencies #3316
- Update openPMD and ADIOS module #3393
- Update summit profile to include openPMD #3384
- Add both adios and adios2 module on hemera #3411
- Use openPMD::getVersion() function #3427
- Add SPEC benchmark example #3466
- Update the FieldAbsorberTest example to match the Taflove book #3487
- Merge mainline changes back into dev #3540
- SPEC bechmark: add new configurations #3597
- Profile for spock at ORNL #3627
- CI: use container version 1.3 #3644
- Update spock profile #3653
- CI: use HIP 4.2 #3662
- Compile for MI100 architecture only using spock in ORNL #3671
- Fix compile warning using spock in ORNL #3670
- Add radiation cases to SPEC benchmark #3683
- Fix taurus-tud k80 profile #3729
- Update spock profile after update to RHEL8 #3755
- Allow interrupting job in CI #3761
- Fix drift manipulator in SingleParticle example #3766
- Compile on x86 runners in CI #3762
- Update gitignore for macOS system generated files #3779
- Use stages for downstream pipe in CI #3773
- Add Acceleration pusher to compile-time test suite #3844
- Update mallocMC #3897
# **1.5.2 0.5.0**

### Date: 2020-06-03

Perfectly Matched Layer (PML) and Bug Fixes

This release adds a new field absorber for the Yee solver, convolutional perfectly matched layer (PML). Compared to the still supported exponential dampling absorber, PML provides better absorption rate and much less spurious reflections.

We added new plugins for computing emittance and transition radiation, particle rendering with the ISAAC plugin, Python tools for reading and visualizing output of a few plugins.

The release also adds a few quality-of-life features, including a new memory calculator, better command-line experience with new options and bashcompletion, improved error handling, cleanup of the example setups, and extensions to documentation.

Thanks to Igor Andriyash, Sergei Bastrakov, Xeinia Bastrakova, Andrei Berceanu, Finn-Ole Carstens, Alexander Debus, Jian Fuh Ong, Marco Garten, Axel Huebl, Sophie Rudat (Koßagk), Anton Lebedev, Felix Meyer, Pawel Ordyna, Richard Pausch, Franz Pöschel, Adam Simpson, Sebastian Starke, Klaus Steiniger, René Widera for contributions to this release!

# **Changes to "0.4.0"**

### User Input Changes:

- Particle pusher acceleration #2731
- stop moving window after N steps #2792
- Remove unused ABSORBER\_FADE\_IN\_STEPS from .param files in examples #2942
- add namespace "radiation" around code related to radiation plugin #3004
- Add a runtime parameter for window move point #3022
- Ionization: add silicon to pre-defines #3078
- Make dependency between boundElectrons and atomicNumbers more explicit #3076
- openPMD: use particle id naming #3165
- Docs: update species.param #2793 #2795

- PIC:
	- Particle pusher acceleration #2731
	- Stop moving window after N steps #2792
	- Auto domain adjustment #2840
	- Add a wrapper around main() to catch and report exceptions #2962
	- Absorber perfectly matched layer PML #2950 #2967
	- Make dependency between boundElectrons and atomicNumbers more explicit #3076
- PMacc:
	- ExchangeTypeNames Verify Parameter for Access #2926
	- Name directions in species buffer warnings #2925
	- Add an implementation of exp for pmacc vectors #2956
	- SimulationFieldHelper: getter method to access cell description #2986
- plugins:
- PhaseSpaceData: allow multiple iterations #2754
- Python MPL Visualizer: plot for several simulations #2762
- Emittance Plugin #2588
- DataReader: Emittance & PlotMPL: Emittance, SliceEmittance, EnergyWaterfall #2737
- Isaac: updated for particle rendering #2940
- Resource Monitor Plugin: Warnings #3013
- Transition radiation plugin #3003
- Add output and python module doc for radiation plugin #3052
- Add reference to thesis for emittance plugin doc #3101
- Plugins: ADIOS & PhaseSpace Wterminate #2817
- Calorimeter Plugin: Document File Suffix #2800
- Fix returning a stringstream by value #3251
- tools:
	- Support alpaka accelerator threads #2701
	- Add getter for omega and n to python module #2776
	- Python Tools: Incorporate sim\_time into readers and visualizers #2779
	- Add PIConGPU memory calculator #2806
	- Python visualizers as jupyter widgets #2691
	- $-$  pic-configure: add  $-$ force/-f option #2901
	- Correct target thickness in memory calculator #2873
	- CMake: Warning in 3.14+ Cache List #3008
	- Add an option to account for PML in the memory calculator #3029
	- Update profile hemera-hzdr: CMake version #3059
	- Travis CI: OSX sed Support #3073
	- CMake: mark cuda 10.2 as tested #3118
	- Avoid bash completion file path repetition #3136
	- Bashcompletion #3069
	- Jupyter widgets output capture #3149
	- Docs: Add ionization prediction plot #2870
	- pic-edit: clean cmake file cache if new param added #2904
	- CMake: Honor \_ROOT Env Hints #2891
	- Slurm: Link stdout live #2839

- PIC:
	- fix EveryNthCellImpl #2768
	- Split ParserGridDistribution into hpp/cpp file #2899
	- Add missing inline qualifiers potentially causing multiple definitions #3006
	- fix wrong used method prefix #3114
	- fix wrong constructor call #3117
- Fix calculation of omega\_p for logging #3163
- Fix laser bug in case focus position is at the init plane #2922
- Fix binomial current interpolation #2838
- Fix particle creation if density zero #2831
- Avoid two slides #2774
- Fix warning: comparison of unsigned integer #2987
- PMacc:
	- Typo fix in Send/receive buffer warning #2924
	- Explicitly specify template argument for std::forward #2902
	- Fix signed int overflow in particle migration between supercells #2989
	- Boost 1.67.0+ Template Aliases #2908
	- Fix multiple definitions of PMacc identifiers and aliases #3036
	- Fix a compilation issue with ForEach lookup #2985
- plugins:
	- Fix misspelled words in plugin documentation #2705
	- Fix particle merging #2753
	- OpenMPI: Use ROMIO for IO #2857
	- Radiation Plugin: fix bool conditions for hdf5 output #3021
	- CMake Modules: Update ADIOS FindModule #3116
	- ADIOS Particle Writer: Fix timeOffset #3120
	- openPMD: use particle id naming #3165
	- Include int16 and uint16 types as traits for ADIOS #2929
	- Fix observation direction of transition radiation plugin #3091
	- Fix doc transition radiation plugin #3089
	- Fix doc rad plugin units and factors #3113
	- Fix wrong underline in TransRad plugin doc #3102
	- Fix docs for radiation in 2D #2772
	- Fix radiation plugin misleading filename #3019
- tools:
	- Update cuda\_memtest: NVML Noise #2785
	- Dockerfile: No SSH Deamon & Keys, Fix Flex Build #2970
	- Fix hemera k80\_restart.tpl #2938
	- Templates/profile for hemera k20 queue #2935
	- Splash2txt Build: Update deps #2914
	- splash2txt: fix file name trimming #2913
	- Fix compile splash2txt #2912
	- Docker CUDA Image: Hwloc Default #2906
	- Fix Python EnergyHistogramData: skip of first iteration #2799
- Spack: Fix Compiler Docs #2997
- Singularity: Workaround Chmod Issue, No UCX #3017
- Fix examples particle filters #3065
- Fix CUDA device selection #3084
- Fix 8.cfg for Bremsstrahlung example #3097
- Fix taurus profile #3152
- Fix a typo in density ratio value of the KHI example #3162
- Fix GCC constexpr lambda bug #3188
- CFL Static Assert: new grid.param #2804
- Fix missing exponent in fieldIonization.rst #2790
- Spack: Improve Bootstrap #2773
- Fix python requirements: remove sys and getopt #3172

- refactoring:
	- $-$  PIC:
		- \* Eliminate M\_PI (again) #2833
		- \* Fix MappingDesc name hiding #2835
		- \* More fixes for MSVC capturing constexpr in lambdas #2834
		- \* Core Particles: C++11 Using for Typedef #2859
		- \* Remove unused getCommTag() in FieldE, FieldB, FieldJ #2947
		- \* Add a using declaration for Difference type to yee::Curl #2955
		- \* Separate the code processing currents from MySimulation #2964
		- \* Add DataConnector::consume(), which shares and consumes the input #2951
		- \* Move picongpu/simulationControl to picongpu/simulation/control #2971
		- \* Separate the code processing particles from MySimulation #2974
		- \* Refactor cell types #2972
		- \* Rename compileTime into meta #2983
		- \* Move fields/FieldManipulator to fields/absorber/ExponentialDamping #2995
		- \* Add picongpu::particles::manipulate() as a high-level interface to particle manipulation #2993
		- \* particles::forEach #2991
		- \* Refactor and modernize implementation of fields #3005
		- \* Modernize ArgsParser::ArgsErrorCode #3023
		- \* Allow constructor for density free formular functor #3024
		- \* Reduce PML memory consumption #3122
		- \* Bremsstrahlung: use more constexpr #3176
		- \* Pass mapping description by value instead of pointer from simulation stages #3014
		- \* Add missing inline specifiers for functions defined in header files #3051
		- \* Remove ZigZag current deposition #2837
		- \* Fix style issues with particlePusherAcceleration #2781
	- PMacc:
- \* Supercell particle counter #2637
- \* ForEachIdx::operator(): Use Universal Reference #2881
- \* Remove duplicated definition of BOOST\_MPL\_LIMIT\_VECTOR\_SIZE #2883
- \* Cleanup pmacc/types.hpp #2927
- \* Add pmacc::memory::makeUnique similar to std::make\_unique #2949
- \* PMacc Vector: C++11 Using #2957
- \* Remove pmacc::forward and pmacc::RefWrapper #2963
- \* Add const getters to ParticleBox #2941
- \* Remove unused pmacc::traits::GetEmptyDefaultConstructibleType #2976
- \* Remove pmacc::traits::IsSameType which is no longer used #2979
- \* Remove template parameter for initialization method of Pointer and FramePointer #2977
- \* Remove pmacc::expressions which is no longer used #2978
- \* Remove unused pmacc::IDataSorter #3030
- \* Change PMACC\_C\_STRING to produce a static constexpr member #3050
- \* Refactor internals of pmacc::traits::GetUniqueTypeId #3049
- \* rename "counterParticles" to "numParticles" #3062
- \* Make pmacc::DataSpace conversions explicit #3124
- plugins:
	- \* Small update for python visualizers #2882
	- \* Add namespace "radiation" around code related to radiation plugin #3004
	- \* Remove unused includes of pthread #3040
	- \* SpeciesEligibleForSolver for radiation plugin #3061
	- \* ADIOS: Avoid unsafe temporary strings #2946
- tools:
	- \* Update cuda\_memtest: CMake CUDA\_ROOT Env #2892
	- \* Update hemera tpl after SLURM update #3123
- Add pillow as dependency #3180
- Params: remove boost::vector<> usage #2769
- Use \_X syntax in OnceIonized manipulator #2745
- Add missing const to some GridController getters #3154
- documentation:
	- Containers: Update 0.4.0 #2750
	- Merge 0.4.0 Changelog #2748
	- Update Readme & License: People #2749
	- Add .zenodo.json #2747
	- Fix species.param docu (in all examples too) #2795
	- Fix species.param example doc and grammar #2793
	- Further improve wording in docs #2710
	- MemoryCalculator: fix example output for documentation #2822
- Manual: Plugin & Particle Sections, Map #2820
- System: D.A.V.I.D.E #2821
- License Header: Update 2019 #2845
- Docs: Memory per Device Spelling #2868
- CMake 3.11.0+ #2959
- CUDA 9.0+, GCC 5.1+, Boost 1.65.1+ #2961
- CMake: CUDA 9.0+ #2965
- Docs: Update Sphinx #2969
- CMake: CUDA 9.2-10.1, Boost <= 1.70.0 #2975
- Badge: Commits Since Release & Good First #2980
- Update info on maintainers in README.md #2984
- Fix grammar in all .profile.example #2930
- Docs: Dr.s #3009
- Fix old file name in radiation doc #3018
- System: ARIS #3039
- fix typo in getNode and getDevice #3046
- Window move point clean up #3045
- Docs: Cori's KNL Nodes (NERSC) #3043
- Fix various sphinx issues not related to doxygen #3056
- Extend the particle merger plugin documentation #3057
- Fix docs using outdated ManipulateDeriveSpecies #3068
- Adjust cores per gpu on taurus after multicore update #3071
- Docs: create conda env for building docs #3074
- Docs: add missing checkpoint options #3080
- Remove titan ornl setup and doc #3086
- Summit: Profile & Templates #3007
- Update URL to ADIOS #3099
- License Header: Update 2020 #3138
- Add PhD thesis reference in radiation plugin #3151
- Spack: w/o Modules by Default #3182
- Add a brief description of simulation output to basics #3183
- Fix a typo in exchange communication tag status output #3141
- Add a link to PoGit to the docs #3115
- fix optional install instructions in the Summit profile #3094
- Update the form factor documentation #3083
- Docs: Add New References #3072
- Add information about submit.cfg and submit.tpl files to docs. #3070
- Fix style (underline length) in profile.rst #2936
- Profiles: Section Title Length #2934
- Contributor name typo in LICENSE.md #2880
- Update modules and memory in gpu\_picongpu.profile #2923
- Add k80\_picongpu.profile and k80.tpl #2919
- Update taurus-tud profiles for the ml partition #2903
- Hypnos: CMake 3.13.4 #2887
- Docs: Install Blosc #2829
- Docs: Source Intro Details #2828
- Taurus Profile: Project #2819
- Doc: Add System Links #2818
- remove grep file redirect #2788
- Correct jupyter widget example #3191
- fix typo: UNIT\_LENGHT to UNIT\_LENGTH #3194
- Change link to CRP group @ HZDR #2814
- Examples: Unify .cfg #2826
- Remove unused ABSORBER\_FADE\_IN\_STEPS from .param files in examples #2942
- Field absorber test example #2948
- Singularity: Avoid Dotfiles in Home #2981
- Boost: No std::auto\_ptr #3012
- Add YeePML to comments for field solver selection #3042
- Add a runtime parameter for window move point #3022
- Ionization: add silicon to pre-defines #3078
- Add 1.cfg to Bremsstrahlung example #3098
- Fix cmake flags for MSVS #3126
- Fix missing override flags #3156
- Fix warning #222-D: floating-point operation result is out of range #3170
- Update alpaka to 0.4.0 and cupla to 0.2.0 #3175
- Slurm update taurus: workdir to chdir #3181
- Adjust profiles for taurus-tud #2990
- Update mallocMC to 2.3.1crp #2893
- Change imread import from scipy.misc to imageio #3192

# **1.5.3 0.4.3**

Date: 2019-02-14

System Updates and Bug Fixes

This release adds updates and new HPC system templates. Important bug fixes include I/O work-arounds for issues in OpenMPI 2.0-4.0 (mainly with HDF5), guards for particle creation with user-defined profiles, a fixed binomial current smoothing, checks for the number of devices in grid distributions and container (Docker & Singularity) modernizations.

Thanks to Axel Huebl, Alexander Debus, Igor Andriyash, Marco Garten, Sergei Bastrakov, Adam Simpson, Richard Pausch, Juncheng E, Klaus Steiniger, and René Widera for contributions to this release!

### **Changes to "0.4.2"**

### Bug Fixes:

- fix particle creation if density  $\le$  zero #2831
- fix binomial current interpolation #2838
- Docker & Singularity updates #2847
- OpenMPI: use ROMIO for IO #2841 #2857
- --gridDist: verify devices and blocks #2876
- Phase space plugin: unit of colorbar in 2D3V #2878

- ionizer.param: fix typo in "Aluminium" #2865
- System Template Updates:
	- Add system links #2818
	- Taurus:
		- \* add project #2819
		- \* add Power9 V100 nodes #2856
	- add D.A.V.I.D.E (CINECA) #2821
	- add JURECA (JSC) #2869
	- add JUWELS (JSC) #2874
	- Hypnos (HZDR): CMake update #2887
	- Slurm systems: link stdout to simOutput/output #2839
- Docs:
	- Change link to CRP group @ HZDR #2814
	- FreeRng.def: typo in example usage #2825
	- More details on source builds #2828
	- Dependencies: Blosc install #2829
	- Ionization plot title linebreak #2867
- plugins:
	- ADIOS & phase space -Wterminate #2817
	- Radiation: update documented options #2842
- Update versions script: containers #2846
- pyflakes: str/bytes/int compares #2866
- Travis CI: Fix Spack CMake Install #2879
- Contributor name typo in LICENSE. md #2880
- Update mallocMC to 2.3.1crp #2893
- CMake: Honor \_ROOT Env Hints #2891 #2892 #2893

# **1.5.4 0.4.2**

Date: 2018-11-19

CPU Plugin Performance

This release fixes a performance regression for energy histograms and phase space plugins on CPU with our OpenMP backend on CPU. At least OpenMP 3.1 is needed to benefit from this. Additionally, several small documentation issues have been fixed and the energy histogram python tool forgot to return the first iteration.

Thanks to Axel Huebl, René Widera, Sebastian Starke, and Marco Garten for contributions to this release!

## **Changes to "0.4.1"**

### Bug Fixes:

- Plugin performance regression:
	- Speed of plugins EnergyHistogram and PhaseSpace on CPU (omp2b) #2802
- Tools:
	- Python EnergyHistogramData: skip of first iteration #2799

### Misc:

- update Alpaka to 0.3.5 to fix #2802
- Docs:
	- CFL Static Assert: new grid.param #2804
	- missing exponent in fieldIonization.rst #2790
	- remove grep file redirect #2788
	- Calorimeter Plugin: Document File Suffix #2800

# **1.5.5 0.4.1**

### Date: 2018-11-06

Minor Bugs and Example Updates

This release fixes minor bugs found after the 0.4.0 release. Some examples were slightly outdated in syntax, the new "probe particle" EveryNthCell initialization functor was broken when not used with equal spacing per dimension. In some rare cases, sliding could occur twice in moving window simulations.

Thanks to Axel Huebl, René Widera, Richard Pausch and Andrei Berceanu for contributions to this release!

## **Changes to "0.4.0"**

- PIConGPU:
	- avoid sliding twice in some corner-cases #2774
	- EveryNthCell: broken if not used with same spacing #2768
	- broken compile with particle merging #2753
- Examples:
	- fix outdated derive species #2756
	- remove current deposition in bunch example #2758
- fix 2D case of single electron init (via density) #2766
- Tools:
	- Python Regex: r Literals #2767
	- cuda\_memtest: avoid noisy output if NVML is not found #2785

### Misc:

- .param files: refactor boost::vector<> usage #2769
- Docs:
	- Spack: Improve Bootstrap #2773
	- Fix docs for radiation in 2D #2772
	- Containers: Update 0.4.0 #2750
	- Update Readme & License: People #2749
	- Add .zenodo.json #2747

# **1.5.6 0.4.0**

### Date: 2018-10-19

### CPU Support, Particle Filter, Probes & Merging

This release adds CPU support, making PIConGPU a many-core, single-source, performance portable PIC code for all kinds of supercomputers. We added particle filters to initialization routines and plugins, allowing finegrained in situ control of physical observables. All particle plugins now support those filters and can be called multiple times with different settings.

Particle probes and more particle initialization manipulators have been added. A particle merging plugin has been added. The Thomas-Fermi model has been improved, allowing to set empirical cut-offs. PIConGPU input and output (plugins) received initial Python bindings for efficient control and analysis.

User input files have been dramatically simplified. For example, creating the PIConGPU binary from input files for GPU or CPU is now as easy as  $pic$ -build -b cuda or  $pic$ -build -b omp2b respectively.

Thanks to Axel Huebl, René Widera, Benjamin Worpitz, Sebastian Starke, Marco Garten, Richard Pausch, Alexander Matthes, Sergei Bastrakov, Heiko Burau, Alexander Debus, Ilja Göthel, Sophie Rudat, Jeffrey Kelling, Klaus Steiniger, and Sebastian Hahn for contributing to this release!

## **Changes to "0.3.0"**

### User Input Changes:

- (re)move directory simulation\_defines/ #2331
- add new param file particleFilters.param #2385
- components.param: remove define ENABLE\_CURRENT #2678
- laser.param: refactor Laser Profiles to Functors #2587 #2652
- visualization.param: renamed to png.param #2530
- speciesAttributes.param: format #2087
- fieldSolver.param: doxygen, refactored #2534 #2632
- mallocMC.param: file doxygen #2594
- precision.param: file doxygen #2593
- memory.param:
- GUARD\_SIZE docs #2591
- exchange buffer size per species #2290
- guard size per dimension #2621
- density.param:
	- Gaussian density #2214
	- Free density: fix float\_X #2555
- ionizer.param: fixed excess 5p shell entry in gold effective Z #2558
- seed.param:
	- renamed to random.param #2605
	- expose random number method #2605
- isaac.param: doxygen documentation #2260
- unit.param:
	- doxygen documentation #2467
	- move conversion units #2457
	- earlier normalized speed of light in physicalConstants.param #2663
- float\_X constants to literals #2625
- refactor particle manipulators #2125
- new tools:
	- pic-edit: adjust .param files #2219
	- pic-build: combine pic-configure and make install #2204
- pic-configure:
	- select CPU/GPU backend and architecture with -b #2243
	- default backend: CUDA #2248
- tbg:
	- .tpl no \_profile suffix #2244
	- refactor .cfg files: devices #2543
	- adjust LWFA setup for 8GPUs #2480
- SliceField plugin: Option .frequency to .period#2034
- particle filters:
	- add filter support to phase space plugin #2425
	- multi plugin energy histogram with filter #2424
	- add particle filter to EnergyParticles #2386
- Default Inputs: C++11 using for typedef #2315
- Examples: C++11 using for typedef #2314
- Python: Parameter Ranges for Param Files (LWFA) #2289
- FieldTmp: SpeciesEligibleForSolver Traits #2377
- Particle Init Methods: Unify API & Docs #2442
- get species by name #2464
- remove template dimension from current interpolator's #2491

• compile time string #2532

- PIC:
	- particle merging #1959
	- check cells needed for stencils #2257
	- exchange buffer size per species #2290
	- push with currentStep #2318
	- InitController: unphysical particles #2365
	- New Trait: SpeciesEligibleForSolver #2364
	- Add upper energy cut-off to ThomasFermi model #2330
	- Particle Pusher: Probe #2371
	- Add lower ion density cut-off to ThomasFermi model #2361
	- CT Factory: GenerateSolversIfSpeciesEligible #2380
	- add new param file particleFilters.param #2385
	- Probe Particle Usage #2384
	- Add lower electron temperature cut-off to ThomasFermi model #2376
	- new particle filters #2418 #2659 #2660 #2682
	- Derived Attribute: Bound Electron Density #2453
	- get species by name #2464
	- New Laser Profile: Exp. Ramps with Prepulse #2352
	- Manipulator: UnboundElectronsTimesWeighting #2398
	- Manipulator: unary::FreeTotalCellOffset #2498
	- expose random number method to the user #2605
	- seed generator for RNG #2607
	- FLYlite: initial interface & helper fields #2075
- PMacc:
	- cupla compatible RNG #2226
	- generic min() and max() implementation #2173
	- Array: store elements without a default constructor #1973
	- add array to hold context variables #1978
	- add ForEachIdx #1977
	- add trait GetNumWorker #1985
	- add index pool #1958
	- Vector float1\_X to float\_X cast #2020
	- extend particle handle #2114
	- add worker config class #2116
	- add interfaces for functor and filter #2117
	- Add complex logarithm to math #2157
	- remove unused file BitData.hpp #2174
- Add Bessel functions to math library #2156
- Travis: Test PMacc Unit Tests #2207
- rename CUDA index names in ConcatListOfFrames #2235
- cuSTL Foreach with lockstep support #2233
- Add complex sin() and cos() functions. #2298
- Complex BesselJ0 and BesselJ1 functions #2161
- CUDA9 default constructor warnings #2347
- New Trait: HasIdentifiers #2363
- RNG with reduced state #2410
- PMacc RNG 64bit support #2451
- PhaseSpace: add lockstep support #2454
- signed and unsigned comparison #2509
- add a workaround for MSVC bug with capturing constexpr #2522
- compile time string #2532
- Vector: add method remove<...>() #2602
- add support for more cpu alpaka accelerators #2603 #2701
- Vector sumOfComponents #2609
- math::CT::max improvement #2612
- plugins:
	- ADIOS: allow usage with accelerator omp2b #2236
	- ISAAC:
		- \* alpaka support #2268 #2349
		- $*$  require version 1.4.0+ #2630
	- InSituVolumeRenderer: removed (use ISAAC instead) #2238
	- HDF5: Allow Unphysical Particle Dump #2366
	- SpeciesEligibleForSolver Traits #2367
	- PNG:
		- \* lockstep kernel refactoring Visualisation.hpp #2225
		- \* require PNGwriter version 0.7.0+ #2468
	- ParticleCalorimeter:
		- \* add particle filter #2569
		- \* fix usage of uninitialized variable #2320
	- Python:
		- \* Energy Histogram Reader #2209 #2658
		- \* Phase Space Reader #2334 #2634 #2679
		- \* Move SliceField Module & add Python3 support #2354 #2718
		- \* Multi-Iteration Energy Histogram #2508
		- \* MPL Visualization modules #2484 #2728
		- \* migrated documentation to Sphinx manual #2172 #2726 #2738
- \* shorter python imports for postprocessing tools #2727
- \* fix energy histogram deprecation warning #2729
- \* data: base class for readers #2730
- \* param\_parser for JSON parameter files #2719
- tools:
	- Tool: New Version #2080
	- Changelog & Left-Overs from 0.3.0 #2120
	- TBG: Check Modified Input #2123
	- Hypnos (HZDR) templates:
		- \* mpiexec and LD\_LIBRARY\_PATH #2149
		- \* K20 restart #2627
		- \* restart .tpl files: new checkpoints.period syntax #2650
	- Travis: Enforce PEP8 #2145
	- New Tool: pic-build #2204
	- Docker:
		- \* Dockerfile introduced #2115 #2286
		- \* spack clean & load #2208
		- \* update ISAAC client URL #2565
	- add HZDR cluster hydra #2242
	- pic-configure: default backend CUDA #2248
	- New Tool: pic-edit #2219
	- FoilLCT: Plot Densities #2259
	- tbg: Add  $-f$   $]-$ force #2266
	- Improved the cpuNumaStarter.sh script to support not using all hw threads #2269
	- Removed libm dependency for Intel compiler. . . #2278
	- CMake: Same Boost Min for Tools #2293
	- HZDR tpl: killall return #2295
	- PMacc: Set CPU Architecture #2296
	- ThermalTest: Flake Dispersion #2297
	- Python: Parameter Ranges for Param Files (LWFA) #2289
	- LWFA: GUI .cfg & Additional Parameters #2336
	- Move mpiInfo to new location #2355
	- bracket test for external libraries includes #2399
	- Clang-Tidy #2303
	- tbg -f: mkdir -p submitAction #2413
	- Fix initial setting of Parameter values #2422
	- Move TBG to bin/ #2537
	- Tools: Move pic-\* to bin/ #2539
	- Simpler Python Parameter class #2550

- PIC:
	- fix restart with background fields enabled #2113
	- wrong border with current background field #2326
	- remove usage of pure float with float\_X #2606
	- fix stencil conditions #2613
	- fix that guard size must be one #2614
	- fix dead code #2301
	- fix memory leaks #2669
- PMacc:
	- event system:
		- \* fix illegal memory access #2151
		- \* fix possible deadlock in blocking MPI ops #2683
	- cuSTL:
		- \* missing #include in ForEach #2406
		- \* HostBuffer 1D Support #2657
	- fix warning concerning forward declarations of pmacc::detail::Environment #2489
	- pmacc::math::Size\_t<0>::create() in Visual Studio #2513
	- $-$  fix V100 deadlock #2600
	- fix missing include #2608
	- fix gameOfLife #2700
	- Boost template aliases: fix older CUDA workaround #2706
- plugins:
	- energy fields: fix reduce #2112
	- background fields: fix restart GUARD #2139
	- Phase Space:
		- \* fix weighted particles #2428
		- \* fix momentum meta information #2651
	- ADIOS:
		- \* fix 1 particle dumps #2437
		- \* fix zero size transform writes #2561
		- \* remove adios\_set\_max\_buffer\_size #2670
		- \* require 1.13.1+ #2583
	- IO fields as source #2461
	- ISAAC: fix gcc compile #2680
	- Calorimeter: Validate minEnergy #2512
- tools:
	- fix possible linker error #2107
	- cmakeFlags: Escape Lists #2183
- splash2txt: C++98 #2136
- png2gas: C++98 #2162
- tbg env variables escape \ and  $&\#2262$
- XDMF Scripts: Fix Replacements & Offset #2309
- pic-configure: cmakeFlags return code #2323
- tbg: fix wrong quoting of ' #2419
- CMake in-source builds: too strict #2407
- $\cdot$  --help to stdout #2148
- Density: Param Gaussian Density #2214
- Fixed excess 5p shell entry in gold effective Z #2558
- Hypnos: Zlib #2570
- Limit Supported GCC with nvcc 8.0-9.1 #2628
- Syntax Highlighting: Fix RTD Theme #2596
- remove extra typename in documentation of manipulators #2044

- new example: Foil (LCT) TNSA #2008
- adjust LWFA setup for 8 GPUs #2480
- picongpu --version #2147
- add internal Alpaka & cupla #2179 #2345
- add alpaka dependency #2205 #2328 #2346 #2590 #2501 #2626 #2648 #2684 #2717
- Update mallocMC to 2.3.0crp #2350 #2629
- cuda\_memtest:
	- update #2356 #2724
	- usage on hypnos #2722
- Examples:
	- remove unused loaders #2247
	- update species.param #2474
- Bunch: no precision.param #2329
- Travis:
	- stages #2341
	- static code analysis #2404
- Visual Studio: ERROR macro defined in wingdi.h #2503
- Compile Suite: update plugins #2595
- refactoring:
	- PIC:
		- \* const POD Default Constructor #2300
		- \* FieldE: Fix Unreachable Code Warning #2332
		- \* Yee solver lockstep refactoring #2027
		- \* lockstep refactoring of KernelComputeCurrent #2025
- \* FieldJ bash/insert lockstep refactoring #2054
- \* lockstep refactoring of KernelFillGridWithParticles #2059
- \* lockstep refactoring KernelLaserE #2056
- \* lockstep refactoring of KernelBinEnergyParticles #2067
- \* remove empty init() methods #2082
- \* remove ParticlesBuffer::createParticleBuffer() #2081
- \* remove init method in FieldE and FieldB #2088
- \* move folder fields/tasks to libPMacc #2090
- \* add AddExchangeToBorder, CopyGuardToExchange #2091
- \* lockstep refactoring of KernelDeriveParticles #2097
- \* lockstep refactoring of ThreadCollective #2101
- \* lockstep refactoring of KernelMoveAndMarkParticles #2104
- \* Esirkepov: reorder code order #2121
- \* refactor particle manipulators #2125
- \* Restructure Repository Structure #2135
- \* lockstep refactoring KernelManipulateAllParticles #2140
- \* remove all lambda expressions. #2150
- \* remove usage of native CUDA function prefix #2153
- \* use nvidia::atomicAdd instead of our old wrapper #2152
- \* lockstep refactoring KernelAbsorbBorder #2160
- \* functor interface refactoring #2167
- \* lockstep kernel refactoring KernelAddCurrentToEMF #2170
- \* lockstep kernel refactoring KernelComputeSupercells #2171
- \* lockstep kernel refactoring CopySpecies #2177
- \* Marriage of PIConGPU and cupla/alpaka #2178
- \* Ionization: make use of generalized particle creation #2189
- \* use fast atomicAllExch in KernelFillGridWithParticles #2230
- \* enable ionization for CPU backend #2234
- \* ionization: speedup particle creation #2258
- \* lockstep kernel refactoring KernelCellwiseOperation #2246
- \* optimize particle shape implementation #2275
- \* improve speed to calculate number of ppc #2274
- \* refactor picongpu::particles::startPosition #2168
- \* Particle Pusher: Clean-Up Interface #2359
- \* create separate plugin for checkpointing #2362
- \* Start Pos: OnePosition w/o Weighting #2378
- \* rename filter: IsHandleValid -> All #2381
- \* FieldTmp: SpeciesEligibleForSolver Traits #2377
- \* use lower case begin for filter names #2389
- \* refactor PMacc functor interface #2395
- \* PIConGPU: C++11 using #2402
- \* refactor particle manipulators/filter/startPosition #2408
- \* rename GuardHandlerCallPlugins #2441
- \* activate synchrotron for CPU back-end #2284
- \* DifferenceToLower/Upper forward declaration #2478
- \* Replace usage of M\_PI in picongpu with Pi #2492
- \* remove template dimension from current interpolator's #2491
- \* Fix issues with name hiding in Particles #2506
- \* refactor: field solvers #2534
- \* optimize stride size for update FieldJ #2615
- \* guard size per dimension #2621
- \* Lasers: float\_X Constants to Literals #2624
- \* float\_X: C++11 Literal #2622
- \* log: per "device" instead of "GPU" #2662 #2677
- \* earlier normalized speed of light #2663
- $*$  fix GCC 7 fallthrough warning #2665 #2671
- \* png.unitless: static asserts clang compatible #2676
- \* remove define ENABLE\_CURRENT #2678
- $-$  PMacc:
	- \* refactor ThreadCollective #2021
	- \* refactor reduce #2015
	- \* lock step kernel KernelShiftParticles #2014
	- \* lockstep refactoring of KernelCountParticles #2061
	- \* lockstep refactoring KernelFillGapsLastFrame #2055
	- \* lockstep refactoring of KernelFillGaps #2083
	- \* lockstep refactoring of KernelDeleteParticles #2084
	- \* lockstep refactoring of KernelInsertParticles #2089
	- \* lockstep refactoring of KernelBashParticles #2086
	- \* call KernelFillGaps\* from device #2098
	- \* lockstep refactoring of KernelSetValue #2099
	- \* Game of Life lockstep refactoring #2142
	- \* HostDeviceBuffer rename conflicting type defines #2154
	- \* use c++11 move semantic in cuSTL #2155
	- \* lockstep kernel refactoring SplitIntoListOfFrames #2163
	- \* lockstep kernel refactoring Reduce #2169
	- \* enable cuSTL CartBuffer on CPU #2271
	- \* allow update of a particle handle #2382
	- \* add support for particle filters #2397
- \* RNG: Normal distribution #2415
- \* RNG: use non generic place holder #2440
- \* extended period syntax #2452
- \* Fix buffer cursor dim #2488
- \* Get rid of <sys/time.h> #2495
- \* Add a workaround for PMACC\_STRUCT to work in Visual Studio #2502
- \* Fix type of index in OpenMP-parallelized loop #2505
- \* add support for CUDA9 \_\_shfl\_snyc, \_\_ballot\_sync #2348
- \* Partially replace compound literals in PMacc #2494
- \* fix type cast in pmacc::exec::KernelStarter::operator() #2518
- \* remove modulo in 1D to ND index transformation #2542
- \* Add Missing Namespaces #2579
- \* Tests: Add Missing Namespaces #2580
- \* refactor RNG method interface #2604
- \* eliminate M\_PI from PMacc #2486
- \* remove empty last frame #2649
- \* no throw in destructors #2666
- \* check minimum GCC & Clang versions #2675
- plugins:
	- \* SliceField Plugin: Option .frequency to .period #2034
	- \* change notifyFrequency(s) to notifyPeriod #2039
	- \* lockstep refactoring KernelEnergyParticles #2164
	- \* remove LiveViewPlugin #2237
	- \* Png Plugin: Boost to std Thread #2197
	- \* lockstep kernel refactoring KernelRadiationParticles #2240
	- \* generic multi plugin #2375
	- \* add particle filter to EnergyParticles #2386
	- \* PluginController: Eligible Species #2368
	- \* IO with filtered particles #2403
	- \* multi plugin energy histogram with filter #2424
	- \* lockstep kernel refactoring ParticleCalorimeter #2291
	- \* Splash: 1.7.0 #2520
	- \* multi plugin ParticleCalorimeter #2563
	- \* Radiation Plugin: Namespace #2576
	- \* Misc Plugins: Namespace #2578
	- \* EnergyHistogram: Remove Detector Filter #2465
	- \* ISAAC: unify the usage of period #2455
	- \* add filter support to phase space plugin #2425
	- \* Resource Plugin: fix boost::core::swap #2721
- tools:
	- \* Python: Fix Scripts PEP8 #2028
	- \* Prepare for Python Modules #2058
	- \* pic-compile: fix internal typo #2186
	- \* Tools: All C++11 #2194
	- \* CMake: Use Imported Targets Zlib, Boost #2193
	- \* Python Tools: Move lib to / #2217
	- \* pic-configure: backend #2243
	- \* tbg: Fix existing-folder error message to stderr #2288
	- \* Docs: Fix Flake8 Errors #2340
	- \* Group parameters in LWFA example #2417
	- \* Python Tools (PS, Histo): Filter Aware #2431
	- \* Clearer conversion functions for Parameter values between UI scale and internal scale #2432
	- \* tbg:
		- · add content of -o arg to env #2499
		- · better handling of missing egetopt error message #2712
- Format speciesAttributes.param #2087
- Reduce # photons in Bremsstrahlung example #1979
- TBG: .tpl no \_profile suffix #2244
- Default Inputs: C++11 Using for Typedef #2315
- Examples: C++11 Using for Typedef #2314
- LWFA Example: Restore a0=8.0 #2324
- add support for CUDA9 \_\_shfl\_snyc #2333
- add support for CUDA10 #2732
- Update cuda\_memtest: no cuBLAS #2401
- Examples: Init of Particles per Cell #2412
- Travis: Image Updates #2435
- Particle Init Methods: Unify API & Docs #2442
- PIConGPU use tiny RNG #2447
- move conversion units to unit.param #2457
- (Re)Move simulation\_defines/ #2331
- CMake: Project Vars & Fix Memtest #2538
- Refactor .cfg files: devices #2543
- Free Density: Fix float\_X #2555
- Boost: Format String Version #2566
- Refactor Laser Profiles to Functors #2587
- Params: float\_X Constants to Literals #2625
- documentation:
	- new subtitle #2734
- Lockstep Programming Model #2026 #2064
- IdxConfig append documentation #2022
- multiMask: Refactor Documentation #2119
- CtxArray #2390
- Update openPMD Post-Processing #2322 #2733
- Checkpoints Backends #2387
- Plugins:
	- \* HDF5: fix links, lists & MPI hints #2313 #2711
	- \* typo in libSplash install #2735
	- \* External dependencies #2175
	- \* Multi & CPU #2423
	- \* Update PS & Energy Histo #2427
	- \* Memory Complexity #2434
- Image Particle Calorimeter #2470
- Update EnergyFields #2559
- Note on Energy Reduce #2584
- ADIOS: More Transport & Compression Doc #2640
- ADIOS Metafile #2633
- radiation parameters #1986
- CPU Compile #2185
- pic-configure help #2191
- Python yt 3.4 #2273
- Namespace ComputeGridValuePerFrame #2567
- Document ionization param files for issue #1982 #1983
- Remove ToDo from ionizationEnergies.param #1989
- Parameter Order in Manual #1991
- Sphinx:
	- \* Document Laser Cutoff #2000
	- \* Move Author Macros #2005
	- \* PDF Radiation #2184
	- \* Changelog in Manual #2527
- PBS usage example #2006
- add missing linestyle to ionization plot for documentation #2032
- fix unit ionization rate plot #2033
- fix mathmode issue in ionization plot #2036
- fix spelling of guard #2644
- param: extended description #2041
- fix typos found in param files and associated files #2047
- Link New Coding Style #2074
- Install: Rsync Missing #2079
- Dev Version: 0.4.0-dev #2085
- Fix typo in ADK documentation #2096
- Profile Preparations #2095
- SuperConfig: Header Fix #2108
- Extended \$SCRATCH Info #2093
- Doxygen: Fix Headers #2118
- Doxygen: How to Build HTML #2134
- Badge: Docs #2144
- CMake 3.7.0 #2181
- Boost (1.62.0-) 1.65.1 1.68.0 #2182 #2707 #2713
- Bash Subshells: cmd to \$(cmd) #2187
- Boost Transient Deps: date\_time, chrono, atomic #2195
- Install Docs: CUDA is optional #2199
- Fix broken links #2200
- PIConGPU Logo: More Platforms #2190
- Repo Structure #2218
- Document KNL GCC -march #2252
- Streamline Install #2256
- Added doxygen documentation for isaac.param file #2260
- License Docs: Update #2282
- Heiko to Former Members #2294
- Added an example profile and tpl file for taurus' KNL #2270
- Profile: Draco (MPCDF) #2308
- \$PIC\_EXAMPLES #2327
- Profiles for Titan & Taurus #2201
- Taurus:
	- \* CUDA 8.0.61 #2337
	- \* Link KNL Profile #2339
	- \* SCS5 Update #2667
- Move ParaView Profile #2353
- Spack: Own GitHub Org #2358
- LWFA Example: Improve Ranges #2360
- fix spelling mistake in checkpoint #2372
- Spack Install: Clarify #2373 #2720
- Probe Pusher #2379
- CI/Deps: CUDA 8.0 #2420
- Piz Daint (CSCS):
	- \* Update Profiles #2306 #2655
- \* ADIOS Build #2343
- \* ADIOS 1.13.0 #2416
- \* Update CMake #2436
- \* Module Update #2536
- \* avoid pmi\_alps warnings #2581
- Hypnos (HZDR): New Modules #2521 #2661
- Hypnos: PNGwriter 0.6.0 #2166
- Hypnos & Taurus: Profile Examples Per Queue #2249
- Hemera: tbg templates #2723
- Community Map #2445
- License Header: Update 2018 #2448
- Docker: Nvidia-Docker 2.0 #2462 #2557
- Hide Double ToC #2463
- Param Docs: Title Only #2466
- New Developers #2487
- Fix Docs: FreeTotalCellOffset Filter #2493
- Stream-line Intro #2519
- Fix HDF5 Release Link #2544
- Minor Formatting #2553
- PIC Model #2560
- Doxygen: Publish As Well #2575
- Limit Filters to Eligible Species #2574
- Doxygen: Less XML #2641
- $-$  NVCC 8.0 GCC  $\leq$  5.3 && 9.0/9.1: GCC  $\leq$  5.5 #2639
- typo: element-wise #2638
- fieldSolver.param doxygen #2632
- memory.param: GUARD\_SIZE docs #2591
- changelog script updated to python3 #2646
- not yet supported on CPU (Alpaka): #2180
	- core:
		- \* Bremsstrahlung
	- plugins:
		- \* PositionsParticles
		- \* ChargeConservation
		- \* ParticleMerging
		- \* count per supercell (macro particles)
		- \* field intensity

# **1.5.7 0.3.2**

### Date: 2018-02-16

Phase Space Momentum, ADIOS One-Particle Dumps & Field Names

This release fixes a bug in the phase space plugin which derived a too-low momentum bin for particles below the typical weighting (and too-high for above it). ADIOS dumps crashed on one-particle dumps and in the name of on-the-fly particle-derived fields species name and field name were in the wrong order. The plugins libSplash (1.6.0) and PNGwriter (0.6.0) need exact versions, later releases will require a newer version of PIConGPU.

## **Changes to "0.3.1"**

#### Bug Fixes:

- PIConGPU:
	- wrong border with current background field #2326
- libPMacc:
	- cuSTL: missing include in ForEach #2406
	- warning concerning forward declarations of pmacc::detail::Environment #2489
	- pmacc::math::Size\_t<0>::create() in Visual Studio #2513
- plugins:
	- phase space plugin: weighted particles' momentum #2428
	- calorimeter: validate minEnergy #2512
	- ADIOS:
		- \* one-particle dumps #2437
		- \* FieldTmp: derived field name #2461
	- exact versions of libSplash 1.6.0 & PNGwriter 0.6.0
- tools:
	- tbg: wrong quoting of ' #2419
	- CMake: false-positive on in-source build check #2407
	- pic-configure: cmakeFlags return code #2323

### Misc:

• Hypnos (HZDR): new modules #2521 #2524

Thanks to Axel Huebl, René Widera, Sergei Bastrakov and Sebastian Hahn for contributing to this release!

# **1.5.8 0.3.1**

#### Date: 2017-10-20

Field Energy Plugin, Gaussian Density Profile and Restarts

This release fixes the energy field plugin diagnostics and the "downramp" parameter of the pre-defined Gaussian density profile. Restarts with enabled background fields were fixed. Numerous improvements to our build system were added to deal more gracefully with co-existing system-wide default libraries. A stability issue due to an illegal memory access in the PMacc event system was fixed.

## **Changes to "0.3.0"**

### .param file changes:

- density.param: in Gaussian profile, the parameter gasSigmaRight was not properly honored but gasCenterRight was taken instead #2214
- fieldBackground.param: remove micro meters usage in default file #2138

### Bug Fixes:

- PIConGPU:
	- gasSigmaRight of Gaussian density profile was broken since 0.2.0 release #2214
	- restart with enabled background fields #2113 #2139
	- KHI example: missing constexpr in input #2309
- libPMacc:
	- event system: illegal memory access #2151
- plugins:
	- energy field reduce #2112
- tools:
	- CMake:
		- \* Boost dependency:
			- · same minimal version for tools #2293
			- · transient dependenciens: date\_time, chrono, atomic #2195
		- \* use targets of boost & zlib #2193 #2292
		- \* possible linker error #2107
	- XDMF script: positionOffset for openPMD #2309
	- cmakeFlags: escape lists #2183
	- tbg:
		- \* --help exit with 0 return code #2213
		- \* env variables: proper handling of  $\lambda$  and  $\&$  #2262

#### Misc:

- PIConGPU:  $-\text{help}$  to stdout #2148
- tools: all to C++11 #2194
- documentation:
	- Hypnos .tpl files: remove passing LD\_LIBRARY\_PATH to avoid warning #2149
	- fix plasma frequency and remove German comment #2110
	- remove micro meters usage in default background field #2138
	- README: update links of docs badge #2144

Thanks to Axel Huebl, Richard Pausch and René Widera for contributions to this release!

# **1.5.9 0.3.0**

### Date: 2017-06-16

C++11: Bremsstrahlung, EmZ, Thomas-Fermi, Improved Lasers

This is the first release of PIConGPU requiring C++11. We added a newly developed current solver (EmZ), support for the generation of Bremsstrahlung, Thomas-Fermi Ionization, Laguerre-modes in the Gaussian-Beam laser, in-simulation plane for laser initialization, new plugins for in situ visualization (ISAAC), a generalized particle calorimeter and a GPU resource monitor. Initial support for clang (host and device) has been added and our documentation has been streamlined to use Sphinx from now on.

### **Changes to "0.2.0"**

#### .param & .unitless file changes:

- use C++11 constexpr where possible and update arrays #1799 #1909
- use C++11 using instead of typedef
- removed Config suffix in file names #1965
- gasConfig is now density
- speciesDefinition:
	- simplified Particles<> interface #1711 #1942
	- ionizer< ... > became a sequence of ionizers< ... > #1999
- radiation: replace #defines with clean C++ #1877 #1930 #1931 #1937

#### Basic Usage:

We renamed the default tools to create, setup and build a simulation. Please make sure to update your picongpu. profile with the latest syntax (e.g. new entries in PATH) and use from now on:

- \$PICSRC/createParameterSet -> pic-create
- \$PICSRC/configure -> pic-configure
- \$PICSRC/compile -> pic-compile

See the *Installation* and *Usage* chapters in our new documentation on https://picongpu.readthedocs.io for detailed instructions.

- PIConGPU:
	- laser:
		- \* allow to define the initialization plane #1796
		- \* add transverse Laguerre-modes to standard Gaussian Beam #1580
	- ionization:
		- \* Thomas-Fermi impact ionization model #1754 #2003 #2007 #2037 #2046
		- \* Z\_eff, energies, isotope: Ag, He, C, O, Al, Cu #1804 #1860
		- \* BSI models restructured #2013
		- \* multiple ionization algorithms can be applied per species, e.g. cut-off barrier suppression ionization (BSI), probabilistic field ionization (ADK) and collisional ionization #1999
	- Add EmZ current deposition solver #1582
	- FieldTmp:
		- \* Multiple slots #1703
- \* Gather support to fill GUARD #2009
- Particle StartPosition: OnePosition #1753
- Add Bremsstrahlung #1504
- Add kinetic energy algorithm #1744
- Added species manipulators:
	- \* CopyAttribute #1861
	- \* FreeRngImpl #1866
- Clang compatible static assert usage #1911
- Use PMACC\_ASSERT and PMACC\_VERIFY #1662
- PMacc:
	- Improve PMacc testsystem #1589
	- Add test for IdProvider #1590
	- Specialize HasFlag and GetFlagType for Particle #1604
	- Add generic atomicAdd #1606
	- Add tests for all RNG generators #1494
	- Extent function twistVectorFieldAxes<>() #1568
	- Expression validation/assertion #1578
	- Use PMacc assert and verify #1661
	- GetNComponents: improve error message #1670
	- Define MakeSeq\_t #1708
	- Add Array<> with static size #1725
	- Add shared memory allocator #1726
	- Explicit cast blockIdx and threadIdx to dim3 #1742
	- CMake: allow definition of multiple architectures #1729
	- Add trait FilterByIdentifier #1859
	- Add CompileTime Accessor: Type #1998
- plugins:
	- HDF5/ADIOS:
		- \* MacroParticleCounter #1788
		- \* Restart: Allow disabling of moving window #1668
		- \* FieldTmp: MidCurrentDensityComponent #1561
	- Radiation:
		- \* Add pow compile time using c++11 #1653
		- \* Add radiation form factor for spherical Gaussian charge distribution #1641
	- Calorimeter: generalize (charged & uncharged) #1746
	- PNG: help message if dependency is not compiled #1702
	- Added:
		- \* In situ: ISAAC Plugin #1474 #1630
		- \* Resource log plugin #1457
- tools:
	- Add a tpl file for k80 hypnos that automatically restarts #1567
	- Python3 compatibility for plotNumericalHeating #1747
	- Tpl: Variable Profile #1975
	- Plot heating & charge conservation: file export #1637
- Support for clang as host && device compiler #1933

### Bug Fixes:

- PIConGPU:
	- 3D3V: missing absorber in z #2042
	- Add missing minus sign wavepacket laser transversal #1722
	- RatioWeighting (DensityWeighting) manipulator #1759
	- MovingWindow: slide\_point now can be set to zero. #1783
	- boundElectrons: non-weighted attribute #1808
	- Verify number of ionization energy levels == proton number #1809
	- Ionization:
		- \* charge of ionized ions #1844
		- \* ADK: fix effective principal quantum number nEff #2011
	- Particle manipulators: position offset #1852
- PMacc:
	- Avoid CUDA local memory usage of Particle<> #1579
	- Event system deadlock on MPI\_Barrier #1659
	- ICC: AllCombinations #1646
	- Device selection: guard valid range #1665
	- MapTuple: broken compile with icc #1648
	- Missing '%%' to use ptx special register #1737
	- ConstVector: check arguments init full length #1803
	- CudaEvent: cyclic include #1836
	- Add missing HDINLINE #1825
	- Remove BOOST\_BIND\_NO\_PLACEHOLDERS #1849
	- Remove CUDA native static shared memory #1929
- plugins:
	- Write openPMD meta data without species #1718
	- openPMD: iterationFormat only Basename #1751
	- ADIOS trait for bool #1756
	- Adjust radAmplitude python module after openPMD changes #1885
	- HDF5/ADIOS: ill-placed helper #include #1846
	- #include: never inside namespace #1835
- work-around for bug in boost  $1.64.0$  (odeint) + CUDA NVCC 7.5 & 8.0 #2053 #2076

• refactoring:

- PIConGPU:
	- $*$  Switch to C++11 only #1649
	- \* Begin kernel names with upper case letter #1691
	- \* Maxwell solver, use curl instance #1714
	- \* Lehe solver: optimize performance #1715
	- \* Simplify species definition #1711
	- \* Add missing math:: namespace to tan() #1740
	- \* Remove usage of pmacc and boost auto #1743
	- \* Add missing typenames #1741
	- \* Change ternary if operator to if condition #1748
	- \* Remove usage of BOOST\_AUTO and PMACC\_AUTO #1749
	- \* mallocMC: organize setting #1779
	- \* ParticlesBase allocate member memory #1791
	- \* Particle constructor interface #1792
	- \* Species can omit a current solver #1794
	- \* Use constexpr for arrays in gridConfig.param #1799
	- \* Update mallocMC #1798
	- \* DataConnector: #includes #1800
	- \* Improve Esirkepov speed #1797
	- \* Ionization Methods: Const-Ness #1824
	- \* Missing/wrong includes #1858
	- \* Move functor Manipulate to separate file #1863
	- \* Manipulator FreeImpl #1815
	- \* Ionization: clean up params #1855
	- \* MySimulation: remove particleStorage #1881
	- \* New DataConnector for fields (& species) #1887 #2045
	- \* Radiation filter functor: remove macros #1877
	- \* Topic use remove shared keyword #1727
	- \* Remove define ENABLE\_RADIATION #1931
	- \* Optimize AssignedTrilinearInterpolation #1936
	- \* Particles<> interface #1942
	- \* Param/Unitless files: remove "config" suffix #1965
	- \* Kernels: Refactor Functions to Functors #1669
	- \* Gamma calculation #1857
	- \* Include order in defaut loader #1864
	- \* Remove ENABLE\_ELECTRONS/IONS #1935
	- \* Add Line<> default constructor #1588
- PMacc:
- \* Particles exchange: avoid message spamming #1581
- \* Change minimum CMake version #1591
- \* CMake: handle PMacc as separate library #1692
- \* ForEach: remove boost preprocessor #1719
- \* Refactor InheritLinearly #1647
- \* Add missing HDINLINE prefix #1739
- \* Refactor .h files to .hpp files #1785
- \* Log: make events own level #1812
- \* float to int cast warnings #1819
- \* DataSpaceOperations: Simplify Formula #1805
- \* DataConnector: Shared Pointer Storage #1801
- \* Refactor MPIReduce #1888
- \* Environment refactoring #1890
- \* Refactor MallocMCBuffer share #1964
- \* Rename typedefs inside ParticleBuffer #1577
- \* Add typedefs for Host/DeviceBuffer #1595
- \* DeviceBufferIntern: fix shadowed member variable #2051
- plugins:
	- \* Source files: remove non-ASCII chars #1684
	- \* replace old analyzer naming #1924
	- \* Radiation:
		- · Remove Nyquist limit switch #1930
		- · Remove precompiler flag for form factor #1937
	- \* compile-time warning in 2D live plugin #2063
- tools:
	- \* Automatically restart from ADIOS output #1882
	- \* Workflow: rename tools to set up a sim #1971
	- \* Check if binary cuda\_memtest exists #1897
- C++11 constexpr: remove boost macros #1655
- Cleanup: remove EOL white spaces #1682
- .cfg files: remove EOL white spaces #1690
- Style: more EOL #1695
- Test: remove more EOL white spaces #1685
- Style: replace all tabs with spaces #1698
- Pre-compiler spaces #1693
- Param: Type List Syntax #1709
- Refactor Density Profiles #1762
- Bunch Example: Add Single e- Setup #1755
- Use Travis TRAVIS\_PULL\_REQUEST\_SLUG #1773
- ManipulateDeriveSpecies: Refactor Functors & Tests #1761
- Source Files: Move to Headers #1781
- Single Particle Tests: Use Standard MySimulation #1716
- Replace NULL with C++11 nullptr #1790
- documentation:
	- Wrong comment random->quiet #1633
	- Remove sm\_20 Comments #1664
	- Empty Example & TBG\_macros.cfg #1724
	- License Header: Update 2017 #1733
	- speciesInitialization: remove extra typename in doc #2044
	- INSTALL.md:
		- \* List Spack Packages #1764
		- \* Update Hypnos Example #1807
		- \* grammar error #1941
	- TBG: Outdated Header #1806
	- Wrong sign of delta\_angle in radiation observer direction #1811
	- Hypnos: Use CMake 3.7 #1823
	- Piz Daint: Update example environment #2030
	- Doxygen:
		- \* Warnings Radiation #1840
		- \* Warnings Ionization #1839
		- \* Warnings PMacc #1838
		- \* Warnings Core #1837
		- \* Floating Docstrings #1856
		- \* Update struct.hpp #1879
		- \* Update FieldTmp Operations #1789
		- \* File Comments in Ionization #1842
		- \* Copyright Header is no Doxygen #1841
	- Sphinx:
		- \* Introduce Sphinx + Breathe + Doxygen #1843
		- \* PDF, Link rst/md, png #1944 #1948
		- \* Examples #1851 #1870 #1878
		- \* Models, PostProcessing #1921 #1923
		- \* PMacc Kernel Start #1920
		- \* Local Build Instructions #1922
		- \* Python Tutorials #1872
		- \* Core Param Files #1869
		- \* Important Classes #1871
		- \* .md files, tbg, profiles #1883
- \* ForEach & Identifier #1889
- \* References & Citation #1895
- \* Slurm #1896 #1952
- \* Restructure Install Instructions #1943
- \* Start a User Workflows Section #1955
- ReadTheDocs:
	- \* Build PDF & EPUB #1947
	- \* remove linenumbers #1974
- Changelog & Version 0.2.3 (master) #1847
- Comments and definition of radiationObserver default setup #1829
- Typos plot radiation tool #1853
- $-$  doc/  $\sim$  docs/ #1862
- Particles Init & Manipulators #1880
- INSTALL: Remove gimli #1884
- BibTex: Change ShortHand #1902
- Rename slide\_point to movePoint #1917
- Shared memory allocator documenation #1928
- Add documentation on slurm job control #1945
- Typos, modules #1949
- Mention current solver EmZ and compile tests #1966
- Remove assert.hpp in radiation plugin #1667
- Checker script for \_\_global\_\_ keyword #1672
- Compile suite: GCC 4.9.4 chain #1689
- Add TSC and PCS rad form factor shapes #1671
- Add amend option for tee in k80 autorestart tpl #1681
- Test: EOL and suggest solution #1696
- Test: check & remove pre-compiler spaces #1694
- Test: check & remove tabs #1697
- Travis: check PR destination #1732
- Travis: simple style checks #1675
- PositionFilter: remove (virtual) Destructor #1778
- Remove namespace workaround #1640
- Add Bremsstrahlung example #1818
- WarmCopper example: FLYlite benchmark #1821
- Add compile tests for radiation methods #1932
- Add visual studio code files to gitignore #1946
- Remove old QT in situ volume visualization #1735

Thanks to Axel Huebl, René Widera, Alexander Matthes, Richard Pausch, Alexander Grund, Heiko Burau, Marco Garten, Alexander Debus, Erik Zenker, Bifeng Lei and Klaus Steiniger for contributions to this release!

# **1.5.10 0.2.5**

### Date: 2017-05-27

Absorber in z in 3D3V, effective charge in ADK ionization

The absorbing boundary conditions for fields in 3D3V simulations were not enabled in z direction. This caused unintended reflections of electro-magnetic fields in z since the 0.1.0 (beta) release. ADK ionization was fixed to the correct charge state (principal quantum number) which caused wrong ionization rates for all elements but Hydrogen.

### **Changes to "0.2.5"**

#### Bug Fixes:

- ADK ionization: effective principal quantum number nEff #2011
- 3D3V: missing absorber in z #2042

#### Misc:

- compile-time warning in 2D live plugin #2063
- DeviceBufferIntern: fix shadowed member variable #2051
- speciesInitialization: remove extra typename in doc #2044

Thanks to Marco Garten, Richard Pausch, René Widera and Axel Huebl for spotting the issues and providing fixes!

# **1.5.11 0.2.4**

Date: 2017-03-06

Charge of Bound Electrons, openPMD Axis Range, Manipulate by Position

This release fixes a severe bug overestimating the charge of ions when used with the boundElectrons attribute for field ionization. For HDF5 & ADIOS output, the openPMD axis annotation for fields in simulations with noncubic cells or moving window was interchanged. Assigning particle manipulators within a position selection was rounded to the closest supercell (IfRelativeGlobalPositionImpl).

### **Changes to "0.2.3"**

- ionization: charge of ions with boundElectrons attribute #1844
- particle manipulators: position offset, e.g. in IfRelativeGlobalPositionImpl rounded to supercell #1852 #1910
- PMacc:
	- remove BOOST\_BIND\_NO\_PLACEHOLDERS #1849
	- add missing HDINLINE #1825
	- CudaEvent: cyclic include #1836
- plugins:
	- std includes: never inside namespaces #1835
	- HDF5/ADIOS openPMD:
		- \* GridSpacing, GlobalOffset #1900
		- \* ill-places helper includes #1846

Thanks to Axel Huebl, René Widera, Thomas Kluge, Richard Pausch and Rémi Lehe for spotting the issues and providing fixes!

# **1.5.12 0.2.3**

Date: 2017-02-14

Energy Density, Ionization NaNs and openPMD

This release fixes energy density output, minor openPMD issues, corrects a broken species manipulator to derive density weighted particle distributions, fixes a rounding issue in ionization routines that can cause simulation corruption for very small particle weightings and allows the moving window to start immediately with timestep zero. For ionization input, we now verify that the number of arguments in the input table matches the ion species' proton number.

## **Changes to "0.2.2"**

### Bug Fixes:

- openPMD:
	- iterationFormat only basename #1751
	- ADIOS trait for bool #1756
	- boundElectrons: non-weighted attribute #1808
- RatioWeighting (DensityWeighting) manipulator #1759
- Moving Window: slide\_point now can be set to zero #1783
- energy density #1750 #1744 (partial)
- possible NAN momenta in ionization #1817
- tbg bash templates were outdated/broken #1831

### Misc:

- ConstVector:
	- check arguments init full length #1803
	- float to int cast warnings #1819
- verify number of ionization energy levels == proton number #1809

Thanks to Axel Huebl, René Widera, Richard Pausch, Alexander Debus, Marco Garten, Heiko Burau and Thomas Kluge for spotting the issues and providing fixes!

# **1.5.13 0.2.2**

Date: 2017-01-04

Laser wavepacket, vacuum openPMD & icc

This release fixes a broken laser profile (wavepacket), allows to use icc as the host compiler, fixes a bug when writing openPMD files in simulations without particle species ("vacuum") and a problem with GPU device selection on shared node usage via CUDA\_VISIBLE\_DEVICES.

## **Changes to "0.2.1"**

## Bug Fixes:

- add missing minus sign wavepacket laser transversal #1722
- write openPMD meta data without species #1718
- device selection: guard valid range #1665
- PMacc icc compatibility:
	- MapTuple #1648
	- AllCombinations #1646

### Misc:

• refactor InheritLinearly #1647

Thanks to René Widera and Richard Pausch for spotting the issues and providing fixes!

# **1.5.14 0.2.1**

### Date: 2016-11-29

QED synchrotron photon & fix potential deadlock in checkpoints

This releases fixes a potential deadlock encountered during checkpoints and initialization. Furthermore, we forgot to highlight that the 0.2.0 release also included a QED synchrotron emission scheme (based on the review in A. Gonoskov et al., PRE 92, 2015).

## **Changes to "0.2.0"**

### Bug Fixes:

• potential event system deadlock init/checkpoints #1659

Thank you to René Widera for spotting & fixing and Heiko Burau for the QED synchrotron photon emission implementation!

# **1.5.15 0.2.0 "Beta"**

Date: 2016-11-24

Beta release: full multiple species support & openPMD

This release of PIConGPU, providing "beta" status for users, implements full multi-species support for an arbitrary number of particle species and refactors our main I/O to be formatted as openPMD (see http://openPMD.org). Several major features have been implemented and stabilized, highlights include refactored ADIOS support (including checkpoints), a classical radiation reaction pusher (based on the work of M. Vranic/IST), parallel particle-IDs, generalized on-the-fly particle creation, advanced field ionization schemes and unification of plugin and file names.

This is our last C++98 compatible release (for CUDA 5.5-7.0). Upcoming releases will be C++11 only (CUDA 7.5+), which is already supported in this release, too.

Thank you to Axel Huebl, René Widera, Alexander Grund, Richard Pausch, Heiko Burau, Alexander Debus, Marco Garten, Benjamin Worpitz, Erik Zenker, Frank Winkler, Carlchristian Eckert, Stefan Tietze, Benjamin Schneider, Maximilian Knespel and Michael Bussmann for contributions to this release!

### **Changes to "0.1.0"**

Input file changes: the generalized versions of input files are as always in src/picongpu/include/ simulation\_defines/.

#### .param file changes:

- all const parameters are now BOOST\_CONSTEXPR\_OR\_CONST
- add pusher with radiation reaction (Reduced Landau Lifshitz) #1216
- add manipulator for setting boundElectrons <> attribute #768
- add PMACC\_CONST\_VECTOR for ionization energies #768 #1022
- ionizationEnergies.param #865
- speciesAttributes.param: add ionization model ADK (Ammosov-Delone-Krainov) for lin. pol. and circ. pol cases #922 #1541
- speciesAttributes.param: rename BSI to BSIHydrogenLike, add BSIStarkShifted and BSIEffectiveZ #1423
- laserConfig.param: documentation fixed and clearified #1043 #1232 #1312 #1477
- speciesAttributes.param: new required traits for for each attribute #1483
- species \*. param: refactor species mass/charge definition (relatve to base mass/charge) #948
- seed.param: added for random number generator seeds #951
- remove use of native double and float #984 #991
- speciesConstants.param: move magic gamma cutoff value from radition plugin here #713
- remove invalid typename #926 #944

#### .unitless file changes:

- add pusher with radiation reaction (Reduced Landau Lifshitz) #1216
- pusher traits simplified #1515
- fieldSolver: numericalCellType is now a namespace not a class #1319
- remove usage of native double and float #983 #991
- remove invalid typename #926
- add new param file: synchrotronPhotons.param #1354
- improve the CFL condition depending on dimension in KHI example #774
- add laserPolynom as option to componentsConfig.param #772

#### tbg: template syntax

Please be aware that templates  $(.tp1)$  used by  $tbq$  for job submission changed slightly. Simply use the new system-wise templates from src/picongpu/submit/. #695 #1609 #1618

Due to unifications in our command line options (plugins) and multi-species support, please update your .  $cf\sigma$ files with the new namings. Please visit doc/TBG\_macros.cfg and our wiki for examples.

- description of 2D3V simulations is now scaled to a user-defined "dZ" depth looking like a one-z-cell 3D simulation #249 #1569 #1601
- current interpolation/smoothing added #888
- add synchrotron radiation of photons from QED- and classical spectrum #1354 #1299 #1398
- species attributes:
	- particle ids for tracking #1410
- self-describing units and dimensionality #1261
- add trait GetDensityRatio, add attribute densityRatio
- current solver is now a optinal for a species #1228
- interpolation is now a optional attribute for a species #1229
- particle pusher is now a optional attribute for a species #1226
- add species shape piecewise biqudratic spline P4S #781
- species initialization:
	- add general particle creation module #1353
	- new manipulators to clone electrons from ions #1018
	- add manipulator to change the in cell position after gas creation #947 #959
	- documentation #961
- species pushers:
	- enable the way for substepping particle pushers as RLL
		- \* add pusher with radiation reaction (Reduced Landau Lifshitz) #1216
		- \* enable substepping in pushers #1201 #1215 #1339 #1210 #1202 #1221
		- \* add Runge Kutta solver #1177
		- \* enable use of macro-particle weighting in pushers #1213
	- support 2D for all pushers #1126
- refactor gas profile definitions #730 #980 #1265
- extend FieldToParticleInterpolation to 1D- and 2D-valued fields #1452
- command line options:
	- parameter validation #863
	- support for --softRestarts <n> to loop simulations #1305
	- a simulation --author can be specified (I/O, etc.) #1296 #1297
	- calling ./picongpu without arguments triggers --help #1294
- FieldTmp:
	- scalar fields renamed #1259 #1387 #1523
	- momentum over component #1481
- new traits:
	- GetStringProperties for all solvers and species flags #1514 #1519
	- MacroWeighted and WeightingPower #1445
- speedup current deposition solver ZigZag #927
- speedup particle operations with collective atomics #1016
- refactor particle update call #1377
- enable 2D for single particle test #1203
- laser implementations:
	- add phase to all laser implementations #708
	- add in-plane polarization to TWTS laser #852
	- refactor specific float use in laser polynom #782
- refactored TWTS laser #704
- checkpoints: now self-test if any errors occured before them #897
- plugins:
	- add 2D support for SliceFieldPrinter plugin #845
	- notify plugins on particles leaving simulation #1394
	- png: threaded, less memory hungry in 2D3V, with author information #995 #1076 #1086 #1251 #1281 #1292 #1298 #1311 #1464 #1465
	- openPMD support in I/O
		- \* HDF5 and ADIOS plugin refactored #1427 #1428 #1430 #1478 #1517 #1520 #1522 #1529
		- \* more helpers added #1321 #1323 #1518
		- \* both write now in a sub-directory in simOutput: h5/ and bp/ #1530
		- \* getUnit and getUnitDimension in all fields & attributes #1429
	- ADIOS:
		- \* prepare particles on host side befor dumping #907
		- \* speedup with OpenMP #908
		- \* options to control striping & meta file creation #1062
		- \* update to 1.10.0+ #1063 #1557
		- \* checkpoints & restarts implemented #679 #828 #900
	- speedup radioation #996
	- add charge conservation plugin #790
	- add calorimeter plugin #1376
	- radiation:
		- \* ease restart on command line #866
		- \* output is now openPMD compatible #737 #1053
		- \* enable compression for hdf5 output #803
		- \* refactor specific float use #778
		- \* refactor radiation window function for 2D/3D #799
- tools:
	- add error when trying to compile picongpu with CUDA 7.5 w/o C++11 #1384
	- add tool to load hdf5 radiation data into python #1332
	- add uncrustify tool (format the code) #767
	- live visualisation client: set fps panal always visible #1240
	- tbg:
		- \* simplify usage of -p|--project #1267
		- \* transfers UNIX-permisions from \*.tpl to submit.start #1140
	- new charge conservation tools #1102, #1118, #1132, #1178
	- improve heating tool to support unfinished and single simulations #729
	- support for python3 #1134
	- improve graphics of numerical heating tool #742
- speed up sliceFieldReader.py #1399
- ionization models:
	- add possibility for starting simulation with neutral atoms #768
	- generalize BSI: rename BSI to BSIHydrogenLike, add BSIStarkShifted and BSIEffectiveZ #1423
	- add ADK (Ammosov-Delone-Krainov) for lin. pol. and circ. pol cases #922 #1490 #1541 #1542
	- add Keldysh #1543
	- make use of faster RNG for Monte-Carlo with ionization #1542 #1543
- support radiation + ionization in LWFA example #868
- PMacc:
	- running with synchronized (blocking) kernels now adds more useful output #725
	- add RNGProvider for persistent PRNG states #1236, #1493
	- add MRG32k3a RNG generator #1487
	- move readCheckpointMasterFile to PMacc #1498
	- unify cuda error printing #1484
	- add particle ID provider #1409 #1373
	- split off HostDeviceBuffer from GridBuffer #1370
	- add a policy to GetKeyFromAlias #1252
	- Add border mapping #1133, #1169 #1224
	- make cuSTL gather accept CartBuffers and handle pitches #1196
	- add reference accessors to complex type #1198
	- add more rounding functions #1099
	- add conversion operator from uint3 to Dataspace #1145
	- add more specializations to GetMPI\_StructAsArray #1088
	- implement cartBuffer conversion for HostBuffer #1092
	- add a policy for async communication #1079
	- add policies for handling particles in guard cells #1077
	- support more types in atomicAddInc and warpBroadcast #1078
	- calculate better seeds #1040 #1046
	- move MallocMCBuffer to PMacc #1034
	- move TypeToPointerPair to PMacc #1033
	- add 1D, 2D and 3D linear interpolation cursor #1217 #1448
	- add method 'getPluginFromType()' to PluginConnector #1393
	- math:
		- \* add abs, asin, acos, atan, log10, fmod, modf, floor to algorithms::math #837 #1218 #1334 #1362 #1363 #1374 #1473
		- \* precisionCast<> for PMacc::math::Vector<> #746
		- \* support for boost::mpl::integral\_c<> in math::CT::Vector<> #802
		- \* add complex support #664
	- add cuSTL/MapTo1DNavigator #940
- add 2D support for cuSTL::algorithm::mpi::Gather #844
- names for exchanges #1511
- rename EnvMemoryInfo to MemoryInfo #1301
- mallocMC (*Memory Allocator for Many Core Architectures*) #640 #747 #903 #977 #1171 #1148
	- \* remove HeapDataBox, RingDataBox, HeapBuffer, RingBuffer #640
	- \* out of heap memory detection #756
	- \* support to read mallocMC heap on host side #905
- add multi species support for plugins #794
- add traits:
	- \* GetDataBoxType #728
	- \* FilterByFlag #1219
	- \* GetUniqueTypeId #957 #962
	- \* GetDefaultConstructibleType #1045
	- \* GetInitializedInstance #1447
	- \* ResolveAliasFromSpecies #1451
	- \* GetStringProperties #1507
- add pointer class for particles FramePointer #1055
- independent sizes on device for GridBuffer<>::addExchange
- Communicator: query periodic directions #1510
- add host side support for kernel index mapper #902
- optimize size of particle frame for border frames #949
- add pre-processor macro for struct generation #972
- add warp collective atomic function #1013
- speedup particle operations with collective atomics #1014
- add support to deselect unknown attributes in a particle #1524
- add boost.test #1245
	- \* test for HostBufferIntern #1258
	- \* test for setValue() #1268
- add resource monitor #1456
- add MSVC compatibility #816 #821 #931
- const box'es return const pointer #945
- refactor host/device identifier #946

### Bug Fixes:

- laser implementations:
	- make math calls more robust  $&$  portable #1160
	- amplitude of Gaussian beam in 2D3V simulations #1052 #1090
	- avoid non zero E-field integral in plane wave #851
	- fix length setup of plane wave laser #881
	- few-cycle wavepacket #875
- fix documentaion of  $a \neq 0$  conversation #1043
- FieldTmp Lamor power calculation #1287
- field solver:
	- stricter condition checks #880
	- 2D3V NoSolver did not compile #1073
	- more experimental methods for DS #894
	- experimental: possible out of memory access in directional splitting #890
- moving window moved not exactly with c #1273 #1337 #1549
- 2D3V: possible race conditions for very small, non-default super-cells in current deposition (StrideMapping) #1405
- experimental: 2D3V zigzag current deposition fix for  $v_z = 0 + 823$
- vaccuum: division by zero in Quiet particle start #1527
- remove variable length arrays #932
- gas (density) profiles:
	- gasFreeFormula #988 #899
	- gaussianCloud #807 #1136 #1265
- C++ should catch by const reference #1295
- fix possible underflow on low memory situations #1188
- C++11 compatibility: use BOOST\_STATIC\_CONSTEXPR where possible #1165
- avoid CUDA 6.5 int(bool) cast bug #680
- PMacc detection in CMake #808
- PMacc:
	- EventPool could run out of free events, potential deadlock #1631
	- Particle<>: avoid using CUDA lmem #1579
	- possible deadlock in event system could freeze simulation #1326
	- HostBuffer includes & constructor #1255 #1596
	- const references in Foreach #1593
	- initialize pointers with NULL before cudaMalloc #1180
	- report device properties of correct GPU #1115
	- rename types.h to pmacc\_types.hpp #1367
	- add missing const for getter in GridLayout #1492
	- Cuda event fix to avoid deadlock #1485
	- use Host DataBox in Hostbuffer #1467
	- allow 1D in CommunicatorMPI #1412
	- use better type for params in vector #1223
	- use correct sqrt function for abs(Vector) #1461
	- $-$  fix CMAKE\_PREFIX\_PATHs  $\#1391, \#1390$
	- remove unnecessary floating point ops from reduce #1212
	- set pointers to NULL before calling cudaMalloc #1180
- do not allocate memory if not gather root #1181
- load plugins in registered order #1174
- C++11 compatibility: use BOOST\_STATIC\_CONSTEXPR where possible #1176 #1175
- fix usage of boost::result\_of #1151
- use correct device number #1115
- fix vector shrink function #1113
- split EventSystem.hpp into hpp and tpp #1068
- fix move operators of CartBuffer #1091
- missing includes in MapTuple #627
- GoL example: fix offset #1023
- remove deprecated throw declarations #1000
- $-$  cuSTL:
	- \* cudaPitchedPtr.xsize used wrong #1234
	- \* gather for supporting static load balancing #1244
	- \* reduce #936
	- \* throw exception on cuda error #1235
	- \* DeviceBuffer assign operator #1375, #1308, #1463, #1435, #1401, #1220, #1197
	- \* Host/DeviceBuffers: Contructors (Pointers) #1094
	- \* let kernel/runtime/Foreach compute best BlockDim #1309
- compile with CUDA 7.0 #748
- device selection with process exclusive enabled #757
- math::Vector<> assignment #806
- math::Vector<> copy constructor #872
- operator[] in ConstVector #981
- empty AllCombinations<...> #1230
- racecondition in kernelShiftParticles #1049
- warning in FieldManipulator #1254
- memory pitch bug in MultiBox and PitchedBox #1096
- math::abs() for the type double #1470
- invalid kernel call in kernelSetValue<> #1407
- data alignment for kernel parameter #1566
- rsqrt usage on host #967
- invalid namespace qualifier #968
- missing namespace prefix #971
- plugins:
	- radiation:
		- \* enable multi species for radiation plugin #1454
		- \* compile issues with math in radiation #1552
		- \* documentation of radiation observer setup #1422
- \* gamma filter in radiation plugin #1421
- \* improve vector type name encapsuling #998
- \* saveguard restart #716
- CUDA 7.0+ warning in PhaseSpace #750
- racecondition in ConcatListOfFrames #1278
- illegal memory acces in Visualisation #1526
- HDF5 restart: particle offset overflow fixed #721
- tools:
	- mpiInfo: add missing include #786
	- actually exit when pression no in compilesuite #1411
	- fix incorrect mangling of params #1385
	- remove deprecated throw declarations #1003
	- make tool python3 compatible #1416
	- trace generating tool #1264
	- png2gas memory leak fixed #1222
	- tbg:
		- \* quoting interpretation #801
		- \* variable assignments stay in .start files #695 #1609
		- \* multiple variable use in one line possible #699 #1610
		- \* failing assignments at template evaluation time keep vars undefined #1611
	- heating tool supports multi species #729
	- fix numerical heating tool normalization #825
	- fix logic behind fill color of numerical heating tool #779
- libSplash minimum version check #1284

### Misc:

- 2D3V simulations are now honoring the cell "depth" in z to make density interpretations easier #1569
- update documentation for dependencies and installation #1556, 1557, #1559, #1127
- refactor usage of several math functions #1462, #1468
- FieldJ interface clear() replaced with an explicit assign(x)  $\#1335$
- templates for known systems updated:
	- renaming directories into "cluster-insitutition"
	- tbg copies cmakeFlags now #1101
	- tbg aborts if mkdir fails #797
	- \*tpl & \*.profile.example files updated
	- system updates: #937 #1266 #1297 #1329 #1364 #1426 #1512 #1443 #1493
		- \* Lawrencium (LBNL)
		- \* Titan/Rhea (ORNL)
		- \* Piz Daint (CSCS)
		- \* Taurus (TUD) #1081 #1130 #1114 #1116 #1111 #1137
- replace deprecated CUDA calls #758
- remove support for CUDA devices with sm\_10, sm\_11, sm\_12 and sm\_13 #813
- remove unused/unsupported/broken plugins #773 843
	- IntensityPlugin, LiveViewPlugin(2D), SumCurrents, divJ #843
- refactor value\_identifier #964
- remove native type double and float #985 #990
- remove \_\_startAtomicTransaction() #1233
- remove \_\_syncthreads() after shared memory allocation #1082
- refactor ParticleBox interface #1243
- rotating root in GatherSlice (reduce load of master node) #992
- reduce GatherSlice memory footprint #1282
- remove None type of ionize, pusher #1238 #1227
- remove math function implementations from Vector.hpp
- remove unused defines #921
- remove deprecated thow declaration #918
- remove invalid typename #917 #933
- rename particle algorithms from ...clone... to ...derive... #1525
- remove math functions from Vector.hpp #1472
- raditation plugin remove unint with uint 32\_t #1007
- GoL example: CMake modernized #1138
- INSTALL.md
	- moved from /doc/ to /
	- now in root of the repo #1521
	- add environment variable \$PICHOME #1162
	- more portable #1164
	- arch linux instructions #1065
- refactor ionization towards independence from Particle class #874
- update submit templates for hypnos #860 #861 #862
- doxygen config and code modernized #1371 #1388
- cleanup of stdlib includes #1342 #1346 #1347 #1348 #1368 #1389
- boost 1.60.0 only builds in C++11 mode #1315 #1324 #1325
- update minimal CMake version to 3.1.0 #1289
- simplify HostMemAssigner #1320
- add asserts to cuSTL containers #1248
- rename TwistVectorAxes -> TwistComponents (cuSTL) #893
- add more robust namespace qualifiers #839 #969 #847 #974
- cleanup code #885 #814 #815 #915 #920 #1027 #1011 #1009
- correct spelling  $#934 \#938 \#941$
- add compile test for ALL pushers #1205
- tools:
	- adjust executable rights and shebang  $\#1110 \#1107 \#1104 \#1085 \#1143$
	- live visualization client added #681 #835 #1408
- CMake
	- modernized #1139
	- only allow out-of-source builds #1119
	- cleanup score-p section #1413
	- add OpenMP support #904
- shipped third party updates:
	- restructured #717
	- $-$  cuda\_memtest #770 #1159
	- CMake modules #1087 #1310 #1533
- removed several -Wshadow warnings #1039 #1061 #1070 #1071

# **1.5.16 0.1.0**

### Date: 2015-05-21

This is version 0.1.0 of PIConGPU, a *pre-beta* version.

Initial field ionization support was added, including the first model for BSI. The code-base was substantially hardened, fixing several minor and major issues. Especially, several restart related issues, an issue with 2D3V zigzack current calculation and a memory issue with Jetson TK1 boards were fixed. A work-around for a critical CUDA 6.5 compiler bug was applied to all affected parts of the code.

### **Changes to "Open Beta RC6"**

#### .param file changes: See full syntax for each file at https://github.com/ComputationalRadiationPhysics/picongpu/tree/0.1.0/src/pico

- componentsConfig.param & gasConfig.param fix typo gasHomogeneous #577
- physicalConstants.param: new variable GAMMA\_THRESH #669
- speciesAttributes.param: new identifier boundElectrons and new aliases ionizer, atomicNumbers
- ionizationEnergies.param, ionizerConfig.param: added

.unitless file changes: See full syntax for each file at https://github.com/ComputationalRadiationPhysics/picongpu/tree/0.1.0/src/pic

- gasConfig.unitless: typo in gasHomogeneous #577
- speciesAttributes.unitless: new unit for boundElectrons identifier
- speciesDefinition.unitless: new traits GetCharge, GetMass, GetChargeState and added ionizers
- ionizerConfig.unitless: added

#### New Features:

- initial support for field ionization:
	- basic framework and BSI #595
	- attribute (constant flag) for proton and neutron number #687 #731
	- attribute boundElectrons #706
- tools:
	- python scripts:
		- \* new reader for SliceFieldPrinter plugin #578
		- \* new analyzer tool for numerical heating #672 #692
	- cuda\_memtest:
		- \* 32bit host system support (Jetson TK1) #583
		- \* works without nvidia-smi, grep or gawk optional with NVML for GPU serial number detection (Jetson TK1) #626
	- splash2txt:
		- \* removed build option S2T\_RELEASE and uses CMAKE\_BUILD\_TYPE #591
	- tbg:
		- \* allows for defaults for  $-s$ ,  $-t$ ,  $-c$  via env vars #613 #622
	- 3D live visualization: server tool that collects clients and simulations was published #641
- new/updated particle traits and attributes:
	- getCharge, getMass #596
	- attributes are now automatically initialized to their generic defaults #607 #615
- PMacc:
	- machine-dependent UInt vector class is now split in explicit UInt 32 and UInt 64 classes #665
	- nvidia random number generators (RNG) refactored #711
- plugins:
	- background fields do now affect plugins/outputs #600
	- Radiation uses/requires HDF5 output #419 #610 #628 #646 #716
	- SliceFieldPrinter supports FieldJ, output in one file, updated command-line syntax #548
	- CountParticles, EnergyFields, EnergyParticles support restarts without overwriting their previous output #636 #703

#### Bug Fixes:

- CUDA 6.5: int(bool) casts were broken (affects plugins BinEnergyParticles, PhaseSpace and might had an effect on methods of the basic PIC cycle) #570 #651 #656 #657 #678 #680
- the ZigZag current solver was broken for 2D3V if non-zero momentum-components in z direction were used (e.g. warm plasmas or purely transversal KHI) #823
- host-device-shared memory (SoC) support was broken (Jetson TK1) #633
- boost 1.56.0+ support via Resolve<T> trait #588 #593 #594
- potential race condition in field update and pusher #604
- using  $-\text{gridDist}$  could cause a segfault when adding additional arguments, e.g., in 2D3V setups #638
- MessageHeader (used in png and 2D live visualization) leaked memory #683
- restarts with HDF5:
	- static load-balancing via --gridDist in y-direction was broken #639
	- parallel setups with particle-empty GPUs hung with HDF5 #609 #611 #642
	- 2D3V field reads were broken (each field's z-component was not initialized with the checkpointed values again, e.g.,  $\overline{B}$  z) #688 #689
	- loading more than 4 billion global particles was potentially broken #721
- plugins:
	- Visualization (png  $& 2D$  live sim) memory bug in double precision runs #621
	- ADIOS
		- \* storing more than 4 billion particles was broken #666
		- \* default of adios.aggregators was broken (now = MPI\_Size) #662
		- \* parallel setups with particle-empty GPUs did hang #661
	- HDF5/ADIOS output of grid-mapped particle energy for non-relativistic particles was zero #669
- PMacc:
	- CMake: path detection could fail #796 #808
	- DeviceBuffer<\*,DIM3>::getPointer() was broken (does not affect PIConGPU) #647
	- empty super-cell memory foot print reduced #648
	- float2int return type should be int #623
	- $-$  CUDA 7:
		- \* cuSTL prefixed templates with \_ are not allowed; usage of static dim member #630
		- \* explicit call to template-ed operator() to avoid waring #750
		- \* EnvironmentController caused a warning about extendend friend syntax #644
	- $-$  multi-GPU nodes might fail to start up when not using  $default$  compute mode with CUDA 7 drivers #643

### Misc:

- HDF5 support requires libSplash 1.2.4+ #642 #715
- various code clean-up for MSVC #563 #564 #566 #624 #625
- plugins:
	- removed LineSliceFields #590
	- png plugin write speedup 2.3x by increasing file size about 12% #698
- updated contribution guidelines, install, cfg examples #601 #598 #617 #620 #673 #700 #714
- updated module examples and cfg files for:
	- lawrencium (LBL) #612
	- titan (ORNL) #618
	- hypnos (HZDR) #670
- an Empty example was added, which defaults to the setup given by all .param files in default mode (a standard PIC cycle without lasers nor particles), see  $src/picompu/include/$ simulation\_defines/ #634
- some source files had wrong file permissions #668

# **1.5.17 Open Beta RC6**

### Date: 2014-11-25

This is the 6th release candidate, a *pre-beta* version.

Initial "multiple species" support was added for flexible particles, but is yet still limited to two species. The checkpoint system was refactored and unified, also incooperating extreme high file I/O bandwidth with ADIOS 1.7+ support. The JetsonTK1 development kit (32bit ARM host side) is now experimentally supported by

PMacc/PIConGPU. The *ZigZag* current deposition scheme was implemented providing 40% to 50% speedup over our optimized Esirkepov implementation.

### **Changes to "Open Beta RC5"**

### .param file changes:

- Restructured file output control (HDF5/ADIOS), new fileOutput.param [#495](https://github.com/ComputationalRadiationPhysics/picongpu/pull/495/files#diff-1)
- componentsConfig.param: particle pushers and current solvers moved to new files:
	- species.param: general definitions to change all species at once (pusher, current solver)
	- pusherConfig.param: special tweaks for individual particle pushers, forward declarations restructured
	- particleConfig.param: shapes moved to species.param, still defines initial momentum/temperature
	- speciesAttributes.param: defines *unique* attributes that can be used across all particle species
	- speciesDefinition.param: finally, assign common attributes from speciesAttributes. param and methods from species.param to define individual species, also defines a general compile time "list" of all available species
- currentConfig.param: removed (contained only forward declarations)
- particleDefinition.param: removed, now in speciesAttributes.param
- laserConfig.param: new polarization/focus sections for plane wave and wave-packet: git diff --ignore-space-change beta-rc5..beta-rc6 src/picongpu/include/ simulation\_defines/param/laserConfig.param
- memory.param: remove TILE\_ globals and define general SuperCellSize and MappingDesc instead #435

### .unitless file changes:

- fileOutput.unitless: restructured and moved to fileOutput.param
- checkpoint.unitless: removed some includes
- currentConfig.unitless: removed
- gasConfig.unitless: calculate 3D gas density (per volume) and 2D surface charge density (per area) #445
- gridConfig.unitless: include changed
- laserConfig.unitless: added ellipsoid for wave packet
- physicalConstatns.unitless: GAS\_DENSITY\_NORMED fixed for 2D #445
- pusherConfig.unitless: restructured, according to pusherConfig.param
- memory.unitless: removed #435
- particleDefinition.unitless: removed
- speciesAttributes.unitless: added, contains traits to access species attributes (e.g., position)
- speciesDefinition.unitless: added, contains traits to access quasi-fixed attributes (e.g., charge/mass)

New Features:

- ZigZag current deposition scheme #436 #476
- initial multi/generic particle species support #457 #474 #516
- plugins
- BinEnergy supports clean restarts without loosing old files #540
- phase space now works in 2D3V, with arbitrary super cells and with multiple species #463 #470 #480
- radiation: 2D support #527 #530
- tools
	- splash2txt now supports ADIOS files #531 #545
- plane wave & wave packet lasers support user-defined polarization #534 #535
- wave packet lasers can be ellipses #434 #446
- central restart file to store available checkpoints #455
- PMacc
	- added math::erf #525
	- experimental 32bit host-side support (JetsonTK1 dev kits) #571
	- CT::Vector refactored and new methods added #473
	- cuSTL: better 2D container support #461

### Bug Fixes:

- esirkepov + CIC current deposition could cause a deadlock in some situations #475
- initialization for kernelSetDrift was broken (traversal of frame lists, CUDA 5.5+) #538 #539
- the particleToField deposition (e.g. in FieldTmp solvers for analysis) forgot a small fraction of the particle #559
- PMacc
	- no static keyword for non-storage class functions/members (CUDA 6.5+) #483 #484
	- fix a game-of-life compile error #550
	- ParticleBox setAsLastFrame/setAsFirstFrame race condition (PIConGPU was not affected) #514
- tools
	- tbg caused errors on empty variables, tabs, ampersands, comments #485 #488 #528 #529
- dt/CFL ratio in stdout corrected #512
- 2D live view: fix out-of-mem access #439 #452

#### Misc:

- updated module examples and cfg files for:
	- hypnos (HZDR) #573 #575
	- taurus (ZIH/TUDD) #558
	- titan (ORNL) #489 #490 #492
- Esirkepov register usage (stack frames) reduced #533
- plugins
	- EnergyFields output refactored and clarified #447 #502
	- warnings fixed #479
	- ADIOS
		- $*$  upgraded to 1.7+ support #450 #494
		- \* meta attributes synchronized with HDF5 output #499
- tools
- splash2txt updates
	- \* requires libSplash 1.2.3+ #565
	- \* handle exceptions more transparently #556
	- \* fix listing of data sets #549 #555
	- \* fix warnings #553
- BinEnergyPlot: refactored #542
- memtest: warnings fixed #521
- pic2xdmf: refactor XDMF output format #503 #504 #505 #506 #507 #508 #509
- paraview config updated for hypnos #493
- compile suite
	- reduce verbosity #467
	- remove virtual machine and add access-control list #456 #465
- upgraded to ADIOS 1.7+ support #450 #494
- boost 1.55.0 / nvcc <6.5 work around only applied for affected versions #560
- boost:: mkdir is now used where necessary to increase portability #460
- PMacc
	- ForEach refactored #427
	- plugins: notify() is now called *before* checkpoint() and a getter method was added to retrieve the last call's time step #541
	- DomainInfo and SubGrid refactored and redefined #416 #537
	- event system overhead reduced by 3-5% #536
	- warnings fixed #487 #515
	- cudaSetDeviceFlags: uses cudaDeviceScheduleSpin now #481 #482
	- \_\_delete makro used more consequently #443
	- static asserts refactored and messages added #437
- coding style / white space cleanups #520 #522 #519
- git / GitHub / documentation
	- pyc (compiled python files) are now ignored #526
	- pull requests: description is mandatory #524
- mallocMC cmake find\_package module added #468

# **1.5.18 Open Beta RC5**

### Date: 2014-06-04

This is the 5th release candidate, a *pre-beta* version.

We rebuild our complete plugin and restart scheme, most of these changes are not backwards compatible and you will have to upgrade to libSplash 1.2+ for HDF5 output (this just means: you can not restart from a beta-rc4 checkpoint with this release).

HDF5 output with libSplash does not contain *ghost*/*guard* data any more. These information are just necessary for checkpoints (which are now separated from the regular output).

### **Changes to "Open Beta RC4"**

#### .param file changes:

- Added selection of optional window functions in radiationConfig.param [#286](https://github.com/ComputationalRadiationPhysics/picongpu/pull/286/files#diff-1)
- Added more window functions in radiationConfig.param [#320](https://github.com/ComputationalRadiationPhysics/picongpu/pull/320/files#diff-1)
- removed double #define \_\_COHERENTINCOHERENTWEIGHTING\_\_ 1 in some examples radiationConfig.param [#323](https://github.com/ComputationalRadiationPhysics/picongpu/pull/323/files)
- new file: seed.param allows to vary the starting conditions of "identical" runs [#353](https://github.com/ComputationalRadiationPhysics/picongpu/pull/353)
- Updated a huge amount of .param files to remove outdated comments [#384](https://github.com/ComputationalRadiationPhysics/picongpu/pull/384)
- Update gasConfig.param/gasConfig.unitless and doc string in componentsConfig. param with new gasFromHdf5 profile [#280](https://github.com/ComputationalRadiationPhysics/picongpu/pull/280/files)

#### .unitless file changes:

- update fileOutput.unitless and add new file checkpoints.unitless [#387](https://github.com/ComputationalRadiationPhysics/picongpu/pull/387/files)
- update fieldSolver.unitless [#314](https://github.com/ComputationalRadiationPhysics/picongpu/pull/314/files#diff-5)
- Update radiationConfig.unitless: adjust to new supercell size naming [#394](https://github.com/ComputationalRadiationPhysics/picongpu/pull/394/files#diff-61)
- Corrected CFL criteria (to be less conservative) in gridConfig.unitless [#371](https://github.com/ComputationalRadiationPhysics/picongpu/pull/371/files#diff-1)

#### New Features:

- Radiation plugin: add optional window functions to reduce ringing effects caused by sharp boundaries #286 #323 #320
- load gas profiles from png #280
- restart mechanism rebuild #326 #375 #358 #387 #376 #417
- new unified naming scheme for domain and window sizes/offsets #128 #334 #396 #403 #413 #421
- base seed for binary idential simulations now exposed in seed.param #351 #353
- particle kernels without "early returns" #359 #360
- lowered memory foot print during shiftParticles #367
- ShiftCoordinateSystem refactored #414
- tools:
	- tbg warns about broken line continuations in tpl files #259
	- new CMake modules for: ADIOS, libSplash, PNGwriter #271 #304 #307 #308 #406
	- pic2xdmf
		- \* supports information tags #290 #294
		- \* one xdmf for grids and one for particles #318 #345
	- Vampir and Score-P support updated/added #293 #291 #399 #422
	- ParaView remote server description for Hypnos (HZDR) added #355 #397
- plugins
	- former name: "modules" #283
	- completely refactored #287 #336 #342 #344
	- restart capabilites added (partially) #315 #326 #425
	- new 2D phase space analysis added (for 3D sims and one species at a time) #347 #364 #391 #407
	- libSplash 1.2+ upgrade (incompatible output to previous versions) #388 #402
- PMacc
- new Environment class provides all singletons #254 #276 #404 #405
- new particle traits, methods and flags #279 #306 #311 #314 #312
- cuSTL ForEach on 1-3D data sets #335
- cuSTL twistVectorAxes refactored #370
- NumberOfExchanges replaced numberOfNeighbors implementation #362
- new math functions: tan, float2int\_rd (host) #374 #410
- CT::Vector now supports ::shrink #392

#### Bug fixes:

- CUDA 5.5 and 6.0 support was broken #401
- command line argument parser messages were broken #281 #270 #309
- avoid deadlock in computeCurrent, remove early returns #359
- particles that move in the absorbing GUARD are now cleaned up #363
- CFL criteria fixed (the old one was too conservative) #165 #371 #379
- non-GPU-aware (old-stable) MPI versions could malform host-side pinned/page-locked buffers for subsequent cudaMalloc/cudaFree calls (core routines not affected) #438
- ADIOS
	- particle output was broken #296
	- CMake build was broken #260 #268
- libSplash
	- output performance drastically improved #297
- PMacc
	- GameOfLife example was broken #295
	- log compile broken for high log level #372
	- global reduce did not work for references/const #448
	- cuSTL assign was broken for big data sets #431
	- cuSTL reduce minor memory leak fixed #433
- compile suite updated and messages escaped #301 #385
- plugins
	- BinEnergyParticles header corrected #317 #319
	- PNG undefined buffer values fixed #339
	- PNG in 2D did not ignore invalid slides #432
- examples
	- Kelvin-Helmholtz example box size corrected #352
	- Bunch/SingleParticleRadiationWithLaser observation angle fixed #424

### Misc:

- more generic 2 vs 3D algorithms #255
- experimental PGI support removed #257
- gcc 4.3 support dropped #264
- various gcc warnings fixed #266 #284
- CMake 3.8.12-2 warnings fixed #366
- picongpu.profile example added for
	- Titan (ORNL) #263
	- Hypnos (HZDR) #415
- documentation updated #275 #337 #338 #357 #409
- wiki started: plugins, developer hints, simulation control, examples #288 #321 #328
- particle interfaces clened up #278
- ParticleToGrid kernels refactored #329
- slide log is now part of the SIMULATION\_STATE level #354
- additional NGP current implementation removed #429
- PMacc
	- GameOfLife example documented #305
	- compile time vector refactored #349
	- shortened compile time template error messages #277
	- cuSTL inline documentation added #365
	- compile time operators and ForEach refactored #380
	- TVec removed in preference of CT::Vector #394
- new developers added #331 #373
- Attribution text updated and BibTex added #428

# **1.5.19 Open Beta RC4**

Date: 2014-03-07

This is the 4th release candidate, a *pre-beta* version.

### **Changes to "Open Beta RC3"**

#### .param file changes:

- Removed unnesseary includes #234 from: observer.hpp, physicalConstants.param, visColorScales.param, visualization.param, particleConfig.param, gasConfig. param, fieldBackground.param, particleDefinition.param see the lines that should be removed in [#234](https://github.com/ComputationalRadiationPhysics/picongpu/pull/234/files)
- Renamed observer.hpp -> radiationObserver.param #237 #241 Changed variable name N\_theta to N\_observer https://github.com/ComputationalRadiationPhysics/picongpu/commit/9e487ec30ade10ece44fc1 9
- Added background FieldJ (current) capability #245 Add the following lines to your fieldBackground. param: https://github.com/ComputationalRadiationPhysics/picongpu/commit/7b22f37c6a58250d6623cfbc821c4f996145aad 1

#### New Features:

- 2D support for basic PIC cycle #212
- hdf5 output xdmf meta description added: ParaView/VisIt support #219
- background current (FieldJ) can be added now #245

### Bug fixes:

- beta-rc3 was broken for some clusters due to an init bug #239
- examples/WeibelTransverse 4 GPU example was broken #221
- smooth script was broken for 1D fields #223
- configure non-existing path did not throw an error #229
- compile time vector "max" was broken #224
- cuda\_memtest did throw false negatives on hypnos #231 #236
- plugin "png" did not compile for missing freetype #248

### Misc:

- documentation updates
	- radiation post processing scripts #222
	- more meta data in hdf5 output #216
	- tbg help extended and warnings to errors #226
	- doc/PARTICIPATE.md is now GitHub's CONTRIBUTING.md #247 #252
	- slurm interactive queue one-liner added #250
	- developers updated #251
- clean up / refactoring
	- cell\_size -> cellSize #227
	- typeCast -> precisionCast #228
	- param file includes (see above for details) #234
	- DataConnector interface redesign #218 #232
	- Esirkepov implementation "paper-like" #238

# **1.5.20 Open Beta RC3**

Date: 2014-02-14

This is the third release candidate, a *pre-beta* version.

### **Changes to "Open Beta RC2"**

#### .param and .cfg file changes:

- componentsConfig.param:
	- remove simDim defines #134 #137 (example how to update your existing componentsConfig. param, see https://github.com/ComputationalRadiationPhysics/picongpu/commit/af1f20790ad2aa15e6fc2c9a51d8c870
- dimension.param: new file with simDim setting #134
	- only add this file to your example/test/config if you want to change it from the default value (3D)
- fieldConfig.param: renamed to fieldSolver.param #131
- fieldBackground.param: new file to add external background fields #131
- cfg files cleaned up #153 #193

### New Features:

- background fields for E and B #131
- write parallel hdf5 with libSplash 1.1 #141 #151 #156 #191 #196
- new plugins
	- ADIOS output support #179 #196
	- makroParticleCounter/PerSuperCell #163
- cuda\_memtest can check mapped memory now #173
- EnergyDensity works for 2-3D now #175
- new type float D\_X shall be used for position types (2-3D) #184
- PMacc
	- new functors for multiplications and substractions #135
	- opened more interfaces to old functors #197
	- MappedMemoryBuffer added #169 #182
	- unary transformations can be performed on DataBox'es now, allowing for non-commutative operations in reduces #204

### Bug fixes:

- PMacc
	- GridBuffer could deadlock if called uninitialized #149
	- TaskSetValue was broken for all arrays with x-size  $!= n*256 #174$
	- CUDA 6.0 runs crashed during cudaSetDeviceFlags #200
	- extern shared mem could not be used with templated types #199
- tbg
	- clearify error message if the tpl file does not exist #130
- HDF5Writer did not write ions any more #188
- return type of failing Slurm runs fixed #198 #205
- particles in-cell position fixed with cleaner algorithm #209

### Misc:

- documentation improved for
	- $-$  cuSTL #116
	- gasConfig.param describe slopes better (no syntax changes) #126
	- agreed on coding guide lines #155 #161 #140
	- example documentation started #160 #162 #176
	- taurus (slurm based HPC cluster) updates #206
- IDE: ignore Code::Blocks files #125
- Esirkepov performance improvement by 30% #139
- MySimulation asserts refactored for nD #187
- Fields.def with field forward declarations added, refactored to provide common ValueType #178
- icc warnings in cuda\_memcheck fixed #210
- PMacc
	- refactored math::vector to play with DataSpace #138 #147
	- addLicense script updated #167
	- MPI\_CHECK writes to stderr now #168
- TVec from/to CT::Int conversion #185
- PositionFilter works for 2-3D now #189 #207
- DeviceBuffer cudaPitchedPtr handling clean up #186
- DataBoxDim1Access refactored #202

# **1.5.21 Open Beta RC2**

### Date: 2013-11-27

This is the second release candidate, a *pre-beta* version.

### **Changes to "Open Beta RC1"**

### .param file changes:

- gasConfig.param:
	- add gasFreeFormula #96 (example how to update your existing gasConfig.param, see https://github.com/ComputationalRadiationPhysics/picongpu/pull/96/files#diff-1)
	- add inner radius to gasSphereFlanks #66 (example how to update your existing  $q$ asConfig.param, see https://github.com/ComputationalRadiationPhysics/picongpu/pull/66/files#diff-0)

### New Features:

- A change log was introduced for master releases #93
- new gas profile "gasFreeFormula" for user defined profiles #96
- CMake (config) #79
	- checks for minimal required versions of dependent libraries #92
	- checks for libSplash version #85
	- $-$  update to v2.8.5+#52
	- implicit plugin selection: enabled if found #52
	- throw more warnings #37
	- experimental support for icc 12.1 and PGI 13.6 #37
- PMacc
	- full rewrite of the way we build particle frames # 86
	- cuSTL: ForEach works on host 1D and 2D data now #44
	- math::pow added #54
	- compile time ForEach added #50
- libSplash
	- dependency upgraded to beta (v1.0) release #80
	- type traits for types PIConGPU libSplash #69
	- splash2txt update to beta interfaces #83
- new particle to grid routines calculating the Larmor energy #68
- dumping multiple FieldTmp to hdf5 now possible #50
- new config for SLURM batch system (taurus) #39

#### Bug fixes:

- PMacc
	- $-$  cuSTL
		- \* assign was broken for deviceBuffers #103
		- \* lambda expressions were broken #42 #46 #100
		- \* icc support was broken #100 #101
		- \* views were broken #62
	- InheritGenerator and deselect: icc fix #101
	- VampirTrace (CUPTI) support: cudaDeviceReset added #90
	- GameOfLife example fixed #53 #55
	- warnings in \_\_cudaKernel fixed #51
- picongpu
	- removed all non-ascii chars from job scripts #95 #98
	- CMake
		- \* keep ptx code was broken #82
		- \* PGI: string compare broken #75
		- \* MPI: some libs require to load the C++ dependencies, too #64
		- \* removed deprecated variables #52
		- \* Threads: find package was missing #34
	- various libSplash bugs #78 #80 #84
	- current calculation speedup was broken #72
	- Cell2Particle functor missed to provide static methods #49
- tools
	- compile: script uses -q now implicit for parallel (-j N) tests
	- plotDensity: update to new binary format #47
- libraries
	- boost 1.55 work around, see trac #9392 (nvcc #391854)

### Misc:

- new reference: SC13 paper, Gordon Bell Finals #106
- new flavoured logo for alpha
- Compile Suite: GitHub integration #33 #35
- dropped CUDA sm\_13 support (now sm\_20+ is required) #42

# **1.5.22 Open Beta RC1**

### Date: 2013-09-05 07:47:03 -0700

This is the first release candidate, a *pre-beta* version. We tagged this state since we started to support sm\_20+ only.

### **Changes to "Open Alpha"**

n/a

# **1.5.23 Open Alpha**

### Date: 2013-08-14 02:25:36 -0700

That's our our open alpha release. The [alpha](https://en.wikipedia.org/wiki/Software_release_life_cycle#Alpha) release is developer and power user release only! Users should wait for our [beta](https://github.com/ComputationalRadiationPhysics/picongpu/issues?milestone=2) release!

# **USAGE**

# **2.1 Reference**

### *Section author: Axel Huebl*

PIConGPU is an almost decade-long scientific project with many people contributing to it. In order to credit the work of others, we expect you to cite our latest paper describing PIConGPU when publishing and/or presenting scientific results.

In addition to that and out of good scientific practice, you should document the version of PIConGPU that was used and any modifications you applied. A list of releases alongside a DOI to reference it can be found here:

<https://github.com/ComputationalRadiationPhysics/picongpu/releases>

# **2.1.1 Citation**

BibTeX code:

```
@inproceedings{PIConGPU2013,
author = {Bussmann, M. and Burau, H. and Cowan, T. E. and Debus, A. and Huebl, A.
˓→and Juckeland, G. and Kluge, T. and Nagel, W. E. and Pausch, R. and Schmitt, F.
˓→and Schramm, U. and Schuchart, J. and Widera, R.},
title = {Radiative Signatures of the Relativistic Kelvin-Helmholtz Instability},
booktitle = {Proceedings of the International Conference on High Performance
˓→Computing, Networking, Storage and Analysis},
series = {SC '13},
year = {2013},
isbn = {978-1-4503-2378-9},
location = {Denver, Colorado},
pages = \{5:1--5:12\},
articleno = {5},
numpages = {12},
url = {http://doi.acm.org/10.1145/2503210.2504564},
doi = {10.1145/2503210.2504564},
acmid = {2504564},
publisher = {ACM},
address = {New York, NY, USA},
}
```
# **2.1.2 Acknowledgements**

In many cases you receive support and code base maintainance from us or the PIConGPU community without directly justifying a full co-authorship. Additional to the citation, please consider adding an acknowledgement of the following form to reflect that:

We acknowledge all contributors to the open-source code PIConGPU for enabling our simulations.

or:

We acknowledge [list of specific persons that helped you] and all further contributors to the opensource code PIConGPU for enabling our simulations.

## **2.1.3 Community Map**

PIConGPU comes without a registration-wall, with open and re-distributable licenses and without any strings attached. We therefore *rely on you* to show our community, diversity and usefulness, e.g. to funding agencies.

Please consider adding yourself to our [community map!](https://github.com/ComputationalRadiationPhysics/picongpu-communitymap)

Thank you and enjoy PIConGPU and our community!

# **2.1.4 Publications**

The following publications are sorted by topics. Papers covering multiple topics will be listed multiple times. In the end, a list of all publications in chronological order is given with more details. If you want to add your publication to the list as well please feel free to contact us or open a pull request directly.

### **Application of PIConGPU in various physics scenarios**

In the following, a list of publications describing using PIConGPU is given in various cases.

### **Laser plasma electron acceleration**

- Laser wakefield acceleration (LWFA) with self-truncated ionization-injection (STII) [\[Couperus2017\]](#page-387-0)
- PhD thesis on experimental aspects of LWFA with STII [\[Couperus2018\]](#page-387-1),
- PhD thesis on theoretical ascpects of self-focusing during LWFA with STII [\[Pausch2019\]](#page-388-0)
- Hybrid laser-driven/beam-driven plasms acceleration [\[Kurz2021\]](#page-388-1)

### **Laser plasma ion acceleration**

- Proton acceleration from cryogenic hydrogen jets [\[Obst2017\]](#page-387-2)
- Mass-Limited, Near-Critical, micron-scale, spherical targets [\[Hilz2018\]](#page-387-3)
- PhD thesis on theoretical aspects of mass-limited, near-critical, micron-scale, spherical targets [\[Huebl2019\]](#page-388-2)
- All-optical stuctering of laser-accelerated protons [\[Obst-Huebl2018\]](#page-387-4)
- PhD thesis on laser-driven proton beam structering [\[Obst-Huebl2019\]](#page-388-3)
- Laser-ion multi-species acceleration [\[Huebl2020\]](#page-388-4)

#### **Laser plasma light sources and diagnostics**

- PhD thesis on radiation from LWFA [\[Pausch2019\]](#page-388-0)
- Laser-driven x-ray and proton sources [\[Ostermayr2020\]](#page-388-5)
- Betatron x-ray diagnostic for beam decoherence [\[Koehler2019\]](#page-388-6), [\[Koehler2021\]](#page-388-7)

### **Astrophysics**

- Simulating the Kelvin Helmholtz instability (KHI) [\[Bussmann2013\]](#page-386-0)
- Visualizing the KHI [\[Huebl2014\]](#page-387-5)
- Theoretical model of the radiation evolution during the KHI [\[Pausch2017\]](#page-387-6)
- PhD thesis covering the KHI radiation [\[Pausch2019\]](#page-388-0)

### **Machine Learning**

### **Methods used in PIConGPU software**

In the following, a list of references is given, sorted by topics, that describe PIConGPU as a software. References to publications of implemented methods that were developed by other groups are also given for completeness. These references are marked by an asterisk.

### **General code references**

- First publication on PIConGPU [\[Burau2010\]](#page-386-1)
- Currently main reference [\[Bussmann2013\]](#page-386-0)
- Most up-to-date reference [\[Huebl2019\]](#page-388-2)

### **Field solvers**

- Yee field solver<sup>\*</sup> [\[Yee1966\]](#page-388-8)
- Lehe fields solver\* [\[Lehe2013\]](#page-389-0)
- High-Order Finite Difference solver\* [\[Ghrist2000\]](#page-389-1)

### **Particle pushers**

- Boris pusher\* [\[Boris1970\]](#page-388-9)
- Vay pusher<sup>\*</sup> [\[Vay2008\]](#page-389-2)
- Reduces Landau-Lifshitz pusher\* [\[Vranic2016\]](#page-389-3)
- Higuera-Cary pusher [\[Higuera2017\]](#page-389-4)

### **Current deposition**

- Esirkepov method\* [\[Esirkepov2001\]](#page-389-5)
- Villasenor and Buneman method\* [\[Villasenior1991\]](#page-388-10)

### **Ionization-physics extensions**

- Barrier suppression ionization (BSI)<sup>\*</sup> [\[ClementiRaimondi1963\]](#page-388-11), [\[ClementiRaimondi1967\]](#page-388-12), [\[MulserBauer2010\]](#page-389-6)
- Tunneling ionization Keldysh<sup>\*</sup> [\[Keldysh\]](#page-388-13)
- Tunneling ionization Ammosov-Delone-Krainov (ADK)\* [\[DeloneKrainov1998\]](#page-389-7), [\[BauerMulser1999\]](#page-389-8)
- Master thesis model implementation [\[Garten2015\]](#page-387-7)
- Collisional ionization [\[FLYCHK2005\]](#page-389-9), [\[More1985\]](#page-388-14)
- ionization current<sup>\*</sup> [\[Mulser1998\]](#page-388-15)

### **Binary\_collisions**

- fundamental alogorithm\* [\[Perez2012\]](#page-389-10)
- improvements and corrections<sup>\*</sup> [\[Higginson2020\]](#page-389-11)

### **QED code extensions**

- Various methods applicable in PIC codes<sup>\*</sup> [\[Gonoskov2015\]](#page-389-12)
- Diploma thesis model implementation [\[Burau2016\]](#page-387-8)

### **Diagnostic methods**

- classical radiation: [\[Pausch2012\]](#page-386-2), [\[Pausch2014\]](#page-386-3), [\[Pausch2018\]](#page-387-9), [\[Pausch2019\]](#page-388-0)
- phase space analysis: [\[Huebl2014\]](#page-387-5)
- beam emittance: [\[Rudat2019\]](#page-387-10)
- coherent transistion radiation (CTR): [\[Carstens2019\]](#page-388-16)

### **Visualization**

- first post-processing implementation: [\[Zuehl2011\]](#page-386-4), [\[Ungethuem2012\]](#page-386-5)
- first in-situ visualization: [\[Schneider2012a\]](#page-386-6), [\[Schneider2012b\]](#page-386-7)
- Kelvin-Helmholtz instabilty: [\[Huebl2014\]](#page-387-5)
- in-situ visualization with ISAAC: [\[Matthes2016\]](#page-387-11), [\[Matthes2016b\]](#page-387-12)
- in-situ particle rendering: [\[Meyer2018\]](#page-387-13)

#### **Input/Output**

• parallel HDF5, ADIOS1, compression, data reduction and I/O performance model [\[Huebl2017\]](#page-387-14)

### **HPC kernels and benchmarks**

• proceedings of the SC'13 [\[Bussmann2013\]](#page-386-0)

### **Theses**

- Diploma thesis: first post-processing rendering [\[Zuehl2011\]](#page-386-4)
- Diploma thesis: first in-situ rendering [\[Schneider2012b\]](#page-386-7)
- Diploma thesis: In-situ radiation calculation [\[Pausch2012\]](#page-386-2)
- Diploma thesis: Algorithms, LWFA injection, Phase Space analysis [\[Huebl2014\]](#page-387-5)
- Master thesis: Ionization methods [\[Garten2015\]](#page-387-7)
- Diploma thesis: QED scattering processes [\[Burau2016\]](#page-387-8)
- Diploma thesis: In-situ live visualization [\[Matthes2016\]](#page-387-11)
- PhD thesis: LWFA injection using STII (mainly experiment) [\[Couperus2018\]](#page-387-1)
- Bachelor thesis: In-situ live visualization [\[Meyer2018\]](#page-387-13)
- Master thesis: Beam emittance and automated parameter scans [\[Rudat2019\]](#page-387-10)
- PhD thesis: Radiation during LWFA and KHI, radiative corrections [\[Pausch2019\]](#page-388-0)
- PhD thesis: LWFA betatron radiation (mainly experiment) [\[Koehler2019\]](#page-388-6)
- PhD thesis: LWFA Coherent transistion radiation diagnostics (CTR) (mainly experiment) [\[Zarini2019\]](#page-388-17)
- PhD thesis: Laser ion acceleration (mainly experiment) [\[Obst-Huebl2019\]](#page-388-3)
- PhD thesis: Exascale simulations with PIConGPU, laser ion acceleration [\[Huebl2019\]](#page-388-2)
- Bachelor thesis: Synthetic coherent transistion radiation [\[Carstens2019\]](#page-388-16)

### **List of PIConGPU references in chronological order**

### **List of other references in chronological order**

#### <span id="page-134-0"></span>See also:

You need to have an *[environment loaded](#page-22-0)* (source \$HOME/picongpu.profile when installing from source or spack load picongpu when using spack) that provides all *[PIConGPU dependencies](#page-14-0)* to complete this chapter.

Warning: PIConGPU source code is portable and can be compiled on all major operating systems. However, helper tools like pic-create and pic-build described in this section rely on Linux utilities and thus are not expected to work on other platforms out-of-the-box. Note that building and using PIConGPU on other operating systems is still possible but has to be done manually or with custom tools. This case is not covered in the documentation, but we can assist users with it when needed.

# **2.2 Basics**

*Section author: Axel Huebl*

### **2.2.1 Preparation**

First, decide where to store input files, a good place might be  $$HOME (\sim)$  because it is usually backed up. Second, decide where to store your output of simulations which needs to be placed on a high-bandwidth, large-storage file system which we will refer to as \$SCRATCH.

For a first test you can also use your home directory:

export SCRATCH=\$HOME

We need a few directories to structure our workflow:

```
# PIConGPU input files
mkdir $HOME/picInputs
# PIConGPU simulation output
mkdir $SCRATCH/runs
```
# **2.2.2 Step-by-Step**

### **1. Create an Input (Parameter) Set**

```
# clone the LWFA example to $HOME/picInputs/myLWFA
pic-create $PIC_EXAMPLES/LaserWakefield $HOME/picInputs/myLWFA
# switch to your input directory
cd $HOME/picInputs/myLWFA
```
PIConGPU is controlled via two kinds of textual input sets: compile-time options and runtime options.

Compile-time *[.param files](#page-138-0)* reside in include/picongpu/param/ and define the physics case and deployed numerics. After creation and whenever options are changed, PIConGPU *requires a re-compile*. Feel free to take a look now, but we will later come back on how to *[edit those files](#page-138-1)*.

*[Runtime \(command line\) arguments](#page-269-0)* are set in etc/picongpu/\*.cfg files. These options do *not* require a re-compile when changed (e.g. simulation size, number of devices, plugins, . . . ).

### **2. Compile Simulation**

In our input, .param files are build directly into the PIConGPU binary for *[performance reasons](#page-139-0)*. A compile is required after changing or initially adding those files.

In this step you can optimize the simulation for the specific hardware you want to run on. By default, we compile for Nvidia GPUs with the CUDA backend, targeting the oldest compatible [architecture.](https://developer.nvidia.com/cuda-gpus)

#### pic-build

This step will take a few minutes. Time for a coffee or a [sword fight!](https://xkcd.com/303/)

We explain in the *[details section](#page-136-0)* below how to set further options, e.g. CPU targets or tuning for newer GPU architectures.

### **3. Run Simulation**

While you are still in  $$HOME/picInputStream/LWFA, start your simulation on one CUDA capable GPU:$ 

```
# example run for an interactive simulation on the same machine
tbg -s bash -c etc/picongpu/1.cfg -t etc/picongpu/bash/mpiexec.tpl $SCRATCH/runs/
˓→lwfa_001
```
This will create the directory  $$SCRATCH/runs/lwfa$  001 where all simulation output will be written to. tbg will further create a subfolder input / in the directory of the run with the same structure as myLWFA to archive your input files. Subfolder simOutput/ has all the simulation results. Particularly, the simulation progress log is in simOutput/output.

### **4. Creating Own Simulation**

For creating an own simulation, we recommend starting with the most fitting example and modifying the *[compile](#page-138-0)[time options in .param files](#page-138-0)* and *[run-time options in .cfg files](#page-210-0)*. Changing contents of .param files requires recompilation of the code, modifying .cfg files does not. Note that available run-time options generally depend on the environment used for the build, the chosen compute backend, and the contents of .param files. To get the list of all available options for the current configuration, after a successful  $\pi$   $\alpha$ -build run

.build/picongpu --help

# **2.2.3 Details on the Commands Above**

### **tbg**

The tbg tool is explained in detail *[in its own section](#page-268-0)*. Its primary purpose is to abstract the options in runtime . cfg files from the technical details on how to run on various supercomputers.

For example, if you want to run on the HPC System ["Hemera" at HZDR,](https://www.hzdr.de/db/Cms?pOid=12231) your tbq submit command would just change to:

```
# request 1 GPU from the PBS batch system and run on the queue "k20"
tbg -s sbatch -c etc/picongpu/1.cfg -t etc/picongpu/hemera-hzdr/k20.tpl $SCRATCH/
˓→runs/lwfa_002
# run again, this time on 16 GPUs
tbg -s sbatch -c etc/picongpu/16.cfg -t etc/picongpu/hemera-hzdr/k20.tpl $SCRATCH/
˓→runs/lwfa_003
```
Note that we can use the same 1.cfg file, your input set is *portable*.

#### **pic-create**

This tool is just a short-hand to create a new set of input files. It copies from an already existing set of input files (e.g. our examples or a previous simulation) and adds additional helper files.

See pic-create --help for more options during input set creation:

```
pic-create create a new parameter set for simulation input
merge default picongpu parameters and a given example's input
usage: pic-create [OPTION] [src_dir] dest_dir
If no src_dir is set picongpu a default case is cloned
If src_dir is not in the current directory, pic-create will
look for it in $PIC_EXAMPLES
-f | --force - merge data if destination already exists
-h | --help - show this help message
Dependencies: rsync
```
A run simulation can also be reused to create derived input sets via pic-create:

pic-create \$SCRATCH/runs/lwfa\_001/input \$HOME/picInputs/mySecondLWFA

#### <span id="page-136-0"></span>**pic-build**

This tool is actually a short-hand for an *[out-of-source build with CMake](#page-13-0)*.

In detail, it does:

```
# go to an empty build directory
mkdir -p .build
cd .build
# configure with CMake
pic-configure $OPTIONS ..
# compile PIConGPU with the current input set (e.g. myLWFA)
# - "make -j install" runs implicitly "make -j" and then "make install"
# - make install copies resulting binaries to input set
make -j install
```
pic-build accepts the same command line flags as *[pic-configure](#page-137-0)*. For example, if you want to build for running on CPUs instead of a GPUs, call:

# example for running efficiently on the CPU you are currently compiling on pic-build -b "omp2b"

Its full documentation from pic-build --help reads:

```
Build new binaries for a PIConGPU input set
Creates or updates the binaries in an input set. This step needs to
be performed every time a .param file is changed.
This tools creates a temporary build directory, configures and
compiles current input set in it and installs the resulting
binaries.
This is just a short-hand tool for switching to a temporary build
directory and running 'pic-configure ..' and 'make install'
manually.
You must run this command inside an input directory.
usage: pic-build [OPTIONS]
-b | --backend - set compute backend and optionally the architecture
                      syntax: backend[:architecture]
                      supported backends: cuda, hip, omp2b, serial, tbb, threads
                      (e.g.: "cuda:35;37;52;60" or "omp2b:native" or "omp2b")
                      default: "cuda" if not set via environment variable PIC_
\rightarrowBACKEND
                     note: architecture names are compiler dependent
-c | --cmake - overwrite options for cmake
                      (e.g.: "-DPIC_VERBOSE=21 -DCMAKE_BUILD_TYPE=Debug")
-t <presetNumber> - configure this preset from cmakeFlags
-f | --force - clear the cmake file cache and scan for new param files
-h | --help - show this help message
```
### <span id="page-137-0"></span>**pic-configure**

This tool is just a convenient wrapper for a call to [CMake.](https://cmake.org) It is executed from an *[empty build directory](#page-13-0)*.

You will likely not use this tool directly. Instead, *[pic-build](#page-136-0)* from above calls  $pic-configure$  for you, forwarding its arguments.

We *strongly recommend* to set the appropriate target compute backend via  $-b$  for optimal performance. For Nvidia CUDA GPUs, set the [compute capability](https://developer.nvidia.com/cuda-gpus) of your GPU:

```
# example for running efficiently on a K80 GPU with compute capability 3.7
pic-configure -b "cuda:37" $HOME/picInputs/myLWFA
```
For running on a CPU instead of a GPU, set this:

```
# example for running efficiently on the CPU you are currently compiling on
pic-configure -b "omp2b:native" $HOME/picInputs/myLWFA
```
Note: If you are compiling on a cluster, the CPU architecture of the head/login nodes versus the actual compute architecture does likely vary! Compiling a backend for the wrong architecture does in the best case dramatically reduce your performance and in the worst case will not run at all!

During configure, the backend's architecture is forwarded to the compiler's  $-m$ tune and  $-m$ arch flags. For example, if you are [compiling with GCC](https://gcc.gnu.org/onlinedocs/gcc/x86-Options.html) for running on *AMD Opteron 6276 CPUs* set -b omp2b:bdver1 or for *Intel Xeon Phi Knight's Landing CPUs* set -b omp2b:knl.

See pic-configure --help for more options during input set configuration:

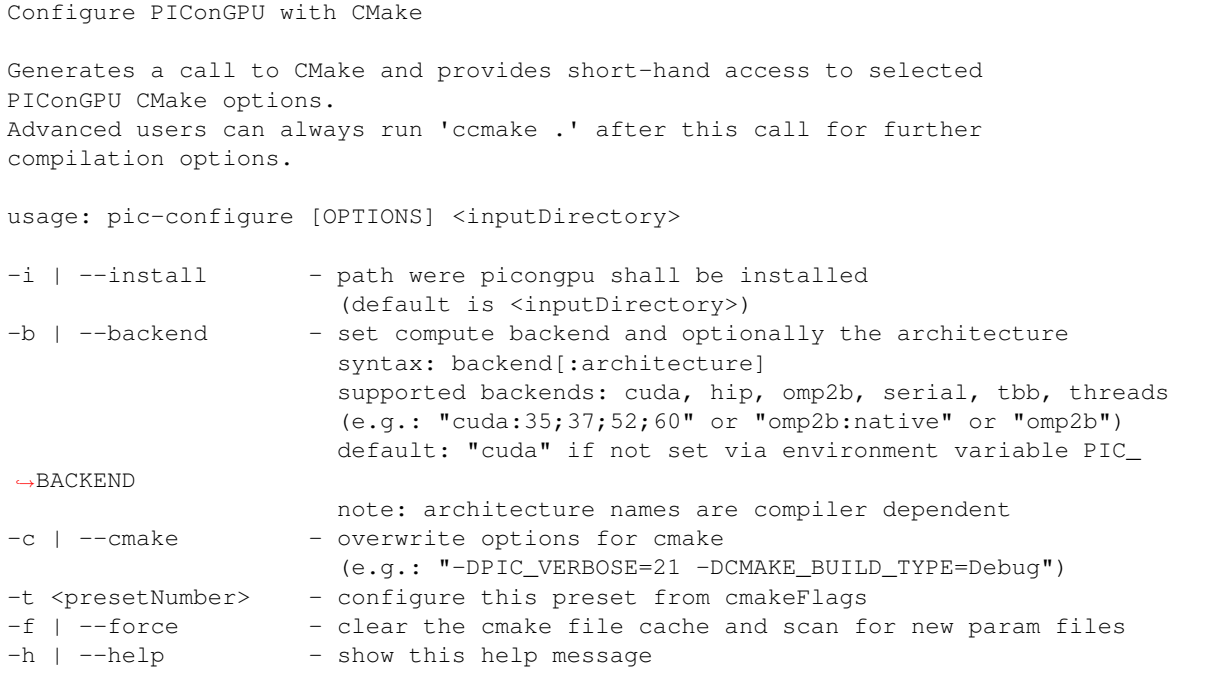

After running configure you can run ccmake . to set additional compile options (optimizations, debug levels, hardware version, etc.). This will influence your build done via make install.

You can pass further options to configure PIConGPU directly instead of using comake ., by passing -c "-DOPTION1=VALUE1 -DOPTION2=VALUE2".

# <span id="page-138-0"></span>**2.3 .param Files**

#### *Section author: Axel Huebl*

Parameter files, \*.param placed in include/picongpu/param/ are used to set all **compile-time options** for a PIConGPU simulation. This includes most fundamental options such as numerical solvers, floating precision, memory usage due to attributes and super-cell based algorithms, density profiles, initial conditions etc.

# <span id="page-138-1"></span>**2.3.1 Editing**

For convenience, we provide a tool pic-edit to edit the compile-time input by its name. For example, if you want to edit the *grid* and time step resolution, *file output* and add a *laser* to the simulation, open the according files via:

```
# first switch to your input directory
cd $HOME/picInputs/myLWFA
```
pic-edit grid fileOutput laser

See pic-edit --help for all available files:

```
Edit compile-time options for a PIConGPU input set
```
Opens .param files in an input set with the default "EDITOR".

(continues on next page)

(continued from previous page)

```
If a .param file is not yet part of the input set but exists in the
defaults, it will be transparently added to the input set.
You must run this command inside an input directory.
The currently selected editor is: /usr/bin/vim.basic
You can change it via the "EDITOR" environment variable.
usage: pic-edit <input>
Available <input>s:
bremsstrahlung collision components density dimension fieldAbsorber
→fieldBackground fieldSolver fileOutput flylite grid incidentField
˓→ionizationEnergies ionizer isaac iterationStart laser mallocMC memory particle
˓→particleCalorimeter particleFilters particleMerger physicalConstants png
˓→pngColorScales precision pusher radiation radiationObserver random species
˓→speciesAttributes speciesConstants speciesDefinition speciesInitialization
˓→starter synchrotronPhotons transitionRadiation unit xrayScattering
```
# <span id="page-139-0"></span>**2.3.2 Rationale**

High-performance hardware comes with a lot of restrictions on how to use it, mainly memory, control flow and register limits. In order to create an efficient simulation, PIConGPU compiles to exactly the numerical solvers (kernels) and physical attributes (fields, species) for the setup you need to run, which will furthermore be specialized for a specific hardware.

This comes at a small cost: when even one of those settings is changed, you need to recompile. Nevertheless, wasting about 5 minutes compiling on a single node is nothing compared to the time you save *at scale*!

All options that are less or non-critical for runtime performance, such as specific ranges observables in *[plugins](#page-210-0)* or how many nodes shall be used, can be set in *[run time configuration files \(\\*.cfg\)](#page-268-0)* and do not need a recompile when changed.

# **2.3.3 Files and Their Usage**

If you use our pic-configure *[script wrappers](#page-134-0)*, you do not need to set *all* available parameter files since we will add the missing ones with *sane defaults*. Those defaults are:

- a standard, single-precision, well normalized PIC cycle suitable for relativistic plasmas
- no external forces (no laser, no initial density profile, no background fields, etc.)

# **2.3.4 All Files**

When setting up a simulation, it is recommended to adjust . param files in the following order:

### **PIC Core**

### **dimension.param**

The spatial dimensionality of the simulation.

### **Defines**

#### **SIMDIM**

Possible values: DIM3 for 3D3V and DIM2 for 2D3V.

#### **namespace picongpu**

### **Variables**

```
constexpr uint32_t simDim = SIMDIM
```
### **grid.param**

Definition of cell sizes and time step.

Our cells are defining a regular, cartesian grid. Our explicit FDTD field solvers require an upper bound for the time step value in relation to the cell size for convergence. Make sure to resolve important wavelengths of your simulation, e.g. shortest plasma wavelength, Debye length and central laser wavelength both spatially and temporarily.

#### Units in reduced dimensions

In 2D3V simulations, the CELL\_DEPTH\_SI (Z) cell length is still used for normalization of densities, etc..

A 2D3V simulation in a cartesian PIC simulation such as ours only changes the degrees of freedom in motion for (macro) particles and all (field) information in z travels instantaneously, making the 2D3V simulation behave like the interaction of infinite "wire particles" in fields with perfect symmetry in Z.

#### **namespace picongpu**

**namespace SI**

#### **Variables**

```
constexpr float_64 DELTA_T_SI = 0.8e-16
    Duration of one timestep unit: seconds.
```

```
constexpr float 64 CELL WIDTH SI = 0.1772e-6equals X unit: meter
```
**constexpr** float\_64 **CELL\_HEIGHT\_SI** = 0.4430e-7 equals Y - the laser & moving window propagation direction unit: meter

```
constexpr float_64 CELL_DEPTH_SI = CELL_WIDTH_SI
   equals Z unit: meter
```
### **components.param**

Select a user-defined simulation class here, e.g.

with strongly modified initialization and/or PIC loop beyond the parametrization given in other .param files.

#### **namespace simulation\_starter**

Simulation Starter Selection: This value does usually not need to be changed.

Change only if you want to implement your own SimulationHelper (e.g. Simulation) class.

• defaultPIConGPU : default PIConGPU configuration

### **iterationStart.param**

Specify a sequence of functors to be called at start of each time iteration.

**namespace picongpu**

### **Typedefs**

```
using IterationStartPipeline = bmpl::vector<>
```
IterationStartPipeline defines the functors called at each iteration start.

The functors will be called in the given order.

The functors must be default-constructible and take the current time iteration as the only parameter. These are the same requirements as for functors in particles::InitPipeline.

### **fieldSolver.param**

Configure the field solver.

Select the numerical Maxwell solver (e.g. Yee's method).

Attention Currently, the laser initialization in PIConGPU is implemented to work with the standard Yee solver. Using a solver of higher order will result in a slightly increased laser amplitude and energy than expected.

#### **namespace picongpu**

#### **namespace fields**

#### **Typedefs**

**using Solver** = maxwellSolver::Yee **FieldSolver** 

Field Solver Selection (note <> for some solvers):

- Yee : Standard Yee solver approximating derivatives with respect to time and space by second order finite differences.
- Lehe $\leq$ : Num. Cherenkov free field solver in a chosen direction
- ArbitraryOrderFDTD<4>: Solver using 4 neighbors to each direction to approximate *spatial* derivatives by finite differences. The number of neighbors can be changed from 4 to any positive, integer number. The order of the solver will be twice the number of neighbors in each direction. Yee's method is a special case of this using one neighbor to each direction.
- None: disable the vacuum update of E and B

### **fieldAbsorber.param**

Configure the field absorber parameters.

Field absorber type is set by command-line option fieldAbsorber.

#### **namespace picongpu**

#### **namespace fields**

#### **namespace absorber**

#### **Variables**

```
constexpr uint32_t THICKNESS = 12
```

```
constexpr uint32_t picongpu::fields::absorber::NUM_CELLS[3][2]= {
   Thickness of the absorbing layer, in number of cells.
```
This setting applies to applies for all absorber kinds. The absorber layer is located inside the global simulation area, near the outer borders. Setting size to 0 results in disabling absorption at the corresponding boundary. Note that for non-absorbing boundaries the actual thickness will be 0 anyways. There are no requirements on thickness being a multiple of the supercell size.

For PML the recommended thickness is between 6 and 16 cells. For the exponential damping it is 32.

Unit: number of cells.

#### **namespace exponential**

Settings for the Exponential absorber.

### **Variables**

**constexpr float\_X picongpu::fields::absorber::exponential::STRENGTH[3][2]= { {1.0e-3, 1.0e-3}, {1.0e-3, 1.0e-3}, {1.0e-3, 1.0e-3} }** Define the strength of the absorber for all directions.

Elements corredponding to non-absorber borders will have no effect.

Unit: none

#### **namespace pml**

Settings for the Pml absorber.

These parameters can generally be left with default values. For more details on the meaning of the parameters, refer to the following references. J.A. Roden, S.D. Gedney. Convolution PML (CPML): An efficient FDTD implementation of the CFS - PML for arbitrary media. Microwave and optical technology letters. 27 (5), 334-339 (2000). A. Taflove, S.C. Hagness. Computational Electrodynamics. The Finite-Difference Time-Domain Method. Third Edition. Artech house, Boston (2005), referred to as [Taflove, Hagness].

#### **Variables**

#### **constexpr** float\_64 **SIGMA\_KAPPA\_GRADING\_ORDER** = 4.0

Order of polynomial grading for artificial electric conductivity and stretching coefficient.

The conductivity (sigma) is polynomially scaling from 0 at the internal border of PML to the maximum value (defined below) at the external border. The stretching coefficient (kappa) scales from 1 to the corresponding maximum value (defined below) with the same polynomial. The grading is given in [Taflove, Hagness], eq. (7.60a, b), with the order denoted 'm'. Must be  $>= 0$ . Normally between 3 and 4, not required to be integer. Unitless.

**constexpr** float\_64 **SIGMA\_OPT\_SI**[3] = {0.8 \* (*SIGMA\_KAPPA\_GRADING\_ORDER* + 1.0) / (*SI*::*Z0\_S* 

#### **constexpr** float\_64 **SIGMA\_OPT\_MULTIPLIER** = 1.0

**constexpr** float\_64 **SIGMA\_MAX\_SI**[3] = {*SIGMA\_OPT\_SI*[0] \* *SIGMA\_OPT\_MULTIPLIER*, , } Max value of artificial electric conductivity in PML.

Components correspond to directions: element 0 corresponds to absorption along x direction,  $1 = y$ ,  $2 = z$ . Grading is described in comments for SIGMA\_KAPPA\_GRADING\_ORDER. Too small values lead to significant reflections from the external border, too large - to reflections due to discretization errors. Artificial magnetic permeability will be chosen to perfectly match this. Must be  $\geq 0$ . Normally between 0.7 \* SIGMA\_OPT\_SI and 1.1 \* SIGMA\_OPT\_SI. Unit: siemens / m.

#### **constexpr** float  $64$  **KAPPA\_MAX** $[3] = \{1.0, \ldots\}$

Max value of coordinate stretching coefficient in PML.

Components correspond to directions: element 0 corresponds to absorption along x direction,  $1 = y$ ,  $2 = z$ . Grading is described in comments for  $SIGMA_KAPPA_GRADING_ORDER.$  Must be  $>= 1$ . For relatively homogeneous

domains 1.0 is a reasonable value. Highly elongated domains can have better absorption with values between 7.0 and 20.0, for example, see section 7.11.2 in [Taflove, Hagness]. Unitless.

### **constexpr** float\_64 **ALPHA\_GRADING\_ORDER** = 1.0

Order of polynomial grading for complex frequency shift.

The complex frequency shift (alpha) is polynomially downscaling from the maximum value (defined below) at the internal border of PML to 0 at the external border. The grading is given in [Taflove, Hagness], eq.  $(7.79)$ , with the order denoted 'm\_a'. Must be  $\geq 0$ . Normally values are around 1.0. Unitless.

**constexpr** float  $64$  **ALPHA\_MAX\_SI**[3] =  $\{0.2, \ldots\}$ 

Complex frequency shift in PML.

Components correspond to directions: element 0 corresponds to absorption along x direction,  $1 = y$ ,  $2 = z$ . Setting it to 0 will make PML behave as uniaxial PML. Setting it to a positive value helps to attenuate evanescent modes, but can degrade absorption of propagating modes, as described in section 7.7 and 7.11.3 in [Taflove, Hagness]. Must be  $\geq 0$ . Normally values are 0 or between 0.15 and 0.3. Unit: siemens / m.

#### **laser.param**

Configure laser profiles.

All laser propagate in y direction.

Available profiles:

- None : no laser init
- GaussianBeam : Gaussian beam (focusing)
- PulseFrontTilt : Gaussian beam with a tilted pulse envelope in 'x' direction
- PlaneWave : a plane wave (Gaussian in time)
- Wavepacket : wavepacket (Gaussian in time and space, not focusing)
- Polynom : a polynomial laser envelope
- ExpRampWithPrepulse : wavepacket with exponential upramps and prepulse

In the end, this file needs to define a Selected class in namespace picongpu::fields::laserProfiles. A typical profile consists of a laser profile class and its parameters. For example:

using Selected = GaussianBeam< GaussianBeamParam >;

**namespace picongpu**

**namespace fields**

**namespace laserProfiles**

**Typedefs**

**using Selected** = *[None](#page-162-0)*<> currently selected laser profile

### **struct ExpRampWithPrepulseParam**

Based on a wavepacket with Gaussian spatial envelope.
and the following temporal shape: A Gaussian peak (optionally lengthened by a plateau) is preceded by two pieces of exponential preramps, defined by 3 (time, intensity)- -points. The first two points get connected by an exponential, the 2nd and 3rd point are connected by another exponential, which is then extrapolated to the peak. The Gaussian is added everywhere, but typically contributes significantly only near the peak. It is advisable to set the third point far enough from the plateau (approx 3\*FWHM), then the contribution from the Gaussian is negligible there, and the intensity can be set as measured from the laser profile. Optionally a Gaussian prepulse can be added, given by the parameters of the relative intensity and time point. The time of the prepulse and the three preramp points are given in SI, the intensities are given as multiples of the peak intensity.

# **Public Types**

# **enum PolarisationType**

Available polarisation types.

*Values:*

**LINEAR\_X** = 1u **LINEAR\_** $Z = 2u$ **CIRCULAR** = 4u

# **Public Static Attributes**

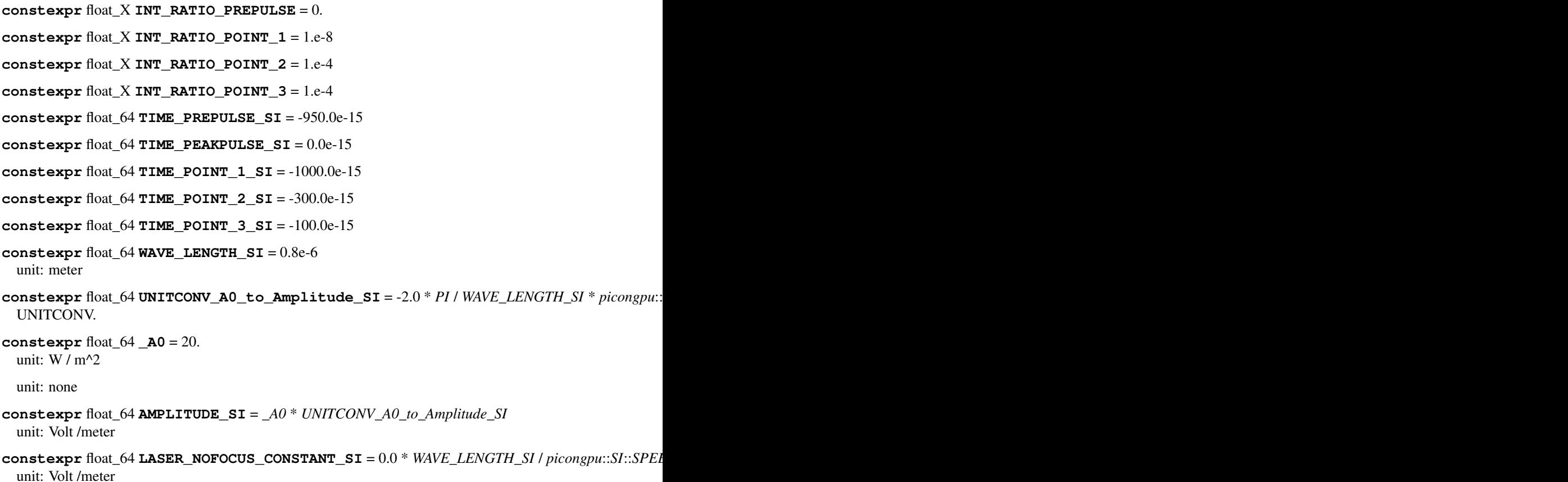

The profile of the test Lasers 0 and 2 can be stretched by a constant area between the up and downramp unit: seconds

## **constexpr** float\_64 **PULSE\_LENGTH\_SI** = 3.0e-14 / 2.35482

Pulse length: sigma of std.

gauss for intensity (E^2) PULSE\_LENGTH\_SI = FWHM\_of\_Intensity /  $[2*sqrt]$   $2*$  ln(2)  ${}_{1}$  [ 2.354820045 ] Info: FWHM of Intensity = FWHM Illumination = what a experimentalist calls "pulse duration" unit: seconds (1 sigma)

#### **constexpr** float\_64 **W0\_X\_SI** = 2.5 \* *WAVE\_LENGTH\_SI*

beam waist: distance from the axis where the pulse intensity  $(E^{\wedge}2)$  decreases to its  $1/e^{\wedge}2$ th part, WO\_X\_SI is this distance in x-direction W0\_Z\_SI is this distance in z-direction if both values are equal, the laser has a circular shape in x-z W0\_SI = FWHM\_of\_Intensity / sqrt{ 2\* ln(2) } [ 1.17741 ] unit: meter

**constexpr** float\_64 **W0\_Z\_SI** = *W0\_X\_SI*

#### **constexpr** float\_64 **RAMP\_INIT** = 16.0

The laser pulse will be initialized half of PULSE\_INIT times of the PULSE\_LENGTH before plateau and half at the end of the plateau unit: none.

#### **constexpr** uint32\_t **initPlaneY** = 0

cell from top where the laser is initialized

if initPlaneY == 0 than the absorber are disabled. if initPlaneY > absorbercells negative Y the negative absorber in y direction is enabled

#### valid ranges:

- init $PlaneY = 0$
- absorber cells negative Y < initPlaneY < cells in y direction of the top gpu

### **constexpr** float\_X **LASER\_PHASE** = 0.0

laser phase shift (no shift: 0.0)

 $sin(omega^*time + laser_{phase})$ : starts with phase=0 at center > E-field=0 at center

unit: rad, periodic in 2\*pi

**constexpr** *PolarisationType* **Polarisation** = *LINEAR\_X* Polarization selection.

## **struct GaussianBeamParam**

## **Public Types**

## **enum PolarisationType**

Available polarisation types.

*Values:*

**LINEAR**  $X = 1u$ 

**LINEAR**  $Z = 2u$ 

**CIRCULAR** = 4u

**using LAGUERREMODES\_t** = *gaussianBeam*::LAGUERREMODES\_t

# **Public Static Attributes**

**constexpr** float\_64 **WAVE\_LENGTH\_SI** = 0.8e-6 unit: meter

constexpr float 64 UNITCONV\_A0\_to\_Amplitude\_SI = -2.0 \* PI / WAVE\_LENGTH\_SI \* picongpu: Convert the normalized laser strength parameter a0 to Volt per meter.

```
constexpr float 64 AMPLITUDE SI = 1.738e13
```
unit: W / m^2

unit: none unit: Volt / meter unit: Volt / meter

**constexpr** float\_64 **PULSE\_LENGTH\_SI** = 10.615e-15 / 4.0

Pulse length: sigma of std.

gauss for intensity (E^2) PULSE\_LENGTH\_SI = FWHM\_of\_Intensity / [  $2*sqrt{2*}$  ln(2)  ${}$ ] [ 2.354820045 ] Info: FWHM\_of\_Intensity = FWHM\_Illumination = what a experimentalist calls "pulse duration"

unit: seconds (1 sigma)

```
constexpr float_64 W0_SI = 5.0e-6 / 1.17741
```
beam waist: distance from the axis where the pulse intensity  $(E^2)$  decreases to its 1/e<sup> $\land$ </sup>2-th part, at the focus position of the laser WO\_SI = FWHM\_of\_Intensity / sqrt{  $2^*$  ln(2) } [ 1.17741 ]

unit: meter

```
constexpr float_64 FOCUS_POS_SI = 4.62e-5
```
the distance to the laser focus in y-direction unit: meter

```
constexpr float 64 PULSE INIT = 20.0
```
The laser pulse will be initialized PULSE\_INIT times of the PULSE\_LENGTH.

unit: none

```
constexpr uint32_t initPlaneY = 0
```
cell from top where the laser is initialized

```
if initPlaneY == 0 than the absorber are disabled. if initPlaneY >
absorbercells negative Y the negative absorber in y direction is enabled
```
valid ranges:

```
• initPlaneY = 0
```
• absorber cells negative  $Y \le \text{initPlane} Y \le \text{cells}$  in y direction of the top gpu

```
constexpr float_X LASER_PHASE = 0.0
  laser phase shift (no shift: 0.0)
```
 $sin(omega*time + laser phase)$ : starts with phase=0 at center > E-field=0 at center

unit: rad, periodic in 2\*pi

**constexpr** uint32\_t **MODENUMBER** = *gaussianBeam*::*MODENUMBER*

```
constexpr PolarisationType Polarisation = CIRCULAR
 Polarization selection.
```
## **struct PlaneWaveParam**

# **Public Types**

```
enum PolarisationType
```
Available polarization types.

*Values:*

**LINEAR**  $X = 1u$ **LINEAR\_** $Z = 2u$ **CIRCULAR** = 4u

## **Public Static Attributes**

```
constexpr float_64 WAVE_LENGTH_SI = 0.8e-6
```
unit: meter

constexpr float\_64 UNITCONV\_A0\_to\_Amplitude\_SI = -2.0 \* PI / WAVE\_LENGTH\_SI \* picongpu: Convert the normalized laser strength parameter a0 to Volt per meter.

**constexpr** float\_64 **\_A0** = 1.5

unit: W / m^2

unit: none

**constexpr** float\_64 **AMPLITUDE\_SI** = *\_A0* \* *UNITCONV\_A0\_to\_Amplitude\_SI* unit: Volt / meter

```
constexpr float_64 LASER_NOFOCUS_CONSTANT_SI = 13.34e-15
 unit: Volt / meter
```
The profile of the test Lasers 0 and 2 can be stretched by a constant area between the up and downramp unit: seconds

```
constexpr float_64 PULSE_LENGTH_SI = 10.615e-15 / 4.0
```
Pulse length: sigma of std.

gauss for intensity (E^2) PULSE\_LENGTH\_SI = FWHM\_of\_Intensity / [  $2*sqrt{2*}$  ln(2) } ] [ 2.354820045 ] Info: FWHM\_of\_Intensity = FWHM\_Illumination = what a experimentalist calls "pulse duration" unit: seconds (1 sigma)

#### **constexpr** uint32\_t **initPlaneY** = 0

cell from top where the laser is initialized

```
if initPlaneY == 0 than the absorber are disabled. if initPlaneY >
absorbercells negative Y the negative absorber in y direction is enabled
```
valid ranges:

- init $PlaneY == 0$
- absorber cells negative  $Y \le \text{initPlane} Y \le \text{cells}$  in y direction of the top gpu

## **constexpr** float\_64 **RAMP\_INIT** = 20.6146

The laser pulse will be initialized half of PULSE\_INIT times of the PULSE\_LENGTH before and after the plateau unit: none.

```
constexpr float_X LASER_PHASE = 0.0
```
laser phase shift (no shift: 0.0)

sin(omega\*time + laser\_phase): starts with phase=0 at center > E-field=0 at center

unit: rad, periodic in 2\*pi

```
constexpr PolarisationType Polarisation = LINEAR_X
  Polarization selection.
```
# **struct PolynomParam**

Based on a wavepacket with Gaussian spatial envelope.

*[Wavepacket](#page-155-0)* with a polynomial temporal intensity shape.

# **Public Types**

## **enum PolarisationType**

Available polarization types.

*Values:*

**LINEAR\_** $X = 1u$ 

**LINEAR**  $z = 2u$ 

**CIRCULAR** = 4u

# **Public Static Attributes**

```
constexpr float_64 WAVE_LENGTH_SI = 0.8e-6
  unit: meter
```
constexpr float 64 UNITCONV\_A0\_to\_Amplitude\_SI = -2.0 \* PI / WAVE\_LENGTH\_SI \* picongpu: Convert the normalized laser strength parameter a0 to Volt per meter.

**constexpr** float\_64 **AMPLITUDE\_SI** = 1.738e13 unit: W / m^2

unit: none unit: Volt / meter unit: Volt / meter

**constexpr** float\_64 **LASER\_NOFOCUS\_CONSTANT\_SI** = 13.34e-15

The profile of the test Lasers 0 and 2 can be stretched by a constant area between the up and downramp unit: seconds.

```
constexpr float_64 PULSE_LENGTH_SI = 10.615e-15 / 4.0
```
Pulse length: sigma of std.

gauss for intensity (E^2) PULSE\_LENGTH\_SI = FWHM\_of\_Intensity / [  $2*sqrt { 2* ln(2)}$  ${}_{1}$  [ 2.354820045 ] Info: FWHM of Intensity = FWHM Illumination = what a experimentalist calls "pulse duration" unit: seconds (1 sigma)

## **constexpr** float  $64$  **WO**  $\times$   $SI = 4.246e-6$

beam waist: distance from the axis where the pulse intensity  $(E^{\wedge}2)$  decreases to its 1/e $^{\wedge}2$ -th part, at the focus position of the laser unit: meter

**constexpr** float\_64 **W0\_Z\_SI** = *W0\_X\_SI*

```
constexpr uint32_t initPlaneY = 0
  cell from top where the laser is initialized
```
if initPlaneY == 0 than the absorber are disabled. if initPlaneY > absorbercells negative Y the negative absorber in y direction is enabled

valid ranges:

- init $PlaneY = 0$
- absorber cells negative  $Y \le \text{initPlane} Y \le \text{cells}$  in y direction of the top gpu

**constexpr** float\_64 **PULSE\_INIT** = 20.0

The laser pulse will be initialized PULSE\_INIT times of the PULSE\_LENGTH.

unit: none

```
constexpr float X LASER PHASE = 0.0
```
laser phase shift (no shift: 0.0)

 $sin(omega*time + laser phase)$ : starts with phase=0 at center > E-field=0 at center

unit: rad, periodic in 2\*pi

**constexpr** *PolarisationType* **Polarisation** = *LINEAR\_X* Polarization selection.

# **struct PulseFrontTiltParam**

## **Public Types**

## **enum PolarisationType**

Available polarisation types.

*Values:*

**LINEAR**  $X = 1u$ 

**LINEAR**  $Z = 2u$ 

**CIRCULAR** = 4u

# **Public Static Attributes**

```
constexpr float 64 WAVE LENGTH SI = 0.8e-6unit: meter
```
constexpr float 64 UNITCONV\_A0\_to\_Amplitude\_SI = -2.0 \* PI / WAVE\_LENGTH\_SI \* picongpu: Convert the normalized laser strength parameter a0 to Volt per meter.

**constexpr** float\_64 **AMPLITUDE\_SI** = 1.738e13 unit: W / m^2

unit: none unit: Volt / meter unit: Volt / meter

**constexpr** float 64 **PULSE** LENGTH  $SI = 10.615e-15 / 4.0$ Pulse length: sigma of std.

gauss for intensity (E^2) PULSE\_LENGTH\_SI = FWHM\_of\_Intensity / [  $2*sqrt [ 2* ln(2)$ ]  ${}_{1}$ ] [ 2.354820045 ] Info: FWHM\_of\_Intensity = FWHM\_Illumination = what a experimentalist calls "pulse duration"

unit: seconds (1 sigma)

**constexpr** float\_64 **W0\_SI** = 5.0e-6 / 1.17741

beam waist: distance from the axis where the pulse intensity ( $E^2$ ) decreases to its 1/e<sup> $2$ </sup>-th part, at the focus position of the laser W0\_SI = FWHM\_of\_Intensity / sqrt{  $2*$  ln(2) } [ 1.17741 ]

unit: meter

**constexpr** float  $64$  **FOCUS** POS  $SI = 4.62e-5$ the distance to the laser focus in y-direction unit: meter

```
constexpr float 64 TILT_X_SI = 0.0the tilt angle between laser propagation in y-direction and laser axis in x-direction (0 degree
  == no tilt) unit: degree
```

```
constexpr float 64 PULSE INIT = 20.0The laser pulse will be initialized PULSE_INIT times of the PULSE_LENGTH.
```
unit: none

```
constexpr uint32_t initPlaneY = 0
  cell from top where the laser is initialized
```
if initPlaneY == 0 than the absorber are disabled. if initPlaneY > absorbercells negative Y the negative absorber in y direction is enabled

valid ranges:

- init $PlaneY = 0$
- absorber cells negative  $Y \le \text{initPlane} Y \le \text{cells}$  in y direction of the top gpu

```
constexpr float_X LASER_PHASE = 0.0
  laser phase shift (no shift: 0.0)
```
 $sin(omega*time + laser_{phase})$ : starts with phase=0 at center > E-field=0 at center

unit: rad, periodic in 2\*pi

```
constexpr PolarisationType Polarisation = CIRCULAR
 Polarization selection.
```

```
struct WavepacketParam
```
## **Public Types**

## **enum PolarisationType**

Available polarisation types.

*Values:*

**LINEAR**  $X = 1u$ 

**LINEAR\_** $Z = 2u$ 

**CIRCULAR** = 4u

# **Public Static Attributes**

constexpr float  $64$  **WAVE** LENGTH  $SI = 0.8e-6$ unit: meter

- constexpr float\_64 UNITCONV\_AO\_to\_Amplitude\_SI = -2.0 \* PI / WAVE\_LENGTH\_SI \* picongpu: Convert the normalized laser strength parameter a0 to Volt per meter.
- **constexpr** float\_64 **AMPLITUDE\_SI** = 1.738e13

unit: W / m^2

unit: none unit: Volt / meter unit: Volt / meter

**constexpr** float\_64 **LASER\_NOFOCUS\_CONSTANT\_SI** = 7.0 \* *WAVE\_LENGTH\_SI* / *picongpu*::*SI*::*SPEE* The profile of the test Lasers 0 and 2 can be stretched by a constant area between the up and downramp unit: seconds.

**constexpr** float 64 **PULSE** LENGTH  $SI = 10.615e-15 / 4.0$ 

Pulse length: sigma of std.

gauss for intensity (E^2) PULSE\_LENGTH\_SI = FWHM\_of\_Intensity / [  $2*sqrt { 2* ln(2)}$ } ] [ 2.354820045 ] Info: FWHM\_of\_Intensity = FWHM\_Illumination = what a experimentalist calls "pulse duration"

unit: seconds (1 sigma)

#### **constexpr** float\_64 **W0\_X\_SI** = 4.246e-6

beam waist: distance from the axis where the pulse intensity  $(E^{\wedge}2)$  decreases to its 1/e $^{\wedge}2$ -th part, at the focus position of the laser W0\_SI = FWHM\_of\_Intensity / sqrt{  $2^*$  ln(2) } [ 1.17741 ]

unit: meter

constexpr float  $64$  **W0\_Z\_SI** =  $W0$ <sub>\_X\_SI</sub>

```
constexpr float_64 PULSE_INIT = 20.0
```
The laser pulse will be initialized PULSE\_INIT times of the PULSE\_LENGTH.

unit: none

```
constexpr uint32 t initPlaneY = 0
  cell from top where the laser is initialized
```

```
if initPlaneY == 0 than the absorber are disabled. if initPlaneY >
absorbercells negative Y the negative absorber in y direction is enabled
```
valid ranges:

```
• initPlaneY = 0
```
• absorber cells negative  $Y \le \text{initPlane} Y \le \text{cells}$  in y direction of the top gpu

```
constexpr float X LASER PHASE = 0.0
```
laser phase shift (no shift: 0.0)

 $sin(omega*time + laser_{phase})$ : starts with phase=0 at center > E-field=0 at center

unit: rad, periodic in 2\*pi

**constexpr** *PolarisationType* **Polarisation** = *LINEAR\_X* Polarization selection.

**namespace gaussianBeam**

## **Functions**

**picongpu::fields::laserProfiles::gaussianBeam::PMACC\_CONST\_VECTOR(float\_X, MODENUMBER+ 1, LAGUERREMODES, 1. 0)**

## **Variables**

**constexpr** uint32  $t$  **MODENUMBER** = 0 Use only the 0th Laguerremode for a standard Gaussian.

*[List of available laser profiles](#page-151-0)*.

# <span id="page-151-0"></span>**Laser Profiles**

# **Gaussian Beam**

### <span id="page-151-1"></span>template<typename **T\_Params**>

**struct GaussianBeam** : **public** *picongpu*::*fields*::*laserProfiles*::*gaussianBeam*::Unitless<*[T\\_Params](#page-151-1)*> Gaussian Beam laser profile with finite pulse length.

#### Template Parameters

• T\_Params: class parameter to configure the Gaussian Beam profile, see members of gaussian-Beam::default::GaussianBeamParam for required members

```
//! Use only the 0th Laguerremode for a standard Gaussian
                    static constexpr uint32 t MODENUMBER = 0;
                    PMACC_CONST_VECTOR(float_X, MODENUMBER + 1, LAGUERREMODES, 1.
\leftrightarrow0);
                    // This is just an example for a more complicated set of
˓→Laguerre modes
                    // constexpr uint32_t MODENUMBER = 12;
                    // PMACC_CONST_VECTOR(float_X, MODENUMBER + 1, LAGUERREMODES, -
˓→1.0, 0.0300519, 0.319461, -0.23783,
                    // 0.0954839, 0.0318653, -0.144547, 0.0249208, -0.111989, 0.
˓→0434385, -0.030038, -0.00896321,
                    // -0.0160788;
                    struct GaussianBeamParam
                    {
                        /** unit: meter */static constexpr float 64 WAVE LENGTH SI = 0.8e-6;
                        /** Convert the normalized laser strength parameter a0 to
˓→Volt per meter */
                        static constexpr float_64 UNITCONV_A0_to_Amplitude_SI = -2.
˓→0 * PI / WAVE_LENGTH_SI
                            * ::picongpu::SI::ELECTRON_MASS_SI *
˓→::picongpu::SI::SPEED_OF_LIGHT_SI
                            * ::picongpu::SI::SPEED_OF_LIGHT_SI /
˓→::picongpu::SI::ELECTRON_CHARGE_SI;
                        /** unit: W / m^2 */
```

```
// calculate: _A0 = 8.549297e-6 * sqrt( Intensity[W/m<sup>^2</sup>] ).
˓→* wavelength[m] (linearly polarized)
                       /** unit: none */// static constexpr float 64 A0 = 1.5;
                       /** unit: Volt / meter */
                       // static constexpr float 64 AMPLITUDE SI = A0 * UNITCONV˓→A0_to_Amplitude_SI;
                       /** unit: Volt / meter */
                       static constexpr float_64 AMPLITUDE_SI = 1.738e13;
                       /** Pulse length: sigma of std. gauss for intensity (E^2)
                        * PULSE_LENGTH_SI = FWHM_of_Intensity / [ 2*sqrt{ 2*
\rightarrowln(2) } ]
                        \star [ 2.
\rightarrow354820045 ]
                        * Info: FWHM_of_Intensity = FWHM_Illumination
                                              = what a experimentalist calls
˓→"pulse duration"
                        *
                        * unit: seconds (1 sigma) */
                       static constexpr float_64 PULSE_LENGTH_SI = 10.615e-15 / 4.
\rightarrow 0;/** beam waist: distance from the axis where the pulse
˓→intensity (E^2)
                                       decreases to its 1/e^2-th part,
                                       at the focus position of the laser
                        * WO_SI = FWHM_of_Intensity / sqrt{ 2* ln(2) }
                                                      [ 1.17741 ]*
                        * unit: meter */
                       static constexpr float_64 W0_SI = 5.0e-6 / 1.17741;/** the distance to the laser focus in y-direction
                        * unit: meter */
                       static constexpr float_64 FOCUS_POS_SI = 4.62e-5;
                       /** The laser pulse will be initialized PULSE_INIT times
˓→of the PULSE_LENGTH
                        *
                        * unit: none */
                       static constexpr float_64 PULSE_INIT = 20.0;
                       /** cell from top where the laser is initialized
                        *
                        * if `initPlaneY == 0` than the absorber are disabled.
                        * if `initPlaneY > absorbercells negative Y` the negative
˓→absorber in y
                        * direction is enabled
                        *
                        * valid ranges:
                           - initPlaneY == 0
                            - absorber cells negative Y < initPlaneY < cells in y<sub>1</sub>
˓→direction of the top gpu
                        */
                       static constexpr uint32_t initPlaneY = 0;
                       /** laser phase shift (no shift: 0.0)
                        *
```

```
* sin(omega*time + laser_phase): starts with phase=0 at
˓→center --> E-field=0 at center
                         *
                         * unit: rad, periodic in 2*pi
                         \star/static constexpr float_X LASER_PHASE = 0.0;
                        using LAGUERREMODES t = defaults::LAGUERREMODES t;
                        static constexpr uint32_t MODENUMBER =
˓→defaults::MODENUMBER;
                        /** Available polarisation types
                         */
                        enum PolarisationType
                        {
                            LINEAR_X = 1u,LINEAR_Z = 2u,CIRCULAR = 4u,
                        };
```
# **Gaussian Beam with Pulse Front Tilt**

# <span id="page-153-0"></span>template<typename **T\_Params**>

**struct PulseFrontTilt** : **public** *picongpu*::*fields*::*laserProfiles*::pulseFrontTilt::Unitless<*[T\\_Params](#page-153-0)*> Gaussian Beam laser profile with titled pulse front.

### Template Parameters

• T\_Params: class parameter to configure the Gaussian Beam with pulse front titlt, see members of pulseFrontTilt::defaults::PulseFrontTiltParam for required members

```
struct PulseFrontTiltParam
                    {
                       /** unit: meter */
                       static constexpr float 64 WAVE LENGTH SI = 0.8e-6;
                       /** Convert the normalized laser strength parameter a0 to
˓→Volt per meter */
                       static constexpr float 64 UNITCONV_A0_to_Amplitude_SI = -2.
˓→0 * PI / WAVE_LENGTH_SI
                            * ::picongpu::SI::ELECTRON_MASS_SI *
˓→::picongpu::SI::SPEED_OF_LIGHT_SI
                           * ::picongpu::SI::SPEED_OF_LIGHT_SI /
˓→::picongpu::SI::ELECTRON_CHARGE_SI;
                       /** unit: W / m^2 */
                       // calculate: _A0 = 8.549297e-6 * sqrt( Intensity[W/m^2] )
˓→* wavelength[m] (linearly polarized)
                       /** unit: none */// static constexpr float 64 A0 = 1.5;
                       /** unit: Volt / meter */
                       // static constexpr float_64 AMPLITUDE_SI = _A0 * UNITCONV_
˓→A0_to_Amplitude_SI;
                       /** unit: Volt / meter */
                       static constexpr float_64 AMPLITUDE_SI = 1.738e13;
```

```
/** Pulse length: sigma of std. gauss for intensity (E^2)
                        * PULSE_LENGTH_SI = FWHM_of_Intensity / [ 2*sqrt{ 2*
\rightarrowln(2) } ]
                        \star [ 2.
\rightarrow354820045 ]
                        * Info: FWHM_of_Intensity = FWHM_Illumination
                                              = what a experimentalist calls
˓→"pulse duration"
                        *
                        * unit: seconds (1 sigma) */
                       static constexpr float_64 PULSE_LENGTH_SI = 10.615e-15 / 4.
\rightarrow 0;/** beam waist: distance from the axis where the pulse
˓→intensity (E^2)
                        * decreases to its 1/e^2-th part,
                                      at the focus position of the laser
                        * WO_SI = FWHM_of_Intensity / sqrt{ 2* ln(2) }
                                                     [ 1.17741 ]*
                        * unit: meter */
                       static constexpr float_64 W0_SI = 5.0e-6 / 1.17741;
                       /** the distance to the laser focus in y-direction
                        * unit: meter */
                       static constexpr float_64 FOCUS_POS_SI = 4.62e-5;
                       /** the tilt angle between laser propagation in y-
˓→direction and laser axis in
                        * x-direction (0 degree == no tilt)
                        * unit: degree */
                       static constexpr float_64 TILT_X_SI = 0.0;
                       /** The laser pulse will be initialized PULSE_INIT times
˓→of the PULSE_LENGTH
                        *
                        * unit: none */
                       static constexpr float_64 PULSE_INIT = 20.0;
                       /** cell from top where the laser is initialized
                        *
                        * if `initPlaneY == 0` than the absorber are disabled.
                        * if `initPlaneY > absorbercells negative Y` the negative.
˓→absorber in y
                        * direction is enabled
                        *
                        * valid ranges:
                           - initPlaneY == 0
                           - absorber cells negative Y < initPlaneY < cells in y<sub>1</sub>
˓→direction of the top gpu
                        \star/static constexpr uint32_t initPlaneY = 0;
                       /** laser phase shift (no shift: 0.0)
                        *
                        * sin(omega*time + laser_phase): starts with phase=0 at
˓→center --> E-field=0 at center
                        *
                        * unit: rad, periodic in 2*pi
                        */
                       static constexpr float_X LASER_PHASE = 0.0;
```

```
//! Available polarisation types
enum PolarisationType
{
   LINEAR X = 1u,
   LINEAR_Z = 2u,CIRCULAR = 4u,
};
/** Polarization selection
 \star/
```
# **Wavepacket**

<span id="page-155-0"></span>template<typename **T\_Params**>

**struct Wavepacket** : **public** *picongpu*::*fields*::*laserProfiles*::wavepacket::Unitless<*[T\\_Params](#page-155-0)*> *[Wavepacket](#page-155-0)* with Gaussian spatial and temporal envelope.

#### Template Parameters

• T\_Params: class parameter to configure the *[Wavepacket](#page-155-0)* profile, see members of wavepacket::defaults::WavepacketParam for required members

```
struct WavepacketParam
                   {
                       /** unit: meter */
                       static constexpr float_64 WAVE_LENGTH_SI = 0.8e-6;
                       /** Convert the normalized laser strength parameter a0 to
˓→Volt per meter */
                       static constexpr float 64 UNITCONV_A0_to_Amplitude_SI = -2.
˓→0 * PI / WAVE_LENGTH_SI
                           *::picongpu::SI::ELECTRON_MASS_SI *.
˓→::picongpu::SI::SPEED_OF_LIGHT_SI
                           * ::picongpu::SI::SPEED_OF_LIGHT_SI /
˓→::picongpu::SI::ELECTRON_CHARGE_SI;
                       /** unit: W / m^2 */
                       // calculate: _A0 = 8.549297e-6 * sqrt( Intensity[W/m^2] )
˓→* wavelength[m] (linearly polarized)
                       /** unit: none */// static constexpr float 64 A0 = 1.5;
                       /** unit: Volt / meter */
                       // static constexpr float_64 AMPLITUDE_SI = _A0 * UNITCONV_
˓→A0_to_Amplitude_SI;
                       /** unit: Volt / meter */
                       static constexpr float_64 AMPLITUDE_SI = 1.738e13;
                       /** Stretch temporal profile by a constant plateau between
˓→the up and downramp
                        * unit: seconds */
                       static constexpr float 64 LASER NOFOCUS CONSTANT SI
                           = 7.0 * WAVE_LENGTH_SI / ::picongpu::SI::SPEED_OF_
˓→LIGHT_SI;
                       /** Pulse length: sigma of std. gauss for intensity (E^2)
```

```
(continues on next page)
```

```
* PULSE_LENGTH_SI = FWHM_of_Intensity / [ 2*sqrt(2*.
\rightarrowln(2) } ]
                        \star [ 2.
˓→354820045 ]
                        * Info: FWHM_of_Intensity = FWHM_Illumination
                                             = what a experimentalist calls
˓→"pulse duration"
                        *
                        * unit: seconds (1 sigma) */
                       static constexpr float_64 PULSE_LENGTH_SI = 10.615e-15 / 4.
\rightarrow 0;/** beam waist: distance from the axis where the pulse
˓→intensity (E^2)
                                      decreases to its 1/e^2-th part,
                                      at the focus position of the laser
                        * W0_SI = FWHM_of_Intensity / sqrt{ 2* ln(2) }
                                                     [ 1.17741*
                        * unit: meter */
                       static constexpr float 64 WO X SI = 4.246e-6;
                       static constexpr float_64 W0_Z_SI = W0_X_SI;
                       /** The laser pulse will be initialized PULSE_INIT times
˓→of the PULSE_LENGTH
                        *
                        * unit: none */
                       static constexpr float_64 PULSE_INIT = 20.0;
                       /** cell from top where the laser is initialized
                        *
                        * if `initPlaneY == 0` than the absorber are disabled.
                        * if `initPlaneY > absorbercells negative Y` the negative
˓→absorber in y
                        * direction is enabled
                        *
                        * valid ranges:
                           - initPlaneY == 0
                           - absorber cells negative Y < initPlaneY < cells in y.
˓→direction of the top gpu
                        \star /
                       static constexpr uint 32_t initPlaneY = 0;
                       /** laser phase shift (no shift: 0.0)
                        *
                        * sin(omega*time + laser_phase): starts with phase=0 at
˓→center --> E-field=0 at center
                        *
                        * unit: rad, periodic in 2*pi
                        \star/static constexpr float_X LASER_PHASE = 0.0;
                       /** Available polarisation types
                        */
                       enum PolarisationType
                       {
                          LINEAR_X = 1u,LINEAR_Z = 2u,CIRCULAR = 4u,
                       };
                       /** Polarization selection
```
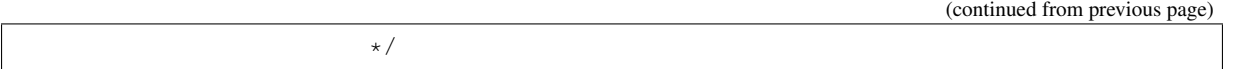

## **Wavepacket with Exponential Ramp and Prepulse**

#### <span id="page-157-0"></span>template<typename **T\_Params**>

**struct ExpRampWithPrepulse** : **public** *picongpu*::*fields*::*laserProfiles*::expRampWithPrepulse::Unitless<*[T\\_Params](#page-157-0)*> *[Wavepacket](#page-155-0)* with spatial Gaussian envelope and adjustable temporal shape.

Allows defining a prepulse and two regions of exponential preramp with independent slopes. The definition works by specifying three (t, intensity)- points, where time is counted from the very beginning in SI and the intensity (yes, intensity, not amplitude) is given in multiples of the main peak.

Be careful - problematic for few cycle pulses. Thought the rest is cloned from laserWavepacket, the correctionFactor is not included (this made a correction to the laser phase, which is necessary for very short pulses, since otherwise a test particle is, after the laser pulse has passed, not returned to immobility, as it should). Since the analytical solution is only implemented for the Gaussian regime, and we have mostly exponential regimes here, it was not retained here.

A Gaussian peak (optionally lengthened by a plateau) is preceded by two pieces of exponential preramps, defined by 3 (time, intensity)- -points.

The first two points get connected by an exponential, the 2nd and 3rd point are connected by another exponential, which is then extrapolated to the peak. The Gaussian is added everywhere, but typically contributes significantly only near the peak. It is advisable to set the third point far enough from the plateau (approx 3\*FWHM), then the contribution from the Gaussian is negligible there, and the intensity can be set as measured from the laser profile.

Optionally a Gaussian prepulse can be added, given by the parameters of the relative intensity and time point. The time of the prepulse and the three preramp points are given in SI, the intensities are given as multiples of the peak intensity.

#### Template Parameters

• T\_Params: class parameter to configure the Gaussian Beam profile, see members of expRamp-WithPrepulse::defaults::ExpRampWithPrepulseParam for required members

```
struct ExpRampWithPrepulseParam
                   {
                       // Intensities of prepulse and exponential preramp
                       static constexpr float_X INT_RATIO_PREPULSE = 0.;
                       static constexpr float_X INT_RATIO_POINT_1 = 1.e-8;
                       static constexpr float_X INT_RATIO_POINT_2 = 1.e-4;
                       static constexpr float_X INT_RATIO_POINT_3 = 1.e-4;
                       // time-positions of prepulse and preramps points
                       static constexpr float 64 TIME PREPULSE SI = -950.0e-15;
                       static constexpr float_64 TIME_PEAKPULSE_SI = 0.0e-15;
                       static constexpr float_64 TIME_POINT_1_SI = -1000.0e-15;
                       static constexpr float_64 TIME_POINT_2_SI = -300.0e-15;
                       static constexpr float_64 TIME_POINT_3_SI = -100.0e-15;
                       /** unit: meter */static constexpr float_64 WAVE_LENGTH_SI = 0.8e-6;
                       /** UNITCONV */static constexpr float_64 UNITCONV_A0_to_Amplitude_SI = -2.
˓→0 * PI / WAVE_LENGTH_SI
                           * ::picongpu::SI::ELECTRON_MASS_SI *..
˓→::picongpu::SI::SPEED_OF_LIGHT_SI
```

```
* ::picongpu::SI::SPEED_OF_LIGHT_SI /
˓→::picongpu::SI::ELECTRON_CHARGE_SI;
                        /** unit: W / m^2 */
                        // calculate: \text{\_A0 = 8.549297e-6 } * sqrt( Intensity[W/m^2] )
˓→* wavelength[m] (linearly polarized)
                        /** unit: none */static constexpr float 64 A0 = 20.;
                        /** unit: Volt /meter */
                        static constexpr float_64 AMPLITUDE_SI = _A0 * UNITCONV_A0_
˓→to_Amplitude_SI;
                        /** unit: Volt /meter */
                        // constexpr float_64 AMPLITUDE_SI = 1.738e13;
                        /** Stretch temporal profile by a constant plateau between
˓→the up and downramp
                         * unit: seconds */
                        static constexpr float_64 LASER_NOFOCUS_CONSTANT_SI
                            = 0.0 * WAVE_LENGTH_SI / ::picongpu::SI::SPEED_OF_
˓→LIGHT_SI;
                        /** Pulse length: sigma of std. gauss for intensity (E^2)
                         * PULSE_LENGTH_SI = FWHM_of_Intensity / [ 2*sqrt{ 2*
\rightarrowln(2) } ]
                                                                     \begin{bmatrix} 2 \\ 1 \end{bmatrix}\rightarrow354820045 ]
                         * Info: FWHM_of_Intensity = FWHM_Illumination
                                                = what a experimentalist calls
˓→"pulse duration"
                         * unit: seconds (1 sigma) */
                        static constexpr float_64 PULSE_LENGTH_SI = 3.0e-14
                           / 2.35482; // half of the time in which E falls to
˓→half its initial value (then I falls to
                                       // half its value in 15fs, approx 6
˓→wavelengths). Those are 4.8 wavelenghts.
                        /** beam waist: distance from the axis where the pulse.
˓→intensity (E^2)
                                        decreases to its 1/e^2-th part,
                                        * WO_X_SI is this distance in x-direction
                                        * W0_Z_SI is this distance in z-direction
                                        if both values are equal, the laser has a
˓→circular shape in x-z
                         * W0_SI = FWHM_of_Intensity / sqrt{ 2* ln(2) }
                                                       [ 1.17741 ]* unit: meter */
                        static constexpr float_64 W0_X_SI = 2.5 \times WAVE_LENGTH_SI;
                        static constexpr float_64 W0_Z_SI = W0_X_SI;
                        /** The laser pulse will be initialized half of PULSE_INIT
˓→times of the PULSE_LENGTH before
                         * plateau and half at the end of the plateau unit: none */
                        static constexpr float_64 RAMP_INIT = 16.0;
                        /** cell from top where the laser is initialized
                         *
                         * if `initPlaneY == 0` than the absorber are disabled.
                         * if `initPlaneY > absorbercells negative Y` the negative.
  ˓→absorber in y
```

```
* direction is enabled
                         *
                         * valid ranges:
                           - initPlaneY == 0
                            - absorber cells negative Y < initPlaneY < cells in y
˓→direction of the top gpu
                         */
                        static constexpr uint32_t initPlaneY = 0;
                        /** laser phase shift (no shift: 0.0)
                         *
                         * sin(omega*time + laser_phase): starts with phase=0 at
˓→center --> E-field=0 at center
                         *
                         * unit: rad, periodic in 2*pi
                         */
                        static constexpr float_X LASER_PHASE = 0.0;
                        /** Available polarisation types
                        \star/enum PolarisationType
                        {
                            LINEAR_X = 1u,LINEAR_Z = 2u,CIRCULAR = 4u,
                        };
                        /** Polarization selection
```
# **Wavepacket with Polynomial Profile**

#### <span id="page-159-0"></span>template<typename **T\_Params**>

```
struct Polynom : public picongpu::fields::laserProfiles::polynom::Unitless<T_Params>
     Wavepacket with a polynomial temporal intensity shape.
```
Based on a wavepacket with Gaussian spatial envelope.

#### Template Parameters

• T\_Params: class parameter to configure the polynomial laser profile, see members of polynom::defaults::PolynomParam for required members

```
struct PolynomParam
                     {
                        /** unit: meter */
                        static constexpr float 64 WAVE LENGTH SI = 0.8e-6;
                        /** Convert the normalized laser strength parameter a0 to.
˓→Volt per meter */
                        static constexpr float_64 UNITCONV_A0_to_Amplitude_SI = -2.
˓→0 * PI / WAVE_LENGTH_SI
                             * ::picongpu::SI::ELECTRON_MASS_SI *
˓→::picongpu::SI::SPEED_OF_LIGHT_SI
                            * ::picongpu::SI::SPEED_OF_LIGHT_SI /
˓→::picongpu::SI::ELECTRON_CHARGE_SI;
                        /** unit: W / m^2 */
                        // calculate: \text{\_A0 = 8.549297e-6 } \star \text{ sqrt} ( Intensity [W/m^2] ).
˓→* wavelength[m] (linearly polarized)
```

```
(continued from previous page)
```

```
/** unit: none */// static constexpr float 64 A0 = 1.5;
                       /** unit: Volt / meter */
                       // static constexpr float_64 AMPLITUDE_SI = _A0 * UNITCONV_
˓→A0_to_Amplitude_SI;
                       /** unit: Volt / meter */
                       static constexpr float_64 AMPLITUDE_SI = 1.738e13;
                       /** Pulse length: sigma of std. gauss for intensity (E^2)
                        * PULSE_LENGTH_SI = FWHM_of_Intensity / [ 2*sqrt{ 2*
\rightarrowln(2) } ]
                        \star [ 2.
˓→354820045 ]
                        * Info: FWHM_of_Intensity = FWHM_Illumination
                                              = what a experimentalist calls
˓→"pulse duration"
                       * unit: seconds (1 sigma) */
                       static constexpr float 64 PULSE LENGTH SI = 4.0e-15;
                       /** beam waist: distance from the axis where the pulse
˓→intensity (E^2)
                                      decreases to its 1/e^2-th part,
                                      at the focus position of the laser
                        * unit: meter
                       \star/static constexpr float 64 W0 X_SI = 4.246e-6; // waist in.
˓→x-direction
                       static constexpr float_64 W0_Z_SI = W0_X_SI; // waist in z-
˓→direction
                       /** cell from top where the laser is initialized
                        *
                        * if `initPlaneY == 0` than the absorber are disabled.
                        * if `initPlaneY > absorbercells negative Y` the negative.
˓→absorber in y
                        * direction is enabled
                        *
                        * valid ranges:
                          - initPlaneY == 0
                          * - absorber cells negative Y < initPlaneY < cells in y
˓→direction of the top gpu
                        */
                       static constexpr uint32_t initPlaneY = 0;/** laser phase shift (no shift: 0.0)
                        *
                       * sin(omega*time + laser_phase): starts with phase=0 at
˓→center --> E-field=0 at center
                        *
                        * unit: rad, periodic in 2*pi
                        \star/static constexpr float_X LASER PHASE = 0.0;
                       /** Available polarization types
                        */
                       enum PolarisationType
                       {
                          LINEAR_X = 1u,
```

```
LINEAR_Z = 2u,CIRCULAR = 4u,
                       };
                       /** Polarization selection
                        */
                       static constexpr PolarisationType Polarisation = LINEAR_X;
                   };
               } // namespace defaults
           } // namespace polynom
           /** Wavepacket with a polynomial temporal intensity shape.
            *
            * Based on a wavepacket with Gaussian spatial envelope.
            *
            * @tparam T_Params class parameter to configure the polynomial laser
˓→profile,
```
# **Plane Wave**

<span id="page-161-0"></span>template<typename **T\_Params**>

```
struct PlaneWave : public picongpu::fields::laserProfiles::planeWave::Unitless<T_Params>
     Plane wave laser profile.
```
Defines a plane wave with temporally Gaussian envelope.

#### Template Parameters

• T\_Params: class parameter to configure the plane wave profile, see members of planeWave::defaults::PlaneWaveParam for required members

```
struct PlaneWaveParam
                   {
                       /** unit: meter */
                       static constexpr float_64 WAVE_LENGTH_SI = 0.8e-6;
                       /** Convert the normalized laser strength parameter a0 to
˓→Volt per meter */
                       static constexpr float_64 UNITCONV_A0_to_Amplitude_SI = -2.
˓→0 * PI / WAVE_LENGTH_SI
                           * ::picongpu::SI::ELECTRON_MASS_SI *
˓→::picongpu::SI::SPEED_OF_LIGHT_SI
                           * ::picongpu::SI::SPEED_OF_LIGHT_SI /
˓→::picongpu::SI::ELECTRON_CHARGE_SI;
                       /** unit: W / m^2 */
                       // calculate: \text{A0} = 8.549297\text{e-6} * \text{sqrt} (Intensity[W/m^2] ).
˓→* wavelength[m] (linearly polarized)
                       /** unit: none */static constexpr float_64 \text{\_A0} = 1.5;
                       /** unit: Volt / meter */
                       static constexpr float 64 AMPLITUDE SI = A0 * UNITCONV A0˓→to_Amplitude_SI;
                       /** unit: Volt / meter */
                       // static constexpr float_64 AMPLITUDE_SI = 1.738e13;
                       /** Stretch temporal profile by a constant plateau between
        and downramp (continues on next page)
```

```
* unit: seconds */
                       static constexpr float_64 LASER_NOFOCUS_CONSTANT_SI = 13.
\rightarrow34e-15;
                       /** Pulse length: sigma of std. gauss for intensity (E^2)
                        * PULSE_LENGTH_SI = FWHM_of_Intensity / [ 2*sqrt{ 2*
\rightarrowln(2) } ]
                        \star [ 2.
\rightarrow354820045 ]
                        * Info: FWHM_of_Intensity = FWHM_Illumination
                                               = what a experimentalist calls
˓→"pulse duration"
                        * unit: seconds (1 sigma) */
                       static constexpr float_64 PULSE_LENGTH_SI = 10.615e-15 / 4.
\leftrightarrow 0;
                       /** cell from top where the laser is initialized
                        *
                        * if `initPlaneY == 0` than the absorber are disabled.
                        * if `initPlaneY > absorbercells negative Y` the negative
˓→absorber in y
                        * direction is enabled
                        *
                        * valid ranges:
                        * - initPlaneY == 0
                        * - absorber cells negative Y < initPlaneY < cells in y
˓→direction of the top gpu
                        */
                       static constexpr uint32_t initPlaneY = 0;
                       /** The laser pulse will be initialized half of PULSE_INIT
˓→times of the PULSE_LENGTH before and
                        * after the plateau unit: none */
                       static constexpr float_64 RAMP_INIT = 20.6146;
                       /** laser phase shift (no shift: 0.0)
                        *
                        * sin(omega*time + laser_phase): starts with phase=0 at
˓→center --> E-field=0 at center
                        *
                        * unit: rad, periodic in 2*pi
                        */
                       static constexpr float_X LASER_PHASE = 0.0;
                       /** Available polarization types
                        */
                       enum PolarisationType
                       {
                           LINEAR_X = 1u,LINEAR Z = 2u,
                           CIRCULAR = 4u,
                       };
                       /** Polarization selection
                        \star/static constexpr PolarisationType Polarisation = LINEAR_X;
```
# **None**

<span id="page-162-0"></span>template<typename **T\_Params**> **struct None** : **public** *picongpu*::*fields*::*laserProfiles*::none::Unitless<*[T\\_Params](#page-162-0)*> Empty laser profile.

Does not define a laser profile but provides some hard-coded constants that are accessed directly in some places.

## Template Parameters

• T\_Params: class parameter to configure the "no laser" profile, see members of none::defaults::NoneParam for required members

## **incidentField.param**

Load incident field parameters.

#### **namespace picongpu**

**namespace fields**

## **namespace incidentField**

# **Unnamed Group**

## **using XMin** = None

Incident field source types along each boundary, these 6 types (or aliases) are required.

Each type has to be either Source<> or None.

- **using XMax** = None
- **using YMin** = None
- **using YMax** = None
- **using ZMin** = None
- **using ZMax** = None

# **Typedefs**

**using MySource** = Source<*FunctorIncidentE*, *FunctorIncidentB*> Source of incident E and B fields.

Each source type combines functors for incident field E and B, which must be consistent to each other.

# **Variables**

**constexpr uint32\_t picongpu::fields::incidentField::GAP\_FROM\_ABSORBER[3][2]= { {0, 0}, {0, 0}, {0, 0} }** Gap of the Huygence surface from absorber.

The gap is in cells, counted from the corrresponding boundary in the normal direction pointing inwards. It is similar to specifying absorber cells, just this layer is further inside.

## **class FunctorIncidentB**

Functor to set values of incident B field.

# **Public Functions**

#### **PMACC\_ALIGN**(m\_unitField, **const** float3\_64)

HDINLINE **FunctorIncidentB**(**const** float3\_64 *unitField*)

Create a functor.

#### Parameters

- unitField: conversion factor from SI to internal units, field internal = field  $SI/$ unitField
- HDINLINE float3\_X picongpu::fields::incidentField::FunctorIncidentB::opera Calculate incident field B inc(r, t) for a source.

Return incident field value in internal units **Parameters** 

- totalCellIdx: cell index in the total domain (including all moving window slides), note that it is fractional
- currentStep: current time step index, note that it is fractional

## **class FunctorIncidentE**

Functor to set values of incident E field.

# **Public Functions**

# PMACC\_ALIGN (m\_unitField, const float3\_64)

# HDINLINE **FunctorIncidentE**(**const** float3\_64 *unitField*)

Create a functor.

## **Parameters**

- unitField: conversion factor from SI to internal units, field\_internal = field\_SI / unitField
- HDINLINE float3\_X picongpu::fields::incidentField::FunctorIncidentE::opera Calculate incident field  $E$  inc(r, t) for a source.

Return incident field value in internal units

## Parameters

- totalCellIdx: cell index in the total domain (including all moving window slides), note that it is fractional
- currentStep: current time step index, note that it is fractional

## **pusher.param**

Configure particle pushers.

Those pushers can then be selected by a particle species in species.param and speciesDefinition.param

## **namespace picongpu**

#### **struct particlePusherAccelerationParam**

Subclassed by picongpu::particlePusherAcceleration::UnitlessParam

# **Public Static Attributes**

## **constexpr** float  $64$  **AMPLITUDEx**  $SI = 0.0$

Define strength of constant and homogeneous accelerating electric field in SI per dimension.

unit: Volt / meter

**constexpr** float\_64 **AMPLITUDEy\_SI** = -1.e11 The moving window propagation direction unit: Volt / meter (1e11 V/m = 1 GV/cm)

## **constexpr** float\_64 **AMPLITUDEz\_SI** = 0.0 unit: Volt / meter

**constexpr** float\_64 **ACCELERATION\_TIME\_SI** = 10000.0 \* *picongpu*::*SI*::*DELTA\_T\_SI* Acceleration duration unit: second.

## **namespace particlePusherAxel**

## **Enums**

**enum TrajectoryInterpolationType** *Values:*

**LINEAR** = 1u

**NONLINEAR** = 2u

# **Variables**

**constexpr** *TrajectoryInterpolationType* **TrajectoryInterpolation** = *LINEAR*

#### **namespace particlePusherProbe**

## **Typedefs**

# **using ActualPusher** = void

Also push the probe particles?

In many cases, probe particles are static throughout the simulation. This option allows to set an "actual" pusher that shall be used to also change the probe particle positions.

Examples:

- particles::pusher::Boris
- particles::pusher::[all others from above]
- void (no push)

## **density.param**

Configure existing or define new normalized density profiles here.

During particle species creation in speciesInitialization.param, those profiles can be translated to spatial particle distributions.

#### **namespace picongpu**

## **namespace densityProfiles**

## **Typedefs**

**using Gaussian** = GaussianImpl<GaussianParam> **using Homogenous** = HomogenousImpl **using LinearExponential** = LinearExponentialImpl<LinearExponentialParam> **using GaussianCloud** = GaussianCloudImpl<GaussianCloudParam>

**using SphereFlanks** = SphereFlanksImpl<SphereFlanksParam>

**using FreeFormula** = FreeFormulaImpl<*FreeFormulaFunctor*>

## **Functions**

```
piconqpu::densityProfiles::PMACC STRUCT (GaussianParam, ( PMACC C VALUE (float X
   Profile Formula: const float_X exponent = abs((y - qasCenter_SI))
   / gasSigma_SI); const float_X density = exp(gasFactor *
   pow(exponent, gasPower));
   takes gasCenterLeft_SI for y < gasCenterLeft_SI, gasCenterRight_SI
   for y > qasCenterRight_SI, and exponent = 0.0 for qasCenterLeft_SI
   < y < gasCenterRight_SI
```
picongpu::densityProfiles::PMACC\_STRUCT(LinearExponentialParam, (PMACC\_C\_VALUE parameter for LinearExponential profile

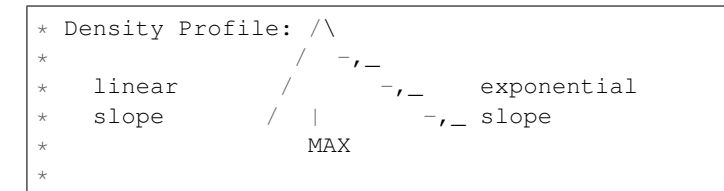

picongpu::densityProfiles::PMACC\_STRUCT(GaussianCloudParam, ( PMACC\_C\_VALUE (fl

piconqpu::densityProfiles::PMACC STRUCT(SphereFlanksParam, (PMACC C VALUE (uin The profile consists out of the composition of 3 1D profiles with the scheme: exponential increasing flank, constant sphere, exponential decreasing flank.

```
\star1D: \frac{1}{r}./ \lambda_{r} rho(r)
*
  2D: ..., x, ... density: . low
       ., xxx, . , middle
       \ldotsx high (constant)
*
```

```
piconqpu::densityProfiles::PMACC STRUCT(FromOpenPMDParam, ( PMACC C STRING (fil
    Density values taken from an openPMD file.
```
The density values must be a scalar dataset of type float X, type mismatch would cause errors. This implementation would ignore all openPMD metadata but axisLabels. Each value in the dataset defines density in the cell with the corresponding total coordinate minus the given offset. When the functor is instantiated, it will load the part matching the current domain position. Density in points not present in the file would be set to the given default density. Dimensionality of the file indexing must match the simulation dimensionality. Density values are in BASE\_DENSITY\_SI units.

## **struct FreeFormulaFunctor**

## **Public Functions**

HDINLINE float\_X picongpu::densityProfiles::FreeFormulaFunctor::operator()(domasing float This formula uses SI quantities only.

The profile will be multiplied by BASE\_DENSITY\_SI.

Return float\_X density [normalized to 1.0]

#### Parameters

• position\_SI: total offset including all slides [meter]

• cellSize SI: cell sizes [meter]

#### **namespace SI**

## **Variables**

```
constexpr float_64 BASE_DENSITY_SI = 1.e25
```
Base density in particles per m<sup> $\land$ </sup>3 in the density profiles.

This is often taken as reference maximum density in normalized profiles. Individual particle species can define a densityRatio flag relative to this value.

unit: ELEMENTS/m^3

# **speciesAttributes.param**

This file defines available attributes that can be stored with each particle of a particle species.

Each attribute defined here needs to implement furthermore the traits

- Unit
- UnitDimension
- WeightingPower
- MacroWeighted in speciesAttributes.unitless for further information about these traits see therein.

#### **namespace picongpu**

# **Functions**

**alias**(position)

relative (to cell origin) in-cell position of a particle

With this definition we do not define any type like float 3 X, float 3 64,  $\ldots$  This is only a name without a specialization.

- **value\_identifier**(uint64\_t, particleId, IdProvider<*simDim*>::getNewId) unique identifier for a particle
- **picongpu::value\_identifier(floatD\_X, position\_pic, floatD\_X::create (0.))** specialization for the relative in-cell position
- **picongpu::value\_identifier(float3\_X, momentum, float3\_X::create (0.))** momentum at timestep t
- **picongpu::value\_identifier(float3\_X, momentumPrev1, float3\_X::create (0.\_X))** momentum at (previous) timestep t-1
- **picongpu::value\_identifier(float\_X, weighting, 0. \_X)** weighting of the macro particle
- **picongpu::value\_identifier(int16\_t, voronoiCellId, 1)** Voronoi cell of the macro particle.
- **picongpu::value\_identifier(float3\_X, probeE, float3\_X::create (0.))** interpolated electric field with respect to particle shape

Attribute can be added to any species.

**picongpu::value\_identifier(float3\_X, probeB, float3\_X::create (0.))** interpolated magnetic field with respect to particle shape

Attribute can be added to any species.

# **picongpu::value\_identifier(bool, radiationMask, false)**

masking a particle for radiation

The mask is used by the user defined filter RadiationParticleFilter in radiation.param to (de)select particles for the radiation calculation.

## **picongpu::value\_identifier(bool, transitionRadiationMask, false)** masking a particle for transition radiation

The mask is used by the user defined filter TransitionRadiationParticleFilter in transitionRadiation.param to (de)select particles for the transition radiation calculation.

## **picongpu::value\_identifier(float\_X, boundElectrons, 0. \_X)**

number of electrons bound to the atom / ion

value type is float\_X to avoid casts during the runtime

- float\_X instead of integer types are reasonable because effective charge numbers are possible
- required for ion species if ionization is enabled
- setting it requires atomicNumbers to also be set

# **picongpu::value\_identifier(flylite::Superconfig, superconfig, flylite::Superconfig::create (0.))** atomic superconfiguration

atomic configuration of an ion for collisional-radiative modeling, see also flylite.param

# **value\_identifier**(DataSpace<*simDim*>, totalCellIdx, DataSpace<*simDim*>)

Total cell index of a particle.

The total cell index is a N-dimensional DataSpace given by a GPU's globalDomain.offset + localDomain.offset added to the N-dimensional cell index the particle belongs to on that **GPU** 

# **alias**(shape)

alias for particle shape, see also species.param

#### **alias**(particlePusher)

alias for particle pusher, see alsospecies.param

#### **alias**(ionizers)

alias for particle ionizers, see also ionizer.param

# **alias**(ionizationEnergies)

alias for ionization energy container, see also ionizationEnergies.param

#### **alias**(synchrotronPhotons)

alias for synchrotronPhotons, see also speciesDefinition.param

**alias**(bremsstrahlungIons)

alias for ion species used for bremsstrahlung

# **alias**(bremsstrahlungPhotons)

alias for photon species used for bremsstrahlung

# alias for particle to field interpolation, see also species.param

**alias**(interpolation)

**alias**(current)

alias for particle current solver, see also species.param

## **alias**(atomicNumbers)

alias for particle flag: atomic numbers, see also ionizer.param

- only reasonable for atoms / ions / nuclei
- is required when boundElectrons is set

# **alias**(effectiveNuclearCharge)

alias for particle flag: effective nuclear charge,

- see also ionizer.param
- only reasonable for atoms / ions / nuclei

#### **alias**(populationKinetics)

alias for particle population kinetics model (e.g.

FLYlite)

see also flylite.param

## **alias**(massRatio)

alias for particle mass ratio

mass ratio between base particle, see also speciesConstants.param SI::BASE\_MASS\_SI and a user defined species

default value: 1.0 if unset

## **alias**(chargeRatio)

alias for particle charge ratio

charge ratio between base particle, see also speciesConstants.param SI::BASE\_CHARGE\_SI and a user defined species

default value: 1.0 if unset

## **alias**(densityRatio)

alias for particle density ratio

density ratio between default density, see also density.param  $SI$ : BASE\_DENSITY\_SI and a user defined species

default value: 1.0 if unset

# **alias**(exchangeMemCfg)

alias to reserved bytes for each communication direction

This is an optional flag and overwrites the default species configuration in memory.param.

A memory config must be of the following form:

```
struct ExampleExchangeMemCfg
{
   static constexpr uint32_t BYTES_EXCHANGE_X = 5 * 1024 * 1024;
   static constexpr uint32_t BYTES_EXCHANGE_Y = 5 * 1024 * 1024;
   static constexpr uint32_t BYTES_EXCHANGE_Z = 5 * 1024 * 1024;
   static constexpr uint32_t BYTES_CORNER = 16 * 1024;
   static constexpr uint32_t BYTES_EDGES = 16 * 1024;
   using REF_LOCAL_DOM_SIZE = mCT::Int<0, 0, 0>;const std::array<float_X, 3> DIR_SCALING_FACTOR = {{0.0, 0.0, 0.0}};
};
```
#### **alias**(boundaryCondition)

alias to specify the internal pmacc boundary treatment for particles

It controls the internal behavior and intented for special cases only. To set physical boundary conditions for a species, instead use <species> boundary command-line option.

The default behavior if this alias is not given to a species is to do nothing. The existing boundary implementations already take care of the particles leaving the global simulation volume.

The following species attributes are defined by PMacc and always stored with a particle:

#### **namespace pmacc**

# **Functions**

```
pmacc::value_identifier(lcellId_t, localCellIdx, 0)
     cell of a particle inside a supercell
```
Value is a linear cell index inside the supercell

```
pmacc::value_identifier(uint8_t, multiMask, 0)
    state of a particle
```
Particle might be valid or invalid in a particle frame. Valid particles can further be marked as candidates to leave a supercell. Possible multiMask values are:

- 0 (zero): no particle (invalid)
- 1: particle (valid)
- 2 to 27: (valid) particle that is about to leave its supercell but is still stored in the current particle frame. Directions to leave the supercell are defined as follows. An ExchangeType = value - 1 (e.g. 27 - 1 = 26) means particle leaves supercell in the direction of FRONT(value=18) &  $\&$ TOP(value=6) && LEFT(value=2) which defines a diagonal movement over a supercell corner  $(18+6+2=26)$ .

## **speciesConstants.param**

Constants and thresholds for particle species.

Defines the reference mass and reference charge to express species with (default: electrons with negative charge).

# **namespace picongpu**

# **Variables**

```
constexpr float_X picongpu::GAMMA_THRESH = 1.005_X
```
Threshold between relativistic and non-relativistic regime.

Threshold used for calculations that want to separate between high-precision formulas for relativistic and non-relativistic use-cases, e.g. energy-binning algorithms.

## **constexpr float\_X picongpu::GAMMA\_INV\_SQUARE\_RAD\_THRESH = 0.18\_X** Threshold in radiation plugin between relativistic and non-relativistic regime.

This limit is used to decide between a pure 1-sqrt(1-x) calculation and a 5th order Taylor approximation of 1-sqrt(1-x) to avoid halving of significant digits due to the sqrt() evaluation at  $x = 1/gamma^2$ near 0.0. With 0.18 the relative error between Taylor approximation and real value will be below  $0.001\% = 1e-5$  \* for x=1/gamma^2 < 0.18

# **namespace SI**

## **Variables**

```
constexpr float_64 BASE_MASS_SI = ELECTRON_MASS_SI
    base particle mass
```
reference for massRatio in speciesDefinition.param

unit: kg

```
constexpr float_64 BASE_CHARGE_SI = ELECTRON_CHARGE_SI
    base particle charge
```
reference for chargeRatio in speciesDefinition.param

unit: C

## **species.param**

Particle shape, field to particle interpolation, current solver, and particle pusher can be declared here for usage in speciesDefinition.param.

- See MODELS / Hierarchy of Charge Assignment Schemes in the online documentation for information on particle shapes.
- Attention The higher order shape names are redefined with release 0.6.0 in order to provide a consistent naming:
	- PQS is the name of the 3rd order assignment function (instead of PCS)
	- PCS is the name of the 4th order assignment function (instead of P4S)
	- P4S does not exist anymore

#### **namespace picongpu**

# **Typedefs**

**using UsedParticleShape** = *particles*::shapes::TSC

select macroparticle shape

WARNING the shape names are redefined and diverge from PIConGPU versions before 0.6.0.

- particles::shapes::CIC : Assignment function is a piecewise linear spline
- particles::shapes::TSC : Assignment function is a piecewise quadratic spline
- particles::shapes::PQS : Assignment function is a piecewise cubic spline
- particles::shapes::PCS : Assignment function is a piecewise quartic spline
- **using UsedField2Particle** = FieldToParticleInterpolation<*UsedParticleShape*, AssignedTrilinearInterpolation> select interpolation method to be used for interpolation of grid-based field values to particle positions

**using UsedParticleCurrentSolver** = currentSolver::Esirkepov<*UsedParticleShape*> select current solver method

- currentSolver::Esirkepov< SHAPE, STRATEGY > : particle shapes CIC, TSC, PQS, PCS (1st to 4th order)
- currentSolver::VillaBune< SHAPE, STRATEGY > : particle shapes CIC (1st order) only
- currentSolver::EmZ< SHAPE, STRATEGY > : particle shapes CIC, TSC, POS, PCS (1st to 4th order)

For development purposes:

• currentSolver::EsirkepovNative< SHAPE, STRATEGY > : generic version of currentSolverEsirkepov without optimization (~4x slower and needs more shared memory)

## STRATEGY (optional):

- currentSolver::strategy::StridedCachedSupercells
- currentSolver::strategy::StridedCachedSupercellsScaled<N> with N >= 1
- currentSolver::strategy::CachedSupercells
- currentSolver::strategy::CachedSupercellsScaled<N> with N >= 1
- currentSolver::strategy::NonCachedSupercells
- currentSolver::strategy::NonCachedSupercellsScaled<N> with N >= 1

# **using UsedParticlePusher** = *particles*::pusher::Boris

## particle pusher configuration

Defining a pusher is optional for particles

- particles::pusher::HigueraCary : Higuera & Cary's relativistic pusher preserving both volume and ExB velocity
- particles::pusher::Vay : Vay's relativistic pusher preserving ExB velocity
- particles::pusher::Boris : Boris' relativistic pusher preserving volume
- particles::pusher::ReducedLandauLifshitz : 4th order RungeKutta pusher with classical radiation reaction
- particles::pusher::Composite : composite of two given pushers, switches between using one (or none) of those

For diagnostics  $&$  modeling:  $-$ 

———————————————–

- particles::pusher::Acceleration : Accelerate particles by applying a constant electric field
- particles::pusher::Free : free propagation, ignore fields (= free stream model)
- particles::pusher::Photon : propagate with c in direction of normalized mom.
- particles::pusher::Probe : Probe particles that interpolate  $E \& B$  For development purposes:
- particles::pusher::Axel: a pusher developed at HZDR during 2011 (testing)

Current solver details.

# **speciesDefinition.param**

Define particle species.

This file collects all previous declarations of base (reference) quantities and configured solvers for species and defines particle species. This includes "attributes" (lvalues to store with each species) and "flags" (rvalues & aliases for solvers to perform with the species for each timestep and ratios to base quantities). With those information, a Particles class is defined for each species and then collected in the list VectorAllSpecies.

# **namespace picongpu**

# **Typedefs**

- using DefaultParticleAttributes = MakeSeq\_t<position<position\_pic>, momentum, weighting> describe attributes of a particle
- using ParticleFlagsPhotons = MakeSeq t<particlePusher<particles::pusher::Photon>,shape<UsedParticleShape>
- **using PIC\_Photons** = Particles<PMACC\_CSTRING("ph"), *ParticleFlagsPhotons*, *DefaultParticleAttributes*>
- using ParticleFlagsElectrons = MakeSeq\_t<particlePusher<UsedParticlePusher>, shape<UsedParticleShape>,
- **using PIC\_Electrons** = Particles<PMACC\_CSTRING("e"), *ParticleFlagsElectrons*, *DefaultParticleAttributes*>
- using ParticleFlagsIons = MakeSeq\_t<particlePusher<UsedParticlePusher>, shape<UsedParticleShape>, interpol
- **using PIC\_Ions** = Particles<PMACC\_CSTRING("i"), *ParticleFlagsIons*, *DefaultParticleAttributes*>
- **using VectorAllSpecies** = MakeSeq\_t<*PIC\_Electrons*, *PIC\_Ions*> All known particle species of the simulation.

List all defined particle species from above in this list to make them available to the PIC algorithm.

# **Functions**

```
picongpu::value_identifier(float_X, MassRatioPhotons, 0. 0)
picongpu::value_identifier(float_X, ChargeRatioPhotons, 0. 0)
picongpu::value_identifier(float_X, MassRatioElectrons, 1. 0)
picongpu::value_identifier(float_X, ChargeRatioElectrons, 1. 0)
picongpu::value_identifier(float_X, MassRatioIons, 1836. 152672)
picongpu::value_identifier(float_X, ChargeRatioIons, -1. 0)
picongpu::value_identifier(float_X, DensityRatioIons, 1. 0)
```
## **particle.param**

Configurations for particle manipulators.

Set up and declare functors that can be used in speciesInitalization.param for particle species initialization and manipulation, such as temperature distributions, drifts, pre-ionization and in-cell position.

#### **namespace picongpu**

## **namespace particles**

## **Variables**

```
constexpr float_X MIN_WEIGHTING = 10.0
```
a particle with a weighting below MIN\_WEIGHTING will not be created / will be deleted

unit: none

```
constexpr uint32_t TYPICAL_PARTICLES_PER_CELL = 2u
```
Number of maximum particles per cell during density profile evaluation.

Determines the weighting of a macro particle and with it, the number of particles "sampling" dynamics in phase space.

#### **namespace manipulators**

## **Typedefs**

- **using AssignXDrift** = unary::*[Drift](#page-181-0)*<*DriftParam*, *pmacc*::math::operation::Assign> definition of manipulator that assigns a drift in X
- **using AddTemperature** = unary::*[Temperature](#page-182-0)*<*TemperatureParam*>
- **using DoubleWeighting** = generic::*[Free](#page-179-0)*<*DoubleWeightingFunctor*> definition of a free particle manipulator: double weighting
- **using RandomEnabledRadiation** = generic::*[FreeRng](#page-180-0)<RandomEnabledRadiationFunctor*, pmacc::rando
- **using RandomPosition** = unary::*[RandomPosition](#page-181-1)* changes the in-cell position of each particle of a species

# **Functions**

**picongpu::particles::manipulators::CONST\_VECTOR(float\_X, 3, DriftParam\_direction, 1. 0, 0. 0, 0. 0)** Parameter for DriftParam.

## **struct DoubleWeightingFunctor**

Unary particle manipulator: double each weighting.

## **Public Functions**

template<typename T\_Particle>DINLINE void picongpu::particles::manipulato

#### **struct DriftParam**

Parameter for a particle drift assignment.

# **Public Members**

**const** DriftParam\_direction\_t **direction**

# **Public Static Attributes**

**constexpr** float\_64 **gamma** = 1.0

## **struct RandomEnabledRadiationFunctor**

# **Public Functions**

template<typename T\_Rng, typename T\_Particle>DINLINE void picongpu::part:

## **struct TemperatureParam**

Parameter for a temperature assignment.

# **Public Static Attributes**

**constexpr** float\_64 **temperature** = 0.0

## **namespace startPosition**

# **Typedefs**

- **using Random** = RandomImpl<*RandomParameter*> definition of random particle start
- **using Quiet** = QuietImpl<*QuietParam*> definition of quiet particle start
- **using OnePosition** = OnePositionImpl<*OnePositionParameter*> definition of one specific position for particle start

# **Functions**

**picongpu::particles::startPosition::CONST\_VECTOR(float\_X, 3, InCellOffset, 0. 0, 0. 0, 0. 0)** sit directly in lower corner of the cell

**struct OnePositionParameter**

# **Public Members**

**const** InCellOffset\_t **inCellOffset**

## **Public Static Attributes**

**constexpr** uint32\_t **numParticlesPerCell** = *TYPICAL\_PARTICLES\_PER\_CELL*

Count of particles per cell at initial state.

unit: none

**struct QuietParam**

# **Public Types**

**using numParticlesPerDimension** = mCT::shrinkTo<mCT::Int<1, *TYPICAL\_PARTICLES\_PER\_C* Count of particles per cell per direction at initial state.

unit: none

**struct RandomParameter**

# **Public Static Attributes**

**constexpr** uint32\_t **numParticlesPerCell** = *TYPICAL\_PARTICLES\_PER\_CELL* Count of particles per cell at initial state.

unit: none

More details on the order of initialization of particles inside a particle species *[can be found here](#page-177-0)*.

*[List of all pre-defined particle manipulators](#page-179-1)*.

#### **unit.param**

In this file we define typical scales for normalization of physical quantities aka "units".

Usually, a user would not change this file but might use the defined constants in other input files.

## **namespace picongpu**

## **Variables**

- **constexpr** float\_64 **UNIT\_TIME** = *SI*::*DELTA\_T\_SI* Unit of time.
- **constexpr** float\_64 **UNIT\_LENGTH** = *UNIT\_TIME* \* *UNIT\_SPEED* Unit of length.
- **constexpr** float\_64 **UNIT\_MASS** = *SI*::*BASE\_MASS\_SI* \* double(*particles*::*TYPICAL\_NUM\_PARTICLES\_PER\_MACROPARTICLE*) Unit of mass.
- **constexpr** float 64 **UNIT\_CHARGE** = -1.0 \* *SI*::*BASE\_CHARGE\_SI* \* double(*particles*::*TYPICAL\_NUM\_PARTICLES\_i* Unit of charge.
- **constexpr** float\_64 **UNIT\_ENERGY** = (*UNIT\_MASS* \* *UNIT\_LENGTH* \* *UNIT\_LENGTH* / (*UNIT\_TIME* \* *UNIT\_TIME*)) Unit of energy.
- **constexpr** float\_64 **UNIT\_EFIELD** = 1.0 / (*UNIT\_TIME* \* *UNIT\_TIME* / *UNIT\_MASS* / *UNIT\_LENGTH* \* *UNIT\_CHARGE*) Unit of EField: V/m.

**constexpr** float\_64 **UNIT\_BFIELD** = (*UNIT\_MASS* / (*UNIT\_TIME* \* *UNIT\_CHARGE*))

## **namespace particles**

## **Variables**

constexpr float\_X TYPICAL\_NUM\_PARTICLES\_PER\_MACROPARTICLE = float\_64(SI::BASE\_DENSITY\_SI \* Number of particles per makro particle (= macro particle weighting) unit: none.

# **particleFilters.param**

A common task in both modeling and in situ processing (output) is the selection of particles of a particle species by attributes.

Users can define such selections as particle filters in this file.

Particle filters are simple mappings assigning each particle of a species either  $true$  or  $false$  (ignore / filter out).

All active filters need to be listed in AllParticleFilters. They are then combined with VectorAllSpecies at compile-time, e.g. for plugins.

## **namespace picongpu**

**namespace particles**

**namespace filter**

## **Typedefs**

**using AllParticleFilters** = MakeSeq\_t<*[All](#page-183-0)*> Plugins: collection of all available particle filters.

Create a list of all filters here that you want to use in plugins.

Note: filter *[All](#page-183-0)* is defined in picongpu/particles/filter/filter.def

*[List of all pre-defined particle filters](#page-183-1)*.

#### **speciesInitialization.param**

Initialize particles inside particle species.

This is the final step in setting up particles (defined in speciesDefinition.param) via density profiles (defined in density.param). One can then further derive particles from one species to another and manipulate attributes with "manipulators" and "filters" (defined in particle.param and particleFilters.param).

## **namespace picongpu**

#### **namespace particles**

## **Typedefs**

**using InitPipeline** = bmpl::vector<>

InitPipeline defines in which order species are initialized.

the functors are called in order (from first to last functor). The functors must be defaultconstructible and take the current time iteration as the only parameter.

*[List of all initialization methods for particle species](#page-177-1)*.

# <span id="page-177-0"></span>**Particles**

Particles are defined in modular steps. First, species need to be generally defined in *[speciesDefinition.param](#page-139-0)*. Second, species are initialized with particles in *[speciesInitialization.param](#page-139-0)*.

The following operations can be applied in the picongpu::particles::InitPipeline of the latter:

# <span id="page-177-1"></span>**Initialization**

# **CreateDensity**

# template<typename **T\_DensityFunctor**, typename **T\_PositionFunctor**, typename **T\_SpeciesType** = bmpl::\_1> **struct CreateDensity**

Sample macroparticles according to the given spatial density profile.

Create macroparticles inside a species.

This function only concerns the number of macroparticles, positions, and weighting. So it basically performs sampling in the coordinate space, while not initializing other attributes. When needed, those should be set (for then-existing macroparticles) by subsequently calling *[Manipulate](#page-178-0)*.

User input to this functor is two-fold. T\_DensityFunctor represents spatial density of real particles, normalized according to our requirements. It describes the physical setup being simulated and only deals with real, not macro-, particles. T\_PositionFunctor is more of a PIC simulation parameter. It defines how real particles in each cell will be represented with macroparticles. This concerns the count, weighting, and in-cell positions of the created macroparticles.

The sampling process operates independently for each cell, as follows:

- Evaluate the amount of real particles in the cell, Nr, using T\_DensityFunctor.
- If Nr > 0, decide how to represent it with macroparticles using T\_PositionFunctor:
	- (For simplicity we describe how all currently used functors operate, see below for customization)
	- Try to have exactly T\_PositionFunctor::numParticlesPerCell macroparticles with same weighting w = Nr / T\_PositionFunctor::numParticlesPerCell.
	- If such w < MIN\_WEIGHTING, instead use fewer macroparticles and higher weighting.
	- In any case the combined weighting of all new macroparticles will match Nr.
- Create the selected number of macroparticles with selected weighting.
- Set in-cell positions according to T\_PositionFunctor.

In principle, one could override the logic inside the (If  $Nr > 0$ ) block by implementing a custom functor. Then one could have an arbitrary number of macroparticles and weight distribution between them. The only requirement is that together it matches Nr. However, the description above holds for all preset position functors provided by PIConGPU. Note that in this scheme almost all non-vacuum cells will start with the same number of macroparticles. Having a higher density in a cell would mean larger weighting, but not more macroparticles.

Note *[FillAllGaps](#page-179-2)* is automatically called after creation.

# Template Parameters

- T\_DensityFunctor: unary lambda functor with profile description, see density.param, example: picongpu::particles::densityProfiles::Homogenous
- T\_PositionFunctor: unary lambda functor with position description and number of macroparticles per cell, see particle.param, examples: picongpu::particles::startPosition::Quiet, picongpu::particles::startPosition::Random

• T\_SpeciesType: type or name as boost::mpl::string of the used species, see speciesDefinition.param

# **Derive**

<span id="page-178-2"></span>template<typename **T\_SrcSpeciesType**, typename **T\_DestSpeciesType** = bmpl::\_1, typename **T\_Filter** = *filter*::*[All](#page-183-0)*> **struct Derive** : **public** *picongpu*::*particles*::*[ManipulateDerive](#page-178-1)*<*manipulators*::generic::None, *[T\\_SrcSpeciesType](#page-178-2)*, *[T\\_DestSpeciesType](#page-178-2)*, *[T\\_Filter](#page-178-2)*> Generate particles in a species by deriving from another species' particles.

Create particles in T\_DestSpeciesType by deriving (copying) all particles and their matching attributes (except particleId) from T\_SrcSpeciesType.

Note *[FillAllGaps](#page-179-2)* is called on on T\_DestSpeciesType after the derivation is finished.

## Template Parameters

- T\_SrcSpeciesType: type or name as boost::mpl::string of the source species
- T\_DestSpeciesType: type or name as boost::mpl::string of the destination species
- T\_Filter: picongpu::particles::filter, particle filter type to select source particles to derive

#### **Manipulate**

<span id="page-178-0"></span>template<typename **T\_Manipulator**, typename **T\_Species** = bmpl::\_1, typename **T\_Filter** = *filter*::*[All](#page-183-0)*, typename **T\_Are** struct Manipulate: public pmacc::particles::algorithm::CallForEach<pmacc::particles::meta::FindByNameOrType<Vector Run a user defined manipulation for each particle of a species in an area.

Allows to manipulate attributes of existing particles in a species with arbitrary unary functors ("manipulators").

Provides two versions of operator() to either operate on T\_Area or a custom area,

See pmacc::particles::algorithm::CallForEach.

Warning Does NOT call *[FillAllGaps](#page-179-2)* after manipulation! If the manipulation deactivates particles or creates "gaps" in any other way, *[FillAllGaps](#page-179-2)* needs to be called for the T\_Species manually in the next step!

See picongpu::particles::manipulators

#### Template Parameters

• T\_Manipulator: unary lambda functor accepting one particle species,

# Template Parameters

- T\_Species: type or name as boost::mpl::string of the used species
- T\_Filter: picongpu::particles::filter, particle filter type to select particles in T\_Species to manipulate
- T\_Area: area to process particles in operator()(currentStep), wrapped into std::integral\_constant for boost::mpl::apply to work; does not affect operator()(currentStep, areaMapperFactory)

## **ManipulateDerive**

<span id="page-178-1"></span>template<typename **T\_Manipulator**, typename **T\_SrcSpeciesType**, typename **T\_DestSpeciesType** = bmpl:: 1, typen **struct ManipulateDerive**

Generate particles in a species by deriving and manipulating from another species' particles.

Create particles in T\_DestSpeciesType by deriving (copying) all particles and their matching attributes (except particleId) from T\_SrcSpeciesType. During the derivation, the particle attributes in can be manipulated with T\_ManipulateFunctor.

- Note *[FillAllGaps](#page-179-2)* is called on on T\_DestSpeciesType after the derivation is finished. If the derivation also manipulates the T\_SrcSpeciesType, e.g. in order to deactivate some particles for a move, *[FillAllGaps](#page-179-2)* needs to be called for the T\_SrcSpeciesType manually in the next step!
- See picongpu::particles::manipulators

## Template Parameters

• T\_Manipulator: a pseudo-binary functor accepting two particle species: destination and source,

## Template Parameters

- T\_SrcSpeciesType: type or name as boost::mpl::string of the source species
- T\_DestSpeciesType: type or name as boost::mpl::string of the destination species
- T\_SrcFilter: picongpu::particles::filter, particle filter type to select particles in T\_SrcSpeciesType to derive into T\_DestSpeciesType

# **FillAllGaps**

```
template<typename T_SpeciesType = bmpl::_1>
struct FillAllGaps
```
Generate a valid, contiguous list of particle frames.

Some operations, such as deactivating or adding particles to a particle species can generate "gaps" in our internal particle storage, a list of frames.

This operation copies all particles from the end of the frame list to "gaps" in the beginning of the frame list. After execution, the requirement that all particle frames must be filled contiguously with valid particles and that all frames but the last are full is fulfilled.

# Template Parameters

• T\_SpeciesType: type or name as boost::mpl::string of the particle species to fill gaps in memory

# <span id="page-179-1"></span>**Manipulation Functors**

Some of the particle operations above can take the following functors as arguments to manipulate attributes of particle species. A particle filter (see following section) is used to only manipulated selected particles of a species with a functor.

# **Free**

<span id="page-179-0"></span>template<typename **T\_Functor**>

**struct Free** : **protected** *picongpu*::*particles*::functor::User<*[T\\_Functor](#page-179-0)*> call simple free user defined manipulators

example for particle.param: set in cell position to zero

```
struct FunctorInCellPositionZero
{
    template< typename T_Particle >
    HDINLINE void operator()( T_Particle & particle )
```
(continued from previous page)

```
{
       particle[ position_ ] = floatD_X::create( 0.0 );
    }
    static constexpr char const * name = "inCellPositionZero";
};
using InCellPositionZero = generic::Free<
  FunctorInCellPositionZero
>;
```
#### Template Parameters

• T\_Functor: user defined manipulators optional: can implement one host side constructor T\_Functor() or T\_Functor(uint32\_t currentTimeStep)

#### **FreeRng**

#### <span id="page-180-0"></span>template<typename **T\_Functor**, typename **T\_Distribution**>

 $struct$   $FreeRng: protected$   $picongpu::particles::functor::User  $picongpu::particles::functor::misc$$ call simple free user defined functor and provide a random number generator

example for particle.param: add

```
#include <pmacc/random/distributions/Uniform.hpp>
struct FunctorRandomX
{
   template< typename T_Rng, typename T_Particle >
   HDINLINE void operator()( T_Rng& rng, T_Particle& particle )
    {
       particle[ position_].x() = rng();
    }
   static constexpr char const * name = "randomXPos";
};
using RandomXPos = generic::FreeRng<
  FunctorRandomX,
   pmacc::random::distributions::Uniform< float_X >
>;
```
#### Template Parameters

- T\_Functor: user defined unary functor
- T\_Distribution: pmacc::random::distributions, random number distribution

and to InitPipeline in speciesInitialization.param:

Manipulate< manipulators:: RandomXPos, SPECIES\_NAME >

# **FreeTotalCellOffset**

#### <span id="page-180-1"></span>template<typename **T\_Functor**>

**struct FreeTotalCellOffset** : **protected** *picongpu*::*particles*::functor::User<*[T\\_Functor](#page-180-1)*>, **private** *picongpu*::*particles*::functor::misc::TotalCellOffset call simple free user defined manipulators and provide the cell information

The functor passes the cell offset of the particle relative to the total domain origin into the functor.

example for particle.param: set a user-defined species attribute  $y0$  (type: uint32 t) to the current total y-cell index

```
struct FunctorSaveYcell
{
   template< typename T_Particle >
   HDINLINE void operator()(
      DataSpace< simDim > const & particleOffsetToTotalOrigin,
      T_Particle & particle
    )
    {
       particle[ y0_ ] = particleOffsetToTotalOrigin.y();
    }
   static constexpr char const * name = "saveYcell";
};
using SaveYcell = unary::FreeTotalCellOffset<
  FunctorSaveYcell
>;
```
#### Template Parameters

• T\_Functor: user defined unary functor

# **CopyAttribute**

using picongpu::particles::manipulators::unary::CopyAttribute = generic::*[Free](#page-179-0)<acc::CopyAttribute<T\_* copy a particle source attribute to a destination attribute

This is an unary functor and operates on one particle.

#### Template Parameters

- T\_DestAttribute: type of the destination attribute e.g. momentumPrev1
- T\_SrcAttribute: type of the source attribute e.g. momentum

# **Drift**

**using** picongpu::particles::manipulators::unary::**Drift** = generic::*[Free](#page-179-0)*<acc::Drift<T\_ParamClass, T\_Valu change particle's momentum based on speed

allow to manipulate a speed to a particle

#### Template Parameters

- T\_ParamClass: param::DriftCfg, configuration parameter
- T\_ValueFunctor: pmacc::math::operation::\*, binary functor type to manipulate the momentum attribute

# **RandomPosition**

using picongpu::particles::manipulators::unary::RandomPosition=generic::[FreeRng](#page-180-0)<acc::RandomPos Change the in cell position.

This functor changes the in-cell position of a particle. The new in-cell position is uniformly distributed position between [0.0;1.0).

example: add

particles::Manipulate<RandomPosition,SPECIES\_NAME>

to InitPipeline in speciesInitialization.param

### **Temperature**

**using** picongpu::particles::manipulators::unary::**Temperature** = generic::*[FreeRng](#page-180-0)<acc::Temperature<T\_* Modify particle momentum based on temperature.

note: initial electron temperature should generally be chosen so that the resulting Debye length is resolved by the grid.

#### Template Parameters

- T\_ParamClass: param::TemperatureCfg, configuration parameter
- T\_ValueFunctor: pmacc::math::operation::\*, binary functor type to add a new momentum to an old one

#### **Assign**

**using** picongpu::particles::manipulators::binary::**Assign** = generic::*[Free](#page-179-0)*<acc::Assign> assign attributes of one particle to another

Can be used as binary and higher order operator but only the first two particles are used for the assign operation.

Assign all matching attributes of a source particle to the destination particle. Attributes that only exist in the destination species are initialized with the default value. Attributes that only exists in the source particle will be ignored.

# **DensityWeighting**

**using** picongpu::particles::manipulators::binary::**DensityWeighting** = generic::*[Free](#page-179-0)*<acc::DensityWeighting> Re-scale the weighting of a cloned species by densityRatio.

When deriving species from each other, the new species "inherits" the macro-particle weighting of the first one. This functor can be used to manipulate the weighting of the new species' macro particles to satisfy the input densityRatio of it.

note: needs the densityRatio flag on both species, used by the GetDensityRatio trait.

# **ProtonTimesWeighting**

**using** picongpu::particles::manipulators::binary::**ProtonTimesWeighting** = generic::*[Free](#page-179-0)*<acc::ProtonTimesWeighting> Re-scale the weighting of a cloned species by numberOfProtons.

When deriving species from each other, the new species "inherits" the macro-particle weighting of the first one. This functor can be used to manipulate the weighting of the new species' macro particles to be a multiplied by the number of protons of the initial species.

As an example, this is useful when initializing a quasi-neutral, pre-ionized plasma of ions and electrons. Electrons can be created from ions via deriving and increasing their weight to avoid simulating multiple macro electrons per macro ion (with Z>1).

note: needs the atomicNumbers flag on the initial species, used by the GetAtomicNumbers trait.

# <span id="page-183-2"></span>**Manipulation Filters**

Most of the particle functors shall operate on all valid particles, where  $filter::All$  is the default assumption. One can limit the domain or subset of particles with filters such as the ones below (or define new ones).

# **All**

**struct All**

# **RelativeGlobalDomainPosition**

template<typename **T\_Params**> **struct RelativeGlobalDomainPosition** filter particle dependent on the global position

Check if a particle is within a relative area in one direction of the global domain.

### Template Parameters

• T\_Params: picongpu::particles::filter::param::RelativeGlobalDomainPosition, parameter to configure the functor

# **Free**

### <span id="page-183-0"></span>template<typename **T\_Functor**>

```
struct Free : protected picongpu::particles::functor::User<T_Functor>
```
call simple free user defined filter

example for particleFilters.param: each particle with in-cell position greater than 0.5

```
struct FunctorEachParticleAboveMiddleOfTheCell
{
    template< typename T_Particle >
    HDINLINE bool operator()( T_Particle const & particle )
    {
        bool result = false;
        if( particle[ position_ ].y() >= float_X( 0.5 ) )
            result = true;
        return result;
    }
    static constexpr char const * name = "eachParticleAboveMiddleOfTheCell";
};
using EachParticleAboveMiddleOfTheCell = generic::Free<
   FunctorEachParticleAboveMiddleOfTheCell
\mathbf{p}:
```
### Template Parameters

• T\_Functor: user defined filter optional: can implement one host side constructor T\_Functor() or T\_Functor(uint32\_t currentTimeStep)

# **FreeRng**

<span id="page-183-1"></span>template<typename **T\_Functor**, typename **T\_Distribution**>

**struct FreeRng** : **protected** *picongpu*::*particles*::functor::User<*[T\\_Functor](#page-183-1)*>, **private** *picongpu*::*particles*::functor::misc::Rng<*[T\\_Distribution](#page-183-1)*> call simple free user defined functor and provide a random number generator

example for particleFilters.param: get every second particle (random sample of 50%)

```
struct FunctorEachSecondParticle
{
    template< typename T_Rng, typename T_Particle >
    HDINLINE bool operator()(
        T_Rng & rng,
        T_Particle const & particle
    )
    {
        bool result = false;
        if(\text{rng}() \geq f \text{load}(X( 0.5 ) )result = true;
        return result;
    }
    static constexpr char const * name = "eachSecondParticle";
};
using EachSecondParticle = generic::FreeRng<
  FunctorEachSecondParticle,
   pmacc::random::distributions::Uniform< float_X >
\mathbf{r}
```
### Template Parameters

- T\_Functor: user defined unary functor
- T\_Distribution: pmacc::random::distributions, random number distribution

# **FreeTotalCellOffset**

<span id="page-184-0"></span>template<typename **T\_Functor**>

**struct FreeTotalCellOffset** : **protected** *picongpu*::*particles*::functor::User<*[T\\_Functor](#page-184-0)*>, **private** *picongpu*::*particles*::functor::misc::TotalCellOffset call simple free user defined functor and provide the cell information

The functor passes the cell offset of the particle relative to the total domain origin into the functor.

example for particleFilters.param: each particle with a cell offset of 5 in X direction

```
struct FunctorEachParticleInXCell5
{
   template< typename T_Particle >
   HDINLINE bool operator()(
       DataSpace< simDim > const & particleOffsetToTotalOrigin,
        T_Particle const & particle
    \lambda{
        bool result = false;
        if( particleOffsetToTotalOrigin.x() == 5 )
           result = true;
        return result;
    }
    static constexpr char const * name = "eachParticleInXCell5";
};
using EachParticleInXCell5 = generic::FreeTotalCellOffset<
   FunctorEachParticleInXCell5
>;
```
## Template Parameters

• T\_Functor: user defined unary functor

# **Memory**

### **memory.param**

Define low-level memory settings for compute devices.

Settings for memory layout for supercells and particle frame-lists, data exchanges in multi-device domaindecomposition and reserved fields for temporarily derived quantities are defined here.

### **namespace picongpu**

# **Typedefs**

**using SuperCellSize** = **typename** mCT::shrinkTo<mCT::Int<8, 8, 4>, *simDim*>::type size of a superCell

volume of a superCell must be <= 1024

- **using MappingDesc** = MappingDescription<*simDim*, *SuperCellSize*> define mapper which is used for kernel call mappings
- **using GuardSize** = **typename** mCT::shrinkTo<mCT::Int<1, 1, 1>, *simDim*>::type define the size of the core, border and guard area

PIConGPU uses spatial domain-decomposition for parallelization over multiple devices with nonshared memory architecture. The global spatial domain is organized per device in three sections: the GUARD area contains copies of neighboring devices (also known as "halo"/"ghost"). The BORDER area is the outermost layer of cells of a device, equally to what neighboring devices see as GUARD area. The CORE area is the innermost area of a device. In union with the BORDER area it defines the "active" spatial domain on a device.

GuardSize is defined in units of SuperCellSize per dimension.

# **Variables**

**constexpr** size\_t **reservedGpuMemorySize** = 350 \* 1024 \* 1024

### **constexpr** uint32\_t **fieldTmpNumSlots** = 1

number of scalar fields that are reserved as temporary fields

**constexpr** bool **fieldTmpSupportGatherCommunication** = true can  $FieldTmp$  gather neighbor information

If true it is possible to call the method asyncCommunicationGather() to copy data from the border of neighboring GPU into the local guard. This is also known as building up a "ghost" or "halo" region in domain decomposition and only necessary for specific algorithms that extend the basic PIC cycle, e.g. with dependence on derived density or energy fields.

### **struct DefaultExchangeMemCfg**

bytes reserved for species exchange buffer

This is the default configuration for species exchanges buffer sizes. The default exchange buffer sizes can be changed per species by adding the alias exchangeMemCfg with similar members like in DefaultExchangeMemCfg to its flag list.

#### **Public Types**

```
using REF_LOCAL_DOM_SIZE = mCT::Int<0, 0, 0>
```
Reference local domain size.

The size of the local domain for which the exchange sizes  $BYTES_{\rightarrow}$  are configured for. The required size of each exchange will be calculated at runtime based on the local domain size and the reference size. The exchange size will be scaled only up and not down. Zero means that there is no reference domain size, exchanges will not be scaled.

# **Public Members**

const std::array<float\_X, 3> picongpu::DefaultExchangeMemCfg::DIR\_SCALING\_FACTO Scaling rate per direction.

1.0 means it scales linear with the ratio between the local domain size at runtime and the reference local domain size.

# **Public Static Attributes**

```
constexpr uint32 t BYTES EXCHANGE X = 1 * 1024 * 1024constexpr uint32_t BYTES_EXCHANGE_Y = 3 * 1024 * 1024
constexpr uint32 t BYTES EXCHANGE Z = 1 * 1024 * 1024constexpr uint32_t BYTES_EDGES = 32 * 1024
constexpr uint32_t BYTES_CORNER = 8 * 1024
```
### **precision.param**

Define the precision of typically used floating point types in the simulation.

PIConGPU normalizes input automatically, allowing to use single-precision by default for the core algorithms. Note that implementations of various algorithms (usually plugins or non-core components) might still decide to hard-code a different (mixed) precision for some critical operations.

#### **mallocMC.param**

Fine-tuning of the particle heap for GPUs: When running on GPUs, we use a high-performance parallel "new" allocator (mallocMC) which can be parametrized here.

# **namespace picongpu**

# **Typedefs**

using DeviceHeap = mallocMC::Allocator<cupla::Acc, mallocMC::CreationPolicies::Scatter<DeviceHeapConfig>, ma Define a new allocator.

This is an allocator resembling the behaviour of the ScatterAlloc algorithm.

#### **struct DeviceHeapConfig**

configure the CreationPolicy "Scatter"

## **Public Static Attributes**

```
constexpr uint32_t pagesize = 2u * 1024u * 1024u
    2MiB page can hold around 256 particle frames
```
**constexpr** uint32\_t **accessblocksize** = 2u \* 1024u \* 1024u \* 1024u accessblocksize, regionsize and wastefactor are not conclusively investigated and might be performance sensitive for multiple particle species with heavily varying attributes (frame sizes)

**constexpr** uint32\_t **regionsize** = 16u

**constexpr** uint32\_t **wastefactor** = 2u

**constexpr** bool **resetfreedpages** = true resetfreedpages is used to minimize memory fragmentation with varying frame sizes

### **PIC Extensions**

# **fieldBackground.param**

Load external background fields.

**namespace picongpu**

# **class FieldBackgroundB**

### **Public Functions**

**PMACC\_ALIGN**(m\_unitField, **const** float3\_64)

HDINLINE **FieldBackgroundB**(**const** float3\_64 *unitField*)

HDINLINE float3\_X picongpu::FieldBackgroundB::operator()(const DataSpace < sim Specify your background field B(r,t) here.

#### Parameters

- cellIdx: The total cell id counted from the start at  $t=0$
- current Step: The current time step

# **Public Static Attributes**

#### **constexpr** bool **InfluenceParticlePusher** = false

#### **class FieldBackgroundE**

### **Public Functions**

**PMACC\_ALIGN**(m\_unitField, **const** float3\_64)

HDINLINE **FieldBackgroundE**(**const** float3\_64 *unitField*)

HDINLINE float3\_X picongpu::FieldBackgroundE::operator()(const DataSpace < sim Specify your background field E(r,t) here.

#### Parameters

- cellIdx: The total cell id counted from the start at  $t = 0$
- current Step: The current time step

## **Public Static Attributes**

**constexpr** bool **InfluenceParticlePusher** = false

#### **class FieldBackgroundJ**

# **Public Functions**

**PMACC\_ALIGN**(m\_unitField, **const** float3\_64)

HDINLINE **FieldBackgroundJ**(**const** float3\_64 *unitField*)

#### Parameters

- cellIdx: The total cell id counted from the start at t=0
- currentStep: The current time step

# **Public Static Attributes**

**constexpr** bool **activated** = false

#### **bremsstrahlung.param**

### **namespace picongpu**

**namespace particles**

#### **namespace bremsstrahlung**

#### **namespace electron**

params related to the energy loss and deflection of the incident electron

# **Variables**

**constexpr** float\_64 **MIN\_ENERGY\_MeV** = 0.5

Minimal kinetic electron energy in MeV for the lookup table.

For electrons below this value Bremsstrahlung is not taken into account.

# **constexpr** float 64 **MAX** ENERGY MeV =  $200.0$

Maximal kinetic electron energy in MeV for the lookup table.

Electrons above this value cause a out-of-bounds access at the lookup table. Bounds checking is enabled for "CRITICAL" log level.

# **constexpr** float\_64 **MIN\_THETA** = 0.01

Minimal polar deflection angle due to screening.

See Jackson 13.5 for a rule of thumb to this value.

### **constexpr** uint32\_t **NUM\_SAMPLES\_KAPPA** = 32 number of lookup table divisions for the kappa axis.

Kappa is the energy loss normalized to the initial kinetic energy. The axis is scaled linearly.

HDINLINE float3\_X picongpu::FieldBackgroundJ::operator()(const DataSpace < sim Specify your background field J(r,t) here.

#### **constexpr** uint32\_t **NUM\_SAMPLES\_EKIN** = 32

number of lookup table divisions for the initial kinetic energy axis.

The axis is scaled logarithmically.

#### **constexpr** float\_64 **MIN\_KAPPA** = 1.0e-10

Kappa is the energy loss normalized to the initial kinetic energy.

This minimal value is needed by the numerics to avoid a division by zero.

#### **namespace photon**

params related to the creation and the emission angle of the photon

#### **Variables**

#### **constexpr** float\_64 **SOFT\_PHOTONS\_CUTOFF\_keV** = 5000.0

Low-energy threshold in keV of the incident electron for the creation of photons.

Below this value photon emission is neglected.

# **constexpr** uint32\_t **NUM\_SAMPLES\_DELTA** = 256

number of lookup table divisions for the delta axis.

Delta is the angular emission probability (normalized to one) integrated from zero to theta, where theta is the angle between the photon momentum and the final electron momentum.

The axis is scaled linearly.

### **constexpr** uint32\_t **NUM\_SAMPLES\_GAMMA** = 64

number of lookup table divisions for the gamma axis.

Gamma is the relativistic factor of the incident electron.

The axis is scaled logarithmically.

```
constexpr float 64 MAX DELTA = 0.95
```
Maximal value of delta for the lookup table.

Delta is the angular emission probability (normalized to one) integrated from zero to theta, where theta is the angle between the photon momentum and the final electron momentum.

A value close to one is reasonable. Though exactly one was actually correct, because it would map to theta = pi (maximum polar angle), the sampling then would be bad in the ultrarelativistic case. In this regime the emission primarily takes place at small thetas. So a maximum delta close to one maps to a reasonable maximum theta.

- **constexpr** float  $64$  **MIN** GAMMA =  $1.0$ minimal gamma for the lookup table.
- **constexpr** float  $64$  **MAX** GAMMA =  $250$ maximal gamma for the lookup table.

Bounds checking is enabled for "CRITICAL" log level.

```
constexpr float_64 SINGLE_EMISSION_PROB_LIMIT = 0.4
```
if the emission probability per timestep is higher than this value and the log level is set to "CRITICAL" a warning will be raised.

**constexpr** float\_64 **WEIGHTING\_RATIO** = 10

## **synchrotronPhotons.param**

# **Defines**

**ENABLE\_SYNCHROTRON\_PHOTONS** enable synchrotron photon emission

**namespace picongpu**

**namespace particles**

**namespace synchrotronPhotons**

# **Variables**

- **constexpr** bool **enableQEDTerm** = false enable (disable) QED (classical) photon emission spectrum
- **constexpr** float\_64 **SYNC\_FUNCS\_CUTOFF** = 5.0 Above this value (to the power of three, see comments on mapping) the synchrotron functions are nearly zero.
- **constexpr** float\_64 **SYNC\_FUNCS\_BESSEL\_INTEGRAL\_STEPWIDTH** = 1.0e-3 stepwidth for the numerical integration of the bessel function for the first synchrotron function

```
constexpr uint32_t SYNC_FUNCS_NUM_SAMPLES = 8192
    Number of sampling points of the lookup table.
```
**constexpr** float\_64 **SOFT\_PHOTONS\_CUTOFF\_RATIO** = 1.0 Photons of oscillation periods greater than a timestep are not created since the grid already accounts for them.

This cutoff ratio is defined as: photon-oscillation-period / timestep

**constexpr** float\_64 **SINGLE\_EMISSION\_PROB\_LIMIT** = 0.4 if the emission probability per timestep is higher than this value and the log level is set to "CRITICAL" a warning will be raised.

# **ionizer.param**

This file contains the proton and neutron numbers of commonly used elements of the periodic table.

The elements here should have a matching list of ionization energies in Furthermore there are parameters for specific ionization models to be found here. That includes lists of screened nuclear charges as seen by bound electrons for the aforementioned elements as well as fitting parameters of the Thomas-Fermi ionization model.

See ionizationEnergies.param. Moreover this file contains a description of how to configure an ionization model for a species.

#### **namespace picongpu**

**namespace ionization**

Ionization Model Configuration.

- None : no particle is ionized
- BSI : simple barrier suppression ionization
- BSIEffectiveZ : BSI taking electron shielding into account via an effective atomic number Z\_eff
- ADKLinPol : Ammosov-Delone-Krainov tunneling ionization (H-like) -> linearly polarized lasers
- ADKCircPol : Ammosov-Delone-Krainov tunneling ionization (H-like) -> circularly polarized lasers
- Keldysh : Keldysh ionization model
- ThomasFermi : statistical impact ionization based on Thomas-Fermi atomic model Attention: requires 2 *[FieldTmp](#page-350-0)* slots Research and development:

See memory.param

• BSIStarkShifted : BSI for hydrogen-like atoms and ions considering the Stark upshift of ionization potentials

Usage: Add flags to the list of particle flags that has the following structure

```
ionizers< MakeSeq_t< particles::ionization::IonizationModel<
˓→Species2BCreated > > >,
  atomicNumbers< ionization::atomicNumbers::Element_t >,
  effectiveNuclearCharge< ionization::effectiveNuclearCharge::Element_t >
\leftrightarrow,
  ionizationEnergies< ionization::energies::AU::Element_t >
```
# **namespace atomicNumbers**

Specify (chemical) element

Proton and neutron numbers define the chemical element that the ion species is based on. This value can be non-integer for physical models taking charge shielding effects into account. It is wrapped into a struct because of C++ restricting floats from being template arguments.

See http://en.wikipedia.org/wiki/Effective nuclear charge

Do not forget to set the correct mass and charge via massRatio <> and chargeRatio <>!

```
struct Aluminium_t
   Al-27 ~100% NA.
```
# **Public Static Attributes**

**constexpr** float\_X **numberOfProtons** = 13.0

**constexpr** float\_X **numberOfNeutrons** = 14.0

```
struct Carbon_t
```
C-12 98.9% NA.

# **Public Static Attributes**

```
constexpr float_X numberOfProtons = 6.0
```
**constexpr** float\_X **numberOfNeutrons** = 6.0

```
struct Copper_t
   Cu-63 69.15% NA.
```
# **Public Static Attributes**

**constexpr** float\_X **numberOfProtons** = 29.0

**constexpr** float\_X **numberOfNeutrons** = 34.0

**struct Deuterium\_t** H-2 0.02% NA.

### **Public Static Attributes**

**constexpr** float\_X **numberOfProtons** = 1.0

**constexpr** float\_X **numberOfNeutrons** = 1.0

**struct Gold\_t** Au-197 ~100% NA.

# **Public Static Attributes**

**constexpr** float\_X **numberOfProtons** = 79.0 **constexpr** float\_X **numberOfNeutrons** = 118.0 **struct Helium\_t** He-4 ~100% NA.

# **Public Static Attributes**

**constexpr** float\_X **numberOfProtons** = 2.0 **constexpr** float\_X **numberOfNeutrons** = 2.0 **struct Hydrogen\_t** H-1 99.98% NA.

# **Public Static Attributes**

**constexpr** float\_X **numberOfProtons** = 1.0

**constexpr** float\_X **numberOfNeutrons** = 0.0

**struct Nitrogen\_t** N-14 99.6% NA.

### **Public Static Attributes**

**constexpr** float\_X **numberOfProtons** = 7.0

**constexpr** float\_X **numberOfNeutrons** = 7.0

**struct Oxygen\_t** O-16 99.76% NA.

# **Public Static Attributes**

**constexpr** float\_X **numberOfProtons** = 8.0

**constexpr** float\_X **numberOfNeutrons** = 8.0

**struct Silicon\_t** Si-28 ~92.23% NA.

#### **Public Static Attributes**

**constexpr** float\_X **numberOfProtons** = 14.0

**constexpr** float\_X **numberOfNeutrons** = 14.0

#### **namespace effectiveNuclearCharge**

Effective Nuclear Charge.

Due to the shielding effect of inner electron shells in an atom / ion which makes the core charge seem smaller to valence electrons new, effective, atomic core charge numbers can be defined to make the crude barrier suppression ionization (BSI) model less inaccurate.

References: Clementi, E.; Raimondi, D. L. (1963) "Atomic Screening Constants from SCF Functions" J. Chem. Phys. 38 (11): 2686–2689. doi:10.1063/1.1733573 Clementi, E.; Raimondi, D. L.; Reinhardt, W. P. (1967) "Atomic Screening Constants from SCF Functions. II. Atoms with 37 to 86 Electrons" Journal of Chemical Physics. 47: 1300–1307. doi:10.1063/1.1712084

See [https://en.wikipedia.org/wiki/Effective\\_nuclear\\_charge](https://en.wikipedia.org/wiki/Effective_nuclear_charge) or refer directly to the calculations by Slater or Clementi and Raimondi

IMPORTANT NOTE: You have to insert the values in REVERSE order since the lowest shell corresponds to the last ionization process!

# **Functions**

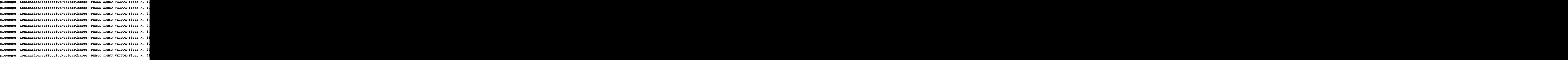

**namespace particles**

**namespace ionization**

**namespace thomasFermi**

#### **Variables**

**constexpr** float\_X **TFAlpha** = 14.3139

Fitting parameters to average ionization degree  $Z^* = 4/3^*pi^*R_0^3 * n(R_0)$  as an extension towards arbitrary atoms and temperatures.

See table IV of <http://www.sciencedirect.com/science/article/pii/S0065219908601451> doi:10.1016/S0065-2199(08)60145-1

**constexpr** float\_X **TFBeta** = 0.6624

**constexpr** float\_X **TFA1** = 3.323e-3

**constexpr** float  $X$  **TFA2** =  $9.718e-1$ 

**constexpr** float\_X **TFA3** = 9.26148e-5

**constexpr** float\_X **TFA4** = 3.10165

**constexpr** float\_X **TFB0** = -1.7630

**constexpr** float\_X **TFB1** = 1.43175

**constexpr** float\_X **TFB2** = 0.31546

**constexpr** float\_X **TFC1** = -0.366667

**constexpr** float\_X **TFC2** = 0.983333

#### **constexpr** float\_X **CUTOFF\_MAX\_ENERGY\_KEV** = 50.0

cutoff energy for electron "temperature" calculation

In laser produced plasmas we can have different, well-separable groups of electrons. For the Thomas-Fermi ionization model we only want the thermalized "bulk" electrons. Including the high-energy "prompt" electrons is physically questionable since they do not have a large cross section for collisional ionization.

unit: keV

**constexpr** float\_X **CUTOFF\_MAX\_ENERGY** =  $CUTOFF\_MAX\_ENERGY\_KEY * UNITCONV\_keV_to$ cutoff energy for electron "temperature" calculation in SI units

# **constexpr** float\_X **CUTOFF\_LOW\_DENSITY** = 1.7422e27

lower ion density cutoff

The Thomas-Fermi model yields unphysical artifacts for low ion densities. Low ion densities imply lower collision frequency and thus less collisional ionization. The Thomas-Fermi model yields an increasing charge state for decreasing densities and electron temperatures of 10eV and above. This cutoff will be used to set the lower application threshold for charge state calculation.

unit: 1 / m^3

Note This cutoff value should be set in accordance to FLYCHK calculations, for instance! It is not a universal value and requires some preliminary approximations!

example: 1.7422e27 as a hydrogen ion number density equal to the corresponding critical electron number density for an 800nm laser

The choice of the default is motivated by by the following: In laser-driven plasmas all dynamics in density regions below the critical electron density will be laser-dominated. Once ions of that density are ionized once the laser will not penetrate fully anymore and the as electrons are heated the dynamics will be collision-dominated.

# **constexpr** float\_X **CUTOFF\_LOW\_TEMPERATURE\_EV** = 1.0

lower electron temperature cutoff

The Thomas-Fermi model predicts initial ionization for many materials of solid density even when the electron temperature is 0.

#### **ionizationEnergies.param**

This file contains the ionization energies of commonly used elements of the periodic table.

Each atomic species in PIConGPU can represent exactly one element. The ionization energies of that element are stored in a vector which contains the *name* and *proton number* as well as a list of *energy values*. The number of ionization levels must be equal to the proton number of the element.

#### **namespace picongpu**

#### **namespace ionization**

Ionization Model Configuration.

- None : no particle is ionized
- BSI : simple barrier suppression ionization
- BSIEffectiveZ : BSI taking electron shielding into account via an effective atomic number Z\_eff
- ADKLinPol : Ammosov-Delone-Krainov tunneling ionization (H-like) -> linearly polarized lasers
- ADKCircPol : Ammosov-Delone-Krainov tunneling ionization (H-like) -> circularly polarized lasers
- Keldysh : Keldysh ionization model
- ThomasFermi : statistical impact ionization based on Thomas-Fermi atomic model Attention: requires 2 *[FieldTmp](#page-350-0)* slots Research and development:

See memory.param

• BSIStarkShifted : BSI for hydrogen-like atoms and ions considering the Stark upshift of ionization potentials

Usage: Add flags to the list of particle flags that has the following structure

```
ionizers< MakeSeq_t< particles::ionization::IonizationModel<
˓→Species2BCreated > > >,
  atomicNumbers< ionization::atomicNumbers::Element_t >,
  effectiveNuclearCharge< ionization::effectiveNuclearCharge::Element_t >
\leftrightarrow,
  ionizationEnergies< ionization::energies::AU::Element_t >
```
#### **namespace energies**

Ionization potentials.

Please follow these rules for defining ionization energies of atomic species, unless your chosen ionization model requires a different unit system than AU: :

- input of values in either atomic units or converting eV or Joule to them -> use either UNIT-CONV\_eV\_to\_AU or SI::ATOMIC\_UNIT\_ENERGY for that purpose
- use float X as the preferred data type

example: ionization energy for ground state hydrogen: 13.6 eV 1 Joule = 1 kg  $*$  m^2 / s^2 1 eV  $= 1.602e-19 J$ 

1 AU (energy) = 27.2 eV = 1 Hartree =  $4.36e-18$  J = 2 Rydberg =  $2 \times$  Hydrogen ground state binding energy

Atomic units are useful for ionization models because they simplify the formulae greatly and provide intuitively understandable relations to a well-known system, i.e. the Hydrogen atom.

for PMACC\_CONST\_VECTOR usage, Reference: Kramida, A., Ralchenko, Yu., Reader, J., and NIST ASD Team (2014) NIST Atomic Spectra Database (ver. 5.2), [Online] Available: <http://physics.nist.gov/asd> [2017, February 8] National Institute of Standards and Technology, Gaithersburg, MD

See include/pmacc/math/ConstVector.hpp for finding ionization energies, [http://physics.nist.](http://physics.nist.gov/PhysRefData/ASD/ionEnergy.html) [gov/PhysRefData/ASD/ionEnergy.html](http://physics.nist.gov/PhysRefData/ASD/ionEnergy.html)

**namespace AU**

# **Functions**

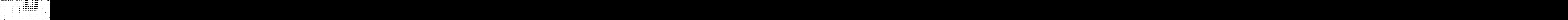

# **flylite.param**

This is the configuration file for the atomic particle population kinetics model FLYlite.

Its main purpose is non-LTE collisional-radiative modeling for transient plasmas at high densities and/or interaction with (X-Ray) photon fields.

In simpler words, one can also use this module to simulate collisional ionization processes without the assumption of a local thermal equilibrium (LTE), contrary to popular collisional ionization models such as the Thomas-Fermi ionization model.

This file configures the number of modeled populations for ions, spatial and spectral binning of non-LTE density and energy histograms.

### **namespace picongpu**

```
namespace flylite
```
### **Typedefs**

**using Superconfig** = types::Superconfig<float\_64, *populations*>

```
using spatialAverageBox = SuperCellSize
```
you better not change this line, the wooooorld depends on it!

no seriously, per-supercell is the quickest way to average particle quantities such as density, energy histogram, etc. and I won't implement another size until needed

# **Variables**

```
constexpr uint8_t populations = 3u
    number of populations (numpop)
```
this number defines how many configurations make up a superconfiguration

range: [0, 255]

```
constexpr uint8_t ionizationStates = 29u
    ionization states of the atom (iz)
```

```
range: [0, 255]
```
**constexpr** uint16\_t **energies** = 512u

number of energy bins

energy steps used for local energy histograms

Note : no overflow- or underflow-bins are used, particles with energies outside the range (see below) are ignored

```
constexpr float_X electronMinEnergy = 0.0
    energy range for electron and photon histograms
```
electron and photon histograms  $f(e) f(ph)$  are currently calculated in a linearly binned histogram while particles with energies outside the ranges below are ignored

unit: eV

**constexpr** float\_X **electronMaxEnergy** = 100.e3

```
constexpr float_X photonMinEnergy = 0.0
```
**constexpr** float\_X **photonMaxEnergy** = 100.e3

### **collision.param**

### **namespace picongpu**

```
namespace particles
```

```
namespace collision
```
### **Typedefs**

```
using CollisionPipeline = bmpl::vector<>
```
CollisionPipeline defines in which order species interact with each other.

the functors are called in order (from first to last functor)

### **namespace precision**

# **Typedefs**

**using float\_COLL** = float\_64

*[More information on collision.param](#page-315-0)*

### **Plugins**

**fileOutput.param**

**namespace picongpu**

# **Typedefs**

**using ChargeDensity\_Seq** = deriveField::CreateEligible\_t<*VectorAllSpecies*, deriveField::derivedAttributes::ChargeDensity> *[FieldTmp](#page-350-0)* output (calculated at runtime) \*\*\*\*\*\*\*\*\*\*\*\*\*\*\*\*\*\*\*\*\*\*\*\*\*\*\*\*\*\*\*.

Those operations derive scalar field quantities from particle species at runtime. Each value is mapped per cell. Some operations are identical up to a constant, so avoid writing those twice to save storage.

you can choose any of these particle to grid projections:

- Density: particle position + shape on the grid
- BoundElectronDensity: density of bound electrons note: only makes sense for partially ionized ions
- ChargeDensity: density \* charge note: for species that do not change their charge state, this is the same as the density times a constant for the charge
- Energy: sum of kinetic particle energy per cell with respect to shape
- EnergyDensity: average kinetic particle energy per cell times the particle density note: this is the same as the sum of kinetic particle energy divided by a constant for the cell volume
- MomentumComponent: ratio between a selected momentum component and the absolute momentum with respect to shape
- LarmorPower: radiated Larmor power (species must contain the attribute momentumPrev1)

for debugging:

- MidCurrentDensityComponent: density \* charge \* velocity\_component
- Counter: counts point like particles per cell
- MacroCounter: counts point like macro particles per cell

Filtering: You can create derived fields from filtered particles. Only particles passing the filter will contribute to the field quantity. For that you need to define your filters in particleFilters. param and pass a filter as the 3rd (optional) template argument in CreateEligible\_t.

Example: This will create charge density field for all species that are eligible for the this attribute and the chosen filter.

```
using ChargeDensity_Seq
= deriveField::CreateEligible_t< VectorAllSpecies,
deriveField::derivedAttributes::ChargeDensity, filter::FilterOfYourChoice>
˓→;
```
using EnergyDensity\_Seq = deriveField::CreateEligible\_t<VectorAllSpecies, deriveField::derivedAttributes::Energyl

using MomentumComponent\_Seq = deriveField::CreateEligible\_t<*VectorAllSpecies*, deriveField::derivedAttributes::M

**using FieldTmpSolvers** = MakeSeq\_t<*ChargeDensity\_Seq*, *EnergyDensity\_Seq*, *MomentumComponent\_Seq*> [FieldTmp](#page-350-0)Solvers groups all solvers that create data for *FieldTmp* \*\*\*\*\*\*.

FieldTmpSolvers is used in

See *[FieldTmp](#page-350-0)* to calculate the exchange size

**using NativeFileOutputFields** = MakeSeq\_t<*[FieldE](#page-350-1)*, *[FieldB](#page-350-2)*>

FileOutputFields: Groups all Fields that shall be dumped.

Possible native fields: *[FieldE](#page-350-1)*, *[FieldB](#page-350-2)*, *[FieldJ](#page-350-3)*

**using FileOutputFields** = MakeSeq\_t<*NativeFileOutputFields*, *FieldTmpSolvers*>

**using FileOutputParticles** = *VectorAllSpecies* FileOutputParticles: Groups all Species that shall be dumped \*\*\*\*\*\*\*\*\*\*.

hint: to disable particle output set to using FileOutputParticles = MakeSeq\_t< >;

## **isaac.param**

Definition which native fields and density fields of (filtered) particles will be visualizable with ISAAC.

ISAAC is an in-situ visualization library with which the PIC simulation can be observed while it is running avoiding the time consuming writing and reading of simulation data for the classical post processing of data.

ISAAC can directly visualize natives fields like the E or B field, but density fields of particles need to be calculated from PIConGPU on the fly which slightly increases the runtime and the memory consumption. Every particle density field will reduce the amount of memory left for PIConGPUs particles and fields.

To get best performance, ISAAC defines an exponential amount of different visualization kernels for every combination of (at runtime) activated fields. So furthermore a lot of fields will increase the compilation time.

#### **namespace picongpu**

**namespace isaacP**

### **Typedefs**

- **using Particle\_Seq** = *VectorAllSpecies* Intermediate list of native particle species of PIConGPU which shall be visualized.
- **using Native\_Seq** = MakeSeq\_t<*[FieldE](#page-350-1)*, *[FieldB](#page-350-2)*, *[FieldJ](#page-350-3)*> Intermediate list of native fields of PIConGPU which shall be visualized.
- **using Density\_Seq** = deriveField::CreateEligible\_t<*Particle\_Seq*, deriveField::derivedAttributes::Density> Intermediate list of particle species, from which density fields shall be created at runtime to visualize them.

You can create such densities from filtered particles by passing a particle filter as the third template argument (filter::All by default). Don't forget to add your filtered densities to the Fields\_Seq below.

```
using Density_Seq_Filtered = deriveField::CreateEligible_t<Particle_
˓→Seq,
    deriveField::derivedAttributes::Density, filter::All>;
```
### **using Fields\_Seq** = MakeSeq\_t<*Native\_Seq*, *Density\_Seq*>

Compile time sequence of all fields which shall be visualized.

Basically joining Native\_Seq and Density\_Seq.

# **using VectorFields\_Seq** = *Native\_Seq*

Compile time sequence of all fields which shall be visualized.

Basically joining Native\_Seq and Density\_Seq.

# **particleCalorimeter.param**

### **namespace picongpu**

**namespace particleCalorimeter**

### **Functions**

HDINLINE float2\_X picongpu::particleCalorimeter::mapYawPitchToNormedRange(const Map yaw and pitch into [0,1] respectively.

These ranges correspond to the normalized histogram range of the calorimeter (0: first bin, 1: last bin). Out-of-range values are mapped to the first or the last bin.

Useful for fine tuning the spatial calorimeter resolution.

Return Two values within [-1,1]

#### **Parameters**

- yaw: -maxYaw...maxYaw
- pitch: -maxPitch. . . maxPitch
- maxYaw: maximum value of angle yaw
- maxPitch: maximum value of angle pitch

#### **particleMerger.param**

**namespace picongpu**

**namespace plugins**

#### **namespace particleMerging**

### **Variables**

**constexpr** size\_t **MAX\_VORONOI\_CELLS** = 128 maximum number of active Voronoi cells per supercell.

If the number of active Voronoi cells reaches this limit merging events are dropped.

#### **radiation.param**

Definition of frequency space, number of observers, filters, form factors and window functions of the radiation plugin.

All values set here determine what the radiation plugin will compute. The observation direction is defined in a seperate file radiationObserver.param. On the comand line the plugin still needs to be called for each species the radiation should be computed for.

### **Defines**

### **PIC\_VERBOSE\_RADIATION**

radiation verbose level: 0=nothing, 1=physics, 2=simulation\_state, 4=memory, 8=critical

#### **namespace picongpu**

**namespace plugins**

**namespace radiation**

# **Typedefs**

**using RadiationParticleFilter** = *picongpu*::*particles*::*manipulators*::generic::*[Free](#page-179-0)*<*GammaFilterFunctor*> filter to (de)select particles for the radiation calculation

to activate the filter:

- goto file speciesDefinition.param
- add the attribute radiationMask to the particle species

#### **struct GammaFilterFunctor**

select particles for radiation example of a filter for the relativistic Lorentz factor gamma

# **Public Functions**

template<typename T\_Particle>HDINLINE void picongpu::plugins::radiation:

### **Public Static Attributes**

**constexpr** float\_X **radiationGamma** = 5.0 Gamma value above which the radiation is calculated.

**namespace frequencies\_from\_list**

### **Variables**

**constexpr const** char \***listLocation** = "/path/to/frequency\_list" path to text file with frequencies

**constexpr** unsigned int **N\_omega** = 2048 number of frequency values to compute if frequencies are given in a file [unitless]

#### **namespace linear\_frequencies**

#### **Variables**

**constexpr** unsigned int **N\_omega** = 2048 number of frequency values to compute in the linear frequency [unitless]

# **namespace SI**

### **Variables**

```
constexpr float_64 omega_min = 0.0
  mimimum frequency of the linear frequency scale in units of [1/s]
```

```
constexpr float 64 omega max = 1.06e16maximum frequency of the linear frequency scale in units of [1/s]
```
# **namespace log\_frequencies**

### **Variables**

```
constexpr unsigned int N_omega = 2048
   number of frequency values to compute in the logarithmic frequency [unitless]
```
#### **namespace SI**

### **Variables**

**constexpr** float\_64 **omega\_min** = 1.0e14 mimimum frequency of the logarithmic frequency scale in units of [1/s]

**constexpr** float\_64 **omega\_max** = 1.0e17 maximum frequency of the logarithmic frequency scale in units of [1/s]

#### **namespace parameters**

# **Variables**

**constexpr** unsigned int **N\_observer** = 256 number of observation directions

#### **namespace radFormFactor\_CIC\_3D**

correct treatment of coherent and incoherent radiation from macro particles

Choose different form factors in order to consider different particle shapes for radiation

- radFormFactor\_CIC\_3D ... CIC charge distribution
- radFormFactor\_TSC\_3D ... TSC charge distribution
- radFormFactor PCS 3D . . . PCS charge distribution
- radFormFactor\_CIC\_1Dy ... only CIC charge distribution in y
- radFormFactor\_Gauss\_spherical . . . symmetric Gauss charge distribution
- radFormFactor\_Gauss\_cell ... Gauss charge distribution according to cell size
- radFormFactor\_incoherent . . . only incoherent radiation
- radFormFactor coherent . . . only coherent radiation

#### **namespace radiationNyquist**

selected mode of frequency scaling:

options:

- linear\_frequencies
- log\_frequencies
- frequencies\_from\_list

### **Variables**

# **constexpr** float\_32 **NyquistFactor** = 0.5

Nyquist factor: fraction of the local Nyquist frequency above which the spectra is set to zero should be in (0, 1).

#### **namespace radWindowFunctionTriangle**

add a window function weighting to the radiation in order to avoid ringing effects from sharpe boundaries default: no window function via radWindowFunctionNone

Choose different window function in order to get better ringing reduction radWindowFunctionTriangle radWindowFunctionHamming radWindowFunctionTriplett radWindowFunctionGauss radWindowFunctionNone

### **radiationObserver.param**

This file defines a function describing the observation directions.

It takes an integer index from [0, picongpu::parameters::N\_observer ) and maps it to a 3D unit vector in R^3 (norm=1) space that describes the observation direction in the PIConGPU cartesian coordinate system.

#### **namespace picongpu**

**namespace plugins**

**namespace radiation**

**namespace radiation\_observer**

### **Functions**

**HDINLINE vector\_64 picongpu::plugins::radiation::radiation\_observer::observation\_direction(const int observation\_id\_extern)** Compute observation angles.

This function is used in the Radiation plug-in kernel to compute the observation directions given as a unit vector pointing towards a 'virtual' detector

This default setup is an example of a 2D detector array. It computes observation directions for 2D virtual detector field with its center pointing toward the +y direction (for theta=0, phi=0) with observation angles ranging from theta = [angle\_theta\_start : angle theta end] phi = [angle phi start : angle phi end ] Every observation id extern index moves the phi angle from its start value toward its end value until the observation\_id\_extern reaches N\_split. After that the theta angle moves further from its start value towards its end value while phi is reset to its start value.

The unit vector pointing towards the observing virtual detector can be described using theta and phi by:  $x_value = sin(theta) * cos(phi) y_value = cos(theta) z_value =$ sin(theta) \* sin(phi) These are the standard spherical coordinates.

The example setup describes an detector array of 16x16 detectors ranging from -pi/8= -22.5 degrees to +pi/8= +22.5 degrees for both angles with the center pointing toward the y-axis (laser propagation direction).

Return unit vector pointing in observation direction type: vector 64 Parameters

• observation\_id\_extern: int index that identifies each block on the GPU to compute the observation direction

#### **png.param**

**Defines**

**EM\_FIELD\_SCALE\_CHANNEL1 EM\_FIELD\_SCALE\_CHANNEL2 EM\_FIELD\_SCALE\_CHANNEL3 namespace picongpu**

### **Variables**

**constexpr** float  $64$  **scale**  $\text{image} = 1.0$ **constexpr** bool **scale\_to\_cellsize** = true **constexpr** bool **white\_box\_per\_GPU** = false **namespace visPreview**

# **Functions**

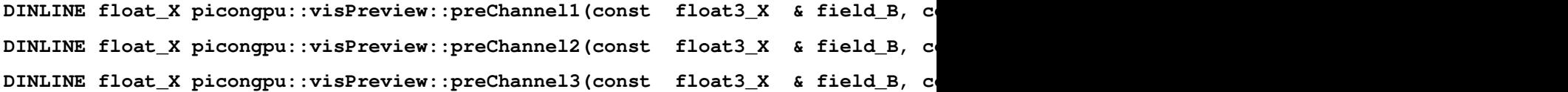

#### **Variables**

```
constexpr float_X picongpu::visPreview::preParticleDens_opacity = 0.25_X
constexpr float_X picongpu::visPreview::preChannel1_opacity = 1.0_X
constexpr float_X picongpu::visPreview::preChannel2_opacity = 1.0_X
constexpr float_X picongpu::visPreview::preChannel3_opacity = 1.0_X
```
#### **pngColorScales.param**

**namespace picongpu**

**namespace colorScales**

**namespace blue**

#### **Functions**

HDINLINE void picongpu::colorScales::blue::addRGB(float3\_X & img, const flo **namespace gray**

#### **Functions**

**HDINLINE** void picongpu::colorScales::gray::addRGB(float3\_X & img, const float **namespace grayInv**

# **Functions**

HDINLINE void picongpu::colorScales::grayInv::addRGB(float3\_X & img, const **namespace green**

### **Functions**

**HDINLINE** void picongpu::colorScales::green::addRGB(float3\_X & img, const float **namespace none**

### **Functions**

**HDINLINE void picongpu::colorScales::none::addRGB(const float3\_X &, const float\_X, const float\_X) namespace red**

# **Functions**

**HDINLINE void picongpu::colorScales::red::addRGB(float3\_X & img, const float\_X value, const float\_X opacity)**

# **transitionRadiation.param**

Definition of frequency space, number of observers, filters and form factors of the transition radiation plugin.

All values set here determine what the radiation plugin will compute. On the comand line the plugin still needs to be called for each species the transition radiation should be computed for.

# **Defines**

#### **PIC\_VERBOSE\_RADIATION**

Uses the same verbose level schemes as the radiation plugin.

radiation verbose level: 0=nothing, 1=physics, 2=simulation state, 4=memory, 8=critical

#### **namespace picongpu**

#### **namespace plugins**

# **namespace radiation**

#### **namespace radFormFactor\_CIC\_3D**

correct treatment of coherent and incoherent radiation from macro particles

Choose different form factors in order to consider different particle shapes for radiation

- radFormFactor\_CIC\_3D . . . CIC charge distribution
- radFormFactor\_TSC\_3D . . . TSC charge distribution
- radFormFactor\_PCS\_3D . . . PCS charge distribution
- radFormFactor\_CIC\_1Dy ... only CIC charge distribution in y
- radFormFactor\_Gauss\_spherical . . . symmetric Gauss charge distribution
- radFormFactor Gauss cell ... Gauss charge distribution according to cell size
- radFormFactor\_incoherent . . . only incoherent radiation
- radFormFactor coherent . . . only coherent radiation

### **namespace transitionRadiation**

### **Typedefs**

**using GammaFilter** = *picongpu*::*particles*::*manipulators*::generic::*[Free](#page-179-0)*<*GammaFilterFunctor*> filter to (de)select particles for the radiation calculation

to activate the filter:

- goto file speciesDefinition.param
- add the attribute transitionRadiationMask to the particle species
- Warning Do not remove this filter. Otherwise still standing electrons would generate NaNs in the output of the plugin and transition radiation is scaling proportionally to gamma^2.

# **Functions**

**HDINLINE float3\_X picongpu::plugins::transitionRadiation::observationDirection(const int observation\_id\_extern)** Compute observation angles.

This function is used in the transition radiation plugin kernel to compute the observation directions given as a unit vector pointing towards a 'virtual' detector

This default setup is an example of a 2D detector array. It computes observation directions for 2D virtual detector field with its center pointing toward the  $+y$  direction (for theta=0, phi=0) with observation angles ranging from theta = [angle\_theta\_start : angle\_theta\_end]

phi =  $[anglephi]$  is start : angle phi end  $]$  Every observation id extern index moves the phi angle from its start value toward its end value until the observation\_id\_extern reaches N\_split. After that the theta angle moves further from its start value towards its end value while phi is reset to its start value.

The unit vector pointing towards the observing virtual detector can be described using theta and phi by: x\_value =  $sin(theta) * cos(phi) y_value = cos(theta) z_value = sin(theta) *$ sin(phi) These are the standard spherical coordinates.

The example setup describes an detector array of 128X128 detectors ranging from 0 to pi for the azimuth angle theta and from 0 to 2 pi for the polar angle phi.

If the calculation is only supposed to be done for a single azimuth or polar angle, it will use the respective minimal angle.

Return unit vector pointing in observation direction type: float3\_X Parameters

• observation\_id\_extern: int index that identifies each block on the GPU to compute the observation direction

#### **struct GammaFilterFunctor**

example of a filter for the relativistic Lorentz factor gamma

### **Public Functions**

template<typename T Particle>HDINLINE void picongpu::plugins::transitionl

# **Public Static Attributes**

```
constexpr float_X filterGamma = 5.0
```
Gamma value above which the radiation is calculated, must be positive.

#### **namespace linearFrequencies**

units for linear frequencies distribution for transition radiation plugin

# **Variables**

```
constexpr unsigned int nOmega = 512
   number of frequency values to compute in the linear frequency [unitless]
```
**namespace SI**

#### **Variables**

**constexpr** float\_64 **omegaMin** = 0.0 mimimum frequency of the linear frequency scale in units of [1/s]

**constexpr** float\_64 **omegaMax** = 1.06e16 maximum frequency of the linear frequency scale in units of [1/s]

```
namespace listFrequencies
```
units for frequencies from list for transition radiation calculation

# **Variables**

**constexpr** char **listLocation**[] = "/path/to/frequency\_list" path to text file with frequencies

**constexpr** unsigned int **nOmega** = 512 number of frequency values to compute if frequencies are given in a file [unitless]

#### **namespace logFrequencies**

units for logarithmic frequencies distribution for transition radiation plugin

#### **Variables**

```
constexpr unsigned int nOmega = 256
```
number of frequency values to compute in the logarithmic frequency [unitless]

#### **namespace SI**

# **Variables**

**constexpr** float  $64$  **omegaMin** =  $1.0e13$ mimimum frequency of the logarithmic frequency scale in units of [1/s]

**constexpr** float  $64$  **omegaMax** =  $1.0e17$ maximum frequency of the logarithmic frequency scale in units of [1/s]

#### **namespace parameters**

selected mode of frequency scaling:

unit for foil position

options:

- linearFrequencies
- logFrequencies
- listFrequencies correct treatment of coherent radiation from macro particles

These formfactors are the same as in the radiation plugin! Choose different form factors in order to consider different particle shapes for radiation

- picongpu::plugins::radiation::radFormFactor\_CIC\_3D . . . CIC charge distribution
- ::picongpu::plugins::radiation::radFormFactor\_TSC\_3D . . . TSC charge distribution
- ::picongpu::plugins::radiation::radFormFactor\_PCS\_3D ... PCS charge distribution
- ::picongpu::plugins::radiation::radFormFactor\_CIC\_1Dy ... only CIC charge distribution in y
- ::picongpu::plugins::radiation::radFormFactor\_Gauss\_spherical ... symmetric Gauss charge distribution
- ::picongpu::plugins::radiation::radFormFactor Gauss cell ... Gauss charge distribution according to cell size
- ::picongpu::plugins::radiation::radFormFactor\_incoherent ... only incoherent radiation
- ::picongpu::plugins::radiation::radFormFactor\_coherent ... only coherent radiation

#### **Variables**

#### **constexpr** unsigned int **nPhi** = 128 Number of observation directions.

If nPhi or nTheta is equal to 1, the transition radiation will be calculated for phiMin or thetaMin respectively.

**constexpr** unsigned int **nTheta** = 128

**constexpr** unsigned int **nObserver** = *nPhi* \* *nTheta*

**constexpr** float  $64$  **thetaMin** =  $0.0$ 

**constexpr** float\_64 **thetaMax** = *picongpu*::*PI*

**constexpr** float\_64 **phiMin** = 0.0

**constexpr** float\_64 **phiMax** = 2 \* *picongpu*::*PI*

```
namespace SI
```
### **Variables**

**constexpr** float\_64 **foilPosition** = 0.0

**Misc**

**starter.param**

### **random.param**

Configure the pseudorandom number generator (PRNG).

Allows to select method and global seeds in order to vary the initial state of the parallel PRNG.

# **namespace picongpu**

# **namespace random**

#### **Typedefs**

**using Generator** = *pmacc*::random::methods::XorMin<> Random number generation methods.

It is not allowed to change the method and restart an already existing checkpoint.

- pmacc::random::methods::XorMin
- pmacc::random::methods::MRG32k3aMin
- pmacc::random::methods::AlpakaRand

```
using SeedGenerator = seed::Value<42>
```
random number start seed

Generator to create a seed for the random number generator. Depending of the generator the seed is reproducible or or changed with each program execution.

- seed::Value< 42 >
- seed::FromTime
- seed::FromEnvironment

# **physicalConstants.param**

#### **namespace picongpu**

# **Variables**

```
constexpr float_64 PI = 3.141592653589793238462643383279502884197169399
constexpr float_64 UNIT_SPEED = SI::SPEED_OF_LIGHT_SI
    Unit of speed.
constexpr float_X SPEED_OF_LIGHT = float_X(SI::SPEED_OF_LIGHT_SI / UNIT_SPEED)
constexpr float_64 UNITCONV_keV_to_Joule = 1.60217646e-16
constexpr float_64 UNITCONV_Joule_to_keV = (1.0 / UNITCONV_keV_to_Joule)
```

```
constexpr float 64 UNITCONV AU to eV = 27.21139constexpr float 64 UNITCONV eV to AU = (1.0 / UNITCONV AU to eV)namespace SI
     Variables
     constexpr float_64 SPEED_OF_LIGHT_SI = 2.99792458e8
         unit: m / s
     constexpr float 64 MUE0 SI = PI * 4.e-7unit: N / A^2
     constexpr float_64 EPS0_SI = 1.0 / MUE0_SI / SPEED_OF_LIGHT_SI / SPEED_OF_LIGHT_SI
         unit: C / (V m)constexpr float_64 Z0_SI = MUE0_SI * SPEED_OF_LIGHT_SI
         impedance of free space unit: ohm
     constexpr float_64 HBAR_SI = 1.054571800e-34
         reduced Planck constant unit: J * s
     constexpr float_64 ELECTRON_MASS_SI = 9.109382e-31
         unit: kg
     constexpr float 64 ELECTRON CHARGE SI = -1.602176e-19unit: C
     constexpr float 64 ATOMIC UNIT ENERGY = 4.36e-18
     constexpr float_64 ATOMIC_UNIT_EFIELD = 5.14e11
     constexpr float_64 ATOMIC_UNIT_TIME = 2.4189e-17
     constexpr float_64 N_AVOGADRO = 6.02214076e23
         Avogadro number unit: mol^-1.
         Y. Azuma et al. Improved measurement results for the Avogadro constant using a 28-Si-enriched
         crystal, Metrologie 52, 2015, 360-375 doi:10.1088/0026-1394/52/2/360
     constexpr float_64 ELECTRON_RADIUS_SI = ELECTRON_CHARGE_SI * ELECTRON_CHARGE_SI / (4.0 * P
```
# **2.3.5 Python Generator (Third party)**

Classical electron radius in SI units.

[PoGit](https://github.com/hightower8083/PoGit) is a utility to generate a set of .param files and a .cfg file using a Pythonic API. PoGit is a third-party development and supports only a subset of PIConGPU compile- and run-time settings. However, the resulting output can serve as a basis to be edited as normal .param files.

# **2.4 Plugins**

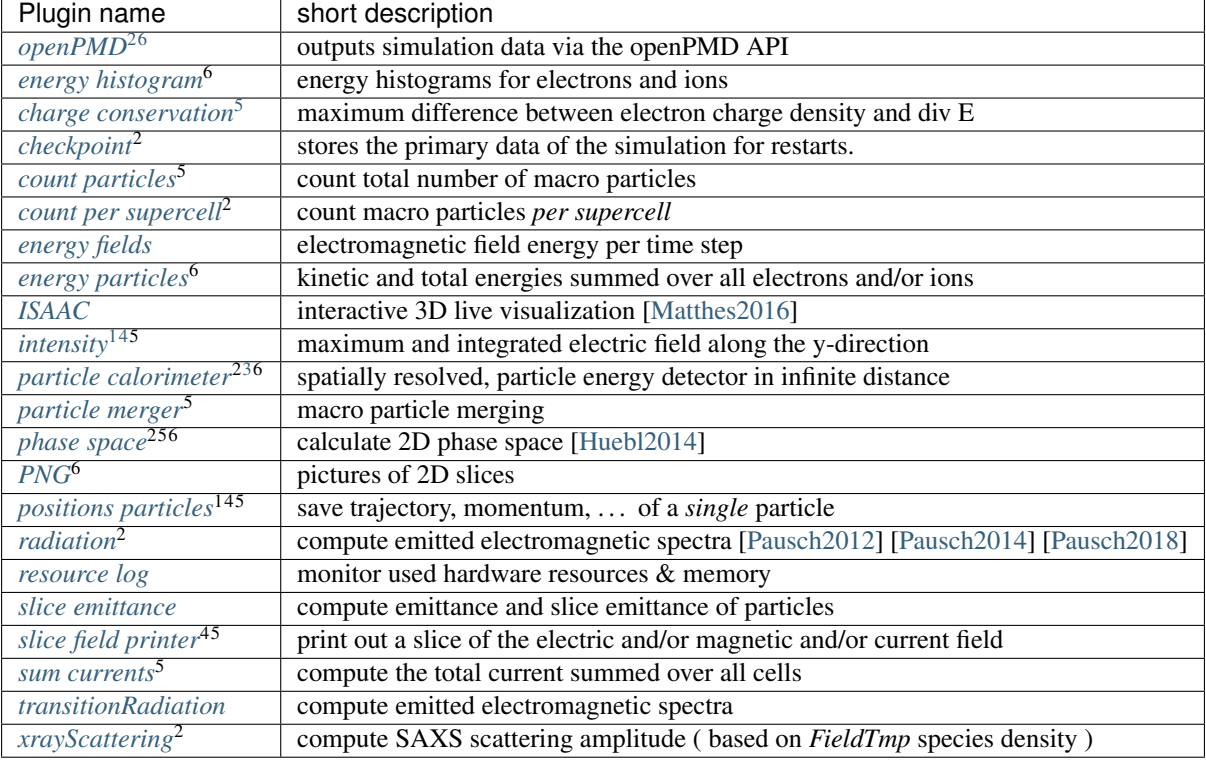

# <span id="page-210-2"></span>**2.4.1 Charge Conservation**

First the charge density of all species with respect to their shape function is computed. Then this charge density is compared to the charge density computed from the divergence of the electric field  $\nabla \vec{E}$ . The maximum deviation value multiplied by the cell's volume is printed.

Attention: This plugin assumes a Yee-like divergence E stencil!

# **.cfg file**

PIConGPU command line argument (for . cfg files):

--chargeConservation.period <periodOfSteps>

# **Memory Complexity**

# **Accelerator**

no extra allocations (needs at least one FieldTmp slot).

<span id="page-210-5"></span><sup>4</sup> Deprecated

<span id="page-210-0"></span><sup>2</sup> Requires PIConGPU to be compiled with openPMD API.

<span id="page-210-1"></span><sup>&</sup>lt;sup>6</sup> Multi-Plugin: Can be configured to run multiple times with varying parameters.

<sup>5</sup> Only runs on the *CUDA* backend (GPU).

<span id="page-210-4"></span><span id="page-210-3"></span><sup>&</sup>lt;sup>1</sup> On restart, plugins with that footnote overwrite their output of previous runs. Manually *save* the created files of these plugins before restarting in the same directory.

<span id="page-210-6"></span><sup>&</sup>lt;sup>3</sup> Can remember particles that left the box at a certain time step.

# **Host**

negligible.

# **Output and Analysis Tools**

A new file named chargeConservation.dat is generated:

```
#timestep max-charge-deviation unit[As]
0 7.59718e-06 5.23234e-17
100 8.99187e-05 5.23234e-17
200 0.000113926 5.23234e-17
300 0.00014836 5.23234e-17
400 0.000154502 5.23234e-17
500 0.000164952 5.23234e-17
```
The charge is normalized to UNIT\_CHARGE (third column) which is the typical charge of *one* macro-particle.

There is a up 5% difference to a native hdf5 post-processing based implementation of the charge conversation check due to a different order of subtraction. And the zero-th time step (only numerical differences) might differ more then 5% relative due to the close to zero result.

# **Known Limitations**

• this plugin is only available with the CUDA backend

# <span id="page-211-0"></span>**2.4.2 Checkpoint**

Stores the primary data of the simulation for restarts. Primary data includes:

- electro-magnetic fields
- particle attributes
- state of random number generators and particle ID generator
- $\bullet$  ...

Note: Some plugins have their own internal state. They will be notified on checkpoints to store their state themselves.

# **What is the format of the created files?**

We write our fields and particles in an open markup called *[openPMD](#page-331-0)*. For further details, see *[the openPMD API](#page-226-0)* section.

# **External Dependencies**

The plugin is available as soon as the *[openPMD API library](#page-14-0)* is compiled in.

# **.cfg file**

You can use --checkpoint.period to specify the output period of the created checkpoints.

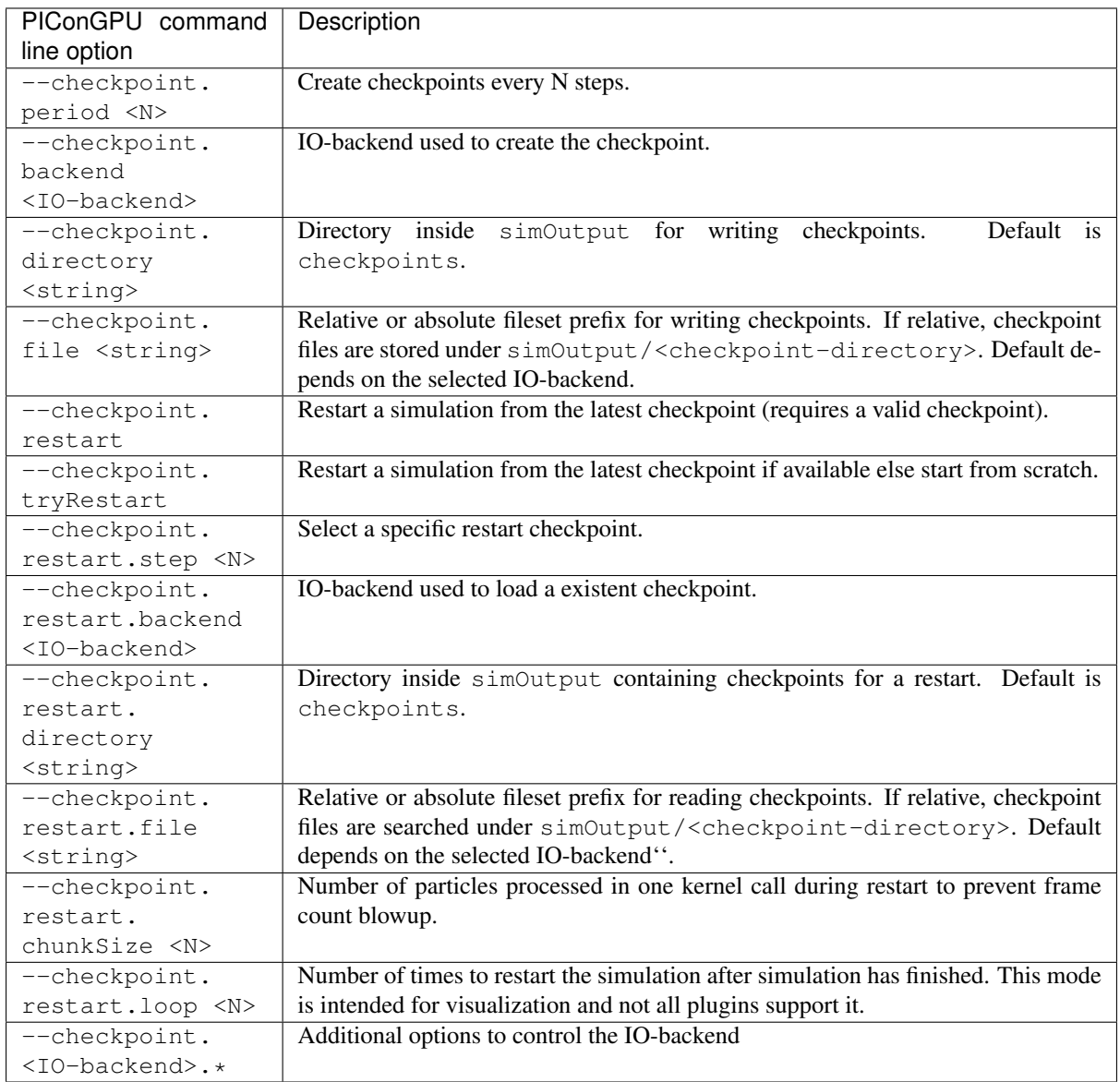

Depending on the available external dependencies (see above), the options for the *<IO-backend>* are:

• *[openPMD](#page-226-0)*

# **Interacting Manually with Checkpoint Data**

Note: Interacting with the *raw data of checkpoints* for manual manipulation is considered an advanced feature for experienced users.

Contrary to regular output, checkpoints contain additional data which might be confusing on the first glance. For example, some comments might be missing, all data from our concept of [slides for moving window simulations](https://github.com/ComputationalRadiationPhysics/picongpu/wiki/PIConGPU-domain-definitions) will be visible, additional data for internal states of helper classes is stored as well and index tables such as openPMD particle patches are essential for parallel restarts.

# <span id="page-213-0"></span>**2.4.3 Count Particles**

This plugin counts the total number of *macro particles associated with a species* and writes them to a file for specified time steps. It is used mainly for debugging purposes. Only in case of constant particle density, where each macro particle describes the same number of real particles (weighting), conclusions on the plasma density can be drawn.

# **.cfg file**

The *CountParticles* plugin is always complied for all species. By specifying the periodicity of the output using the command line argument --e\_macroParticlesCount.period (here for an electron species called e) with picongpu, the plugin is enabled. Setting --e\_macroParticlesCount.period 100 adds the number of all electron macro particles to the file *ElectronsCount.dat* for every 100th time step of the simulation.

# **Memory Complexity**

# **Accelerator**

no extra allocations.

# **Host**

negligible.

# **Output**

In the output file e\_macroParticlesCount.dat there are three columns. The first is the integer number of the time step. The second is the number of macro particles as integer - useful for exact counts. And the third is the number of macro particles in scientific floating point notation - provides better human readability.

# **Known Issues**

Currently, the file e\_macroParticlesCount.dat is overwritten when restarting the simulation. Therefore, all previously stored counts are lost.

# <span id="page-213-1"></span>**2.4.4 Count per Supercell**

This plugin counts the total number of *macro particles of a species* for each super cell and stores the result in an hdf5 file. Only in case of constant particle weighting, where each macro particle describes the same number of real particles, conclusions on the plasma density can be drawn.

# **External Dependencies**

The plugin is available as soon as the *[openPMD API](#page-14-0)* is compiled in.

# **.cfg files**

By specifying the periodicity of the output using the command line argument --e\_macroParticlesPerSuperCell.period (here for an electron species e) with picongpu the plugin is enabled. Setting --e\_macroParticlesPerSuperCell.period 100 adds the number of all electron macro particles to the file e\_macroParticlesCount.dat for every 100th time step of the simulation.

# **Accelerator**

an extra permanent allocation of size\_t for each local supercell.

# **Host**

negligible.

# **Output**

The output is stored as hdf5 file in a separate directory.

# <span id="page-214-0"></span>**2.4.5 Energy Fields**

This plugin computes the total energy contained in the electric and magnetic field of the entire volume simulated. The energy is computed for user specified time steps.

# **.cfg file**

By setting the PIConGPU command line flag --fields\_energy.period to a non-zero value the plugin computes the total field energy. The default value is 0, meaning that the total field energy is not stored. By setting e.g.  $-\text{fields\_energy. period } 100$  the total field energy is computed for time steps 0, 100, 200, ...

# **Memory Complexity**

# **Accelerator**

negligible.

# **Host**

negligible.

# **Output**

The data is stored in fields\_energy.dat. There are two columns. The first gives the time step. The second is the total field energy in Joule. The first row is a comment describing the columns:

```
#step total[Joule] Bx[Joule] By[Joule] Bz[Joule] Ex[Joule] Ey[Joule] Ez[Joule]
0 2.5e+18 0 0 0 2.5e+18 0 0
100 2.5e+18 2.45e-22 2.26e-08 2.24e-08 2.5e+18 2.29e-08 2.30e-08
```
Attention: The output of this plugin computes a *sum over all cells* in a very naive implementation. This can lead to significant errors due to the finite precision in floating-point numbers. Do not expect the output to be precise to more than a few percent. Do not expect the output to be deterministic due to the statistical nature of the implemented reduce operation.

Please see [this issue](https://github.com/ComputationalRadiationPhysics/picongpu/issues/523#issuecomment-70630415) for a longer discussion and possible future implementations.

# **Example Visualization**

Python example snippet:

```
import numpy as np
import matplotlib.pyplot as plt
simDir = "path/to/simOutput/"
# Ekin in Joules (see EnergyParticles)
e_sum_ene = np.loadtxt(simDir + "e_energy_all.dat")[:, 0:2]
p_sum_ene = np.loadtxt(simDir + "p_energy_all.dat")[:, 0:2]
C_sum\_ene = np.loadtxt(simbir + "C_energy_all.dat") [:, 0:2]
N_sum_ene = np.loadtxt(simDir + "N_energy_all.dat")[:, 0:2]
# Etotal in Joules
fields_sum_ene = np.loadtxt(simDir + "fields_energy.dat")[:, 0:2]
plt.figure()
plt.plot(e_sum_ene[:,0], e_sum_ene[:,1], label="e")
plt.plot(p_sum_ene[:,0], p_sum_ene[:,1], label="p")
plt.plot(C_sum_ene[:,0], C_sum_ene[:,1], label="C")
plt.plot(N_sum_ene[:,0], N_sum_ene[:,1], label="N")
plt.plot(fields_sum_ene[:,0], fields_sum_ene[:,1], label="fields")
plt.plot(
    e_sum_ene[:,0],
    e\_sum\_ene[:,1] + p\_sum\_ene[:,1] + C\_sum\_ene[:,1] + N\_sum\_ene[:,1] + fields\_sum\_new\_time,\leftrightarrowene[:,1],
    label="sum"
)
plt.legend()
plt.show()
```
# <span id="page-215-0"></span>**2.4.6 Energy Histogram**

This plugin computes the energy histogram (spectrum) of a selected particle species and stores it to plain text files. The acceptance of particles for counting in the energy histogram can be adjusted, e.g. to model the limited acceptance of a realistic spectrometer.

# **.param file**

The *[particleFilters.param](#page-139-0)* file allows to define accepted particles for the energy histogram. A typical *[filter](#page-183-2)* could select particles within a specified *[opening angle in forward direction](#page-293-0)*.

# **.cfg files**

There are several command line parameters that can be used to set up this plugin. Replace the prefix  $\epsilon$  for electrons with any other species you have defined, we keep using  $\epsilon$  in the examples below for simplicity. Currently, the plugin can be set *once for each species*.
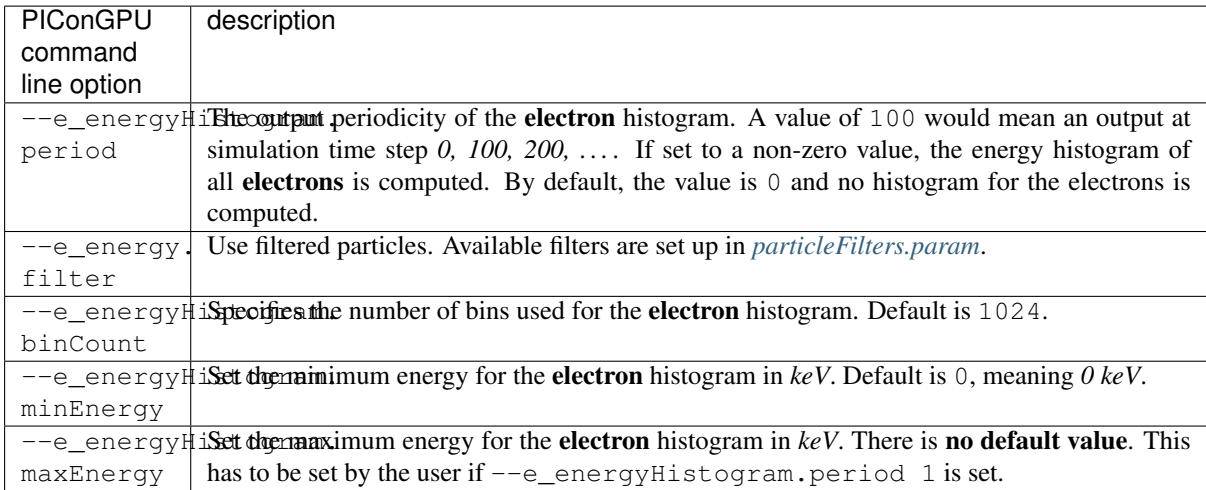

Note: This plugin is a multi plugin. Command line parameter can be used multiple times to create e.g. dumps with different dumping period. In the case where an optional parameter with a default value is explicitly defined the parameter will be always passed to the instance of the multi plugin where the parameter is not set. For example,

```
--e_energyHistogram.period 128 --e_energyHistogram.filter all --e_energyHistogram.
˓→maxEnergy 10
--e_energyHistogram.period 100 --e_energyHistogram.filter all --e_energyHistogram.
˓→maxEnergy 20 --e_energyHistogram.binCount 512
```
creates two plugins:

- 1. create an electron histogram with 512 bins each 128th time step.
- 2. create an electron histogram with 1024 bins (this is the default) each 100th time step.

#### **Memory Complexity**

### **Accelerator**

an extra array with the number of bins.

#### **Host**

negligible.

### **Output**

The histograms are stored in ASCII files in the simOutput/directory.

The file for the electron histogram is named e energyHistogram.dat and for all other species <species>\_energyHistogram.dat likewise. The first line of these files does not contain histogram data and is commented-out using #. It describes the energy binning that needed to interpret the following data. It can be seen as the head of the following data table. The first column is an integer value describing the simulation time step. The second column counts the number of real particles below the minimum energy value used for the histogram. The following columns give the real electron count of the particles in the specific bin described by the first line/header. The second last column gives the number of real particles that have a higher energy than the maximum energy used for the histogram. The last column gives the total number of particles. In total there are 4 columns more than the number of bins specified with command line arguments. Each row describes another simulation time step.

#### **Analysis Tools**

#### **Data Reader**

You can quickly load and interact with the data in Python with:

```
from picongpu.plugins.data import EnergyHistogramData
eh_data = EnergyHistogramData('/home/axel/runs/lwfa_001')
# show available iterations
eh_data.get_iterations(species='e')
# show available simulation times
eh_data.get_times(species='e')
# load data for a given iteration
counts, bins_keV, _, _ = eh_data.get(species='e', species_filter='all', _
˓→iteration=2000)
# get data for multiple iterations
counts, bins_keV, iteration, dt = eh_d = dr, qet(species='e', iteration=[200, 400, ...\leftrightarrow8000])
# load data for a given time
counts, bins_keV, iteration, dt = eh_ddata.get(species='e', species_filter='all',.
\leftarrowtime=1.3900e-14)
```
#### **Matplotlib Visualizer**

You can quickly plot the data in Python with:

```
from picongpu.plugins.plot_mpl import EnergyHistogramMPL
import matplotlib.pyplot as plt
# create a figure and axes
fig, ax = plt.subplots(1, 1)# create the visualizer
eh vis = EnergyHistogramMPL('path/to/run_dir', ax)
eh_vis.visualize(iteration=200, species='e')
plt.show()
# specifying simulation time is also possible (granted there is a matching
˓→iteration for that time)
eh_vis.visualize(time=2.6410e-13, species='e')
plt.show()
# plotting histogram data for multiple simulations simultaneously also works:
eh_vis = EnergyHistogramMPL([
     ("sim1", "path/to/sim1"),
     ("sim2", "path/to/sim2"),
     ("sim3", "path/to/sim3")], ax)
eh_vis.visualize(species="e", iteration=10000)
plt.show()
```
The visualizer can also be used from the command line (for a single simulation only) by writing

```
python energy_histogram_visualizer.py
```
with the following command line options

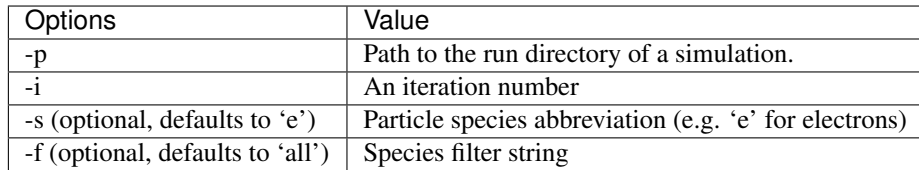

Alternatively, PIConGPU comes with a command line analysis tool for the energy histograms. It is based on *gnuplot* and requires that gnuplot is available via command line. The tool can be found in src/tools/bin/ and is called BinEnergyPlot.sh. It accesses the gnuplot script BinEnergyPlot.gnuplot in src/ tools/share/gnuplot/. BinEnergyPlot.sh requires exactly three command line arguments:

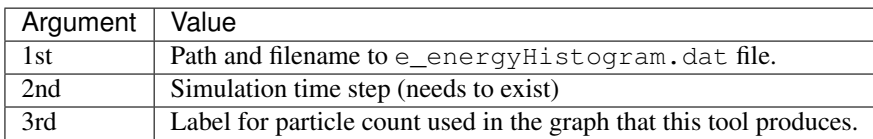

### **Jupyter Widget**

If you want more interactive visualization, then start a jupyter notebook and make sure that ipywidgets and ìpympl are installed.

After starting the notebook server write the following

```
# this is required!
%matplotlib widget
import matplotlib.pyplot as plt
plt.ioff()
from IPython.display import display
from picongpu.plugins.jupyter_widgets import EnergyHistogramWidget
# provide the paths to the simulations you want to be able to choose from
# together with labels that will be used in the plot legends so you still know
# which data belongs to which simulation
w = EnergyHistogramWidget(run_dir_options=[
        ("scan1/sim4", scan1_sim4),
        ("scan1/sim5", scan1_sim5)])
display(w)
```
and then interact with the displayed widgets.

# **2.4.7 Energy Particles**

This plugin computes the **kinetic and total energy summed over all particles** of a species for time steps specified.

### **.cfg file**

Only the time steps at which the total kinetic energy of all particles should be specified needs to be set via command line argument.

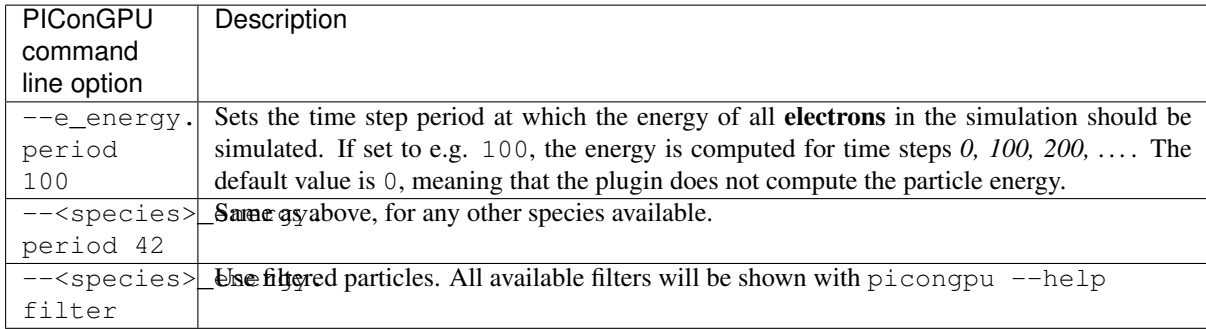

### **Memory Complexity**

### **Accelerator**

negligible.

#### **Host**

negligible.

### **Output**

The plugin creates files prefixed with the species' name and the filter name as postfix, e.g. *e\_energy\_<filterName>.dat* for the electron energies and *p\_energy\_<filterName>.dat* for proton energies. The file contains a header describing the columns.

#step Ekin\_Joule E\_Joule 0.0 0.0 0.0

Following the header, each line is the output of one time step. The time step is given as first value. The second value is the kinetic energy of all particles at that time step. And the last value is the total energy (kinetic + rest energy) of all particles at that time step.

Attention: The output of this plugin computes a *sum over all particles* in a very naive implementation. This can lead to significant errors due to the finite precision in floating-point numbers. Do not expect the output to be precise to more than a few percent. Do not expect the output to be deterministic due to the statistical nature of the implemented reduce operation.

Please see [this issue](https://github.com/ComputationalRadiationPhysics/picongpu/issues/523#issuecomment-70630415) for a longer discussion and possible future implementations.

### **Example Visualization**

Python snippet:

```
import numpy as np
simDir = "path/to/simOutput/"
# Ekin in Joules (see EnergyParticles)
e_sum_ene = np.loadtxt(simDir + "e_energy_all.dat")[:, 0:2]
p\_sum\_ene = np.loadtxt(simDir + "p\_energy\_all.dat") [:, 0:2]
C_sum_ene = np.loadtxt(simDir + "C_energy_all.dat")[:, 0:2]
```
(continues on next page)

(continued from previous page)

```
N_sum_ene = np.loadtxt(simDir + "N_energy_all.dat")[:, 0:2]
# Etotal in Joules
fields_sum_ene = np.loadtxt(simDir + "fields_energy.dat")[:, 0:2]
plt.figure()
plt.plot(e_sum_ene[:,0], e_sum_ene[:,1], label="e")
plt.plot(p_sum_ene[:,0], p_sum_ene[:,1], label="p")
plt.plot(C_sum_ene[:,0], C_sum_ene[:,1], label="C")
plt.plot(N_sum_ene[:,0], N_sum_ene[:,1], label="N")
plt.plot(fields_sum_ene[:,0], fields_sum_ene[:,1], label="fields")
plt.plot(
    e_sum_ene[:,0],
    e\_sum\_ene[:,1] + p\_sum\_ene[:,1] + C\_sum\_ene[:,1] + N\_sum\_ene[:,1] + fields\_sum\_new\_time,\rightarrowene[:,1],
    label="sum"
)
plt.legend()
```
# **2.4.8 Intensity**

The maximum amplitude of the electric field for each cell in y-cell-position in  $V/m$  and the integrated amplitude of the electric field (integrated over the entire x- and z-extent of the simulated volume and given for each y-cellposition).

Attention: There might be an error in the units of the integrated output.

Note: A renaming of this plugin would be very useful in order to understand its purpose more intuitively.

#### **.cfg file**

By setting the PIConGPU command line flag --intensity.period to a non-zero value the plugin computes the maximum electric field and the integrated electric field for each cell-wide slice in y-direction. The default value is 0, meaning that nothing is computed. By setting e.g.  $-\text{intensity},$  period 100 the electric field analysis is computed for time steps *0, 100, 200, . . .* .

#### **Memory Complexity**

#### **Accelerator**

negligible.

### **Host**

negligible.

#### **Output**

The output of the maximum electric field for each y-slice is stored in Intensity\_max.dat. The output of the integrated electric field for each y-slice is stored in Intensity\_integrated.dat.

Both files have two header rows describing the data. .. code:

#step position\_in\_laser\_propagation\_direction #step amplitude\_data[\*]

The following odd rows give the time step and then describe the y-position of the slice at which the maximum electric field or integrated electric field is computed. The even rows give the time step again and then the data (maximum electric field or integrated electric field) at the positions given in the previews row.

## **Known Limitations**

- this plugin is only available with the CUDA backend
- this plugin is only available for 3D simulations

### **Known Issues**

Currently, the output file is overwritten after restart. Additionally, this plugin does not work with non-regular domains, see [here](https://github.com/ComputationalRadiationPhysics/picongpu/blob/4a6d8ed0ea4a1bf54f55b4941461c6368df89b1c/src/picongpu/include/plugins/IntensityPlugin.hpp#L235) . This will be fixed in a future version.

There might be an error in the units of the integrated output.

For a full list, see [#327](https://github.com/ComputationalRadiationPhysics/picongpu/issues/327) .

# **2.4.9 ISAAC**

This is a plugin for the in-situ library ISAAC [\[Matthes2016\]](#page-387-0) for a live rendering and steering of PIConGPU simulations.

### **External Dependencies**

The plugin is available as soon as the *[ISAAC library](#page-14-0)* is compiled in.

# **.cfg file**

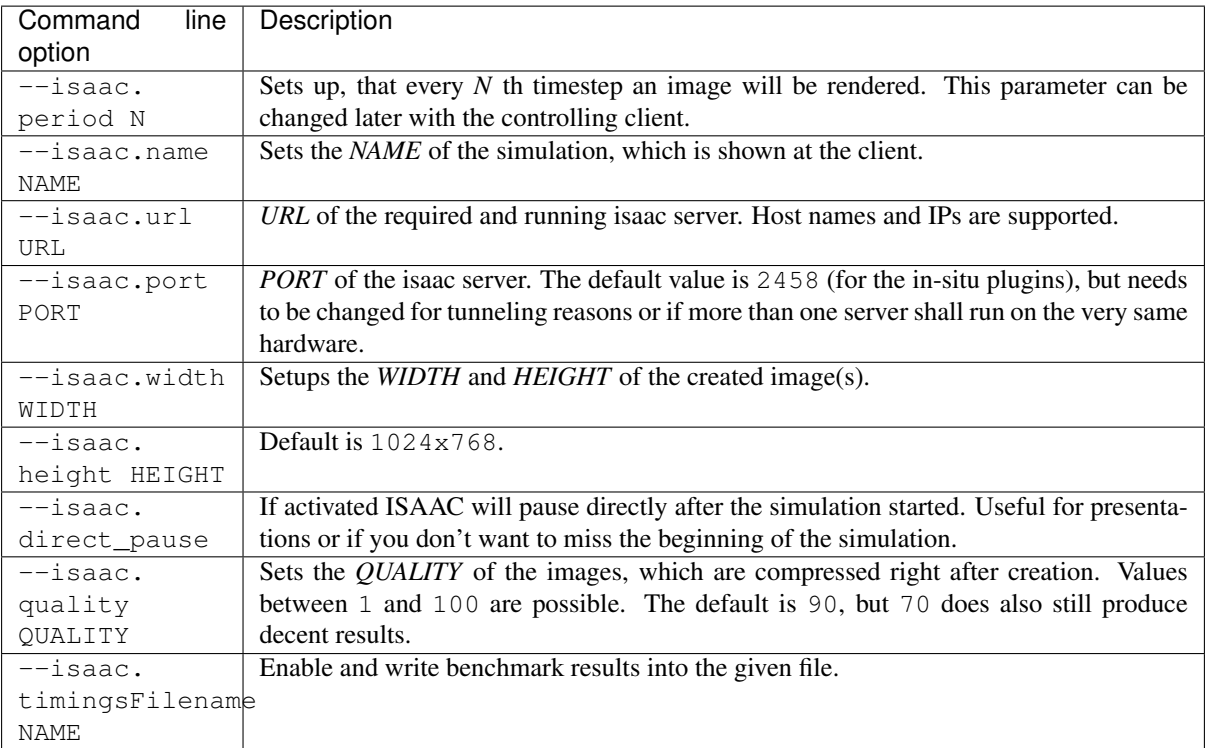

The most important settings for ISAAC are  $-$ -isaac.period,  $-$ isaac.name and  $-$ isaac.url. A possible addition for your submission tbg file could be  $-$ isaac.period 1  $-$ isaac.name ! TBG\_jobName --isaac.url YOUR\_SERVER, where the tbg variables !TBG\_jobName is used as name and YOUR\_SERVER needs to be set up by yourself.

## **.param file**

The ISAAC Plugin has an *[isaac.param](#page-197-0)*, which specifies which fields and particles are rendered. This can be edited (in your local paramSet), but at runtime also an arbitrary amount of fields (in ISAAC called *sources*) can be deactivated. At default every field and every known species are rendered.

## **Running and steering a simulation**

First of all you need to build and run the [isaac server](http://computationalradiationphysics.github.io/isaac/doc/server/index.html) somewhere. On HPC systems, simply start the server on the login or head node since it can be reached by all compute nodes (on which the PIConGPU clients will be running).

# **Functor Chains**

One of the most important features of ISAAC are the Functor Chains. As most sources (including fields and species) may not be suited for a direct rendering or even full negative (like the electron density field), the functor chains enable you to change the domain of your field source-wise. A date will be read from the field, the functor chain applied and then only the x-component used for the classification and later rendering of the scene. Multiply functors can be applied successive with the Pipe symbol |. The possible functors are at default:

- mul for a multiplication with a constant value. For vector fields you can choose different value per component, e.g. mul  $(1, 2, 0)$ , which will multiply the x-component with 1, the y-component with 2 and the z-component with 0. If less parameters are given than components exists, the last parameter will be used for all components without an own parameter.
- add for adding a constant value, which works the same as  $mul(\ldots)$ .
- sum for summarizing all available components. Unlike  $mul(\ldots)$  and  $add(\ldots)$  this decreases the dimension of the data to 1, which is a scalar field. You can exploit this functor to use a different component than the x-component for the classification, e.g. with  $mul(0,1,0)$  | sum. This will first multiply the x- and z-component with 0, but keep the y-component and then merge this to the x-component.
- length for calculating the length of a vector field. Like *sum* this functor reduces the dimension to a scalar field, too. However  $mul(0,1,0)$  | sum and  $mul(0,1,0)$  | length do not do the same. As length does not know, that the x- and z-component are 0 an expensive square root operation is performed, which is slower than just adding the components up.
- idem does nothing, it just returns the input data. This is the default functor chain.

Beside the functor chains the client allows to setup the weights per source (values greater than 6 are more useful for PIConGPU than the default weights of 1), the classification via transfer functions, clipping, camera steering and to switch the render mode to iso surface rendering. Furthermore interpolation can be activated. However this is quite slow and most of the time not needed for non-iso-surface rendering.

# **Memory Complexity**

# **Accelerator**

locally, a framebuffer with full resolution and 4 byte per pixel is allocated. For each FieldTmp derived field and FieldJ a copy is allocated, depending on the input in the *[isaac.param](#page-197-0)* file.

# **Host**

negligible.

# **Example renderings**

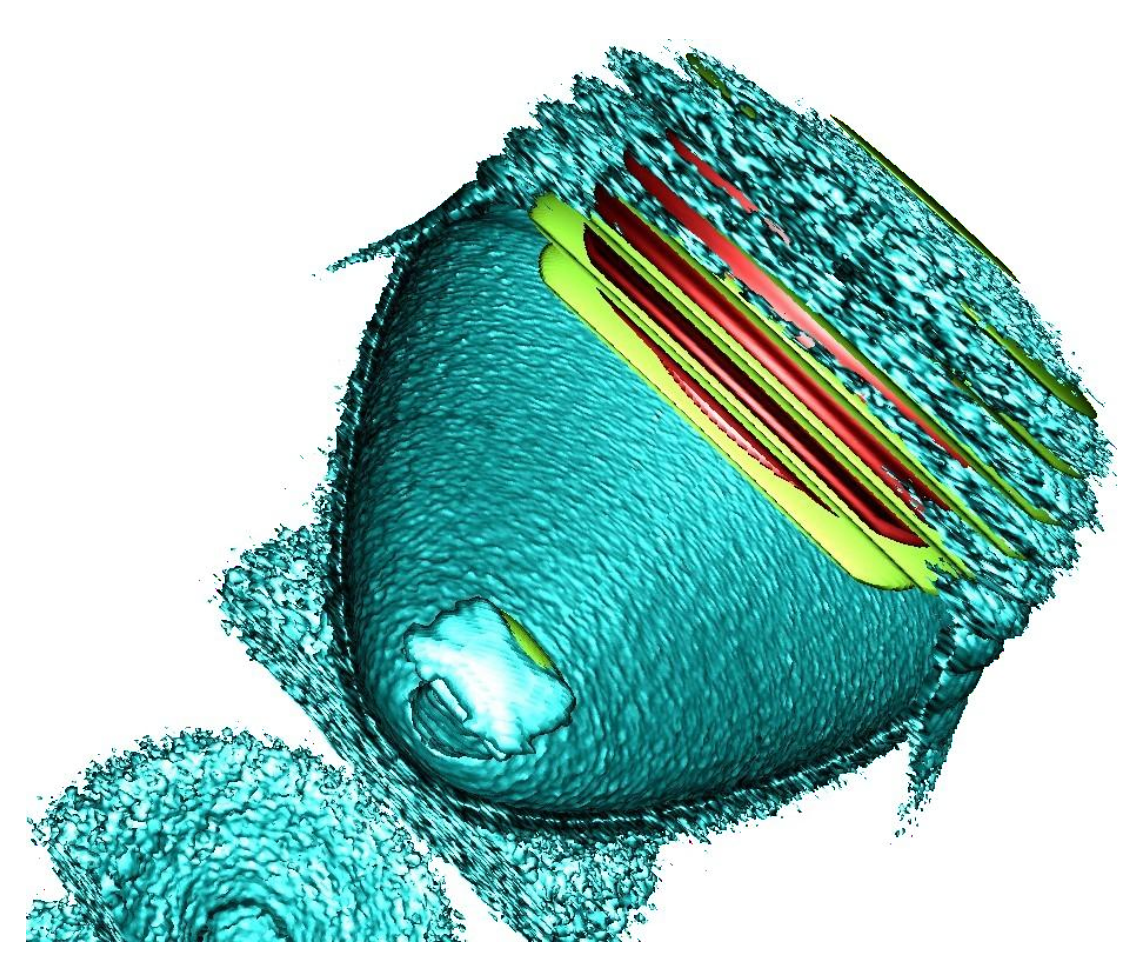

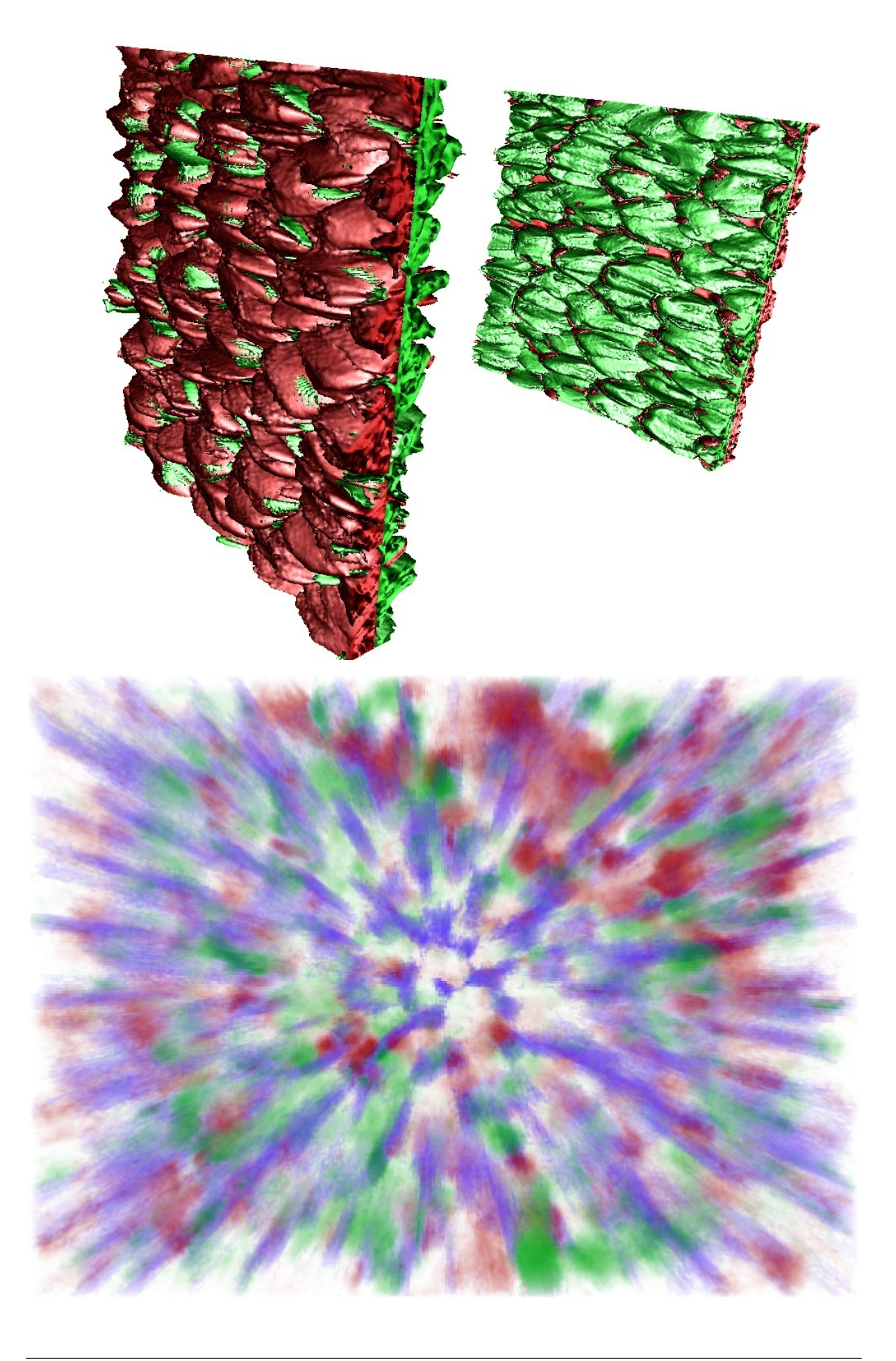

### **References**

# **2.4.10 openPMD**

Stores simulation data such as fields and particles according to the [openPMD standard](https://github.com/openPMD/openPMD-standard) using the [openPMD API.](https://openpmd-api.readthedocs.io)

### **External Dependencies**

The plugin is available as soon as the *[openPMD API](#page-14-0)* is compiled in. If the openPMD API is found in version 0.13.0 or greater, PIConGPU will support streaming IO via openPMD.

### **.param file**

The corresponding .param file is *[fileOutput.param](#page-197-0)*.

One can e.g. disable the output of particles by setting:

```
/* output all species */
using FileOutputParticles = VectorAllSpecies;
/* disable */
using FileOutputParticles = MakeSeq_t< >;
```
Particle filters used for output plugins, including this one, are defined in *[particleFilters.param](#page-139-0)*. Also see *[common](#page-293-0) [patterns of defining particle filters](#page-293-0)*.

#### **.cfg file**

You can use  $-\text{openPMD.period}$  to specify the output period. The base filename is specified via --openPMD.file. The openPMD API will parse the file name to decide the chosen backend and iteration layout:

- The filename extension will determine the backend.
- The openPMD will either create one file encompassing all iterations (group-based iteration layout) or one file per iteration (file-based iteration layout). The filename will be searched for a pattern describing how to derive a concrete iteration's filename. If no such pattern is found, the group-based iteration layout will be chosen. Please refer to the documentation of the openPMD API for further information.

In order to set defaults for these value, two further options control the filename:

- --openPMD.ext sets the filename extension. Possible extensions include bp for the ADIOS2 backend (default), h5 for HDF5 and sst for Streaming via ADIOS2/SST. In case your openPMD API supports both ADIOS1 and ADIOS2, make sure that environment variable OPENPMD\_BP\_BACKEND is not set to ADIOS1.
- --openPMD.infix sets the filename pattern that controls the iteration layout, default is " 06T" for a six-digit number specifying the iteration. Leave empty to pick group-based iteration layout. Since passing an empty string may be tricky in some workflows, specifying  $-\text{openPMD}$ .  $\text{infix=NULL}$  is also possible.

Note that streaming IO requires group-based iteration layout in openPMD, i.e.  $-\text{-openPMD}$ .  $infix=NULL$  is mandatory. If PIConGPU detects a streaming backend (e.g. by  $--openPMD$ .ext=sst), it will automatically set  $-\text{openPMD}$ . infix=NULL, overriding the user's choice. Note however that the ADIOS2 backend can also be selected via --openPMD. json and via environment variables which PI-ConGPU does not check. It is hence recommended to set  $-\text{openPMD}$ .  $\text{infix=NULL}$  explicitly.

Option --openPMD.source controls which data is output. Its value is a comma-separated list of combinations of a data set name and a filter name. A user can see all possible combinations for the current setup in the commandline help for this option. Note that addding species and particle filters to .param files will automatically extend the number of combinations available. By default all particles and fields are output.

For example, --openPMD.period 128 --openPMD.file simData --openPMD.source 'species all' will write only the particle species data to files of the form simData 000000.bp, simData\_000128.bp in the default simulation output directory every 128 steps. Note that this plugin will only be available if the openPMD API is found during compile configuration.

openPMD backend-specific settings may be controlled via two mechanisms:

- Environment variables. Please refer to the backends' documentations for information on environment variables understood by the backends.
- Backend-specific runtime parameters may be set via JSON in the openPMD API. PIConGPU exposes this via the command line option  $-\text{openPMD}$ . json. Please refer to the openPMD API's documentation for further information.

The JSON parameter may be passed directly as a string, or by filename. The latter case is distinguished by prepending the filename with an at-sign @. Specifying a JSON-formatted string from within a .cfg file can be tricky due to colliding escape mechanisms. An example for a well-escaped JSON string as part of a .cfg file is found below.

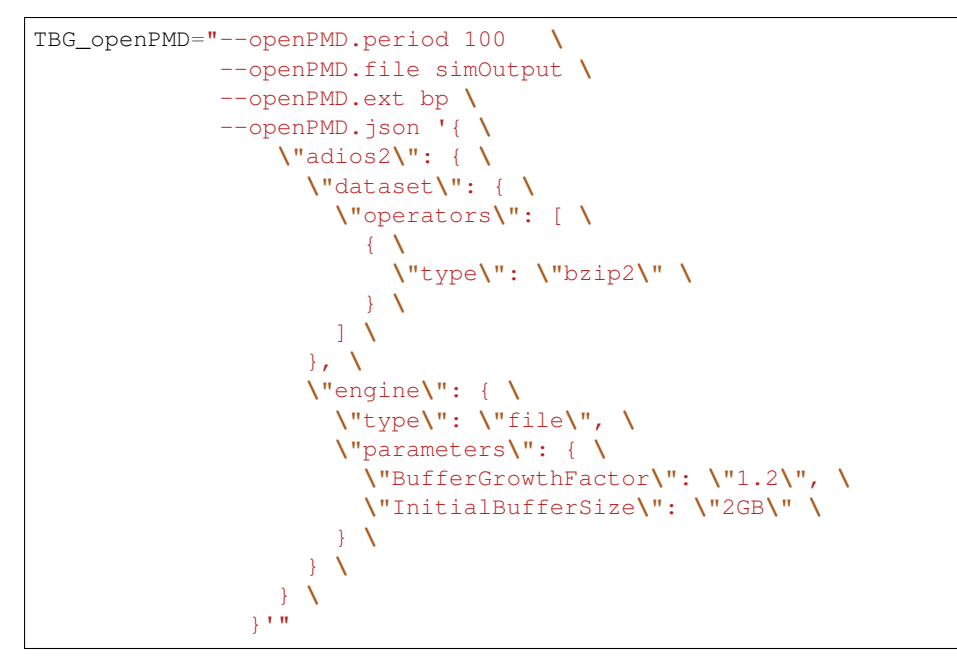

PIConGPU further defines an **extended format for JSON options** that may alternatively used in order to pass dataset-specific configurations. For each backend <br/>backend>, the backend-specific dataset configuration found under config["<br/>backend>"]["dataset"] may take the form of a JSON list of patterns: [<pattern 1>, <pattern 2>, ...].

Each such pattern  $\epsilon$  pattern i> is a JSON object with key cfg and optional key select: {"select": <pattern>, "cfg": <cfg>}.

In here,  $\epsilon$  pattern> is a regex or a list of regexes, as used by POSIX grep -E.  $\epsilon$ cfg> is a configuration that will be forwarded as-is to openPMD.

The single patterns will be processed in top-down manner, selecting the first matching pattern found in the list. The regexes will be matched against the openPMD dataset path within the iteration (e.g.  $E/x$  or particles/. \*/position/.\*), considering full matches only.

The **default configuration** is specified by omitting the select key. Specifying more than one default is an error. If no pattern matches a dataset, the default configuration is chosen if specified, or an empty JSON object {} otherwise.

A full example:

"adios2": {

(continues on next page)

{

(continued from previous page)

```
"engine": {
      "usesteps": true,
      "parameters": {
        "InitialBufferSize": "2Gb",
        "Profile": "On"
      }
    },
    "dataset": [
      {
        "cfg": {
          "operators": [
            {
              "type": "blosc",
              "parameters": {
                "clevel": "1",
                "doshuffle": "BLOSC_BITSHUFFLE"
              }
            }
          ]
        }
      },
      {
        "select": [
          ".*positionOffset.*",
          ".*particlePatches.*"
        ],
        "cfg": {
          "operators": []
        }
      }
    ]
 }
}
```
Two data preparation strategies are available for downloading particle data off compute devices.

- Set --openPMD.dataPreparationStrategy doubleBuffer for use of the strategy that has been optimized for use with ADIOS-based backends. The alias openPMD. dataPreparationStrategy adios may be used. This strategy requires at least 2x the GPU main memory on the host side. This is the default.
- Set --openPMD.dataPreparationStrategy mappedMemory for use of the strategy that has been optimized for use with HDF5-based backends. This strategy has a small host-side memory footprint (<< GPU main memory). The alias openPMD.dataPreparationStrategy hdf5 may be used.

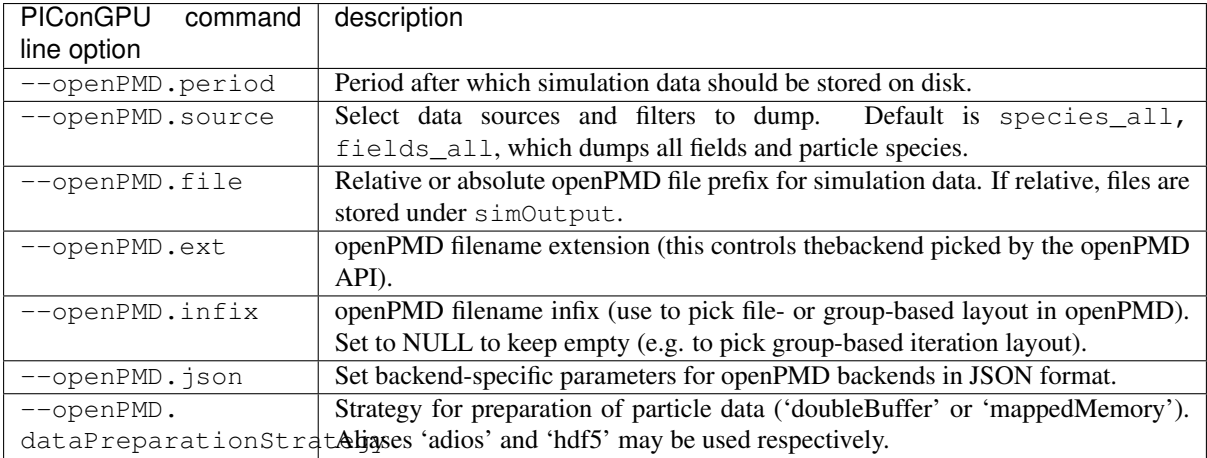

Note: This plugin is a multi plugin. Command line parameter can be used multiple times to create e.g. dumps with different dumping period. In the case where an optional parameter with a default value is explicitly defined, the parameter will always be passed to the instance of the multi plugin where the parameter is not set. e.g.

```
--openPMD.period 128 --openPMD.file simData1 --openPMD.source 'species_all'
--openPMD.period 1000 --openPMD.file simData2 --openPMD.source 'fields_all' --
˓→openPMD.ext h5
```
creates two plugins:

- 1. dump all species data each 128th time step, use HDF5 backend.
- 2. dump all field data each 1000th time step, use the default ADIOS backend.

#### **Backend-specific notes**

### **ADIOS2**

The memory usage of some engines in ADIOS2 can be reduced by specifying the environment variable openPMD\_USE\_STORECHUNK\_SPAN=1. This makes PIConGPU use the [span-based Put\(\) API](https://adios2.readthedocs.io/en/latest/components/components.html#put-modes-and-memory-contracts) of ADIOS2 which avoids buffer copies, but does not allow for compression. Do *not* use this optimization in combination with compression, otherwise the resulting datasets will not be usable.

### **Memory Complexity**

no extra allocations.

As soon as the openPMD plugin is compiled in, one extra mallocMC heap for the particle buffer is permanently reserved. During I/O, particle attributes are allocated one after another. Using  $-\text{openPMD}$ . dataPreparationStrategy doubleBuffer (default) will require at least 2x the GPU memory on the host side. For a smaller host side memory footprint (<< GPU main memory) pick --openPMD. dataPreparationStrategy mappedMemory.

### **Additional Tools**

See our *[openPMD](#page-331-0)* chapter.

### **Experimental: Asynchronous writing**

This implements (part of) the workflow described in section 2 of [this paper.](https://arxiv.org/abs/2107.06108) Rather than writing data to disk directly from PIConGPU, data is streamed via ADIOS2 SST (sustainable streaming transport) to a separate process running asynchronously to PIConGPU. This separate process (openpmd-pipe) captures the stream and writes it to disk. openpmd-pipe is a Python-based script that comes with recent development versions of openPMD-api (commit bf5174da20e2aeb60ed4c8575da70809d07835ed or newer). A template is provided under etc/picongpu/summit-ornl/gpu\_batch\_pipe.tpl for running such a workflow on the Summit supercompute system. A corresponding single-node runtime configuration is provided for the KelvinHelmholtz example under share/picongpu/examples/KelvinHelmholtz/etc/picongpu/6\_pipe.cfg (can be scaled up to multi-node). It puts six instances of PIConGPU on one node (one per GPU) and one instance of openpmd-pipe.

Advantages:

- Checkpointing and heavy-weight output writing can happen asynchronously, blocking the simulation less.
- Only one file per node is written, implicit node-level aggregation of data from multiple instances of PICon-GPU to one instance of openpmd-pipe per node. ADIOS2 otherwise also performs explicit node-level data aggregation via MPI; with this setup, ADIOS2 can (and does) skip that step.

• This setup can serve as orientation for the configuration of other loosely-coupled workflows.

Drawbacks:

- Moving all data to another process means that enough memory must be available per node to tolerate that. One way to interpret such a setup is to use idle host memory as a buffer for asynchronous writing in the background.
- Streaming data distribution strategies are not yet mainlined in openPMD-api, meaning that openpmd-pipe currently implements a simple ad-hoc data distribution: Data is distributed by simply dividing each dataset into n equal-sized chunks where n is the number of reading processes. In consequence, communication is currently not strictly intra-node. ADIOS2 SST currently relies solely on inter-node communication infrastructure anyway, and performance differences are hence expected to be low.

Notes on the implementation of a proper template file:

- An asynchronous job can be launched by using ordinary Bash syntax for asynchronous launching of processes (this\_is\_launched\_asynchronously & and\_this\_is\_not;). Jobs must be waited upon using wait.
- Most batch systems will forward all resource allocations of a batch script to launched parallel processes inside the batch script. When launching several processes asynchronously, resources must be allocated explicitly. This includes GPUs, CPU cores and often memory.
- This setup is currently impossible to implement on the HZDR Hemera cluster due to a wrong configuration of the Batch system.

# **2.4.11 Particle Calorimeter**

A binned calorimeter of the amount of kinetic energy per solid angle and energy-per-particle.

The solid angle bin is solely determined by the particle's momentum vector and not by its position, so we are emulating a calorimeter at infinite distance.

The calorimeter takes into account all existing particles as well as optionally all particles which have already left the global simulation volume.

### **External Dependencies**

The plugin is available as soon as the *[openPMD API](#page-14-0)* is compiled in.

### **.param file**

The spatial calorimeter resolution can be customized and in *[speciesDefinition.param](#page-197-0)*. Therein, a species can be also be marked for detecting particles leaving the simulation box.

#### **.cfg file**

All options are denoted exemplarily for the photon (ph) particle species here.

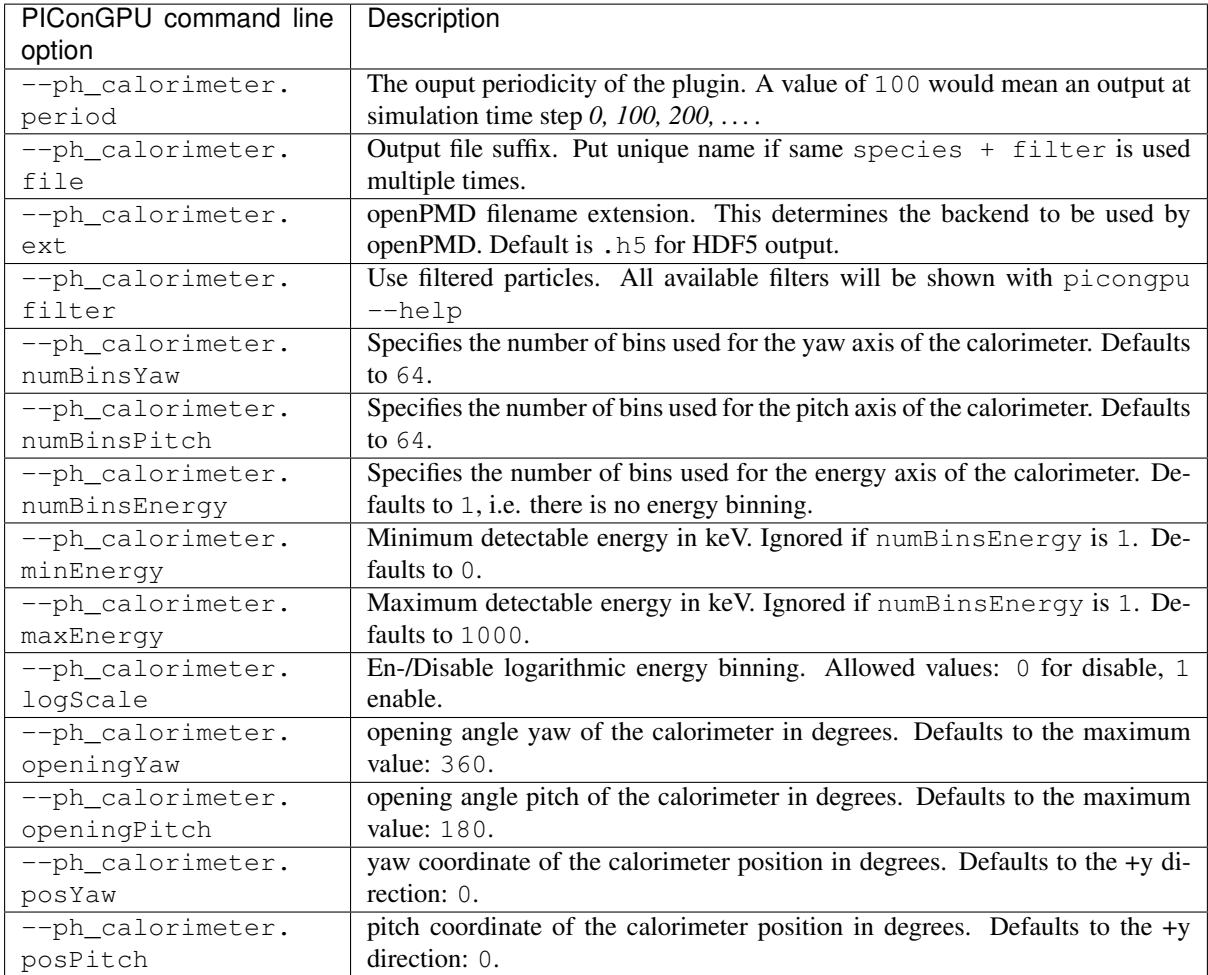

# **Coordinate System**

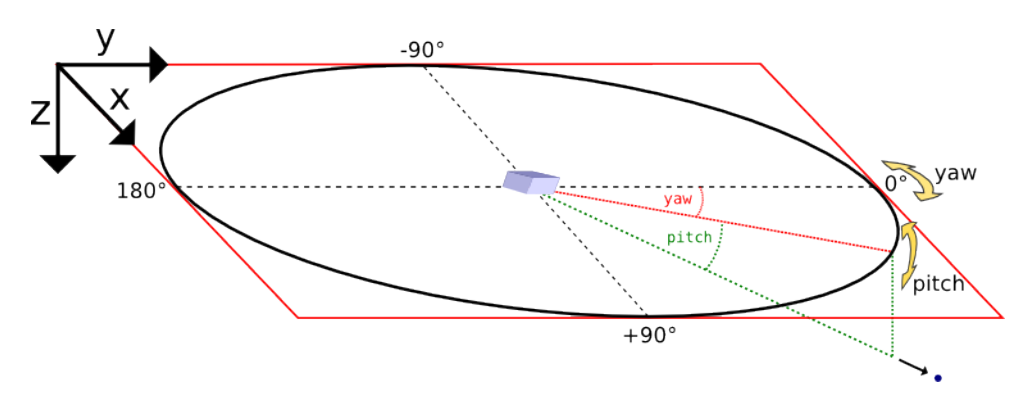

Yaw and pitch are [Euler angles](https://en.wikipedia.org/wiki/Euler_angles) defining a point on a sphere's surface, where  $(0, 0)$  points to the +y direction here. In the vicinity of  $(0, 0)$ , yaw points to +x and pitch to +z.

Orientation detail: Since the calorimeters' three-dimensional orientation is given by just two parameters (posYaw and posPitch) there is one degree of freedom left which has to be fixed. Here, this is achieved by eliminating the Euler angle roll. However, when posPitch is exactly +90 or -90 degrees, the choice of roll is ambiguous, depending on the yaw angle one approaches the singularity. Here we assume an approach from  $yaw = 0$ .

### **Tuning the spatial resolution**

By default, the spatial bin size is chosen by dividing the opening angle by the number of bins for yaw and pitch respectively. The bin size can be tuned by customizing the mapping function in particleCalorimeter. param.

### **Memory Complexity**

### **Accelerator**

each energy bin times each coordinate bin allocates two counter (float\_X) permanently and on each accelerator for active and outgoing particles.

### **Host**

as on accelerator.

## **Output**

The calorimeters are stored in hdf5-files in the simOutput/<species>\_calorimeter/<filter>/directory. The file names are <species>\_calorimeter\_<file>\_<sfilter>\_<timestep>.h5.

The dataset within the hdf5-file is located at /data/<timestep>/meshes/calorimeter. Depending on whether energy binning is enabled the dataset is two or three dimensional. The dataset has the following attributes:

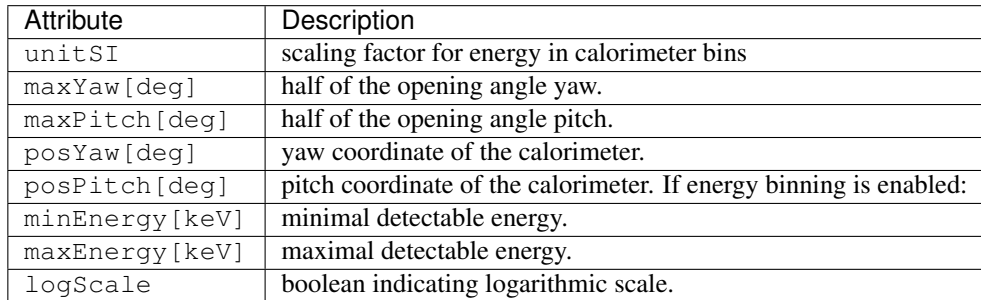

The output in each bin is given in Joule. Divide by energy value of the bin for a unitless count per bin.

The output uses a custom geometry. Since the openPMD API does currently not (yet) support reading from datasets with a custom-name geometry, this plugin leaves the default geometry "cartesian" instead of specifying something like "calorimeter". If the output is 2D, cells are defined by *[pitch, yaw]* in degrees. If the output is 3D, cells are defined by *[energy bin, pitch, yaw]* where the energy bin is given in keV. Additionally, if *logScale==1*, then the energy bins are on a logarithmic scale whose start and end can be read from the custom attributes *minEnergy[keV]* and *maxEnergy[keV]* respectively.

Note: This plugin is a multi plugin. Command line parameters can be used multiple times to create e.g. dumps with different dumping period. In the case where an optional parameter with a default value is explicitly defined the parameter will be always passed to the instance of the multi plugin where the parameter is not set. e.g.

```
--ph_calorimeter.period 128 --ph_calorimeter.file calo1 --ph_calorimeter.filter all
--ph_calorimeter.period 1000 --ph_calorimeter.file calo2 --ph_calorimeter.filter.
˓→all --ph_calorimeter.logScale 1 --ph_calorimeter.minEnergy 1
```
creates two plugins:

- 1. calorimeter for species ph each 128th time step with logarithmic energy binning.
- 2. calorimeter for species ph each 1000th time step without (this is the default) logarithmic energy binning.

Attention: When using the plugin multiple times for the same combination of species and filter, you *must* provide a unique file suffix. Otherwise output files will overwrite each other, since only species, filter and file suffix are encoded in it.

An example use case would be two (or more) calorimeters for the same species and filter but with differing position in space or different binning, range, linear and log scaling, etc.

### **Analysis Tools**

The first bin of the energy axis of the calorimeter contains all particle energy less than the minimal detectable energy whereas the last bin contains all particle energy greater than the maximal detectable energy. The inner bins map to the actual energy range of the calorimeter.

Sample script for plotting the spatial distribution and the energy distribution:

```
f = h5.File("<math>\gamma</math>-path-to-hdf5-file"calorimeter = np.array(f["/data/<timestep>/calorimeter"])
# spatial energy distribution
# sum up the energy spectrum
plt.imshow(np.sum(calorimeter, axis=0))
plt.show()
# energy spectrum
# sum up all solid angles
plt.plot(np.sum(calorimeter, axis=(1,2)))
plt.show()
```
# **2.4.12 Particle Merger**

Merges macro particles that are close in phase space to reduce computational load.

### **.param file**

In *[particleMerging.param](#page-197-0)* is currently one compile-time parameter:

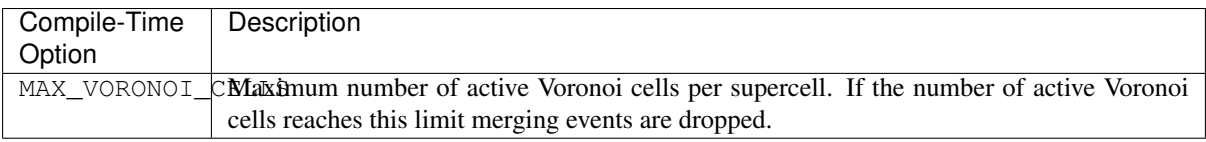

## **.cfg file**

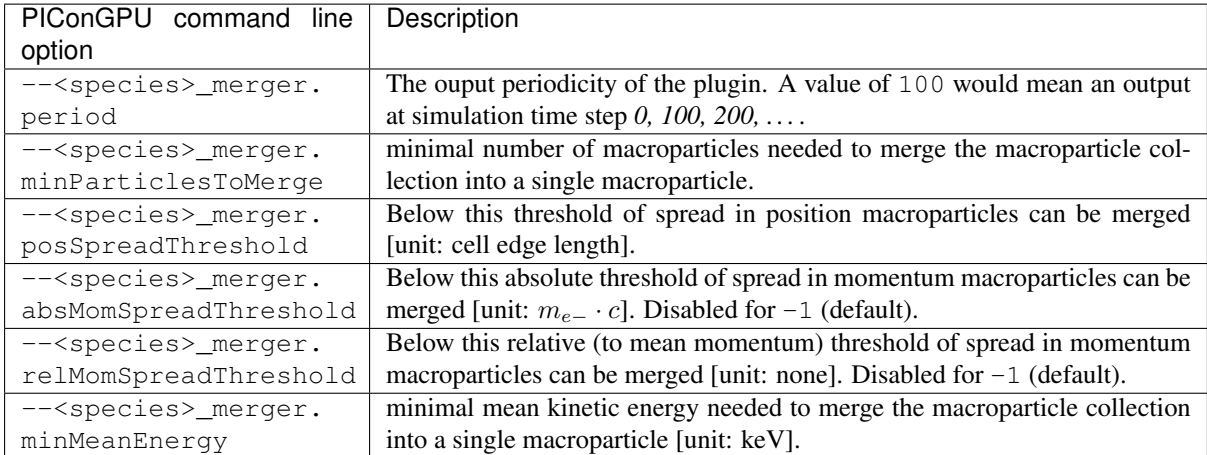

### **Notes**

- absMomSpreadThreshold and relMomSpreadThreshold are mutually exclusive
- absMomSpreadThreshold is always given in [electron mass \* speed of light]!

## **Memory Complexity**

### **Accelerator**

no extra allocations, but requires an extra particle attribute per species, voronoiCellId.

### **Host**

no extra allocations.

## **Known Limitations**

- this plugin is only available with the CUDA backend
- this plugin might take a significant amount of time due to not being fully parallelized.

### **Reference**

The particle merger implements a macro particle merging algorithm based on:

Luu, P. T., Tueckmantel, T., & Pukhov, A. (2016). Voronoi particle merging algorithm for PIC codes. Computer Physics Communications, 202, 165-174.

There is a slight deviation from the paper in determining the next subdivision. The implementation always tries to subdivide a Voronoi cell by positions first; momentums are only checked in case the spreads in the positions satisfy the threshold.

# **2.4.13 Particle Merger Probabilistic Version**

Merges macro particles that are close in phase space to reduce computational load. Voronoi-based probalistic variative algorithm. The difference between Base Voronoi algorothm and probabilistic version in parameters: instead of threshold of spread in position and momentum use ratio of deleted particles.

### **.param file**

In *[particleMerging.param](#page-197-0)* is currently one compile-time parameter:

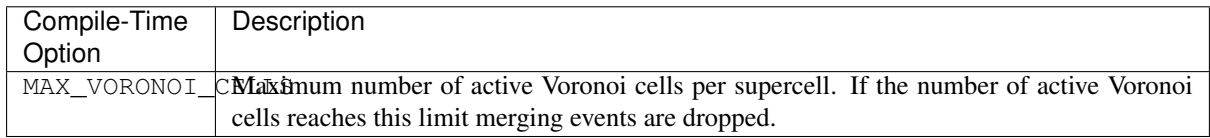

## **.cfg file**

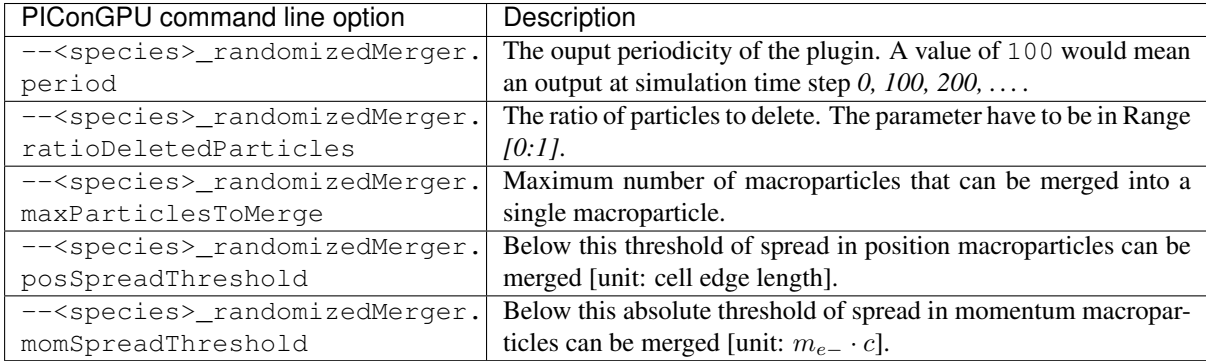

## **Memory Complexity**

### **Accelerator**

no extra allocations, but requires an extra particle attribute per species, voronoiCellId.

### **Host**

no extra allocations.

### **Known Limitations**

- this plugin is only available with the CUDA backend
- this plugin might take a significant amount of time due to not being fully parallelized.

### **Reference**

The particle merger implements a macro particle merging algorithm based on:

Luu, P. T., Tueckmantel, T., & Pukhov, A. (2016). Voronoi particle merging algorithm for PIC codes. Computer Physics Communications, 202, 165-174.

There is a slight deviation from the paper in determining the next subdivision. The implementation always tries to subdivide a Voronoi cell by positions first; momentums are only checked in case the spreads in the positions satisfy the threshold.

# **2.4.14 Phase Space**

This plugin creates a 2D phase space image for a user-given spatial and momentum coordinate.

### **External Dependencies**

The plugin is available as soon as the *[openPMD API](#page-14-0)* is compiled in.

### **.cfg file**

Example for *y-pz* phase space for the *electron* species (.cfg file macro):

```
# Calculate a 2D phase space
# - momentum range in m_e c
TGB_ePSypz="--e_phaseSpace.period 10 --e_phaseSpace.filter all --e_phaseSpace.
˓→space y --e_phaseSpace.momentum pz --e_phaseSpace.min -1.0 --e_phaseSpace.max 1.
˓→0 --e_phaseSpace.ext h5"
```
The distinct options are (assuming a species e for electrons):

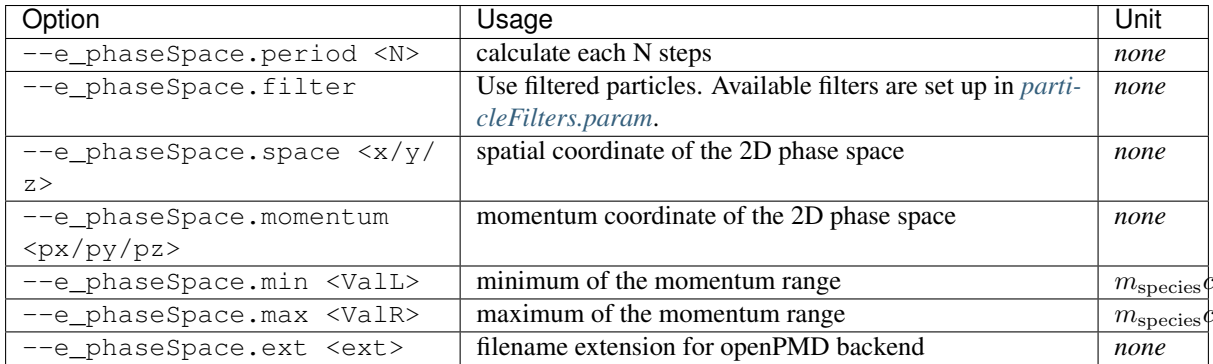

### **Memory Complexity**

### **Accelerator**

locally, a counter matrix of the size local-cells of space direction times 1024 (for momentum bins) is permanently allocated.

### **Host**

negligible.

### **Output**

The 2D histograms are stored in the simOutput/phaseSpace/ directory, by default in .h5 files. A file is created per species, phasespace selection and time step.

Values are given as *charge density* per phase space bin. In order to scale to a simpler *charge of particles* per d and  $dp_i$  -bin multiply by the cell volume  $dV$  (written as an attribute of the openPMD Mesh).

The output writes a number of non-standard custom openPMD attributes:

- p\_min and p\_max: The lower and upper bounds for the momentum axis, respectively.
- dr: The spacing of the spatial axis in PIConGPU units.
- dV: The volume of a phase space cell. Relates to dr via  $dV = dp * dr$  where dp would be the grid spacing along the momentum axis.
- dr\_unit: The SI scaling for the spatial axis. Use this instead of gridUnitSI.
- p\_unit: The SI scaling for the momentum axis. Use this instead of gridUnitSI.
- globalDomainOffset, globalDomainSize and globalDomainAxisLabels: Information on the global domain.
- totalDomainOffset, totalDomainSize and totalDomainAxisLabels: Information on the total domain. Please consult the [PIConGPU wiki](https://github.com/ComputationalRadiationPhysics/picongpu/wiki/PIConGPU-domain-definitions) for explanations on the meaning of global and total domain.
- sim unit: SI scaling for the charge density values. Alias for unitSI.

#### **Analysis Tools**

### **Data Reader**

You can quickly load and interact with the data in Python with:

```
from picongpu.plugins.data import PhaseSpaceData
import numpy as np
ps_data = PhaseSpaceData('/home/axel/runs/lwfa_001')
# show available iterations
ps_data.get_iterations(ps="xpx", species="e", species_filter='all')
# show available simulation times
ps_data.get_times(ps="xpx", species="e", species_filter='all')
# load data for a given iteration
ps, meta = ps_data.get(ps='ypy', species='e', species_filter='all', iteration=2000)
# unit conversion from SI
mu = 1.e6 # meters to microns
e_mc_r = 1. / (9.109e-31 \times 2.9979e8) # electrons: kg \times m / s to beta \times gamma
Q_dr_dp = np.abs(ps) * meta.dV # C s kg^{-1} m^2extent = meta.extent * [mu, mu, e_mc_r, e_mc_r] # spatial: microns, momentum:
˓→beta*gamma
# load data for a given time
ps, ps_meta = ps_data.get(ps="xpx", species="e", species_filter='all', time=1.
\leftrightarrow3900e-14)
# load data for multiple iterations
ret = ps\_data.get(ps="xyz", species="e", species_fileer='all', iteration=[2000, ...)\leftrightarrow4000])
# data and metadata for iteration 2000
# (data is in same order as the value passed to the 'iteration' parameter)
ps, meta = ret[0]
```
Note that the spatial extent of the output over time might change when running a moving window simulation.

### **Matplotlib Visualizer**

You can quickly plot the data in Python with:

```
from picongpu.plugins.plot_mpl import PhaseSpaceMPL
import matplotlib.pyplot as plt
# create a figure and axes
fig, ax = plt.subplots(1, 1)# create the visualizer
ps_vis = PhaseSpaceMPL('path/to/run_dir', ax)
# plot
ps_vis.visualize(ps="xpx", iteration=200, species='e', species_filter='all')
plt.show()
# specifying simulation time is also possible (granted there is a matching
˓→iteration for that time)
ps_vis.visualize(ps="xpx", time=2.6410e-13, species='e', species_filter='all')
plt.show()
# plotting data for multiple simulations simultaneously also works:
ps_vis = PhaseSpaceMPL([
     ("sim1", "path/to/sim1"),
     ("sim2", "path/to/sim2"),
     ("sim3", "path/to/sim3")], ax)
ps_vis.visualize(ps="xpx", iteration=10000, species="e", species_filter='all')
plt.show()
```
The visualizer can also be used from the command line (for a single simulation only) by writing

python phase\_space\_visualizer.py

with the following command line options

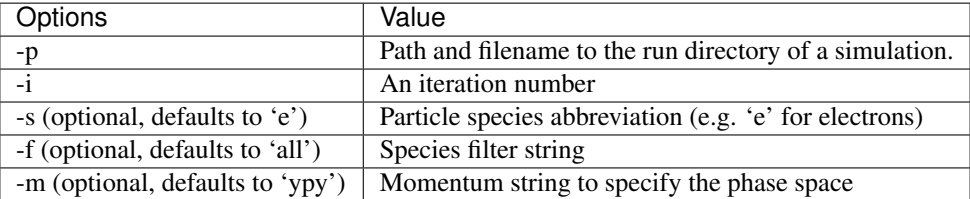

### **Jupyter Widget**

If you want more interactive visualization, then start a jupyter notebook and make sure that ipywidgets and ìpympl are installed.

After starting the notebook server write the following

```
# this is required!
%matplotlib widget
import matplotlib.pyplot as plt
plt.ioff()
```
(continues on next page)

(continued from previous page)

```
from IPython.display import display
from picongpu.plugins.jupyter_widgets import PhaseSpaceWidget
# provide the paths to the simulations you want to be able to choose from
# together with labels that will be used in the plot legends so you still know
# which data belongs to which simulation
w = PhaseSpaceWidget(run_dir_options=[
        ("scan1/sim4", "/path/to/scan1/sim4"),
        ("scan1/sim5", "/path/to/scan1/sim5")])
display(w)
```
and then interact with the displayed widgets.

Plase note that per default the widget allows selection only of the ypy phase space slice for particles labelled by  $\epsilon$ . To visualize, for instance the ypy, xpx and ypz slices for particles labelled by e (as a rule background electrons) and by b (here electrons of a particle bunch) the above has to be augmented by setting  $w, ps.$  options and w.species.options. The final script snippet then reads:

```
# this is required!
%matplotlib widget
import matplotlib.pyplot as plt
plt.ioff()
from IPython.display import display
from picongpu.plugins.jupyter_widgets import PhaseSpaceWidget
# provide the paths to the simulations you want to be able to choose from
# together with labels that will be used in the plot legends so you still know
# which data belongs to which simulation
w = PhaseSpaceWidget(run_dir_options=[
        ("scan1/sim4", "/path/to/scan1/sim4"),
        ("scan1/sim5", "/path/to/scan1/sim5")])
w.ps.set_trait('options', ('ypy', 'xpx', 'ypz'))
w.species.set_trait('options', ('e', 'b'))
display(w)
```
## **Out-of-Range Behavior**

Particles that are *not* in the range of <ValL>/<ValR> get automatically mapped to the lowest/highest bin respectively. Take care about that when setting your range and during analysis of the results.

### **Known Limitations**

- only one range per selected space-momentum-pair possible right now (naming collisions)
- charge deposition uses the counter shape for now (would need one more write to neighbors to evaluate it correctly according to the shape)
- the user has to define the momentum range in advance
- the resolution is fixed to 1024 bins in momentum and the number of cells in the selected spatial dimension
- While the openPMD standard [has already been updated](https://github.com/openPMD/openPMD-standard/pull/193) to support phase space data, the openPMD API does not yet implement this part. The openPMD attribute gridUnitSI and gridUnitDimension can hence not be correctly written yet and should be ignored in favor of the custom attributes written by this plugin.

## **References**

The internal algorithm is explained in [pull request #347](https://github.com/ComputationalRadiationPhysics/picongpu/pull/347) and in [\[Huebl2014\]](#page-387-1).

# **2.4.15 PNG**

This plugin generates **images in the png format** for slices through the simulated volume. It allows to draw a species density together with electric, magnetic and/or current field values. The exact field values, their coloring and their normalization can be set using  $\star$ . param files. It is a very rudimentary and useful tool to get a first impression on what happens in the simulation and to verify that the parameter set chosen leads to the desired physics.

Note: In the near future, this plugin might be replaced by the ISAAC interactive 3D visualization.

### **External Dependencies**

The plugin is available as soon as the *[PNGwriter library](#page-14-0)* is compiled in.

### **.cfg file**

For **electrons** (e) the following table describes the command line arguments used for the visualization.

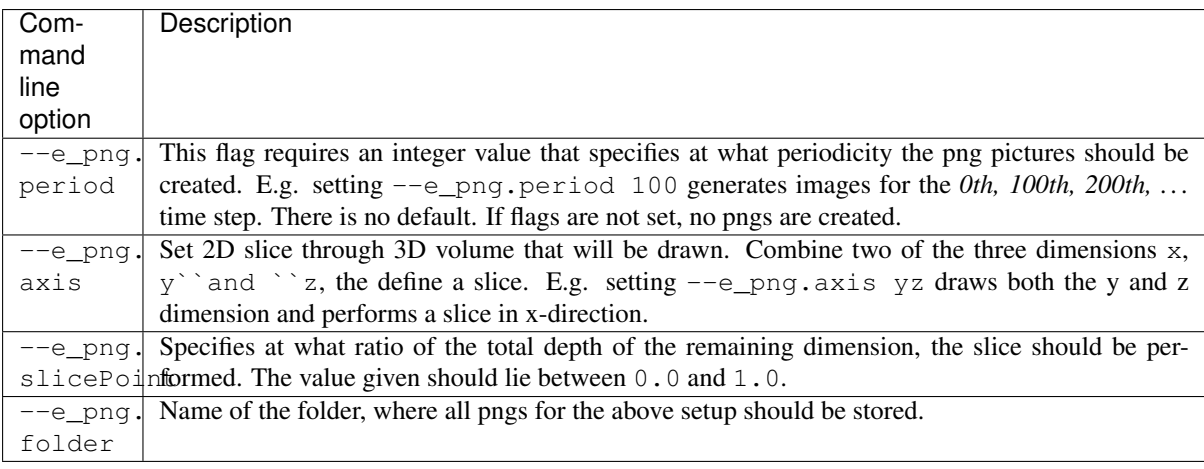

These flags use boost::program\_options's multitoken(). Therefore, several setups can be specified e.g. to draw different slices. The order of the flags is important in this case. E.g. in the following example, two different slices are visualized and stored in different directories:

```
picongpu [more args]
  # first
  --e_png.period 100
  --e_png.axis xy
  --e_png.slicePoint 0.5
  --e_png.folder pngElectronsXY
  # second
  --e png.period 100
  --e_png.axis xz
  --e_png.slicePoint 0.5
  --e_png.folder pngElectronsXZ
```
#### **.param files**

The two param files *[png.param](#page-197-0)* and *[pngColorScales.param](#page-197-0)* are used to specify the desired output.

Specifying the field values using png.param

Depending on the used prefix in the command line flags, electron and/or ion density is drawn. Additionally to that, three field values can be visualized together with the particle density. In order to set up the visualized field values, the png.param needs to be changed. In this file, a variety of other parameters used for the PngModule can be specified.

The ratio of the image can be set.

```
/* scale image before write to file, only scale if value is not 1.0 */const double scale_image = 1.0;
/* if true image is scaled if cellsize is not quadratic, else no scale */const bool scale_to_cellsize = true;
```
In order to scale the image, scale to cellsize needs to be set to true and scale image needs to specify the reduction ratio of the image.

Note: For a 2D simulation, even a 2D image can be a quite heavy output. Make sure to reduce the preview size!

It is possible to draw the borders between the GPUs used as white lines. This can be done by setting the parameter white\_box\_per\_GPU in png.param to true

**const bool** white\_box\_per\_GPU = true;

There are three field values that can be drawn: CHANNEL1, CHANNEL2 and CHANNEL3.

Since an adequate color scaling is essential, there several option the user can choose from.

```
// normalize EM fields to typical laser or plasma quantities
//-1: Auto: enable adaptive scaling for each output
// 1: Laser: typical fields calculated out of the laser amplitude
// 2: Drift: typical fields caused by a drifting plasma
// 3: PlWave: typical fields calculated out of the plasma freq.,
// assuming the wave moves approx. with c
// 4: Thermal: typical fields calculated out of the electron temperature
// 5: BlowOut: typical fields, assuming that a LWFA in the blowout
// regime causes a bubble with radius of approx. the laser's
// beam waist (use for bubble fields)
#define EM_FIELD_SCALE_CHANNEL1 -1
#define EM_FIELD_SCALE_CHANNEL2 -1
#define EM_FIELD_SCALE_CHANNEL3 -1
```
In the above example, all channels are set to **auto scale. Be careful**, when using a normalization other than autoscale, depending on your setup, the normalization might fail due to parameters not set by PIConGPU. *Use the other normalization options only in case of the specified scenarios or if you know, how the scaling is computed.*

You can also add opacity to the particle density and the three field values:

```
// multiply highest undisturbed particle density with factor
float_X const preParticleDens_opacity = 0.25;
float_X const preChannel1_opacity = 1.0;
float X const preChannel2 opacity = 1.0;
float_X const preChannel3_opacity = 1.0;
```
and add different coloring:

```
// specify color scales for each channel
namespace preParticleDensCol = colorScales::red; /* draw density in red */<br>namespace preChannel1Col = colorScales::blue; /* draw channel 1 in blue */
namespace preChannel1Col = colorScales::blue; /* draw channel 1 in blue */<br>namespace preChannel2Col = colorScales::green; /* draw channel 2 in green */
namespace preChannel2Col = colorScales::green; /* draw channel 2 in green namespace preChannel3Col = colorScales::none; /* do not draw channel 3 */
namespace preChannel3Col = colorScales::none;
```
The colors available are defined in pngColorScales.param and their usage is described below. If colorScales::none is used, the channel is not drawn.

In order to specify what the three channels represent, three functions can be defined in  $p_0 \alpha$ ,  $p_1 \alpha$ . The define the values computed for the png visualization. The data structures used are those available in PIConGPU.

```
/* png preview settings for each channel */
DINLINE float_X preChannel1( float3_X const & field_B, float3_X const & field_E,
˓→float3_X const & field_J )
{
   /* Channel1
    * computes the absolute value squared of the electric current */
   return math::abs2(field_J);
}
DINLINE float_X preChannel2( float3_X const & field_B, float3_X const & field_E,
˓→float3_X const & field_J )
{
    /* Channel2
    * computes the square of the x-component of the electric field */
   return field E.x() * field E.x();
}
DINLINE float_X preChannel3( float3_X const & field_B, float3_X const & field_E,
˓→float3_X const & field_J )
{
    /* Channel3
     * computes the negative values of the y-component of the electric field
    * positive field_E.y() return as negative values and are NOT drawn */
    return -float_X(1.0) * field_E.y();
}
```
Only positive values are drawn. Negative values are clipped to zero. In the above example, this feature is used for preChannel3.

Defining coloring schemes in pngColorScales.param

There are several predefined color schemes available:

- none (do not draw anything)
- gray
- grayInv
- red
- green
- blue

But the user can also specify his or her own color scheme by defining a namespace with the color name that provides an addRGB function:

```
namespace NameOfColor /* name needs to be unique */
{
    HDINLINE void addRGB( float3_X& img, /* the already existing image */
                          const float_X value, /* the value to draw */
                          const float_X opacity ) /* the opacity specified */
```
(continues on next page)

(continued from previous page)

```
{
       /* myChannel specifies the color in RGB values (RedGreenBlue) with
         * each value ranging from 0.0 to 1.0 .
         * In this example, the color yellow (RGB=1,1,0) is used. */
       const float3_X myChannel( 1.0, 1.0, 0.0 );
        /* here, the previously calculated image (in case, other channels have
˓→already
        * contributed to the png) is changed.
        * First of all, the total image intensity is reduced by the opacity of
ightharpoonupthis
         * channel, but only in the color channels specified by this color
˓→"NameOfColor".
        * Then, the actual values are added with the correct color (myChannel)
˓→and opacity. */
       img = img
             - opacity * float3_X( myChannel.x() * img.x(),
                                    myChannel.y() * img.y(),
                                    myChannel.z() * img.z() )
              + myChannel * value * opacity;
   }
}
```
For most cases, using the predefined colors should be enough.

### **Memory Complexity**

#### **Accelerator**

locally, memory for the local 2D slice is allocated with 3 channels in  $f$ loat\_X.

#### **Host**

as on accelerator. Additionally, the master rank has to allocate three channels for the full-resolution image. This is the original size before reduction via scale\_image.

#### **Output**

The output of this plugin are pngs stored in the directories specified by  $-\text{e}_p$ ng.folder or  $-\text{i}_p$ ng. folder. There can be as many of these folders as the user wants. The pngs follow a naming convention:

<species>\_png\_yx\_0.5\_002000.png

First, either <species> names the particle type. Following the 2nd underscore, the drawn dimensions are given. Then the slice ratio, specified by  $-\epsilon$ -png.slicePoint or  $-\epsilon$ -i\_png.slicePoint, is stated in the file name. The last part of the file name is a 6 digit number, specifying the simulation time step, at which the picture was created. This naming convention allows to put all pngs in one directory and still be able to identify them correctly if necessary.

### **Analysis Tools**

#### **Data Reader**

You can quickly load and interact with the data in Python with:

```
from picongpu.plugins.data import PNGData
png_data = PNGData('path/to/run_dir')
# get the available iterations for which output exists
iters = png_data.get_iterations(species="e", axis="yx")
# get the available simulation times for which output exists
times = png_data.get_times(species="e", axis="yx")
# pngs as numpy arrays for multiple iterations (times would also work)
pngs = png_data.get(species="e", axis="yx", iteration=iters[:3])
for png in pngs:
   print(png.shape)
```
### **Matplotlib Visualizer**

If you are only interested in visualizing the generated png files it is even easier since you don't have to load the data manually.

```
from picongpu.plugins.plot_mpl import PNGMPL
import matplotlib.pyplot as plt
# create a figure and axes
fig, ax = plt.subplots(1, 1)# create the visualizer
png_vis = PNGMPL('path/to/run_dir', ax)
# plot
png_vis.visualize(iteration=200, species='e', axis='yx')
plt.show()
```
The visualizer can also be used from the command line by writing

```
python png_visualizer.py
```
with the following command line options

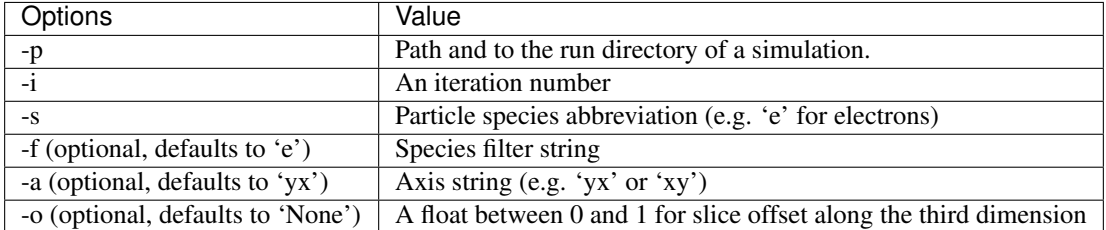

### **Jupyter Widget**

If you want more interactive visualization, then start a jupyter notebook and make sure that ipywidgets and ìpympl are installed.

After starting the notebook server write the following

```
# this is required!
%matplotlib widget
import matplotlib.pyplot as plt
# deactivate interactive mode
plt.ioff()
from IPython.display import display
from picongpu.plugins.jupyter_widgets import PNGWidget
# provide the paths to the simulations you want to be able to choose from
# together with labels that will be used in the plot legends so you still know
# which data belongs to which simulation
w = PNGWidget(run_dir_options=[
        ("scan1/sim4", scan1_sim4),
        ("scan1/sim5", scan1_sim5)])
display(w)
```
and then interact with the displayed widgets.

# **2.4.16 Positions Particles**

This plugin prints out the *position, momentum, mass, macro particle weighting, electric charge and relativistic gamma factor* of a particle to stdout (usually inside the simOutput/output file). It only works with test simulations that have only one particle.

### **.cfg file**

By setting the command line flag  $--<$ species>\_position.period to a non-zero number, the analyzer is used. In order to get the particle trajectory for each time step the period needs to be set to 1, meaning e.g. --e\_position.period 1 for electrons. If less output is needed, e.g. only every 10th time step, the period can be set to different values, e.g. --e\_position.period 10.

### **Memory Complexity**

### **Accelerator**

negligible.

### **Host**

negligible.

### **Output**

The electron trajectory is written directly to the *standard output*. Therefore, it goes both to simOutput/output as well as to the output file specified by the machine used (usually the stdout file in the main directory of the simulation). The output is ASCII-text only. It has the following format:

[ANALYSIS] [MPI\_Rank] [COUNTER] [<species>\_position] [currentTimeStep] currentTime ˓<sup>→</sup>{position.x position.y position.z} {momentum.x momentum.y momentum.z} mass ˓<sup>→</sup>weighting charge gamma

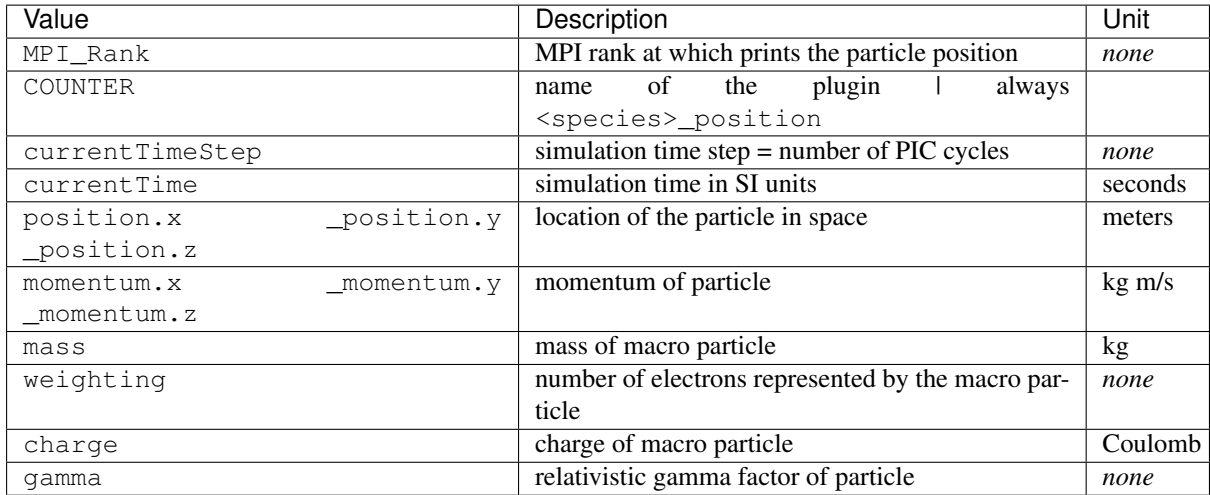

```
# an example output line:
[ANALYSIS] [2] [COUNTER] [e_position] [878] 1.46440742e-14 {1.032e-05 4.
˓→570851689815522e-05 5.2e-06} {0 -1.
337873603181226e-21 0} 9.109382e-31 1 -1.602176e-19 4.999998569488525
```
In order to extract only the trajectory information from the total output stored in stdout, the following command on a bash command line could be used:

grep "e\_position" stdout > trajectory.dat

The particle data is then stored in trajectory.dat.

In order to extract e.g. the position from this line the following can be used:

```
cat trajectory.dat | awk '{print $7}' | sed -e "s/{//q" | sed -e 's/}//q' | sed -e
˓→'s/,/\t/g' > position.dat
```
## **Known Limitations**

• this plugin is only available with the CUDA backend

### **Known Issues**

Attention: This plugin only works correctly if a single particle is simulated. If more than one particle is simulated, the output becomes random, because only the information of one particle is printed. This plugin might be upgraded to work with multiple particles, but better use our openPMD plugin instead and assign particleIds to individual particles.

Attention: Currently, both simOutput/output and stdout are overwritten at restart. All data from the plugin is lost, if these file are not backuped manually.

# **2.4.17 Radiation**

The spectrally resolved far field radiation of charged macro particles.

Our simulation computes the [Lienard Wiechert potentials](https://en.wikipedia.org/wiki/Li%C3%A9nard%E2%80%93Wiechert_potential) to calculate the emitted electromagnetic spectra for different observation directions using the far field approximation.

$$
\frac{\mathrm{d}^2 I}{\mathrm{d}\Omega\,\mathrm{d}\,\omega}\left(\omega,\vec{n}\right) = \frac{q^2}{16\pi^3\varepsilon_0 c}\left|\sum_{k=1}^N\int\limits_{-\infty}^{+\infty}\frac{\vec{n}\times\left[\left(\vec{n}-\vec{\beta}_k(t)\right)\times\dot{\vec{\beta}}_k(t)\right]}{\left(1-\vec{\beta}_k(t)\cdot\vec{n}\right)^2}\cdot\mathrm{e}^{\mathrm{i}\,\omega\left(t-\vec{n}\cdot\vec{r}_k(t)/c\right)}\,\mathrm{d}\,t\right|^2
$$

Details on how radiation is computed with this plugin and how the plugin works can be found in [\[Pausch2012\]](#page-386-0). A list of tests can be found in [\[Pausch2014\]](#page-386-1) and [\[Pausch2019\]](#page-388-0).

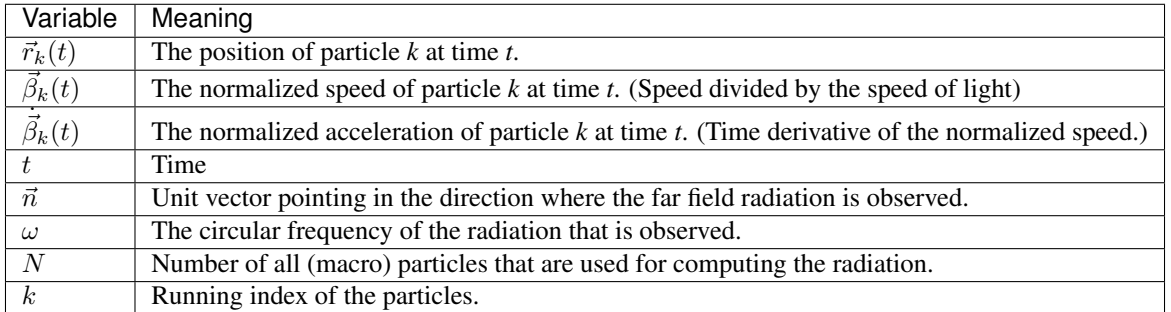

Currently this allows to predict the emitted radiation from plasma if it can be described by classical means. Not considered are emissions from ionization, Compton scattering or any bremsstrahlung that originate from scattering on scales smaller than the PIC cell size.

### **External Dependencies**

The plugin is available as soon as the *[openPMD API](#page-14-0)* is compiled in. (Currently it is fixed to use the hdf5 backend until the radiation python module is converted from h5py to openPMD-api. Therefore, an openPMD API which supports the HDF5 backend is required.)

### **.param files**

In order to setup the radiation analyzer plugin, both the *[radiation.param](#page-197-0)* and the *[radiationObserver.param](#page-197-0)* have to be configured and the radiating particles need to have the attribute momentumPrev1 which can be added in *[speciesDefinition.param](#page-139-0)*.

In *radiation.param*, the number of frequencies N\_omega and observation directions N\_theta is defined.

### **Frequency range**

The frequency range is set up by choosing a specific namespace that defines the frequency setup

/\* choose linear frequency range \*/ **namespace radiation\_frequencies** = **linear\_frequencies**;

Currently you can choose from the following setups for the frequency range:

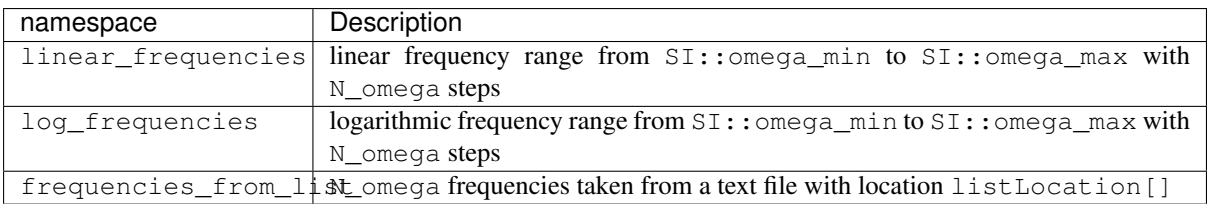

All three options require variable definitions in the according namespaces as described below:

For the linear frequency scale all definitions need to be in the picongpu::plugins::radiation::linear frequencie namespace. The number of total sample frequencies N\_omega need to be defined as constexpr unsigned int. In the sub-namespace SI, a minimal frequency omega\_min and a maximum frequency omega\_max need to be defined as constexpr float\_64.

For the **logarithmic frequency** scale all definitions need to be in the picongpu::plugins::radiation::log\_frequencies namespace. Equivalently to the linear case, three variables need to be defined: The number of total sample frequencies N\_omega need to be defined as constexpr unsigned int. In the sub-namespace SI, a minimal frequency omega\_min and a maximum frequency omega\_max need to be defined as constexpr float\_64.

For the file-based frequency definition, all definitions need to be in the picongpu::plugins::radiation::frequencies\_from\_list namespace. The number of total frequencies N\_omega need to be defined as constexpr unsigned int and the path to the file containing the frequency values in units of [s−<sup>1</sup> ] needs to be given as constexpr const char \* listLocation = "/path/to/frequency\_list";. The frequency values in the file can be separated by newlines, spaces, tabs, or any other whitespace. The numbers should be given in such a way, that  $c++$  standard  $std::$ ifstream can interpret the number e.g., as 2.5344e+16.

Note: Currently, the variable listLocation is required to be defined in the picongpu::plugins::radiation::frequencies\_from\_list namespace, even if frequencies\_from\_list is not used. The string does not need to point to an existing file, as long as the file-based frequency definition is not used.

#### **Observation directions**

The number of observation directions N\_theta is defined in *[radiation.param](#page-197-0)*, but the distribution of observation directions is given in *[radiationObserver.param](#page-197-0)*) There, the function observation\_direction defines the observation directions.

This function returns the x,y and z component of a **unit vector** pointing in the observation direction.

```
DINLINE vector_64
observation_direction( int const observation_id_extern )
{
    /* use the scalar index const int observation_id_extern to compute an
     * observation direction (x, y, y) */
    return vector_64( x , y , z );
}
```
Note: The radiationObserver.param set up will be subject to further changes. These might be *namespaces* that describe several preconfigured layouts or a functor if *C++ 11* is included in the *nvcc*.

#### **Nyquist limit**

A major limitation of discrete Fourier transform is the limited frequency resolution due to the discrete time steps of the temporal signal. (see [Nyquist-Shannon sampling theorem\)](https://en.wikipedia.org/wiki/Nyquist%E2%80%93Shannon_sampling_theorem) Due to the consideration of relativistic delays, the sampling of the emitted radiation is not equidistantly sampled. The plugin has the option to ignore any frequency contributions that lies above the frequency resolution given by the Nyquist-Shannon sampling theorem. Because performing this check costs computation time, it can be switched off. This is done via a precompiler pragma:

```
// Nyquist low pass allows only amplitudes for frequencies below Nyquist frequency
// 1 = on (slower and more memory, no Fourier reflections)// 0 = off (faster but with Fourier reflections)
#define __NYQUISTCHECK__ 0
```
Additionally, the maximally resolvable frequency compared to the Nyquist frequency can be set.

```
namespace radiationNyquist
{
    /* only use frequencies below 1/2*Omega_Nyquist */
    const float NyquistFactor = 0.5;
}
```
This allows to make a save margin to the hard limit of the Nyquist frequency. By using NyquistFactor = 0.5 for periodic boundary conditions, particles that jump from one border to another and back can still be considered.

### **Form factor**

The *form factor* is a method, which considers the shape of the macro particles when computing the radiation. More details can be found in [\[Pausch2018\]](#page-387-2) and [\[Pausch2019\]](#page-388-0).

One can select between different macro particle shapes. Currently eight shapes are implemented. A shape can be selected by choosing one of the available namespaces:

```
/* choosing the 3D CIC-like macro particle shape */
namespace radFormFactor = radFormFactor_CIC_3D;
```
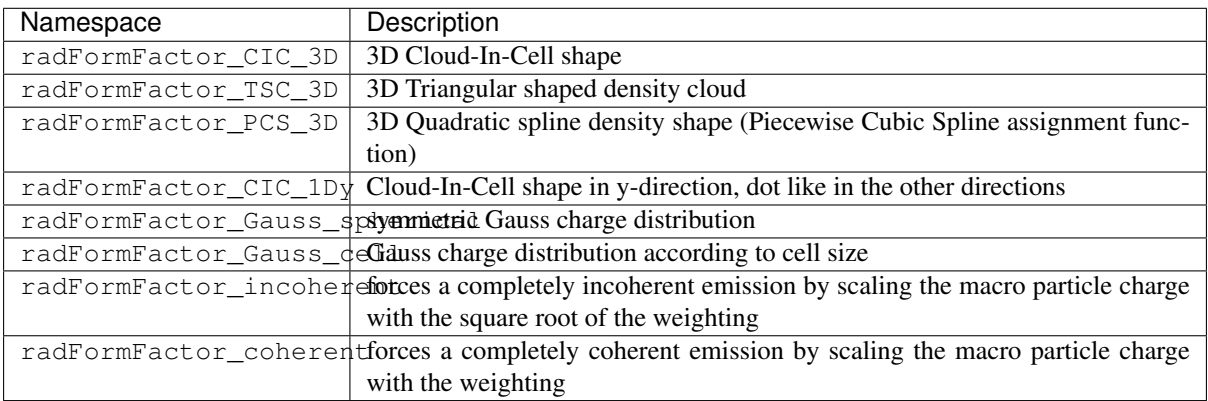

### **Reducing the particle sample**

In order to save computation time, only a random subset of all macro particles can be used to compute the emitted radiation. In order to do that, the radiating particle species needs the attribute radiationMask (which is initialized as false) which further needs to be manipulated, to set to true for specific (random) particles.

Note: The reduction of the total intensity is not considered in the output. The intensity will be (in the incoherent case) will be smaller by the fraction of marked to all particles.

Note: The radiation mask is only added to particles, if not all particles should be considered for radiation calculation. Adding the radiation flag costs memory.

Note: In future updates, the radiation will only be computed using an extra particle species. Therefore, this setup will be subject to further changes.

### **Gamma filter**

In order to consider the radiation only of particles with a gamma higher than a specific threshold, the radiating particle species needs the attribute radiationMask (which is initialized as false). Using a filter functor as:

```
using RadiationParticleFilter = picongpu::particles::manipulators::FreeImpl<
    GammaFilterFunctor
\rightarrow;
```
(see Bunch or Kelvin Helmholtz example for details) sets the flag to true is a particle fulfills the gamma condition.

Note: More sophisticated filters might come in the near future. Therefore, this part of the code might be subject to changes.

## **Window function filter**

A window function can be added to the simulation area to reduce [ringing artifacts](https://en.wikipedia.org/wiki/Ringing_artifacts) due to sharp transition from radiating regions to non-radiating regions at the boundaries of the simulation box. This should be applied to simulation setups where the entire volume simulated is radiating (e.g. Kelvin-Helmholtz Instability).

In radiation.param the precompiler variable PIC\_RADWINDOWFUNCTION defines if the window function filter should be used or not.

```
// add a window function weighting to the radiation in order
// to avoid ringing effects from sharp boundaries
// 1 = on (slower but with noise/ringing reduction)
// 0 = off (faster but might contain ringing)
#define PIC_RADWINDOWFUNCTION 0
```
If set to 1, the window function filter is used.

There are several different window function available:

```
/* Choose different window function in order to get better ringing reduction
 * radWindowFunctionRectangle
 * radWindowFunctionTriangle
* radWindowFunctionHamming
* radWindowFunctionTriplett
* radWindowFunctionGauss
\star/namespace radWindowFunctionRectangle { }
namespace radWindowFunctionTriangle { }
namespace radWindowFunctionHamming { }
namespace radWindowFunctionTriplett { }
namespace radWindowFunctionGauss { }
namespace radWindowFunction = radWindowFunctionTriangle;
```
By setting radWindowFunction a specific window function is selected.

More details can be found in [\[Pausch2019\]](#page-388-0).

#### **.cfg file**

For a specific (charged) species  $\leq$  species  $\geq$  e.g. e, the radiation can be computed by the following commands.

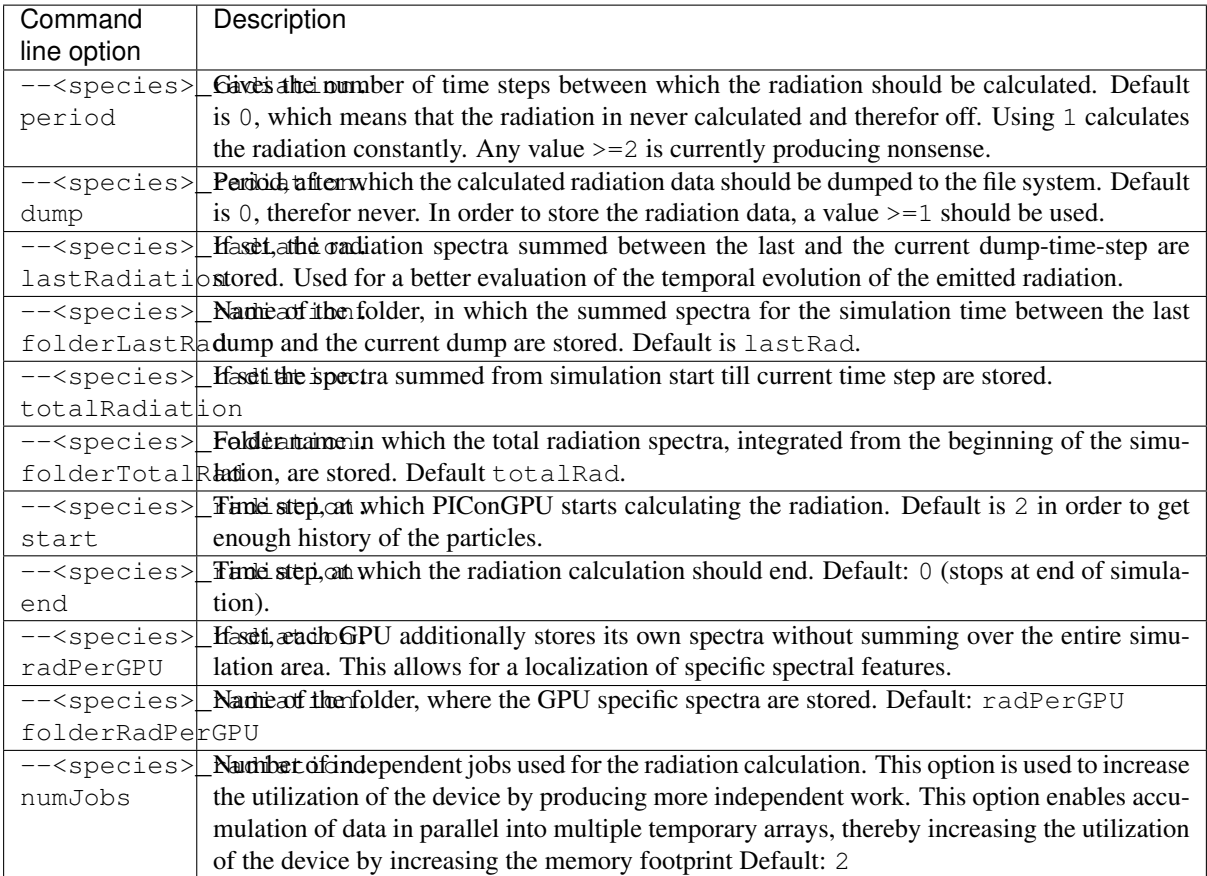

# **Memory Complexity**

## **Accelerator**

locally, numJobs times number of frequencies N\_omega times number of directions N\_theta is permanently allocated. Each result element (amplitude) is a double precision complex number.

## **Host**

as on accelerator.

## **Output**

Depending on the command line options used, there are different output files.
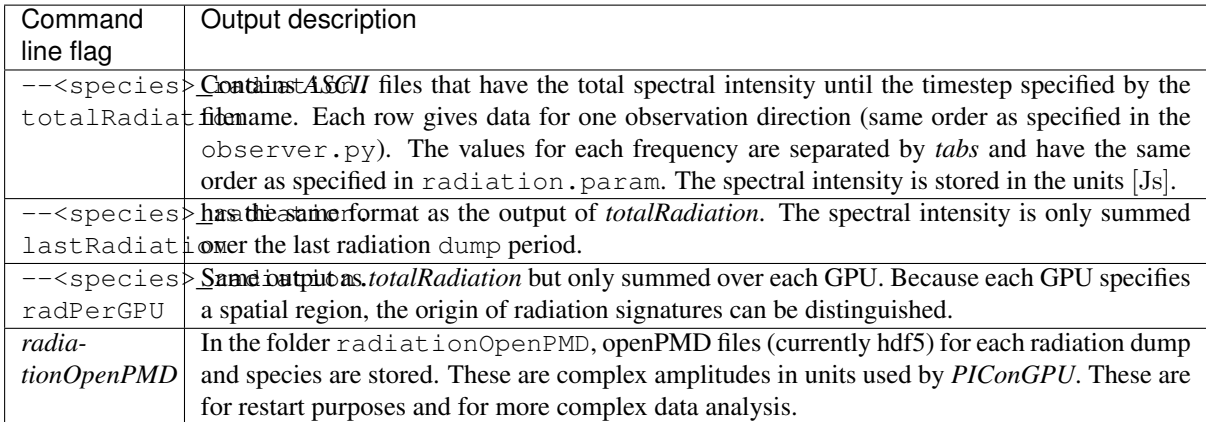

# **Text-based output**

The text-based output of lastRadiation and totalRadiation contains the intensity values in SI-units [Js]. Intensity values for different frequencies are separated by spaces, while newlines separate values for different observation directions.

In order to read and plot the text-based radiation data, a python script as follows could be used:

```
import numpy as np
import matplotlib.pyplot as plt
from matplotlib.colors import LogNorm
# frequency definition:
# as defined in the 'radiation.param' file:
N omega = 1024omega min = 0.0 # 1/s]
omega_max = 5.8869e17 # [1/s]omega = np.linspace(omega_min, omega_max, N_omega)
# observation angle definition:
# as defined in the 'radiation.param' file:
N_observer = 128
# as defined in the 'radiationObserver.param' file:
# this example assumes one used the default Bunch example
# there, the theta values are normalized to the Lorentz factor
theta min = -1.5 # [rad/gamma]
theta_max = +1.5 # \text{rad}/\text{gamma}]
theta = np. linspace (theta_min, theta_max, N_observer)
# load radiation text-based data
rad_data = np.loadtxt('./simOutput/lastRad/e_radiation_2820.dat')
# plot radiation spectrum
plt.figure()
plt.pcolormesh(omega, theta, rad_data, norm=LogNorm())
# add and configure colorbar
cb = plt.colorbar()cb.set_label(r"$\frac{\mathrm{d}^2 I}{\mathrm{d} \omega \mathrm{d} \Omega} \,
˓→\mathrm{[Js]}$", fontsize=18)
for i in cb.ax.get_yticklabels():
   i.set_fontsize(14)
# configure x-axis
plt.xlabel(r"$\omega \, \mathrm{[1/s]}$", fontsize=18)
```

```
plt.xticks(fontsize=14)
# configure y-axis
plt.ylabel(r"$\theta / \gamma$", fontsize=18)
plt.yticks(fontsize=14)
# make plot look nice
plt.tight_layout()
plt.show()
```
# **openPMD output**

The openPMD based data contains the following data structure in /data/{iteration}/DetectorMesh/ according to the openPMD standard:

### Amplitude (Group):

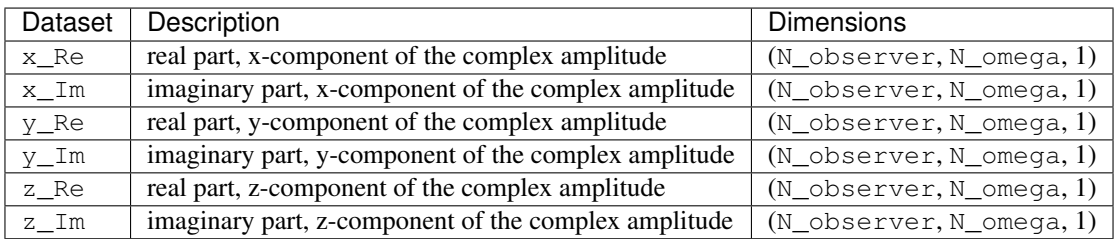

Note: Please be aware, that despite the fact, that the SI-unit of each amplitude entry is [  $\overline{\phantom{0}}$ Js], the stored unitSI attribute returns [Js]. This inconsistency will be fixed in the future. Until this inconstincy is resolved, please multiply the datasets with the square root of the unitSI attribute to convert the amplitudes to SI units.

# DetectorDirection (Group):

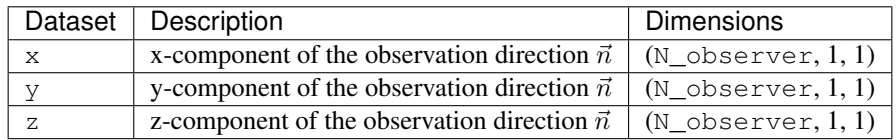

### DetectorFrequency (Group):

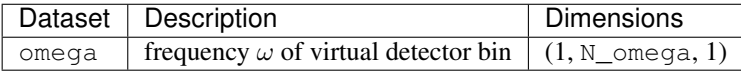

Please be aware that all datasets in the openPMD output are given in the PIConGPU-intrinsic unit system. In order to convert, for example, the frequencies  $\omega$  to SI-units one has to multiply with the dataset-attribute *unitSI*.

```
import h5py
f = h5py.File("e\_radAmplitudes_2800_0_0_0.h5", "r")omega_handler = f['/data/2800/DetectorMesh/DetectorFrequency/omega']
omega = omega_handler[0, :, 0] * omega_handler.attrs['unitSI']
f.close()
```
In order to extract the radiation data from the openPMD datasets, PIConGPU provides a python module to read the data and obtain the result in SI-units. An example python script is given below. This currently assumes hdf5 output and will soon become openPMD agnostic.

```
import numpy as np
import matplotlib.pyplot as plt
from matplotlib.colors import LogNorm
from picongpu.plugins.data import RadiationData
# access HDF5 radiation file
radData = RadiationData("./simOutput/radiationHDF5/e_radAmplitudes_2820_0_0_0.h5")
# get frequencies
omega = radData.get_omega()
# get all observation vectors and convert to angle
vec_n = radData.get_vector_n()
qamma = 5.0theta_norm = np.arctan(vec_n[:, 0]/vec_n[:, 1]) * gamma
# get spectrum over observation angle
spectrum = radData.get_Spectra()
# plot radiation spectrum
plt.figure()
plt.pcolormesh(omega, theta_norm, spectrum, norm=LogNorm())
# add and configure colorbar
cb = plt.colorbar()cb.set_label(r"$\frac{\mathrm{d}^2 I}{\mathrm{d} \omega \mathrm{d} \Omega} \,
˓→\mathrm{[Js]}$", fontsize=18)
for i in cb.ax.get_yticklabels():
   i.set_fontsize(14)
# configure x-axis
plt.xlabel(r"$\omega \, \mathrm{[1/s]}$", fontsize=18)
plt.xticks(fontsize=14)
# configure y-axis
plt.ylabel(r"$\theta / \gamma$", fontsize=18)
plt.yticks(fontsize=14)
# make plot look nice
plt.tight_layout()
plt.show()
```
There are various methods besides  $qet_Spectra()$  that are provided by the python module. If a method exists for  $\angle x$  (or  $\angle x$ ) it also exists for  $\angle y$  and  $\angle z$  ( $\angle$  Y and  $\angle z$ ) accordingly.

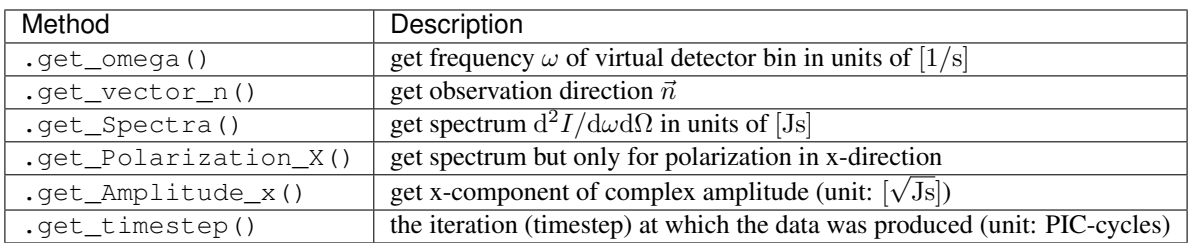

Note: Modules for visualizing radiation data and a widget interface to explore the data interactively will be developed in the future.

# **Analyzing tools**

In picongp/src/tools/bin, there are tools to analyze the radiation data after the simulation.

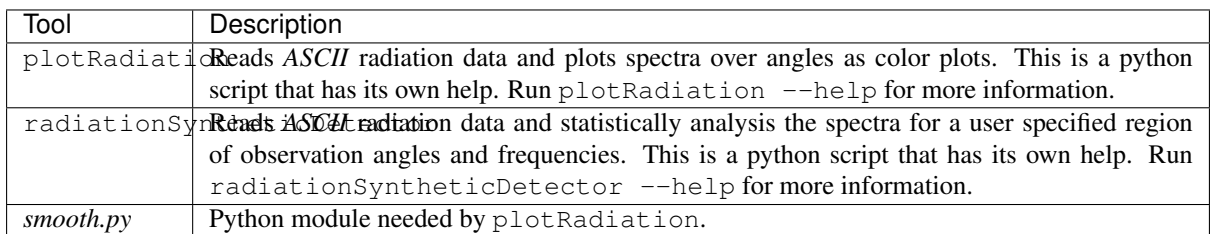

# **Known Issues**

The plugin supports multiple radiation species but spectra (frequencies and observation directions) are the same for all species.

# **References**

# **2.4.18 Resource Log**

Writes resource information such as rank, position, current simulation step, particle count, and cell count as json or xml formatted string to output streams (file, stdout, stderr).

# **.cfg file**

Run the plugin for each nth time step: --resourceLog.period n

The following table will describes the settings for the plugin:

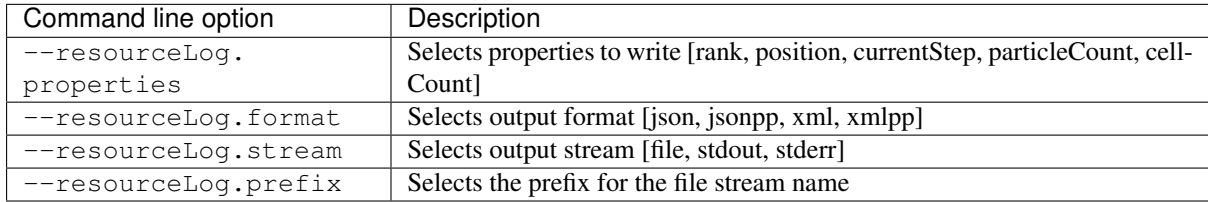

# **Memory Complexity**

# **Accelerator**

no extra allocation.

# **Host**

negligible.

# **Output / Example**

Using the options

```
--resourceLog.period 1 \
--resourceLog.stream stdout \
--resourceLog.properties rank position currentStep particleCount cellCount \
--resourceLog.format jsonpp
```
will write resource objects to stdout such as:

```
[1,1]<stdout>: "resourceLog": {<br>[1,1]<stdout>: "rank": "1",
[1,1] < stdout >:
[1,1] <stdout>: "position": {<br>[1,1] <stdout>: "x": "0",
[1,1] < stdout >:
[1,1] < stdout >: "\forall "; "1",
[1,1] < stdout >: "z": "0"
[1, 1] < stdout >: \},
[1,1]<stdout>: "currentStep": "357",
[1,1]<stdout>: "cellCount": "1048576",
[1,1]<stdout>: "particleCount": "2180978"
[1,1] < stdout >: }
[1,1]<stdout>:}
```
For each format there exists always a non pretty print version to simplify further processing:

```
[1,3]<stdout>:{"resourceLog":{"rank":"3","position":{"x":"1","y":"1","z":"0"},
˓→"currentStep":"415","cellCount":"1048576","particleCount":"2322324"}}
```
# **2.4.19 Slice Emittance**

The plugin computes the total emittance and the slice emittance (for ten combined cells in the longitudinal direction).

Currently, it outputs only the emittance of the transverse momentum space x-px.

More details on the implementation and tests can be found in the master's thesis [\[Rudat2019\]](#page-387-0).

# **External Dependencies**

None

# **.param file**

None for now. In the future, adding more compile-time configurations might become necessary (e.g., striding of data output).

# **.cfg file**

All options are denoted for the electron (e) particle species here.

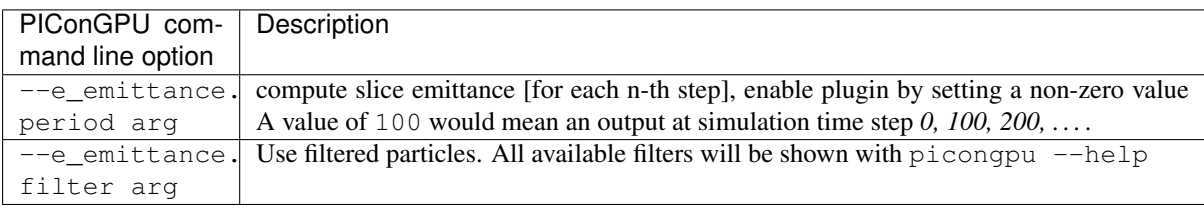

### **Memory Complexity**

### **Accelerator**

Each  $x^2$ ,  $p_x^2$  and  $x \neq p_x$  summation value as well as the number of real electrons gCount\_e needs to be stored as float\_64 for each y-cell.

### **Host**

as on accelerator (needed for MPI data transfer)

## **Output**

Note: This plugin is a multi plugin. Command line parameters can be used multiple times to create e.g. dumps with different dumping period. In the case where an optional parameter with a default value is explicitly defined the parameter will be always passed to the instance of the multi plugin where the parameter is not set. e.g.

```
--e_emittance.period 1000 --e_emittance.filter all
--e_emittance.period 100 --e_emittance.filter highEnergy
```
creates two plugins:

- 1. slice emittance for species e each 1000th time step for all particles.
- 2. slice emittance for species e each 100th time step only for particles with high energy (defined by filter).

#### **Analysis Tools**

The output is a text file with the first line as a comment describing the content. The first column is the time step. The second column is the total emittance (of all particles defined by the filter). Each following column is the emittance if the slice at ten cells around the position given in the comment line.

```
data = np.loadtxt("<path-to-emittance-file>")
timesteps = data[:, 0]total_emittance = data[:, 1]
slice_emittance = data[:, 2:]
# time evolution of total emitance
plt.plot(timesteps, total emittance)
plt.xlabel("time step")
plt.ylabel("emittance")
plt.show()
# plot slice emittance over time and longitudinal (y) position
plt.imshow(slice_emittance)
plt.xlabel("y position [arb.u.]")
plt.ylabel("time [arb.u.]")
cb = plt.colorbar()
cb.set_label("emittance")
plt.show()
```
# **References**

# **2.4.20 Slice Field Printer**

Outputs a 2D slice of the electric, magnetic and/or current field in SI units. The slice position and the field can be specified by the user.

# **.cfg file**

The plugin works on **electric, magnetic,** and **current** fields. For the electric field, the prefix  $-\text{E}\_$ slice. for all command line arguments is used. For the magnetic field, the prefix  $-\text{B}_{\text{S}}$ lice. is used. For the current field, the prefix  $-\text{J}_\text{l}$  slice. is used.

The following table will describe the setup for the electric field. The same applied to the magnetic field. Only the prefix has to be adjusted.

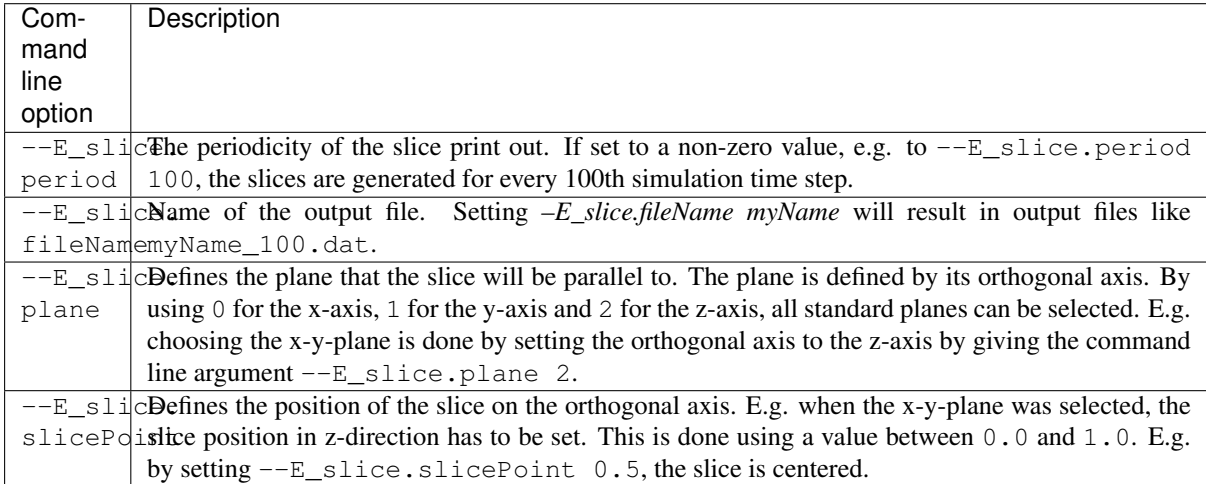

This plugin **supports using multiple slices**. By setting the command line arguments multiple times, multiple slices are printed to file. As an example, the following command line will create two slices:

```
picongpu # [...]
  --E_slice.period 100 --E_slice.fileName slice1 --E_slice.plane 2 --E_slice.
˓→slicePoint 0.5
  --E_slice.period 50 --E_slice.fileName slice2 --E_slice.plane 0 --E_slice.
˓→slicePoint 0.25
```
The first slice is a cut along the x-y axis. It is printed every 100th step. It cuts through the middle of the z-axis and the data is stored in files like *slice1\_100.dat*. The second slice is a cut along the y-z axis. It is printed every 50th step. It cuts through the first quarter of the x-axis and the data is stored in files like *slice2\_100.dat*.

# **2D fields**

In the case of 2D fields, the plugin outputs a 1D slice. Be aware that  $-\text{E}_\text{Slice}$ . plane still refers to the orthogonal axis, i.e.  $-$ -E\_slice.plane 1 outputs a line along the x-axis and  $-$ -E\_slice.plane 0 along the y-axis.

# **Memory Complexity**

# **Accelerator**

the local slice is permanently allocated in the type of the field  $(f$ loat  $3_X$ ).

# **Host**

as on accelerator.

# **Output**

The output is stored in an ASCII file for every time step selected by .period (see *How to set it up?*). The 2D slice is stored as lines and rows of the ASCII file. Spaces separate rows and newlines separate lines. Each entry is of the format  $\{1.1e-1, 2.2e-2, 3.3e.3\}$  giving each value of the vector field separately e.g.  $\{E_x, E_y, E_z\}$ .

In order to read this data format, there is a python module in  $lib/ovthon/piconqpu/plusin s/$ sliceFieldReader.py. The function readFieldSlices needs a data file (file or filename) with data from the plugin and returns the data as numpy-array of size  $(N_y, N_x, 3)$ 

# **Known Limitations**

• this plugin is only available with the CUDA backend

# **Known Issues**

See [issue #348.](https://github.com/ComputationalRadiationPhysics/picongpu/issues/348)

Should be solved with [pull request #548.](https://github.com/ComputationalRadiationPhysics/picongpu/pull/548)

# **2.4.21 Sum Currents**

This plugin computes the total current integrated/added over the entire volume simulated.

# **.cfg file**

The plugin can be activated by setting a non-zero value with the command line flag  $--$ sumcurr.period. The value set with  $--$ sumcurr.period is the periodicity, at which the total current is computed. E.g. --sumcurr.period 100 computes and prints the total current for time step *0, 100, 200, . . .* .

# **Memory Complexity**

# **Accelerator**

negligible.

# **Host**

negligible.

# **Output**

The result is printed to *standard output*. Therefore, it goes both to ./simOutput/output as well as to the output file specified by the machine used (usually the stdout file in the main directory of the simulation). The output is ASCII-text only. It has the following format:

```
[ANALYSIS] [_rank] [COUNTER] [SumCurrents] [_currentTimeStep] {_current.x _current.
˓→y _current.z} Abs:_absCurrent
```
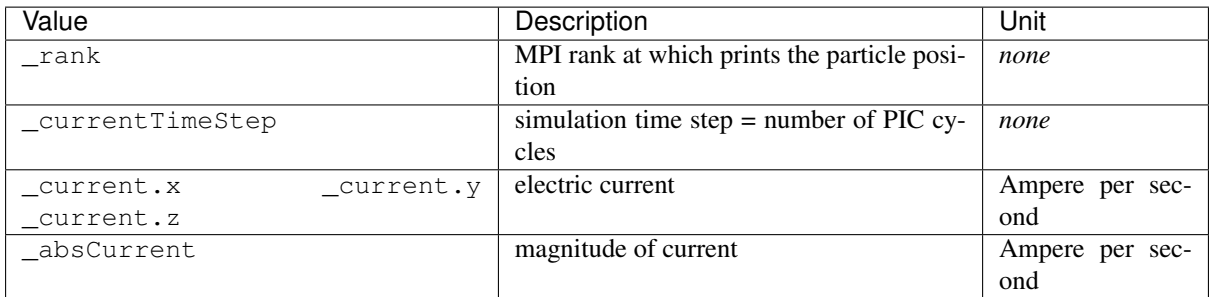

In order to extract only the total current information from the output stored in *stdout*, the following command on a bash command line could be used:

grep SumCurrents stdout > totalCurrent.dat

The plugin data is then stored in totalCurrent.dat.

# **Known Limitations**

• this plugin is only available with the CUDA backend

# **Known Issues**

Currently, both output and stdout are overwritten at restart. All data from the plugin is lost, if these file are not backuped manually.

# **2.4.22 Transition Radiation**

The spectrally resolved far field radiation created by electrons passing through a metal foil.

Our simulation computes the [transition radiation](https://en.wikipedia.org/wiki/Transition_radiation) to calculate the emitted electromagnetic spectra for different observation angles.

$$
\frac{d^2W}{d\omega d\Omega} = \frac{e^2 N_e}{(4\pi\epsilon_0)\pi^2 c} \Biggl\{ \left[ \int d^3 \vec{p} g (\mathcal{E}_{\parallel}^2 + \mathcal{E}_{\perp}^2) \right] + (N_e - 1) \left[ \left| \int d^3 \vec{p} g \mathcal{E}_{\parallel} F \right|^2 + \left| \int d^3 \vec{p} g \mathcal{E}_{\perp} F \right|^2 \right] \Biggr\}
$$
  

$$
\mathcal{E}_{\parallel} = \frac{u \cos \psi \left[ u \sin \psi \cos \phi - (1 + u^2)^{1/2} \sin \theta \right]}{\mathcal{N}(\theta, u, \psi, \phi)}
$$
  

$$
\mathcal{E}_{\perp} = \frac{u^2 \cos \psi \sin \psi \sin \phi \cos \theta}{\mathcal{N}(\theta, u, \psi, \phi)}
$$
  

$$
\mathcal{N}(\theta, u, \psi, \phi) = \left[ (1 + u^2)^{1/2} - u \sin \psi \cos \phi \sin \theta \right]^2 - u^2 \cos^2 \psi \cos^2 \theta
$$
  

$$
F = \frac{1}{g(\vec{p})} \int d^2 \vec{r}_{\perp} e^{-i\vec{k}_{\perp} \cdot \vec{r}_{\perp}} \int dy e^{-iy(\omega - \vec{k}_{\perp} \cdot \vec{v}_{\perp})/v_y} h(\vec{r}, \vec{p})
$$

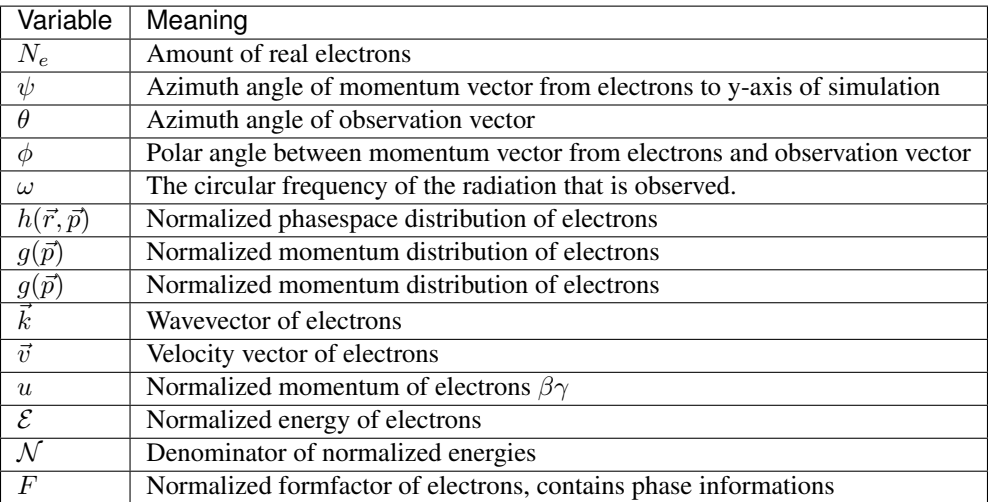

This plugin allows to predict the emitted virtual transition radiation, which would be caused by the electrons in the simulation box passing through a virtual metal foil which is set at a specific location. The transition radiation can only be calculated for electrons at the moment.

# **External Dependencies**

There are no external dependencies.

### **.param files**

In order to setup the transition radiation plugin, the *[transitionRadiation.param](#page-197-0)* has to be configured and the radiating particles need to have the attributes weighting, momentum, location, and transitionRadiationMask (which can be added in *[speciesDefinition.param](#page-139-0)*) as well as the flags massRatio and chargeRatio.

In *transitionRadiation.param*, the number of frequencies N\_omega and observation directions N\_theta and N\_phi are defined.

# **Frequency range**

The frequency range is set up by choosing a specific namespace that defines the frequency setup

```
/* choose linear frequency range */
namespace radiation_frequencies = linear_frequencies;
```
Currently you can choose from the following setups for the frequency range:

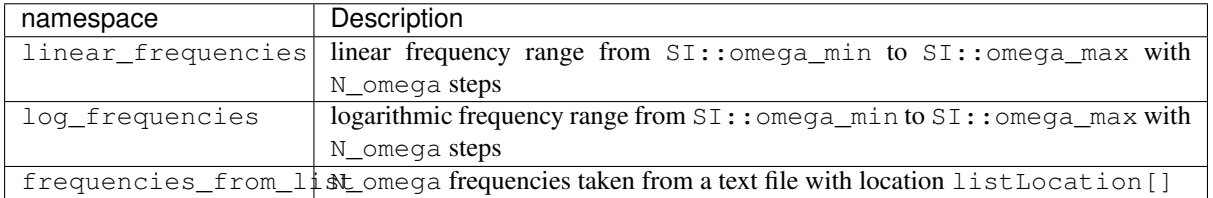

All three options require variable definitions in the according namespaces as described below:

For the linear frequency scale all definitions need to be in the picongpu::plugins::transitionRadiation::linear namespace. The number of total sample frequencies N\_omega need to be defined as constexpr unsigned

int. In the sub-namespace SI, a minimal frequency omega\_min and a maximum frequency omega\_max need to be defined as constexpr float 64.

For the logarithmic frequency scale all definitions need to be in the picongpu::plugins::transitionRadiation::log\_frequencies namespace. Equivalently to the linear case, three variables need to be defined: The number of total sample frequencies N\_omega need to be defined as constexpr unsigned int. In the sub-namespace SI, a minimal frequency omega\_min and a maximum frequency omega\_max need to be defined as constexpr float\_64.

For the file-based frequency definition, all definitions need to be in the picongpu::plugins::transitionRadiation::frequencies\_from\_list namespace. The number of total frequencies N\_omega need to be defined as constexpr unsigned int and the path to the file containing the frequency values in units of  $[s^{-1}]$  needs to be given as constexpr const char  $\star$ listLocation = "/path/to/frequency\_list";. The frequency values in the file can be separated by newlines, spaces, tabs, or any other whitespace. The numbers should be given in such a way, that c++ standard std::ifstream can interpret the number e.g., as 2.5344e+16.

Note: Currently, the variable listLocation is required to be defined in the picongpu::plugins::transitionRadiation::frequencies\_from\_list namespace, even if frequencies\_from\_list is not used. The string does not need to point to an existing file, as long as the file-based frequency definition is not used.

# **Observation directions**

The number of observation directions N\_theta and the distribution of observation directions is defined in *[tran](#page-197-0)[sitionRadiation.param](#page-197-0)*. There, the function observation\_direction defines the observation directions.

This function returns the x,y and z component of a **unit vector** pointing in the observation direction.

```
DINLINE vector_64
observation_direction( int const observation_id_extern )
{
    /* use the scalar index const int observation id extern to compute an
     * observation direction (x, y, y) */
    return vector_64( x , y , z );
}
```
Note: The transitionRadiation.param set up will be subject to further changes, since the radiationObserver.param it is based on is subject to further changes. These might be *namespaces* that describe several preconfigured layouts or a functor if *C++ 11* is included in the *nvcc*.

# **Foil Position**

If one wants to virtually propagate the electron bunch to a foil in a further distance to get a rough estimate of the effect of the divergence on the electron bunch, one can include a foil position. A foil position which is unequal to zero, adds the electrons momentum vectors onto the electron until they reach the given y-coordinate. To contain the longitudinal information of the bunch, the simulation window is actually virtually moved to the foil position and not each single electron.

```
namespace SI
    // y position of the foil to calculate transition radiation at
    // leave at 0 for no virtual particle propagation
    constexpr float_64 foilPosition = 0.0;
```
{

}

Note: This is an experimental feature, which was not verified yet.

### **Macro-particle form factor**

The *macro-particle form factor* is a method, which considers the shape of the macro particles when computing the radiation.

One can select between different macro particle shapes. Currently eight shapes are implemented. A shape can be selected by choosing one of the available namespaces:

 $/*$  choosing the 3D CIC-like macro particle shape  $*/$ **namespace radFormFactor** = **radFormFactor\_CIC\_3D**;

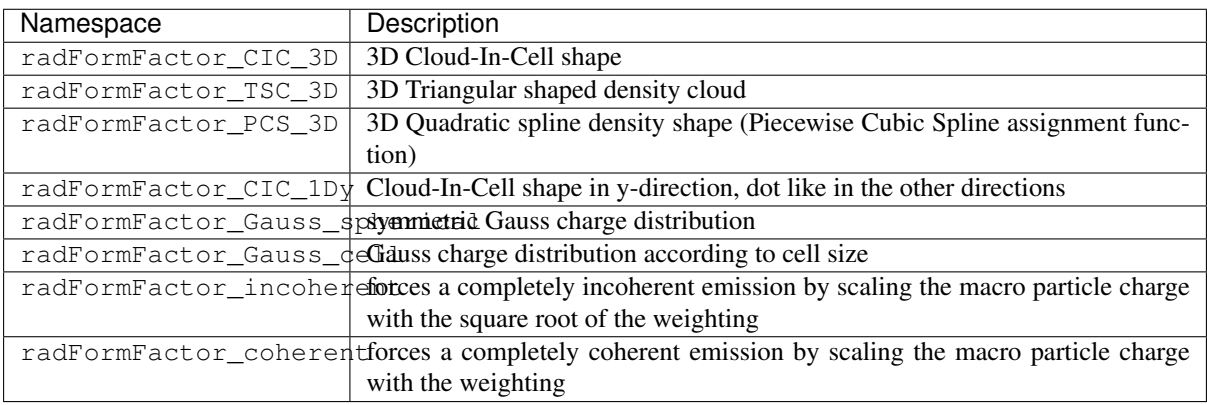

Note: One should not confuse this macro-particle form factor with the form factor  $F$ , which was previously mentioned. This form factor is equal to the macro-particle shape, while  $F$  contains the phase information of the whole electron bunch. Both are necessary for a physically correct transition radiation calculation.

### **Gamma filter**

In order to consider the radiation only of particles with a gamma higher than a specific threshold. In order to do that, the radiating particle species needs the flag transitionRadiationMask (which is initialized as false) which further needs to be manipulated, to set to true for specific (random) particles.

Using a filter functor as:

```
using GammaFilter = picongpu::particles::manipulators::generic::Free<
    GammaFilterFunctor
>;
```
(see TransitionRadiation example for details) sets the flag to true if a particle fulfills the gamma condition.

Note: More sophisticated filters might come in the near future. Therefore, this part of the code might be subject to changes.

### **.cfg file**

For a specific (charged) species  $\langle$  species  $\rangle$  e.g. e, the radiation can be computed by the following commands.

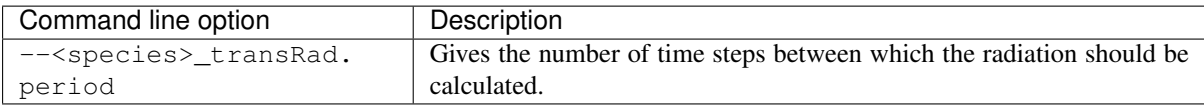

# **Memory Complexity**

# **Accelerator**

two counters ( $f$ loat  $X$ ) and two counters (complex  $X$ ) are allocated permanently

# **Host**

as on accelerator.

# **Output**

Contains *ASCII* files in simOutput/transRad that have the total spectral intensity until the timestep specified by the filename. Each row gives data for one observation direction (same order as specified in the observer.py). The values for each frequency are separated by *tabs* and have the same order as specified in transitionRadiation.param. The spectral intensity is stored in the units  $[J s]$ .

# **Analysing tools**

The transition\_radiation\_visualizer.py in lib/python/picongpu/plugins/plot\_mpl can be used to analyze the radiation data after the simulation. See transition-radiation\_visualizer.  $py$  -help for more information. It only works, if the input frequency are on a divided logarithmically!

# **Known Issues**

The output is currently only physically correct for electron passing through a metal foil.

# **References**

- *Theory of coherent transition radiation generated at a plasma-vacuum interface* Schroeder, C. B. and Esarey, E. and van Tilborg, J. and Leemans, W. P., American Physical Society(2004), [https://link.](https://link.aps.org/doi/10.1103/PhysRevE.69.016501) [aps.org/doi/10.1103/PhysRevE.69.016501](https://link.aps.org/doi/10.1103/PhysRevE.69.016501)
- *Diagnostics for plasma-based electron accelerators* Downer, M. C. and Zgadzaj, R. and Debus, A. and Schramm, U. and Kaluza, M. C., American Physical Society(2018), [https://link.aps.org/doi/10.1103/](https://link.aps.org/doi/10.1103/RevModPhys.90.035002) [RevModPhys.90.035002](https://link.aps.org/doi/10.1103/RevModPhys.90.035002)
- *Synthetic characterization of ultrashort electron bunches using transition radiation* Carstens, F.-O., Bachelor thesis on the transition radiation plugin, <https://doi.org/10.5281/zenodo.3469663>
- *Quantitatively consistent computation of coherent and incoherent radiation in particle-in-cell codes A general form factor form factors of content formal form factors of content formal form factor of content materials* Pausch, R., Description for the effect of macro-particle shapes in particle-in-cell codes, <https://doi.org/10.1016/j.nima.2018.02.020>

# **2.4.23 xrayScattering**

This plugin calculates Small Angle X-ray Scattering (SAXS) patterns from electron density. ( Using a density *FieldTmp* as an intermediate step and not directly the macro particle distribution. ) This is a species specific plugin and it has to be run separately for each scattering species. Since the plugin output is the scattered complex amplitude, contributions from different species can be coherently summed later on.

$$
\Phi(\vec{q}) = \frac{r_e}{d} \int_t dt \int_V dV \phi(\vec{r}, t) n(\vec{r}, t)
$$

$$
I = |\Phi|^2
$$

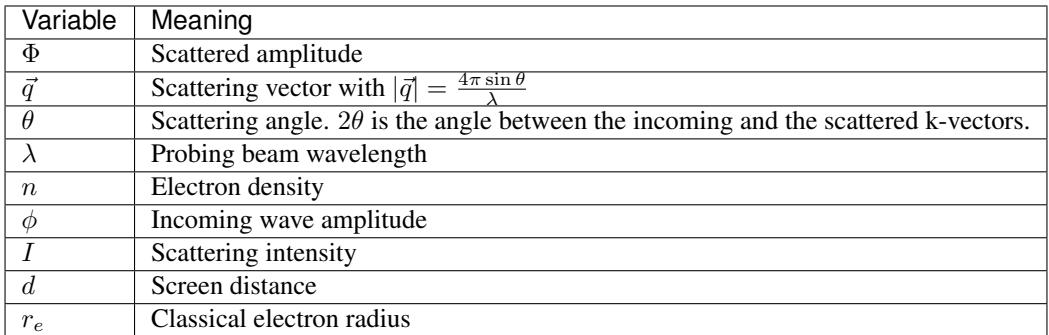

For the free electrons, the density  $n$  is just their number density, for ions it is the bound electrons density of the species. This plugin will automatically switch to bound electrons density for species having the *boundElectrons* property.

The volume integral is realized by a discrete sum over the simulation cells and the temporal integration reduces to accumulating the amplitude over simulation time steps.

Note: This calculation is based on the kinematic model of scattering. Multiple scattering CAN NOT be handled in this model.

# **External Dependencies**

The plugin is available as soon as the *[openPMD API](#page-14-0)* is compiled in.

### **.param file**

The *xrayScattering.param* file sets the x-ray beam alignment as well as its temporal and transverse envelope.

Note: At the moment the translation (to the side center + offset) is not working correctly. For that reason, the envelopes and the offset can't be set in the .param file yet. The probe is always a plane wave. Beam rotation works.

The alignment settings define a beam coordinate system with  $\hat{z} = \hat{k}$  and  $\hat{x}$ ,  $\hat{y}$  perpendicular to the x-ray propagation direction. It is always a right-hand system. It is oriented in such way that for propagation parallel to the PIC xor y-axis (*Side*: *X*, *XR*, *Y* or *YR*)  $\hat{x}_{\text{beam}} = -\hat{z}_{\text{PIC}}$  holds and if  $\vec{k}$  is parallel to the PIC z-axis (*Side*: *Z* or *ZR*),  $\hat{x}_{\text{beam}} = -\hat{y}_{\text{PIC}}$  holds. The orientation can be then fine adjusted with the *RotationParam* setting. .. TODO: Figures showing the beam coordinate system orientation in the PIC system.

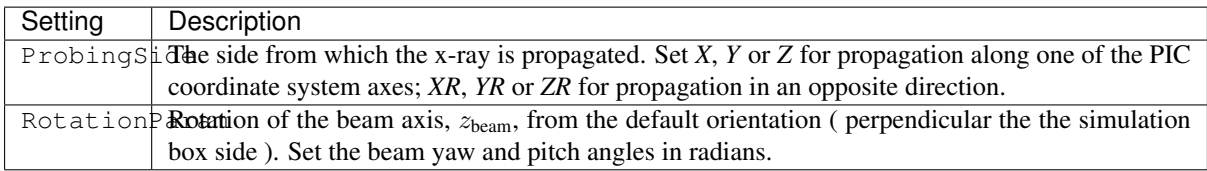

The coordinate transfer from the PIC system to the beam system is performed in the following order: rotation to one of the default orientations (ProbingSide setting), additional rotation (RotationParam ). This has to be taken into account when defining the experimental setup.

# **.cfg file**

For a specific (charged) species  $\langle$  species  $\rangle$  e.g. e, the scattering can be computed by the following commands.

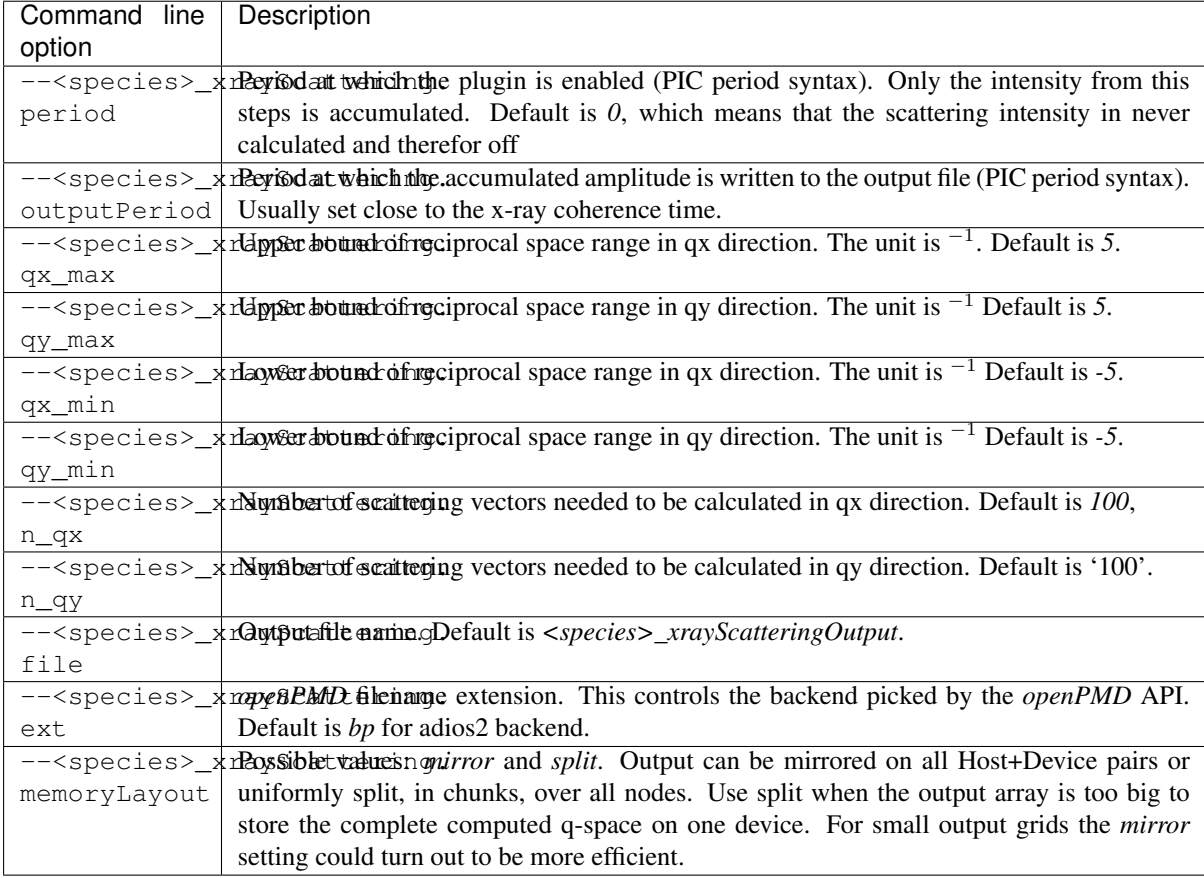

# **Output**

<species>\_xrayScatteringOutput.<backend-specific extension>

Output file in the *openPMD* standard. An example on how to access your data with the python reader:

```
from picongpu.plugins.data import XrayScatteringData
simulation_path = \cdot \ldots \cdot # dir containing simOutput, input, ..,
# Read output from the 0th step, for electrons, hdf5 backend.
data = XrayScatteringData( simulation_path, 'e', 'h5' )
amplitude = saxsData.get(iteration=0) * saxsData.get_unit()
del XrayScatteringData
```
### When you don't want to use the python reader keep in mind that:

- All iterations are saved in a single file
- The mesh containing the output is called *'amplitude'*
- This mesh has 2 components, *'x'* is the real part and *'y'* is the imaginary part.

Note: The amplitude is not zeroed on outputPeriod so one has to subtract the output from the iteration one period before and then calculate  $|\Phi|^2$  and sum it with the intensities from other coherence periods.

### **References**

• [1] Kluge, T., Rödel, C., Rödel, M., Pelka, A., McBride, E. E., Fletcher, L. B., . . . Cowan, T. E. (2017). Nanometer-scale characterization of laser-driven compression, shocks, and phase transitions, by x-ray scattering using free electron lasers. Physics of Plasmas, 24(10). <https://doi.org/10.1063/1.5008289>

# **2.4.24 Period Syntax**

Most plugins allow to define a period on how often a plugin shall be executed (notified). Its simple syntax is: <period> with a simple number.

Additionally, the following syntax allows to define intervals for periods:

<start>:<end>[:<period>]

- *<start>*: begin of the interval; default: 0
- *<end>*: end of the interval, including the upper bound; default: end of the simulation
- *<period>*: notify period within the interval; default: 1

Multiple intervals can be combined via a comma separated list.

#### **Examples**

- 42 every 42th time step
- $\cdot$  : equal to just writing 1, every time step from start (0) to the end of the simulation
- 11:11 only once at time step 11
- 10:100:2 every second time step between steps 10 and 100 (included)
- 42,30:50:10: at steps 30 40 42 50 84 126 168 ...
- 5, 10: at steps 0 5 10 15 20 25 ... (only executed once per step in overlapping intervals)

# **2.4.25 Python Postprocessing**

In order to further work with the data produced by a plugin during a simulation run, PIConGPU provides python tools that can be used for reading data and visualization. They can be found under lib/python/picongpu/ plugins.

It is our goal to provide at least three modules for each plugin to make postprocessing as convenient as possible: 1. a data reader (inside the data subdirectory) 2. a matplotlib visualizer (inside the plot\_mpl subdirectory) 3. a jupyter widget visualizer (inside the jupyter\_widgets subdirectory) for usage in jupyter-notebooks

Further information on how to use these tools can be found at each plugin page.

If you would like to help in developing those classes for a plugin of your choice, please read *[python postprocessing](#page-376-0)*.

# **References**

# <span id="page-268-0"></span>**2.5 TBG**

*Section author: Axel Huebl*

### *Module author: René Widera*

Our tool *template batch generator* (tbg) abstracts program runtime options from technical details of supercomputers. On a desktop PC, one can just execute a command interactively and instantaneously. Contrarily on a supercomputer, resources need to be shared between different users efficiently via *job scheduling*. Scheduling on today's supercomputers is usually done via *batch systems* that define various queues of resources.

An unfortunate aspect about batch systems from a user's perspective is, that their usage varies a lot. And naturally, different systems have different resources in queues that need to be described.

PIConGPU runtime options are described in *configuration files* (.cfg). We abstract the description of queues, resource acquisition and job submission via *template files* (.tpl). For example, a .cfg file defines how many *devices* shall be used for computation, but a .tpl file calculates how many *physical nodes* will be requested. Also, .tpl files takes care of how to spawn a process when scheduled, e.g. with mpiexec and which flags for networking details need to be passed. After combining the *machine independent* (portable) .cfg file from user input with the *machine dependent* .tpl file, tbg can submit the requested job to the batch system.

Last but not least, one usually wants to store the input of a simulation with its output. tbg conveniently automates this task before submission. The .tpl and the .cfg files that were used to start the simulation can be found in <tbg destination dir>/tbg/ and can be used together with the .param files from <tbg destination dir>/input/.../param/ to recreate the simulation setup.

In summary, PIConGPU runtime options in .  $cfq$  files are portable to any machine. When accessing a machine for the first time, one needs to write template .tpl files, abstractly describing how to run PIConGPU on the specific queue(s) of the batch system. We ship such template files already for a set of supercomputers, interactive execution and many common batch systems. See \$PICSRC/etc/picongpu/ and *[our list of systems with](#page-22-0) [.profile files](#page-22-0)* for details.

# **2.5.1 Usage**

```
TBG (template batch generator)
create a new folder for a batch job and copy in all important files
usage: tbg -c [cfgFile] [-s [submitsystem]] [-t [templateFile]]
         [-o "VARNAME1=10 VARNAME2=5"] [-f] [-h][projectPath] destinationPath
-c | --cfg [file] - Configuration file to set up batch file.
                            Default: [cfgFile] via export TBG_CFGFILE
-s | --submit [command] - Submit command (qsub, "qsub -h", sbatch, ...)
                             Default: [submitsystem] via export TBG_SUBMIT
-t | --tpl [file] - Template to create a batch file from.
                             tbg will use stdin, if no file is specified.
                             Default: [templateFile] via export TBG_TPLFILE
-o - Overwrite any template variable:
                             spaces within the right side of assign are not
˓→allowed
                             e.g. -o "VARNAME1=10 VARNAME2=5"
                             Overwriting is done after cfg file was executed
-f | --force - Override if 'destinationPath' exists.
-h | --help - Shows help (this output).
[projectPath] - Project directory containing source code and
                             binaries
```
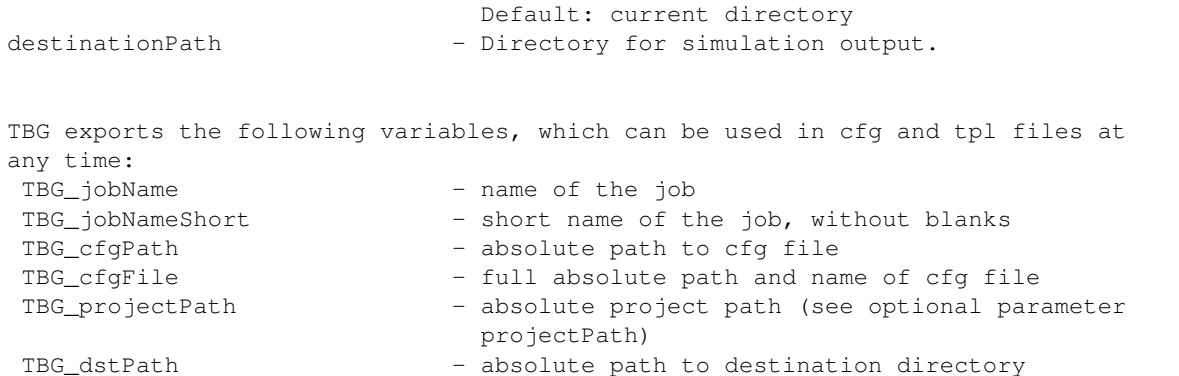

# **2.5.2 .cfg File Macros**

Feel free to copy  $\&$  paste sections of the files below into your . cfg, e.g. to configure complex plugins:

```
# Copyright 2014-2021 Felix Schmitt, Axel Huebl, Richard Pausch, Heiko Burau,
# Franz Poeschel, Sergei Bastrakov
#
# This file is part of PIConGPU.
#
# PIConGPU is free software: you can redistribute it and/or modify
# it under the terms of the GNU General Public License as published by
# the Free Software Foundation, either version 3 of the License, or
# (at your option) any later version.
#
# PIConGPU is distributed in the hope that it will be useful,
# but WITHOUT ANY WARRANTY; without even the implied warranty of
# MERCHANTABILITY or FITNESS FOR A PARTICULAR PURPOSE. See the
# GNU General Public License for more details.
#
# You should have received a copy of the GNU General Public License
# along with PIConGPU.
# If not, see <http://www.gnu.org/licenses/>.
################################################################################
## This file describes sections and variables for PIConGPU's
## TBG batch file generator.
## These variables basically wrap PIConGPU command line flags.
## To see all flags available for your PIConGPU binary, run
## picongpu --help. The avalable flags depend on your configuration flags.
## Note that this is not meant to be a complete and functioning .cfg file.
##
## Flags that target a specific species e.g. electrons (--e_png) or ions
# (-i png) must only be used if the respective species is activated (configure,
\rightarrowflags).
##
## If not stated otherwise, variables/flags must not be used more than once!
################################################################################
################################################################################
## Section: Required Variables
## Variables in this secton are necessary for PIConGPU to work properly and should
\rightarrownot
## be removed. However, you are free to adjust them to your needs, e.g. setting
## the number of GPUs in each dimension.
################################################################################
```

```
(continued from previous page)
```

```
# Batch system walltime
TBG_wallTime="1:00:00"
# Number of devices in each dimension (x,y,z) to use for the simulation
TBG_devices_x=1
TBG_devices_y=2
TBG_devices_z=1
# Size of the simulation grid in cells as "X Y Z"
# note: the number of cells needs to be an exact multiple of a supercell
        and has to be at least 3 supercells per device,
        the size of a supercell (in cells) is defined in `memory.param`
TBG_gridSize="128 256 128"
# Number of simulation steps/iterations as "N"
TBG_steps="100"
# disable grid size auto adjustment
TBG_disableGridAutoAdjustment="--autoAdjustGrid off"
################################################################################
## Section: Optional Variables
## You are free to add and remove variables here as you like.
## The only exception is TBG_plugins which is used to forward your variables
## to the TBG program. This variable can be modified but should not be removed!
##
## Please add all variables you define in this section to TBG_plugins.
################################################################################
# Variables which are created by TBG (should be self-descriptive)
TBG_jobName
TBG_jobNameShort
TBG_cfgPath
TBG_cfgFile
TBG_projectPath
TBG_dstPath
# version information on startup
TBG_version="--versionOnce"
# Regex to describe the static distribution of the cells for each device
# default: equal distribution over all devices
# example for -d 2 4 1 -g 128 192 12
TBG_gridDist="--gridDist '64{2}' '64,32{2},64'"
# Specifies whether the grid is periodic (1) or not (0) in each dimension (X,Y,Z).
# Default: no periodic dimensions
TBG_periodic="--periodic 1 0 1"
# Specifies boundaries for given species with a particle pusher, 'e' in the.
˓→example.
# The axis order matches --periodic.
# Default: what is set by --periodic, all offsets 0.
# Supported particle boundary kinds: periodic, absorbing, reflecting, thermal.
# Periodic boundaries require 0 offset, thermal require a positive offset, other
˓→boundary kinds can have non-negative offsets.
```

```
(continued from previous page)
```

```
# Boundary temperature is set in keV, only affects thermal boundaries.
TBG_particleBoundaries="--e_boundary periodic absorbing thermal --e_boundaryOffset
˓→0 10 5 --e_boundaryTemperature 0 0 20.0"
# Set absorber type of absorbing boundaries.
# Supported values: exponential, pml (default).
# When changing absorber type, one should normally adjust NUM_CELLS in.
˓→fieldAbsorber.param
TBG_absorber="--fieldAbsorber pml"
# Enables moving window (sliding) in your simulation
TBG_movingWindow="-m"
# Defines when to start sliding the window.
# The window starts sliding at the time required to pass the distance of
# windowMovePoint * (global window size in y) when moving with the speed of light
# Note: beware, there is one "hidden" row of gpus at the y-front, so e.g. when the
˓→window is enabled
# and this variable is set to 0.75, only 75% of simulation area is used for real
\leftrightarrowsimulation
TBG_windowMovePoint="--windowMovePoint 0.9"
# stop the moving window after given simulation step
TBG_stopWindow="--stopWindow 1337"
# Set current smoothing.
# Supported values: none (default), binomial
TBG_currentInterpolation="--currentInterpolation binomial"
# Duplicate E and B field storage inside field background to improve performance
˓→at cost of additional memory
TBG_fieldBackground="--fieldBackground.duplicateFields"
# Allow two MPI ranks to use one compute device.
TBG_ranksPerDevice="--numRanksPerDevice 2"
################################################################################
## Placeholder for multi data plugins:
##
## placeholders must be substituted with the real data name
##
## <species> = species name e.g. e (electrons), i (ions)
## <field> = field names e.g. FieldE, FieldB, FieldJ
################################################################################
# The following flags are available for the radiation plugin.
# For a full description, see the plugins section in the online wiki.
#--<species>_radiation.period Radiation is calculated every .period steps.
˓→Currently 0 or 1
#--<species>_radiation.dump Period, after which the calculated radiation data
˓→should be dumped to the file system
#--<species>_radiation.lastRadiation If flag is set, the spectra summed
˓→between the last and the current dump-time-step are stored
#--<species>_radiation.folderLastRad Folder in which the summed spectra are
˓→stored
```

```
#--<species>_radiation.totalRadiation If flag is set, store spectra summed
˓→from simulation start till current time step
#--<species>_radiation.folderTotalRad Folder in which total radiation spectra
˓→are stored
#--<species>_radiation.start Time step to start calculating the radition
#--<species>_radiation.end Time step to stop calculating the radiation
#--<species>_radiation.radPerGPU If flag is set, each GPU stores its own
˓→spectra without summing the entire simulation area
#--<species>_radiation.folderRadPerGPU Folder where the GPU specific spectras
˓→are stored
#--<species>_radiation.numJobs Number of independent jobs used for the
˓→radiation calculation.
TBG_radiation="--<species>_radiation.period 1 --<species>_radiation.dump 2 --
˓→<species>_radiation.totalRadiation \
              --<species>_radiation.lastRadiation --<species>_radiation.start
˓→2800 --<species>_radiation.end 3000"
# The following flags are available for the transition radiation plugin.
# For a full description, see the plugins section in the online documentation.
#--<species>_transRad.period Gives the number of time steps between which the
˓→radiation should be calculated.
TBG_transRad="--<species>_transRad.period 1000"
# The following flags are available for the xrayScattering plugin.
# For a full description, see the plugins section in the online documentation.
#--<species>_xrayScattering.period Period at which the plugin is enabled.
#--<species>_xrayScattering.outputPeriod Period at which the accumulated
˓→amplitude is written to the output file.
#--<species>_xrayScattering.qx_max Upper bound of reciprocal space range in qx
˓→direction.
#--<species>_xrayScattering.qy_max Upper bound of reciprocal space range in qy
˓→direction.
#--<species>_xrayScattering.qx_max Lower bound of reciprocal space range in qx
˓→direction.
#--<species>_xrayScattering.qy_max Lower bound of reciprocal space range in qy
˓→direction.
#--<species>_xrayScattering.n_qx Number of scattering vectors needed to be
˓→calculated in qx direction.
#--<species>_xrayScattering.n_qy Number of scattering vectors needed to be
˓→calculated in qy direction.
#--<species>_xrayScattering.file Output file name. Default is `<species>_
˓→xrayScatteringOutput`.
#--<species>_xrayScattering.ext `openPMD` filename extension. This controls the
˓→backend picked by the `openPMD` API. Default is `bp` for adios2 backend.
#--<species>_xrayScattering.memoryLayout Possible values: `mirror` and `split`.
→Output can be mirrored on all Host+Device pairs or uniformly split, in chunks,
˓→over all nodes.
TBG_<species>_xrayScattering="--<species>_xrayScattering.period 1 --e_
˓→xrayScattering.outputPeriod 10 \
                    --e_xrayScattering.n_qx 512 --e_xrayScattering.n_qy 512 \
                   --e_xrayScattering.qx_min 0 --e_xrayScattering.qx_max 1 \
                   -e_{x}xayScattering.qy_min -1 --e_xrayScattering.qy_max 1 \
                   --e_xrayScattering.memoryLayout split"
# Create 2D images in PNG format every .period steps.
# The slice plane is defined using .axis [yx,yz] and .slicePoint (offset from
˓→origin
# as a float within [0.0,1.0].
# The output folder can be set with .folder.
# Can be used more than once to print different images, e.g. for YZ and YX planes.
TBG_<species>_pngYZ="--<species>_png.period 10 --<species>_png.axis yz --<species>_
  png.slicePoint 0.5 --<species>_png.folder pngElectronsYZ" (continues on next page)
```

```
(continued from previous page)
TBG_<species>_pngYX="--<species>_png.period 10 --<species>_png.axis yx --<species>_
˓→png.slicePoint 0.5 --<species>_png.folder pngElectronsYX"
# Enable macro particle merging
TBG_<species>_merger="--<species>_merger.period 100 --<species>_merger.
˓→minParticlesToMerge 8 --<species>_merger.posSpreadThreshold 0.2 --<species>_
˓→merger.absMomSpreadThreshold 0.01"
# Enable probabilistic version of particle merging
TBG_<species>_randomizedMerger="--<species>_randomizedMerger.period 100 --<species>
˓→_randomizedMerger.maxParticlesToMerge 8 \
                                --<species>_randomizedMerger.ratioDeletedParticles
˓→0.9 --<species>_randomizedMerger.posSpreadThreshold 0.01 \
                                --<species>_randomizedMerger.momSpreadThreshold 0.
\rightarrow0005"
# Notification period of position plugin (single-particle debugging)
TBG_<species>_pos_dbg="--<species>_position.period 1"
# Create a particle-energy histogram [in keV] per species for every .period steps
TBG_<species>_histogram="--<species>_energyHistogram.period 500 --<species>_
˓→energyHistogram.binCount 1024 \
                         --<species>_energyHistogram.minEnergy 0 --<species>_
˓→energyHistogram.maxEnergy 500000 \
                         --<species>_energyHistogram.filter all"
# Calculate a 2D phase space
# - momentum range in m_<species> c
TBG_<species>_PSxpx="--<species>_phaseSpace.period 10 --<species>_phaseSpace.
˓→filter all --<species>_phaseSpace.space x --<species>_phaseSpace.momentum px --
˓→<species>_phaseSpace.min -1.0 --<species>_phaseSpace.max 1.0"
TBG_<species>_PSxpz="--<species>_phaseSpace.period 10 --<species>_phaseSpace.
˓→filter all --<species>_phaseSpace.space x --<species>_phaseSpace.momentum pz --
˓→<species>_phaseSpace.min -1.0 --<species>_phaseSpace.max 1.0"
TBG_<species>_PSypx="--<species>_phaseSpace.period 10 --<species>_phaseSpace.
˓→filter all --<species>_phaseSpace.space y --<species>_phaseSpace.momentum px --
˓→<species>_phaseSpace.min -1.0 --<species>_phaseSpace.max 1.0"
TBG_<species>_PSypy="--<species>_phaseSpace.period 10 --<species>_phaseSpace.
˓→filter all --<species>_phaseSpace.space y --<species>_phaseSpace.momentum py --
˓→<species>_phaseSpace.min -1.0 --<species>_phaseSpace.max 1.0"
TBG_<species>_PSypz="--<species>_phaseSpace.period 10 --<species>_phaseSpace.
˓→filter all --<species>_phaseSpace.space y --<species>_phaseSpace.momentum pz --
˓→<species>_phaseSpace.min -1.0 --<species>_phaseSpace.max 1.0"
# Write out slices of field data for every .period step
TBG_EField_slice="--E_slice.period 100 --E_slice.fileName sliceE --E_slice.plane 2
˓→--E_slice.slicePoint 0.5"
TBG_BField_slice="--B_slice.period 100 --B_slice.fileName sliceB --B_slice.plane 2.
˓→--B_slice.slicePoint 0.5"
TBG_JField_slice="--J_slice.period 100 --J_slice.fileName sliceJ --J_slice.plane 2.
˓→--J_slice.slicePoint 0.5"
# Sum up total energy every .period steps for
# - species (--<species>_energy)
# - fields (--fields_energy)
TBG_sumEnergy="--fields_energy.period 10 --<species>_energy.period 10 --<species>_
˓→energy.filter all"
```

```
# Count the number of macro particles per species for every .period steps
TBG_macroCount="--<species>_macroParticlesCount.period 100"
# Count makro particles of a species per super cell
TBG_countPerSuper="--<species>_macroParticlesPerSuperCell.period 100 --<species>_
˓→macroParticlesPerSuperCell.period 100"
# Dump simulation data (fields and particles) via the openPMD API.
# Data is dumped every .period steps to the fileset .file.
TBG_openPMD="--openPMD.period 100 \
             --openPMD.file simOutput \
             --openPMD.ext bp \
             --openPMD.json '{ \"adios2\": { \"engine\": { \"type\": \"file\", \
˓→"parameters\": { \"BufferGrowthFactor\": \"1.2\", \"InitialBufferSize\": \"2GB\"
\begin{array}{c} \leftrightarrow \} \quad \} \quad \} \quad \} \quad \} \quad \} \end{array}# Further control over the backends used in the openPMD plugins is available
# through the mechanisms exposed by the openPMD API:
# * environment variables
# * JSON-formatted configuration string
# Further information on both is retrieved from the official documentation
# https://openpmd-api.readthedocs.io
# Create a checkpoint that is restartable every --checkpoint.period steps
# http://git.io/PToFYg
TBG_checkpoint="--checkpoint.period 1000"
# Select the backend for the checkpoint, available are openPMD
    --checkpoint.backend openPMD
# Available backend options are exactly as in --openPMD.* and can be set
# via:
  --checkpoint.<IO-backend>.* <value>
# e.g.:# --checkpoint.openPMD.dataPreparationStrategy doubleBuffer
# Restart the simulation from checkpoint created using TBG_checkpoint
TBG restart="--checkpoint.restart"
# Try to restart if a checkpoint is available else start the simulation from
˓→scratch.
TBG tryrestart="--checkpoint.tryRestart"
# Select the backend for the restart (must fit the created checkpoint)
  --checkpoint.restart.backend openPMD
# By default, the last checkpoint is restarted if not specified via
  --checkpoint.restart.step 1000
# To restart in a new run directory point to the old run where to start from
  --checkpoint.restart.directory /path/to/simOutput/checkpoints
# Presentation mode: loop a simulation via restarts
  does either start from 0 again or from the checkpoint specified with
# --checkpoint.restart.step as soon as the simulation reached the last time step;
   in the example below, the simulation is run 5000 times before it shuts down
# Note: does currently not work with `Radiation` plugin
TBG_restartLoop="--checkpoint.restart.loop 5000"
# Live in situ visualization using ISAAC
# Initial period in which a image shall be rendered
# --isaac.period PERIOD
# Name of the simulation run as seen for the connected clients
# --i \, s \, a \, a \, c \, . name NAME
# URL of the server
      --isaac.url URL
```

```
Number from 1 to 100 decribing the quality of the transceived jpeg image.
# Smaller values are faster sent, but of lower quality
# --isaac.quality QUALITY
# Resolution of the rendered image. Default is 1024x768
# --isaac.width WIDTH
# --isaac.height HEIGHT
# Pausing directly after the start of the simulation
# --isaac.directPause
# By default the ISAAC Plugin tries to reconnect if the sever is not available
# at start or the servers crashes. This can be deactivated with this option
# --isaac.reconnect false
# Enable and write benchmark results into the given file.
      --isaac.timingsFilename benchResults.txt
TBG_isaac="--isaac.period 1 --isaac.name !TBG_jobName --isaac.url <server_url>"
TBG_isaac_quality="--isaac.quality 90"
TBG_isaac_resolution="--isaac.width 1024 --isaac.height 768"
TBG_isaac_pause="--isaac.directPause"
TBG_isaac_reconnect="--isaac.reconnect false"
# Print the maximum charge deviation between particles and div E to textfile
˓→'chargeConservation.dat':
TBG_chargeConservation="--chargeConservation.period 100"
# Particle calorimeter: (virtually) propagates and collects particles to infinite
˓→distance
TBG_<species>_calorimeter="--<species>_calorimeter.period 100 --<species>_
˓→calorimeter.openingYaw 90 --<species>_calorimeter.openingPitch 30
                       --<species>_calorimeter.numBinsEnergy 32 --<species>_
˓→calorimeter.minEnergy 10 --<species>_calorimeter.maxEnergy 1000
                       --<species>_calorimeter.logScale 1 --<species>_calorimeter.
˓→file filePrefix --<species>_calorimeter.filter all"
# Resource log: log resource information to streams or files
# set the resources to log by --resourceLog.properties [rank, position,
˓→currentStep, particleCount, cellCount]
# set the output stream by --resourceLog.stream [stdout, stderr, file]
# set the prefix of filestream --resourceLog.prefix [prefix]
# set the output format by (pp == pretty print) --resourceLog.format jsonpp [json,
˓→jsonpp,xml,xmlpp]
# The example below logs all resources for each time step to stdout in the pretty,
˓→print json format
TBG_resourceLog="--resourceLog.period 1 --resourceLog.stream stdout
                --resourceLog.properties rank position currentStep particleCount.
˓→cellCount
                --resourceLog.format jsonpp"
################################################################################
## Section: Program Parameters
## This section contains TBG internal variables, often composed from required
## variables. These should not be modified except when you know what you are doing!
################################################################################
# Number of compute devices in each dimension as "X Y Z"
TBG_deviceDist="!TBG_devices_x !TBG_devices_y !TBG_devices_z"
# Combines all declared variables. These are passed to PIConGPU as command line
ightharpoonupflags.
# The program output (stdout) is stored in a file called output.stdout.
TBG_programParams="-d !TBG_deviceDist \
                  -g !TBG_gridSize \
```

```
-s !TBG_steps \
                   !TBG_plugins"
# Total number of devices
TBG_tasks="$(( TBG_devices_x * TBG_devices_y * TBG_devices_z ))"
```
# **2.5.3 Batch System Examples**

*Section author: Axel Huebl, Richard Pausch*

#### **Slurm**

Slurm is a modern batch system, e.g. installed on the Taurus cluster at TU Dresden, Hemera at HZDR, Cori at NERSC, among others.

### **Job Submission**

PIConGPU job submission on the *Taurus* cluster at *TU Dresden*:

```
• tbg -s sbatch -c etc/picongpu/0008gpus.cfg -t etc/picongpu/taurus-tud/
 k80.tpl $SCRATCH/runs/test-001
```
# **Job Control**

- interactive job:
	- salloc --time=1:00:00 --nodes=1 --ntasks-per-node=2 --cpus-per-task=8 --partition gpu-interactive
	- e.g. srun "hostname"
	- GPU allocation on taurus requires an additional flag, e.g. for two GPUs --gres=gpu:2
- details for my jobs:
	- scontrol -d show job 12345 all details for job with <job id> 12345
	- $-$  squeue  $-u$  \$ (whoami)  $-1$  all jobs under my user name
- details for queues:
	- squeue -p queueName -l list full queue
	- squeue -p queueName --start (show start times for pending jobs)
	- $-$  squeue  $-p$  queueName  $-1$   $-t$  R (only show running jobs in queue)
	- sinfo -p queueName (show online/offline nodes in queue)
	- sview (alternative on taurus: module load llview and llview)
	- scontrol show partition queueName
- communicate with job:
	- scancel <job id> abort job
	- scancel -s <signal number> <job id> send signal or signal name to job
	- $-$  scontrol update timelimit=4:00:00 jobid=12345 change the walltime of a job
	- scontrol update jobid=12345 dependency=afterany:54321 only start job 12345 after job with id 54321 has finished
- $-$  scontrol hold  $\langle \cdot |$  id> prevent the job from starting
- $-$  scontrol release  $\langle \cdot |$  ob id> release the job to be eligible for run (after it was set on hold)

# **LSF**

LSF (for *Load Sharing Facility*) is an IBM batch system (bsub/BSUB). It is used, e.g. on Summit at ORNL.

### **Job Submission**

### PIConGPU job submission on the *Summit* cluster at *Oak Ridge National Lab*:

• tbg -s bsub -c etc/picongpu/0008gpus.cfg -t etc/picongpu/summit-ornl/ gpu.tpl \$PROJWORK/\$proj/test-001

# **Job Control**

- interactive job:
	- bsub -P \$proj -W 2:00 -nnodes 1 -Is /bin/bash
- [details for my jobs:](https://www.olcf.ornl.gov/for-users/system-user-guides/summit/summit-user-guide/#monitoring-jobs)
	- bjobs 12345 all details for job with <job id> 12345
	- $-$  bjobs  $[-1]$  all jobs under my user name
	- jobstat -u \$(whoami) job eligibility
	- bjdepinfo 12345 job dependencies on other jobs
- details for queues:
	- bqueues list queues
- communicate with job:
	- bkill <job id> abort job
	- bpeek [-f] <job id> peek into stdout/stderr of a job
	- bkill -s <signal number> <job id> send signal or signal name to job
	- bchkpnt and brestart checkpoint and restart job (untested/unimplemented)
	- bmod  $-W$  1:30 12345 change the walltime of a job (currently not allowed)
	- bstop <job id> prevent the job from starting
	- bresume  $\leq$ job id> release the job to be eligible for run (after it was set on hold)

## **References**

- <https://www.olcf.ornl.gov/for-users/system-user-guides/summit/summit-user-guide/#running-jobs>
- [https://www.ibm.com/support/knowledgecenter/en/SSETD4/product\\_welcome\\_platform\\_lsf.html](https://www.ibm.com/support/knowledgecenter/en/SSETD4/product_welcome_platform_lsf.html)

# **2.6 Python**

This section contains python utilities for more comfortable working with PIConGPU.

# <span id="page-278-0"></span>**2.6.1 Memory Calculator**

To aid you in the planning and setup of your simulation PIConGPU provides python tools for educated guesses on simulation parameters. They can be found under lib/python/picongpu/utils.

*[Calculate the memory requirement per device](#page-285-0)*.

```
from picongpu.utils import MemoryCalculator
```
**class** picongpu.utils.memory\_calculator.**MemoryCalculator**(*n\_x*, *n\_y*, *n\_z*, *precision\_bits=32*)

Memory requirement calculation tool for PIConGPU

Contains calculation for fields, particles, random number generator and the calorimeter plugin. In-situ methods other than the calorimeter so far use up negligible amounts of memory on the device.

```
__init__(n_x, n_y, n_z, precision_bits=32)
     Class constructor
```
#### **Parameters**

- **n**  $x$  (int) number of cells in x direction (per device)
- **n**  $y$  (int) number of cells in y direction (per device)
- **n\_z** (int) number of cells in z direction (per device)
- **precision\_bits** (int) floating point precision for PIConGPU run
- **mem\_req\_by\_calorimeter**(*n\_energy*, *n\_yaw*, *n\_pitch*, *value\_size=None*)

Memory required by the particle calorimeter plugin. Each of the  $(n_{\text{energy}} x n_{\text{yaw}} x n_{\text{pitch}})$ bins requires a value (32/64 bits). The whole calorimeter is represented twice on each device, once for particles in the simulation and once for the particles that leave the box.

#### Parameters

- **n\_energy** (int) number of bins on the energy axis
- **n\_yaw**  $(int)$  number of bins for the yaw angle
- **n\_pitch** (int) number of bins for the pitch angle
- **value\_size** (int) value size in particle calorimeter {unit: byte} (default: 4)

Returns req\_mem – required memory {unit: bytes} per device

#### Return type int

**mem\_req\_by\_fields**(*n\_x=None*, *n\_y=None*, *n\_z=None*, *field\_tmp\_slots=1*, *particle\_shape\_order=2*, *sim\_dim=3*, *pml\_n\_x=0*, *pml\_n\_y=0*, *pml\_n\_z=0*) Memory reserved for fields on each device

#### Parameters

- **n\_x** (int) number of cells in x direction (per device)
- **n**  $\mathbf{v}$  (int) number of cells in y direction (per device)
- **n**  $z$  (int) number of cells in z direction (per device)
- **field tmp** slots  $(int)$  number of slots for temporary fields (see PICon-GPU memory.param : fieldTmpNumSlots)
- **particle\_shape\_order** (int) numerical order of the assignment function of the chosen particle shape CIC : order 1 TSC : order 2 PQS : order 3 PCS : order 4 (see PIConGPU species.param)
- **sim dim** (int) simulation dimension (available for PIConGPU: 2 and 3)
- **pml**  $n \times (int)$  number of PML cells in x direction, combined for both sides
- **pml\_n\_y** (int) number of PML cells in y direction, combined for both sides

• **pml**  $n \times (int)$  – number of PML cells in z direction, combined for both sides

Returns req mem – required memory {unit: bytes} per device

#### Return type int

**mem\_req\_by\_particles**(*target\_n\_x=None*, *target\_n\_y=None*, *target\_n\_z=None*, *num\_additional\_attributes=0*, *particles\_per\_cell=2*, *sim\_dim=3*)

Memory reserved for all particles of a species on a device. We currently neglect the constant species memory.

#### Parameters

- **target\_n\_x** (int) number of cells in x direction containing the target
- **target\_n\_y** (int) number of cells in y direction containing the target
- **target**  $n \, z \, (int)$  number of cells in z direction containing the target
- **num\_additional\_attributes** (int) number of additional attributes like e.g. boundElectrons
- **particles\_per\_cell** (int) number of particles of the species per cell
- **sim dim** (int) simulation dimension (available for PIConGPU: 2 and 3)

Returns req mem – required memory {unit: bytes} per device and species

#### Return type int

```
mem_req_by_rng(n_x=None, n_y=None, n_z=None, generator_method='XorMin')
     Memory reserved for the random number generator state on each device.
```
Check random.param for a choice of random number generators. If you find that your required RNG state is large (> 300 MB) please see memory.param for a possible adjustment of the reservedGpuMemorySize.

#### Parameters

- **n\_x** (int) number of cells in x direction (per device)
- **n\_y** (int) number of cells in y direction (per device)
- **n\_z** (int) number of cells in z direction (per device)
- **generator\_method** (str) random number generator method influences the state size per cell possible options: "XorMin", "MRG32k3aMin", "AlpakaRand" - (GPU default: "XorMin") - (CPU default: "AlpakaRand")

Returns req\_mem – required memory {unit: bytes} per device

Return type int

# **2.7 Example Setups**

# **2.7.1 Bremsstrahlung: Emission of Bremsstrahlung from Laser-Foil Interaction**

#### *Section author: Heiko Burau <h.burau (at) hzdr.de>*

### *Module author: Heiko Burau <h.burau (at) hzdr.de>*

This is a simulation of a flat solid density target hit head-on by a high-intensity laser pulse. At the front surface free electrons are accelerated up to ultra relativistic energies and start travelling through the bulk then. Meanwhile, due to ion interaction, the hot electrons lose a small fraction of their kinetic energy in favor of emission of Bremsstrahlung-photons. Passing over the back surface hot electrons are eventually reflected and re-enter the foil in opposite direction. Because of the ultra-relativistic energy Bremsstrahlung (BS) is continuously emitted mainly along the direction of motion of the electron. The BS-module models the electron-ion scattering as three

single processes, including electron deflection, electron deceleration and photon creation with respect to the emission angle. Details of the implementation and the numerical model can be found in [\[BurauDipl\]](#page-390-0). Details of the theoretical description can be found in [\[Jackson\]](#page-390-1) and [\[Salvat\]](#page-390-2).

This 2D test simulates a laser pulse of a\_0=40, lambda=0.8µm, w0=1.5µm in head-on collision with a fully preionized gold foil of 2µm thickness.

# **Checks**

- check appearence of photons moving along (forward) and against (backward) the incident laser pulse direction.
- check photon energy spectrum in both directions for the forward moving photons having a higher energy.

# **References**

# **2.7.2 Bunch: Thomson scattering from laser electron-bunch interaction**

### *Section author: Richard Pausch <r.pausch (at) hzdr.de>*

#### *Module author: Richard Pausch <r.pausch (at) hzdr.de>, Rene Widera <r.widera (at) hzdr.de>*

This is a simulation of an electron bunch that collides head-on with a laser pulse. Depending on the number of electrons in the bunch, their momentum and their distribution and depending on the laser wavelength and intensity, the emitted radiation differs. A general description of this simulation can be found in [\[PauschDipl\]](#page-390-3). A detailed analysis of this bunch simulation can be found in [\[Pausch13\]](#page-390-4). A theoretical study of the emitted radiation in head-on laser electron collisions can be found in [\[Esarey93\]](#page-390-5).

This test simulates an electron bunch with a relativistic gamma factor of gamma=5.0 and with a laser with a\_0=1.0. The resulting radiation should scale with the number of real electrons (incoherent radiation).

# **References**

# **2.7.3 Empty: Default PIC Algorithm**

#### *Section author: Axel Huebl <a.huebl (at) hzdr.de>*

This is an "empty" example, initializing a default particle-in-cell cycle with default algorithms [\[BirdsallLangdon\]](#page-391-0) [\[HockneyEastwood\]](#page-392-0) but without a specific test case. When run, it iterates a particle-in-cell algorithm on a vacuum without particles or electro-magnetic fields initialized, which are the default .param files in include/ picongpu/param/.

This is a case to demonstrate and test these defaults are still (syntactically) working. In order to set up your own simulation, there is no need to overwrite all . param files but only the ones that are different from the defaults. As an example, just overwrite the default laser (none) and initialize a species with a density distribution.

# **References**

# <span id="page-280-0"></span>**2.7.4 FoilLCT: Ion Acceleration from a Liquid-Crystal Target**

*Section author: Axel Huebl*

*Module author: Axel Huebl, T. Kluge*

The following example models a laser-ion accelerator in the [\[TNSA\]](#page-391-1) regime. An optically over-dense target  $(n_{\text{max}} = 192n_c)$  consisting of a liquid-crystal material *8CB* (4-octyl-4'-cyanobiphenyl)  $C_{21}H_{25}N$  is used [\[LCT\]](#page-391-2).

Irradiated with a high-power laser pulse with  $a_0 = 5$  the target is assumed to be partly pre-ionized due to realistic laser contrast and pre-pulses to  $C^{2+}$ ,  $H^+$  and  $N^{2+}$  while being slightly expanded on its surfaces (modeled as

exponential density slope). The overall target is assumed to be initially quasi-neutral and the *8CB* ion components are are not demixed in the surface regions. Surface contamination with, e.g. water vapor is neglected.

The laser is assumed to be in focus and approximated as a plane wave with temporally Gaussian intensity envelope of  $\tau_I^{\text{FWHM}} = 25 \text{ fs}.$ 

This example is used to demonstrate:

- an ion acceleration setup with
- *[composite, multi ion-species target material](#page-288-0)*
- *[quasi-neutral initial conditions](#page-288-1)*
- ionization models for *[field ionization](#page-307-0)* and *[collisional ionization](#page-312-0)*

with PIConGPU.

### **References**

# **2.7.5 KelvinHelmholtz: Kelvin-Helmholtz Instability**

*Section author: Axel Huebl <a.huebl (at) hzdr.de>*

*Module author: Axel Huebl <a.huebl (at) hzdr.de>, E. Paulo Alves, Thomas Grismayer*

This example simulates a shear-flow instability known as the Kelvin-Helmholtz Instability in a near-relativistic setup as studied in [\[Alves12\]](#page-391-3), [\[Grismayer13\]](#page-391-4), [\[Bussmann13\]](#page-391-5). The default setup uses a pre-ionized quasi-neutral hydrogen plasma. Modifiying the ion species' mass to resample positrons instead is a test we perform regularly to control numerical heating and charge conservation.

# **References**

# **2.7.6 LaserWakefield: Laser Electron Acceleration**

#### *Section author: Axel Huebl <a.huebl (at) hzdr.de>*

#### *Module author: Axel Huebl <a.huebl (at) hzdr.de>, René Widera, Heiko Burau, Richard Pausch, Marco Garten*

Setup for a laser-driven electron accelerator [\[TajimaDawson\]](#page-391-6) in the blowout regime of an underdense plasma [\[Modena\]](#page-391-7) [\[PukhovMeyerterVehn\]](#page-391-8). A short (fs) laser beam with ultra-high intensity (a  $0 \gg 1$ ), modeled as a finite Gaussian beam is focussed in a hydrogen gas target. The target is assumed to be pre-ionized with negligible temperature. The relevant area of interaction is followed by a co-moving window, in whose time span the movement of ions is considered irrelevant which allows us to exclude those from our setup.

This is a demonstration setup to get a visible result quickly and test available methods and I/O. The plasma gradients are unphysically high, the resolution of the laser wavelength is seriously bad, the laser parameters (e.g. pulse length, focusing) are challening to achieve technically and interaction region is too close to the boundaries of the simulation box. Nevertheless, this setup will run on a single GPU in full 3D in a few minutes, so just enjoy running it and interact with our plugins!

#### **References**

# **2.7.7 TransitionRadiation : Transtion Radiation**

#### *Section author: Finn-Ole Carstens <f.carstens (at) hzdr.de>*

This example simulates the coherent and incoherent transition radiation created by an electron bunch in-situ. The implemented transition radiation follows the studies from [\[Schroeder2004\]](#page-391-9) and [\[Downer2018\]](#page-391-10). The transition radiation is computed for an infinitely large interface perpendicular to the y-axis of the simulation.

The electron bunch in this setup is moving with a  $45^{\circ}$  angle in the x-y plane with a Lorentz-factor of  $\gamma$  gamma = 100\$. The bunch has a Gaussian distribution with \$sigma  $y = 3.0$  mu m\$. The results can be interpreted with the according python script *lib/python/picongpu/plugins/plot\_mpl/transition\_radiation\_visualizer.py*.

# **References**

# **2.7.8 WarmCopper: Average Charge State Evolution of Copper Irradiated by a Laser**

*Section author: Axel Huebl <a.huebl (at) hzdr.de>*

*Module author: Axel Huebl <a.huebl (at) hzdr.de>, Hyun-Kyung Chung*

This setup initializes a homogenous, non-moving, copper block irradiated by a laser with 10^18 W/cm^3 as a benchmark for [\[SCFLY\]](#page-391-11)<sup>[1](#page-282-0)</sup> atomic population dynamics. We follow the setup from [\[FLYCHK\]](#page-391-12) page 10, figure 4 assuming a quasi 0D setup with homogenous density of a 1+ ionized copper target. The laser (not modeled) already generated a thermal electron density at 10, 100 or 1000 eV and a delta-distribution like "hot" electron distribution with 200 keV (directed stream). The observable of interest is <Z> over time of the copper ions. For low thermal energies, collisional excitation, de-excitation and recombinations should be sufficient to reach the LTE state after about 0.1-1 ps. For higher initial temperatures, radiative rates get more relevant and the Non-LTE steady-state solution can only be reached correctly when also adding radiative rates.

Note: FLYlite is still in development!

### **References**

# **2.8 Workflows**

This section contains typical user workflows and best practices.

# **2.8.1 Adding Laser**

#### *Section author: Sergei Bastrakov*

There are several alternative ways of adding an incoming laser (or any source of electromagnetic field) to a PIConGPU simulation:

- 1. selecting a laser profile in *[laser.param](#page-139-0)*
- 2. enabling an incident field source in *[incidentField.param](#page-139-0)*
- 3. using field or current background in *[fieldBackground.param](#page-139-0)*

These ways operate independently of one another, each has its features and limitations. All but the current background one are fully accurate only for the standard Yee field solver. For other field solver types, a user should evaluate the inaccuracies introduced.

The functioning of the laser (the first way) is covered in more detail in the following class:

### template<uint32\_t **T\_initPlaneY**>

#### **class BaseFunctor**

Base device-side functor for laser profile implementations.

Stores common data for all such implementations. Implements the logic of contributing the stored value to the grid value of E. Has two modes of operation depending on T\_initPlaneY: a hard and a mixed hard-soft source.

<span id="page-282-0"></span><sup>1</sup> In PIConGPU, we generally refer to the implemented subset of *SCFLY* (solving Non-LTE population kinetics) as *FLYlite*.

For the T\_initPlaneY == 0 case, our laser is a classic hard source:  $E(y=0, t) = E_0$  source(y=0, t). A notable disadvantage of hard sources is that they are not transparent for incoming waves (e.g. reflected from a target) while the laser is being generated as controlled by its pulse length. More details on hard sources are given in section 5.1 of the book A. Taflove, S.C. Hagness. Computational Electrodynamics. The Finite-Difference Time-Domain Method. Third Edition. Artech house, Boston (2005).

Generally, hard-setting E at a hyperplane y=0 generates E waves going in +y and -y directions. Those E waves will propagate to both sides symmetrically, both theoretically and in an FDTD solver. So the corresponding field (only part generated by the source)  $E(y)$  is even wrt y:  $E(y) = E(-y)$ . Therefore the FDTD-solved resulting B field is odd:  $B(y) = -B(-y)$ , and particularly  $B(0) = 0$ . These relations simply follow from the way of setting the source and properties of FDTD.

The above paragraph applies to a theoretical case of FDTD-propagating fields everywhere. However, it is not exactly what happens in a PIConGPU simulation. In PIConGPU, grid values to the left from the y = 0 plane are not updated by a field solver. So there will be no left-propagating wave in a simulation, only the right-propagating one. Note that it is only due to not applying a field solver, not because of a reflecting boundary. For the classic Yee solver, this scheme is completely fine. Updates for all grid values with  $y > 0$ use only "good" values with  $y \ge 0$ . These include Bx, Bz in the cell starting at  $y = 0$  as they are located as  $y = dy/2$ . And Ex, Ez values at exactly  $y = 0$  are overwritten with the hard source. However, this scheme is not fully accurate for wider stencils used in FDTD. In that case, some updates would use "bad" values from the y < 0 area, that are always kept 0. Thus, the laser with initPlaneY = 0 is only fully accurate with the classic Yee solver.

For the T\_initPlaneY > 0 case, our laser is a mixed hard-soft source. It also only affects E, but following  $E(y=0, t)$  += coefficient \* E\_source(y=0, t). Beware a principle difference of this scheme from classic soft sources. Those are formulated using currents J, M derived from B\_source, E\_source. The soft source scheme (in equivalent TF/SF formulation) is implemented in incidentField and is explained there in more detail.

However, the laser in question operates differently. We merely fit the coefficient so that the combination of source application and field solver produces expected values in the  $y > T$ \_initPlaneY area. Our coefficient value matches that in (33) with alpha = 2 in M. Mansourabadi, A. Pourkazemi. FDTD Hard Source and Soft Source Reviews and Modifications. Progress In Electromagnetics Research C, Vol. 3, 143-160, 2008. doi:10.2528/PIERC08032302. (However they unconventionally call this scheme simply "soft source"). Similarly to the hard source, the scheme implies the laser-induced B values are odd wrt the source. Same as in the previous case, all grid values with  $y \ge 0$  will be updated by a field solver. There will be a leftpropagating wave in the  $0 \le y \le T$  initPlaneY area generated by the source. This area should normally be excluded when analysing the results. A field absorber should be used at the y\_min border to avoid significant influence of this region on the rest of the simulation volume. Note that unlike the hard source case, this source is transparent for incoming waves. Same as the hard-source case, this scheme is fully accurate only for the classic Yee solver.

# Template Parameters

• T\_initPlaneY: laser initialization plane in y, value in cells in the global coordinates

# **2.8.2 Boundary Conditions**

#### *Section author: Sergei Bastrakov, Lennert Sprenger*

Two kinds of boundary conditions are supported: periodic and absorbing. They are set in a *[.cfg file](#page-268-0)* with option  $-$ -periodic  $\langle x \rangle$   $\langle y \rangle$   $\langle z \rangle$ . Value 0 corresponds to absorbing boundaries along the axis (used by default), 1 corresponds to periodic. The same boundary condition kind is applied for all particles species and fields, on both sides.

# **Particles**

By default, boundary kinds match the value of  $-\text{periodic}$  and so are either periodic or absorbing. For species with a particle pusher, it can be overridden with option  $-\langle prefix \rangle_$ -boundary  $\langle x \rangle \langle y \rangle \langle z \rangle$ . The supported boundary kinds are: periodic, absorbing, reflecting, and thermal.

Currently only the following combinations of field and particle boundaries are supported. When fields are periodic along an axis, boundaries for all species must be periodic along this axis. When fields are absorbing (non-periodic), species must be absorbing, reflecting, or thermal.

By default, the particle boundaries are applied at the global domain boundaries. For absorbing boundaries it means that particles will exist in the field absorbing area. This may be undesired for simulations with Perfectly Matched Layers (see below). A user can change the boundary application area by setting an offset with the option *–<prefix>\_boundaryOffset <x> <y> <z>*. The *boundaryOffset* is in terms of whole cells, so integers are expected. It sets an offset inwards from the global domain boundary. Periodic boundaries only allow 0 offset, thermal boundaries require a positive offset, and other kinds support non-negative offsets.

Boundary temperature for thermal boundaries, in keV, is set with option *–<prefix>\_boundaryTemperature <x> <y> <z>*.

For example, reflecting and thermal boundary conditions for species *e* are configured by *–e\_boundary reflecting thermal reflecting –e\_boundaryOffset 0 1 10 –e\_boundaryTemperature 0.0 20.0 0.0*

Particles are not allowed to be outside the boundaries for the respective species. (For the periodic case, there are no boundaries in that sense.) After species are initialized, all outer particles will be deleted. During the simulation, the crossing particles will be handled by boundary condition implementations and moved or deleted as a result.

The internal treatment of particles in the guard area is controlled by the boundaryCondition flag in *[species-](#page-139-0)[Definition.param](#page-139-0)*. However, this option is for expert users and generally should not be modified. To set physical boundary conditions, use the command-line option described above.

# **Fields**

Periodic boundary conditions for fields do not allow customization or variants. The rest of the section concerns absorbing boundaries.

For the absorbing boundaries, there is a virtual field absorber layer inside the global simulation area near its boundaries. Field values in the layer are treated differently from the rest, by a combination of a field solver and a field absorber. It causes field dynamics inside the absorber layer to differ from that in a vacuum. Otherwise, the affected cells are a normal part of a simulation in terms of indexing, particle handling, and output. It is recommended to avoid, as possible, having particles in the field absorber layer. Ideally, only particles leaving the simulation area are present there, on their way to be absorbed. Note that particle absorption happens at the external surface of the field absorber layer, matching the global simulation area border.

The field absorber mechanism and user-controlled parameters depend on the field absorber kind enabled. It is controlled by command-line option --fieldAbsorber. For all absorber kinds, the parameters are controlled by *[fieldAbsorber.param](#page-139-0)*.

By default, the Perfectly Matched Layer (PML) absorber is used. For this absorber, thickness of 8 to 12 cells is recommended. Other absorber parameters can generally be used with default values. PML generally provides much better absorber qualities than the exponential damping absorber.

For the exponential absorber, thickness of about 32 cells is recommended.

# <span id="page-284-0"></span>**2.8.3 Setting the Number of Cells**

# *Section author: Axel Huebl*

Together with the grid resolution in *[grid.param](#page-139-0)*, the number of cells in our *[.cfg files](#page-268-0)* determine the overall size of a simulation (box). The following rules need to be applied when setting the number of cells:

Each device needs to:

- 1. contain an integer *multiple* of supercells
- 2. at least *three* supercells
- 3. for non periodic boundary conditions, the number of absorbing boundary cells for devices at the simulation boundary (see *[grid.param](#page-139-0)*) must fit into the local volume

The grid size will be automatically adjusted if the conditions above are not fulfilled. This behavior can be disabled by using the command line option --autoAdjustGrid off

Supercell sizes in terms of number of cells are set in *[memory.param](#page-185-0)* and are by default 8x8x4 for 3D3V simulations on GPUs. For 2D3V simulations, 16x16 is usually a good supercell size, however the default is simply cropped to 8x8, so make sure to change it to get more performance.

# **2.8.4 Changing the Resolution with a Fixed Target**

### *Section author: Axel Huebl*

One often wants to refine an already existing resolution in order to model a setup more precisely or to be able to model a higher density.

- 1. change cell sizes and time step in *[grid.param](#page-139-0)*
- 2. change number of GPUs in *[.cfg file](#page-268-0)*
- 3. change number of *[number of cells and distribution over GPUs](#page-284-0)* in *[.cfg file](#page-268-0)*
- 4. adjust (transveral) positioning of targets in *[density.param](#page-139-0)*
- 5. *[recompile](#page-134-0)*

# <span id="page-285-0"></span>**2.8.5 Calculating the Memory Requirement per Device**

### *Section author: Marco Garten*

The planning of simulations for realistically sized problems requires a careful estimation of memory usage and is often a trade-off between resolution of the plasma, overall box size and the available resources. The file *[mem](#page-278-0)[ory\\_calculator.py](#page-278-0)* contains a class for this purpose.

The following paragraph shows the use of the MemoryCalculator for the 4.cfg setup of the *[FoilLCT exam](#page-280-0)[ple](#page-280-0)* example.

It is an estimate for how much memory is used per device if the whole target would be fully ionized but does not move much. Of course, the real memory usage depends on the case and the dynamics inside the simulation. We calculate the memory of just one device per row of GPUs in laser propagation direction. We hereby assume that particles are distributed equally in the transverse direction like it is set up in the FoilLCT example.

We encourage to try out this script with different settings, to see how they influence the distribution of the total memory requirement between devices.

```
from picongpu.utils import MemoryCalculator
from math import ceil
cell size = 0.8e-6 / 384. # 2.083e-9 m
y0 = 0.5e-6 # position of foil front surface (m)
y1 = 1.5e-6 # position of foil rear surface (m)
L = 10e-9 # pre-plasma scale length (m)
L_cutoff = 4 * L # pre-plasma length (m)
sim dim = 2# number of cells in the simulation
Nx_all, Ny_all, Nz_all = 256, 1280, 1
# number of GPU rows in each direction
x_rrows, y_rows, z_rows = 2, 2, 1# number of cells per GPU
Nx, Ny, Nz = Nx_all / x_rows, Ny_all / y_rows, Nz_all / z_rows
vacuum_cells = ceil((y0 - L-cutoff) / cell_size) # in front of the target
# target cells (between surfaces + pre-plasma)
```

```
(continued from previous page)
```

```
target_cells = ceil((y1 - y0 + 2 * L-cutoff) / cell_size)
# number of cells (y direction) on each GPU row
GPU\_rows = [0] * y\_rowscells_to_spread = vacuum_cells + target_cells
# spread the cells on the GPUs
for ii, _ in enumerate(GPU_rows):
   if cells_to_spread >= Ny:
       GPU_rows[ii] = Ny
       cells_to_spread -= Ny
    else:
        GPU_rows[ii] = cells_to_spread
       break
# remove vacuum cells from the front rows
extra_cells = vacuum_cells
for ii, _ in enumerate(GPU_rows):
   if extra_cells >= Ny:
       GPU_{rows}[ii] = 0extra_cells -= Ny
    else:
       GPU_rows[ii] -= extra_cells
       break
pmc = MemoryCalculator(Nx, Ny, Nz)
# typical number of particles per cell which is multiplied later for
# each species and its relative number of particles
N PPC = 6# conversion factor to megabyte
megabyte = 1.0 / (1024 * 1024)target_x = Nx # full transverse dimension of the GPUtarget_z = Nz
def sx(n):
    return {1: "st", 2: "nd", 3: "rd"}.get(n if n < 20
                                           else int(str(n)[-1]), "th")
for row, target_y in enumerate(GPU_rows):
   print("{}{} row of GPUs:".format(row + 1, sx(row + 1)))
   print("* Memory requirement per GPU:")
    # field memory per GPU
    field_gpu = pmc.mem_req_by_fields(Nx, Ny, Nz, field_tmp_slots=2,
                                     particle_shape_order=2, sim_dim=sim_dim)
    print(" + fields: {:.2f} MB".format(
       field_gpu * megabyte))
    # electron macroparticles per supercell
    e PPC = N PPC \star (
            # H,C,N pre-ionization - higher weighting electrons
            3
            # electrons created from C ionization
            + (6 - 2)
            # electrons created from N ionization
            + (7 - 2)
    )
    # particle memory per GPU - only the target area contributes here
    e_gpu = pmc.mem_req_by_particles(
       target_x, target_y, target_z,
       num_additional_attributes=0,
```

```
particles_per_cell=e_PPC
)
H_gpu = pmc.mem_req_by_particles(
   target_x, target_y, target_z,
    # no bound electrons since H is pre-ionized
    num_additional_attributes=0,
    particles_per_cell=N_PPC
\lambdaC_gpu = pmc.mem_req_by_particles(
    target_x, target_y, target_z,
    num_additional_attributes=1, # number of bound electrons
    particles_per_cell=N_PPC
\lambdaN_gpu = pmc.mem_req_by_particles(
    target_x, target_y, target_z,
    num_additional_attributes=1,
    particles_per_cell=N_PPC
)
# memory for calorimeters
cal_gpu = pmc.mem_req_by_calorimeter(
   n_energy=1024, n_yaw=360, n_pitch=1
) * 2 # electrons and protons
# memory for random number generator states
rng_gpu = pmc.mem_req_by_rng(Nx, Ny, Nz)
print(" + species:")
print(" - e: {:.2f} MB".format(e_gpu * megabyte))
print(" - H: \{:.2f\} MB".format(H_gpu * megabyte))<br>print(" - C: \{:.2f\} MB".format(C \sigmapu * megabyte))
         - C: \{:.2f\} MB".format(C_gpu * megabyte))
print(" - N: {:.2f} MB".format(N_gpu * megabyte))
print(" + RNG states: {:.2f} MB".format(
    rng_gpu * megabyte))
print(
    " + particle calorimeters: {:.2f} MB".format(
        cal_gpu * megabyte))
mem_sum = field_gpu + e_gpu + H_gpu + C_gpu + N_gpu + rng_gpu + cal_gpu
print("* Sum of required GPU memory: {:.2f} MB".format(
    mem_sum * megabyte))
```
This will give the following output:

```
1st row of GPUs:
* Memory requirement per GPU:
+ fields: 4.58 MB
+ species:
 - e: 114.16 MB
 - H: 9.51 MB
 - C: 10.74 MB- N: 10.74 MB+ RNG states: 1.88 MB
+ particle calorimeters: 5.62 MB
* Sum of required GPU memory: 157.23 MB
2nd row of GPUs:
* Memory requirement per GPU:
+ fields: 4.58 MB
+ species:
  - e: 27.25 MB
 - H: 2.27 MB-C: 2.56 MB- N: 2.56 MB
```
(continued from previous page)

```
+ RNG states: 1.88 MB
+ particle calorimeters: 5.62 MB
Sum of required GPU memory: 46.72 MB
```
If you have a machine or cluster node with NVIDIA GPUs you can find out the available memory size by typing nvidia-smi on a shell.

# **2.8.6 Setting the Laser Initialization Cut-Off**

#### *Section author: Axel Huebl*

Laser profiles for simulation are modeled with a temporal envelope. A common model assumes a Gaussian intensity distribution over time which by definition never sets to zero, so it needs to be cut-off to a reasonable range.

In *[laser.param](#page-139-0)* each profile implements the cut-off to start (and end) initializing the laser profile via a parameter PULSE INIT  $t_{\text{init}}$  (sometimes also called RAMP\_INIT).  $t_{\text{init}}$  is given in units of the PULSE\_LENGTH  $\tau$  which is implemented *laser-profile dependent* (but usually as  $\sigma_I$  of the standard Gaussian of intensity  $I = E^2$ ).

For a fixed target in distance d to the lower  $y = 0$  boundary of the simulation box, the maximum intensity arrives at time:

$$
t_{\text{laserPeakOnTarget}} = \frac{t_{\text{init}} \cdot \tau}{2} + \frac{d}{c_0}
$$

or in terms of discrete time steps  $\Delta t$ :

$$
\text{step}_{\text{laserPeakOnTarget}} = \frac{t_{\text{laserPeakOnTarget}}}{\Delta t}.
$$

Note: Moving the spatial plane of initialization of the laser pulse via initPlaneY does not change the formula above. The implementation covers this spatial offset during initialization.

## **2.8.7 Definition of Composite Materials**

#### *Section author: Axel Huebl*

The easiest way to define a composite material in PIConGPU is starting relative to an idealized full-ionized electron density. As an example, lets use  $C_{21}H_{25}N$  (*"8CB"*) with a plasma density of  $n_{e,max} = 192 n_c$  contributed by the individual ions relatively as:

- Carbon:  $21 \cdot 6/N_{\Sigma e}$
- Hydrogen:  $25 \cdot 1/N_{\Sigma e}$
- Nitrogen:  $1 \cdot 7/N_{\Sigma e}$

and  $N_{\Sigma e} = 21_C \cdot 6_{C^{6+}} + 25_H \cdot 1_{H^+} + 1_N \cdot 7_{N^{7+}} = 158$ .

Set the idealized electron density in *[density.param](#page-139-0)* as a reference and each species' relative densityRatio from the list above accordingly in *[speciesDefinition.param](#page-139-0)* (see the input files in the *[FoilLCT example](#page-280-0)* for details).

In order to initialize the electro-magnetic fields self-consistently, read *[quasi-neutral initialization](#page-288-0)*.

## <span id="page-288-0"></span>**2.8.8 Quasi-Neutral Initialization**

#### *Section author: Axel Huebl*

In order to initialize the electro-magnetic fields self-consistently, one needs to fulfill Gauss's law  $\vec{\nabla} \cdot \vec{E} = \frac{\rho}{\epsilon_0}$  (and  $\vec{\nabla} \cdot \vec{B} = 0$ ). The trivial solution to this equation is to start *field neutral* by microscopically placing a chargecompensating amount of free electrons on the same position as according ions.

### **Fully Ionized Ions**

For fully ionized ions, just use ManipulateDerive in *[speciesInitialization.param](#page-139-0)* and derive macro-electrons  $1:1$  from macro-ions but increase their weighting by  $1:Z$  of the ion.

```
using InitPipeline = bmpl::vector<
    /* density profile from density.param and
          start position from particle.param */
    CreateDensity<
       densityProfiles::YourSelectedProfile,
        startPosition::YourStartPosition,
        Carbon
   >,
    /* create a macro electron for each macro carbon but increase its
          weighting by the ion's proton number so it represents all its
           electrons after an instantanous ionization */ManipulateDerive<
       manipulators::ProtonTimesWeighting,
       Carbon,
       Electrons
    \rightarrow\rightarrow;
```
If the Carbon species in this example has an attribute boundElectrons (optional, see *[speciesAttributes.param](#page-139-0) [and speciesDefinition.param](#page-139-0)*) and its value is not manipulated the default value is used (zero bound electrons, fully ionized). If the attribute boundElectrons is not added to the Carbon species the charge state is considered constant and taken from the chargeRatio< ... > particle flag.

### **Partly Ionized Ions**

For partial pre-ionization, the *[FoilLCT example](#page-280-0)* shows a detailed setup. First, define a functor that manipulates the number of bound electrons in *[particle.param](#page-139-0)*, e.g. to *twice pre-ionized*.

```
#include "picongpu/particles/traits/GetAtomicNumbers.hpp"
// ...
namespace manipulators
{
    //! ionize ions twice
    struct TwiceIonizedImpl
    {
        template< typename T_Particle >
        DINLINE void operator()(
            T_Particle& particle
        )
        {
            constexpr float_X protonNumber =
                GetAtomicNumbers< T_Particle >::type::numberOfProtons;
            particle[ boundElectrons_ ] = protonNumber - float_X( 2. );
        }
    };
    //! definition of TwiceIonizedImpl manipulator
    using TwiceIonized = generic::Free< TwiceIonizedImpl >;
 } // namespace manipulators
```
Then again in *[speciesInitialization.param](#page-139-0)* set your initialization routines to:

**using** InitPipeline = bmpl::vector< /\* density profile from density.param and

(continues on next page)

(continued from previous page)

```
* start position from particle.param */
   CreateDensity<
       densityProfiles::YourSelectedProfile,
       startPosition::YourStartPosition,
       Carbon
   >,
   /* partially pre-ionize the carbons by manipulating the carbon's
          `boundElectrons` attribute,
          functor defined in particle.param: set to C2+*/Manipulate<
       manipulators::TwiceIonized,
       Carbon
   >.
   /* does also manipulate the weighting x2 while deriving the electrons
          ("twice pre-ionized") since we set carbon as C2+*/ManipulateDerive<
       manipulators::binary::UnboundElectronsTimesWeighting,
       Carbon,
       Electrons
    >
\mathbf{p}:
```
## <span id="page-290-0"></span>**2.8.9 Probe Particles**

### *Section author: Axel Huebl*

Probe particles ("probes") can be used to record field quantities at selected positions over time.

As a geometric data-reduction technique, analyzing the discrete, regular field of a particle-in-cell simulation only at selected points over time can greatly reduce the need for I/O. Such particles are often arranged at isolated points, regularly as along lines, in planes or in any other user-defined manner.

Probe particles are usually neutral, non-interacting test particles that are statically placed in the simulation or co-moving with along pre-defined path. Self-consistently interacting particles are usually called *[tracer particles](#page-292-0)*.

### **Workflow**

• speciesDefinition.param: create a stationary probe species, add probeE and probeB attributes to it for storing interpolated fields

```
using ParticleFlagsProbes = MakeSeq_t<
    particlePusher< particles::pusher::Probe >,
    shape< UsedParticleShape >,
    interpolation< UsedField2Particle >
\rightarrow;
using Probes = Particles<
   PMACC_CSTRING( "probe" ),
    ParticleFlagsProbes,
    MakeSeq_t<
       position< position_pic >,
        probeB,
        probeE
    >
\mathbf{r}
```
and add it to VectorAllSpecies:

```
using VectorAllSpecies = MakeSeq t<
   Probes,
    // ...
>;
```
• density.param: select in which cell a probe particle shall be placed, e.g. in each 4th cell per direction:

```
// put probe particles every 4th cell in X, Y(, Z)
using ProbeEveryFourthCell = EveryNthCellImpl<
   mCT::UInt32<
        4,
        4,
        4
    >
>;
```
• particle.param: initialize the individual probe particles in-cell, e.g. always in the left-lower corner and only one per selected cell

```
CONST_VECTOR(
```

```
float_X,
    3,
    InCellOffset,
    /* each x, y, z in-cell position component
    * in range [0.0, 1.0) */
    0.0,0.0,0.0);
struct OnePositionParameter
{
   static constexpr uint32_t numParticlesPerCell = 1u;
    const InCellOffset_t inCellOffset;
};
using OnePosition = OnePositionImpl< OnePositionParameter >;
```
• speciesInitialization.param: initialize particles for the probe just as with regular particles

```
using InitPipeline = bmpl::vector<
    // ... ,
    CreateDensity<
        densityProfiles::ProbeEveryFourthCell,
        startPosition::OnePosition,
        Probes
    \rightarrow>;
```
• fileOutput.param: make sure the the probe particles are part of FileOutputParticles

```
// either all via VectorAllSpecies or just select
using FileOutputParticles = MakeSeq_t< Probes >;
```
## **Known Limitations**

**Note:** currently, only the electric field  $\vec{E}$  and the magnetic field  $\vec{B}$  can be recorded

Note: we currently do not support time averaging

Warning: If the probe particles are dumped in the file output, the instantaneous fields they recorded will be one time step behind the last field update (since our runOneStep pushed the particles first and then calls the field solver). Adding the attributes probeE or probeB to a species will increase the particle memory footprint only for the corresponding species by  $3 * sizeof(fload X)$  byte per attribute and particle.

## <span id="page-292-0"></span>**2.8.10 Tracer Particles**

*Section author: Axel Huebl*

Tracer particles are like *[probe particles](#page-290-0)*, but interact self-consistenly with the simulation. They are usually used to visualize *representative* particle trajectories of a larger distribution.

In PIConGPU each species can be a tracer particle species, which allows tracking fields along the particle trajectory.

### **Workflow**

```
• speciesDefinition.param:
```
Add the particle attribute particleId to your species to give each particle a unique id. The id is optional and only required if the particle should be tracked over time. Adding probe E creates a tracer species stores the interpolated electric field seen by the tracer particle.

```
using ParticleFlagsTracerElectrons = MakeSeq_t<
   particlePusher< particles::pusher::Boris >,
    shape< UsedParticleShape >,
    interpolation< UsedField2Particle >,
    currentSolver::Esirkepov<UsedParticleCurrentSolver>
\mathbf{p}:
using TracerElectron = Particles<
   PMACC_CSTRING( "e_tracer" ),
   ParticleFlagsTracerElectrons,
    MakeSeq_t<
        position< position_pic >,
        momentum,
        weighting,
        particleId,
        probeE
    >
>;
```
and add it to VectorAllSpecies:

```
using VectorAllSpecies = MakeSeq_t<
    TracerElectron,
    // ...
\mathbf{r}
```
- create tracer particles by either
	- speciesInitialization.param: initializing a low percentage of your initial density inside this species or
	- speciesInitialization.param: assigning the target (electron) species of an ion's ionization routine to the tracer species or
- speciesInitialization.param: moving some particles of an already initialized species to the tracer species (upcoming)
- fileOutput.param: make sure the the tracer particles are part of FileOutputParticles

```
// either all via VectorAllSpecies or just select
using FileOutputParticles = MakeSeq_t< TracerElectron >;
```
The electron tracer species is equivalent to normal electrons, the initial density distribution can be configured in *[speciesInitialization.param](#page-139-0)*.

### **Known Limitations**

- currently, only the electric field  $\vec{E}$  and the magnetic field  $\vec{B}$  can be recorded
- we currently do not support time averaging

## **2.8.11 Particle Filters**

#### *Section author: Axel Huebl, Sergei Bastrakov*

A common task in both modeling, initializing and in situ processing (output) is the selection of particles of a particle species by attributes. PIConGPU implements such selections as *particle filters*.

Particle filters are simple mappings assigning each particle of a species either  $true$  or  $false$  (ignore / filter out). These filters can be defined in *[particleFilters.param](#page-139-0)*.

### **Example**

Let us select particles with momentum vector within a cone with an opening angle of five degrees (pinhole):

```
namespace picongpu
{
namespace particles
{
namespace filter
{
    struct FunctorParticlesForwardPinhole
    {
        static constexpr char const * name = "forwardPinhole";
        template< typename T_Particle >
        HDINLINE bool operator()(
            T_Particle const & particle
        \lambda{
            bool result = false;
            float3_X const mom = particle[ momentum_ ];
            float_X const absMom = math::abs( mom );
            if( absMom > float_X( 0, ) ){
                /* place detector in y direction, "infinite distance" to target,
                 * and five degree opening angle
                 */
                constexpr float_X openingAngle = 5.0 * PI / 180.;
                float_X \text{const} dotP = mom.y() / absMom;
                float_X const degForw = math::acos( dotP );
                if( math:abs( degForw) \leq depending on the x float_X( 0.5 )
```

```
(continues on next page)
```
(continued from previous page)

```
result = true;
         }
        return result;
    }
};
using ParticlesForwardPinhole = generic::Free<
   FunctorParticlesForwardPinhole
\rightarrow;
```
and add ParticlesForwardPinhole to the AllParticleFilters list:

```
using AllParticleFilters = MakeSeq_t<
        All,
        ParticlesForwardPinhole
    >;
} // namespace filter
} // namespace particles
 } // namespace picongpu
```
### **Filtering Based on Global Position**

A particle only stores its relative position inside the cell. Thus, with a simple filter like one shown above, it is not possible to get [global position](https://github.com/ComputationalRadiationPhysics/picongpu/wiki/PIConGPU-domain-definitions) of a particle. However, there are helper wrapper filters that provide such information in addition to the particle data.

For a special case of slicing along one axis this is a simple existing filter that only needs to be parametrized:

```
namespace picongpu
{
namespace particles
{
namespace filter
{
    namespace detail
    {
        //! Parameters to be used with RelativeGlobalDomainPosition, change the
˓→values inside
       struct SliceParam
        {
            // Lower bound in relative coordinates: global domain is [0.0, 1.0]
            static constexpr float_X lowerBound = 0.55_X;
            // Upper bound in relative coordinates
            static constexpr float_X upperBound = 0.6_X;
            // Axis: x = 0; y= 1; z = 2static constexpr uint32_t dimension = 0;
            // Text name of the filter, will be used in .cfg file
            static constexpr char const* name = "slice";
        };
        //! Use the existing RelativeGlobalDomainPosition filter with our
˓→parameters
       using Slice = RelativeGlobalDomainPosition<SliceParam>;
    }
```
and add detail::Slice to the AllParticleFilters list:

```
using AllParticleFilters = MakeSeq t<
        All,
        detail::Slice
    \mathbf{p}:
} // namespace filter
 // namespace particles
 } // namespace picongpu
```
For a more general case of filtering based on cell index (possibly combined with other particle properties) use the following pattern:

```
namespace picongpu
{
namespace particles
{
namespace filter
{
   namespace detail
    {
        struct AreaFilter
        {
            static constexpr char const* name = "areaFilter";
            template<typename T_Particle>
            HDINLINE bool operator()(
                DataSpace<simDim> const totalCellOffset,
                T_Particle const & particle
            )
            {
                /* Here totalCellOffset is the cell index of the particle in the,
˓→total coordinate system.
                  * So we can define conditions based on both cell index and other
˓→particle data.
                  \pm /
                return (totalCellOffset.x() >= 10) \&& (particle[momentum_].x() < 0.
\rightarrow 0_X;
             }
         };
         //! Wrap AreaFilter so that it fits the general filter interface
         using Area = generic::FreeTotalCellOffset<AreaFilter>;
    }
```
and add detail::Area to the AllParticleFilters list:

```
using AllParticleFilters = MakeSeq_t<
       All,
       detail::Area
    >;
} // namespace filter
} // namespace particles
 } // namespace picongpu
```
## **Limiting Filters to Eligible Species**

Besides *[the list of pre-defined filters](#page-183-0)* with parametrization, users can also define generic, "free" implementations as shown above. All filters are added to AllParticleFilters and then *combined with all available species* from VectorAllSpecies (see *[speciesDefinition.param](#page-139-0)*).

In the case of user-defined free filters we can now check if each species in VectorAllSpecies fulfills the requirements of the filter. That means: if one accesses specific *attributes* or *flags* of a species in a filter, they must exist or will lead to a compile error.

As an example, *[probe particles](#page-290-0)* usually do not need a momentum attribute which would be used for an energy filter. So they should be ignored from compilation when combining filters with particle species.

In order to exclude all species that have no momentum attribute from the ParticlesForwardPinhole filter, specialize the C++ trait SpeciesEligibleForSolver. This trait is implemented to be checked during compile time when combining filters with species:

```
// ...
} // namespace filter
namespace traits
{
    template<
        typename T_Species
    >
    struct SpeciesEligibleForSolver<
        T_Species,
        filter::ParticlesForwardPinhole
    \sim{
        using type = typename pmacc::traits::HasIdentifiers<
            typename T_Species::FrameType,
            MakeSeq_t< momentum >
        >::type;
    };
} // namespace traits
} // namespace particles
  } // namespace picongpu
```
# **CHAPTER THREE**

# **MODELS**

# **3.1 The Particle-in-Cell Algorithm**

*Section author: Axel Huebl, Klaus Steiniger*

Please also refer to the textbooks [\[BirdsallLangdon\]](#page-391-0), [\[HockneyEastwood\]](#page-392-0), our *[latest paper on PIConGPU](#page-130-0)* and the works in [\[Huebl2014\]](#page-387-0) and [\[Huebl2019\]](#page-388-0) .

## **3.1.1 System of Equations**

$$
\nabla \cdot \mathbf{E} = \frac{1}{\varepsilon_0} \sum_s \rho_s
$$
  

$$
\nabla \cdot \mathbf{B} = 0
$$
  

$$
\nabla \times \mathbf{E} = -\frac{\partial \mathbf{B}}{\partial t}
$$
  

$$
\nabla \times \mathbf{B} = \mu_0 \left( \sum_s \mathbf{J}_s + \varepsilon_0 \frac{\partial \mathbf{E}}{\partial t} \right)
$$

for multiple particle species s.  $E(t)$  represents the electric,  $B(t)$  the magnetic,  $\rho_s$  the charge density and  $J_s(t)$  the current density field.

Except for normalization of constants, PIConGPU implements the governing equations in SI units.

## **3.1.2 Relativistic Plasma Physics**

The 3D3V particle-in-cell method is used to describe many-body systems such as a plasmas. It approximates the Vlasov–Maxwell–Equation

$$
\partial_t f_s(\mathbf{x}, \mathbf{v}, t) + \mathbf{v} \cdot \nabla_x f_s(\mathbf{x}, \mathbf{v}, t) + \frac{q_s}{m_s} \left[ \mathbf{E}(\mathbf{x}, t) + \mathbf{v} \times \mathbf{B}(\mathbf{x}, t) \right] \cdot \nabla_v f_s(\mathbf{x}, \mathbf{v}, t) = 0 \tag{3.1}
$$

<span id="page-298-0"></span>with  $f_s$  as the distribution function of a particle species s, **x**, **v**, t as position, velocity and time and  $\frac{q_s}{m_s}$  the charge to mass-ratio of a species. The momentum is related to the velocity by  $\mathbf{p} = \gamma m_s \mathbf{v}$ .

The equations of motion are given by the Lorentz force as

$$
\begin{aligned} &\frac{\mathrm{d}}{\mathrm{d}t}\mathbf{V}_{\mathbf{s}}(t)=\frac{q_s}{m_s}\left[\mathbf{E}(\mathbf{X}_{\mathbf{s}}(t),t)+\mathbf{V}_{\mathbf{s}}(t)\times\mathbf{B}(\mathbf{X}_{\mathbf{s}}(t),t)\right] \\ &\frac{\mathrm{d}}{\mathrm{d}t}\mathbf{X}_{\mathbf{s}}(t)=\mathbf{V}_{\mathbf{s}}(t). \end{aligned}
$$

Attention: TODO: write proper relativistic form

 $\mathbf{X}_s = (\mathbf{x}_1, \mathbf{x}_2, \ldots)_s$  and  $\mathbf{V}_s = (\mathbf{v}_1, \mathbf{v}_2, \ldots)_s$  are vectors of *marker* positions and velocities, respectively, which describe the ensemble of particles belonging to species s.

**Note:** Particles in a particle species can have different charge states in PIConGPU. In the general case,  $\frac{q_s}{m_s}$  is not required to be constant per particle species.

## **3.1.3 Electro-Magnetic PIC Method**

Fields such as  $\mathbf{E}(t)$ ,  $\mathbf{B}(t)$  and  $\mathbf{J}(t)$  are discretized on a regular mesh in Eulerian frame of reference (see [\[EulerLagrangeFrameOfReference\]](#page-391-1)). See *[section Finite-Difference Time-Domain Method](#page-299-0)* describing how Maxwell's equations are discretized on a mesh in PIConGPU.

The distribution of **Particles** is described by the distribution function  $f_s(\mathbf{x}, \mathbf{v}, t)$ . This distribution function is sampled by *markers*, which are commonly referred to as *macroparticles*. These markers represent blobs of incompressible phase fluid moving in phase space. The temporal evolution of the distribution function is simulated by advancing the markers over time according to the Vlasov–Maxwell–Equation in Lagrangian frame (see eq. [\(3.1\)](#page-298-0) and [\[EulerLagrangeFrameOfReference\]](#page-391-1)). A marker has a finite-size and a velocity, such that it can be regarded as a cloud of particles, whose center of mass is the marker's position and whose mean velocity is the marker's velocity. The cloud shape  $S<sup>n</sup>(x)$  of order n of a marker describes its charge density distribution. See *[section Hierarchy of Charge Assignment Schemes](#page-306-0)* for a list of available marker shapes in PIConGPU.

## **3.1.4 References**

# <span id="page-299-0"></span>**3.2 Finite-Difference Time-Domain Method**

*Section author: Klaus Steiniger, Jakob Trojok*

For the discretization of Maxwell's equations on a mesh in PIConGPU, only the equations

$$
\frac{1}{c^2} \frac{\partial}{\partial t} \vec{E} = \nabla \times \vec{B} - \mu_0 \vec{J}
$$

$$
\frac{\partial}{\partial t} \vec{B} = -\nabla \times \vec{E}
$$

are solved. This becomes possible, first, by correctly solving Gauss's law  $\nabla \cdot \vec{E} = \frac{1}{\varepsilon_0} \sum_s \rho_s$  using Esirkepov's current deposition method [\[Esirkepov2001\]](#page-389-0) (or variants thereof) which solve the discretized continuity equation exactly. Second, by assuming that the initially given electric and magnetic field satisfy Gauss' laws. Starting simulations in an initially charge free and magnetic-divergence-free space, i.e.

$$
\nabla \cdot \vec{E} = 0
$$

$$
\nabla \cdot \vec{B} = 0
$$

is standard.

### **3.2.1 Discretization on a staggered mesh**

In the Finite-Difference Time-Domain method, above Maxwell's equations are discretized by replacing the partial space and time derivatives with centered finite differences. For example, the partial space derivative along  $x$  of a scalar field  $u$  at position  $(i, j, k)$  and time step  $n$  becomes

$$
\partial_x u(i\Delta x, j\Delta y, k\Delta z, n\Delta t) = \frac{u_{i+1/2,j,k}^n - u_{i-1/2,j,k}^n}{\Delta x}
$$

and the temporal derivative becomes

$$
\partial_t u(i\Delta x, j\Delta y, k\Delta z, n\Delta t) = \frac{u_{i,j,k}^{n+1/2} - u_{i,j,k}^{n-1/2}}{\Delta t},
$$

when replacing with the lowest order central differences. Note, with this leapfrog discretization or staggering, derivatives of field quantities are calculated at positions between positions where the field quantities are known.

The above discretization uses one neighbor to each side from the point where the derivative is calculated yielding a second order accurate approximation of the derivative. Using more neighbors for the approximation of the spatial derivative is possible in PIConGPU and reduces the discretization error. Which is to say that the order of the method is increased. The error order scales with twice the number of neighbors  $M$  used to approximate the derivative. The arbitrary order finite difference of order  $2M$  reads

$$
\partial_x u(i\Delta x, j\Delta y, k\Delta z, n\Delta t) = \sum_{l=1/2}^{M-1/2} \left[ g_l^{2M} \frac{u_{i+l,j,k}^n - u_{i-l,j,k}^n}{\Delta x} \right], \text{where}
$$

$$
g_l^{2M} = \frac{(-1)^{l-1/2}}{2l^2} \frac{((2M-1)!!)^2}{(2M-1-2l)!!(2M-1+2l)!!}
$$

with  $l = -M + 1/2, -M + 1 + 1/2, ..., -1/2, 1/2, ..., M - 1/2$  [\[Ghrist2000\]](#page-389-1). A recurrence relation for the weights exists,

$$
g_l^{2M} = (-1)\frac{(l-1)^2}{l^2} \frac{(2M+1-2l)}{(2M-1+2l)} g_{l-1}^{2M}
$$

$$
g_{\frac{1}{2}}^{2M} = \frac{16^{1-M}}{M} \left(\frac{(2M-1)!}{[(M-1)!]^2}\right)^2
$$

## **3.2.2 Maxwell's equations on the mesh**

When discretizing on the mesh with centered finite differences, the spatial positions of field components need to be chosen such that a field component, whose temporal derivative is calculated on the left hand side of a Maxwell equation, is spatially positioned between the two field components whose **spatial derivative** is evaluated on the right hand side of the respective Maxwell equation. In this way, the spatial points where a left hand side temporal derivative of a field is evaluate lies exactly at the position where the spatial derivative of the right hand side fields is calculated. The following image visualizes the arrangement of field components in PIConGPU.

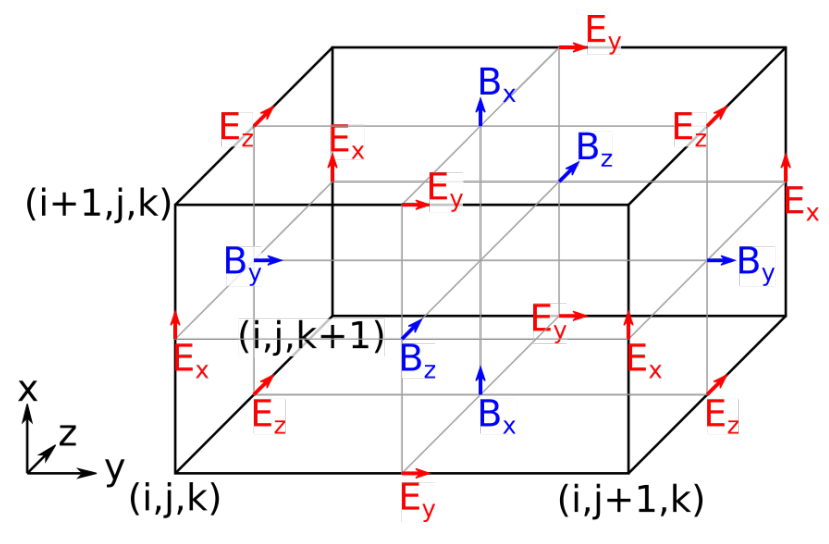

Component-wise and using second order finite differences for the derivative approximation, Maxwell's equations

read in PIConGPU

$$
\frac{E_{x}|_{i+1/2,j,k}^{n+1} - E_{x}|_{i+1/2,j,k}^{n}}{c^{2}\Delta t} = \frac{B_{z}|_{i+1/2,j+1/2,k}^{n+1/2} - B_{z}|_{i+1/2,j-1/2,k}^{n+1/2}}{\Delta y} - \frac{B_{y}|_{i+1/2,j,k+1/2}^{n+1/2} - B_{y}|_{i+1/2,j,k-1/2}^{n+1/2}}{\Delta z} - \mu_{0}J_{x}|_{i+1/2,j,k}^{n+1/2}
$$
\n
$$
\frac{E_{y}|_{i,j+1/2,k}^{n+1} - E_{y}|_{i,j+1/2,k}^{n}}{c^{2}\Delta t} = \frac{B_{x}|_{i,j+1/2,k+1/2}^{n+1/2} - B_{x}|_{i,j+1/2,k-1/2}^{n+1/2}}{\Delta z} - \frac{B_{z}|_{i+1/2,j+1/2,k}^{n+1/2} - B_{z}|_{i-1/2,j+1/2,k}^{n+1/2}}{\Delta x} - \mu_{0}J_{y}|_{i,j+1/2,k}^{n+1/2}
$$
\n
$$
\frac{E_{z}|_{i,j,k+1/2}^{n+1} - E_{z}|_{i,j,k+1/2}^{n}}{c^{2}\Delta t} = \frac{B_{y}|_{i+1/2,j,k+1/2}^{n+1/2} - B_{y}|_{i-1/2,j,k+1/2}^{n+1/2}}{\Delta x} - \mu_{0}J_{y}|_{i,j+1/2,k}^{n+1/2}
$$
\n
$$
\frac{B_{x}|_{i,j+1/2,k+1/2}^{n+1/2} - B_{x}|_{i,j+1/2,k+1/2}^{n+1/2} - B_{x}|_{i,j+1/2,k+1/2}^{n+1/2}}{\Delta x} - \mu_{0}J_{z}|_{i,j,k+1/2}^{n+1/2}
$$
\n
$$
\frac{B_{x}|_{i,j+1/2,k+1/2}^{n+1/2} - B_{x}|_{i,j+1/2,k+1/2}^{n+1/2}}{\Delta t} = \frac{E_{y}|_{i,j+1/2,k+1/2}^{n+1} - E_{y}|_{i,j+1/2,k}^{n+1}}{\Delta x} - \frac{E_{z}|_{i,j+1,k+
$$

As can be seen from these equations, the components of the source current are located at the respective components of the electric field. Following Gauss's law, the charge density is located at the cell corner.

Using Esirkepov's notation for the discretized differential operators,

$$
\nabla^{+} u_{i,j,k} = \left( \frac{u_{i+1,j,k} - u_{i,j,k}}{\Delta x}, \frac{u_{i,j+1,k} - u_{i,j,k}}{\Delta y} \frac{u_{i,j,k+1} - u_{i,j,k}}{\Delta z} \right)
$$
  

$$
\nabla^{-} u_{i,j,k} = \left( \frac{u_{i,j,k} - u_{i-1,j,k}}{\Delta x}, \frac{u_{i,j,k} - u_{i,j-1,k}}{\Delta y} \frac{u_{i,j,k} - u_{i,j,k-1}}{\Delta z} \right),
$$

the shorthand notation for the discretized Maxwell equations in PIConGPU reads

$$
\frac{\vec{E}|^{n+1} - \vec{E}|^n}{c^2 \Delta t} = \nabla^- \times \vec{B}|^{n+1/2} - \mu_0 \vec{J}|^{n+1/2}
$$
\n
$$
\frac{\vec{B}|^{n+3/2} - \vec{B}|^{n+1/2}}{\Delta t} = -\nabla^+ \times \vec{E}|^{n+1}
$$
\n
$$
\nabla^- \cdot \vec{E}|^{n+1} = \rho|^{n+1}
$$
\n
$$
\nabla^+ \cdot \vec{B}|^{n+3/2} = 0,
$$

with initial conditions

$$
\nabla^{-} \cdot \vec{E} = 0
$$
  

$$
\nabla^{+} \cdot \vec{B} = 0.
$$

The components  $E_x|_{1/2,0,0} = E_y|_{0,1/2,0} = E_z|_{0,0,1/2} = B_x|_{I,J+1/2,K+1/2} = B_y|_{I+1/2,J,K+1/2} =$  $|B_z|_{I+1/2, J+1/2, K} = 0$  for all times when using absorbing boundary conditions. Here, I, J, K are the maximum values of  $i, j, k$  defining the total mesh size.

Note, in PIConGPU the  $\vec{B}$ -field update is split in two updates of half the time step, e.g.

$$
\frac{B_x|_{i,j+1/2,k+1/2}^{n+1} - B_x|_{i,j+1/2,k+1/2}^{n+1/2}}{\Delta t/2} = \frac{E_y|_{i,j+1/2,k+1}^{n+1} - E_y|_{i,j+1/2,k}^{n+1}}{\Delta z} - \frac{E_z|_{i,j+1,k+1/2}^{n+1} - E_z|_{i,j,k+1/2}^{n+1}}{\Delta y}
$$

and

$$
\frac{B_x|_{i,j+1/2,k+1/2}^{n+3/2} - B_x|_{i,j+1/2,k+1/2}^{n+1}}{\Delta t/2} = \frac{E_y|_{i,j+1/2,k+1}^{n+1} - E_y|_{i,j+1/2,k}^{n+1}}{\Delta z} - \frac{E_z|_{i,j+1,k+1/2}^{n+1} - E_z|_{i,j,k+1/2}^{n+1}}{\Delta y}
$$

for the  $B_x$  component, where the second half of the update is performed at the beginning of the next time step such that the electric and magnetic field are known at equal time in the particle pusher and at the end of a time step.

### **3.2.3 Dispersion relation of light waves on a mesh**

The dispersion relation of a wave relates its oscillation period in time T to its oscillation wavelength  $\lambda$ , i.e. its angular frequency  $\omega = \frac{2\pi}{T}$  to wave vector  $\vec{k} = \frac{2\pi}{\lambda} \vec{e}_k$ . For an electromagnetic wave in vacuum,

$$
\left[\frac{\omega}{c}\right]^2 = k_x^2 + k_y^2 + k_z^2.
$$

However, on a 3D mesh, with arbitrary order finite differences for the spatial derivatives, the dispersion relation becomes

$$
\left[\frac{1}{c\Delta t}\sin\left(\frac{\omega\Delta t}{2}\right)\right]^2 = \left[\sum_{l=1/2}^{M-1/2} g_l^{2M} \frac{\sin(\tilde{k}_x l \Delta x)}{\Delta x}\right]^2 + \left[\sum_{l=1/2}^{M-1/2} g_l^{2M} \frac{\sin(\tilde{k}_y l \Delta y)}{\Delta y}\right]^2
$$

$$
+ \left[\sum_{l=1/2}^{M-1/2} g_l^{2M} \frac{\sin(\tilde{k}_z l \Delta z)}{\Delta z}\right]^2
$$

where  $\tilde{k}_x$ ,  $\tilde{k}_y$ , and  $\tilde{k}_z$  are the wave vector components on the mesh in x, y, and z direction, respectively. As is obvious from the relation, the numerical wave vector will be different from the real world wave vector for a given frequency  $\omega$  due to discretization.

#### **Dispersion Relation for Yee's Method**

Yee's method [\[Yee1966\]](#page-388-1) uses second order finite differences for the approximation of spatial derivatives. The corresponding dispersion relation reads

$$
\left[\frac{1}{c\Delta t}\sin\left(\frac{\omega\Delta t}{2}\right)\right]^2 = \left[\frac{1}{\Delta x}\sin\left(\frac{\tilde{k}_x\Delta x}{2}\right)\right]^2 + \left[\frac{1}{\Delta y}\sin\left(\frac{\tilde{k}_y\Delta y}{2}\right)\right]^2 + \left[\frac{1}{\Delta z}\sin\left(\frac{\tilde{k}_z\Delta z}{2}\right)\right]^2.
$$

Obviously, this is a special case of the general dispersion relation, where  $M = 1$ .

Solving for a wave's numerical frequency  $\omega$  in dependence on its wave vector  $\tilde{k}$  $(\tilde{k} \cos \phi \sin \theta, \tilde{k} \sin \phi \sin \theta, \tilde{k} \cos \theta)$  (spherical coordinates),

$$
\omega = \frac{2}{\Delta t} \arcsin \xi \text{ , where } \xi_{\text{max}} = c\Delta t \sqrt{\frac{1}{\Delta x^2} + \frac{1}{\Delta y^2} + \frac{1}{\Delta z^2}}
$$

reveals two important properties of the field solver. (The 2D version is obtained by letting  $\Delta z \to \infty$ .)

First, only within the range  $\xi_{\text{max}} \leq 1$  the field solver operates stable. This gives the *Courant-Friedrichs-Lewy* stability condition relating time step to mesh spacing

$$
c\Delta t < \frac{1}{\sqrt{\frac{1}{\Delta x^2} + \frac{1}{\Delta y^2} + \frac{1}{\Delta z^2}}}
$$

Typically,  $\xi_{\text{max}} = 0.995$  is chosen. Outside this stability region, the frequency  $\omega$  corresponding to a certain wave vector becomes imaginary, meaning that wave amplitudes can be nonphysical exponentially amplified [\[Taflove2005\]](#page-392-1).

Second, there exists a purely numerical anisotropy in a wave's phase velocity  $\tilde{v}_p = \omega / \tilde{k}$  (speed of electromagnetic wave propagation) depending on its propagation direction  $\phi$ , as depicted in the following figure

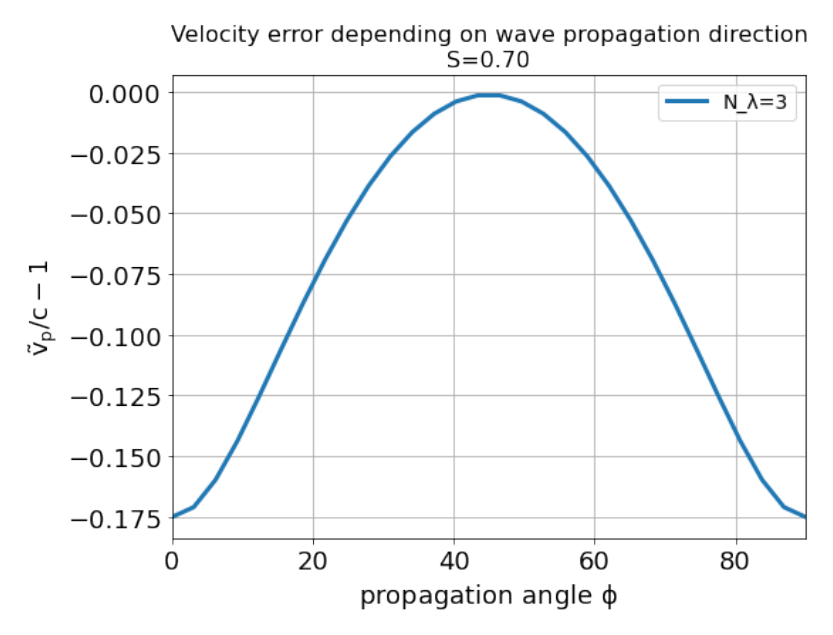

assuming square cells  $\Delta x = \Delta y = \Delta$  and where  $S = c\Delta t/\Delta$ ,  $N_{\lambda} = \lambda/\Delta$ . That is, for the chosen sampling of three samples per wavelength  $\lambda$ , the phase velocities along a cell edge and a cell diagonal differ by approximately 20%. The velocity error is largest for propagation along the edge. The phase velocity error can be significantly reduced by increasing the sampling, as visualized in the following figure by the scaling of the velocity error with wavelength sampling for propagation along the cell edge

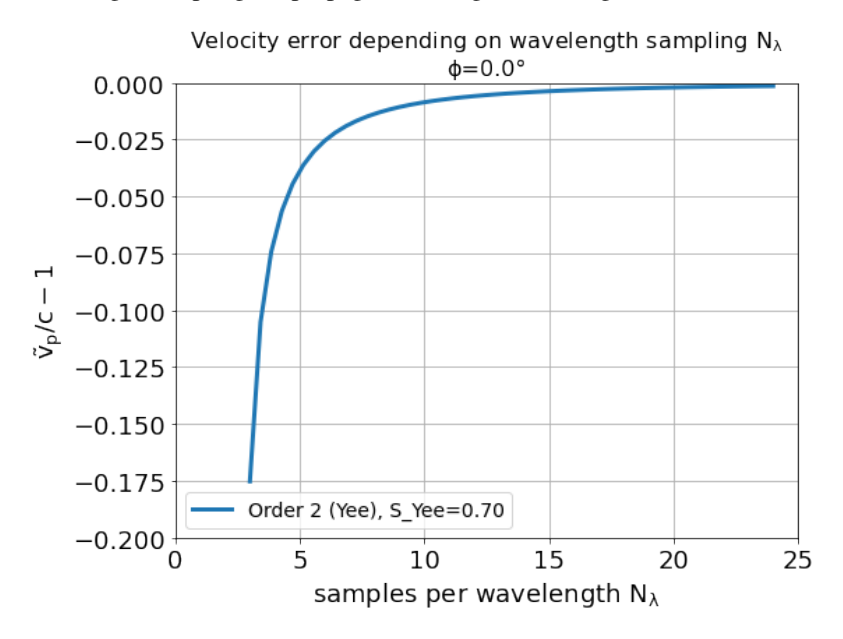

Another conclusion from this figure is, that a short-pulse laser with a large bandwidth will suffer from severe dispersion if the sampling is bad. In the extreme case where a wavelength is not even sampled twice on the mesh, its field is exponentially damped [\[Taflove2005\]](#page-392-1).

Given that most simulations employ short-pulse lasers propagating along the  $y$ -axis and featuring a large bandwidth, the resolution of the laser wavelength should be a lot better than in the example, e.g.  $N_{\lambda} = 24$ , to reduce errors due to numerical dispersion.

Note, the reduced phase velocity of light can further cause the emission of numerical Cherenkov radiation by fast charged particles in the simulation [\[Lehe2012\]](#page-392-2). The largest emitted wavelength equals the wavelength whose phase velocity is as slow as the particle's velocity, provided it is resolved at least twice on the mesh.

### **Dispersion Relation for Arbitrary Order Finite Differences**

Solving the higher order dispersion relation for the angular frequency yields:

$$
\omega = \frac{2}{\Delta t} \arcsin \xi \text{ , where } \xi_{\text{max}} = c\Delta t \left[ \sum_{l=1/2}^{M-1/2} (-1)^{l-\frac{1}{2}} g_l^{2M} \right] \sqrt{\frac{1}{\Delta x^2} + \frac{1}{\Delta y^2} + \frac{1}{\Delta z^2}}
$$

The equation is structurally the same as for Yee's method, but contains the alternating sum of the weighting coefficients of the spatial derivative. Again, Yee's Formula is the special case where  $M = 1$ . For the solver to be stable,  $\xi_{\text{max}} < 1$  is required as before. Thus the stability condition reads

$$
c\Delta t < \frac{1}{\left[\sum_{l=1/2}^{M-1/2} (-1)^{l-\frac{1}{2}} g_l^{2M}\right] \sqrt{\frac{1}{\Delta x^2} + \frac{1}{\Delta y^2} + \frac{1}{\Delta z^2}}}
$$

As explained for Yee's method,  $\xi_{\rm max} = 0.995$  is normally chosen and not meeting the stability condition can lead to nonphysical exponential wave amplification.

Sample values for the additional factor  $\left[\sum_{n=1}^{M-1/2}\right]$  $l = 1/2$  $(-1)^{l-\frac{1}{2}}g_l^{2M}$ ]︃ appearing in the AOFDTD stability condition compared to Yee's method, are

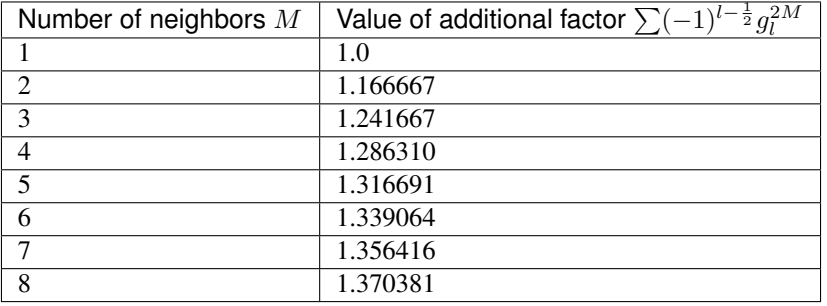

which implies a reduction of the usable time step  $\Delta t$  by the given factor if more than one neighbor is used.

Regarding the numerical anisotropy of the phase velocity, using higher order finite differences for the approximation of spatial derivatives significantly improves the dispersion properties of the solver. Most notably, the velocity anisotropy reduces and the dependence of phase velocity on sampling reduces, too. Yet higher order solvers still feature dispersion. As shown in the following picture, its effect is, however, not reduction of phase velocity but increase of phase velocity beyond the physical vacuum speed of light. But this can be tweaked by reducing the time step relative to the limit set by the stability criterion.

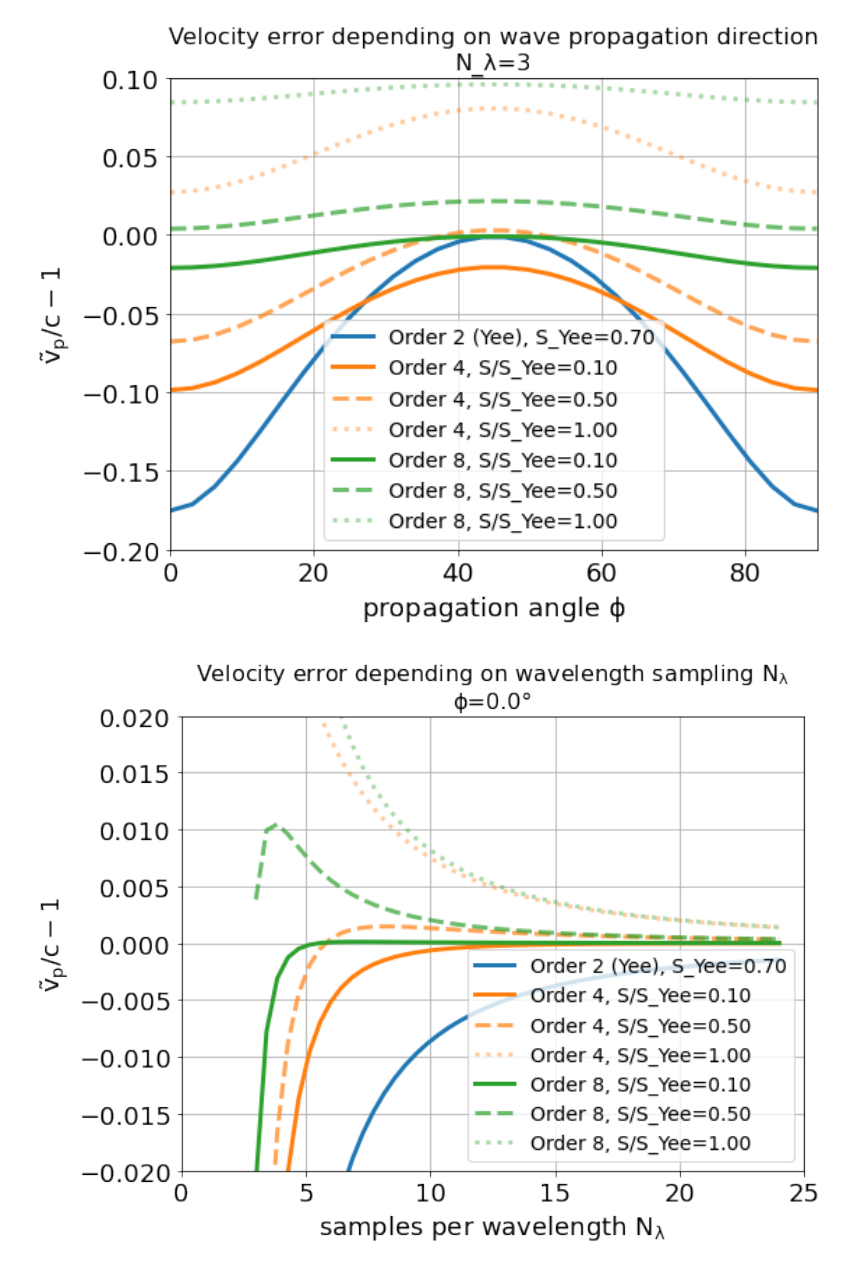

Note, it is generally not a good idea to reduce the time step in Yee's method significantly below the stability criterion as this increases the absolute phase velocity error. See the following figure,

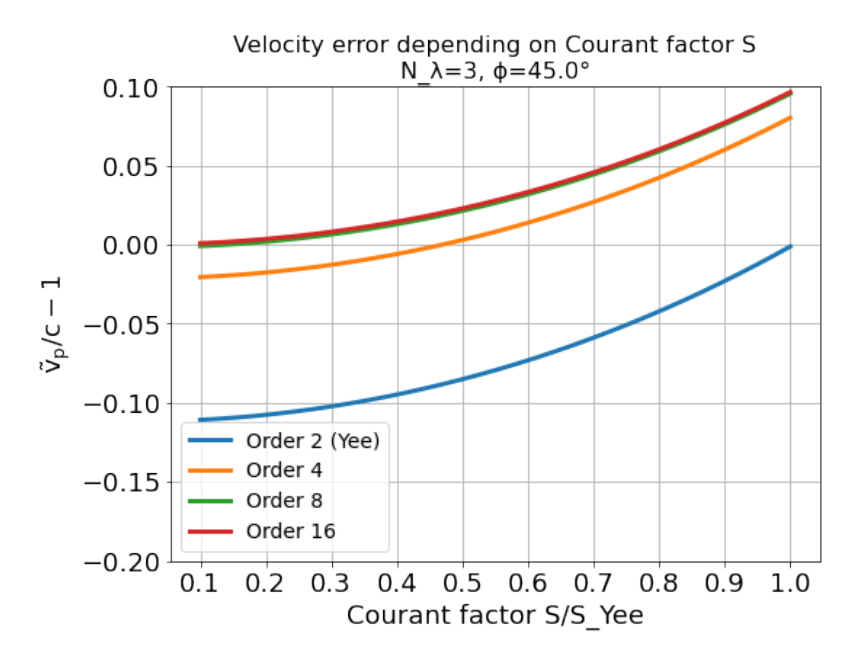

from which the optimum Courant factor  $S = c\Delta t/\Delta$  can be read off for a 2D, square mesh, too.

An important conclusion from the above figures showing velocity error over sampling is, that a higher order solver, with a larger mesh spacing and a smaller time step than given by the above stability limit, produces physically more accurate results than the standard Yee solver operating with smaller mesh spacing and a time step close to the stability limit.

That is, it can be beneficial not only in terms of **physical accuracy**, but also in terms of **memory complexity** and time to solution, to chose a higher order solver with lower spatial resolution and increased time sampling relative to the stability limit. Memory complexity scales with number of cells  $N_{\text{cells}}$  required to sample a given volume  $N_{\text{cells}}^d$ , where  $d = 2, 3$  is the dimension of the simulation domain, which decreases for larger cells. Time to solution scales with the time step and this can be larger with solvers of higher order compared to the Yee solver with comparable dispersion properties (which requires a smaller cell size than the arbitrary order solver) since the time step is limited by the stability condition which scales with cell size. Since the cell size can be larger for arbitrary order solvers, the respective time step limit given by the stability condition is larger and operating with a time step ten times smaller than the limit might still result in a larger step than those of the comparable Yee solver. Finally, physical accuracy is increased by the reduction of the impact of dispersion effects.

## **3.2.4 Usage**

The field solver can be chosen and configured in *[fieldSolver.param](#page-139-0)*.

## **3.2.5 References**

# <span id="page-306-0"></span>**3.3 Hierarchy of Charge Assignment Schemes**

#### *Section author: Klaus Steiniger*

In PIConGPU, the cloud shapes  $S<sup>n</sup>(x)$  are pre-integrated to *assignment functions*  $W<sup>n</sup>(x)$ .

$$
W^{n}(x) = \Pi(x) * S^{n}(x) = \int_{-\infty}^{+\infty} \Pi(x')S^{n}(x'-x)dx', \text{ where } \Pi(x) = \begin{cases} 0 & |x|\frac{1}{2} \\ \frac{1}{2} & |x| = \frac{1}{2} \\ 1 & |x|\frac{1}{2} \end{cases}
$$

is the top-hat function and \* the convolution.

Evaluating the assignment functions at mesh points directly provides the fraction of charge from the marker assigned to that point.

The assignment functions are implemented as B-splines. The zeroth order assignment function  $W^0$  is the top-hat function Π. It represents charge assignment to the nearest mesh point only, resulting in a stepwise charge density distribution. Therefore, it should not be used. The assignment function of order  $n$  is generated by convolution of the assignment function of order  $n - 1$  with the top-hat function

$$
W^{n}(x) = W^{n-1}(x) * \Pi(x) = \int_{-\infty}^{+\infty} W^{n-1}(x') \Pi(x'-x) dx'.
$$

The three dimensional assignment function is a multiplicative union of B-splines  $W^n(x, y, z) =$  $W^n(x)W^n(y)W^n(z).$ 

PIConGPU implements these up to order  $n = 4$ . The naming scheme follows [\[HockneyEastwood\]](#page-392-0), tab. 5-1, p. 144, where the name of a scheme is defined by the visual form of its cloud shape  $S$ .

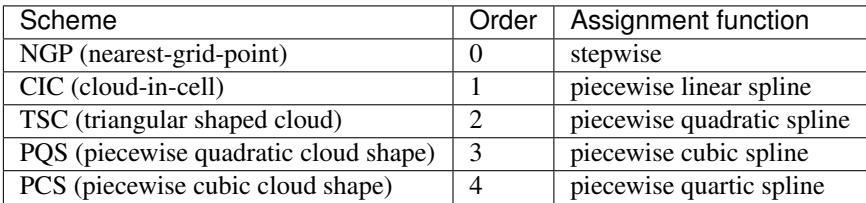

## **3.3.1 References**

# <span id="page-307-0"></span>**3.4 Landau-Lifschitz Radiation Reaction**

*Module author: Richard Pausch, Marija Vranic* To do

# **3.4.1 References**

# **3.5 Field Ionization**

*Section author: Marco Garten*

*Module author: Marco Garten*

Get started here <https://github.com/ComputationalRadiationPhysics/picongpu/wiki/Ionization-in-PIConGPU>

PIConGPU features an adaptable ionization framework for arbitrary and combinable ionization models.

Note: Most of the calculations and formulae in this section of the docs are done in the Atomic Units (AU) system.

$$
\hbar = e = m_e = 1
$$

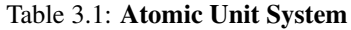

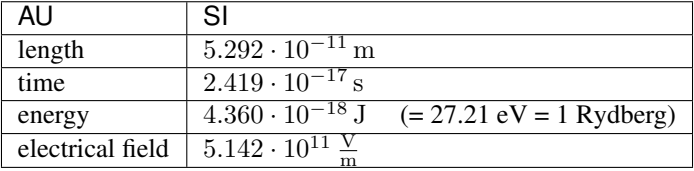

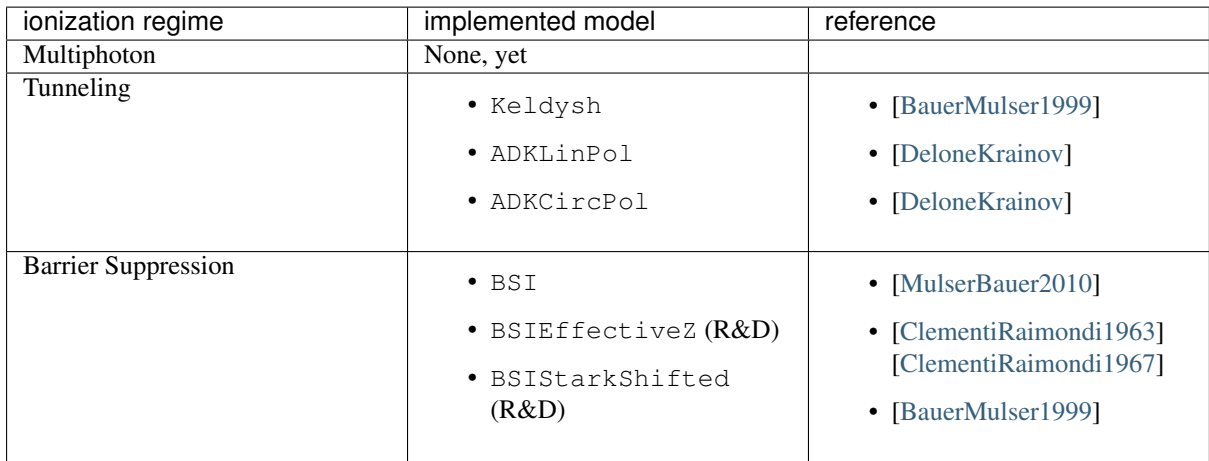

# **3.5.1 Overview: Implemented Models**

Attention: Models marked with "(R&D)" are under *research and development* and should be used with care.

# **3.5.2 Ionization Current**

In order to conserve energy, PIConGPU supports an ionization current to decrease the electric field according to the amount of energy lost to field ioniztion processes. The current for a single ion is

$$
\mathbf{J}_{\text{ion}} = E_{\text{ion}} \frac{\mathbf{E}}{|\mathbf{E}|^2 \Delta t V_{\text{cell}}}
$$

It is assigned to the grid according to the macroparticle shape.  $E_{\text{ion}}$  is the energy required to ionize the atom/ion, E is the electric field at the particle position and  $V_{\text{cell}}$  is the cell volume. This formula makes the assumption that the ejection energy of the electron is zero. See [\[Mulser\]](#page-392-4). The ionization current is accessible in *[speciesDefinition.param](#page-139-0)*. To activate ionization current, set the second template of the ionization model to particles::ionization::current::EnergyConservation. By default the ionization current is deactivated.

# **3.5.3 Usage**

Input for ionization models is defined in *[speciesDefinition.param](#page-139-0)*, *[ionizer.param and ionizationEnergies.param](#page-187-0)*.

## **3.5.4 Barrier Suppression Ionization**

The so-called barrier-suppression ionization regime is reached for strong fields where the potential barrier binding an electron is completely suppressed.

# **3.5.5 Tunneling Ionization**

Tunneling ionization describes the process during which an initially bound electron quantum-mechanically tunnels through a potential barrier of finite height.

## **Keldysh**

$$
\Gamma_{\rm K} = \frac{\left(6 \pi\right)^{1/2}}{2^{5/4}} E_{\rm ip} \left(\frac{F}{(2 E_{\rm ip})^{3/2}}\right)^{1/2} \exp \left(-\frac{2 \left(2 E_{\rm ip}\right)^{3/2}}{3 F}\right)
$$

The Keldysh ionization rate has been implemented according to the equation (9) in [\[BauerMulser1999\]](#page-389-2). See also [\[Keldysh\]](#page-388-4) for the original work.

### Note: Assumptions:

- low field perturbation theory
- $\omega_{\text{laser}} \ll E_{\text{in}}$
- $F \ll F_{\text{RSI}}$
- tunneling is instantaneous

### **Ammosov-Delone-Krainov (ADK)**

$$
\Gamma_{\rm ADK} = \underbrace{\sqrt{\frac{3n^{*3}F}{\pi Z^3}}}_{\text{lin. pol.}} \frac{FD^2}{8\pi Z} \exp\left(-\frac{2Z^3}{3n^{*3}F}\right) \tag{3.2}
$$

$$
D \equiv \left(\frac{4eZ^3}{Fn^{*4}}\right)^{n^*} \qquad n^* \equiv \frac{Z}{\sqrt{2E_{\text{ip}}}}\tag{3.3}
$$

We implemented equation (7) from [\[DeloneKrainov\]](#page-392-3) which is a *simplified result assuming s-states* (since we have no atomic structure implemented, yet). Leaving out the pre-factor distinguishes ADKCircPol from ADKLinPol. ADKLinPol results from replacing an instantaneous field strength F by  $F\cos(\omega t)$  and averaging over one laser period.

Attention: Be aware that  $Z$  denotes the **residual ion charge** and not the proton number of the nucleus!

In the following comparison one can see the ADKLinPol ionization rates for the transition from Carbon II to III (meaning 1+ to 2+). For a reference the rates for Hydrogen as well as the barrier suppression field strengths  $F_{\text{BSI}}$ have been plotted. They mark the transition from the tunneling to the barrier suppression regime.

When we account for orbital structure in shielding of the ion charge  $Z$  according to [\[ClementiRaimondi1963\]](#page-388-2) in BSIEffectiveZ the barrier suppression field strengths of Hydrogen and Carbon-II are very close to one another. One would expect much earlier ionization of Hydrogen due to lower ionization energy. The following image shows how this can be explained by the shape of the ion potential that is assumed in this model.

## **3.5.6 Predicting Charge State Distributions**

Especially for underdense targets, it is possible to already give an estimate for how the laser pulse ionizes a specific target. Starting from an initially unionized state, calculating ionization rates for each charge state for a given electric field via a [Markovian](https://en.wikipedia.org/wiki/Markov_chain) approach of transition matrices yields the charge state population for each time.

Here, we show an example of Neon gas ionized by a Gaussian laser pulse with maximum amplitude  $a_0 = 10$ and pulse duration (FWHM intensity) of 30 fs. The figure shows the ionization rates and charge state population produced by the ADKLinPol model obtained from the pulse shape in the lower panel, as well as the step-like ionization produced by the BSI model.

You can test the implemented ionization models yourself with the corresponding module shipped in picongpu/ lib/python.

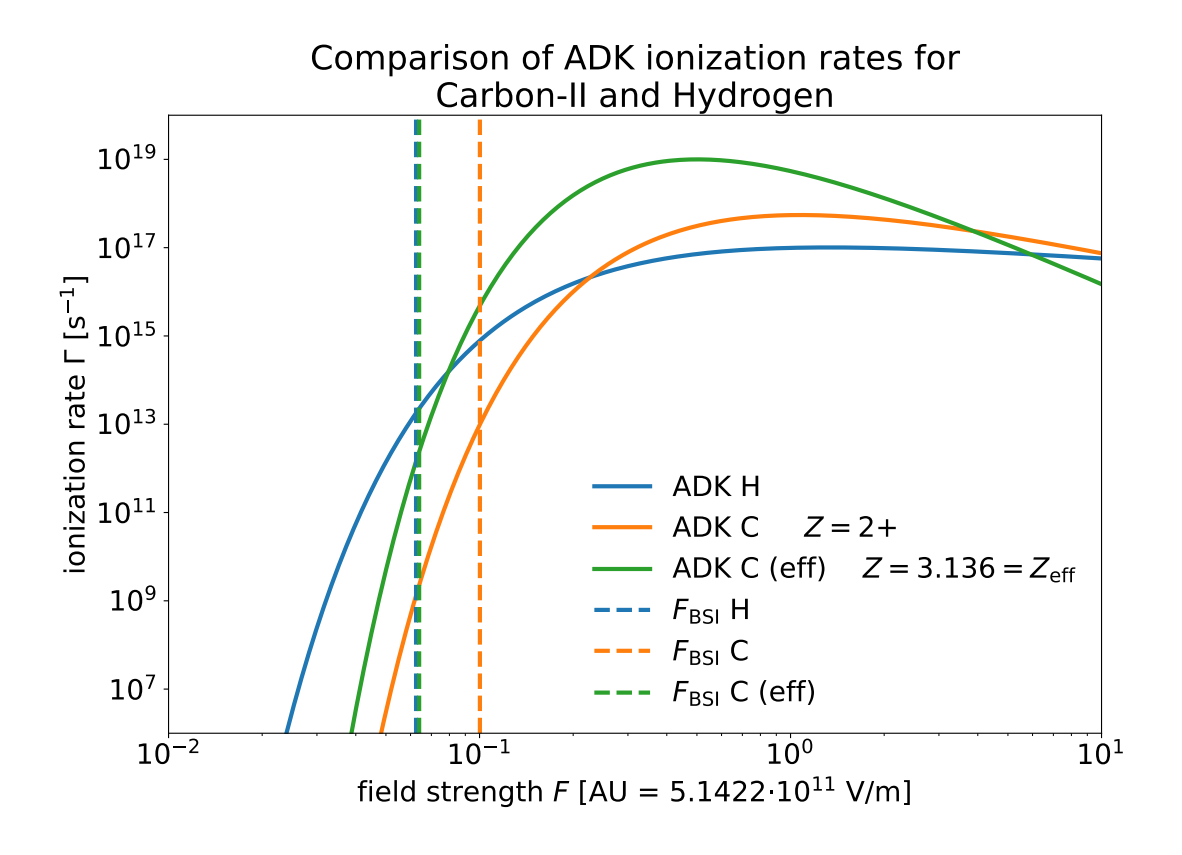

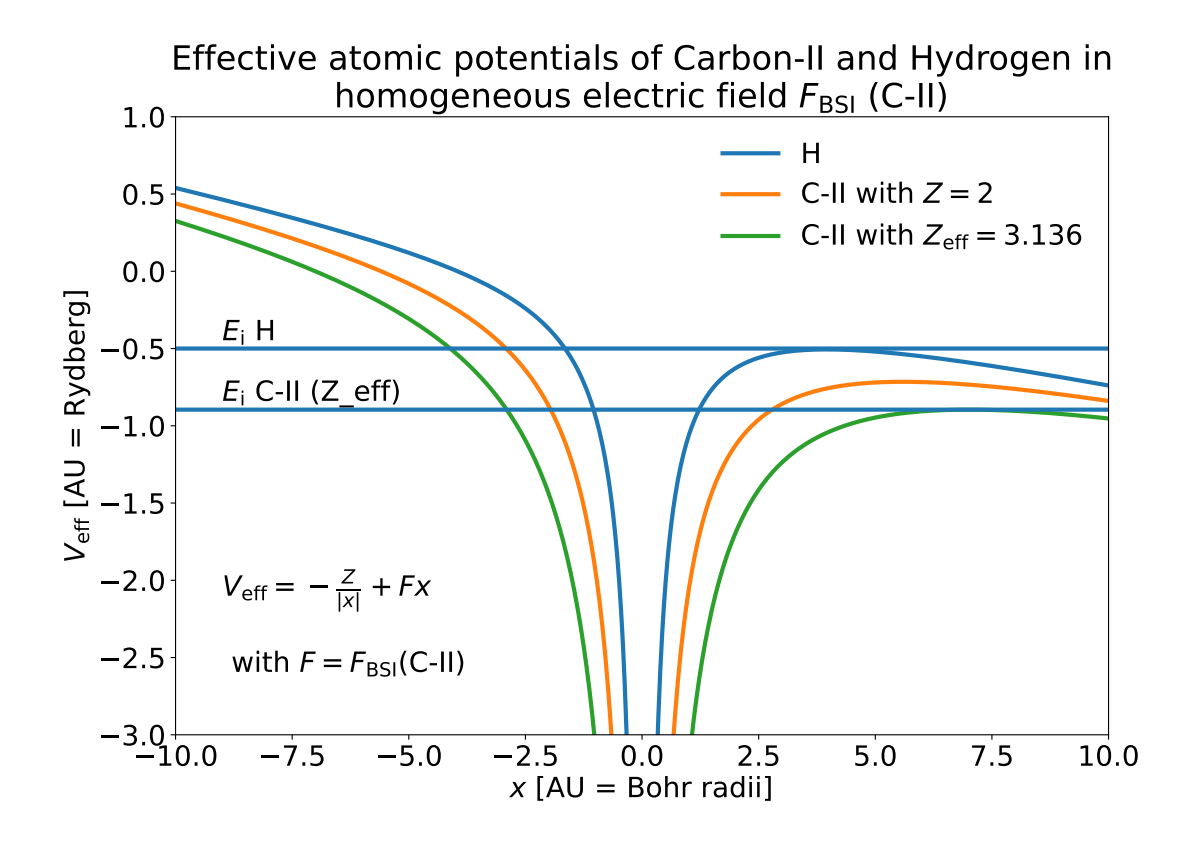

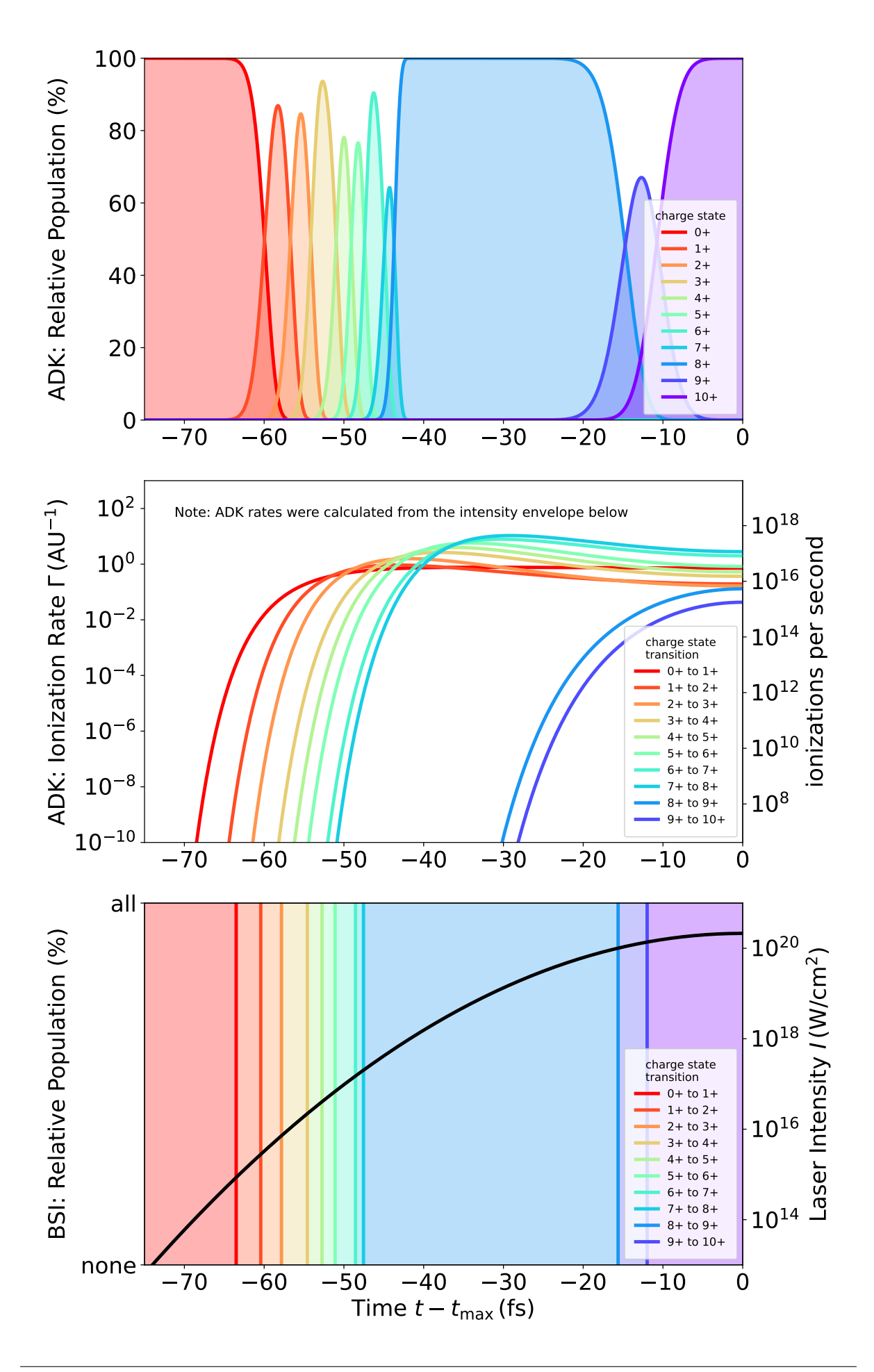

```
import numpy as np
import scipy.constants as sc
from picongpu.utils import FieldIonization
# instantiate class object that contains functions for
# - ionization rates
    - critical field strengths (BSI models)
  - laser intensity conversion
FT = FieldIonization()# dictionary with atomic units
AU = FI.atomic_unit
# residual charge state AFTER ionization
Z H = 1# hydrogen ionization energy (13.6 eV) converted to atomic units
E_H_M = 13.6 * sc. electron_volt / AU['energy']# output: 0.50
print("%.2f" % (E_H_AU))
# barrier suppression threshold field strength
F_BSI_H = FI.F_crit_BSI(Z=Z_H, E_Ip=E_H_AU)
# output: 3.21e+10 V/m
print("%.2e V/m" % (F_BSI_H * AU['electric field']))
```
## **3.5.7 References**

# **3.6 Collisional Ionization**

# **3.6.1 LTE Models**

### *Module author: Marco Garten*

Implemented LTE Model: Thomas-Fermi Ionization according to [\[More1985\]](#page-388-5)

Get started here <https://github.com/ComputationalRadiationPhysics/picongpu/wiki/Ionization-in-PIConGPU>

The implementation of the Thomas-Fermi model takes the following input quantities.

- ion proton number  $Z$
- ion species mass density  $\rho$
- electron "temperature"  $T$

Due to the nature of our simulated setups it is also used in non-equilibrium situations. We therefore implemented additional conditions to mediate unphysical behavior but introduce arbitrariness.

Here is an example of hydrogen (in blue) and carbon (in orange) that we would use in a compound plastic target, for instance. The typical plastic density region is marked in green. Two of the artifacts can be seen in this plot:

- 1. Carbon is predicted to have an initial charge state  $\langle Z \rangle > 0$  even at  $T = 0$  eV.
- 2. Carbon is predicted to have a charge state of  $\langle Z \rangle \approx 2$  at solid plastic density and electron temperature of  $T = 10$  eV which increases even as the density decreases. The average electron kinetic energy at such a temperature is 6.67 eV which is less than the 24.4 eV of binding energy for that state. The increase in charge state with decreasing density would lead to very high charge states in the pre-plasmas that we model.
- 1. Super-thermal electron cutoff

We calculate the temperature according to  $T_e = \frac{2}{3} E_{\text{kin},e}$  in units of electron volts. We thereby assume an *ideal electron gas*. Via the variable CUTOFF\_MAX\_ENERGY\_KEV in ionizer. param the user can exclude electrons with kinetic energy above this value from average energy

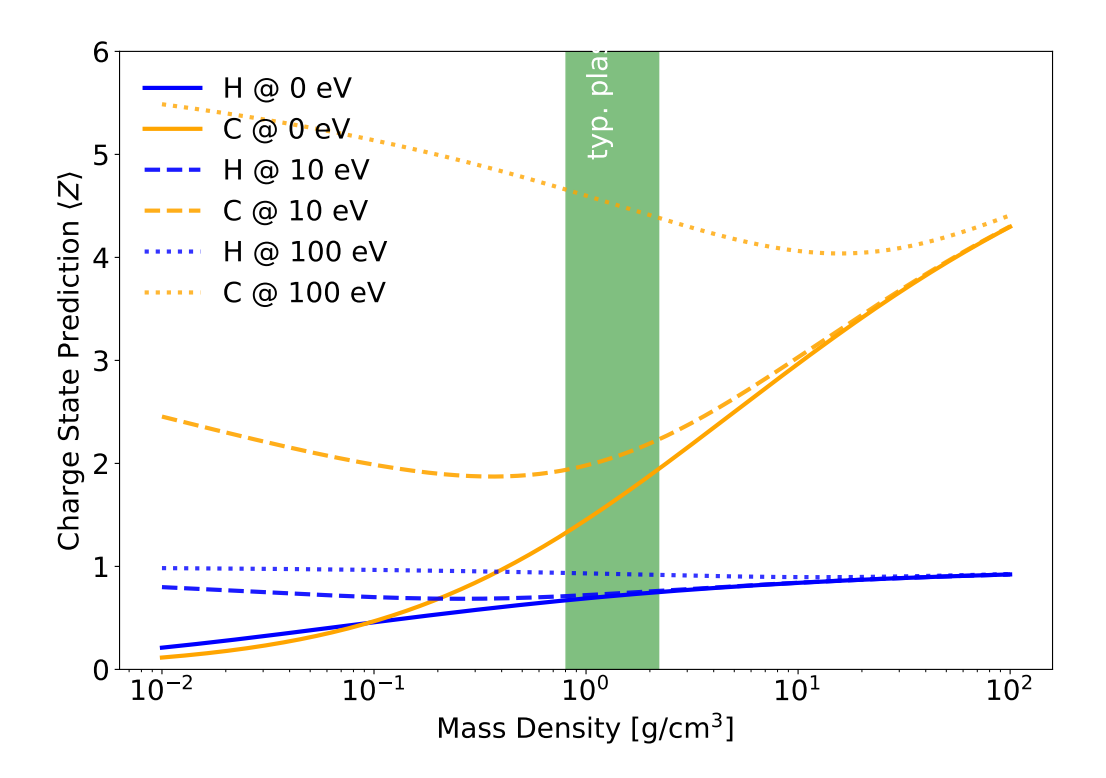

calculation. That is motivated by a lower interaction cross section of particles with high relative velocities.

2. Lower ion-density cutoff

The Thomas-Fermi model displays unphysical behaviour for low ion densities in that it predicts an increasing charge state for decreasing ion densities. This occurs already for electron temperatures of 10 eV and the effect increases as the temperature increases. For instance in pre-plasmas of solid density targets the charge state would be overestimated where

- on average electron energies are not large enough for collisional ionization of a respective charge state
- ion density is not large enough for potential depression
- electron-ion interaction cross sections are small due to small ion density

It is strongly suggested to do approximations for every setup or material first. To that end, a parameter scan with [\[FLYCHK2005\]](#page-389-4) can help in choosing a reasonable value.

3. Lower electron-temperature cutoff

Depending on the material the Thomas-Fermi prediction for the average charge state can be unphysically high. For some materials it predicts non-zero charge states at 0 temperature. That can be a reasonable approximation for metals and their electrons in the conduction band. Yet this cannot be generalized for all materials and therefore a cutoff should be explicitly defined.

• define via CUTOFF\_LOW\_TEMPERATURE\_EV in *[ionizer.param](#page-187-0)*

# **3.6.2 NLTE Models**

*Module author: Axel Huebl*

in development

# **3.7 Photons**

*Section author: Axel Huebl*

*Module author: Heiko Burau*

Radiation reaction and (hard) photons: why and when are they needed. Models we implemented ([\[Gonoskov\]](#page-392-5) and [\[Furry\]](#page-392-6)) and verified:

- *[Landau-Lifschitz Model \(semi-classical\)](#page-307-0)*
- QED Models (Synchrotron & Bremsstrahlung)

Would be great to add your Diploma Thesis [\[Burau2016\]](#page-387-1) talk with pictures and comments here.

Please add notes and warnings on the models' assumptions for an easy guiding on their usage :)

Note: Assumptions in Furry-picture and Volkov-States: classical em wave part and QED "pertubation". EM fields on grid (Synchrotron) and density modulations (Bremsstrahlung) need to be locally constant compared to radiated coherence interval ("constant-crossed-field approximation").

Attention: Bremsstrahlung: The individual electron direction and gamma emission are not correlated. (momentum is microscopically / per e- not conserved, only collectively.)

Attention: "Soft" photons from low energy electrons will get underestimated in intensity below a threshold of ... . Their energy is still always conserved until cutoff (defined in ...).

Note: An electron can only emit a photon with identical weighting. Otherwise, the statistical variation of their energy loss would be weighting dependent (note that the average energy loss is unaffected by that).

# **3.7.1 References**

# **3.8 Binary collisions**

*Section author: Pawel Ordyna*

Warning: This is an experimental feature. Feel free to use it but be aware that there is an unsolved bug causing some simulations to hang up. Follow the issue on github for more up to date information [https:](https://github.com/ComputationalRadiationPhysics/picongpu/issues/3461) [//github.com/ComputationalRadiationPhysics/picongpu/issues/3461.](https://github.com/ComputationalRadiationPhysics/picongpu/issues/3461)

# **3.8.1 1 Introduction**

The base PIC algorithm can't resolve interactions between particles, such as coulomb collisions, on a scale smaller than one cell. Taking them into consideration requires additional simulation steps. In many PIC software solutions collisions are introduced as binary collisions. With that approach every macro particle collides only with one other macro particle so that the computation time scales linearly with the number of particles, and not quadratically.

We have used the binary collisions algorithm introduced in *[1]* and updated it according to the corrections suggested in *[2]*. In that way, we were recreating the implementation from smilei *[3]*. We have also tested our code against smilei by running the test cases from smilei's documentation with PIConGPU. We describe the

algorithm and the underlying equations in detail in section *[3](#page-317-0)*. Section *[2](#page-315-0)* explains the usage of the collision feature. We show in section [4](#page-324-0) the test simulations that we used to compare PIConGPU with  $smile$ .

## <span id="page-315-0"></span>**3.8.2 2 Usage**

To enable collisions in your simulation you have to edit  $\text{collision.param}$ . There you can define the collision initialization pipeline. The collisions are set up with the Collider class. Each collider defines a list of species pairs that should collide with each other. A pair can consist of two different species, for collisions between two different particle groups, or two identical species, for collision within one group. Each collider sets a fix Coulomb logarithm (automatic online estimation of the Coulomb logarithm is not yet supported). You can put in your initialization pipeline as many Collider objects as you need. Leaving the CollisionPipeline empty disables collisions.

### **2.1 Basics**

Imagine you have two species in your simulation:  $Ions$  and  $Electrons$ . To enable collisions between the Ions and Electrons you would edit your param file in a following way:

```
namespace picongpu
{
    namespace particles
    {
        namespace collision
        {
            namespace precision
            {
                using float_COLL = float_64;
            } // namespace precision
            /** CollisionPipeline defines in which order species interact with
˓→each other
             *
             * the functors are called in order (from first to last functor)
             */
            struct Params
            {
                static constexpr float_X coulombLog = 5.0_X;
            };
            using Pairs = MakeSeq_t<Pair<Electrons, Ions>>;
            using CollisionPipeline = bmpl::
                vector<Collider<br/>>binary::RelativisticBinaryCollision, Pairs, Params>
˓→>;
        } // namespace collision
    } // namespace particles
 } // namespace picongpu
```
Notice how the Coulomb logarithm is send to the collider in a struct.

If you now would like to add internal collisions (electrons – electrons and ions – ions) you just need to extend the line 20 so that it looks like that:

```
using Pairs = MakeSeq_t<Pair<Electrons, Ions>, Pair<Electrons, Electrons>, Pair
˓→<Ions, Ions>>;
```
But what if you don't want to have the same Coulomb logarithm for all collision types? For that you need more colliders in your pipeline. Here is an example with  $\Lambda = 5$  for electron-ion collisions and  $\Lambda = 10$  for electronelectron and ion-ion collisions.

```
struct Params1
{
   static constexpr float_X coulombLog = 5.0_X;
};
struct Params2
{
   static constexpr float_X coulombLog = 10.0_X;
};
using Pairs1 = MakeSeq t<Pair<Electrons, Ions>>;
using Pairs2 = MakeSeq_t<Pair<Electrons, Electrons>, Pair<Ions, Ions>>;
using CollisionPipeline =
    bmpl::vector<
        Collider<br/>>binary::RelativisticBinaryCollision, Pairs1, Params1>,
        Collider<br/>shary::RelativisticBinaryCollision, Pairs2, Params2>
    \mathbf{p}:
```
### **2.2 Particle filters**

You can also use particle filters to further refine your setup. The Collider class can take one more, optional, template argument defining a pair of particle filters. Each filter is applied respectively to the first and the second species in a pair. You need to define your filters in particleFilters.param and than you can use them, for example, like that:

```
using Pairs1 = MakeSeq_t<Pair<Electrons, Ions>>;
using Pairs2 = MakeSeq_t<Pair<Electrons, Electrons>, Pair<Ions, Ions>>;
using CollisionPipeline =
   bmpl::vector<
        Collider<
            binary::RelativisticBinaryCollision,
            Pairs1,
            Params1,
            FilterPair<filter::FilterA, filter::FilterB>>,
        Collider<
            binary::RelativisticBinaryCollision,
            Pairs2,
            Params2,
            OneFilter<filter::FilterA>
        >;
```
Here only the electrons passing the A-filter will collide with ions but only with the ions that pass the B-filter. If the filters are identical you can use OneFilter instead of FilterPair. For collisions within one species the filters in FilterPair have to be identical since there is only one particle group colliding.

A full functional example can be found in the CollisionsBeamRelaxation test, where particle filters are used to enable each of the three colliders only in a certain part of the simulation box.

### **2.3 Precision**

Highly relativistic particles can cause numerical errors in the collision algorithm that result in NaN values. To avoid that, by default, all the kinematics of a single binary collision is calculated in the 64 bit precision, regardless of the chosen simulation precision. Until now, this has been enough to avoid NaNs but we are looking into better solutions to this problem. You can change this setting by editing the

**using** float\_COLL = float\_64;

line. You can set it to

**using** float\_COLL = float\_X;

to match the simulation precision or to

**using** float COLL = float 32;

for explicit single precision usage. If you use PIConGPU with the 32 bit precision, lowering the collision precision will speed up your simulation and is recommended for non–relativistic setups.

## <span id="page-317-0"></span>**3.8.3 3 Algorithm**

### **3.1 Algorithm overview**

A short summary of the important algorithm steps in the case of inter-species collisions. The case of intracollisions is very similar. See figures [Fig.](#page-318-0) [3.1,](#page-318-0) [Fig.](#page-320-0) [3.3,](#page-320-0) [Fig.](#page-319-0) [3.2,](#page-319-0) [Fig.](#page-321-0) [3.4](#page-321-0) for more details.

- 1. Sort particles from a super cell into particle lists, one list for each grid cell.
- 2. In each cell, shuffle the list with more particles.
- 3. Collide each particle from the first longer list with a particle from the shorter one (or equally long). When you run out of particles in the shorter list, start from the beginning of that list and collide some particles more than once.
	- 1. Determine how many times the second particle will be collided with some particle from the longer list (in the current simulation step).
	- 2. Read particle momenta.
	- 3. Change into the center of mass frame.
	- 4. Calculate the *s* parameter.
	- 5. Generate a random azimuthal collision angle  $\varphi \in (0, 2\pi]$ .
	- 6. Get the cosine of the 2nd angle  $\theta$  from its probability distribution (depends on s).
	- 7. Use the angles to calculate the final momenta (in the COM frame).
	- 8. Get the new momenta into the lab frame.
	- 9. Apply the new momentum to the macro particle A (smaller weighting). Do the same for the macro particle B (bigger weighting) but with a probability equal to the weighting ratio of the particles A and B.
- 4. Free up the memory used for the particle lists.

### **3.2 Details on macro particle duplication**

First step that requires some more detailed explanation is the step 3.1. In a situation where there are less macro particles, inside one cell, of one species than the other one not every macro particle has its collision partner. Similar problem emerges in a case of intra-collisions when the particle number is odd. We deal with that issue using an approach introduced in *[2]*. We collide, in such situation, some macro particles more than once. To account for that, we use corrected particle weights  $w_{0/1} = \frac{1}{\max\{d_0, d_1\}}$ , where  $d_{0/1}$  are the number of collisions for the colliding macro particles.

Let us consider the inter-collisions first. The i–th particle from the longer list is collided with the  $(i \mod m)$ –th particle in the shorter one ( $m$  is the length of the shorter list). All of the particles from the longer list will collide just once. So the correction for each binary collision is  $1/d$  of the particle from the shorter list.  $d$  is determined in the following way:

```
d = floor(n \ / m);if (i \t m) < (n \t m) d = d + 1;
```
 $i$  – particle index in the long list,  $n$  – long list length,  $m$  – short list length,  $d$  – times the particle from the shorter list is used in the current step.

<span id="page-318-0"></span>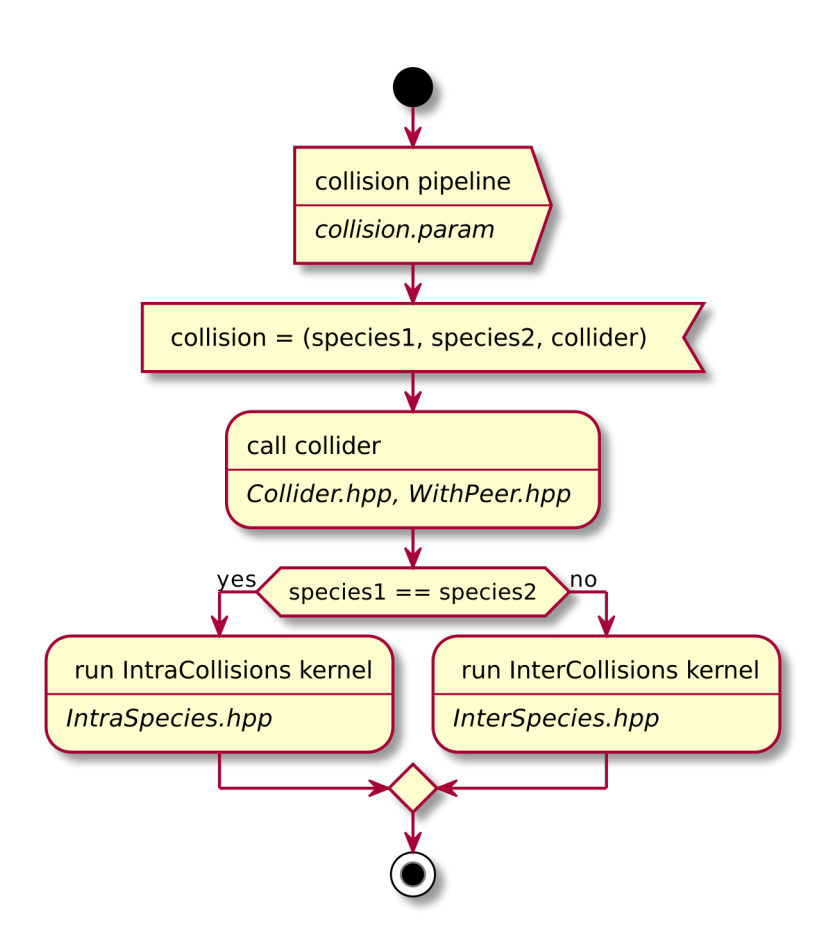

Fig. 3.1: Flow chart showing the complete algorithm. For more detail on intra-collisions see fig. [Fig.](#page-319-0) [3.2,](#page-319-0) for more details on inter-collisions see fig. [Fig.](#page-320-0) [3.3.](#page-320-0) Numbers in brackets refer to equations other to sections.

<span id="page-319-0"></span>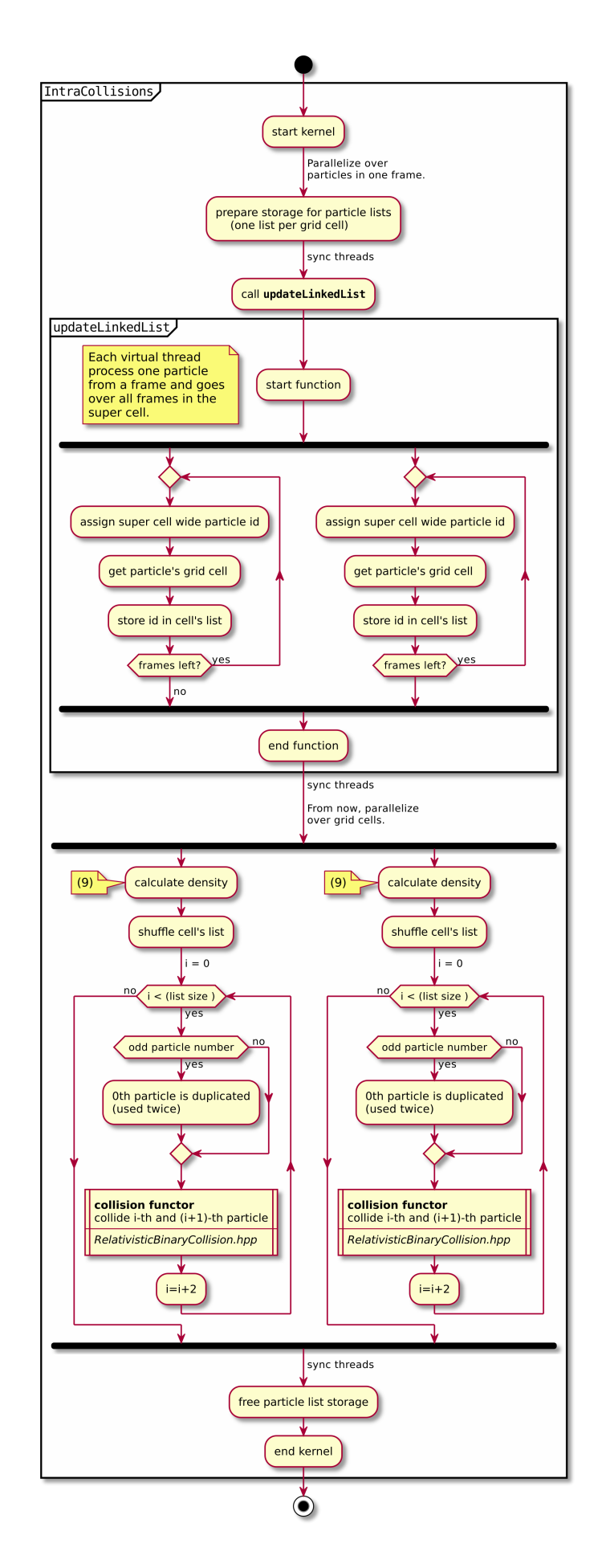

[Fig.](#page-321-0) 3.2: Flow chart showing the part of the collision algorithm that is unique for intra-collisions. For more details<br>312. Chapter 3. Models<br>on collisions functor see fig. Fig. [3.4](#page-321-0). Numbers in brackets refer to equations

<span id="page-320-0"></span>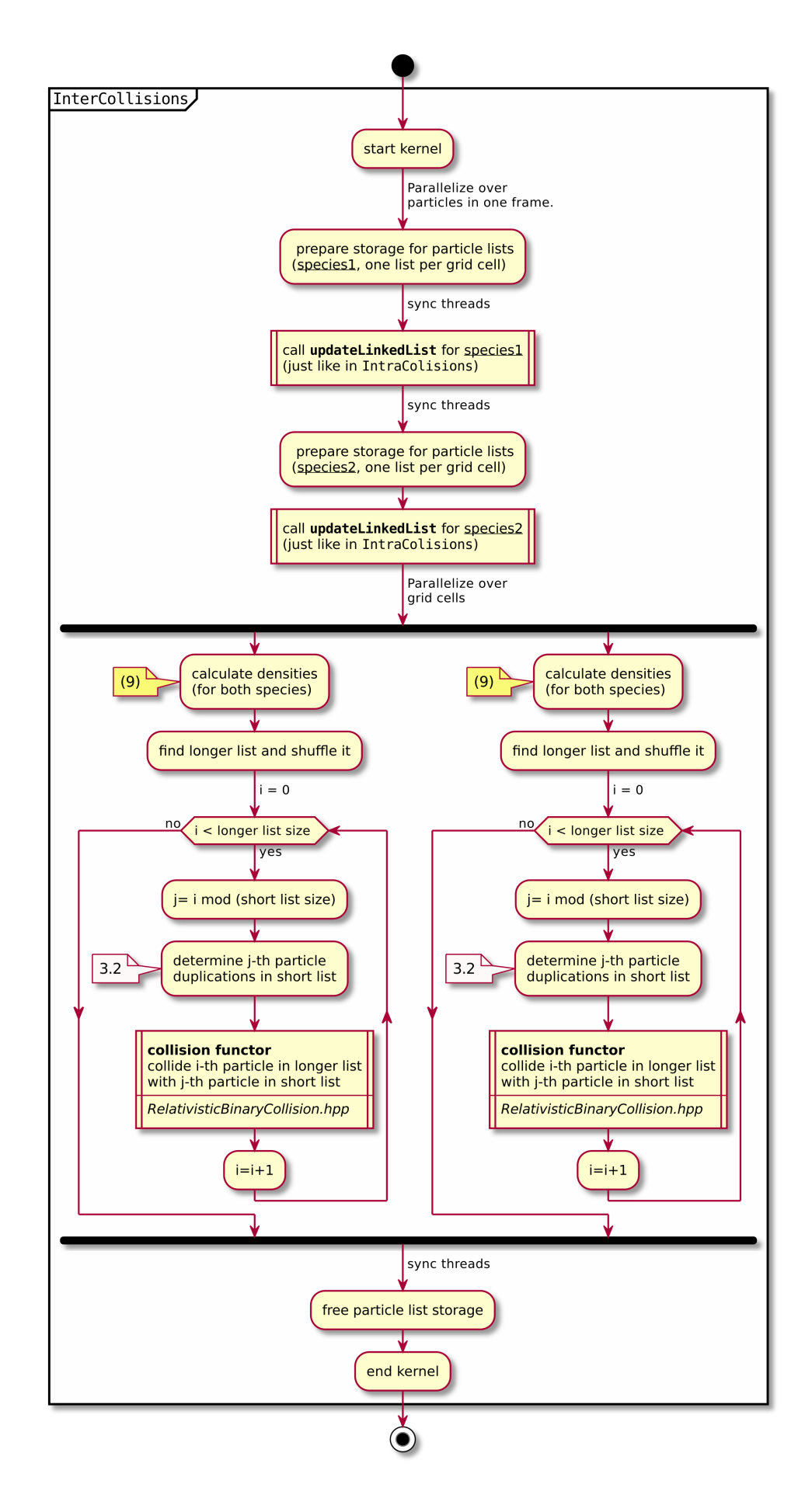

<span id="page-321-0"></span>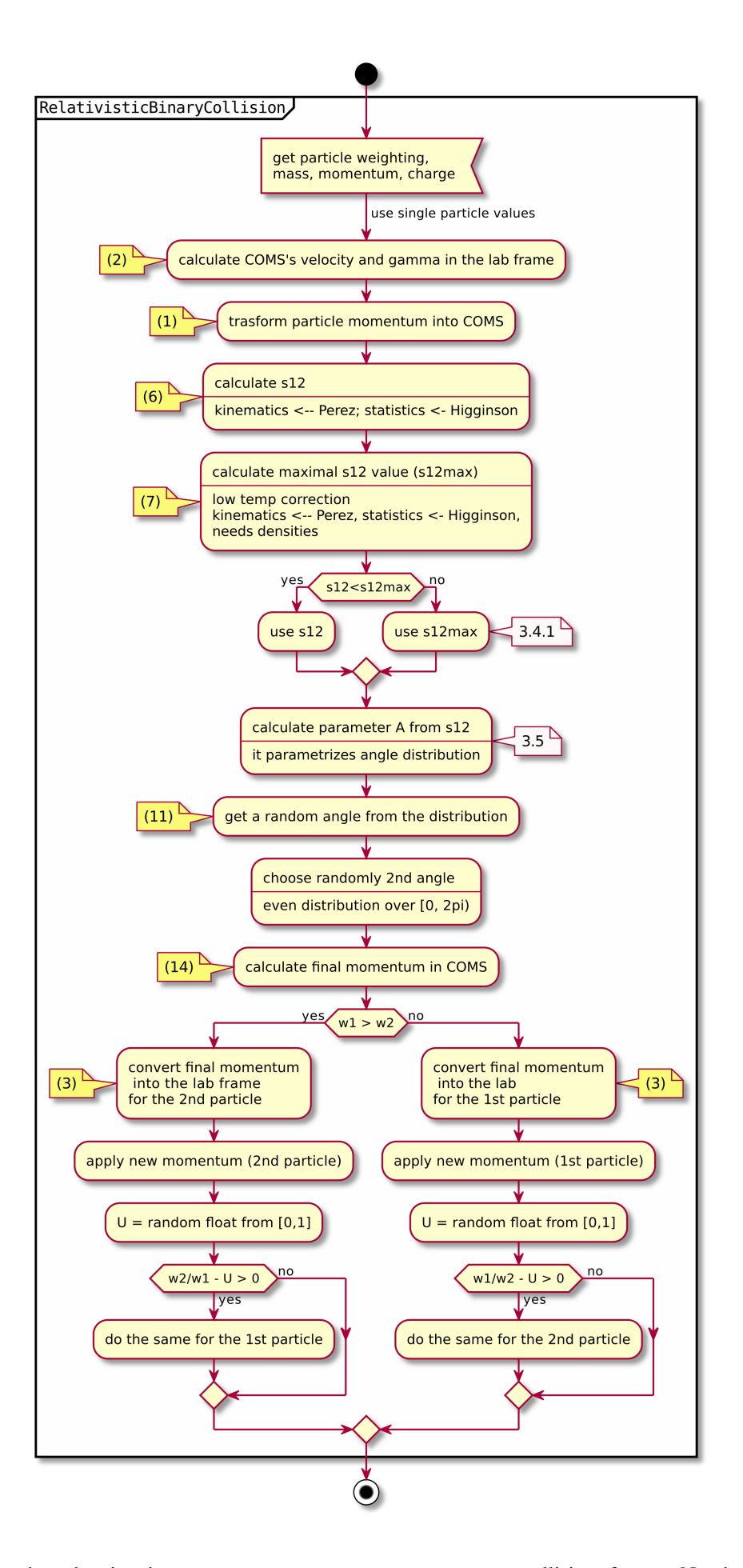

Fig. 3.4: Flow chart showing the RelativisticBinaryCollision collisions functor. Numbers in brackets refer to equations other to sections. **314 Chapter 3. Models**

In the intra-collisions, the i–th ( $i$  is odd) particle collides with the  $i + 1$ –th one. When there is, in total, an odd number of particles to collide, the first particle on the list collides twice. At first it is collided with the second one and in the end with the last one. All other particles collide once. So  $d$  will be 2 for the first collision (1st with 2nd particle) and for the last one (n-th with 1st particle). For the other collisions it's 1.

### **3.3 Details on the coordinate transform**

A binary collision is calculated in this model in the center of mass frame. A star \* denotes a COMS variable.

We use the coordinate transform from *[1]*:

$$
\mathbf{p}^* = \mathbf{p}_{\text{lab}} + \left(\frac{\gamma_C - 1}{|\mathbf{v}_C|^2} \mathbf{v}_C \cdot \mathbf{v}_{\text{lab}} - \gamma_C\right) m \gamma \mathbf{v}_C ,\qquad (3.4)
$$

where  $\mathbf{v}_C$  is the velocity of the CMOS in the lab frame,  $\gamma$  is the [list::duplications] factor in the lab frame, m the particle mass and  $\gamma_C$  the gamma factor of the CMOS frame.

$$
\mathbf{v}_C = \frac{\mathbf{p}_{\text{lab},0} + \mathbf{p}_{\text{lab},1}}{m_0 \gamma_0 + m_1 \gamma_1}
$$
(3.5)

The inverse transformation:

$$
\mathbf{p}_{\text{lab}} = \mathbf{p}^* + \left(\frac{\gamma_C - 1}{|\mathbf{v}_C|^2} \mathbf{v}_C \cdot \mathbf{p}^* + m\gamma^* \gamma_C \right) \mathbf{v}_C ,\qquad(3.6)
$$

where

$$
\gamma^* = \gamma_C \gamma (1 - \frac{\mathbf{v}_C \cdot \mathbf{v}_{\text{lab}}}{c^2}). \tag{3.7}
$$

#### **3.4 Details on the parameter**

$$
s = \frac{1}{2}N \left\langle \theta^{*2} \right\rangle \tag{3.8}
$$

 $\dot{N}$  is the number of real collisions. It's the number of small angle collisions of a test particle represented by one of the macro particles with all the potential collision partners in a cell (here real particles not macro particles) in the current time step assuming the relative velocity is the one of the two colliding macro particles.  $\langle \theta^{*2} \rangle$  is the averaged squared scattering angle for a single collision (of real particles). According to *[2]* is a normalized path length.

To calculate this parameter we use the relativistic formula from *[1]* and adjust it so it fits the new corrected algorithm from *[2]*.

$$
s_{01} = \frac{\Delta T \log \Lambda q_0^2 q_1^2}{4\pi \varepsilon_0^2 c^4 m_0 \gamma_0 m_1 \gamma_1} \times \frac{\gamma_C |\mathbf{p}_0^*|}{m_0 \gamma_0 + m_1 \gamma_1} (m_0 \gamma_0^* m_1 \gamma_1^* c^2 |\mathbf{p}_0^*|^{-2} + 1)^2 \times N_{\text{partners}} V_{\text{cell}}^{-1} \max\{\frac{w_0}{d}, \frac{w_1}{d}\}.
$$
\n(3.9)

<span id="page-322-0"></span>Here:  $\Delta T$  – time step duration,  $\log \Lambda$  – Coulomb logarithm,  $q_0, q_1$  – particle charges,  $\gamma_0, \gamma_1$  particles gamma factors(lab frame),  $N_{\text{partners}}$  is the number of collision partners (macro particles),  $V_{\text{cell}}$  – cell volume,  $w_0, w_1$  particle weightings,  $d$  was defined in 3.2.

For inter-species collisions  $N_{\text{partners}}$  is equal to the size of the long particle list. For intra-species collisions  $N_{\text{partners}}$  $=n-1+(n \mod 2)$ , where *n* is the number of macro particles to collide.

The fact that  $s_{01}$  depends only on the higher weighting is accounted for by the rejection method in the 3.9 step.

### **3.4.1 Low temperature limit**

According to *[1]* equation [\(3.9\)](#page-322-0) will provide non physical values for low temperatures. More specifically, it will result in *s* values corresponding to scattering lengths smaller than the average particle distance  $(\frac{\tilde{V}}{n})^{\frac{1}{3}}$ . *[1]* provides a maximal value for  $s_{01}$ :

$$
s_{01}^{\max} = \left(\frac{4\pi}{3}\right)^{1/3} \frac{\Delta T(m_0 + m_1)}{\max\{m_0 n_0^{2/3}, m_1 n_1^{2/3}\}} \mathbf{v}_{rel}^*
$$
  
×  $N_{\text{partners}} V_{\text{cell}}^{-1} \max\{\frac{w_0}{d}, \frac{w_1}{d}\}.$  (3.10)

with

$$
\mathbf{v}_{\text{rel}}^* = \frac{(m_1\gamma_1 + m_2\gamma_2)p_1^*}{m_1\gamma_1^*m_2\gamma_2^*\gamma_C} \,. \tag{3.11}
$$

where the relativistic factor  $(1 + v_1^* v_2^* / c^2)^{-1}$  has been left out.

For each binary collision both values are calculated and the smallest one is used later. The particle density is just the sum of all particle weightings from one grid cell divided by cell volume

$$
n = \frac{1}{V_{\text{cell}}} \sum_{i} w_i \,. \tag{3.12}
$$

Note: It is not checked if the collision is really non-relativistic. If the low temp limit is smaller than  $s_{01}$  due to some other reason, e.g. an overflow in  $s_{01}$  calculation, the code will use this limit regardless of the particle being relativistic or not which could be physically incorrect.

#### **3.5 Details on the scattering angle distribution**

The distribution for the cumulative angle  $\chi$  as a function of *s* was introduced in [4]

$$
F(\chi) = \frac{A(s)\sin\chi}{2\sinh A(s)}e^{A(s)\cos\chi}.
$$
\n(3.13)

We obtain a random value for the cosine from  $F$  with

$$
\cos \chi = A^{-1} \ln(e^{-A} + 2U \sinh A), \qquad (3.14)
$$

where  $U$  is a random float between 0 and 1. The parameter  $A$  is obtained by solving

$$
\coth A - A^{-1} = e^{-s} \tag{3.15}
$$

The algorithm approximates  $\vec{A}$  in a following way  $\begin{bmatrix} 1 \end{bmatrix}$ 

If  $0.1 \le s < 3$  then:

$$
A^{-1} = 0.0056958 + 0.9560202s
$$
  
- 0.508139s<sup>2</sup> + 0.47913906s<sup>3</sup>  
- 0.12788975s<sup>4</sup> + 0.02389567s<sup>5</sup> . (3.16)

If  $3 \le s < 6$  then:  $A = 3e^{-s}$ 

For  $s < 0.1 \cos \chi = 1 + s \ln U$  to avoid an overflow in the exponential. In the  $s \to \infty$  limit scattering becomes isotropic *[4]* so that we can take  $\cos \chi = 2U - 1$  for  $s > 6$ .
#### **3.6 Details on final momentum calculation**

The final particle momenta in the COMS frame are calculated with the following formula from *[1]*

$$
\mathbf{p}_{1f}^{*} = -\mathbf{p}_{2f}^{*} = \begin{pmatrix} \frac{p_{1x}^{*}p_{1z}^{*}}{p_{1\perp}^{*}} & \frac{p_{1y}^{*}p_{1z}^{*}}{p_{1\perp}^{*}} & p_{1x}^{*} \\ \frac{p_{1y}^{*}p_{1z}^{*}}{p_{1\perp}^{*}} & \frac{p_{1x}^{*}p_{1z}^{*}}{p_{1\perp}^{*}} & p_{1y}^{*} \\ -p_{1\perp}^{*} & 0 & p_{1z}^{*} \end{pmatrix} \cdot \begin{pmatrix} \sin \theta^{*} \cos \varphi^{*} \\ \sin \theta^{*} \sin \varphi^{*} \\ \cos \theta^{*} \end{pmatrix} . \tag{3.17}
$$

### **3.8.4 4 Tests**

For testing we plan to reproduce all the test cases from smilei's documentation( [https://smileipic.github.io/](https://smileipic.github.io/Smilei/collisions.html) [Smilei/collisions.html\)](https://smileipic.github.io/Smilei/collisions.html). For now we have done the thermalization and the beam relaxation tests. The simulations that we used are available under share/picongpu/tests.

#### **4.1 Thermalization**

In this example there are two particle populations — electrons and ions. They are thermally initialized with different temperatures and their temperatures get closer to each other with time. The usual PIC steps are disabled (there is no field solver and no pusher). The thermalization happens solely due to the binary collisions. We enable inter-collisions for ions and electrons as well as collisions between the two species. Simulation parameters are listed in table [Table](#page-326-0) [3.2.](#page-326-0) The species temperatures are calculated in post processing from an openPMD output. The results are shown in fig. [Fig.](#page-324-0) [3.5,](#page-324-0) [Fig.](#page-325-0) [3.6,](#page-325-0) and [Fig.](#page-325-1) [3.7](#page-325-1) for three different macro particle weight ratios. The theoretical curves are obtained from the same formula that was used by smilei's developers and originates from the NRL plasma formulary *[5]*.

$$
\frac{dT_{\alpha}}{dt} = \nu_{\epsilon}(T_{\beta} - T_{\alpha})
$$

$$
\nu_{\epsilon} = \frac{2}{3} \sqrt{\frac{2}{\pi}} \frac{e^4 Z^{\star 2} \sqrt{m_e m_i} n_i \ln \Lambda}{4\pi \varepsilon_0^2 (m_e T_e + m_i T_i)^{3/2}}
$$

<span id="page-324-0"></span>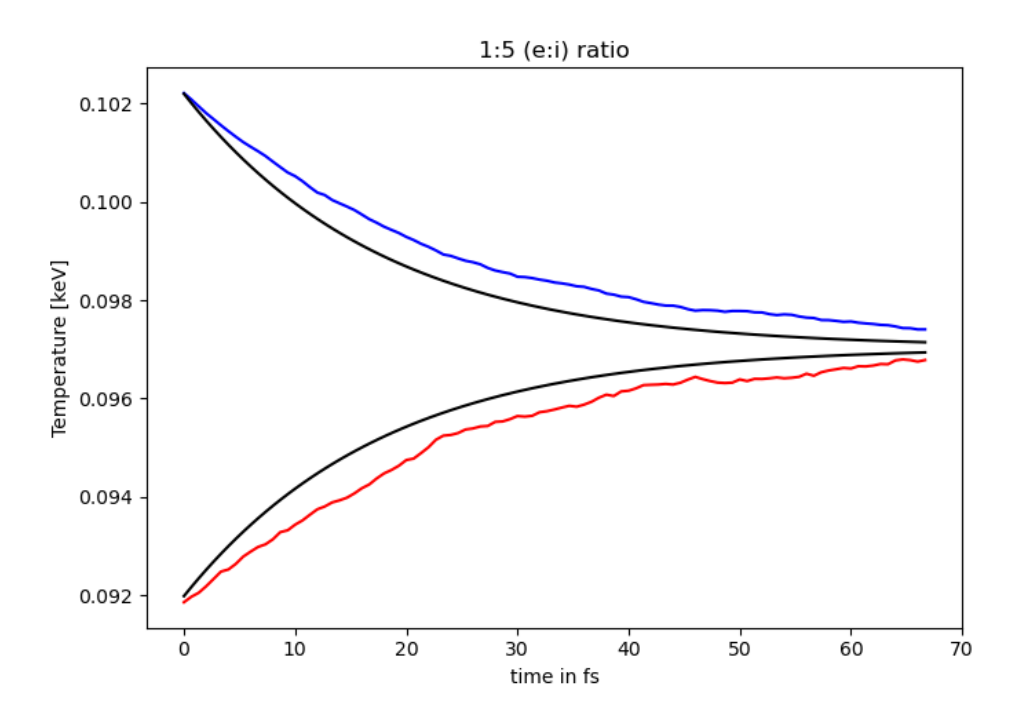

Fig. 3.5: Electron (blue) and ion (red) temperature over time in the thermalization test. The electron to ion weight ratio in the simulation is 1:5. Black lines are the the theoretical curves.

<span id="page-325-0"></span>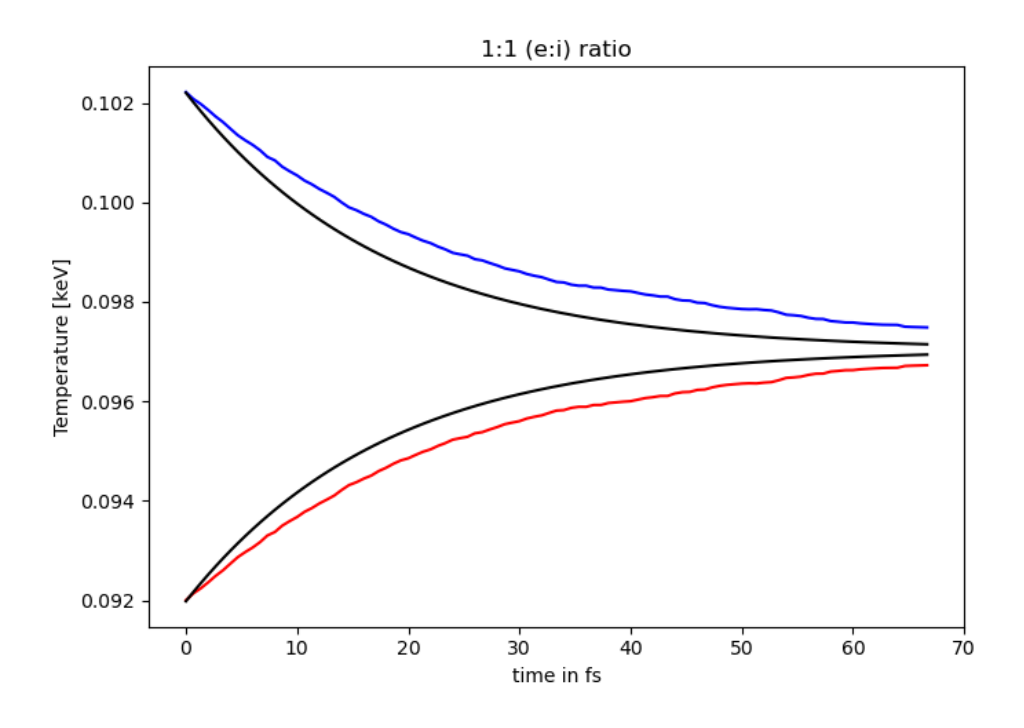

Fig. 3.6: Electron (blue) and ion (red) temperature over time in the thermalization test. The electron to ion weight ratio in the simulation is 1:1. Black lines are the the theoretical curves.

<span id="page-325-1"></span>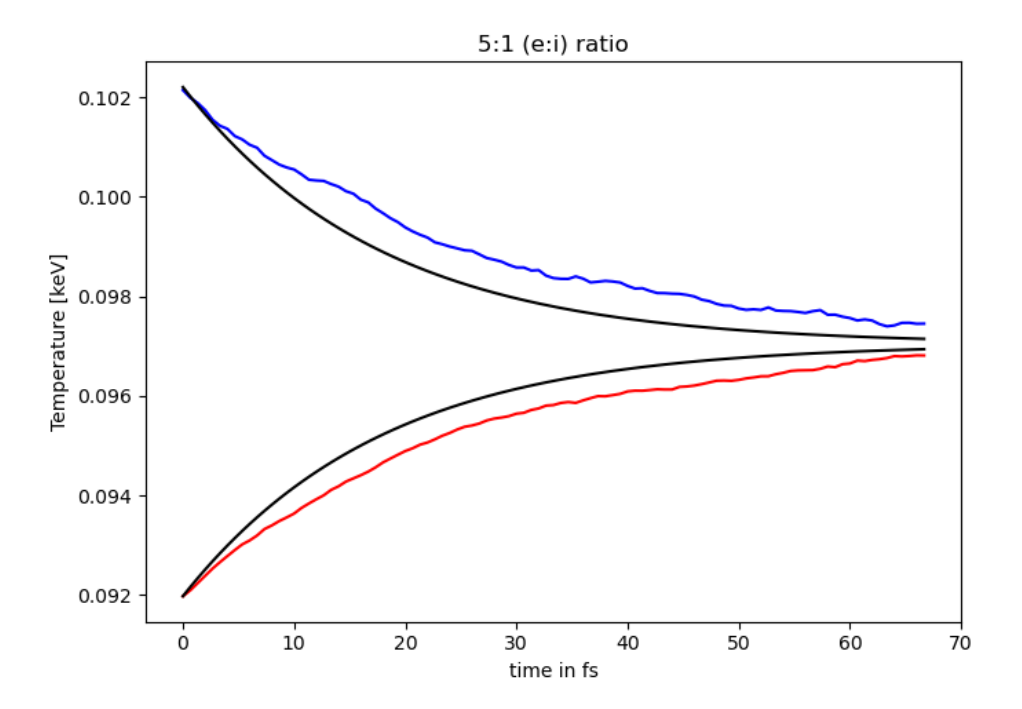

Fig. 3.7: Electron (blue) and ion (red) temperature over time in the thermalization test. The electron to ion weight ratio in the simulation is 5:1. Black lines are the the theoretical curves.

<span id="page-326-0"></span>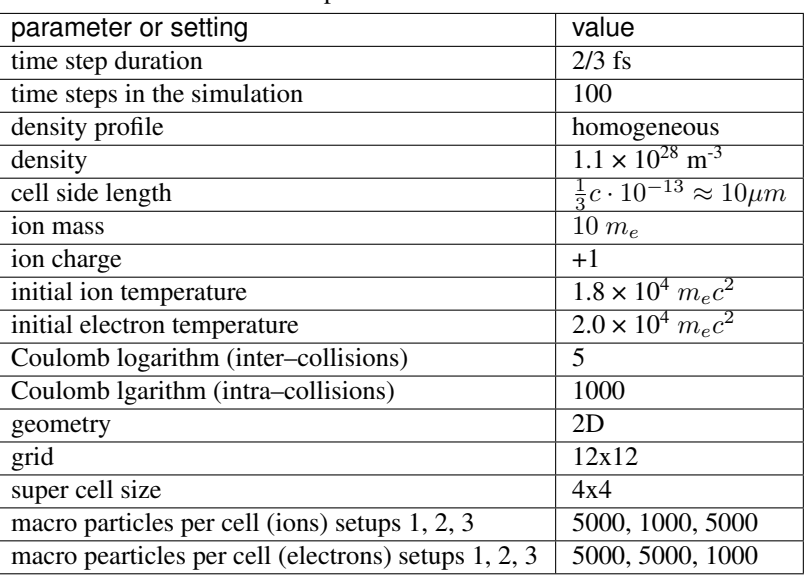

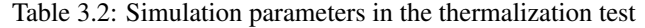

#### **4.2 Beam relaxation**

A population of electrons with a very small temperature and a drift velocity (the beam) is colliding with ions. Due to the collisions the velocity distribution of electrons is changing and the drift momentum is transferred into the electron transversal momentum and partially into ion momenta. In this test only the inter-collisions (between ions and electrons) are enabled.

There are three slightly different setups with varying electron drift velocity, ion charge and time step duration. Additionally each setup performs the collisions with three different electron to ion weight ratios: 1:1, 5:1, 1:5. This is achieved by dividing the simulation box into three parts and enabling collisions only for one ratio in each part. All important simulation parameters can be found in tables [Table](#page-328-0) [3.3](#page-328-0) and [Table](#page-328-1) [3.4.](#page-328-1)

The figure shows the electron and ion drift velocities  $\langle v_x \rangle$ , electron transversal velocity  $\sqrt{\langle v_\perp^2 \rangle}$ , as well as the ion drift velocity, developing over time. The theoretical curves where calculated using the following formulas from the NRL formulary *[5]* :

$$
\frac{dv_x}{dt} = \nu_s v_x
$$

$$
\frac{d}{dx}(v_{e,\perp} - \bar{v}_{e,\perp})^2 = \nu_\perp v_x^2
$$

with

$$
\nu_s = (1 + \frac{m_e}{m_i})\Psi(x)\nu_0
$$
  

$$
\nu_{\perp} = 2((1 - 0.5x)\Psi(x) + \Psi'(x))\nu_0
$$
  

$$
x = \frac{m_i v_e^2}{2k_B T_i}
$$
  

$$
v_0 = \frac{e^2 q_i^2 n_i \ln \Lambda}{4\pi \varepsilon_0 m_e^2 v_e^3}
$$
  

$$
\Psi(x) = \Gamma(\sqrt{x}) - \frac{2}{\sqrt{\pi}} e^{-x} \sqrt{x}
$$
  

$$
\Psi'(x) = \frac{2}{\sqrt{\pi}} e^{-x} \sqrt{x}
$$

Where  $v_x$  is the electron drift velocity and  $v_e$  is the electron drift relative to the ion background. The ion drift and ion temperature  $T_i$  are obtained from the simulation. The theory is valid only in the beginning where the velocity distribution is still more or less Maxwellian.

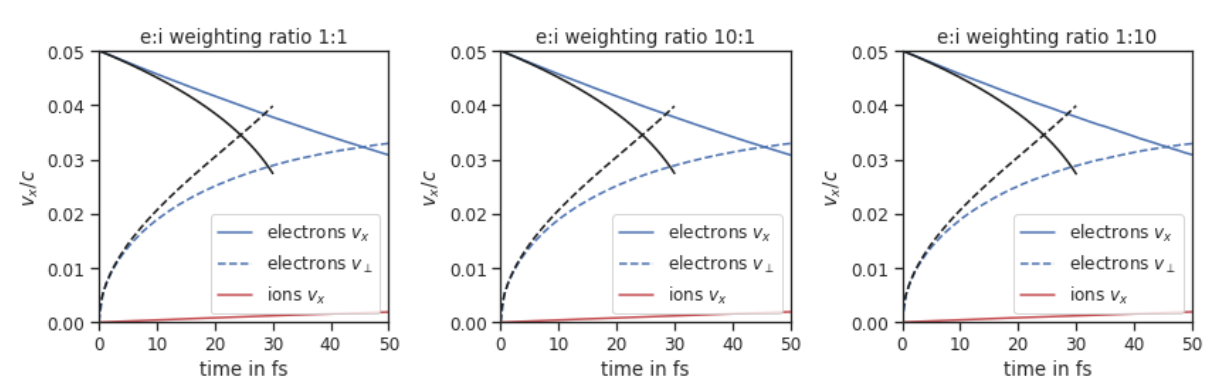

**Beam relaxation** initial drift electrons: 0.05c, ion charge: 1

Fig. 3.8: Electron drift velocity  $\langle v_x \rangle$ , electron transversal velocity  $\sqrt{\langle v_\perp^2 \rangle}$ , and ion drift velocities from the beam equilibration example setup 1.

**Beam relaxation** 

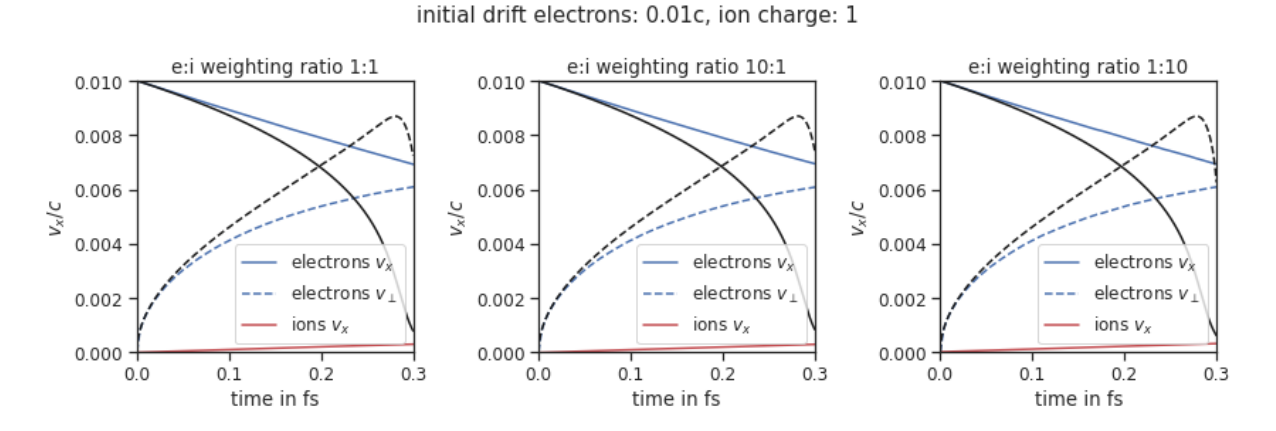

Fig. 3.9: Electron drift velocity  $\langle v_x \rangle$ , electron transversal velocity  $\sqrt{\langle v_\perp^2 \rangle}$ , and ion drift velocities from the beam equilibration example setup 2.

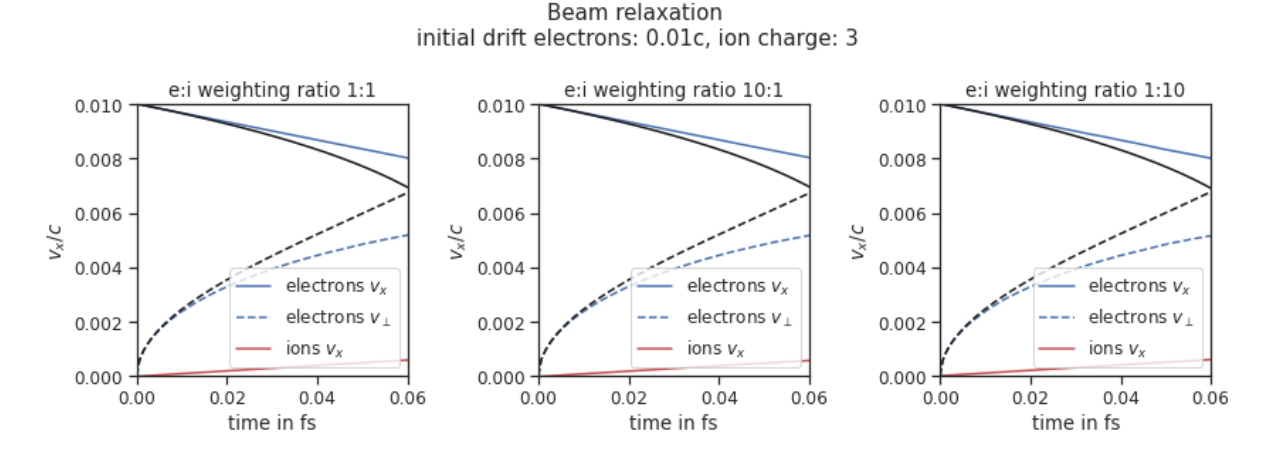

Fig. 3.10: Electron drift velocity  $\langle v_x \rangle$ , electron transversal velocity  $\sqrt{\langle v_\perp^2 \rangle}$ , and ion drift velocities from the beam equilibration example setup 3.

<span id="page-328-0"></span>

| parameter                            |      | upper part $\mid$ middle part $\mid$ lower part |      |
|--------------------------------------|------|-------------------------------------------------|------|
| macro particles per cell (ions)      | 1000 | 1000                                            | 100  |
| macro particles per cell (electrons) | 1000 | 100                                             | 1000 |

Table 3.3: Collisions in the 3 parts of the simulation box in the beam relaxation example

Table 3.4: Simulation parameters in beam the relaxation test

<span id="page-328-1"></span>

| parameter or setting         | value                                          |                                                                                                    |                      |  |
|------------------------------|------------------------------------------------|----------------------------------------------------------------------------------------------------|----------------------|--|
|                              | setup 1                                        | setup <sub>2</sub>                                                                                                 | setup 3              |  |
| time step duration           | $rac{2}{3}$ fs                                 | $\frac{0.01}{3}$ fs                                                                                                | $\frac{0.002}{3}$ fs |  |
| time steps in the simulation | 200                                            |                                                                                                    |                      |  |
| density profile              | homogeneous                                    |                                                                                                    |                      |  |
| density electrons            | $1.1 \times 10^{28}$ m <sup>-3</sup>           |                                                                                                    |                      |  |
| density ions                 |                                                | $1.1 \times 10^{28}$ m <sup>-3</sup>   $1.1 \times 10^{28}$ m <sup>-3</sup>   $3.7 \times 10^{27}$ m <sup>-3</sup> |                      |  |
| cell side length             | $\frac{1}{15}c \cdot 10^{-13} \approx 2 \mu m$ |                                                                                                    |                      |  |
| ion mass                     | $10\;m_e$                                      |                                                                                                    |                      |  |
| ion charge                   | $+1$                                           | $+1$                                                                                                    | $+3$                 |  |
| initial electron drift       | 0.05c                                          | 0.01c                                                                                                    | 0.01c                |  |
| initial ion temperature      | $0.00002~m_ec^2$                               |                                                                                                    |                      |  |
| initial electron temperature | $\overline{0.0000002~m_ec^2}$                  |                                                                                                    |                      |  |
| Coulomb logarithm            | 5                                              |                                                                                                    |                      |  |
| geometry                     | 2D                                             |                                                                                                    |                      |  |
| grid                         | 12x12                                          |                                                                                                    |                      |  |
| super cell size              | 4x4                                            |                                                                                                    |                      |  |

### **3.8.5 References**

[1]F. Pérez, L. Gremillet, A. Decoster, M. Drouin, and E. Lefebvre, Improved modeling of relativistic collisions and collisional ionization in particle-in-cell codes, Physics of Plasmas 19, 083104 (2012).

[2]D. P. Higginson, I. Holod, and A. Link, A corrected method for Coulomb scattering in arbitrarily weighted particle-in-cell plasma simulations, Journal of Computational Physics 413, 109450 (2020).

[3]J. Derouillat, A. Beck, F. Pérez, T. Vinci, M. Chiaramello, A. Grassi, M. Flé, G. Bouchard, I. Plotnikov, N. Aunai, J. Dargent, C. Riconda, and M. Grech, SMILEI: A collaborative, open-source, multi-purpose particle-incell code for plasma simulation, Computer Physics Communications 222, 351 (2018).

[4]K. Nanbu, Theory of cumulative small-angle collisions in plasmas, Physical Review E - Statistical Physics, Plasmas, Fluids, and Related Interdisciplinary Topics 55, 4642 (1997).

[5]A. S. Richardson, NRL Plasma Formulary, (2019).

# **CHAPTER FOUR**

# **POST-PROCESSING**

# <span id="page-330-0"></span>**4.1 Python**

*Section author: Axel Huebl, Klaus Steiniger*

If you are new to python, get your hands on the tutorials of the following important libraries to get started.

- <https://www.python.org/about/gettingstarted/>
- <https://docs.python.org/3/tutorial/index.html>

An easy way to get a Python environment for analysis of PIConGPU data up and running is to download and install Miniconda

<https://docs.conda.io/en/latest/miniconda.html>

and set up a conda environment with the help of this conda environment file

<https://gist.github.com/steindev/d19263d41b0964bcecdfb1f47e18a86e>

(see documentation within the file).

# **4.1.1 Numpy**

Numpy is the universal swiss army knife for working on ND arrays in python. <https://docs.scipy.org/doc/numpy-dev/user/quickstart.html>

# **4.1.2 Matplotlib**

One common way to visualize plots:

- [http://matplotlib.org/faq/usage\\_faq.html#usage](http://matplotlib.org/faq/usage_faq.html#usage)
- <https://gist.github.com/ax3l/fc123cb94f59d440f952>

### **4.1.3 Jupyter**

Access, share, modify, run and interact with your python scripts from your browser:

<https://jupyter.readthedocs.io>

### **4.1.4 openPMD-viewer**

An exploratory framework that visualizes and analyzes data in our HDF5 files thanks to their *[openPMD markup](#page-331-0)*. Automatically converts units to SI, interprets iteration steps as time series, annotates axes and provides some domain specific analysis, e.g. for LWFA. Also provides an interactive GUI for fast exploration via Jupyter notebooks.

- [Project Homepage](https://github.com/openPMD/openPMD-viewer)
- [Tutorial](https://github.com/openPMD/openPMD-viewer/tree/master/tutorials)

# **4.1.5 openPMD-api**

A data library that reads (and writes) data in our openPMD files (ADIOS2 and HDF5) to and from Numpy data structures. Provides an API to correctly convert units to SI, interprets iteration steps correctly, etc.

- [Manual](https://openpmd-api.readthedocs.io/)
- [Examples](https://github.com/openPMD/openPMD-api/tree/dev/examples)

# **4.1.6 yt-project**

With yt 3.4 or newer, our HDF5 output, which uses the *[openPMD markup](#page-331-0)*, can be read, processed and visualized with yt.

- [Project Homepage](http://yt-project.org)
- [Data Loading](http://yt-project.org/doc/examining/loading_data.html#openpmd-data)
- [Data Tutorial](https://gist.github.com/C0nsultant/5808d5f61b271b8f969d5c09f5ca91dc)

# <span id="page-331-0"></span>**4.2 openPMD**

*Section author: Axel Huebl*

*Module author: Axel Huebl*

If you hear about *openPMD\** for the first time you can find a quick [online tutorial](http://www.openpmd.org) on it here.

As a user of PIConGPU, you will be mainly interested in our *[python tools](#page-330-0)* and readers, that can read openPMD, e.g. into:

- read & write data: [openPMD-api](https://github.com/openPMD/openPMD-api) [\(manual\)](https://openpmd-api.readthedocs.io/)
- visualization and analysis, including an exploratory Jupyter notebook GUI: [openPMD-viewer](https://github.com/openPMD/openPMD-viewer) [\(tutorial\)](https://github.com/openPMD/openPMD-viewer/tree/master/tutorials)
- [yt-project](http://yt-project.org/doc/examining/loading_data.html#openpmd-data) [\(tutorial\)](https://gist.github.com/C0nsultant/5808d5f61b271b8f969d5c09f5ca91dc)
- *[ParaView](#page-331-1)*
- [VisIt](https://github.com/openPMD/openPMD-visit-plugin)
- converter tools: [openPMD-converter](https://github.com/openPMD/openPMD-converter)
- full list of [projects using openPMD](https://github.com/openPMD/openPMD-projects)

If you intend to write your own post-processing routines, make sure to check out our [example files,](https://github.com/openPMD/openPMD-example-datasets) the [formal,](https://github.com/openPMD/openPMD-standard) [open standard](https://github.com/openPMD/openPMD-standard) on openPMD and a [list of projects](https://github.com/openPMD/openPMD-projects) that already support openPMD.

# <span id="page-331-1"></span>**4.3 ParaView**

*Section author: Axel Huebl*

*Module author: Axel Huebl*

Please see <https://github.com/ComputationalRadiationPhysics/picongpu/wiki/ParaView> for now.

# **USAGE FOR EXPERTS**

# **5.1 Device Oversubscription**

#### *Module author: René Widera*

By default the strategy to execute PIConGPU is that one MPI rank is using a single device e.g. a GPU. In some situation it could be beneficial to use multiple MPI ranks per device to get a better load balancing or better overlap communications with computation.

## **5.1.1 Usage**

Follow *[the description to pass command line parameter to PIConGPU](#page-269-0)*. PIConGPU provides the command line parameter --numRanksPerDevice or short -r to allow sharing a compute device between multiple MPI ranks. If you change the default value 1 to 2 PIConGPU is supporting two MPI processes per device.

Note: Using device oversubscription will limit the maximal memory footprint per PIConGPU MPI rank on the device too <total available memory on device>/<number of ranks per device>.

### **5.1.2 NVIDIA**

### **Compute Mode**

On NVIDIA GPUs there are different point which can influence the oversubscription of a device/GPU. [NVIDIA](https://docs.nvidia.com/cuda/cuda-c-programming-guide/index.html#compute-modes) [Compute Mode](https://docs.nvidia.com/cuda/cuda-c-programming-guide/index.html#compute-modes) must be `Default to allow multiple processes to use a single GPU. If you use device oversubscription with NVIDIA GPUs the kernel executed from different processes will be serialized by the driver, this is mostly describing the performance of PIConGPU because the device is under utilized.

#### **Multi-Process Service (MPS)**

If you use [NVIDIA MPS](https://docs.nvidia.com/deploy/mps/index.html) and split one device into 4 you need to use --numRanksPerDevice 4 for PICon-GPU even if MPS is providing you with 4 virtual gpus. MPS can be used to workaround the kernel serialization when using multiple processes per GPU.

# **5.1.3 CPU**

If you *[compiled PIConGPU with a CPU accelerator](#page-137-0)* e.g. *omp2b*, *serial*, *tbb*, or *threads* device oversubscribing will have no effect. For CPU accelerators PIConGPU is not using a pre allocated device memory heap therefore you can freely choose the number of MPI ranks per CPU.

# **5.2 PIConGPU SIGNALS**

Sending signals to PIConGPU allows creating checkpoints during the run and a clean shutdown before the simulation arrived the end time step. Signal support is not available on WINDOWS operating systems.

Triggering a checkpoint with signals is only possible if you enabled a *[checkpointing plugin](#page-211-0)*.

## **5.2.1 Overview**

#### **SIGNALS handled by PIConGPU on POSIX systems**

- HUP (1): Triggers USR2. Controlling process/terminal hangup.
- INT (2): Triggers USR2. This SIGNAL gets triggert while hitting  ${}^{\wedge}C$ .
- QUIT (3): Triggers USR2. This is the terminal quit SIGNAL.
- ABRT (6): Triggers USR2. Can only be called from within the code.
- USR1 (10): Create a checkpoint for the next time step.
- USR2 (12): Finish current loop and exit normally by setting time step  $n\_max = n$ .
- ALRM (14): Trigger USR1 and USR2.
- TERM (15): Trigger USR1.

#### **Default SIGNALS**

These can not be handled:

- KILL  $(9)$
- $\bullet$  CONT (18)
- STOP  $(19)$

### **5.2.2 Batch Systems**

### **Slurm**

Documenation: <https://slurm.schedmd.com/scancel.html>

```
scancel --signal=USR1 --batch <jobid>
```
#### **IBM LSF**

Documentation: <https://www.ibm.com/docs/hu/spectrum-lsf/10.1.0?topic=job-send-signal> bkill -s USR1 <jobid>

## **5.2.3 Reference to SIGNALS**

### LINUX SIGNALS:

- <https://man7.org/linux/man-pages/man7/signal.7.html>
- [http://en.wikipedia.org/wiki/Unix\\_signal#POSIX\\_signals](http://en.wikipedia.org/wiki/Unix_signal#POSIX_signals)

## **CHAPTER**

# **SIX**

# **DEVELOPMENT**

# **6.1 How to Participate as a Developer**

## **6.1.1 Contents**

- 1. *Code Version Control*
- *[Install git](#page-334-0)*
- *[git](#page-335-0)*
- *[git for svn users](#page-336-0)*
- 1. *[GitHub Workflow](#page-336-1)*
- *[In a Nutshell](#page-336-2)*
- *[How to Fork From Us](#page-337-0)*
- *[Keep Track of Updates](#page-337-1)*
- *[Pull Requests or](#page-338-0)* Being Social
- *[Maintainer Notes](#page-338-1)*
- 1. *[Commit Rules](#page-338-2)*
- 2. *[Test Suite Examples](#page-339-0)*

## **6.1.2 Code - Version Control**

If you are familiar with git, feel free to jump to our *[github workflow](#page-336-1)* section.

### <span id="page-334-0"></span>**install git**

#### Debian/Ubuntu:

- sudo apt-get install git
- make sure git --version is at least at version [1.7.10](https://help.github.com/articles/https-cloning-errors)

Optional *one* of these. There are nice GUI tools available to get an overview on your repository.

```
• gitk git-gui qgit gitg
```
### Mac:

• see [here](https://help.github.com/articles/set-up-git)

### Windows:

- see [here](http://lmgtfy.com/?q=debian+-+or+how+to+download+a+real+operating+system)
- just kidding, it's [this link](https://help.github.com/articles/set-up-git)
- please use ASCII for your files and take care of [line endings](https://help.github.com/articles/dealing-with-line-endings)

#### Configure your global git settings:

- git config --global user.name NAME
- git config --global user.email EMAIL@EXAMPLE.com
- git config --global color.ui "auto" (if you like colors)
- git config --global pack.threads "0" (improved performance for multi cores)

You may even improve your level of awesomeness by:

- git config --global alias.pr "pull --rebase" (see how to *[avoide merge commits](#page-337-1)*)
- git config --global alias.pm "pull --rebase mainline" (to sync with the mainline by git pm dev)
- git config --global alias.st "status -sb" (short status version)
- git config --global alias.l "log --oneline --graph --decorate --first-parent" (single branch history)
- git config --global alias.la "log --oneline --graph --decorate --all" (full branch history)
- git config --global rerere.enable 1 (see [git rerere\)](https://git-scm.com/blog/2010/03/08/rerere.html)
- More alias tricks:
	- git config --get-regexp alias (show all aliases)
	- git config --global --unset alias.<Name> (unset alias <Name>)

#### <span id="page-335-0"></span>**git**

Git is a *distributed* version control system. It helps you to keep your software development work organized, because it keeps track of *changes* in your project. It also helps to come along in teams, crunching on the *same project*. Examples:

- Arrr, dare you other guys! Why did you change my precious *main.cpp*, too!?
- Who introduced that awesome block of code? I would like to pay for a beer as a reward.
- Everything is wrong now, why did this happen and when?
- What parts of the code changed since I went on vacation (to a conference, phd seminar, [mate](https://en.wikipedia.org/wiki/Club-Mate) fridge, . . . )?

If *version control* is totally new to you (that's good, because you are not [spoiled\)](https://www.youtube.com/watch?v=4XpnKHJAok8) - please refer to a beginners guide first.

- [git the simple guide](http://rogerdudler.github.io/git-guide/)
- 15 minutes guide at [try.github.io](https://try.github.io)

Since git is *distributed*, no one really needs a server or services like github.com to *use git*. Actually, there are even very good reasons why one should use git even for local data, e.g. a master thesis (or your collection of ascii art dwarf hamster pictures).

Btw, fun fact warning: [Linus Torvalds,](https://en.wikipedia.org/wiki/Linus_Torvalds) yes the nice guy with the pinguin stuff and all that, developed git to maintain the Linux kernel. So that's cool, by definition.

A nice overview about the *humongous* number of tutorials can be found at [stackoverflow.com](https://stackoverflow.com/questions/315911/git-for-beginners-the-definitive-practical-guide) . . . but we may like to start with a git cheat sheet (is there anyone out there who knows more than 1% of all git commands available?)

• [git-tower.com](https://www.git-tower.com/blog/git-cheat-sheet/) (print the 1st page)

- [github.com "cheat git" gem](https://help.github.com/articles/git-cheatsheet) (a cheat sheet for the console)
- [kernel.org](https://www.kernel.org/pub/software/scm/git/docs/everyday.html) *Everyday GIT with 20 commands or so*
- [an other interactive, huge cheat sheet](http://ndpsoftware.com/git-cheatsheet.html) (nice overview about stash workspace index local/remote repositories)

Please spend a minute to learn how to write useful [git commit](https://github.com/blog/926-shiny-new-commit-styles) messages (caption-style, maximum characters per line, use blank lines, present tense). Read our *[commit rules](#page-338-2)* and use [keywords.](https://help.github.com/articles/closing-issues-via-commit-messages)

If you like, you can credit someone else for your next commit with:

• git commit --author "John Doe <johns-github-mail@example.com>"

#### <span id="page-336-0"></span>**git for svn users**

If you already used version control systems before, you may enjoy the [git for svn users crash course.](http://git.or.cz/course/svn.html)

Anyway, please keep in mind to use git *not* like a centralized version control system (e.g. *not* like svn). Imagine git as your *own private* svn server waiting for your commits. For example *Github.com* is only one out of many *sources for updates*. (But of course, we agree to share our *finished*, new features there.)

### <span id="page-336-1"></span>**6.1.3 GitHub Workflow**

Welcome to github! We will try to explain our coordination strategy (I am out of here!) and our development workflow in this section.

#### <span id="page-336-2"></span>**In a Nutshell**

Create a *GitHub* account and prepare your *[basic git config](#page-334-0)*.

Prepare your *forked* copy of our repository:

- fork [picongpu](https://github.com/ComputationalRadiationPhysics/picongpu) on *GitHub*
- git clone git@github.com:<YourUserName>/picongpu.git (create local copy)
- git remote add mainline git@github.com:ComputationalRadiationPhysics/ picongpu.git (add our main repository for updates)
- git checkout dev (switch to our, its now *your*, dev branch to start from)

#### Start a *topic/feature branch*:

- git checkout -b <newFeatureName> (start a new branch from dev and check it out)
- *hack hack*
- git add <yourChangedFiles> (add changed and new files to index)
- git clang-format (format all changed files with the clang-format utility, needs to be loaded or installed separately)
- git add <yourChangedFiles> (add the formating changes)
- git commit (commit your changes to your *local* repository)
- git pull --rebase mainline dev (update with our *remote dev* updates and avoid a [merge com](http://kernowsoul.com/blog/2012/06/20/4-ways-to-avoid-merge-commits-in-git/)[mit\)](http://kernowsoul.com/blog/2012/06/20/4-ways-to-avoid-merge-commits-in-git/)

Optional, *clean up* your feature branch. That can be *dangerous*:

- git pull (if you pushed your branch already to your public repository)
- git pull --rebase mainline dev (apply the mainline updates to your feature branch)
- git log ..mainline/dev, git log --oneline --graph --decorate --all (check for related commits and ugly merge commits)
- git rebase mainline/dev (re-apply your changes after a fresh update to the mainline/dev, see [here\)](http://git-scm.com/book/en/ch3-6.html)
- git rebase -i mainline/dev [\(squash](http://blog.steveklabnik.com/posts/2012-11-08-how-to-squash-commits-in-a-github-pull-request) related commits to reduce the complexity of the features history during a [pull request\)](https://help.github.com/articles/using-pull-requests)

*Publish* your feature and start a *pull request*:

- git push -u origin <newFeatureName> (push your local branch to your github profile)
- Go to your *GitHub* page and open a *pull request*, e.g. by clicking on *compare & review*
- Select ComputationalRadiationPhysics:dev instead of the default master branch
- Add additional updates (if requested to do so) by push-ing to your branch again. This will update the *pull request*.

#### <span id="page-337-0"></span>**How to fork from us**

To keep our development fast and conflict free, we recomment you to [fork](https://help.github.com/articles/fork-a-repo) our repository and start your work from our dev (development) branch in your private repository. Simply click the *Fork* button above to do so.

Afterwards, git clone your repository to your [local machine.](https://help.github.com/articles/fork-a-repo/#step-2-create-a-local-clone-of-your-fork) But that is not it! To keep track of the original dev repository, add it as another [remote.](https://help.github.com/articles/fork-a-repo/#step-3-configure-git-to-sync-your-fork-with-the-original-spoon-knife-repository)

- git remote add mainline https://github.com/ComputationalRadiationPhysics/ picongpu.git
- git checkout dev (go to branch dev)

Well done so far! Just start developing. Just like this? No! As always in git, start a *new branch* with git checkout -b topic-<yourFeatureName> and apply your changes there.

#### <span id="page-337-1"></span>**Keep track of updates**

We consider it a **best practice** *not to modify* neither your **master** nor your **dev** branch at all. Instead you can use it to pull  $-\text{ff-only}$  new updates from the original repository. Take care to switch to dev by git checkout dev to start new feature branches from dev.

So, if you like to do so, you can even [keep track](http://de.gitready.com/beginner/2009/03/09/remote-tracking-branches.html) of the *original dev* branch that way. Just start your new branch with git branch --track <yourFeatureName> mainline/dev instead. This allows you to immediatly pull or fetch from our dev and avoids typing (during git pull --rebase). Nevertheless, if you like to push to *your* forked (== origin) repository, you have to say e.g. git push origin <br/>branchName> explicitly.

You should add updates from the original repository on a regular basis or *at least* when you *finished your feature*.

• commit your local changes in your *feature branch*: git commit

Now you *could* do a normal *merge* of the latest mainline/dev changes into your feature branch. That is indeed possible, but will create an ugly [merge commit.](http://kernowsoul.com/blog/2012/06/20/4-ways-to-avoid-merge-commits-in-git/) Instead try to first update *the point where you branched from* and apply your changes *again*. That is called a **rebase** and is indeed less harmful as reading the sentence before:

- git checkout <yourFeatureName>
- git pull --rebase mainline dev (in case of an emergency, hit git rebase --abort)

Now solve your conflicts, if there are any, and you got it! Well done!

#### <span id="page-338-0"></span>**Pull requests or** *being social*

How to propose that your awesome feature (we know it will be awesome!) should be included in the mainline PIConGPU version?

Due to the so called [pull requests](https://help.github.com/articles/using-pull-requests) in *GitHub*, this quite easy (yeah, sure). We start again with a *forked repository* of our own. You already created a **new feature branch** starting from our **dev** branch and commited your changes. Finally, you publish you local branch via a *push* to *your* GitHub repository: git push -u origin <yourLocalBranchName>

Now let's start a *review*. Open the *GitHub* homepage, go to your repository and switch to your *pushed feature branch*. Select the green **compare & review** button. Now compare the changes between **your feature branch** and our dev.

Everything looks good? Submit it as a pull request (link in the header). Please take the time to write an extensive description.

- What did you implement and why?
- Is there an open issue that you try to address (please link it)?
- Do not be afraid to add images!

The description of the pull request is essential and will be referred to in the change log of the next release.

Please consider to change only one aspect per pull request (do not be afraid of follow-up pull requests!). For example, submit a pull request with a bug fix, another one with new math implementations and the last one with a new awesome implementation that needs both of them. You will see, that speeds up *review time* a lot!

Speaking of those, a fruitful ( *wuhu, we love you - don't be scared* ) *discussion* about your submitted change set will start at this point. If we find some things you could *improve* ( *That looks awesome, all right!* ), simply change your *local feature branch* and *push the changes back* to your GitHub repository, to update the pull request. (You can now rebase follow-up branches, too.)

One of our [maintainers](README.md#maintainers-and-core-developers) will pick up the pull request to coordinate the review. Other regular developers that are competent in the topic might assist.

Sharing is caring! Thank you for participating, you are great!

#### <span id="page-338-1"></span>**maintainer notes**

- do not *push* to the main repository on a regular basis, use **pull request** for your features like everyone else
- never do a *rebase* on the mainline repositories (this causes heavy problems for everyone who pulls them)
- on the other hand try to use [pull –rebase](http://kernowsoul.com/blog/2012/06/20/4-ways-to-avoid-merge-commits-in-git/) to avoid merge commits (in your *local/topic branches* only)
- do not vote on your *own pull requests*, wait for the other maintainers
- we try to follow the strategy of [a-successful-git-branching-model](http://nvie.com/posts/a-successful-git-branching-model/)

Last but not least, [help.github.com](https://help.github.com/) has a very nice FAQ section.

More [best practices.](http://codeinthehole.com/writing/pull-requests-and-other-good-practices-for-teams-using-github/)

### <span id="page-338-2"></span>**6.1.4 Commit Rules**

See our [commit rules page](#page-0-0)

## <span id="page-339-0"></span>**6.1.5 Test Suite Examples**

You know a useful setting to validate our provided methods? Tell us about it or add it to our test sets in the examples/ folder!

# **6.2 PIConGPU Commit Rulez**

We agree on the following simple rules to make our lives easier :)

- Stick to the style below for commit messages
- Commit compiling patches for the *main* branches (master and dev), you can be less strict for (unshared) *topic branches*
- Commits should be formated with clang-format-11

# **6.2.1 Format Code**

- Install *ClangFormat 11*
- To format all files in your working copy, you can run this command in bash from the root folder of PICon-GPU:

```
find include/ share/picongpu/ share/pmacc -iname "*.def" \
-o -iname "*.h" -o -iname "*.cpp" -o -iname "*.cu" \
-o -iname "*.hpp" -o -iname "*.tpp" -o -iname "*.kernel" \
-o -iname "*.loader" -o -iname "*.param" -o -iname "*.unitless" \
| xargs clang-format-11 -i
```
Instead of using the bash command above you can use *Git* together with *ClangFormat* to format your patched code only. Before applying this command, you must extend your local git configuration **once** with all file endings used in *PIConGPU*:

```
git config --local clangFormat.extensions def,h,cpp,cu,hpp,tpp,kernel,loader,param,
˓→unitless
```
For only formatting lines you added using git add, call git clang-format-11 before you create a commit. Please be aware that un-staged changes will not be formatted.

# **6.2.2 Commit Messages**

Let's go for an example:

Use the 1st line as a topic, stay  $\leq$  50 chars

- the blank line between the "topic" and this "body" is MANDATORY
- use several key points with or \* for additional information
- stay <= 72 characters in this "body" section
- avoid blank lines in the body
- Why? Pls refer to http://stopwritingramblingcommitmessages.com/

# **6.2.3 Compile Tests**

We provide an (interactive/automated) script that compiles all examples within the  $\alpha$  examples / directory in your branch.

This helps a lot to **maintain various combinations** of options in the code (like different solvers, boundary conditions,  $\dots$ ).

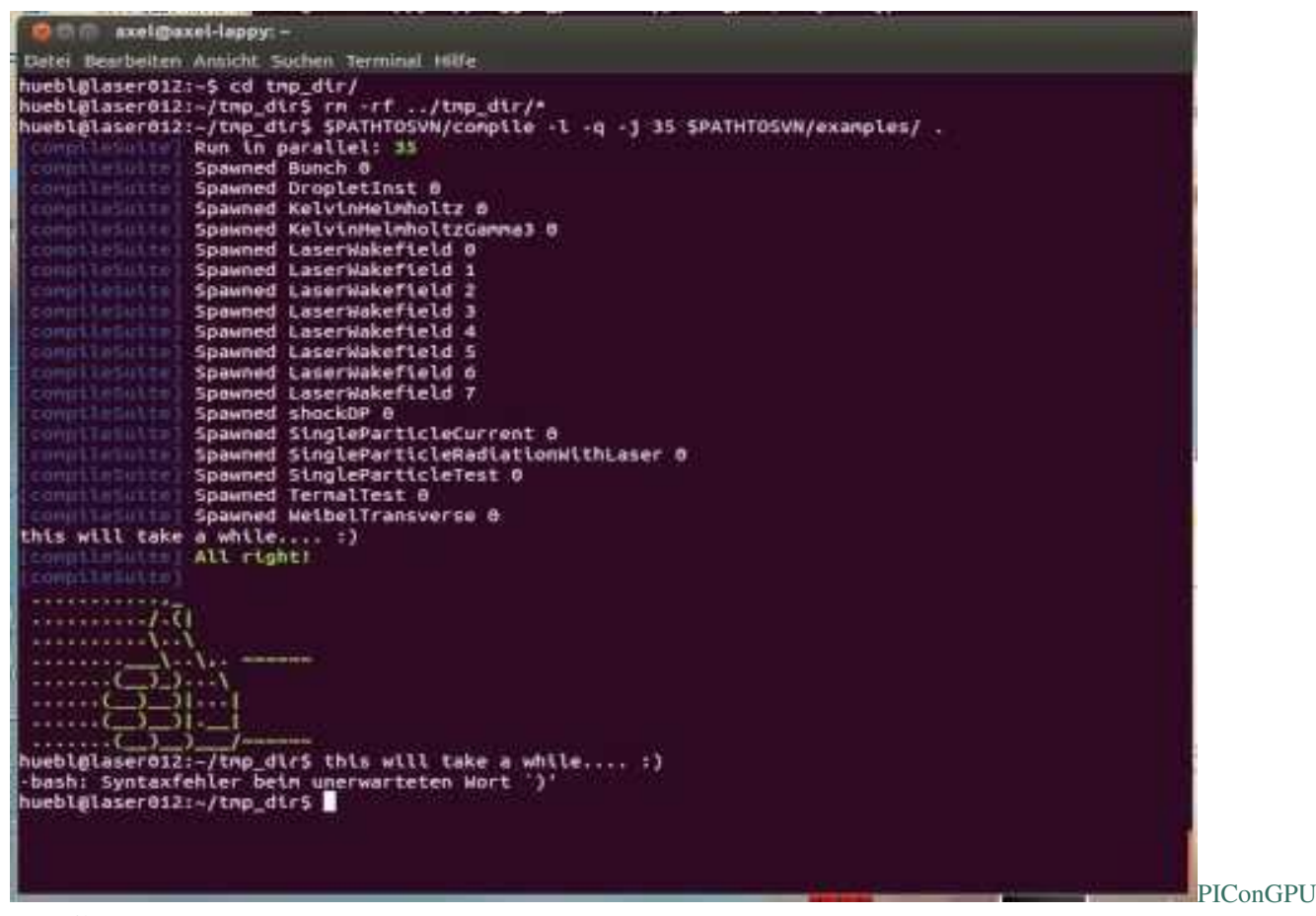

#### [CompileTest](http://www.youtube.com/watch?v=5b8Xz9nI-hA)

Assume

- repo=<pathToYourPIConGPUgitDirectory>
- tmpPath=<tmpFolder>

Now run the tests with

• \$repo/compile -l \$repo/examples/ \$tmpPath

Further options are:

• -q : continue on errors

• -j <N> : run <N> tests in parallel (note: do NOT omit the number <N>)

If you ran your test with, let's say  $-1$  -q -j 4, and you got errors like

[compileSuite] [error] In PIC\_EXTENSION\_PATH:PATH=. . . /params/ThermalTest/cmakePreset\_0: CMAKE\_INSTALL\_PREFIX:PATH=. . . /params/ThermalTest/cmakePreset\_0 (. . . /build) make install

check the specific test's output (in this case examples/ThermalTest with *CMake preset #0*) with:

• less -R \$tmpPath/build/build\_ThermalTest\_cmakePreset\_0/compile.log

#### **Compile Tests - Single Example**

Compile all CMake presets of a *single example* with:

• \$repo/compile \$repo/examples/ \$tmpPath

#### **Compile Tests - Cluster Example:**

- Request an interactive job (to release some load from the head node) qsub  $-I$  -q laser -lwalltime=03:00:00 -lnodes=1:ppn=64
- Use a non-home directory, e.g. tmpPath=/net/cns/projects/HPL/<yourTeam>/ <yourName>/tmp\_tests/
- Compile like a boss! <pathToYourPIConGPUgitDirectory>/compile -1 -q -j 60 <pathToYourPIConGPUgitDirectory>/examples/ \$tmpPath
- Wait for the **thumbs** up/down :)

# **6.3 Repository Structure**

*Section author: Axel Huebl*

### **6.3.1 Branches**

- master: the latest stable release, always tagged with a version
- dev: the development branch where all features start from and are merged to
- release-X.Y.Z: release candiate for version X.Y.Z with an upcoming release, receives updates for bug fixes and documentation such as change logs but usually no new features

## **6.3.2 Directory Structure**

- include/
	- C++ header *and* source files
	- $-$  set  $-1$  here
	- prefixed with project name
- lib/
	- pre-compiled libraries
	- python/
		- \* modules, e.g. for RT interfaces, pre\* & post-processing
		- \* set PYTHONPATH here
- etc/
	- (runtime) configuration files
	- picongpu/
		- \* tbg templates (as long as PIConGPU specific, later on to share/tbg/)
		- \* network configurations (e.g. infiniband)
		- \* score-p and vampir-trace filters
- share/
	- examples, documentation
	- picongpu/
		- \* completions/: bash completions
		- \* examples/: each with same structure as /

```
• bin/
```
- core tools for the "PIConGPU framework"
- set PATH here
- docs/
	- currently for the documentation files
	- might move, e.g. to lib/picongpu/docs/ and its build artifacts to share/{doc,man}/,

# **6.4 Coding Guide Lines**

*Section author: Axel Huebl*

See also:

Our coding guide lines are documented in [this repository.](https://github.com/ComputationalRadiationPhysics/contributing)

## **6.4.1 Source Style**

For contributions, *an ideal patch blends in the existing coding style around it* without being noticed as an addition when applied. Nevertheless, please make sure *new files* follow the styles linked above as strict as possible from the beginning.

clang-format-11 should be used to format the code. There are different ways to format the code.

#### **Format All Files**

To format all files in your working copy, you can run this command in bash from the root folder of PIConGPU:

```
find include/ share/picongpu/ share/pmacc -iname "*.def" \
  -o -iname "*.h" -o -iname "*.cpp" -o -iname "*.cu" \
 -o -iname "*.hpp" -o -iname "*.tpp" -o -iname "*.kernel" \
 -o -iname "*.loader" -o -iname "*.param" -o -iname "*.unitless" \
  | xargs clang-format-11 -i
```
#### **Format Only Changes, Using Git**

Instead of using the bash command above you can use *Git* together with *ClangFormat* to format your patched code only.

*ClangFormat* is an external tool for code formating that can be called by *Git* on changed files only and is part of clang tools.

Before applying this command, you must extend your local git configuration once with all file endings used in *PIConGPU*:

```
git config --local clangFormat.extensions def,h,cpp,cu,hpp,tpp,kernel,loader,param,
˓→unitless
```
After installing, or on a cluster loading the module(see introduction), clangFormat can be called by git on all staged files using the command:

```
git clangFormat
```
Warning: The binary for *ClangFormat* is called *clang-format* on some operating systems. If *clangFormat* is not recognized, try *clang-format* instead, in addition please check that *clang-format –version* returns version *11.X.X* in this case.

The Typical workflow using git clangFormat is the following,

- 1. make your patch
- 2. stage the changed files in git

git add <files you changed>/ -A

3. format them according to guidelines

git clangFormat

4. stage the now changed(formated) files again

git add <files you changed>

5. commit changed files

git commit -m <commit message>

Please be aware that un-staged changes will not be formatted. Formatting all changes of the previous commit can be achieved by executing the command *git clang-format-11 HEAD~1*.

### **6.4.2 License Header**

Please add the according license header snippet to your *new files*:

- for PIConGPU (GPLv3+): src/tools/bin/addLicense <FileName>
- for libraries (LGPLv3+ & GPLv3+): export PROJECT NAME=PMacc && src/tools/bin/ addLicense <FileName>
- delete other headers:  $src/tools/bin/deleteHeadComment$  <FileName>
- add license to all .hpp files within a directory (recursive): export PROJECT\_NAME=PIConGPU & & src/tools/bin/findAndDo <PATH> "\*.hpp" src/tools/bin/addLicense
- the default project name is PIConGPU (case sensitive!) and add the GPLv3+ only

Files in the directory thirdParty/ are only imported from remote repositories. If you want to improve them, submit your pull requests there and open an issue for our **maintainers** to update to a new version of the according software.

# **6.5 Sphinx**

*Section author: Axel Huebl, Marco Garten*

In the following section we explain how to contribute to this documentation.

If you are reading the HTML version on <http://picongpu.readthedocs.io> and want to improve or correct existing pages, check the "Edit on GitHub" link on the right upper corner of each document.

Alternatively, go to *docs/source* in our source code and follow the directory structure of [reStructuredText](http://www.sphinx-doc.org/en/stable/rest.html) (. rst) files there. For intrusive changes, like structural changes to chapters, please open an issue to discuss them beforehand.

### **6.5.1 Build Locally**

This document is build based on free open-source software, namely [Sphinx,](https://github.com/sphinx-doc/sphinx) [Doxygen](http://doxygen.org) (C++ APIs as XML) and [Breathe](https://github.com/michaeljones/breathe) (to include doxygen XML in Sphinx). A web-version is hosted on [ReadTheDocs.](https://readthedocs.org/)

The following requirements need to be installed (once) to build our documentation successfully:

```
cd docs/
# doxygen is not shipped via pip, install it externally,
# from the homepage, your package manager, conda, etc.
# example:
sudo apt-get install doxygen
# python tools & style theme
pip install -r requirements.txt # -\text{user}
```
In order to not break any of your existing Python configurations, you can also create a new environment that you only use for building the documentation. Since it is possible to install doxygen with conda, the following demonstrates this.

cd docs/

```
# create a bare conda environment containing just all the requirements
# for building the picongpu documentation
# note: also installs doxygen inside this environment
conda env create --file picongpu-docs-env.yml
# start up the environment as suggested during its creation e.g.conda activate picongpu-docs-env
# orsource activate picongpu-docs-env
```
With all documentation-related software successfully installed, just run the following commands to build your docs locally. Please check your documentation build is successful and renders as you expected before opening a pull request!

```
# skip this if you are still in docs/
cd docs/
# parse the C++ API documentation,
# enjoy the doxygen warnings!
doxygen
# render the `.rst` files and replace their macros within
# enjoy the breathe errors on things it does not understand from doxygen :)
make html
# open it, e.g. with firefox :)
firefox build/html/index.html
# now again for the pdf :)
make latexpdf
# open it, e.g. with okular
build/latex/PIConGPU.pdf
```
### **6.5.2 Useful Links**

- [A primer on writing restFUL files for sphinx](http://www.sphinx-doc.org/en/stable/rest.html)
- [Why You Shouldn't Use "Markdown" for Documentation](http://ericholscher.com/blog/2016/mar/15/dont-use-markdown-for-technical-docs/)

• [Markdown Limitations in Sphinx](https://docs.readthedocs.io/en/latest/getting_started.html#in-markdown)

# **6.6 Doxygen**

*Section author: Axel Huebl*

An online version of our Doxygen build can be found at

<http://computationalradiationphysics.github.io/picongpu>

We regularly update it via

```
git checkout gh-pages
# optional argument: branch or tag name
./update.sh
git commit -a
git push
```
This section explains what is done when this script is run to build it manually.

### **6.6.1 Requirements**

First, install [Doxygen](http://doxygen.org) and its dependencies for graph generation.

```
# install requirements (Debian/Ubuntu)
sudo apt-get install doxygen graphviz
# enable HTML output in our Doxyfile
sed -i 's/GENERATE_HTML.*=.*NO/GENERATE_HTML = YES/' docs/Doxyfile
```
## **6.6.2 Build**

Now run the following commands to build the Doxygen HTML documentation locally.

```
cd docs/
# build the doxygen HTML documentation
doxygen
# open the generated HTML pages, e.g. with firefox
firefox html/index.html
```
# **6.7 Clang Tools**

*Section author: Axel Huebl*

We are currently integrating support for Clang Tools [\[ClangTools\]](#page-393-0) such as clang-tidy and clang-format. Clang Tools are fantastic for static source code analysis, e.g. to find defects, automate style formatting or modernize code.

### **6.7.1 Install**

At least LLVM/Clang 3.9 or newer is required. On Debian/Ubuntu, install them via:

```
sudo apt-get install clang-tidy-3.9
```
### **6.7.2 Usage**

Currently, those tools work only with CPU backends of PIConGPU. For example, enable the *OpenMP* backend via:

```
# in an example
mkdir .build
cd build
pic-configure -c"-DALPAKA_ACC_CPU_B_OMP2_T_SEQ_ENABLE=ON" ..
```
We try to auto-detect clang-tidy. If that fails, you can set a manual hint to an adequate version via -DCLANG\_TIDY\_BIN in CMake:

```
pic-configure -c"-DALPAKA_ACC_CPU_B_OMP2_T_SEQ_ENABLE=ON -DCLANG_TIDY_BIN=$(which
˓→clang-tidy-3.9)" ..
```
If a proper version of clang-tidy is found, we add a new clang-tidy build target:

```
enable verbose output to see all warnings and errors
make VERBOSE=true clang-tidy
```
# **6.8 Extending PIConGPU**

*Section author: Sergei Bastrakov*

Note: A number of places in *[.param files](#page-138-0)* allow providing user-defined functors. The processing logic can largely be customized on that level, without modifying the source code. Such an external way is recommended when applicable. This section covers the case of extending the internal implementation.

### **6.8.1 General Simulation Loop Structure**

A PIConGPU simulation effectively boils down to performing initialization and then executing a simulation loop. The simulation loop iterates over the requested number of time steps. For each time step, first all enabled plugins are called. Then all core computational stages are executed. Details of creating a new plugin or a new stage are presented below.

### **6.8.2 Adding a Plugin**

PIConGPU plugins can perform computations or output, and often do both. Since all plugins are called at iteration start, they normally implement operations that are independent of the place in the computational loop. For operations requiring a specific ordering, please refer to the next section.

To add a new plugin, make a new file or subdirectory inside include/picongpu/plugins. Each plugin class must inherit our base class ISimulationPlugin. In turn, it largely uses its own base class pmacc::ISimulationPlugin. These classes define the interface of all PIConGPU plugins. The methods that most plugins want to override are:

- pluginRegisterHelp() adds command-line options for the plugin. In case a plugin introduces some new compile-time parameters, they are normally put to a new . param file.
- pluginGetName() sets a text name for the plugin, used to report errors currently.
- pluginLoad() initializes internal data of the plugin after the command-line arguments are submitted. Note that a constructor of the plugin class would be called before that and so often cannot do a full initialization. Is called once upon simulation start.
- pluginUnload() finalizes internal data if necessary, is called once at the end of the simulation.
- setMappingDescription() is used to pass simulation data to be used in kernels
- notify() runs the plugin for the given time iteration. This method implements the computational logic of the plugin. It often involves calling an internal algorithm or writing an own kernel. Those are described in the following sections.
- checkpoint () saves plugin internal data for checkpointing if necessary
- restart() loads the internal data from a checkpoint (necessary if checkpoint() writes some data)

Most plugins are run with a certain period in time steps. In this case, Environment<>::get(). PluginConnector().setNotificationPeriod(this, notifyPeriod) can be used inside pluginLoad() to set this period. Then  $notify()$  will only be called for the active time steps.

For plugins (and most PIConGPU code) dealing with particles, it is common to template-parametrize based on species. Such plugins should use base class plugins:: multi::IInstance. There is also a helper class plugins::multi::IHelp for command-line parameters prefixed for species. To match a plugin to applicable species, partially specialize trait particles::traits::SpeciesEligibleForSolver.

Regardless of the base class used, the new plugin class must be instantiated at picongpu::PluginController and the new headers included there. In case the plugin is conditionally available (e.g. requires an optional dependency), guards must also be placed there, around the include and instantiation.

When adding a plugin, do not forget to extend the documentation with plugin description and parameters. At least, extend the list of *[plugins](#page-210-0)* and *[command-line parameters](#page-268-0)* (the latter via TBG\_macros.cfg). Other welcome additions for a new plugin include a dedicated documentation, a new example demonstrating usage in a realistic scenario, and a Python postprocessing script.

# **6.8.3 Adding a Simulation Stage**

The currently executed simulation stages and their order are defined inside Simulation:: runOneStep(). All stage classes are in namespace picongpu::simulation::stage and their implementations are located in respective directory. The existing stages share compatible interface and thus follow a pseudo-concept, not formally defined currently. The interface is also compatible to functors passed to InitPipeline and IterationStartPipeline. Note that stage classes are just wrappers around the internal implementations. Their purpose is to offer a high-level view of the steps and data dependencies in the computational loop, and add command-line parameters if necessary.

To add a new simulation stage:

- create a new .hpp file in picongpu/simulation/stage.
- write your stage functor class following the interface of other stage functors.
- if needed (e.g. for command-line parameters or static data) store an instance of it as a member of Simulation class.
- add a call to it inside Simulation:: runOneStep().

As mentioned above, a simulation stage should merely be calling an actual implementation located at an appropriate place inside PIConGPU or pmacc. When possible, it is recommended to use existing generic algorithms like particles::Manipulate<> or FieldTmp::computeValue(). Otherwise, one often has to implement an own kernel.

# **6.8.4 Writing a Kernel**

Computational kernels are written using library [cupla](https://github.com/alpaka-group/cupla) which is a layer on top of library [alpaka.](https://github.com/alpaka-group/alpaka) Most kernel functors are templates parametrized with the number of threads per block, often called numWorkers. Kernel invocations are wrapped into a helper macro PMACC\_KERNEL.

A vast majority of PIConGPU kernels operate on two levels of parallelism: between supercells and inside each supercell. This parallel pattern is covered by the mapper concept.

<span id="page-348-0"></span>template<uint32\_t **T\_areaType**, template<unsigned, typename> class **T\_MappingDescription**, unsigned **T\_dim**, typenam **class MapperConcept** : **public** *[T\\_MappingDescription](#page-348-0)*<*[T\\_dim](#page-348-0)*, *[T\\_SupercellSize](#page-348-0)*>

Concept for mapper from block indices to supercells in the given area for alpaka kernels.

The mapping covers the case of supercell-level parallelism between alpaka blocks. The supercells can be processed concurrently in any order. This class is not used directly, but defines a concept for such mappers.

Mapper provides a 1:1 mapping from supercells in the area to alpaka blocks. (Since it is 1:1, the mapping is invertible, but only this direction is provided.) Dimensionality of the area indices and block indices is the same. A kernel must be launched with exactly getGridDim() blocks. Each block must process a single supercell with index getSuperCellIndex(blockIndex). Implementation is optimized for the standard areas in AreaType.

In-block parallelism is independent of this mapping and is done by a kernel. Naturally, this parallelism should also define block size, again independent of this mapping.

This pattern is used in most kernels in particle-mesh codes. Two most common parallel patterns are:

- for particle or particle-grid operations: alpaka block per supercell with this mapping, thread-level parallelism between particles of a frame
- for grid operations: alpaka block per supercell with this mapping, thread-level parallelism between cells of a supercell

#### Template Parameters

- T\_areaType: parameter describing area to be mapped (depends on mapper type)
- T\_MappingDescription: mapping description type, base class for *[MapperConcept](#page-348-0)*
- T dim: dimensionality of area and block indices
- T\_SupercellSize: compile-time supercell size

For this parallel pattern, a mapper object provides the number of blocks to use for a kernel. On the device side, the object provides a mapping between alpaka blocks and supercells to be processed. Parallelism for threads between blocks is done inside the kernel. It is often over cells in a supercell or particles in a frame using *[lockstep](#page-380-0) [programming](#page-380-0)*.

A kernel often takes one or several data boxes from the host side. The data boxes allow array-like access to data. A more detailed description of boxes and other widely used classes is given in the following sections.

# **6.9 Important PIConGPU Classes**

This is very, very small selection of classes of interest to get you started.

### **6.9.1 Simulation**

# **class Simulation** : **public** *pmacc*::SimulationHelper<*simDim*>

Global simulation controller class.

Initialises simulation data and defines the simulation steps for each iteration.

#### Template Parameters

• DIM: the dimension (2-3) for the simulation

### **Public Functions**

**Simulation**() Constructor.

void **pluginRegisterHelp**(po::options\_description &*desc*) Register command line parameters for this plugin.

Parameters are parsed and set prior to plugin load.

#### Parameters

• desc: boost::program\_options description

```
std::string pluginGetName() const
```
Return the name of this plugin for status messages.

Return plugin name

```
void pluginLoad()
```

```
void pluginUnload()
```
void **notify**(uint32\_t *currentStep*) Notification callback.

For example Plugins can set their requested notification frequency at the PluginConnector

#### Parameters

• currentStep: current simulation iteration step

#### <span id="page-349-0"></span>void **init**()

Initialize simulation.

Does hardware selections/reservations, memory allocations and initializes data structures as empty.

```
uint32_t fillSimulation()
```
Fills simulation with initial data after *[init\(\)](#page-349-0)*

**Return** returns the first step of the simulation (can be  $>0$  for, e.g., restarts from checkpoints)

#### void **runOneStep**(uint32\_t *currentStep*) Run one simulation step.

#### Parameters

• currentStep: iteration number of the current step

void **movingWindowCheck**(uint32\_t *currentStep*) Check if moving window work must do.

If no moving window is needed the implementation of this function can be empty

#### Parameters

• currentStep: simulation step

void **resetAll**(uint32\_t *currentStep*)

Reset the simulation to a state such as it was after *[init\(\)](#page-349-0)* but for a specific time step.

Can be used to call *[fillSimulation\(\)](#page-349-1)* again.

void **slide**(uint32\_t *currentStep*)

**virtual** void **setInitController**(IInitPlugin \**initController*)

*MappingDesc* \***getMappingDescription**()

### **6.9.2 FieldE**

<span id="page-350-0"></span>**class FieldE** : **public** *picongpu*::*fields*::EMFieldBase<*[FieldE](#page-350-0)*> Representation of the electric field.

Stores field values on host and device and provides data synchronization between them.

Implements interfaces defined by *[SimulationFieldHelper< MappingDesc >](#page-362-0)* and ISimulationData.

### **6.9.3 FieldB**

<span id="page-350-1"></span>**class FieldB** : **public** *picongpu*::*fields*::EMFieldBase<*[FieldB](#page-350-1)*> Representation of the magnetic field.

Stores field values on host and device and provides data synchronization between them.

Implements interfaces defined by *[SimulationFieldHelper< MappingDesc >](#page-362-0)* and ISimulationData.

## **6.9.4 FieldJ**

**class FieldJ** : **public** *pmacc*::SimulationFieldHelper<*MappingDesc*>, **public** *pmacc*::ISimulationData Representation of the current density field.

Stores field values on host and device and provides data synchronization between them.

Implements interfaces defined by *[SimulationFieldHelper< MappingDesc >](#page-362-0)* and ISimulationData.

### **6.9.5 FieldTmp**

**class FieldTmp** : **public** *pmacc*::SimulationFieldHelper<*MappingDesc*>, **public** *pmacc*::ISimulationData Representation of the temporary scalar field for plugins and temporary particle data mapped to grid (charge density, energy density, etc.)

Stores field values on host and device and provides data synchronization between them.

Implements interfaces defined by *[SimulationFieldHelper< MappingDesc >](#page-362-0)* and ISimulationData.

### **6.9.6 Particles**

<span id="page-350-2"></span>template<typename **T\_Name**, typename **T\_Flags**, typename **T\_Attributes**>

class Particles: public pmacc::ParticlesBase<ParticleDescription<T Name, SuperCellSize, T Attributes, T Flags, bmpl particle species

#### Template Parameters

- T\_Name: name of the species [type boost::mpl::string]
- T\_Attributes: sequence with attributes [type boost::mpl forward sequence]
- T\_Flags: sequence with flags e.g. solver [type boost::mpl forward sequence]

#### **Public Types**

```
template<>
```
using Species[ParticleDescription](#page-364-0) = pmacc::ParticleDescription<T\_Name, SuperCellSize, T\_Attributes, T\_Fla

<span id="page-351-1"></span>template<> **using ParticlesBaseType** = ParticlesBase<*[SpeciesParticleDescription](#page-351-0)*, *picongpu*::*MappingDesc*, *DeviceHeap*>

template<>

**using FrameType** = **typename** *[ParticlesBaseType](#page-351-1)*::FrameType

template<>

**using FrameTypeBorder** = **typename** *[ParticlesBaseType](#page-351-1)*::FrameTypeBorder

template<>

**using ParticlesBoxType** = **typename** *[ParticlesBaseType](#page-351-1)*::ParticlesBoxType

### **Public Functions**

**Particles**(**const** std::shared\_ptr<*DeviceHeap*> &*heap*, *picongpu*::*MappingDesc cellDescription*, SimulationDataId *datasetID*)

```
void createParticleBuffer()
```
void **update**(uint32\_t **const** *currentStep*) Push all particles.

<span id="page-351-2"></span>template<typename **T\_MapperFactory**> void **shiftBetweenSupercells**(*[T\\_MapperFactory](#page-351-2)* **const** &*mapperFactory*, bool *onlyProcessMustShiftSupercells*)

Update the supercell storage for particles in the area according to particle attributes.

#### Template Parameters

• T\_MapperFactory: factory type to construct a mapper that defines the area to process

#### Parameters

- mapperFactory: factory instance
- onlyProcessMustShiftSupercells: whether to process only supercells with mustShift set to true (optimization to be used with particle pusher) or process all supercells

void **applyBoundary**(uint32\_t **const** *currentStep*)

Apply all boundary conditions.

<span id="page-351-3"></span>template<typename **T\_DensityFunctor**, typename **T\_PositionFunctor**> void **initDensityProfile**(*[T\\_DensityFunctor](#page-351-3)* &*densityFunctor*, *[T\\_PositionFunctor](#page-351-3)* &*positionFunctor*, **const** uint32\_t *currentStep*)

<span id="page-351-4"></span>template<typename **T\_SrcName**, typename **T\_SrcAttributes**, typename **T\_SrcFlags**, typename **T\_ManipulateFunction** void **deviceDeriveFrom**(Particles<*[T\\_SrcName](#page-351-4)*, *[T\\_SrcAttributes](#page-351-4)*, *[T\\_SrcFlags](#page-351-4)*> &*src*, *[T\\_ManipulateFunctor](#page-351-4)* &*manipulateFunctor*, *[T\\_SrcFilterFunctor](#page-351-4)* &*srcFilterFunctor*)

SimulationDataId **getUniqueId**()

Return the globally unique identifier for this simulation data.

#### Return globally unique identifier

#### void **synchronize**()

Synchronizes simulation data, meaning accessing (host side) data will return up-to-date values.

void **syncToDevice**()

Synchronize data from host to device.

template<typename **T\_Pusher**> void **push**(uint32\_t **const** *currentStep*) Do the particle push stage using the given pusher.

#### Template Parameters

• T\_Pusher: non-composite pusher type

#### Parameters

• currentStep: current time iteration

#### **Public Static Functions**

**static** std::array<*particles*::boundary::Description, *simDim*> &**boundaryDescription**() Get boundary descriptions for the species.

For both sides along the same axis, both boundaries have the same description. Must not be modified outside of the ParticleBoundaries simulation stage.

This method is static as it is used by static getStringProperties().

**static** *pmacc*::traits::StringProperty **getStringProperties**()

# **6.9.7 ComputeGridValuePerFrame**

template<class **T\_ParticleShape**, class **T\_DerivedAttribute**> **class ComputeGridValuePerFrame**

#### **Public Types**

template<> **using AssignmentFunction** = **typename** T\_ParticleShape::ChargeAssignment template<> **using LowerMargin** = **typename** *pmacc*::math::CT::make\_Int<*simDim*, lowerMargin>::type template<> **using UpperMargin** = **typename** *pmacc*::math::CT::make\_Int<*simDim*, upperMargin>::type

#### **Public Functions**

#### HDINLINE **ComputeGridValuePerFrame**()

HDINLINE float1\_64 picongpu::particles::particleToGrid::ComputeGridValuePerFrame::g return unit for this solver

Return solver unit

HINLINE std::vector< float\_64 > picongpu::particles::particleToGrid::ComputeGridVal return powers of the 7 base measures for this solver

characterizing the unit of the result of the solver in SI (length L, mass M, time T, electric current I, thermodynamic temperature theta, amount of substance N, luminous intensity J)

template<typename FrameType, typename TVecSuperCell, typename BoxTmp, typename T\_Ac

#### **Public Static Functions**

HINLINE std::string picongpu::particles::particleToGrid::ComputeGridValuePerFrame:: return name of the this solver

Return name of solver

### **Public Static Attributes**

<span id="page-353-0"></span>**constexpr** int **supp** = AssignmentFunction::support **constexpr** int **lowerMargin** = *[supp](#page-353-0)* / 2 **constexpr** int **upperMargin** = (*[supp](#page-353-0)* + 1) / 2

# **6.10 Important pmacc Classes**

This is very, very small selection of classes of interest to get you started.

Note: Please help adding more Doxygen doc strings to the classes described below. As an example, here is a listing of possible extensive docs that new developers find are missing: [https://github.com/](https://github.com/ComputationalRadiationPhysics/picongpu/issues/776) [ComputationalRadiationPhysics/picongpu/issues/776](https://github.com/ComputationalRadiationPhysics/picongpu/issues/776)

## **6.10.1 Environment**

<span id="page-353-1"></span>template<uint32\_t **T\_dim**> **class Environment** : **public** *pmacc*::detail::Environment Global *[Environment](#page-353-1)* singleton for PMacc.

**Public Functions**

void **enableMpiDirect**()

bool **isMpiDirectEnabled**() **const**

*pmacc*::GridController<T\_dim> &**GridController**() get the singleton GridController

Return instance of GridController

*pmacc*::SubGrid<T\_dim> &**SubGrid**() get the singleton SubGrid

Return instance of SubGrid

*pmacc*::Filesystem<T\_dim> &**Filesystem**() get the singleton Filesystem

Return instance of Filesystem

void **initDevices**(DataSpace<T\_dim> *devices*, DataSpace<T\_dim> *periodic*) create and initialize the environment of PMacc

Usage of MPI or device(accelerator) function calls before this method are not allowed.

#### Parameters

- devices: number of devices per simulation dimension
- periodic: periodicity each simulation dimension  $(0 == not periodic, 1 == periodic)$

void **initGrids**(DataSpace<T\_dim> *globalDomainSize*, DataSpace<T\_dim> *localDomainSize*, DataSpace<T\_dim> *localDomainOffset*) initialize the computing domain information of PMacc

#### Parameters

- globalDomainSize: size of the global simulation domain [cells]
- localDomainSize: size of the local simulation domain [cells]
- localDomainOffset: local domain offset [cells]

<span id="page-354-0"></span>**Environment**(**const** *[Environment](#page-354-0)*&)

Environment &**operator=**(**const** Environment&)

#### **Public Static Functions**

**static** Environment<T\_dim> &**get**() get the singleton Environment< DIM >

Return instance of Environment<DIM >

## **6.10.2 DataConnector**

#### <span id="page-354-1"></span>**class DataConnector**

Singleton class which collects and shares simulation data.

All members are kept as shared pointers, which allows their factories to be destroyed after sharing ownership with our *[DataConnector](#page-354-1)*.

### **Public Functions**

<span id="page-354-2"></span>bool **hasId**(SimulationDataId *id*) Returns if data with identifier id is shared.

Return if dataset with id is registered

#### Parameters

- id: id of the Dataset to query
- void **initialise**(AbstractInitialiser &*initialiser*, uint32\_t *currentStep*) Initialises all Datasets using initialiser.

After initialising, the Datasets will be invalid.

#### <span id="page-354-3"></span>Parameters

- initialiser: class used for initialising Datasets
- currentStep: current simulation step

void **share**(**const** std::shared\_ptr<ISimulationData> &*data*)

Register a new Dataset and share its ownership.

If a Dataset with the same id already exists, a runtime\_error is thrown. (Check with *[DataConnec](#page-354-2)[tor::hasId](#page-354-2)* when necessary.)

#### Parameters

• data: simulation data to share ownership

void **consume**(std::unique\_ptr<ISimulationData> *data*) Register a new Dataset and transfer its ownership.

> If a Dataset with the same id already exists, a runtime\_error is thrown. (Check with *[DataConnec](#page-354-2)[tor::hasId](#page-354-2)* when necessary.) The only difference from *[share\(\)](#page-354-3)* is transfer of ownership.

#### Parameters

• data: simulation data to transfer ownership

void **deregister**(SimulationDataId *id*)

End sharing a dataset with identifier id.

#### Parameters

• id: id of the dataset to remove

#### void **clean**()

Unshare all associated datasets.

#### <span id="page-355-0"></span>template<class **TYPE**>

std::shared\_ptr<*[TYPE](#page-355-0)*> **get**(SimulationDataId *id*, bool *noSync* = false)

Returns shared pointer to managed data.

Reference to data in Dataset with identifier id and type TYPE is returned. If the Dataset status in invalid, it is automatically synchronized. Increments the reference counter to the dataset specified by id.

Return returns a reference to the data of type TYPE

#### Template Parameters

• TYPE: if of the data to load

#### Parameters

- id: id of the Dataset to load from
- noSync: indicates that no synchronization should be performed, regardless of dataset status

#### **Friends**

**friend pmacc::DataConnector::detail::Environment**

## **6.10.3 DataSpace**

<span id="page-355-1"></span>template<unsigned **T\_Dim**>

### **class DataSpace** : **public** *pmacc*::math::Vector<int, *[T\\_Dim](#page-355-1)*>

A T\_Dim-dimensional data space.

*[DataSpace](#page-355-1)* describes a T\_Dim-dimensional data space with a specific size for each dimension. It only describes the space and does not hold any actual data.

#### Template Parameters

•  $T$  Dim: dimension (1-3) of the dataspace

#### **Public Types**

template<> using BaseType = math::Vector<int, T\_Dim>

#### **Public Functions**

<span id="page-356-0"></span>HDINLINE **DataSpace**()

default constructor.

Sets size of all dimensions to 0.

### **constexpr HDINLINE DataSpace& pmacc::DataSpace::operator=(const DataSpace &)**

HDINLINE **DataSpace**(cupla::dim3 *value*) constructor.

Sets size of all dimensions from cuda dim3.

HDINLINE **DataSpace**(cupla::uint3 *value*)

constructor.

Sets size of all dimensions from cupla uint3 (e.g. cupla::threadIdx(acc)/cupla::blockIdx(acc))

#### HDINLINE **DataSpace**(**const** *[DataSpace](#page-356-0)*<T\_Dim> &*value*)

### HDINLINE **DataSpace**(int *x*)

Constructor for DIM1-dimensional *[DataSpace](#page-355-1)*.

#### Parameters

- x: size of first dimension
- HDINLINE **DataSpace**(int *x*, int *y*) Constructor for DIM2-dimensional *[DataSpace](#page-355-1)*.

#### Parameters

- x: size of first dimension
- y: size of second dimension

HDINLINE **DataSpace**(int *x*, int *y*, int *z*) Constructor for DIM3-dimensional *[DataSpace](#page-355-1)*.

#### Parameters

- x: size of first dimension
- y: size of second dimension
- z: size of third dimension

HDINLINE **DataSpace**(**const** BaseType &*vec*)

HDINLINE **DataSpace**(**const** math::Size\_t<T\_Dim> &*vec*)

**HDINLINE int pmacc::DataSpace::getDim() const** Returns number of dimensions (T\_Dim) of this *[DataSpace](#page-355-1)*.

Return number of dimensions

HINLINE bool pmacc::DataSpace::isOneDimensionGreaterThan(const DataSpace < T\_Dim > Evaluates if one dimension is greater than the respective dimension of other.

Return true if one dimension is greater, false otherwise

Parameters

• other: *[DataSpace](#page-355-1)* to compare with

HDINLINE **operator math::Size\_t<T\_Dim>**() **const**

HDINLINE **operator cupla::dim3**() **const**

### **Public Static Functions**

**static HDINLINE DataSpace<T\_Dim> pmacc::DataSpace::create(int value = 1)** Give *[DataSpace](#page-355-1)* where all dimensions set to init value.

Return the new *[DataSpace](#page-355-1)*

#### **Parameters**

• value: value which is setfor all dimensions

#### **Public Static Attributes**

**constexpr** int **Dim** = T\_Dim

### **6.10.4 Vector**

Warning: doxygenclass: Cannot find class "pmacc::math::Vector" in doxygen xml output for project "PI-ConGPU" from directory: ../xml

### **6.10.5 SuperCell**

```
template<class T_FrameType>
class SuperCell
```
#### **Public Functions**

```
HDINLINE SuperCell()
HDINLINE T_FrameType* pmacc::SuperCell::FirstFramePtr()
HDINLINE T_FrameType* pmacc::SuperCell::LastFramePtr()
HDINLINE T_FrameType const* pmacc::SuperCell::FirstFramePtr() const
HDINLINE T_FrameType const* pmacc::SuperCell::LastFramePtr() const
```
**HDINLINE bool pmacc::SuperCell::mustShift() const HDINLINE void pmacc::SuperCell::setMustShift(bool const value) HDINLINE uint32\_t pmacc::SuperCell::getSizeLastFrame() const HDINLINE uint32\_t pmacc::SuperCell::getNumParticles() const HDINLINE void pmacc::SuperCell::setNumParticles(uint32\_t const size) PMACC\_ALIGN** (firstFramePtr, T\_FrameType \*) **PMACC\_ALIGN**(lastFramePtr, T\_FrameType \*)

### **6.10.6 GridBuffer**

<span id="page-358-0"></span>template<class **TYPE**, unsigned **DIM**, class **BORDERTYPE** = *[TYPE](#page-358-0)*>

**class GridBuffer** : **public** *pmacc*::HostDeviceBuffer<*[TYPE](#page-358-0)*, *[DIM](#page-358-0)*>

*[GridBuffer](#page-358-0)* represents a DIM-dimensional buffer which exists on the host as well as on the device.

*[GridBuffer](#page-358-0)* combines a HostBuffer and a DeviceBuffer with equal sizes. Additionally, it allows sending data from and receiving data to these buffers. Buffers consist of core data which may be surrounded by border data.

#### Template Parameters

- TYPE: datatype for internal Host- and DeviceBuffer
- DIM: dimension of the buffers
- BORDERTYPE: optional type for border data in the buffers. TYPE is used by default.

#### **Public Types**

template<> **using DataBoxType** = **typename** Parent::DataBoxType

#### **Public Functions**

**GridBuffer**(**const** GridLayout<DIM> &*gridLayout*, bool *sizeOnDevice* = false) **Constructor** 

#### **Parameters**

- gridLayout: layout of the buffers, including border-cells
- sizeOnDevice: if true, size information exists on device, too.

**GridBuffer**(**const** DataSpace<DIM> &*dataSpace*, bool *sizeOnDevice* = false) Constructor.

#### **Parameters**

- dataSpace: *[DataSpace](#page-355-1)* representing buffer size without border-cells
- sizeOnDevice: if true, internal buffers must store their size additionally on the device (as we keep this information coherent with the host, it influences performance on hostdevice copies, but some algorithms on the device might need to know the size of the buffer)
- **GridBuffer**(DeviceBuffer<TYPE, DIM> &*otherDeviceBuffer*, **const** GridLayout<DIM> &*gridLayout*, bool *sizeOnDevice* = false) Constructor.

#### Parameters

- otherDeviceBuffer: DeviceBuffer which should be used instead of creating own DeviceBuffer
- gridLayout: layout of the buffers, including border-cells
- sizeOnDevice: if true, internal buffers must store their size additionally on the device (as we keep this information coherent with the host, it influences performance on hostdevice copies, but some algorithms on the device might need to know the size of the buffer)

**GridBuffer**(HostBuffer<TYPE, DIM> &*otherHostBuffer*, **const** DataSpace<DIM> &*offsetHost*, DeviceBuffer<TYPE, DIM> &*otherDeviceBuffer*, **const** DataSpace<DIM> &*offsetDevice*, **const** GridLayout<DIM> &*gridLayout*, bool *sizeOnDevice* = false)

void **addExchange**(uint32\_t *dataPlace*, **const** Mask &*receive*, DataSpace<DIM> *guarding-Cells*, uint32\_t *communicationTag*, bool *sizeOnDeviceSend*, bool *sizeOnDeviceReceive*)

Add Exchange in *[GridBuffer](#page-358-0)* memory space.

An Exchange is added to this *[GridBuffer](#page-358-0)*. The exchange buffers use the same memory as this *[Grid-](#page-358-0)[Buffer](#page-358-0)*.

#### Parameters

- dataPlace: place where received data is stored [GUARD | BORDER] if data-Place=GUARD than copy other BORDER to my GUARD if dataPlace=BORDER than copy other GUARD to my BORDER
- receive: a Mask which describes the directions for the exchange
- guardingCells: number of guarding cells in each dimension
- communicationTag: unique tag/id for communication has to be the same when this method is called multiple times for the same object (with non-overlapping masks)
- sizeOnDeviceSend: if true, internal send buffers must store their size additionally on the device (as we keep this information coherent with the host, it influences performance on host-device copies, but some algorithms on the device might need to know the size of the buffer)
- sizeOnDeviceReceive: if true, internal receive buffers must store their size additionally on the device

void **addExchange**(uint32\_t *dataPlace*, **const** Mask &*receive*, DataSpace<DIM> *guarding-Cells*, uint32\_t *communicationTag*, bool *sizeOnDevice* = false)

Add Exchange in *[GridBuffer](#page-358-0)* memory space.

An Exchange is added to this *[GridBuffer](#page-358-0)*. The exchange buffers use the same memory as this *[Grid-](#page-358-0)[Buffer](#page-358-0)*.

#### Parameters

- dataPlace: place where received data is stored [GUARD | BORDER] if data-Place=GUARD than copy other BORDER to my GUARD if dataPlace=BORDER than copy other GUARD to my BORDER
- receive: a Mask which describes the directions for the exchange
- guardingCells: number of guarding cells in each dimension
- communicationTag: unique tag/id for communication
- sizeOnDevice: if true, internal buffers must store their size additionally on the device (as we keep this information coherent with the host, it influences performance on hostdevice copies, but some algorithms on the device might need to know the size of the buffer)
#### void **addExchangeBuffer**(**const** Mask &*receive*, **const** DataSpace<DIM> &*dataSpace*, uint32\_t *communicationTag*, bool *sizeOnDeviceSend*, bool *sizeOn-DeviceReceive*)

Add Exchange in dedicated memory space.

An Exchange is added to this *[GridBuffer](#page-358-0)*. The exchange buffers use the their own memory instead of using the *[GridBuffer](#page-358-0)*'s memory space.

#### Parameters

- receive: a Mask which describes the directions for the exchange
- dataSpace: size of the newly created exchange buffer in each dimension
- communicationTag: unique tag/id for communication
- sizeOnDeviceSend: if true, internal send buffers must store their size additionally on the device (as we keep this information coherent with the host, it influences performance on host-device copies, but some algorithms on the device might need to know the size of the buffer)
- sizeOnDeviceReceive: if true, internal receive buffers must store their size additionally on the device

void **addExchangeBuffer**(**const** Mask &*receive*, **const** DataSpace<DIM> &*dataSpace*, uint32\_t *communicationTag*, bool *sizeOnDevice* = false)

Add Exchange in dedicated memory space.

An Exchange is added to this *[GridBuffer](#page-358-0)*. The exchange buffers use the their own memory instead of using the *[GridBuffer](#page-358-0)*'s memory space.

#### Parameters

- receive: a Mask which describes the directions for the exchange
- dataSpace: size of the newly created exchange buffer in each dimension
- communicationTag: unique tag/id for communication
- sizeOnDevice: if true, internal buffers must store their size additionally on the device (as we keep this information coherent with the host, it influences performance on hostdevice copies, but some algorithms on the device might need to know the size of the buffer)

#### bool **hasSendExchange**(uint32\_t *ex*) **const**

Returns whether this *[GridBuffer](#page-358-0)* has an Exchange for sending in ex direction.

Return true if send exchanges with ex direction exist, otherwise false

#### Parameters

• ex: exchange direction to query

#### bool **hasReceiveExchange**(uint32\_t *ex*) **const**

Returns whether this *[GridBuffer](#page-358-0)* has an Exchange for receiving from ex direction.

Return true if receive exchanges with ex direction exist, otherwise false

#### Parameters

• ex: exchange direction to query

Exchange<BORDERTYPE, DIM> &**getSendExchange**(uint32\_t *ex*) **const** Returns the Exchange for sending data in ex direction.

Returns an Exchange which for sending data from this *[GridBuffer](#page-358-0)* in the direction described by ex.

Return the Exchange for sending data

#### Parameters

- ex: the direction to query
- Exchange<BORDERTYPE, DIM> &**getReceiveExchange**(uint32\_t *ex*) **const**

Returns the Exchange for receiving data from ex direction.

Returns an Exchange which for receiving data to this *[GridBuffer](#page-358-0)* from the direction described by ex.

Return the Exchange for receiving data

#### Parameters

- ex: the direction to query
- Mask **getSendMask**() **const**

Returns the Mask describing send exchanges.

Return Mask for send exchanges

#### Mask **getReceiveMask**() **const**

Returns the Mask describing receive exchanges.

Return Mask for receive exchanges

#### EventTask **communication**()

Starts sync data from own device buffer to neighbor device buffer.

Asynchronously starts synchronization data from internal DeviceBuffer using added Exchange buffers. This operation runs sequential to other code but intern asynchronous

#### EventTask **asyncCommunication**(EventTask *serialEvent*)

Starts sync data from own device buffer to neighbor device buffer.

Asynchronously starts synchronization data from internal DeviceBuffer using added Exchange buffers.

EventTask **asyncSend**(EventTask *serialEvent*, uint32\_t *sendEx*)

EventTask **asyncReceive**(EventTask *serialEvent*, uint32\_t *recvEx*)

#### GridLayout<DIM> **getGridLayout**()

Returns the GridLayout describing this *[GridBuffer](#page-358-0)*.

Return the layout of this buffer

## **Protected Attributes**

bool **hasOneExchange**

uint32\_t **lastUsedCommunicationTag**

GridLayout<DIM> **gridLayout**

Mask **sendMask**

#### Mask **receiveMask**

template<> std::unique\_ptr<ExchangeIntern<BORDERTYPE, DIM>> **sendExchanges**[27] template<>

std::unique\_ptr<ExchangeIntern<BORDERTYPE, DIM>> **receiveExchanges**[27]

```
template<>
EventTask receiveEvents[27]
template<>
EventTask sendEvents[27]
uint32_t maxExchange
```
## **6.10.7 SimulationFieldHelper**

template<class **CellDescription**> **class SimulationFieldHelper**

### **Public Types**

template<> **using MappingDesc** = CellDescription

## **Public Functions**

**SimulationFieldHelper**(CellDescription *description*)

```
virtual ~SimulationFieldHelper()
```

```
virtual void reset (uint32_t currentStep) = 0
     Reset is as well used for init.
```
**virtual** void **syncToDevice**() = 0 Synchronize data from host to device.

CellDescription **getCellDescription**() **const**

#### **Protected Attributes**

CellDescription **cellDescription**

## **6.10.8 ParticlesBase**

<span id="page-362-0"></span>template<typename **T\_ParticleDescription**, class **T\_MappingDesc**, typename **T\_DeviceHeap**> **class ParticlesBase** : **public** *pmacc*::SimulationFieldHelper<*[T\\_MappingDesc](#page-362-0)*>

#### **Public Types**

<span id="page-362-1"></span>**enum** [anonymous]

*Values:*

**Dim** = MappingDesc::Dim

**Exchanges** = traits::NumberOfExchanges<*[Dim](#page-362-1)*>::value

**TileSize** = math::CT::volume<**typename** MappingDesc::SuperCellSize>::type::value

<span id="page-362-2"></span>template<>

**using BufferType** = ParticlesBuffer<*[ParticleDescription](#page-364-0)*, **typename** MappingDesc::SuperCellSize, T\_DeviceHeap, MappingDesc::Dim> template<>

**using FrameType** = **typename** *[BufferType](#page-362-2)*::FrameType template<> **using FrameTypeBorder** = **typename** *[BufferType](#page-362-2)*::FrameTypeBorder template<> **using ParticlesBoxType** = **typename** *[BufferType](#page-362-2)*::ParticlesBoxType template<> **using HandleGuardRegion** = **typename** *[ParticleDescription](#page-364-0)*::HandleGuardRegion template<> **using SimulationDataTag** = ParticlesTag

## **Public Functions**

<span id="page-363-0"></span>template<typename **T\_MapperFactory**> void **fillGaps**(*[T\\_MapperFactory](#page-363-0)* **const** &*mapperFactory*) Fill gaps in an area defined by a mapper factory.

#### Template Parameters

• T\_MapperFactory: factory type to construct a mapper that defines the area to process

## Parameters

• mapperFactory: factory instance

void **fillAllGaps**()

```
void fillBorderGaps()
```
void **deleteGuardParticles**(uint32\_t *exchangeType*)

```
template<uint32_t T_area>
void deleteParticlesInArea()
```

```
void copyGuardToExchange(uint32_t exchangeType)
     copy guard particles to intermediate exchange buffer
```
Copy all particles from the guard of a direction to the device exchange buffer.

Warning This method resets the number of particles in the processed supercells even if there are particles left in the supercell and does not guarantee that the last frame is contiguous filled. Call fillAllGaps afterwards if you need a valid number of particles and a contiguously filled last frame.

void **insertParticles**(uint32\_t *exchangeType*)

ParticlesBoxType **getDeviceParticlesBox**()

ParticlesBoxType **getHostParticlesBox**(**const** int64\_t *memoryOffset*)

BufferType &**getParticlesBuffer**()

void **reset**(uint32\_t *currentStep*) Reset is as well used for init.

## **Protected Functions**

**ParticlesBase**(**const** std::shared\_ptr<T\_DeviceHeap> &*deviceHeap*, MappingDesc *description*)

**~ParticlesBase**()

template<uint32 t **T** area>

void **shiftParticles**(bool *onlyProcessMustShiftSupercells*) Shift all particles in an area defined by a mapper factory.

The factory type must be such that StrideMapperFactory<T\_MapperFactory, stride> is specialized

#### **Parameters**

• onlyProcessMustShiftSupercells: whether to process only supercells with mustShift set to true (optimization to be used with particle pusher) or process all supercells

#### <span id="page-364-1"></span>template<typename **T\_MapperFactory**>

void **shiftParticles**(*[T\\_MapperFactory](#page-364-1)* **const** &*mapperFactory*, bool *onlyProcessMustShift-Supercells*)

Shift all particles in the area defined by the given factory.

Note that the area itself is not strided, but the factory must produce stride mappers for the area.

#### Template Parameters

• T\_strideMapperFactory: factory type to construct a stride mapper, resulting mapper must have stride of at least 3, adheres to the MapperFactory concept

#### Parameters

- mapperFactory: factory instance
- onlyProcessMustShiftSupercells: whether to process only supercells with mustShift set to true (optimization to be used with particle pusher) or process all supercells

#### **Protected Attributes**

BufferType \***particlesBuffer**

## **6.10.9 ParticleDescription**

<span id="page-364-0"></span>template<typename T\_Name, typename T\_SuperCellSize, typename T\_ValueTypeSeq, typename T\_Flags = bmpl::vect **struct ParticleDescription**

*[ParticleDescription](#page-364-0)* defines attributes, methods and flags of a particle.

This class holds no runtime data. The class holds information about the name, attributes, flags and methods of a particle.

#### Template Parameters

- T\_Name: name of described particle (e.g. electron, ion) type must be a boost::mpl::string
- T\_SuperCellSize: compile time size of a super cell
- T\_ValueTypeSeq: sequence or single type with value identifier
- T\_Flags: sequence or single type with identifier to add flags on a frame
- T\_MethodsList: sequence or single class with particle methods (e.g. calculate mass, gamma, . . . ) (e.g. useSolverXY, calcRadiation, . . . )
- T\_FrameExtensionList: sequence or single class with frame extensions
	- extension must be an unary template class that supports bmpl::apply1 $\lt\gt$
	- type of the final frame is applied to each extension class (this allows pointers and references to a frame itself)
	- the final frame that uses *[ParticleDescription](#page-364-0)* inherits from all extension classes

#### **Public Types**

```
template<>
using Name = T_Name
template<>
using SuperCellSize = T_SuperCellSize
template<>
using ValueTypeSeq = typename ToSeq<T_ValueTypeSeq>::type
template<>
using FlagsList = typename ToSeq<T_Flags>::type
template<>
using HandleGuardRegion = T_HandleGuardRegion
template<>
using MethodsList = typename ToSeq<T_MethodsList>::type
template<>
using FrameExtensionList = typename ToSeq<T_FrameExtensionList>::type
template<>
using ThisType = ParticleDescription<Name, SuperCellSize, ValueTypeSeq, FlagsList, HandleGuardRegion, MethodsList</sup>
```
## <span id="page-365-6"></span><span id="page-365-5"></span>**6.10.10 ParticleBox**

Warning: doxygenstruct: Cannot find class "pmacc::ParticlesBox" in doxygen xml output for project "PI-ConGPU" from directory: ../xml

## **6.10.11 Frame**

<span id="page-365-7"></span>template<typename **T\_CreatePairOperator**, typename **T\_ParticleDescription**>

struct [Frame](#page-365-7): public pmacc::InheritLinearly<T ParticleDescription::MethodsList>, protected pmacc::math::MapTuple *[Frame](#page-365-7)* is a storage for arbitrary number >0 of Particles with attributes.

See MapTupel

#### Template Parameters

• T\_CreatePairOperator: unary template operator to create a boost pair from single type ( pair<name,dataType>)

#### Template Parameters

- T\_ValueTypeSeq: sequence with value identifier
- T\_MethodsList: sequence of classes with particle methods (e.g. calculate mass, gamma, . . . )
- T\_Flags: sequence with identifiers to add flags on a frame (e.g. useSolverXY, calcRadiation,  $\ldots$

#### **Public Types**

```
template<>
using ParticleDescription = T_ParticleDescription
template<>
using Name = typename ParticleDescription::Name
template<>
using SuperCellSize = typename ParticleDescription::SuperCellSize
template<>
using ValueTypeSeq = typename ParticleDescription::ValueTypeSeq
template<>
using MethodsList = typename ParticleDescription::MethodsList
template<>
using FlagList = typename ParticleDescription::FlagsList
template<>
using FrameExtensionList = typename ParticleDescription::FrameExtensionList
template<>
using ThisType = Frame<T_CreatePairOperator, ParticleDescription>
template<>
ValueTypeSeq, T_CreatePairOperator>::type, pmath::Alig
template<>
using ParticleType = pmacc::Particle<ThisType>
```
#### <span id="page-366-2"></span>**Public Functions**

```
HDINLINE ParticleType pmacc::Frame::operator[](const uint32_t idx)
    access the Nth particle
```
- **HDINLINE const ParticleType pmacc::Frame::operator[](const uint32\_t idx) const** access the Nth particle
- <span id="page-366-3"></span>**template<typename T\_Key>HDINLINE auto& pmacc::Frame::getIdentifier(const T\_Key)** access attribute with a identifier

Return result of operator[] of MapTupel

#### Parameters

- T\_Key: instance of identifier type (can be an alias, value\_identifier or any other class)
- **template<typename T\_Key>HDINLINE const auto& pmacc::Frame::getIdentifier(const T\_Key) const** const version of method *[getIdentifier\(const T\\_Key\)](#page-366-3)*

## **Public Static Functions**

**static HINLINE std::string pmacc::Frame::getName()**

## **6.10.12 IPlugin**

#### <span id="page-366-4"></span>**class IPlugin** : **public** *pmacc*::INotify

Subclassed by picongpu::ISimulationPlugin, picongpu::ISimulationStarter, *[pmacc::SimulationHelper<](#page-369-0) [DIM >](#page-369-0)*, *[pmacc::SimulationHelper< simDim >](#page-369-0)*

## **Public Functions**

**IPlugin**()

**~IPlugin**()

**virtual** void **load**()

**virtual** void **unload**()

bool **isLoaded**()

**virtual** void **checkpoint**(uint32\_t *currentStep*, **const** std::string *checkpointDirectory*) = 0 Notifies plugins that a (restartable) checkpoint should be created for this timestep.

#### Parameters

- currentStep: cuurent simulation iteration step
- checkpointDirectory: common directory for checkpoints

**virtual** void **restart**(uint32\_t *restartStep*, **const** std::string *restartDirectory*) = 0 Restart notification callback.

#### Parameters

- restartStep: simulation iteration step to restart from
- restartDirectory: common restart directory (contains checkpoints)
- **virtual** void **pluginRegisterHelp**(po::options\_description &*desc*) = 0

Register command line parameters for this plugin.

Parameters are parsed and set prior to plugin load.

## Parameters

• desc: boost::program\_options description

**virtual** std::string **pluginGetName**() **const** = 0 Return the name of this plugin for status messages.

Return plugin name

**virtual** void **onParticleLeave**(**const** std::string&, **const** int32\_t)

Called each timestep if particles are leaving the global simulation volume.

This method is only called for species which are marked with the GuardHandlerCallPlugins policy in their descpription.

The order in which the plugins are called is undefined, so this means read-only access to the particles.

## **Parameters**

- speciesName: name of the particle species
- direction: the direction the particles are leaving the simulation

## uint32\_t **getLastCheckpoint**() **const**

When was the plugin checkpointed last?

Return last checkpoint's time step

void **setLastCheckpoint**(uint32\_t *currentStep*) Remember last checkpoint call.

#### Parameters

• currentStep: current simulation iteration step

## **Protected Functions**

**virtual** void **pluginLoad**()

**virtual** void **pluginUnload**()

#### **Protected Attributes**

bool **loaded** = {false}

uint32\_t **lastCheckpoint** = {0}

## **6.10.13 PluginConnector**

## **class PluginConnector**

Plugin registration and management class.

## **Public Functions**

#### void **registerPlugin**(*[IPlugin](#page-366-4)* \**plugin*)

Register a plugin for loading/unloading and notifications.

Plugins are loaded in the order they are registered and unloaded in reverse order. To trigger plugin notifications, call

See *[setNotificationPeriod](#page-368-0)* after registration.

#### Parameters

• plugin: plugin to register

void **loadPlugins**()

Calls load on all registered, not loaded plugins.

#### void **unloadPlugins**()

Unloads all registered, loaded plugins.

```
std::list<po::options_description> registerHelp()
     Publishes command line parameters for registered plugins.
```
Return list of boost program\_options command line parameters

<span id="page-368-0"></span>void **setNotificationPeriod**(INotify \**notifiedObj*, std::string **const** &*period*) Set the notification period.

## Parameters

- notifiedObj: the object to notify, e.g. an *[IPlugin](#page-366-4)* instance
- period: notification period

void **notifyPlugins**(uint32\_t *currentStep*) Notifies plugins that data should be dumped.

#### Parameters

• currentStep: current simulation iteration step

void **checkpointPlugins**(uint32\_t *currentStep*, **const** std::string *checkpointDirectory*) Notifies plugins that a restartable checkpoint should be dumped.

#### Parameters

- currentStep: current simulation iteration step
- checkpointDirectory: common directory for checkpoints

void **restartPlugins**(uint32\_t *restartStep*, **const** std::string *restartDirectory*) Notifies plugins that a restart is required.

#### Parameters

- restartStep: simulation iteration to restart from
- restartDirectory: common restart directory (contains checkpoints)

<span id="page-369-1"></span>template<typename **Plugin**>

#### std::vector<*[Plugin](#page-369-1)* \*> **getPluginsFromType**()

Get a vector of pointers of all registered plugin instances of a given type.

Return vector of plugin pointers

#### Template Parameters

• Plugin: type of plugin

```
std::list<IPlugin *> getAllPlugins() const
```
Return a copied list of pointers to all registered plugins.

## **Friends**

**friend pmacc::PluginConnector::detail::Environment**

## **6.10.14 SimulationHelper**

<span id="page-369-0"></span>template<unsigned **DIM**>

**class SimulationHelper** : **public** *pmacc*::*[IPlugin](#page-366-4)*

Abstract base class for simulations.

Use this helper class to write your own concrete simulations by binding pure virtual methods.

#### Template Parameters

• DIM: base dimension for the simulation (2-3)

## **Public Types**

```
template<>
using SeqOfTimeSlices = std::vector<pluginSystem::TimeSlice>
```
## **Public Functions**

## **SimulationHelper**()

Constructor.

```
~SimulationHelper()
```

```
virtual void runOneStep(uint32_t currentStep) = 0
     Must describe one iteration (step).
```
This function is called automatically.

#### <span id="page-370-0"></span>**virtual** void  $\text{init}() = 0$ Initialize simulation.

Does hardware selections/reservations, memory allocations and initializes data structures as empty.

```
virtual uint32_t fillSimulation() = 0
     Fills simulation with initial data after init()
```
Return returns the first step of the simulation (can be >0 for, e.g., restarts from checkpoints)

```
virtual void resetAll (uint32_t currentStep) = 0
```
Reset the simulation to a state such as it was after *[init\(\)](#page-370-0)* but for a specific time step.

Can be used to call *[fillSimulation\(\)](#page-370-1)* again.

```
virtual void movingWindowCheck(uint32_t currentStep) = 0
     Check if moving window work must do.
```
If no moving window is needed the implementation of this function can be empty

#### Parameters

• currentStep: simulation step

void **notifyPlugins**(uint32\_t *currentStep*) Call all plugins.

This function is called inside the simulation loop.

#### Parameters

- currentStep: simulation step
- **virtual** void **dumpOneStep**(uint32\_t *currentStep*) Write a checkpoint if needed for the given step.

This function is called inside the simulation loop.

#### Parameters

• currentStep: simulation step

#### GridController<DIM> &**getGridController**()

void **dumpTimes**(TimeIntervall &*tSimCalculation*, TimeIntervall&, double &*roundAvg*, uint32\_t *currentStep*)

void **startSimulation**() Begin the simulation.

void **pluginRegisterHelp**(po::options\_description &*desc*) Register command line parameters for this plugin.

Parameters are parsed and set prior to plugin load.

#### Parameters

• desc: boost::program\_options description

std::string **pluginGetName**() **const** Return the name of this plugin for status messages.

Return plugin name

#### void **pluginLoad**()

#### void **pluginUnload**()

void **restart**(uint32\_t *restartStep*, **const** std::string *restartDirectory*) Restart notification callback.

#### Parameters

- restartStep: simulation iteration step to restart from
- restartDirectory: common restart directory (contains checkpoints)

void **checkpoint**(uint32\_t *currentStep*, **const** std::string *checkpointDirectory*) Notifies plugins that a (restartable) checkpoint should be created for this timestep.

#### Parameters

- currentStep: cuurent simulation iteration step
- checkpointDirectory: common directory for checkpoints

## **Protected Functions**

```
std::vector<uint32_t> readCheckpointMasterFile()
     Reads the checkpoint master file if any and returns all found checkpoint steps.
```
Return vector of found checkpoints steps in order they appear in the file

## **Protected Attributes**

```
uint32_t \textbf{runSteps} = \{0\}
```
## uint32\_t **softRestarts**

Presentations: loop the whole simulation softRestarts times from initial step to runSteps.

## std::string **checkpointPeriod**

SeqOfTimeSlices **seqCheckpointPeriod**

std::string **checkpointDirectory**

uint32\_t **numCheckpoints** = {0}

int32\_t **restartStep** = {-1}

std::string **restartDirectory**

bool **restartRequested** = {false}

**const** std::string **CHECKPOINT\_MASTER\_FILE**

std::string **author**

bool **useMpiDirect** = {false} enable MPI gpu direct

bool **tryRestart** = false

## **6.10.15 ForEach**

Warning: doxygenstruct: Cannot find class "meta::ForEach" in doxygen xml output for project "PIConGPU" from directory: ../xml

## **6.10.16 Kernel Start**

template<typename **T\_KernelFunctor**> **struct Kernel** wrapper for the user kernel functor

contains debug information like filename and line of the kernel call

## **Public Types**

template<> **using KernelType** = T\_KernelFunctor

#### **Public Functions**

```
HINLINE Kernel(T_KernelFunctor const &kernelFunctor, std::string const &file =
                  std::string(), size_t const line = 0)
```
## Return

#### Parameters

- gridExtent: grid extent configuration for the kernel
- blockExtent: block extent configuration for the kernel
- sharedMemByte: dynamic shared memory used by the kernel (in byte )

template<typename T\_VectorGrid, typename T\_VectorBlock>HINLINE auto pmacc::exec::Ke configured kernel object

this objects contains the functor and the starting parameter

#### Template Parameters

- T\_VectorGrid: type which defines the grid extents (type must be castable to cupla dim3)
- T\_VectorBlock: type which defines the block extents (type must be castable to cupla dim3)

### Parameters

- gridExtent: grid extent configuration for the kernel
- blockExtent: block extent configuration for the kernel
- sharedMemByte: dynamic shared memory used by the kernel (in byte)

#### **Public Members**

T\_KernelFunctor **const m\_kernelFunctor** functor

std::string **const m\_file** file name from where the kernel is called

size\_t **const m\_line** line number in the file

## **PMACC\_KERNEL**(...)

create a kernel object out of a functor instance

this macro add the current filename and line number to the kernel object

#### Parameters

• ...: instance of kernel functor

## **6.10.17 Struct Factory**

Syntax to generate structs with all members inline. Allows to conveniently switch between variable and constant defined members without the need to declare or initialize them externally. See for example PIConGPU's *[density.param](#page-139-0)* for usage.

#### **PMACC\_STRUCT**(name, ...)

generate a struct with static and dynamic members

```
PMACC_STRUCT(StructAlice,
   // constant member variable
   (PMACC_C_VALUE(float, varFoo, -1.0))
   // lvalue member variable
   (PMACC_VALUE(float, varFoo, -1.0))
   // constant vector member variable
   (PMACC_C_VECTOR_DIM(double, 3, vectorBarC, 1.134e-5, 1.134e-5, 1.134e-5))
   // lvalue vector member variable
   (PMACC_VECTOR_DIM(double, 3, vectorBarC, 1.134e-5, 1.134e-5, 1.134e-5))
   // constant string member variable
   (PMACC_C_STRING(someString, "anythingYouWant: even spaces!"))
   // plain C++ member
   PMACC_EXTENT(
       using float 64 = double;
       static constexpr int varBar = 42;
   );
);
```
Note do not forget the surrounding parenthesize for each element of a sequence

#### Parameters

- name: name of the struct
- ...: preprocessor sequence with TypeMemberPair's e.g. (*[PMACC\\_C\\_VALUE\(int,a,2\)](#page-374-0)*)

#### **PMACC\_C\_VECTOR\_DIM**(type, dim, name, ...)

create static const member vector that needs no memory inside of the struct

```
PMACC_C_VECTOR_DIM(float_64, simDim, center_SI, 1.134e-5, 1.134e-5, 1.134e-5);
// is syntactically equivalent to
static const Vector<float_64,simDim> center_SI = Vector<float_64,simDim>(1.
\leftrightarrow134e-5, 1.134e-5, 1.134e-5);
```
#### Parameters

- type: type of an element
- dim: number of vector components
- name: member variable name
- ...: enumeration of init values (number of components must be greater or equal than dim)

## <span id="page-374-0"></span>**PMACC\_C\_VALUE**(type, name, value)

create static constexpr member

```
PMACC_C_VALUE(float_64, power_SI, 2.0);
// is syntactically equivalent to
static constexpr float_64 power_SI = float_64(2.0);
```
#### Parameters

- type: type of the member
- name: member variable name
- value: init value

#### **PMACC\_VALUE** (type, name, initValue) create changeable member

```
PMACC_VALUE(float_64, power_SI, 2.0);
// is the equivalent of
float_64 power_Si(2.0);
```
### Parameters

- type: type of the member
- name: member variable name
- value: init value

**PMACC\_VECTOR**(type, name, ...)

create changeable member vector

```
PMACC_VECTOR(float2_64, center_SI, 1.134e-5, 1.134e-5);
// is the equivalent of
float2_64 center_SI(1.134e-5, 1.134e-5);
```
#### Parameters

- type: type of an element
- name: member variable name
- ...: enumeration of init values

**PMACC\_VECTOR\_DIM**(type, dim, name, ...) create changeable member vector

```
PMACC_VECTOR_DIM(float_64, simDim, center_SI, 1.134e-5, 1.134e-5, 1.134e-5);
// is the equivalent of
Vector<float_64,3> center_SI(1.134e-5, 1.134e-5, 1.134e-5);
```
#### Parameters

• type: type of an element

- <span id="page-375-0"></span>• dim: number of vector components
- name: member variable name
- ...: enumeration of init values (number of components must be equal to dim)

## **PMACC\_C\_STRING**(name, initValue)

create static const character string

```
PMACC_C_STRING(filename, "fooFile.txt");
// is syntactically equivalent to
static const char* filename = (char*) "fooFile.txt";
```
#### Parameters

- name: member variable name
- char\_string: character string

#### **PMACC\_EXTENT**(...)

create any code extension

```
PMACC_EXTENT(typedef float FooFloat;)
// is the equivalent of
typedef float FooFloat;
```
#### Parameters

• ...: any code

## **6.10.18 Identifier**

Construct unique types, e.g. to name, access and assign default values to particle species' attributes. See for example PIConGPU's speciesAttributes.param for usage.

#### **value\_identifier**(in\_type, name, in\_default)

define a unique identifier with name, type and a default value

The created identifier has the following options: getValue() - return the user defined value getName() return the name of the identifier ::type - get type of the value

#### Parameters

- in type: type of the value
- name: name of identifier
- in value: user defined value of in type (can be a constructor of a class)

e.g. value\_identifier(float,length,0.0f) typedef length::type value\_type; // is float value\_type x = length::getValue(); //set x to 0.f printf("Identifier name: %s",length::getName()); //print Identifier name: length

to create a instance of this value\_identifier you can use: length() or length\_

#### **alias**(name)

create an alias

an alias is a unspecialized type of an identifier or a value\_identifier

example: alias(aliasName); //create type varname

#### **Parameters**

• name: name of alias

to specialize an alias do: aliasName<valueIdentifierName> to create an instance of this alias you can use: aliasName(); or aliasName\_

get type which is represented by the alias typedef typename traits::Resolve<name>::type resolved\_type;

## **6.11 Python Postprocessing Tool Structure**

Each plugin should implement at least the following Python classes.

- 1. A data reader class responsible for loading the data from the simulation directory
- 2. A visualizer class that outputs a matplotlib plot
- 3. A jupyter-widget class that exposes the parameters of the matplotlib visualizer to the user via other widgets.

The repository directory for PIConGPU Python modules for plugins is lib/python/picongpu/plugins/.

## **6.11.1 Data Reader**

The data readers should reside in the lib/python/picongpu/plugins/data directory. There is a base class in base\_reader.py defining the interface of a reader. Each reader class should derive from this class and implement the interface functions not implemented in this class.

To shorten the import statements for the readers, please also add an entry in the \_\_init\_\_\_.py file of the data directory.

## **6.11.2 Matplotlib visualizer**

The visualizers should reside in the lib/python/picongpu/plugins/plot\_mpl/ directory. The module names should end on \_visualizer.py and the class name should only be Visualizer.

To shorten the import statements for the visualizers, please also add an entry in the \_\_init\_\_\_.py file of the plot mpl directory with an alias that ends on "MPL".

There is a base class for visualization found in base visualizer.py which already handles the plotting logic. It uses (possibly multiple) instances of the data reader classes for accessing the data. Visualizing data simultaneously for more than one scan is supported by creating as many readers and plot objects as there are simulations for visualization. After getting the data, it ensures that (for performance reasons) a matplotlib artist is created only for the first plot and later only gets updated with fresh data.

All new plugins should derive from this class.

When implementing a new visualizer you have to perform the following steps:

1. Let your visualizer class inherit from the Visualizer class in base visualizer.py and call the base class constructor with the correct data reader class.

2. Implement the \_create\_plt\_obj(self, idx) function. This function needs to access the plotting data from the self.data member (this is the data structure as returned by the data readers .get(...) function, create some kind of matplotlib artist by storing it in the self.plt\_obj member variable at the correct index specified by the idx variable (which corresponds to the data of the simulation at position idx that is passed in construction.

3. Implement the update plt obj(self, idx) function. This is called only after a valid self. plt\_obj was created. It updates the matplotlib artist with new data. Therefore it again needs to access the plotting data from the self.data member and call the data update API for the matplotlib artist (normally via  $.set\_data(...).$ 

## **6.11.3 Jupyter Widget**

The widget is essentially only a wrapper around the matplotlib visualizer that allows dynamical adjustment of the parameters the visualizer accepts for plotting. This allows to adjust e.g. species, filter and other plugin-dependent options without having to write new lines of Python code.

The widgets should reside in the lib/python/picongpu/plugins/jupyter\_widgets/ directory. The module names should end on \_widget.py.

To shorten the import statements for the widgets, please also add an entry in the \_\_init\_\_.py file of the jupyter\_widget directory.

There is a base class for visualization found in base widget.py which already handles most of the widget  $loq$ 

It allows to switch between visualizations for different simulation times (iterations) and different simulations.

When implementing a new widget you have to perform the following steps:

1. Let the widget class inherit from the BaseWidget class in base\_widget.py and call the base class constructor with the correct matplotlib visualizer class.

**from .base\_widget import** BaseWidget

**class NewPluginWidget**(BaseWidget):

2. In the constructor, call the base class constructor with the matplotlib visualizer class as plot\_mpl\_cls keyword.

The base class will then create an instance of the visualizer class and delegate the plotting job to it.

```
# taken from lib/python/picongpu/plugins/jupyter_widgets/energy_histogram_widget.py
from .base_widget import BaseWidget
from picongpu.plugins.plot_mpl import EnergyHistogramMPL
class EnergyHistogramWidget(BaseWidget):
    def __init__(self, run_dir_options, fig=None, **kwargs):
         BaseWidget.__init__(self,
                             EnergyHistogramMPL,
                             run_dir_options,
                             fig,
                             **kwargs)
```
3. implement the \_create\_widgets\_for\_vis\_args(self) function.

This function has to define jupyter widgets as member variables of the class to allow interactive manipulation of parameters the underlying matplotlib visualizer is capable of handling. It needs to return a dictionary using the parameter names the matplotlib visualizer accepts as keys and the widget members that correspond to these parameters as values.

```
# taken from lib/python/picongpu/plugins/jupyter_widgets/energy_histogram_widget.py
def _create_widgets_for_vis_args(self):
    # widgets for the input parameters
    self.species = widgets.Dropdown(description="Species",
                                     options=["e"],
                                     value='e')
    self.species_filter = widgets.Dropdown(description="Species_filter",
                                            options=['all'],
                                            value="all")
    return {'species': self.species,
             'species_filter': self.species_filter}
```
## **6.12 Debugging**

### *Section author: Sergei Bastrakov*

When investigating the reason of a crashing simulation, it is very helpful to reduce the setup as much as possible while the crash is still happening. This includes moving to fewer (and ideally to 1) MPI processes, having minimal grid size (ideally 3 supercells), disabling unrelated plugins and simulation stages. Such a reduction should be done incrementally while checking whether the issue is still observed. Knowing when the issue disappears could hint to its source. This process also significantly speeds up and helps to focus a following deeper look.

The following build options can assist the investigation:

- PIC\_VERBOSE=<N> sets log detail level for PIConGPU, highest level is 127.
- PMACC\_VERBOSE=<N> sets log detail level for pmacc, highest level is 127.
- PMACC\_BLOCKING\_KERNEL=ON makes each kernel invocation blocking, which helps to narrow a crash down to a particular kernel.
- CUPLA\_STREAM\_ASYNC\_ENABLE=OFF disables asynchronous streams, also helps to narrow a crash down to a particular place.

These options can be passed when building, or manually modified via cmake. An example build command is

```
pic-build -c "-DPIC_VERBOSE=127 -DPMACC_VERBOSE=127 -DPMACC_BLOCKING_KERNEL=ON -
˓→DCUPLA_STREAM_ASYNC_ENABLE=OFF"
```
When reporting a crash, it is helpful if you attached the output stdout and stderr of such a build.

For further debugging tips and use of tools please refer to [our Wiki.](https://github.com/ComputationalRadiationPhysics/picongpu/wiki/Debugging)

## **6.13 Index of Doxygen Documentation**

This command is currently taking up to 2 GB of RAM, so we can't run it on read-the-docs:

## doxygenindex::

project PIConGPU path '../xml' outline no-link

# **CHAPTER SEVEN**

## **PROGRAMMING PATTERNS**

See also:

In order to follow this section, you need to understand the [CUDA programming model.](http://docs.nvidia.com/cuda/cuda-c-programming-guide/#programming-model)

## **7.1 Lockstep Programming Model**

#### *Section author: René Widera, Axel Huebl*

The *lockstep programming model* structures code that is evaluated collectively and independently by workers (physical threads). Actual processing is described by one-dimensional index domains of *virtual workers* which can even be changed within a kernel. Mathematically, index domains are none-injective, total functions on physical workers.

An index domain is **independent** from data but **can** be mapped to a data domain, e.g. one to one or with more complex mappings.

Code which is implemented by the *lockstep programming model* is free of any dependencies between the number of worker and processed data elements. To simplify the implementation, each index within a domain can be seen as a *virtual worker* which is processing one data element (like the common workflow to programming CUDA). Each *worker i* can be executed as  $N_i$  *virtual workers*  $(1 : N_i)$ .

Functors passed into lockstep routines can have three different parameter signatures.

- No parameter, if the work is not requiring the linear index within a domain:  $[\&]() \{ \}$
- An unsigned 32bit integral parameter if the work depends on indices within the domain range  $\lceil 0, \rceil$ domain size): [&](uint32 t const linearIdx) { }
- lockstep::Idx as parameter. lockstep::Idx is holing the linear index within the domain and meta information to access a context variables: [&](pmacc::mappings::threads::lockstep::Idx const idx){}

## **7.1.1 pmacc helpers**

template<uint32\_t **T\_domainSize**, uint32\_t **T\_numWorkers**, uint32\_t **T\_simdSize**> **struct Config**

describe a constant index domain

describe the size of the index domain and the number of workers to operate on a lockstep domain

## Template Parameters

- T\_domainSize: number of indices in the domain
- T\_numWorkers: number of worker working on T\_domainSize
- T\_simdSize: SIMD width

Subclassed by pmacc::lockstep::ForEach< Config< T\_domainSize, T\_numWorkers, T\_simdSize > >

#### **struct Idx**

Hold current index within a lockstep domain.

#### template<uint32\_t **T\_numWorkers**>

#### **class Worker**

holds a worker configuration

collection of the compile time number of workers and the runtime worker index

#### Template Parameters

• T\_numWorkers: number of workers which are used to execute this functor

Subclassed by pmacc::lockstep::ForEach< Config< T\_domainSize, T\_numWorkers, T\_simdSize >>

#### <span id="page-381-0"></span>template<typename **T\_Type**, typename **T\_Config**>

**struct Variable** : **protected** *pmacc*::memory::Array<*[T\\_Type](#page-381-0)*, *[T\\_Config](#page-381-0)*::maxIndicesPerWorker>, **public** *[T\\_Config](#page-381-0) [Variable](#page-381-0)* used by virtual worker.

This object is designed to hold context variables in lock step programming. A context variable is just a local variable of a virtual worker. Allocating and using a context variable allows to propagate virtual worker states over subsequent lock steps. A context variable for a set of virtual workers is owned by their (physical) worker.

Data stored in a context variable should only be used with a lockstep programming construct e.g. lockstep::ForEach<>

Warning: doxygenstruct: Cannot find class "pmacc::lockstep::ForEach" in doxygen xml output for project "PIConGPU" from directory: ../xml

## **7.1.2 Common Patterns**

#### **Create a Context Variable**

A context variable is used to transfer information from a subsequent lockstep to another. You can use a context variable lockstep::Variable, similar to a temporary local variable in a function. A context variable must be defined outside of ForEach and should be accessed within the functor passed to ForEach only.

• ... and initialize with the index of the virtual worker

```
// assume one dimensional indexing of threads within a block
uint32_t const workerIdx = cupla::threadIdx(acc).x;
constexpr uint32_t frameSize = 256;
constexpr uint32_t numWorkers = 42;
auto forEachParticleSlotInFrame = lockstep::makeForEach<frameSize, numWorkers>
˓→(workerIdx);
auto vIdx = forEachParticleSlotInFrame(
    [](lockstep::Idx const idx) -> int32_t
    {
        return idx;
    }
);
// is equal to
 // assume one dimensional indexing of threads within a block
uint32_t const workerIdx = cupla::threadIdx(acc).x;
constexpr uint32_t frameSize = 256;
constexpr uint32_t numWorkers = 42;
auto forEachParticleSlotInFrame = lockstep::makeForEach<frameSize, numWorkers>
˓→(workerIdx);
```
(continues on next page)

(continued from previous page)

```
// variable will be uninitialized
auto vIdx = lockstep::makeVar<int32_t>(forEachParticleSlotInFrame);
forEachParticleSlotInFrame(
    [&](lockstep::Idx const idx)
    {
        vIdx[idx] = idx;
    }
);
```
• To default initialize a context variable you can pass the arguments directly during the creation.

```
// assume one dimensional indexing of threads within a block
uint32_t const workerIdx = cupla::threadIdx(acc).x;
constexpr uint32_t frameSize = 256;
constexpr uint32_t numWorkers = 42;
auto forEachParticleSlotInFrame = lockstep::makeForEach<frameSize, numWorkers>
˓→(workerIdx, 23);
```
• Data from a context variable can be accessed within independent lock steps. A virtual worker has only access to there own context variable data.

```
// assume one dimensional indexing of threads within a block
uint32_t const workerIdx = cupla::threadIdx(acc).x;
constexpr uint32_t frameSize = 256;
constexpr uint32_t numWorkers = 42;
auto forEachParticleSlotInFrame = lockstep::makeForEach<frameSize, numWorkers>
˓→(workerIdx);
auto vIdx = forEachParticleSlotInFrame(
    [](lockstep::Idx const idx) -> int32_t
    {
        return idx;
    }
);
// store old linear index into oldVIdx
auto oldVIdx = forEachExample(
    [&](lockstep::Idx const idx) -> int32_t
    {
        int32 t old = vIdx[idx];
        printf("virtual worker linear idx: %u == %u\n", vIdx[idx], idx);
        vIdx[idx] += 256;
        return old;
    }
);
forEachExample(
    [&](lockstep::Idx const idx)
    {
        printf("nothing changed: u = \u - 256 = \u \n\pi, oldVIdx[idx], vIdx[idx],
˓→idx);
   }
);
```
#### **Collective Loop**

- each worker needs to pass a loop N times
- in this example, there are more dates than workers that process them

```
// `frame` is a list which must be traversed collectively
while( frame.isValid() )
{
    // assume one dimensional indexing of threads within a block
    uint32_t const workerIdx = cupla::threadIdx(acc).x;
    constexpr uint32_t frameSize = 256;
   constexpr uint32_t numWorkers = 42;
   auto forEachParticleSlotInFrame = lockstep::makeForEach<frameSize, numWorkers>
˓→(workerIdx);
    forEachParticleSlotInFrame(
       [&](lockstep::Idx const idx)
       {
           // independent work, idx can be used to access a context variable
       }
    forEachParticleSlotInFrame(
       [&](uint32_t const linearIdx)
       {
           // independent work based on the linear index only
       }
   );
}
```
#### **Non-Collective Loop**

• each *virtual worker* increments a private variable

```
// assume one dimensional indexing of threads within a block
uint32_t const workerIdx = cupla::threadIdx(acc).x;
constexpr uint32_t frameSize = 256;
constexpr uint32_t numWorkers = 42;
auto forEachParticleSlotInFrame = lockstep::makeForEach<frameSize, numWorkers>
˓→(workerIdx);
auto vWorkerIdx = lockstep::makeVar<int32_t>(forEachParticleSlotInFrame, 0);
forEachParticleSlotInFrame(
    [&](auto const idx)
    {
        // assign the linear index to the virtual worker context variable
        vWorkerIdx[idx] = idx;
       for(\text{int } i = 0; i < 100; i++)vWorkerIdx[idx]++;
    }
);
```
### **Using a Master Worker**

• only one *virtual worker* (called *master*) of all available numWorkers manipulates a shared data structure for all others

```
// example: allocate shared memory (uninitialized)
PMACC_SMEM(
   finished,
   bool
);
// assume one dimensional indexing of threads within a block
uint32_t const workerIdx = cupla::threadIdx(acc).x;
auto onlyMaster = lockstep::makeMaster(workerIdx);
// manipulate shared memory
```
(continues on next page)

(continued from previous page)

```
onlyMaster(
   [&]( )
    {
        finished = true;
    }
);
/* important: synchronize now, in case upcoming operations (with
* other workers) access that manipulated shared memory section
*/
cupla::__syncthreads(acc);
```
## **BIBLIOGRAPHY**

- [Spack] T. Gamblin and contributors. *A flexible package manager that supports multiple versions, configurations, platforms, and compilers*, SC '15 Proceedings of the International Conference for High Performance Computing, Networking, Storage and Analysis (2015), [DOI:10.1145/2807591.2807623,](https://dx.doi.org/10.1145/2807591.2807623) <https://github.com/spack/spack>
- [modules] J.L. Furlani, P.W. Osel. *Abstract Yourself With Modules*, [Proceedings of the 10th USENIX conference](http://modules.sourceforge.net/docs/absmod.pdf) [on System administration \(1996\),](http://modules.sourceforge.net/docs/absmod.pdf) <http://modules.sourceforge.net>
- [Lmod] R. McLay and contributors. *Lmod: An Environment Module System based on Lua, Reads TCL Modules, Supports a Software Hierarchy*, <https://github.com/TACC/Lmod>
- [nvidia-docker] Nvidia Corporation and contributors. *Build and run Docker containers leveraging NVIDIA GPUs*, <https://github.com/NVIDIA/nvidia-docker>
- [CMake] Kitware Inc. *CMake: Cross-platform build management tool*, <https://cmake.org/>
- [Burau2010] Burau, H., et al., *A fully relativistic particle-in-cell code for a GPU cluster.*, IEEE Transactions on Plasma Science, 38(10 PART 2), 2831–2839 (2010), <https://doi.org/10.1109/TPS.2010.2064310>
- [Zuehl2011] Zühl, L., *Visualisierung von Laser-Plasma-Simulationen*, Diploma Thesis at Technische Universität Dresden & Helmholtz-Zentrum Dresden - Rossendorf for the German Degree "Diplom-Informatiker" (2011), <https://www.hzdr.de/db/Cms?pOid=35687>
- [Schneider2012a] Schneider, B., *Gestengesteuerte visuelle Datenanalyse einer Laser-Plasma-Simulation*, Student Thesis at Technische Universität Dresden & Helmholtz-Zentrum Dresden - Rossendorf (2012), <https://www.hzdr.de/db/Cms?pOid=37242>
- [Schneider2012b] Schneider, B., *In Situ Visualization of a Laser-Plasma Simulation*, Diploma Thesis at Technische Universität Dresden & Helmholtz-Zentrum Dresden - Rossendorf for the German Degree "Diplom-Informatiker" (2012), <https://www.hzdr.de/db/Cms?pOid=40353>
- [Pausch2012] Pausch, R., *Electromagnetic Radiation from Relativistic Electrons as Characteristic Signature of their Dynamics*, Diploma Thesis at Technische Universität Dresden & Helmholtz-Zentrum Dresden - Rossendorf for the German Degree "Diplom-Physiker" (2012), [https://doi.org/10.5281/zenodo.](https://doi.org/10.5281/zenodo.843510) [843510](https://doi.org/10.5281/zenodo.843510)
- [Ungethuem2012] Ungethüm, A., *Simulation and visualisation of the electro-magnetic field around a stimulated electron*, Student Thesis at Technische Universität Dresden & Helmholtz-Zentrum Dresden - Rossendorf (2012), <https://www.hzdr.de/db/Cms?pOid=38508>
- [Bussmann2013] Bussmann, M. et al., *Radiative signatures of the relativistic Kelvin-Helmholtz instability*, SC '13 Proceedings of the International Conference for High Performance Computing, Networking, Storage and Analysis (pp. 5-1-5–12), <https://doi.org/10.1145/2503210.2504564>
- [Huebl2014] Huebl, A. et al., *Visualizing the Radiation of the Kelvin-Helmholtz Instability*, IEEE Transactions on Plasma Science 42.10 (2014), <https://doi.org/10.1109/TPS.2014.2327392>
- [Pausch2014] Pausch, R., Debus, A., Widera, R. et al., *How to test and verify radiation diagnostics simulations within particle-in-cell frameworks*, Nuclear Instruments and Methods in Physics Research, Section

A: Accelerators, Spectrometers, Detectors and Associated Equipment, 740, 250–256 (2014), [https:](https://doi.org/10.1016/j.nima.2013.10.073) [//doi.org/10.1016/j.nima.2013.10.073](https://doi.org/10.1016/j.nima.2013.10.073)

- [Huebl2014] Huebl, A., *Injection Control for Electrons in Laser-Driven Plasma Wakes on the Femtosecond Time Scale*, Diploma Thesis at Technische Universität Dresden & Helmholtz-Zentrum Dresden - Rossendorf for the German Degree "Diplom-Physiker" (2014), <https://doi.org/10.5281/zenodo.15924>
- [Garten2015] Garten, M., *Modellierung und Validierung von Feldionisation in parallelen Particle-in-Cell-Codes*, Master Thesis at Technische Universität Dresden & Helmholtz-Zentrum Dresden - Rossendorf (2015), <https://doi.org/10.5281/zenodo.202500>
- [Burau2016] Burau, H., *Entwicklung und Überprüfung eines Photonenmodells für die Abstrahlung durch hochenergetische Elektronen*, Diploma Thesis at Technische Universität Dresden & Helmholtz-Zentrum Dresden - Rossendorf for the German Degree "Diplom-Physiker" (2016), [https://doi.org/10.5281/](https://doi.org/10.5281/zenodo.192116) [zenodo.192116](https://doi.org/10.5281/zenodo.192116)
- [Matthes2016] Matthes, A., *In-Situ Visualisierung und Streaming von Plasmasimulationsdaten*, Diploma Thesis at Technische Universität Dresden & Helmholtz-Zentrum Dresden - Rossendorf for the German Degree "Diplom-Informatiker" (2016), <https://doi.org/10.5281/zenodo.55329>
- [Matthes2016b] Matthes, A., Huebl, A., Widera, R., Grottel, S., Gumhold, S., Bussmann, M., *In situ, steerable, hardware-independent and data-structure agnostic visualization with ISAAC*, Supercomputing Frontiers and Innovations, [S.l.], v. 3, n. 4, p. 30-48, oct. 2016, <https://doi.org/10.14529/jsfi160403>
- [Pausch2017] Pausch, R., Bussmann, M., Huebl, A., Schramm, U., Steiniger, K., Widera, R. and Debus, A., *Identifying the linear phase of the relativistic Kelvin-Helmholtz instability and measuring its growth rate via radiation*, Phys. Rev. E 96, 013316 - Published 26 July 2017, [https://doi.org/10.1103/PhysRevE.](https://doi.org/10.1103/PhysRevE.96.013316) [96.013316](https://doi.org/10.1103/PhysRevE.96.013316)
- [Couperus2017] Couperus, J. P. et al., *Demonstration of a beam loaded nanocoulomb-class laser wakefield accelerator*, Nature Communications volume 8, Article number: 487 (2017), [https://doi.org/10.1038/](https://doi.org/10.1038/s41467-017-00592-7) [s41467-017-00592-7](https://doi.org/10.1038/s41467-017-00592-7)
- [Huebl2017] Huebl, A. et al., *On the Scalability of Data Reduction Techniques in Current and Upcoming HPC Systems from an Application Perspective*, ISC High Performance Workshops 2017, LNCS 10524, pp. 15-29 (2017), [https://doi.org/10.1007/978-3-319-67630-2\\_2](https://doi.org/10.1007/978-3-319-67630-2_2)
- [Obst2017] Obst, L., Göde, S., Rehwald, M. et al., *Efficient laser-driven proton acceleration from cylindrical and planar cryogenic hydrogen jets*, Sci Rep 7, 10248 (2017), [https://doi.org/10.1038/](https://doi.org/10.1038/s41598-017-10589-3) [s41598-017-10589-3](https://doi.org/10.1038/s41598-017-10589-3)
- [Pausch2018] Pausch, R., Debus, A., Huebl, A. at al., *Quantitatively consistent computation of coherent and incoherent radiation in particle-in-cell codes — A general form factor formalism for macro-particles*, Nuclear Instruments and Methods in Physics Research Section A: Accelerators, Spectrometers, Detectors and Associated Equipment, 909, 419–422 (2018), <https://doi.org/10.1016/j.nima.2018.02.020>
- [Couperus2018] Couperus, J. P., *Optimal beam loading in a nanocoulomb-class laser wakefield accelerator*, PhD Thesis at Technische Universität Dresden & Helmholtz-Zentrum Dresden - Rossendorf (2018), <https://doi.org/10.5281/zenodo.1463710>
- [Meyer2018] Meyer, F., *Entwicklung eines Partikelvisualisierers für In-Situ-Simulationen*, Bachelor Thesis at Technische Universität Dresden & Helmholtz-Zentrum Dresden - Rossendorf (2018), [https://doi.org/](https://doi.org/10.5281/zenodo.1423296) [10.5281/zenodo.1423296](https://doi.org/10.5281/zenodo.1423296)
- [Hilz2018] Hilz, P, et al., *Isolated proton bunch acceleration by a petawatt laser pulse*, Nature Communications, 9(1), 423 (2018), <https://doi.org/10.1038/s41467-017-02663-1>
- [Obst-Huebl2018] Obst-Huebl, L., Ziegler, T., Brack, FE. et al., *All-optical structuring of laser-driven proton beam profiles*, Nat Commun 9, 5292 (2018), <https://doi.org/10.1038/s41467-018-07756-z>
- [Rudat2019] Rudat, S., *Laser Wakefield Acceleration Simulation as a Service*, Master Thesis at Technische Universität Dresden & Helmholtz-Zentrum Dresden - Rossendorf (2019), [https://doi.org/10.5281/zenodo.](https://doi.org/10.5281/zenodo.3529741) [3529741](https://doi.org/10.5281/zenodo.3529741)
- [Pausch2019] Pausch, R., *Synthetic radiation diagnostics as a pathway for studying plasma dynamics from advanced accelerators to astrophysical observations*, PhD Thesis at Technische Universität Dresden & Helmholtz-Zentrum Dresden - Rossendorf (2019), <https://doi.org/10.5281/zenodo.3616045>
- [Koehler2019] Köhler, A., *Transverse Electron Beam Dynamics in the Beam Loading Regime*, PhD Thesis at Technische Universität Dresden & Helmholtz-Zentrum Dresden - Rossendorf (2019), [https://doi.org/](https://doi.org/10.5281/zenodo.3342589) [10.5281/zenodo.3342589](https://doi.org/10.5281/zenodo.3342589)
- [Zarini2019] Zarini, O., *Measuring sub-femtosecond temporal structures in multi-ten kiloampere electron beams*, PhD Thesis at Technische Universität Dresden & Helmholtz-Zentrum Dresden - Rossendorf (2019), <https://nbn-resolving.org/urn:nbn:de:bsz:d120-qucosa2-339775>
- [Obst-Huebl2019] Obst-Hübl, L., *Achieving optimal laser-proton acceleration through multi-parameter interaction control*, PhD Thesis at Technische Universität Dresden & Helmholtz-Zentrum Dresden - Rossendorf (2019), <https://doi.org/10.5281/zenodo.3252952>
- [Huebl2019] Huebl, A., *PIConGPU: Predictive Simulations of Laser-Particle Accelerators with Manycore Hardware*, PhD Thesis at Technische Universität Dresden & Helmholtz-Zentrum Dresden - Rossendorf (2019), <https://doi.org/10.5281/zenodo.3266820>
- [Carstens2019] Carstens, F.-O., *Synthetic characterization of ultrashort electron bunches using transition radiation*, Bachelor Thesis at Technische Universität Dresden & Helmholtz-Zentrum Dresden - Rossendorf (2019), <https://doi.org/10.5281/zenodo.3469663>
- [Ostermayr2020] Ostermayr, T. M., et al., *Laser-driven x-ray and proton micro-source and application to simultaneous single-shot bi-modal radiographic imaging*, Nature Communications volume 11, Article number: 6174 (2020), <https://doi.org/10.1038/s41467-020-19838-y>
- [Huebl2020] Huebl, A. et al., *Spectral control via multi-species effects in PW-class laser-ion acceleration*, Plasma Phys. Control. Fusion 62 124003 (2020), <https://doi.org/0.1088/1361-6587/abbe33>
- [Kurz2021] Kurz, T. et al., *Demonstration of a compact plasma accelerator powered by laser-accelerated electron beams*, Nature Communications volume 12, Article number: 2895 (2021), [https://doi.org/10.1038/](https://doi.org/10.1038/s41467-021-23000-7) [s41467-021-23000-7](https://doi.org/10.1038/s41467-021-23000-7)
- [Koehler2021] Koehler, A., Pausch, R., Bussmann, M., et al., *Restoring betatron phase coherence in a beamloaded laser-wakefield accelerator*, Phys. Rev. Accel. Beams 24, 091302 – 20 September 2021, [https:](https://doi.org/10.1103/PhysRevAccelBeams.24.091302) [//doi.org/10.1103/PhysRevAccelBeams.24.091302](https://doi.org/10.1103/PhysRevAccelBeams.24.091302)
- [ClementiRaimondi1963] Clementi, E. and Raimondi, D., *Atomic Screening Constant from SCF Functions*, The Journal of Chemical Physics 38, 2686-2689 (1963), <https://dx.doi.org/10.1063/1.1733573>
- [Keldysh] Keldysh, L.V., *Ionization in the field of a strong electromagnetic wave*, Soviet Physics JETP 20, 1307- 1314 (1965), [http://jetp.ac.ru/cgi-bin/dn/e\\_020\\_05\\_1307.pdf](http://jetp.ac.ru/cgi-bin/dn/e_020_05_1307.pdf)
- [Yee1966] Yee, K., *Numerical solution of initial boundary value problems involving Maxwell's equations in isotropic media*, IEEE Transactions on Antennas and Propagation ( Volume: 14, Issue: 3, May 1966), <https://doi.org/10.1109/TAP.1966.1138693>
- [ClementiRaimondi1967] Clementi, E. and D. Raimondi, D., *Atomic Screening Constant from SCF Functions. II. Atoms with 37 to 86 Electrons*, The Journal of Chemical Physics 47, 1300-1307 (1967), [https:](https://dx.doi.org/10.1063/1.1712084) [//dx.doi.org/10.1063/1.1712084](https://dx.doi.org/10.1063/1.1712084)
- [Boris1970] Boris, J., *Relativistic Plasma Simulation Optimization of a Hybrid Code*, Proc. 4th Conf. on Num. Sim. of Plasmas (1970), <http://www.dtic.mil/docs/citations/ADA023511>
- [More1985] R. M. More. *Pressure Ionization, Resonances, and the Continuity of Bound and Free States*, Advances in Atomic, Molecular and Optical Physics Vol. 21 C, 305-356 (1985), [https://dx.doi.org/10.](https://dx.doi.org/10.1016/S0065-2199(08)60145-1) [1016/S0065-2199\(08\)60145-1](https://dx.doi.org/10.1016/S0065-2199(08)60145-1)
- [Villasenior1991] Villasenor, J. and Buneman, O., *Rigorous charge conservation for local electromagnetic field solvers*, Computer Physics Communications, Volume 69, Issues 2–3, March–April 1992, Pages 306- 316, [https://doi.org/10.1016/0010-4655\(92\)90169-Y](https://doi.org/10.1016/0010-4655(92)90169-Y)
- [Mulser1998] Mulser, P. et al., *Modeling field ionization in an energy conserving form and resulting nonstandard fluid dynamcis*, Physics of Plasmas 5, 4466 (1998), <https://doi.org/10.1063/1.873184>
- [DeloneKrainov1998] Delone, N. B. and Krainov, V. P., *Tunneling and barrier-suppression ionization of atoms and ions in a laser radiation field*, Phys. Usp. 41 469–485 (1998), [http://dx.doi.org/10.1070/](http://dx.doi.org/10.1070/PU1998v041n05ABEH000393) [PU1998v041n05ABEH000393](http://dx.doi.org/10.1070/PU1998v041n05ABEH000393)
- [BauerMulser1999] Bauer, D. and Mulser, P., *Exact field ionization rates in the barrier-suppression regime from numerical time-dependent Schrödinger-equation calculations*, Physical Review A 59, 569 (1999), <https://dx.doi.org/10.1103/PhysRevA.59.569>
- [Ghrist2000] M. Ghrist, *High-Order Finite Difference Methods for Wave Equations*, PhD thesis (2000), Department of Applied Mathematics, University of Colorado
- [Esirkepov2001] Esirkepov, T. Zh., *Exact charge conservation scheme for Particle-in-Cell simulation with an arbitrary form-factor*, Computer Physics Communications, Volume 135, Issue 2, 1 April 2001, Pages 144-153, [https://doi.org/10.1016/S0010-4655\(00\)00228-9](https://doi.org/10.1016/S0010-4655(00)00228-9)
- [FLYCHK2005] *FLYCHK: Generalized population kinetics and spectral model for rapid spectroscopic analysis for all elements*, H.-K. Chung, M.H. Chen, W.L. Morgan, Yu. Ralchenko, and R.W. Lee, *High Energy Density Physics* v.1, p.3 (2005) <http://nlte.nist.gov/FLY/>
- [Vay2008] Vay, J., *Simulation of beams or plasmas crossing at relativistic velocity*, Physics of Plasmas 15, 056701 (2008), <https://doi.org/10.1063/1.2837054>
- [MulserBauer2010] Mulser, P. and Bauer, D., *High Power Laser-Matter Interaction*, Springer-Verlag Berlin Heidelberg (2010), <https://dx.doi.org/10.1007/978-3-540-46065-7>
- [Perez2012] Pérez, F., Gremillet, L., Decoster, A., et al., *Improved modeling of relativistic collisions and collisional ionization in particle-in-cell codes*, Physics of Plasmas 19, 083104 (2012), [https://doi.org/10.](https://doi.org/10.1063/1.4742167) [1063/1.4742167](https://doi.org/10.1063/1.4742167)
- [Lehe2013] Lehe, R., Lifschitz, A., Thaury, C., Malka, V. and Davoine, X., *Numerical growth of emittance in simulations of laser-wakefield acceleration*, Phys. Rev. ST Accel. Beams 16, 021301 – Published 28 February 2013, <https://doi.org/10.1103/PhysRevSTAB.16.021301>
- [Gonoskov2015] Gonoskov, A., Bastrakov, S., Efimenko, E., et al., *Extended particle-in-cell schemes for physics in ultrastrong laser fields: Review and developments*, Phys. Rev. E 92, 023305 – Published 18 August 2015, <https://doi.org/10.1103/PhysRevE.92.023305>
- [Vranic2016] Vranic, M., et al., *Classical radiation reaction in particle-in-cell simulations*, Computer Physics Communications, Volume 204, July 2016, Pages 141-151, <https://doi.org/10.1016/j.cpc.2016.04.002>
- [Higuera2017] Higuera, A. V. and Cary, J. R., *Structure-preserving second-order integration of relativistic charged particle trajectories in electromagnetic fields*, Physics of Plasmas 24, 052104 (2017), <https://doi.org/10.1063/1.4979989>
- [Higginson2020] Higginson, D. P. , Holod, I. , and Link, A., *A corrected method for Coulomb scattering in arbitrarily weighted particle-in-cell plasma simulations*, Journal of Computational Physics 413, 109450 (2020). <https://doi.org/10.1016/j.jcp.2020.109450>
- [Matthes2016] A. Matthes, A. Huebl, R. Widera, S. Grottel, S. Gumhold, and M. Bussmann *In situ, steerable, hardware-independent and data-structure agnostic visualization with ISAAC*, Supercomputing Frontiers and Innovations 3.4, pp. 30-48, (2016), [arXiv:1611.09048,](https://arxiv.org/abs/1611.09048) [DOI:10.14529/jsfi160403](https://doi.org/10.14529/jsfi160403)
- [Huebl2014] A. Huebl. *Injection Control for Electrons in Laser-Driven Plasma Wakes on the Femtosecond Time Scale*, chapter 3.2, Diploma Thesis at TU Dresden & Helmholtz-Zentrum Dresden - Rossendorf for the German Degree "Diplom-Physiker" (2014), <https://doi.org/10.5281/zenodo.15924>
- [Pausch2012] Pausch, R., *Electromagnetic Radiation from Relativistic Electrons as Characteristic Signature of their Dynamics*, Diploma Thesis at Technische Universität Dresden & Helmholtz-Zentrum Dresden - Rossendorf for the German Degree "Diplom-Physiker" (2012), [https://doi.org/10.5281/zenodo.](https://doi.org/10.5281/zenodo.843510) [843510](https://doi.org/10.5281/zenodo.843510)
- [Pausch2014] Pausch, R., Debus, A., Widera, R. et al., *How to test and verify radiation diagnostics simulations within particle-in-cell frameworks*, Nuclear Instruments and Methods in Physics Research, Section A: Accelerators, Spectrometers, Detectors and Associated Equipment, 740, 250–256 (2014), [https:](https://doi.org/10.1016/j.nima.2013.10.073) [//doi.org/10.1016/j.nima.2013.10.073](https://doi.org/10.1016/j.nima.2013.10.073)
- [Pausch2018] Pausch, R., Debus, A., Huebl, A. at al., *Quantitatively consistent computation of coherent and incoherent radiation in particle-in-cell codes — A general form factor formalism for macro-particles*, Nuclear Instruments and Methods in Physics Research Section A: Accelerators, Spectrometers, Detectors and Associated Equipment, 909, 419–422 (2018), <https://doi.org/10.1016/j.nima.2018.02.020>
- [Pausch2019] Pausch, R., *Synthetic radiation diagnostics as a pathway for studying plasma dynamics from advanced accelerators to astrophysical observations*, PhD Thesis at Technische Universität Dresden & Helmholtz-Zentrum Dresden - Rossendorf (2019), <https://doi.org/10.5281/zenodo.3616045>
- [Rudat2019] S. Rudat. *Laser Wakefield Acceleration Simulation as a Service*, chapter 4.4, Master's thesis at TU Dresden & Helmholtz-Zentrum Dresden - Rossendorf (2019), [https://doi.org/10.5281/zenodo.](https://doi.org/10.5281/zenodo.3529741) [3529741](https://doi.org/10.5281/zenodo.3529741)
- [Huebl2014] A. Huebl. *Injection Control for Electrons in Laser-Driven Plasma Wakes on the Femtosecond Time Scale*, Diploma Thesis at TU Dresden & Helmholtz-Zentrum Dresden - Rossendorf for the German Degree "Diplom-Physiker" (2014), [DOI:10.5281/zenodo.15924](https://doi.org/10.5281/zenodo.15924)
- [Matthes2016] A. Matthes, A. Huebl, R. Widera, S. Grottel, S. Gumhold, and M. Bussmann *In situ, steerable, hardware-independent and data-structure agnostic visualization with ISAAC*, Supercomputing Frontiers and Innovations 3.4, pp. 30-48, (2016), [arXiv:1611.09048,](https://arxiv.org/abs/1611.09048) [DOI:10.14529/jsfi160403](https://doi.org/10.14529/jsfi160403)
- [Huebl2017] A. Huebl, R. Widera, F. Schmitt, A. Matthes, N. Podhorszki, J.Y. Choi, S. Klasky, and M. Bussmann. *On the Scalability of Data Reduction Techniques in Current and Upcoming HPC Systems from an Application Perspective.* ISC High Performance Workshops 2017, LNCS 10524, pp. 15-29 (2017), [arXiv:1706.00522,](https://arxiv.org/abs/1706.00522) [DOI:10.1007/978-3-319-67630-2\\_2](https://doi.org/10.1007/978-3-319-67630-2_2)
- [Pausch2012] R. Pausch. *Electromagnetic Radiation from Relativistic Electrons as Characteristic Signature of their Dynamics*, Diploma Thesis at TU Dresden & Helmholtz-Zentrum Dresden - Rossendorf for the German Degree "Diplom-Physiker" (2012), [DOI:10.5281/zenodo.843510](https://doi.org/10.5281/zenodo.843510)
- [Pausch2014] R. Pausch, A. Debus, R. Widera, K. Steiniger, A.Huebl, H. Burau, M. Bussmann, and U. Schramm. *How to test and verify radiation diagnostics simulations within particle-in-cell frameworks*, Nuclear Instruments and Methods in Physics Research Section A: Accelerators, Spectrometers, Detectors and Associated Equipment 740, pp. 250-256 (2014) [DOI:10.1016/j.nima.2013.10.073](https://doi.org/10.1016/j.nima.2013.10.073)
- [Pausch2018] R. Pausch, A. Debus, A. Huebl, U. Schramm, K. Steiniger, R. Widera, and M. Bussmann. *Quantitatively consistent computation of coherent and incoherent radiation in particle-in-cell codes - a general form factor formalism for macro-particles*, Nuclear Instruments and Methods in Physics Research Section A: Accelerators, Spectrometers, Detectors and Associated Equipment 909, pp. 419-422 (2018) [arXiv:1802.03972,](https://arxiv.org/abs/1802.03972) [DOI:10.1016/j.nima.2018.02.020](https://doi.org/10.1016/j.nima.2018.02.020)
- [BurauDipl] H. Burau. *Entwicklung und Überprüfung eines Photonenmodells für die Abstrahlung durch hochenergetische Elektronen*, Diploma Thesis TU Dresden (2016), [https://dx.doi.org/10.5281/zenodo.](https://dx.doi.org/10.5281/zenodo.192116) [192116](https://dx.doi.org/10.5281/zenodo.192116)
- [Jackson] J.D. Jackson. *Electrodynamics*, Wiley-VCH Verlag GmbH & Co. KGaA (1975), [https://dx.doi.org/10.](https://dx.doi.org/10.1002/9783527600441.oe014) [1002/9783527600441.oe014](https://dx.doi.org/10.1002/9783527600441.oe014)
- [Salvat] F. Salvat, J. Fernández-Varea, J. Sempau, X. Llovet. *Monte carlo simulation of bremsstrahlung emission by electrons*, Radiation Physics and Chemistry (2006), [https://dx.doi.org/10.1016/j.radphyschem.](https://dx.doi.org/10.1016/j.radphyschem.2005.05.008) [2005.05.008](https://dx.doi.org/10.1016/j.radphyschem.2005.05.008)
- [PauschDipl] Richard Pausch. *Electromagnetic Radiation from Relativistic Electrons as Characteristic Signature of their Dynamics*, Diploma Thesis TU Dresden (2012), <https://www.hzdr.de/db/Cms?pOid=38997>
- [Pausch13] R. Pausch, A. Debus, R. Widera, K. Steiniger, A. Huebl, H. Burau, M. Bussmann, U. Schramm. *How to test and verify radiation diagnostics simulations within particle-in-cell frameworks*, Nuclear Instruments and Methods in Physics Research Section A (2013), [http://dx.doi.org/10.1016/j.nima.](http://dx.doi.org/10.1016/j.nima.2013.10.073) [2013.10.073](http://dx.doi.org/10.1016/j.nima.2013.10.073)
- [Esarey93] E. Esarey, S. Ride, P. Sprangle. *Nonlinear Thomson scattering of intense laser pulses from beams and plasmas*, Physical Review E (1993), <http://dx.doi.org/10.1103/PhysRevE.48.3003>
- [BirdsallLangdon] C.K. Birdsall, A.B. Langdon. *Plasma Physics via Computer Simulation*, McGraw-Hill (1985), ISBN 0-07-005371-5
- [HockneyEastwood] R.W. Hockney, J.W. Eastwood. *Computer Simulation Using Particles*, CRC Press (1988), ISBN 0-85274-392-0
- [TNSA] S.C. Wilks, A.B. Langdon, T.E. Cowan, M. Roth, M. Singh, S. Hatchett, M.H. Key, D. Pennington, A. MacKinnon, and R.A. Snavely. *Energetic proton generation in ultra-intense laser-solid interactions*, Physics of Plasmas 8, 542 (2001), <https://dx.doi.org/10.1063/1.1333697>
- [LCT] P.L. Poole, L. Obst, G.E. Cochran, J. Metzkes, H.-P. Schlenvoigt, I. Prencipe, T. Kluge, T.E. Cowan, U. Schramm, and D.W. Schumacher. *Laser-driven ion acceleration via target normal sheath acceleration in the relativistic transparency regime*, New Journal of Physics 20, 013019 (2018), [https://dx.doi.org/](https://dx.doi.org/10.1088/1367-2630/aa9d47) [10.1088/1367-2630/aa9d47](https://dx.doi.org/10.1088/1367-2630/aa9d47)
- [Alves12] E.P. Alves, T. Grismayer, S.F. Martins, F. Fiuza, R.A. Fonseca, L.O. Silva. *Large-scale magnetic field generation via the kinetic kelvin-helmholtz instability in unmagnetized scenarios*, The Astrophysical Journal Letters (2012), <https://dx.doi.org/10.1088/2041-8205/746/2/L14>
- [Grismayer13] T. Grismayer, E.P. Alves, R.A. Fonseca, L.O. Silva. *dc-magnetic-field generation in unmagnetized shear flows*, Physical Reveview Letters (2013), <https://doi.org/10.1103/PhysRevLett.111.015005>
- [Bussmann13] M. Bussmann, H. Burau, T.E. Cowan, A. Debus, A. Huebl, G. Juckeland, T. Kluge, W.E. Nagel, R. Pausch, F. Schmitt, U. Schramm, J. Schuchart, R. Widera. *Radiative Signatures of the Relativistic Kelvin-Helmholtz Instability*, Proceedings of the International Conference on High Performance Computing, Networking, Storage and Analysis (2013), <http://doi.acm.org/10.1145/2503210.2504564>
- [TajimaDawson] T. Tajima, J.M. Dawson. *Laser electron accelerator*, Physical Review Letters (1979), [https:](https://dx.doi.org/10.1103/PhysRevLett.43.267) [//dx.doi.org/10.1103/PhysRevLett.43.267](https://dx.doi.org/10.1103/PhysRevLett.43.267)
- [Modena] A. Modena, Z. Najmudin, A.E. Dangor, C.E. Clayton, K.A. Marsh, C. Joshi, V. Malka, C. B. Darrow, C. Danson, D. Neely, F.N. Walsh. *Electron acceleration from the breaking of relativistic plasma waves*, Nature (1995), <https://dx.doi.org/10.1038/377606a0>
- [PukhovMeyerterVehn] A. Pukhov and J. Meyer-ter-Vehn. *Laser wake field acceleration: the highly non-linear broken-wave regime*, Applied Physics B (2002), <https://dx.doi.org/10.1007/s003400200795>
- [Schroeder2004] Schroeder, C. B. and Esarey, E. and van Tilborg, J. and Leemans, W. P. *Theory of coherent transition radiation generated at a plasma-vacuum interface*, American Physical Society(2004), [https:](https://link.aps.org/doi/10.1103/PhysRevE.69.016501) [//link.aps.org/doi/10.1103/PhysRevE.69.016501](https://link.aps.org/doi/10.1103/PhysRevE.69.016501)
- [Downer2018] Downer, M. C. and Zgadzaj, R. and Debus, A. and Schramm, U. and Kaluza, M. C. *Diagnostics for plasma-based electron accelerators*, American Physical Society(2018), [https://link.aps.org/doi/](https://link.aps.org/doi/10.1103/RevModPhys.90.035002) [10.1103/RevModPhys.90.035002](https://link.aps.org/doi/10.1103/RevModPhys.90.035002)
- [FLYCHK] H.-K. Chung, M.H. Chen, W.L. Morgan, Y. Ralchenko, R.W. Lee. *FLYCHK: Generalized population kinetics and spectral model for rapid spectroscopic analysis for all elements*, High Energy Density Physics I (2005), <https://dx.doi.org/10.1016/j.hedp.2005.07.001>
- [SCFLY] H.-K. Chung, M.H. Chen, R.W. Lee. *Extension of atomic configuration sets of the Non-LTE model in the application to the Ka diagnostics of hot dense matter*, High Energy Density Physics III (2007), <https://dx.doi.org/10.1016/j.hedp.2007.02.001>
- [EulerLagrangeFrameOfReference] *Eulerian and Lagrangian specification of the flow field.* [https://en.wikipedia.](https://en.wikipedia.org/wiki/Lagrangian_and_Eulerian_specification_of_the_flow_field) [org/wiki/Lagrangian\\_and\\_Eulerian\\_specification\\_of\\_the\\_flow\\_field](https://en.wikipedia.org/wiki/Lagrangian_and_Eulerian_specification_of_the_flow_field)
- [BirdsallLangdon] C.K. Birdsall, A.B. Langdon. *Plasma Physics via Computer Simulation*, McGraw-Hill (1985), ISBN 0-07-005371-5
- [HockneyEastwood] R.W. Hockney, J.W. Eastwood. *Computer Simulation Using Particles*, CRC Press (1988), ISBN 0-85274-392-0
- [Huebl2014] A. Huebl. *Injection Control for Electrons in Laser-Driven Plasma Wakes on the Femtosecond Time Scale*, Diploma Thesis at TU Dresden & Helmholtz-Zentrum Dresden - Rossendorf for the German Degree "Diplom-Physiker" (2014), [DOI:10.5281/zenodo.15924](https://doi.org/10.5281/zenodo.15924)
- [Huebl2019] A. Huebl. *PIConGPU: Predictive Simulations of Laser-Particle Accelerators with Manycore Hardware*, PhD Thesis at TU Dresden & Helmholtz-Zentrum Dresden - Rossendorf (2019), [DOI:10.5281/zenodo.3266820](https://doi.org/10.5281/zenodo.3266820)
- [Esirkepov2001] T.Zh. Esirkepov, *Exact charge conservation scheme for particle-in-cell simulation with an arbitrary form-factor*, Computer Physics Communications 135.2 (2001): 144-153, [https://doi.org/10.](https://doi.org/10.1016/S0010-4655(00)00228-9) [1016/S0010-4655\(00\)00228-9](https://doi.org/10.1016/S0010-4655(00)00228-9)
- [Ghrist2000] M. Ghrist, *High-Order Finite Difference Methods for Wave Equations*, PhD thesis (2000), Department of Applied Mathematics, University of Colorado
- [Lehe2012] R. Lehe et al. *Numerical growth of emittance in simulations of laser-wakefield acceleration*, Physical Review Special Topics-Accelerators and Beams 16.2 (2013): 021301.
- [Taflove2005] A. Taflove *Computational electrodynamics: the finite-difference time-domain method* Artech house (2005)
- [Yee1966] K.S. Yee, *Numerical solution of initial boundary value problems involving Maxwell's equations in isotropic media*, IEEE Trans. Antennas Propagat. 14, 302-307 (1966)
- [HockneyEastwood] R.W. Hockney, J.W. Eastwood. *Computer Simulation Using Particles*, CRC Press (1988), ISBN 0-85274-392-0
- [Vranic2016] M. Vranic, J.L. Martins, R.A. Fonseca, L.O. Silva. *Classical radiation reaction in particle-in-cell simulations*, Computer Physics Communications 204, 114-151 (2016), [https://dx.doi.org/10.1016/j.](https://dx.doi.org/10.1016/j.cpc.2016.04.002) [cpc.2016.04.002](https://dx.doi.org/10.1016/j.cpc.2016.04.002)
- [DeloneKrainov] N. B. Delone and V. P. Krainov. *Tunneling and barrier-suppression ionization of atoms and ions in a laser radiation field*, Phys. Usp. 41 469–485 (1998), [http://dx.doi.org/10.1070/](http://dx.doi.org/10.1070/PU1998v041n05ABEH000393) [PU1998v041n05ABEH000393](http://dx.doi.org/10.1070/PU1998v041n05ABEH000393)
- [BauerMulser1999] D. Bauer and P. Mulser. *Exact field ionization rates in the barrier-suppression regime from numerical time-dependent Schrödinger-equation calculations*, Physical Review A 59, 569 (1999), <https://dx.doi.org/10.1103/PhysRevA.59.569>
- [MulserBauer2010] P. Mulser and D. Bauer. *High Power Laser-Matter Interaction*, Springer-Verlag Berlin Heidelberg (2010), <https://dx.doi.org/10.1007/978-3-540-46065-7>
- [Keldysh] L.V. Keldysh. *Ionization in the field of a strong electromagnetic wave*, Soviet Physics JETP 20, 1307- 1314 (1965), [http://jetp.ac.ru/cgi-bin/dn/e\\_020\\_05\\_1307.pdf](http://jetp.ac.ru/cgi-bin/dn/e_020_05_1307.pdf)
- [ClementiRaimondi1963] E. Clementi and D. Raimondi. *Atomic Screening Constant from SCF Functions*, The Journal of Chemical Physics 38, 2686-2689 (1963) <https://dx.doi.org/10.1063/1.1733573>
- [ClementiRaimondi1967] E. Clementi and D. Raimondi. *Atomic Screening Constant from SCF Functions. II. Atoms with 37 to 86 Electrons*, The Journal of Chemical Physics 47, 1300-1307 (1967) [https://dx.doi.](https://dx.doi.org/10.1063/1.1712084) [org/10.1063/1.1712084](https://dx.doi.org/10.1063/1.1712084)
- [Mulser] P. Mulser et al. *Modeling field ionization in an energy conserving form and resulting nonstandard fluid dynamcis*, Physics of Plasmas 5, 4466 (1998) <https://doi.org/10.1063/1.873184>
- [More1985] R. M. More. *Pressure Ionization, Resonances, and the Continuity of Bound and Free States*, Advances in Atomic, Molecular and Optical Physics Vol. 21 C, 305-356 (1985), [https://dx.doi.org/10.](https://dx.doi.org/10.1016/S0065-2199(08)60145-1) [1016/S0065-2199\(08\)60145-1](https://dx.doi.org/10.1016/S0065-2199(08)60145-1)
- [FLYCHK2005] *FLYCHK: Generalized population kinetics and spectral model for rapid spectroscopic analysis for all elements*, H.-K. Chung, M.H. Chen, W.L. Morgan, Yu. Ralchenko, and R.W. Lee, *High Energy Density Physics* v.1, p.3 (2005) <http://nlte.nist.gov/FLY/>
- [Gonoskov] A. Gonoskov, S. Bastrakov, E. Efimenko, A. Ilderton, M. Marklund, I. Meyerov, A. Muraviev, A. Sergeev, I. Surmin, E. Wallin. *Extended particle-in-cell schemes for physics in ultrastrong laser fields: Review and developments*, Physical Review E 92, 023305 (2015), [https://dx.doi.org/10.1103/](https://dx.doi.org/10.1103/PhysRevE.92.023305) [PhysRevE.92.023305](https://dx.doi.org/10.1103/PhysRevE.92.023305)
- [Furry] W. Furry. *On bound states and scattering in positron theory*, Physical Review 81, 115 (1951), [https:](https://doi.org/10.1103/PhysRev.81.115) [//doi.org/10.1103/PhysRev.81.115](https://doi.org/10.1103/PhysRev.81.115)
- [Burau2016] H. Burau. *Entwicklung und Überprüfung eines Photonenmodells für die Abstrahlung durch hochenergetische Elektronen* (German), Diploma Thesis at TU Dresden & Helmholtz-Zentrum Dresden - Rossendorf for the German Degree "Diplom-Physiker" (2016), [https://doi.org/10.5281/zenodo.](https://doi.org/10.5281/zenodo.192116) [192116](https://doi.org/10.5281/zenodo.192116)

[ClangTools] Online (2017), <https://clang.llvm.org/docs/ClangTools.html>

## **INDEX**

#### Symbols \_\_init\_\_() (*picongpu.utils.memory\_calculator.MemoryCalculator* picongpu::Particles::boundaryDescription *method*), [271](#page-278-0) A alias (*C macro*), [368](#page-375-0) M mem\_req\_by\_calorimeter() (*picongpu.utils.memory\_calculator.MemoryCalculator* picongpu::Particles::deviceDeriveFrom *method*), [271](#page-278-0) mem\_req\_by\_fields() (*picongpu.utils.memory\_calculator.MemoryCalculator* picongpu::particles::filter::All (*C++ method*), [271](#page-278-0) mem\_req\_by\_particles() (*picongpu.utils.memory\_calculator.MemoryCalculator* picongpu::particles::filter::generic::Free *method*), [272](#page-279-0) mem req by rng() (*picon*gpu.utils.memory\_calculator.MemoryCalculator<sub>picongpu::particles::filter::generic::FreeTotalCe</sub> *method*), [272](#page-279-0) MemoryCalculator (*class in picongpu.utils.memory\_calculator*), [271](#page-278-0) P picongpu::FieldB (*C++ class*), [343](#page-350-0) picongpu::FieldE (*C++ class*), [343](#page-350-0) picongpu::FieldJ (*C++ class*), [343](#page-350-0) picongpu::fields::laserProfiles::acc::BaseFun**cc**off function),[344](#page-351-0) (*C++ class*), [275](#page-282-0) picongpu::fields::laserProfiles::ExpRampWithPp**eRky**). (*C++ class*), [150](#page-157-0) picongpu::fields::laserProfiles::GaussianBeam (*C++ class*), [171](#page-178-0) (*C++ class*), [144](#page-151-0) picongpu::fields::laserProfiles::None (*C++ class*), [155](#page-162-0) picongpu::fields::laserProfiles::PlaneWave (*C++ class*), [154](#page-161-0) picongpu::fields::laserProfiles::Polynom (*C++ class*), [152](#page-159-0) picongpu::fields::laserProfiles::PulseFrontTilt (*C++ class*), [172](#page-179-0) (*C++ class*), [146](#page-153-0) picongpu::fields::laserProfiles::Wavepacket (*C++ class*), [148](#page-155-0) picongpu::FieldTmp (*C++ class*), [343](#page-350-0) picongpu::Particles (*C++ class*), [343](#page-350-0) picongpu::Particles::applyBoundary (*C++ function*), [344](#page-351-0) (*C++ function*), [345](#page-352-0) picongpu::particles::CreateDensity (*C++ class*), [170](#page-177-0) picongpu::Particles::createParticleBuffer (*C++ function*), [344](#page-351-0) picongpu::particles::Derive (*C++ class*), [171](#page-178-0) (*C++ function*), [344](#page-351-0) picongpu::particles::FillAllGaps (*C++ class*), [172](#page-179-0) *class*), [176](#page-183-0) (*C++ class*), [176](#page-183-0) picongpu::particles::filter::generic::FreeRng (*C++ class*), [176](#page-183-0) (*C++ class*), [177](#page-184-0) picongpu::particles::filter::RelativeGlobalDomain (*C++ class*), [176](#page-183-0) picongpu::Particles::getStringProperties (*C++ function*), [345](#page-352-0) picongpu::Particles::getUniqueId (*C++ function*), [344](#page-351-0) picongpu::Particles::initDensityProfile picongpu::particles::Manipulate (*C++* picongpu::particles::ManipulateDerive picongpu::particles::manipulators::binary::Assign (*C++ type*), [175](#page-182-0) picongpu::particles::manipulators::binary::Densit (*C++ type*), [175](#page-182-0) picongpu::particles::manipulators::binary::Proton (*C++ type*), [175](#page-182-0) picongpu::particles::manipulators::generic::Free picongpu::particles::manipulators::generic::FreeR (*C++ class*), [173](#page-180-0) picongpu::particles::manipulators::unary::CopyAtt (*C++ type*), [174](#page-181-0)

```
343
       (C++ type), 174
picongpu::particles::manipulators::unary::FreeTDn), 342ellOffset
       (C++ class), 173
picongpu::particles::manipulators::unary::Ran¢G#342
       (C++ type), 174
picongpu::particles::manipulators::unary::Tempiem), 642 e
       (C++ type), 175
picongpu::Particles::Particles (C++
       function), 344
picongpu::particles::particleToGrid::ComputeGfundMen), 3#2erFrame
       (C++ class), 345
picongpu::particles::particleToGrid::ComputeGridValuePerFrame::ComputeGridValuePerFrame
(C++ function), 342
       (C++ function), 345
picongpu::particles::particleToGrid::ComputeGtCdValueDerDen); Bane::lowerMargin
       (C++ member), 346
picongpu::particles::particleToGrid::ComputeGfundMan), 3# £rFrame::supp
       (C++ member), 346
picongpu::particles::particleToGrid::ComputeGfundMon), 3# £rFrame::upperMargin
       (C++ member), 346
picongpu::particles::particleToGrid::ComputeGtCdVfunctDe); Bilame<T_ParticleShape,
       T_DerivedAttribute>::AssignmentFunction
picongpu::Simulation::Simulation (C++
       (C++ type), 345
picongpu::particles::particleToGrid::Comput<del>ueGenidValluePatrForames</del>XT<u>id</u>Part<mark>(C+++ efilmape,</u></mark>
       T_DerivedAttribute>::LowerMargin
       (C++ type), 345
picongpu::particles::particleToGrid::CommunatoeSriddVaClomeReatForamesCIEAPart<mark>(C+++ efilmape,</mark>
       T_DerivedAttribute>::UpperMargin
       (C++ type), 345
picongpu::Particles::push (C++ function),
       345
picongpu::Particles::shiftBetweenSupercells
function), 348
       (C++ function), 344
picongpu::Particles::synchronize (C++
       function), 344
picongpu::Particles::syncToDevice
       (C++ function), 344
picongpu::Particles::update (C++ func-
       tion), 344
picongpu::Particles<T_Name, T_Flags,
       T_Attributes>::FrameType (C++
       type), 344
picongpu::Particles<T_Name, T_Flags,
       T_Attributes>::FrameTypeBorder
       (C++ type), 344
picongpu::Particles<T_Name, T_Flags,
       T_Attributes>::ParticlesBaseType
pmacc::DataSpace::operator
       (C++ type), 344
picongpu::Particles<T_Name, T_Flags,
       T_Attributes>::ParticlesBoxType
pmacc::DataSpace<T_Dim>::BaseType
       (C++ type), 344
picongpu::Particles<T_Name, T_Flags,
       T_Attributes>::SpeciesParticleDepmacptiEnvironment::enableMpiDirect
       (C++ type), 344
picongpu::Simulation (C++ class), 341
picongpu::Simulation::fillSimulation
       (C++ function), 342
picongpu::Simulation::getMappingDescription
function), 346
                                          picongpu::Simulation::init (C++ func-
                                          picongpu::Simulation::movingWindowCheck
                                          picongpu::Simulation::notify (C++ func-
                                          picongpu::Simulation::pluginGetName
                                                 (C++ function), 342
                                          picongpu::Simulation::pluginLoad (C++
                                          picongpu::Simulation::pluginRegisterHelp
                                          picongpu::Simulation::pluginUnload
                                          picongpu::Simulation::resetAll (C++
                                          picongpu::Simulation::runOneStep (C++
                                          picongpu::Simulation::setInitController
                                                 function), 342
                                                 tion), 343
                                          pmacc::DataConnector (C++ class), 347
                                                 tion), 348
                                          pmacc::DataConnector::consume (C++
                                                 function), 348
                                          pmacc::DataConnector::deregister (C++
                                          pmacc::DataConnector::get (C++ function),
                                                 348
                                          pmacc::DataConnector::hasId (C++ func-
                                                 tion), 347
                                          pmacc::DataConnector::initialise (C++
                                                 function), 347
                                          pmacc::DataConnector::share (C++ func-
                                                 tion), 347
                                          pmacc::DataSpace (C++ class), 348
                                          pmacc::DataSpace::DataSpace (C++ func-
                                                 tion), 349, 350
                                          pmacc::DataSpace::Dim (C++ member), 350
                                          pmacc::DataSpace::operator
                                                 cupla::dim3 (C++ function), 350
                                                 math::Size_t<T_Dim> (C++ func-
                                                 tion), 350
                                                 (C++ type), 349
                                          pmacc::Environment (C++ class), 346
                                                 (C++ function), 346
                                          pmacc::Environment::Environment (C++
                                                 function), 347
                                          pmacc::Environment::Filesystem (C++
```
pmacc::Environment::get (*C++ function*), [347](#page-354-0) pmacc::Environment::GridController (*C++ function*), [346](#page-353-0) pmacc::Environment::initDevices (*C++ function*), [346](#page-353-0) pmacc::Environment::initGrids (*C++ function*), [347](#page-354-0) pmacc::Environment::isMpiDirectEnabled (*C++ function*), [346](#page-353-0) pmacc::Environment::operator= (*C++ function*), [347](#page-354-0) pmacc::Environment::SubGrid (*C++ function*), [346](#page-353-0) pmacc::exec::Kernel (*C++ class*), [365](#page-372-0) pmacc::exec::Kernel::Kernel (*C++ function*), [365](#page-372-0) pmacc::exec::Kernel::m\_file (*C++ member*), [366](#page-373-0) pmacc::exec::Kernel::m\_kernelFunctor (*C++ member*), [366](#page-373-0) pmacc::exec::Kernel::m\_line (*C++ member*), [366](#page-373-0) pmacc::exec::Kernel<T\_KernelFunctor>::KernelType pmacc::GridBuffer::gridLayout (*C++* (*C++ type*), [365](#page-372-0) pmacc::Frame (*C++ class*), [358](#page-365-0) pmacc::Frame<T\_CreatePairOperator, T\_ParticleDescription>::BaseType pmacc::GridBuffer::hasReceiveExchange (*C++ type*), [359](#page-366-0) pmacc::Frame<T\_CreatePairOperator, T\_ParticleDescription>::FlagList (*C++ type*), [359](#page-366-0) pmacc::Frame<T\_CreatePairOperator, T\_ParticleDescription>::FrameExtensionList pmacc::GridBuffer::maxExchange (*C++* (*C++ type*), [359](#page-366-0) pmacc::Frame<T\_CreatePairOperator, T\_ParticleDescription>::MethodsList (*C++ type*), [359](#page-366-0) pmacc::Frame<T\_CreatePairOperator, T\_ParticleDescription>::Name (*C++ type*), [359](#page-366-0) pmacc::Frame<T\_CreatePairOperator, T\_ParticleDescription>::ParticlepmaccipGiodBuffer<TYPE, DIM, (*C++ type*), [359](#page-366-0) pmacc::Frame<T\_CreatePairOperator, T\_ParticleDescription>::Particleptipec::GridBuffer<TYPE, DIM, (*C++ type*), [359](#page-366-0) pmacc::Frame<T\_CreatePairOperator, T\_ParticleDescription>::SuperCelphSize::GridBuffer<TYPE, DIM, (*C++ type*), [359](#page-366-0) pmacc::Frame<T\_CreatePairOperator, T\_ParticleDescription>::ThisType pmacc::GridBuffer<TYPE, DIM, (*C++ type*), [359](#page-366-0) pmacc::Frame<T\_CreatePairOperator, T\_ParticleDescription>::ValueTyppfiaqc::IPlugin(C++ class), [359](#page-366-0) (*C++ type*), [359](#page-366-0) pmacc::GridBuffer (*C++ class*), [351](#page-358-0) pmacc::GridBuffer::addExchange (*C++ function*), [352](#page-359-0) pmacc::GridBuffer::addExchangeBuffer (*C++ function*), [353](#page-360-0) pmacc::GridBuffer::asyncCommunication (*C++ function*), [354](#page-361-0) pmacc::GridBuffer::asyncReceive (*C++ function*), [354](#page-361-0) pmacc::GridBuffer::asyncSend (*C++ function*), [354](#page-361-0) pmacc::GridBuffer::communication (*C++ function*), [354](#page-361-0) pmacc::GridBuffer::getGridLayout (*C++ function*), [354](#page-361-0) pmacc::GridBuffer::getReceiveExchange (*C++ function*), [354](#page-361-0) pmacc::GridBuffer::getReceiveMask (*C++ function*), [354](#page-361-0) pmacc::GridBuffer::getSendExchange (*C++ function*), [353](#page-360-0) pmacc::GridBuffer::getSendMask (*C++ function*), [354](#page-361-0) pmacc::GridBuffer::GridBuffer (*C++ function*), [351,](#page-358-0) [352](#page-359-0) *member*), [354](#page-361-0) pmacc::GridBuffer::hasOneExchange (*C++ member*), [354](#page-361-0) (*C++ function*), [353](#page-360-0) pmacc::GridBuffer::hasSendExchange (*C++ function*), [353](#page-360-0) pmacc::GridBuffer::lastUsedCommunicationTag (*C++ member*), [354](#page-361-0) *member*), [355](#page-362-0) pmacc::GridBuffer::receiveMask (*C++ member*), [354](#page-361-0) pmacc::GridBuffer::sendMask (*C++ member*), [354](#page-361-0) pmacc::GridBuffer<TYPE, DIM, BORDERTYPE>::DataBoxType (*C++ type*), [351](#page-358-0) BORDERTYPE>::receiveEvents (*C++ member*), [355](#page-362-0) BORDERTYPE>::receiveExchanges (*C++ member*), [354](#page-361-0) BORDERTYPE>::sendEvents (*C++ member*), [355](#page-362-0) BORDERTYPE>::sendExchanges (*C++ member*), [354](#page-361-0) pmacc::IPlugin::~IPlugin (*C++ function*), [360](#page-367-0) pmacc::IPlugin::checkpoint (*C++ function*), [360](#page-367-0)

pmacc::IPlugin::getLastCheckpoint (*C++ function*), [360](#page-367-0) pmacc::IPlugin::IPlugin (*C++ function*), [360](#page-367-0) pmacc::IPlugin::isLoaded (*C++ function*), [360](#page-367-0) pmacc::IPlugin::lastCheckpoint (*C++ member*), [361](#page-368-0) pmacc::IPlugin::load (*C++ function*), [360](#page-367-0) pmacc::IPlugin::loaded (*C++ member*), [361](#page-368-0) pmacc::IPlugin::onParticleLeave (*C++ function*), [360](#page-367-0) pmacc::IPlugin::pluginGetName (*C++ function*), [360](#page-367-0) pmacc::IPlugin::pluginLoad (*C++ function*), [361](#page-368-0) pmacc::IPlugin::pluginRegisterHelp (*C++ function*), [360](#page-367-0) pmacc::IPlugin::pluginUnload (*C++ function*), [361](#page-368-0) pmacc::IPlugin::restart (*C++ function*), [360](#page-367-0) pmacc::IPlugin::setLastCheckpoint (*C++ function*), [360](#page-367-0) pmacc::IPlugin::unload (*C++ function*), [360](#page-367-0) pmacc::lockstep::Config (*C++ class*), [373](#page-380-0) pmacc::lockstep::Idx (*C++ class*), [374](#page-381-0) pmacc::lockstep::Variable (*C++ class*), [374](#page-381-0) pmacc::lockstep::Worker (*C++ class*), [374](#page-381-0) pmacc::MapperConcept (*C++ class*), [341](#page-348-0) pmacc::ParticleDescription (*C++ class*), [357](#page-364-0) pmacc::ParticleDescription<T\_Name, T\_SuperCellSize, T\_ValueTypeSeq, T\_Flags, T\_HandleGuardRegion, T\_MethodsList, T\_FrameExtensionList>::FlagsList pmacc::ParticlesBase::deleteParticlesInArea (*C++ type*), [358](#page-365-0) pmacc::ParticleDescription<T\_Name, T\_SuperCellSize, T\_ValueTypeSeq, T\_Flags, T\_HandleGuardRegion, T\_MethodsList, T\_FrameExtensionList>::FrameExtensionList (*C++ function*), [356](#page-363-0) (*C++ type*), [358](#page-365-0) pmacc::ParticleDescription<T\_Name, T\_SuperCellSize, T\_ValueTypeSeq, T\_Flags, T\_HandleGuardRegion, T\_MethodsList, T\_FrameExtensionList>::HandleGuapmlaegioRarticlesBase::getHostParticlesBox (*C++ type*), [358](#page-365-0) pmacc::ParticleDescription<T\_Name, T\_SuperCellSize, T\_ValueTypeSeq, T\_Flags, T\_HandleGuardRegion, T\_MethodsList, T\_FrameExtensionList>::MethodsList *tor*), [355](#page-362-0)

pmacc::ParticleDescription<T\_Name, T\_SuperCellSize, T\_ValueTypeSeq, T\_Flags, T\_HandleGuardRegion, T\_MethodsList, T\_FrameExtensionList>::Name (*C++ type*), [358](#page-365-0) pmacc::ParticleDescription<T\_Name, T\_SuperCellSize, T\_ValueTypeSeq, T\_Flags, T\_HandleGuardRegion, T\_MethodsList, T\_FrameExtensionList>::SuperCellSize (*C++ type*), [358](#page-365-0) pmacc::ParticleDescription<T\_Name, T\_SuperCellSize, T\_ValueTypeSeq, T\_Flags, T\_HandleGuardRegion, T\_MethodsList, T\_FrameExtensionList>::ThisType (*C++ type*), [358](#page-365-0) pmacc::ParticleDescription<T\_Name, T\_SuperCellSize, T\_ValueTypeSeq, T\_Flags, T\_HandleGuardRegion, T\_MethodsList, T\_FrameExtensionList>::ValueTypeSeq (*C++ type*), [358](#page-365-0) pmacc::ParticlesBase (*C++ class*), [355](#page-362-0) pmacc::ParticlesBase::~ParticlesBase (*C++ function*), [357](#page-364-0) pmacc::ParticlesBase::copyGuardToExchange (*C++ function*), [356](#page-363-0) pmacc::ParticlesBase::deleteGuardParticles (*C++ function*), [356](#page-363-0) (*C++ function*), [356](#page-363-0) pmacc::ParticlesBase::Dim (*C++ enumera*pmacc::ParticlesBase::Exchanges (*C++ enumerator*), [355](#page-362-0) pmacc::ParticlesBase::fillAllGaps pmacc::ParticlesBase::fillBorderGaps (*C++ function*), [356](#page-363-0) pmacc::ParticlesBase::fillGaps (*C++ function*), [356](#page-363-0) pmacc::ParticlesBase::getDeviceParticlesBox (*C++ function*), [356](#page-363-0) (*C++ function*), [356](#page-363-0) pmacc::ParticlesBase::getParticlesBuffer (*C++ function*), [356](#page-363-0) pmacc::ParticlesBase::insertParticles (*C++ function*), [356](#page-363-0)

pmacc::ParticlesBase::ParticlesBase (*C++ function*), [357](#page-364-0)

pmacc::ParticlesBase::particlesBuffer

(*C++ type*), [358](#page-365-0)

(*C++ member*), [357](#page-364-0) pmacc::ParticlesBase::reset (*C++ function*), [356](#page-363-0) pmacc::ParticlesBase::shiftParticles (*C++ function*), [357](#page-364-0) pmacc::ParticlesBase::TileSize (*C++ enumerator*), [355](#page-362-0) pmacc::ParticlesBase::[anonymous] (*C++ enum*), [355](#page-362-0) pmacc::ParticlesBase<T\_ParticleDescription, (*C++ function*), [355](#page-362-0) T\_MappingDesc, T\_DeviceHeap>::BufferType (*C++ type*), [355](#page-362-0) pmacc::ParticlesBase<T\_ParticleDescription or ::Simulation Helper::~Simulation Helper T\_MappingDesc, T\_DeviceHeap>::FrameType (*C++ type*), [355](#page-362-0) pmacc::ParticlesBase<T\_ParticleDescription or::Simulation Helper:: checkpoint T\_MappingDesc, T\_DeviceHeap>::FrameTypeBorder pmacc::SimulationHelper::CHECKPOINT\_MASTER\_FILE (*C++ type*), [356](#page-363-0) pmacc::ParticlesBase<T\_ParticleDescription on c::Simulation Helper::checkpoint Directory T\_MappingDesc, T\_DeviceHeap>::HandleGuardRegion pmacc::SimulationHelper::checkpointPeriod (*C++ type*), [356](#page-363-0) pmacc::ParticlesBase<T\_ParticleDescriptimonoc::SimulationHelper::dumpOneStep T\_MappingDesc, T\_DeviceHeap>::ParticlesBoxType pmacc::SimulationHelper::dumpTimes (*C++ type*), [356](#page-363-0) pmacc::ParticlesBase<T\_ParticleDescription or::Simulation Helper::fillSimulation T\_MappingDesc, T\_DeviceHeap>::SimulationDataTag pmacc::SimulationHelper::getGridController (*C++ type*), [356](#page-363-0) pmacc::PluginConnector (*C++ class*), [361](#page-368-0) pmacc::PluginConnector::checkpointPlugins (*C++ function*), [362](#page-369-0) pmacc::PluginConnector::getAllPlugins (*C++ function*), [362](#page-369-0) pmacc::PluginConnector::getPluginsFromType (*C++ function*), [362](#page-369-0) pmacc::PluginConnector::loadPlugins (*C++ function*), [361](#page-368-0) pmacc::PluginConnector::notifyPlugins (*C++ function*), [361](#page-368-0) pmacc::PluginConnector::registerHelp (*C++ function*), [361](#page-368-0) pmacc::PluginConnector::registerPlugin (*C++ function*), [361](#page-368-0) pmacc::PluginConnector::restartPlugins (*C++ function*), [362](#page-369-0) pmacc::PluginConnector::setNotificationPeriod (*C++ function*), [364](#page-371-0) (*C++ function*), [361](#page-368-0) pmacc::PluginConnector::unloadPlugins (*C++ function*), [361](#page-368-0) pmacc::SimulationFieldHelper (*C++ class*), [355](#page-362-0) pmacc::SimulationFieldHelper::~SimulationFiel@Gelpreamber),[364](#page-371-0) (*C++ function*), [355](#page-362-0) pmacc::SimulationFieldHelper::cellDescription (*C++ member*), [355](#page-362-0) pmacc::SimulationFieldHelper::getCellDescription (*C++ function*), [355](#page-362-0) pmacc::SimulationFieldHelper::reset (*C++ function*), [355](#page-362-0) pmacc::SimulationFieldHelper::SimulationFieldHelp (*C++ function*), [355](#page-362-0) pmacc::SimulationFieldHelper::syncToDevice pmacc::SimulationFieldHelper<CellDescription>::Ma (*C++ type*), [355](#page-362-0) pmacc::SimulationHelper (*C++ class*), [362](#page-369-0) (*C++ function*), [363](#page-370-0) pmacc::SimulationHelper::author (*C++ member*), [365](#page-372-0) (*C++ function*), [364](#page-371-0) (*C++ member*), [364](#page-371-0) (*C++ member*), [364](#page-371-0) (*C++ member*), [364](#page-371-0) (*C++ function*), [363](#page-370-0) (*C++ function*), [363](#page-370-0) (*C++ function*), [363](#page-370-0) (*C++ function*), [363](#page-370-0) pmacc::SimulationHelper::init (*C++ function*), [363](#page-370-0) pmacc::SimulationHelper::movingWindowCheck (*C++ function*), [363](#page-370-0) pmacc::SimulationHelper::notifyPlugins (*C++ function*), [363](#page-370-0) pmacc::SimulationHelper::numCheckpoints (*C++ member*), [364](#page-371-0) pmacc::SimulationHelper::pluginGetName (*C++ function*), [364](#page-371-0) pmacc::SimulationHelper::pluginLoad (*C++ function*), [364](#page-371-0) pmacc::SimulationHelper::pluginRegisterHelp (*C++ function*), [363](#page-370-0) pmacc::SimulationHelper::pluginUnload (*C++ function*), [364](#page-371-0) pmacc::SimulationHelper::readCheckpointMasterFile pmacc::SimulationHelper::resetAll (*C++ function*), [363](#page-370-0) pmacc::SimulationHelper::restart (*C++ function*), [364](#page-371-0) pmacc::SimulationHelper::restartDirectory pmacc::SimulationHelper::restartRequested

```
(C++ member), 364
pmacc::SimulationHelper::restartStep
       (C++ member), 364
pmacc::SimulationHelper::runOneStep
       (C++ function), 363
pmacc::SimulationHelper::runSteps
       (C++ member), 364
pmacc::SimulationHelper::seqCheckpointPeriod
       (C++ member), 364
pmacc::SimulationHelper::SimulationHelper
       (C++ function), 363
pmacc::SimulationHelper::softRestarts
       (C++ member), 364
pmacc::SimulationHelper::startSimulation
       (C++ function), 363
pmacc::SimulationHelper::tryRestart
       (C++ member), 365
pmacc::SimulationHelper::useMpiDirect
       (C++ member), 365
pmacc::SimulationHelper<DIM>::SeqOfTimeSlices
       (C++ type), 362
pmacc::SuperCell (C++ class), 350
pmacc::SuperCell::PMACC_ALIGN (C++
       function), 351
pmacc::SuperCell::SuperCell (C++ func-
       tion), 350
PMACC_C_STRING (C macro), 368
PMACC C VALUE (C macro367
PMACC_C_VECTOR_DIM (C macro), 366
PMACC_EXTENT (C macro), 368
PMACC_KERNEL (C macro), 366
PMACC_STRUCT (C macro), 366
PMACC_VALUE (C macro), 367
PMACC_VECTOR (C macro), 367
PMACC_VECTOR_DIM (C macro), 367
```
## V

value\_identifier (*C macro*), [368](#page-375-0)